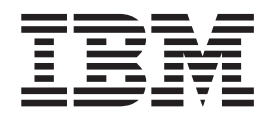

# AIXlink/X.25 Version 2.1 for AIX: Guide and Reference

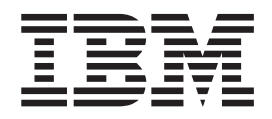

# AIXlink/X.25 Version 2.1 for AIX: Guide and Reference

#### **Note**

Before using this information and the product it supports, read the information in Appendix J, ["Notices,"](#page-350-0) on page 339.

#### **Eighth Edition (September 2005)**

This edition of *AIXlink/X.25 Version 2.1 for AIX: Guide and Reference* applies to the December 2004 update to AIX 5L Version 5.3, and to all subsequent releases of these products until otherwise indicated in new editions.

A reader's comment form is provided at the back of this publication. If the form has been removed, address comments to Information Development, Department 04XA-905-6C006, 11501 Burnet Road, Austin, Texas 78758-3493. To send comments electronically, use this commercial Internet address: aix6kpub@austin.ibm.com. Any information that you supply may be used without incurring any obligation to you.

**© Copyright International Business Machines Corporation 2001, 2005. All rights reserved.**

US Government Users Restricted Rights – Use, duplication or disclosure restricted by GSA ADP Schedule Contract with IBM Corp.

# **Contents**

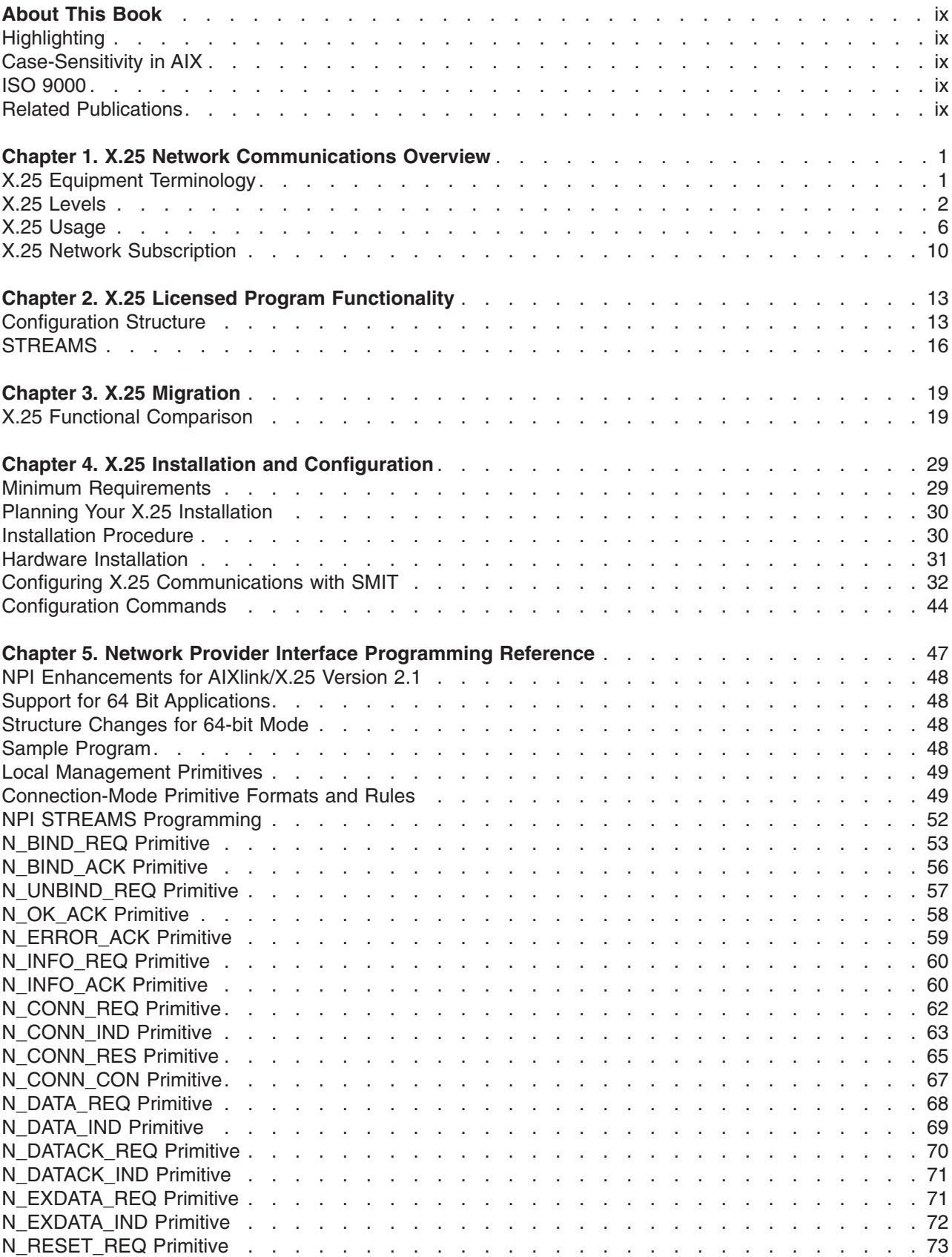

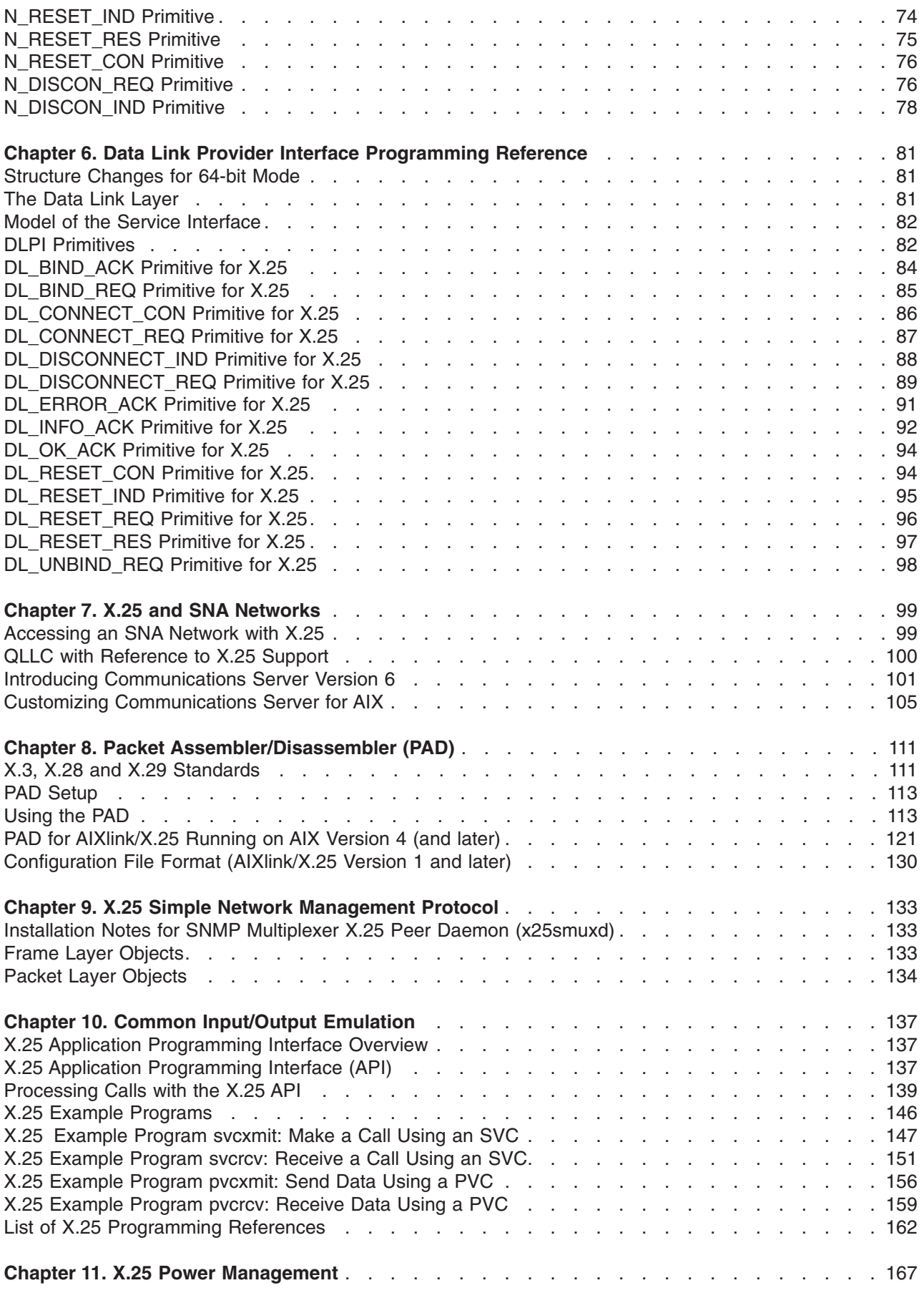

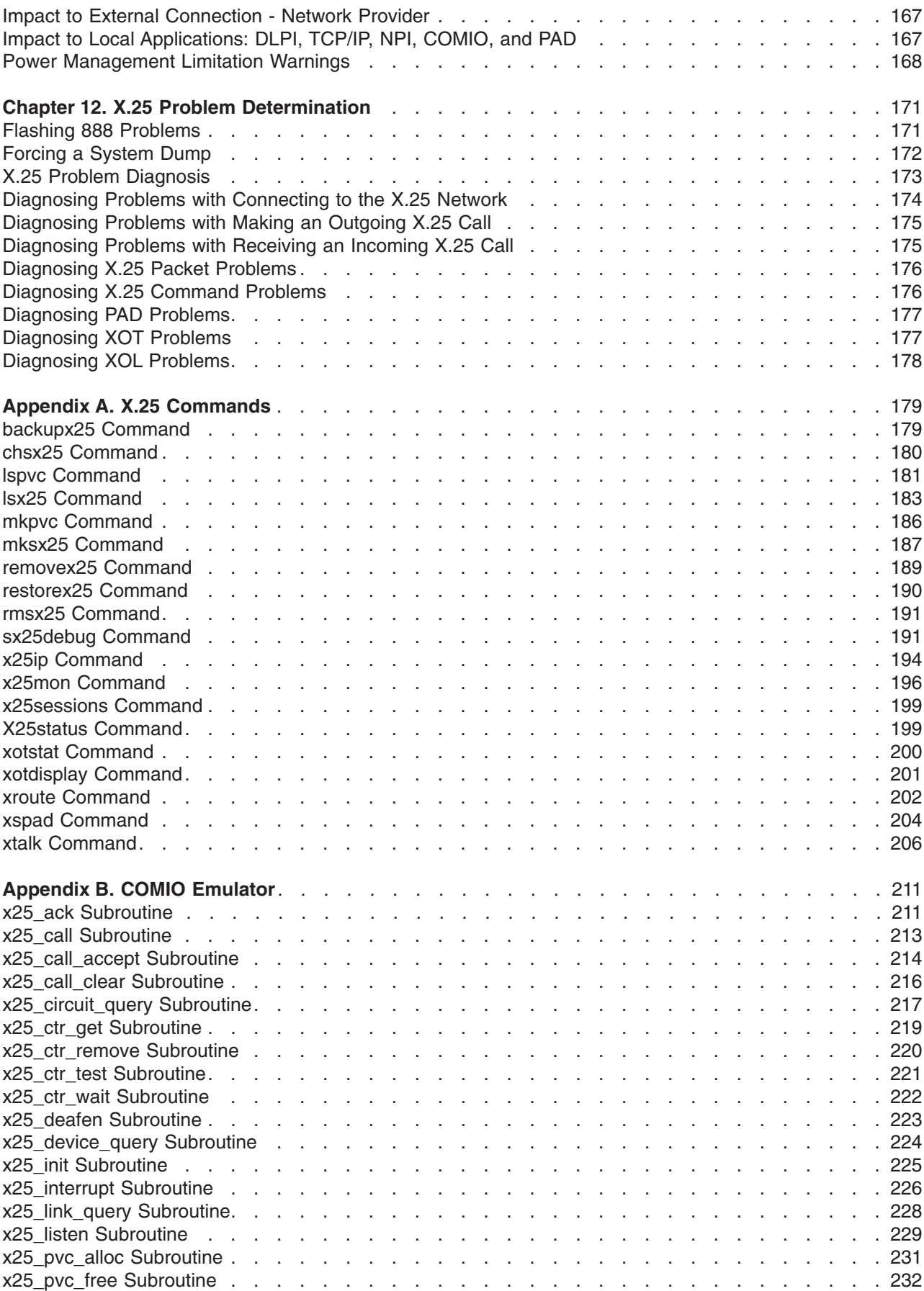

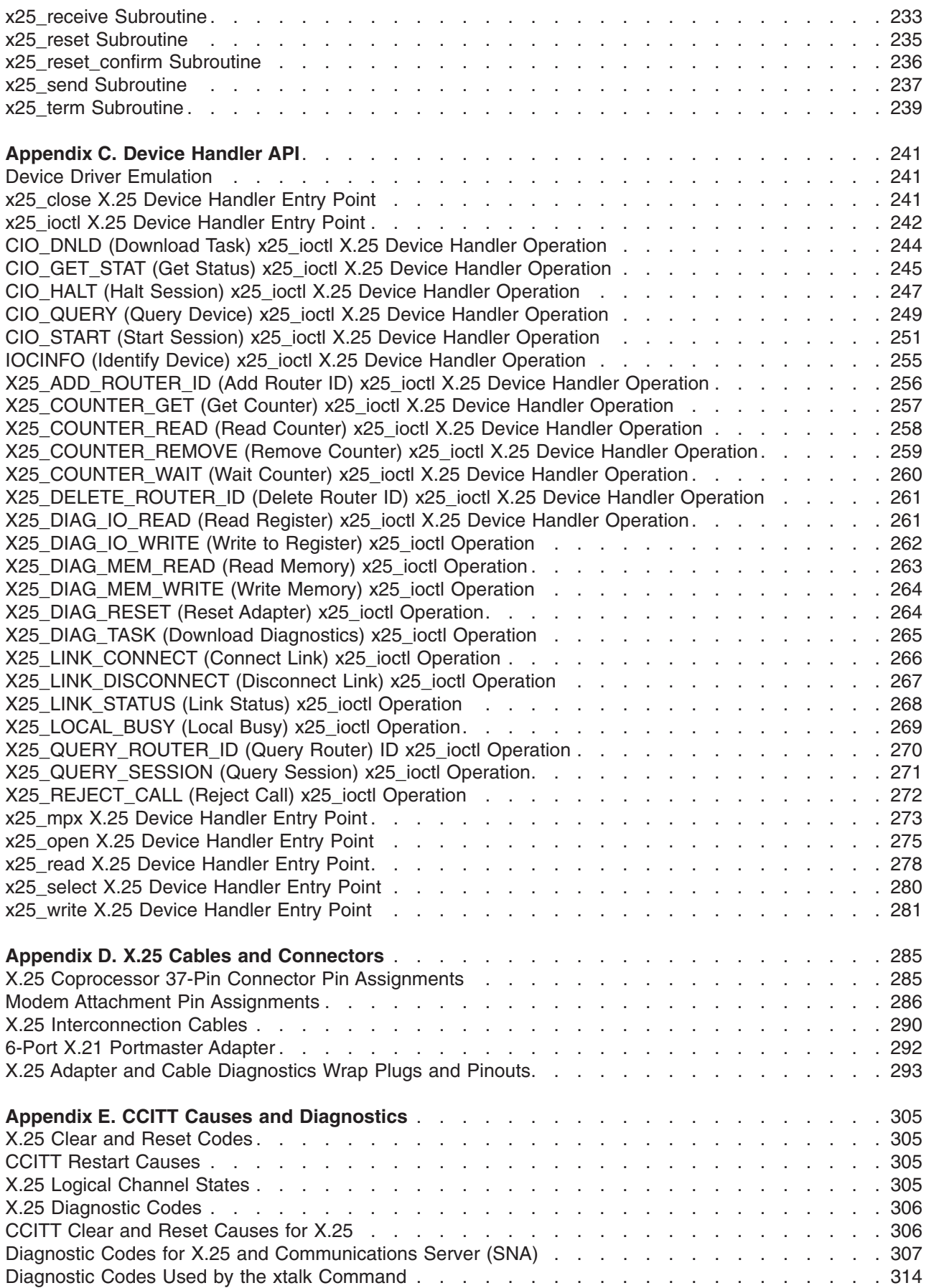

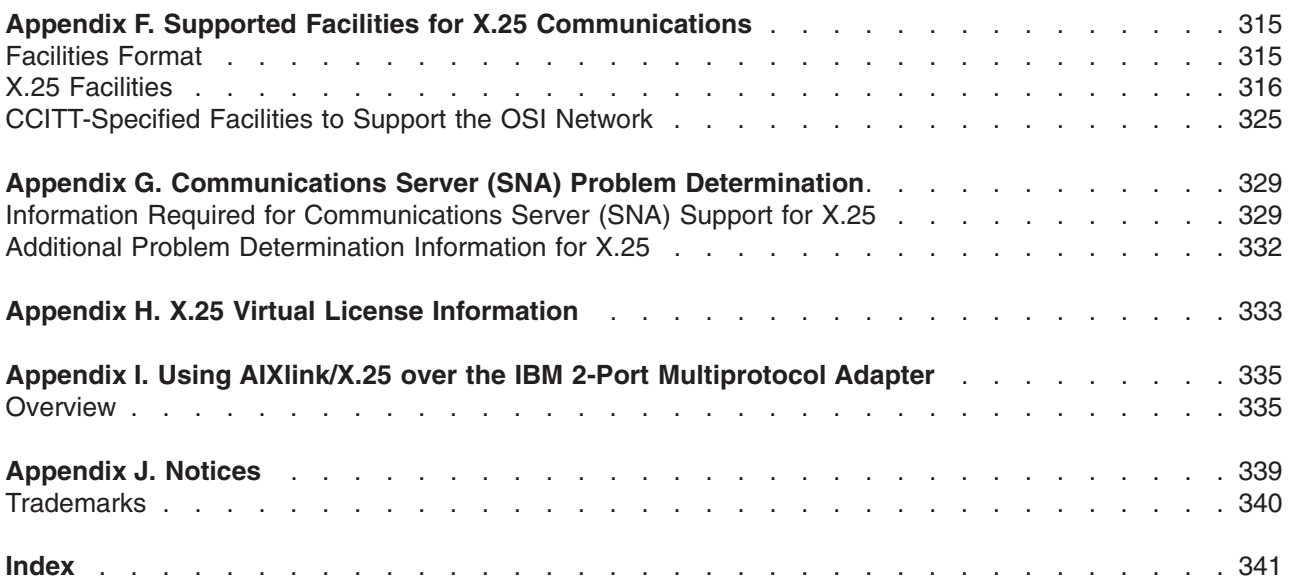

# <span id="page-10-0"></span>**About This Book**

The AIXlink/X.25 for AIX<sup>®</sup>: Guide and Reference provides system administrators, application developers, and end users with complete detailed information on using, managing, and programming AIXlink/X.25. This book includes complete reference material for the Network Provider Interface (NPI), the Data Link Provider Interface (DLPI), X.25 Commands, the COMIO Emulator, and the Device Handler API.

# **Highlighting**

The following highlighting conventions are used in this book:

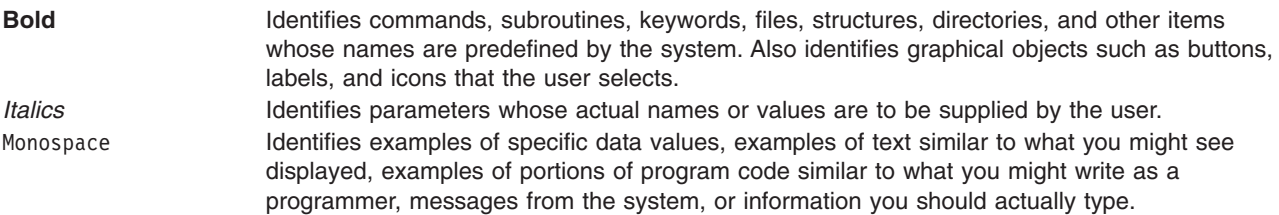

# **Case-Sensitivity in AIX**

Everything in the AIX operating system is case-sensitive, which means that it distinguishes between uppercase and lowercase letters. For example, you can use the **ls** command to list files. If you type LS, the system responds that the command is ″not found.″ Likewise, **FILEA**, **FiLea**, and **filea** are three distinct file names, even if they reside in the same directory. To avoid causing undesirable actions to be performed, always ensure that you use the correct case.

# **ISO 9000**

ISO 9000 registered quality systems were used in the development and manufacturing of this product.

# **Related Publications**

The following books contain information about or related to AIXlink/X.25 2.1:

- v *AIX 5L Version 5.3 Commands Reference*
- v *RS/6000 X.25 Cookbook*
- v *AIX 5L Version 5.3 Kernel Extensions and Device Support Programming Concepts*
- v *AIX 5L Version 5.3 Communications Programming Concepts*
- v *AIX 5L Version 5.3 General Programming Concepts: Writing and Debugging Programs*
- v *AIX 5L Version 5.3 Files Reference*
- v *Networks and communication management*
- v *Operating system and device management*

# <span id="page-12-0"></span>**Chapter 1. X.25 Network Communications Overview**

X.25 can be a cost-effective means of networking systems in a wide geographical area, compared to traditional dial-up (circuit switched) connections, or remote-bridged local area networks (LANs) connected by leased lines. It provides worldwide interconnection for international corporations.

X.25 provides the ability to transmit data between remote machines. It is a set of recommendations from the International Telegraph and Telephone Consultative Committee (CCITT). These recommendations define a standard network access protocol for attaching different types of computer equipment to a packet-switched data network (PSDN). A PSDN is an interconnecting set of switching nodes that enables subscribers to exchange data using a standard protocol and packet-switching technology. This protocol is particularly useful for communication between different types of computer systems and for accessing public databases.

Both public and private PSDNs can be based on the X.25 protocol. Public networks are usually provided nationally by the Post, Telegraph, and Telecommunications (PTT) authority. Private networks are operated by individual corporations. Many of the corporations using X.25 networks have a requirement for communication between themselves and other companies, such as dealers and agents. An example of such an X.25 network use is an airline reservation system.

Although some corporations have created private networks, most companies subscribe to a public PSDN. Such a network carries messages divided into packets over circuits that are shared by many network users. A single physical line into an office can handle many concurrent connections. A *packet* consists of a sequence of data and control elements in a format that is always transmitted as a whole. The network packet size is commonly 128 bytes, but can vary from 16 to 4096 bytes. In X.25, a byte is called an *octet*.

You can use X.25 communications to provide a network service for higher-level protocols, such as System Network Architecture (SNA) and Transmission Control Protocol/Internet Protocol (TCP/IP). Or you can use an X.25 network directly, either by using the **[xtalk](#page-217-0)** command, or by using an application programming interface (API) to write your own applications.

# **X.25 Equipment Terminology**

The terms DTE, DCE, and DSE are used with both the X.25 protocol and modems, with slightly different meanings. The CCITT has defined these terms as follows for X.25 protocol:

- **DTE** (Data-Terminal Equipment.) A computer that uses a network for communications.
- **DCE** (Data Circuit-Terminating Equipment.) A device at the point of access to a network.
- **DSE** (Data-Switching Equipment.) A switching node in a packet-switched data network.

### **Notes®:**

- 1. Every DTE must have an associated DCE.
- 2. DTE and DCE are functional definitions; they need not correspond to specific items of equipment. For example, a single device may be a DSE and may also provide multiple DCE interfaces.

X.25 is not an end-to-end protocol. *CCITT Recommendation X.25* defines a standard protocol for information exchange in packet mode between a DTE and a DCE (that is, between an individual user's equipment and the network provider's equipment).

The network is composed of DCEs and DSEs that route the packets of data through the network to the intended destination. The path that a user's data takes might vary with every packet. In most cases the DTE is connected to a DCE in some form of network. In a few cases, two systems might be attached

<span id="page-13-0"></span>more directly, without an intermediate network. When this is the case, one system has to act as a DCE at the Data Link layer. This usage is not common because it restricts the flexibility of the protocol and degrades performance.

Operation and maintenance of DCEs and DSEs are the responsibilities of the network provider. If a link between two DSEs goes down, the provider must reroute traffic. X.25 does not define the route through the network or the protocols employed within it.

The following diagram shows these elements of a packet-switched data network.

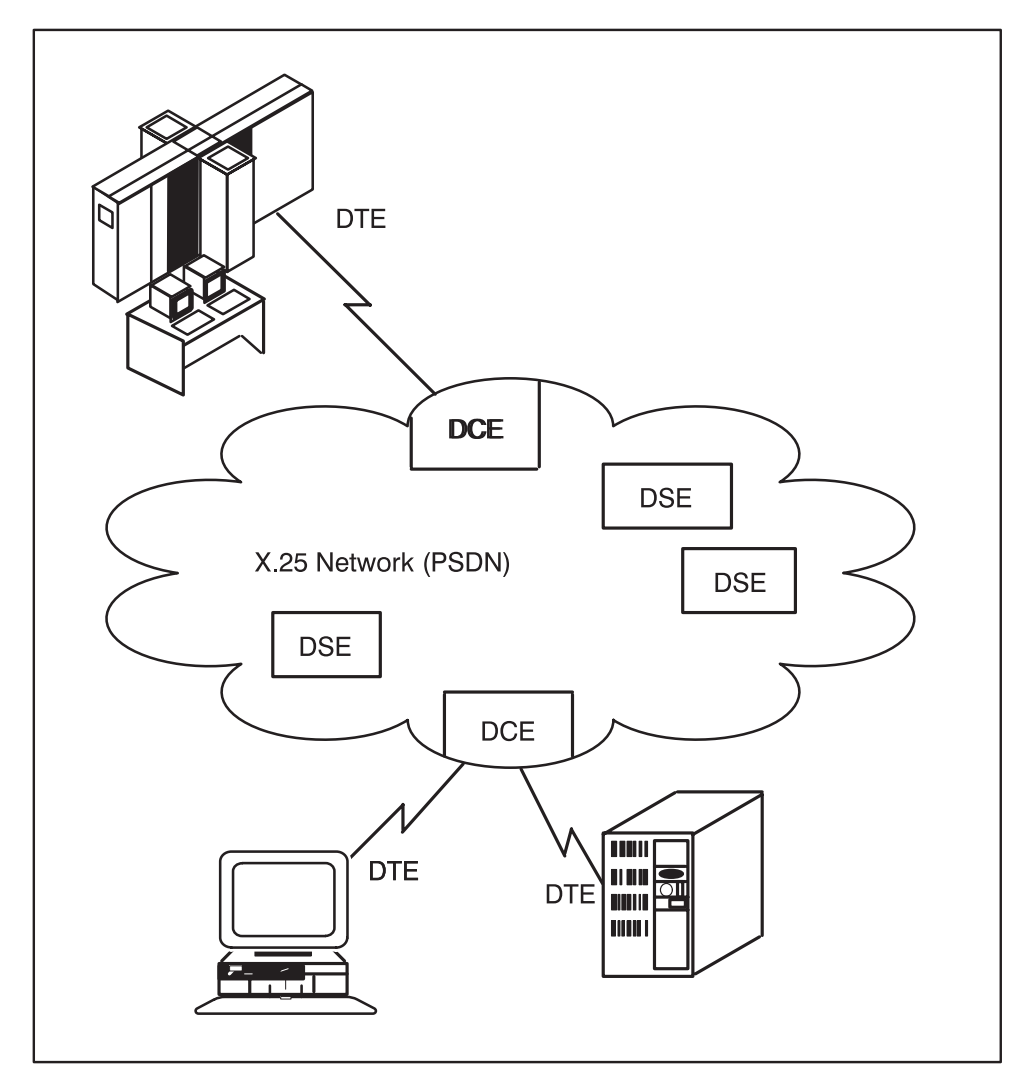

*Figure 1. The X.25 Network*

## **X.25 Levels**

Several models have been used to specify how networks work. One of the most common of these conceptual models is the International Standards Organization's Open System Interconnect (OSI) Reference Model , also referred to as the OSI 7-layer model. The OSI model numbers the seven layers, or levels, beginning at the lowest (physical) level, as follows:

- **7** Application
- **6** Presentation
- **5** Session
- **4** Transport
- **3** Network
- **2** Data Link
- **1** Physical

Levels 1-3 are network-specific, and differ depending on the physical network used. Levels 4-7 are network-independent, higher-level functions. The X.25 protocol has three levels . These levels correspond to Levels 1, 2, and 3 of the OSI model as follows:

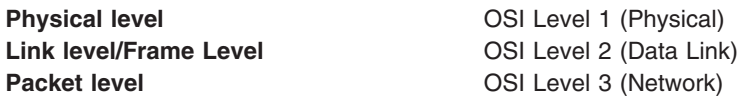

The X.25 protocol can be quite complicated to set up. If protocol information is required, refer to a communications textbook. Each layer relies on the lower layers to be functional for it to work. If a problem is encountered when setting up an X.25 connection, each layer should be checked to see if it is active.

# **Physical Level**

The physical level activates, maintains, and deactivates the physical circuit between a DTE and a DCE. The physical level is implemented as a STREAMS driver and performs the following functions:

- Activate and deactivate physical circuits using electrical signals.
- Maintain line characteristics of the selected interface.
- Indicate faulty incoming HDLC frames, such as frames with the wrong length.
- Allow configuration of auto call units (ACU) for systems with dial-up X.25 connections.

This implementation supports three physical interfaces: V.24, V.35, and X.21bis. CCITT recommendations V.24 and V.35 are found in 1988 volume VIII.I. The CCITT X.21bis is found in volume VIII.

# **Link Level or Frame Level**

The packet layer produces X.25 packets to establish calls and transfer data. All these packets are then passed to the frame layer for transmission to the local DCE. The frame layer uses a link-access procedure to ensure that data and control information are accurately exchanged over the physical circuit between the DTE and DCE. It provides recovery procedures and is based on a subset of the high-level data-link control (HDLC) protocol called LAP-B. It is synchronous and full-duplex. Once a link is started, either station can transfer information without waiting for permission from the other.

In HDLC all commands, responses, and data are transmitted in frames. Each frame has a header containing address and control information, and a trailer containing a frame-check sequence. Normally, none of this is seen when using X.25.

The three types of frames are:

- **I** Information frames. These frames transfer user data and are numbered sequentially. All X.25 packets are transferred within **I** frames.
- **S** Supervisory frames. These frames are numbered sequentially and supervise the link, performing such functions as:
	- v Acknowledging **I** frames.
	- v Requesting retransmission of **I** frames.
	- v Requesting temporary suspension of transmission of **I** frames.

U Unnumbered frames. These frames describe the mode of operation, such as the command Set Asynchronous Balanced Mode (SABM).

# **Packet Level**

The packet-level protocol specifies how X.25 controls calls and data transfers between systems. There are many networks running X.25, and a number of these are interconnected. Each system connected to the network has an address to identify it, and this address is used when a connection from the local system to the remote is being requested.

When a system is installed with X.25 and a network subscription obtained, various pieces of configuration information are supplied by the network provider. This information is used to configure the X.25 software. One or more X.25 lines can be connected and for each line, an X.25 port will be configured.

The data transfer capacity of the X.25 line may be shared between a number of different sessions. The maximum number of subscriptions is based on the network subscription and the capabilities of the DTE hardware and software. Each session is called a *virtual circuit*. A virtual circuit is a data circuit between the local and remote systems, but a circuit that may have its route switched within the network. The element of the network subscription that limits the number of simultaneous virtual circuits in use is the number of *logical channels* subscribed to. Each virtual circuit takes up a logical channel for the period the circuit is active.

### **Logical Channels**

Logical channels are the communications paths between a DTE and its data circuit-terminating equipment (DCE). For 15 simultaneous connections across a network, the network supplier must provide 15 logical channels. Valid logical channel numbers range from 1 to 4095 (logical channel number 0 is usually reserved for diagnostics). The network provider assigns the specific logical channel numbers, and each number must match between the DTE and its DCE. For example, a DTE configured to use logical channels 51-58 could not communicate with its DCE using logical channels 3002-3009. However, when a DTE communicates with another DTE across a packet-switched data network (PSDN), the DTE logical channel numbers do not have to match. The logical channel is not end-to-end in the network; it must only match between each DTE/DCE pair, as shown in the following diagram:

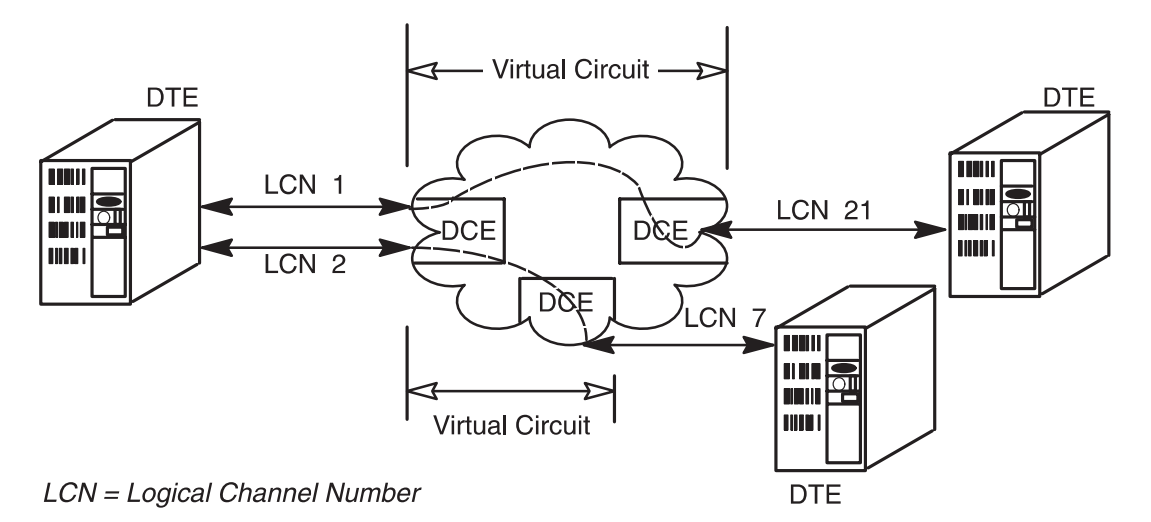

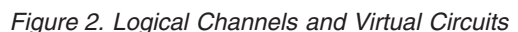

### **Virtual Circuits**

When a user application begins a session with another DTE on the network, a virtual circuit is established from one DTE to the other, through the DCEs on the network. For an outgoing call, the system that originates the call automatically selects a free channel. When an incoming call is received, the system's local DCE selects the channel. Each application running between two hosts requires use of a virtual circuit. There are two kinds of virtual circuits, permanent (PVC) and switched (SVC), of which SVCs are the more commonly used. Normally when using an SVC, it is not necessary to know the logical channel number in use; the X.25 software ensures that the data from a given session goes over the appropriate virtual circuit. It is necessary to know the logical channel number a given session is on when using PVCs or when tracing the traffic on the X.25 line.

Some applications multiplex their own connections over one virtual circuit. For example, once a virtual circuit is established between two machines for TCP/IP, all TCP/IP traffic between those machines flows on that circuit.

It is important that the virtual circuit ranges used for configuration agree with those defined by the network provider.

### *Permanent Virtual Circuits:*

Configure permanent virtual circuits (PVCs) to agree with the network provider's subscription. The subscription is permanently configured so that the PVC occupying a particular logical channel number (LCN) connects to a remote machine on a specified LCN on the remote machine. This allows call setup time to be saved, but dedicates the channel to that one remote system. This makes PVCs less flexible and less likely to be used.

#### *Switched Virtual Circuits:*

A switched virtual circuit (SVC) is a virtual circuit that exists only for the duration of the call, acting like a connection over a telephone network. There are three types of logical channels for SVCs:

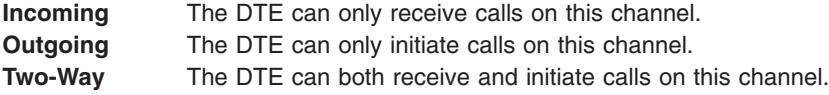

These channel types are significant only during call initiation. Once a virtual circuit has been established, it is always for two-way communication. Typically, only two-way SVCs are used. However, if more than one type is used, the CCITT states that the logical channel numbers must be assigned within the following hierarchy, from the lowest logical channel numbers to the highest:

- 1. PVCs.
- 2. Incoming SVCs.
- 3. Two-way SVCs.
- 4. Outgoing SVCs.

If a system has only two-way SVCs, then it is possible that at any given time they could all be in use by incoming calls. If the ability to make an outgoing call must to be guaranteed, then an outgoing-only SVC would perform that function.

### **Network User Address**

Each system on an X.25 network has an address to identify it. This address is supplied by the network provider. To ensure that the address is unique across different network providers and between different <span id="page-17-0"></span>countries, the X.121 specification defines an international numbering scheme that ensures a unique DTE address. This address is called the network user address (NUA) . For communication between systems, it is the remote system's NUA that must be known.

Most public networks use the X.121 addressing standard (defined in CCITT Volume VIII.3) to create NUAs. Under the X.121 addressing standard, an NUA consists of the following parts:

- Data Network Identification Code (DNIC)
- National Terminal Number (NTN)

### *Data Network Identification Code:*

A data network identification code (DNIC) consists of 4 digits that include:

- Data Country Code (DCC). The first digit identifies a world geographic zone. The second and third digits identify a specific country.
- Public Data Network Code (PDN). The fourth digit in the DNIC identifies a specific PDN.

**Note:** Because of the limitation of 1 digit to define only 10 PDNs within one single country, the United States obtained CCITT permission to use 1 digit for the DCC and 2 digits to specify a PDN.

### *National Terminal Number:*

Following the DNIC are 10 digits assigned by the PDN. No rule determines how the national terminal numbers (NTNs) are made up. Most PDNs reserve the last 2 digits as an optional subaddress for the X.25 subscriber. It is the NTN, when communication is made within a given network, that is often given as the system's NUA. The optional subaddress is not processed by the PDN, but is available to identify a finer granularity of address on the remote system. The DNIC is usually used when the remote system is on a different network from the calling system.

The following shows the structure of the network user address (NUA), leaving two digits for the subaddress.

**Data Network Identification National Terminal Number Optional Subaddress** 1234 56789012 34

The X.121 addressing standard also defines a 1-digit optional prefix for international calls. If a call is beyond PDN boundaries, the user or application establishing the call can add a 0 or a 1 at the beginning of the NUA. If a call is within PDN boundaries, no prefix is necessary. The maximum length of an NUA is 15 digits.

## **X.25 Usage**

Once all three layers are active, the DTE can set up calls and transfer data to other DTEs. To do this, the X.25 protocol uses different types of packets to make or accept the call, transfer data, and end calls. The X.25 communications software performs most of the tasks involved in creating the packets. You do not need to know the contents of each packet, you need only supply the information necessary to create it.

The way calls work on SVCs is different from the way calls work on PVCs. SVCs are more commonly used, and they initiate the DTE to DTE connection with a call-request packet.

The DTE to DTE connection shown in the following diagram illustrates how a call is set up, used, and cleared. The call uses a virtual circuit for the duration of the call. This circuit can be reused once the call is over.

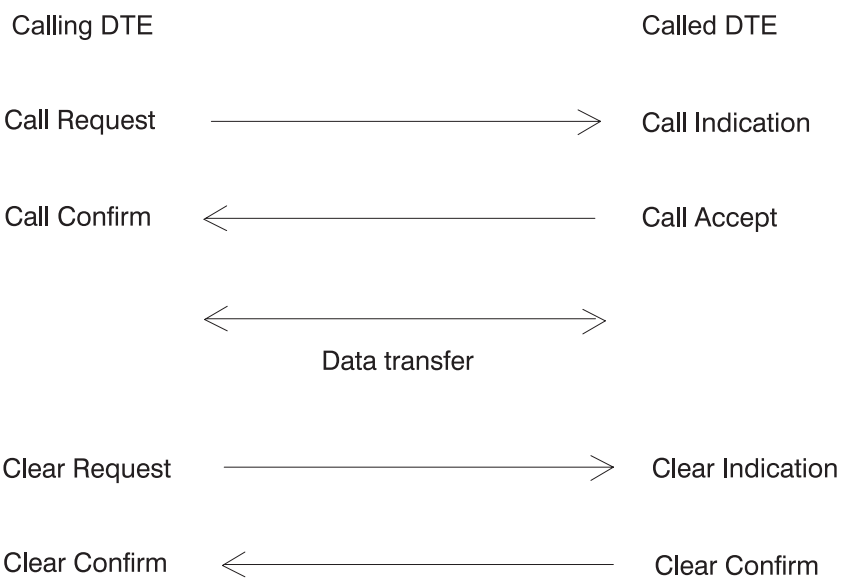

*Figure 3. DTE to DTE Connection*

Data sent during the call is divided up into units. The size of these units is the *packet size*. Packet size applies to the size of each data packet, not all packets. The default packet size is 128 bytes. When one unit of data needs to be sent that is greater than the packet size, a number of packets are sent. This sequence of packets is marked to indicate that it makes up one unit of data through use of a flag called the *more* or *M* bit. The packet size can be varied from 128 either through configuration or at call setup time. Allowing more data in each packet can have performance gains as there is a degree of overhead for every packet sent. The packet size is one of the call's characteristics that can be changed at call setup. Requests to make changes at this time are controlled by *facility requests*.

Usually the calling DTE is responsible for inserting all the facility requests it needs. Sometimes though, the network inserts the facility requests into the call packet to indicate to the remote DTE certain characteristics of the local DTE, one of which can be packet size. The contents of a packet, when it reaches the called DTE, may be different from the packet that left the calling DTE. Packet contents may change because some information differs for each DTE (for example, logical channel numbers) or only applies to one of the DTEs. The name given to a packet also varies to indicate if it is received or sent.

Packets are grouped into the following categories, according to type:

- Call establishment and clearing:
	- Call request
	- Incoming call
	- Call accepted
	- Call connected
	- Clear indication
	- Clear request
	- Clear confirmation
- Data and interrupt:
	- Data
	- Interrupt
	- Interrupt confirmation
- Flow control and reset:
	- Reset request
- Reset indication
- Reset confirmation
- Receive ready
- Receive not ready
- Restart:
	- Restart request
	- Restart indication
	- Restart confirmation
	- Diagnostics

# **Call Setup**

The call-setup packets contain different types of information:

- Calling and called addresses.
- v Requests related to the characteristics of the call, aimed at either the network (DCE) or remote DTE. These are referred to as *facilities*.
- v Data provided by the calling DTE for use by the called DTE when it receives the call. This is referred to as call-user data (CUD).

# **Call-Time Facilities**

A *facility* is a service provided by the X.25 network. Some facilities are offered as options by the network provider. Negotiating packet size, for example, is a standard facility on most networks, while reverse-charging acceptance is optional. Some optional facilities, such as reverse-charging acceptance, are valid for all virtual calls. Other facilities, such as reverse charging, must be specifically requested for the duration of a call. Certain facilities can be allowed or disallowed for a given X.25 port. If not disallowed, the requested facilities can be used during call setup.

The X.25 facilities and their coding are defined in the *CCITT Recommendation X.25*, Sections 6 and 7. The facilities you can use are defined in your X.25 subscription.

To use a valid facility during a virtual call, a facility request and the facility's corresponding parameters must be inserted in the call packet. The X.25 program on the data terminal equipment (DTE) can insert a facility request in the call request (calling DTE) or in the call accepted (called DTE) packet. Coding of the facilities is the responsibility of the X.25 application and not of the application programming interface (API), device driver, or X.25 microcode.

The network DCE can also notify the DTE of the use and parameters of a facility. The DCE inserts a facility indication, either in the incoming-call packet or in the call-connected packet. The following diagram illustrates the call-packet names.

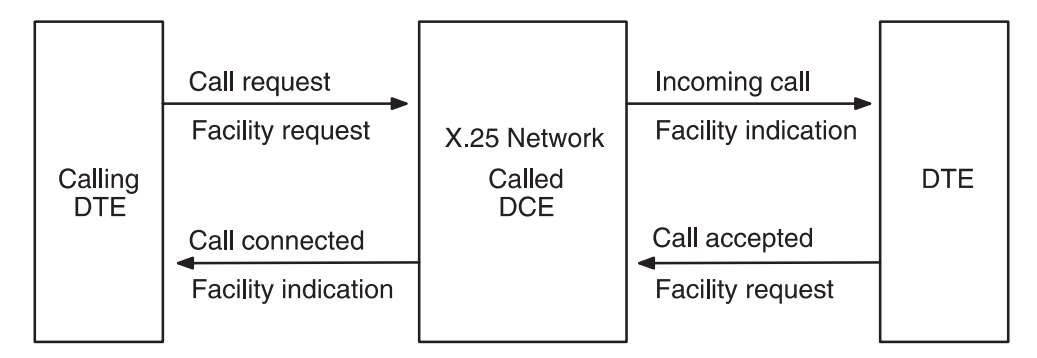

*Figure 4. Facilities and Call Packets*

The following table lists the main facilities that may be requested by the DTE or the DCE for the duration of a call.

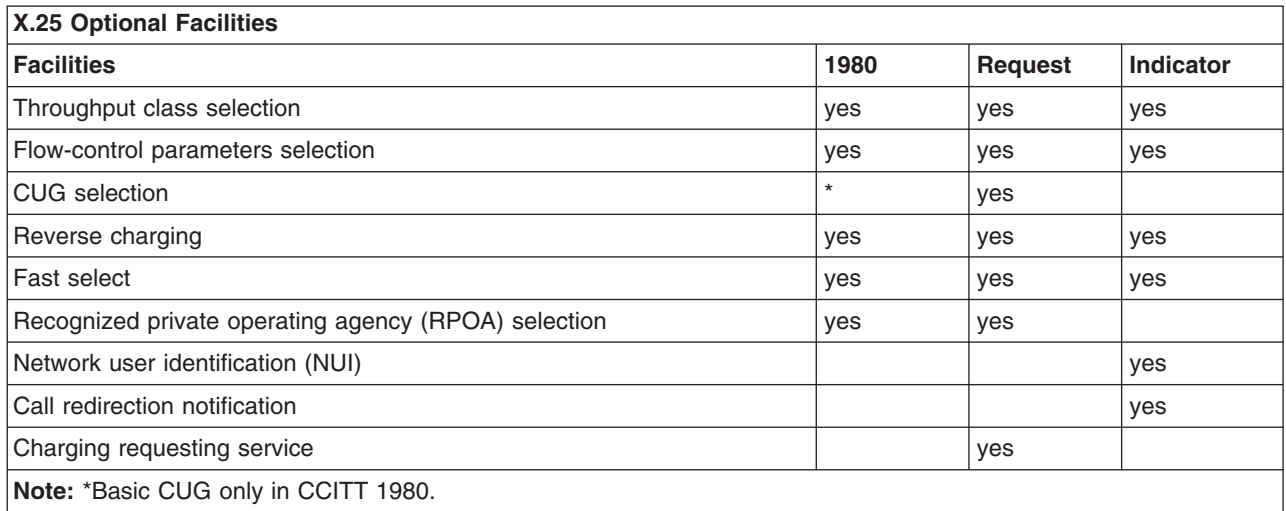

The Throughput Class Selection facility allows you to change your default throughput class (measuring the transmission speed within the network) to a lower value. This action does not affect the DTE-to-DCE speed, only the speed at which a packet traverses the switching nodes in the network.

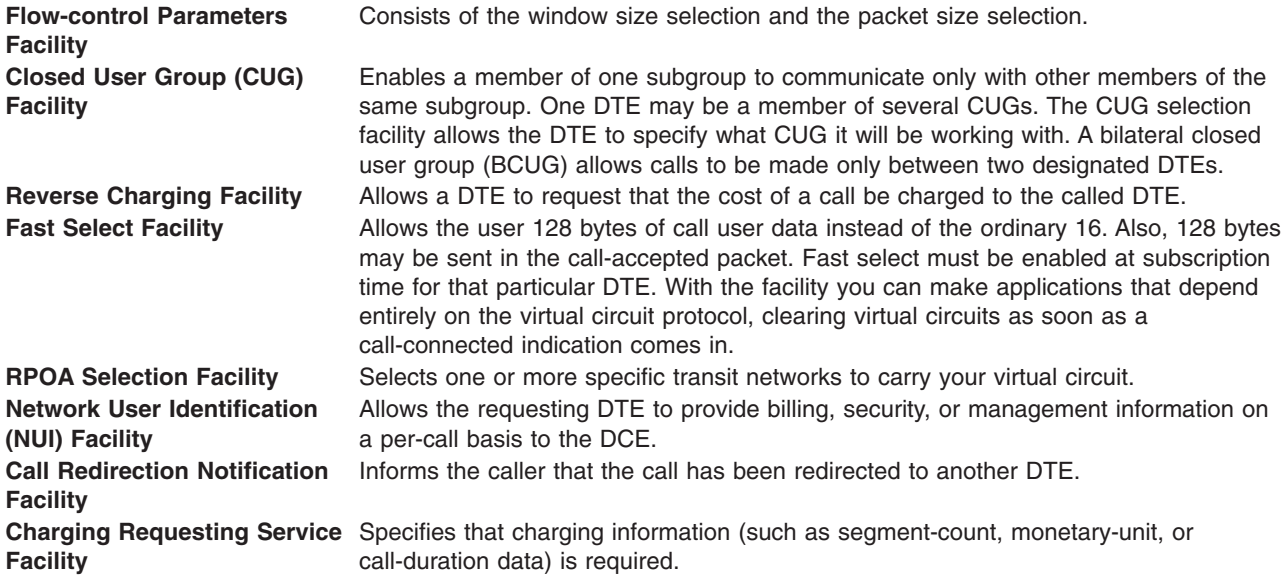

# <span id="page-21-0"></span>**Coding and Decoding Facilities**

The following diagram shows the structure of a call packet. Call requests, incoming calls, call-accepted packets, and call-connected packets all have the same structure.

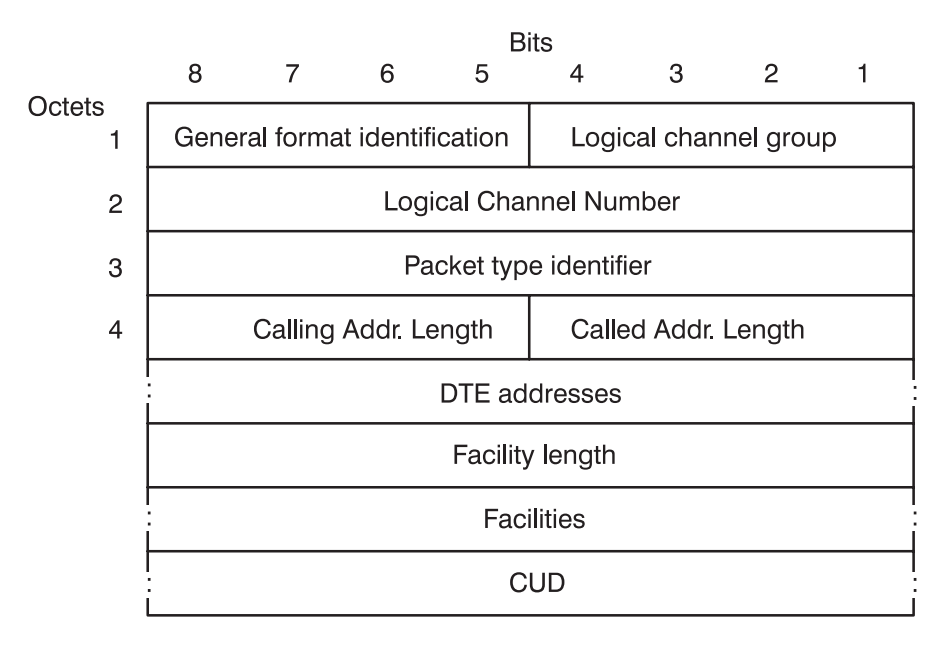

*Figure 5. Call Packet Structure*

Facility requests or facility indications are inserted between the address block and the call user data (CUD) and are prefixed by an octet containing the total length of the facilities. For information on coding and decoding facilities, see Supported Facilities for X.25 [Communications.](#page-326-0)

# **Facilities Requested by the DTE**

Your application is responsible for coding a facility you want to use and inserting it in the call-request or call-accepted packet. The **xtalk** command, Transmission Control Protocol/Internet Protocol (TCP/IP), and System Network Architecture (SNA) Services allow the user optionally to define a facility request to be inserted in the call packet.

# **X.25 Network Subscription**

The network provider must supply some information about a connection before a user can connect to the network. The network provider assigns the DTE address (NUA), the logical channel numbers, and the types of virtual circuits. Additional attributes must also match between the DTE and the network's DCE.

The network supplier provides the X.25 attachment attributes that must be used to configure the DTE for a particular network subscription. Suppliers create subscriptions based on their network conventions, DCE hardware, and customers' requirements, such as performance, number of concurrent connections, and security needs. The network attachment speed and the DCE hardware determine the adapter and interface choice, so customers should check with the network provider before making these hardware choices.

To configure a DTE, the network provider should be told that the X.25 device driver requires the following attachment characteristics:

- v Full-duplex, synchronous transmission.
- Leased-line attachment or dial-up capability through X.32.
- Network or modem-provided clocking.

The X.25 licensed program supports CCITT up to 1988.

# <span id="page-24-0"></span>**Chapter 2. X.25 Licensed Program Functionality**

This chapter discusses the functionality of the X.25 Licensed Program interface. The X.25 Licensed Program provides the following functionality:

- Support of the International Consultative Committee on Telegraph and Telephone (CCITT) 1988, 1984, 1980 X.25.
- Packet layer programming interface network provider interface (NPI). New programs written to use X.25 should be written to this interface.
- Frame layer programming interface data link provider interface (DLPI). Programs requiring a point-to-point LAP-B connection should use this interface.
- v Compatibility application program interface (API) for applications written to the base Version 3 X.25 support. This API is not intended for new program development. For new program development, refer to sections on NPI or DLPI. Applications written to the base Version 3 X.25 support will need to be recompiled before they can be run on AIX 5.1 with the AIXlink/X.25 LPP COMIO emulation.
- v Triple-X (X.3, X.28, X.29) Packet Assembler/Disassembler (PAD).
- Support for Transmission Control Protocol/Internet Protocol (TCP/IP) and Systems Network Architecture (SNA) higher layer protocols.
- v Simple network management protocol (SNMP) support for data items from the Management Information Base (MIBs) for the packet and frame layers.
- Support for X.25 over TCP/IP (XOT) for routing X.25 applications and connections over a TCP/IP Internet network.
- Support for X.25 over Logical Link Control Type two (XOL) for routing X.25 applications and connections over Ethernet networks.

Each of these functional areas is covered in more detail in the relevant chapters.

# **Configuration Structure**

With multi-port adapters, more than one X.25 port can be associated with a given adapter. When the AIXlink/X.25 LPP is configured, X.25 ports are set up to use the available ports on a given communications adapter. The following are supported: X.25 Interface Co-Processor/1 Adapter, X.25 Interface Co-Processor/2 Adapter, IBM<sup>®</sup> ARTIC Portmaster<sup>®</sup> Adapter, IBM 2-Port Multiprotocol Adapter, IBM ARTIC960 Adapter, and IBM ARTIC960Hx 4-Port Selectable PCI Adapter. All of these adapters support the V.24, V.35 and X.21 electrical interfaces. In addition, the ARTIC960 and ARTIC960Hx adapters support the V.36 interface. These adapters produce device instances of the form **ampx**, **ampx**, **apm**, **dpmpa**, **ricio**, and **riciop**, respectively.

For the X.25 Interface Co-Processor/1 , X.25 Interface Co-Processor/2, and the ARTIC Portmaster adapters, the device driver *twd* is associated with the adapter and there can only be one available per adapter. For the ARTIC960 and ARTIC960Hx adapters the *twd* driver is associated with the adapter's *ddricio* instance and there is only one per adapter. With the 2-Port Multiprotocol Adapter there is an *hdlc* device driver for each of the 2 ports and no *twd* device driver. See Appendix I, "Using [AIXlink/X.25](#page-346-0) over the IBM 2-Port [Multiprotocol](#page-346-0) Adapter," on page 335 for more information on this adapter.

With XOT, the xot driver is created, enabling you to use a LAN adapter instead of an X.25 adapter, routing X.25 information over TCP/IP. With XOL, the xol driver is created, enabling you to use an Ethernet-based LAN adapter instead of an X.25 adapter, routing X.25 information over Logical Link Control Type 2 (LLC2).

After a device driver is configured onto a given adapter, then as many ports supported by the adapter can be configured. The main device used is the X.25 port as shown in the following diagram.

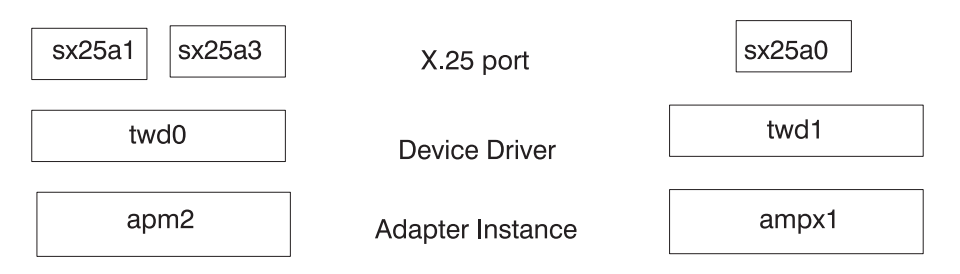

*Figure 6. Sample Driver Configuration*

When each device is added to the system configuration, it is given the next available instance number. As a result, the device driver's instance number might not match the adapter on which it is configured. The ports and which device driver or adapter is configured on each port can be viewed through **smit** or by entering the **[lsx25](#page-194-0)** command.

Once an X.25 port is available, it can be used by a number of possible applications:

- $\cdot$  x29d X.29 daemon
- xspad X.3/X.28 terminal session

To enable the Triple-X PAD on the system, refer to [Managing](#page-53-0) the Triple-X PAD .

• A COMIO emulator-based application

To configure a COMIO emulator port on to an X.25 port, refer to Configuring X.25 [Communications](#page-43-0) with [SMIT](#page-43-0)

 $\cdot$  TCP/IP

To configure TCP/IP on an X.25 port, refer to Managing TCP/IP [Configuration](#page-51-0) and Configuring TCP/IP in the *Networks and communication management*.

- An NPI based application
- A DLPI based application

AIXlink/X.25 Version 2.1 executes in a 32-bit AIX environment or a 64-bit AIX environment.

32-bit applications are supported in the 32-bit AIX or 64-bit AIX environment.

64-bit NPI applications are supported in the 64-bit AIX environment.

The 2-Port Multiprotocol PCI Adapter and the IBM ARTIC960Hx 4-Port Selectable PCI Adapter are supported in the 32-bit AIX environment and the 64-bit AIX environment. All other AIXlink/X.25 supported adapters are supported in the 32-bit AIX environment.

# **Triple-X PAD**

A PAD allows remotely attached ASCII terminals to access applications running in X.25 based hosts. Refer to Packet [Assembler/Disassembler](#page-122-0) (PAD) Overview for more details.

The PAD support can be enabled or disabled for the system, refer to Configuring X.25 [Communications](#page-43-0) with [SMIT.](#page-43-0) If enabled, one instance of X.29 supports all the configured X.25 ports, servicing all remote terminals using the PAD. Where the system is being used as a terminal PAD, each terminal has its own X.3/X.28 session.

# **COMIO**

Each X.25 port can have COMIO emulation enabled. This emulation produces a programming interface compatible with that in the base AIX Version 3 X.25 support. Applications such as **[xtalk](#page-217-0)** can use the

emulation without recompiling. To allow for this emulation, a device entry is created with the same device name that would have been generated by the base AIX Version 3 X.25 support - /dev/x25s. Refer to Configuring X.25 [Communications](#page-43-0) with SMIT for details on using this emulation.

AIX **Base Version 3 X.25 users** Not all applications supplied with Version 3 are supported. The **xmanage** command is no longer needed as the line is continuously attempted to be brought up. The **xmonitor** trace utility has been replaced with **x25mon**. The **x25mon** trace utility has a ″control″ tracing option that provides information such as the state of the various layers and the contents of bad frames or packets.

# **TCP/IP**

Transmission Control Protocol/Internet Protocol (TCP/IP) support can be added to any of the X.25 ports. The system allows IP addresses to be matched to an NUA. If an IP connection is required to a given remote X.25 DTE, then a virtual circuit is acquired and the IP data is sent. A typical TCP/IP port would be xs0. The instance number of the TCP/IP port is not necessarily the same as the X.25 port on which it is configured. Refer to Configuring X.25 [Communications](#page-43-0) with SMIT and to Configuring TCP/IP in the *Networks and communication management* for details.

## **NPI**

Network Provider Interface (NPI) provides a programming interface for the packet layer. Refer to [NPI](#page-58-0) [Overview](#page-58-0) for information on its use. Each instance of an NPI-based application accesses the NPI module as required. There are no separate configuration steps for NPI.

# **DLPI**

Data link provider interface (DLPI) provides a programming interface to the frame, LAP-B, layer. Refer to DLPI [Overview](#page-92-0) for information on its use*.* Though the access is to LAP-B rather than X.25, an X.25 port must be configured and set up to allow use of the DLPI interface. When DLPI is enabled, X.25 access to the port is disabled. Refer to "General [Parameters"](#page-46-0) on page 35 for details.

**Note:** See Appendix I, "Using AIXlink/X.25 over the IBM 2-Port [Multiprotocol](#page-346-0) Adapter," on page 335 for information on differences when using 2-Port Multiprotocol Adapters.

# **XOT**

XOT provides you with the ability to transport X.25 over IP Internets. RFC 1613 documents a method of sending X.25 packets over IP Internets, by encapsulating the X.25 Packet Level in TCP packets.

XOT allows you to route existing X.25 applications and connections on AIX over a TCP/IP Internet network.

XOT provides the following:

- v Enables suppression of X.25-specific PCI adapters in AIX host systems by using remote IP-to-X.25 bridges to the real X.25 networks, and LAN connections to these bridges using Ethernet or others PCI LAN adapters.
- Leaves the X.25 local applications over the various X.25 APIs on AIX unchanged regarding this new way to reach X.25 networks.
- v Adds the ability to do end-to-end X.25 user application dialog over IP Internets without real X.25 network layer usage.

XOT, used over a local LAN adapter and an external IP/X.25-router, provides the same X.25 link access and features as AIX-located X.25 adapter and software.

<span id="page-27-0"></span>In XOT, X.25 packets are routed to the XOT module using the Data Link Provider Interface (DLPI). All of the X.25 applications remain unchangeable. XOT uses the TCP/IP stack to then use any LAN adapter to send the data through IP. An X.25–to-IP bridge can be used to retrieve X.25 packets from the IP packets and then sent to X.25.

# **XOL**

The environment may need to transport the X.25 packets over Ethernet networks, to send the information through a X.25 bridge or to communicate within the network. ISO 8881 documents a method of sending X.25 packets over local area networks (LAN) using the Logical Link Control Type 1 (LLC) and Type 2 (LLC2). Currently, X.25 supports Ethernet adapters and LLC2.

XOL provides the following benefits:

- v Enables the suppression of X.25 specific PCI adapters in AIX host systems, by using Ethernet adapters and LLC2/X.25 bridges to a real X.25 network and LAN connections using Ethernet to Ethernet connectivity.
- Leaves the X.25 local applications over the various X.25 APIs on AIX unchanged regarding this new way to reach X.25 networks.
- v Adds the ability to do local to local X.25 user application dialog without real X.25 network layer usage.

XOL, used over a local LAN adapter and an LLC2/X.25 bridge, provides the same X.25 link access and features as AIX-located X.25 adapter and software to remote stations.

In XOL, X.25 packets are routed to the XOL module using the Data Link Provider Interface (DLPI). XOL completes primitives sent by X.25, routing them to the AIX DLPI connection-oriented capability, that is LLC2, to send the packets across an Ethernet network. The packets are translated using an Ethernet or LLC2–to-X.25 bridge and routed to X.25. All X.25 applications remain unchangeable.

## **STREAMS**

The X.25 Licensed Program works under the STREAMS environment. Refer to the section on STREAMS in the *AIX 5L Version 5.3 Communications Programming Concepts* for more details on how this works.

When an X.25 port is configured, the various modules of supporting code are loaded into the STREAMS environment as shown in the following diagram. Then the driver and modules are pushed to create the protocol stack.

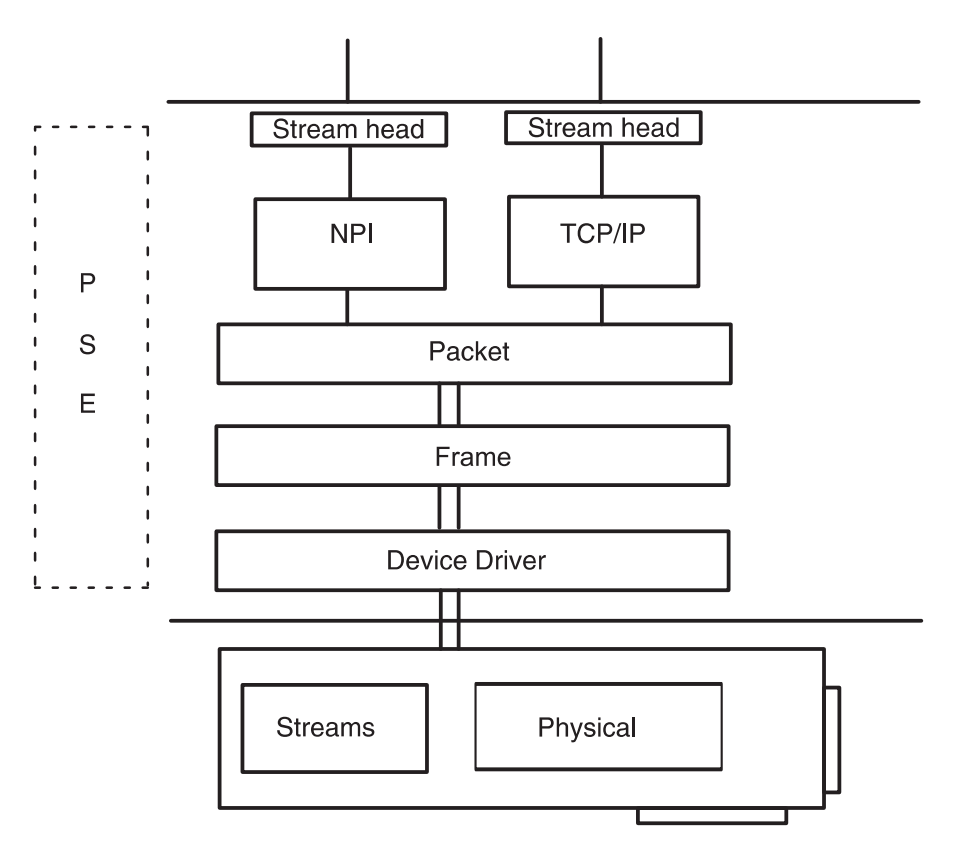

*Figure 7. X.25 in the STREAMS Environment*

Once the system is configured for use, the STREAMS setup happens automatically. Applications of NPI and the instances of the X.3/X.28-based PAD require that an instance of the module be pushed onto the stream. This is taken care of by the application.

**Note:** See Appendix I, "Using AIXlink/X.25 over the IBM 2-Port [Multiprotocol](#page-346-0) Adapter," on page 335 for information on how the x.25 modules are loaded into STREAMS when using 2-Port Multiprotocol Adapters.

# <span id="page-30-0"></span>**Chapter 3. X.25 Migration**

This chapter describes the differences between X.25 Support on AIX Version 3, AIX Version 4, and AIX Version 5.

# **X.25 Functional Comparison**

The following table shows the main characteristics and differences between X.25 support on AIX Version 3, AIX Version 4, and AIX Version 5.

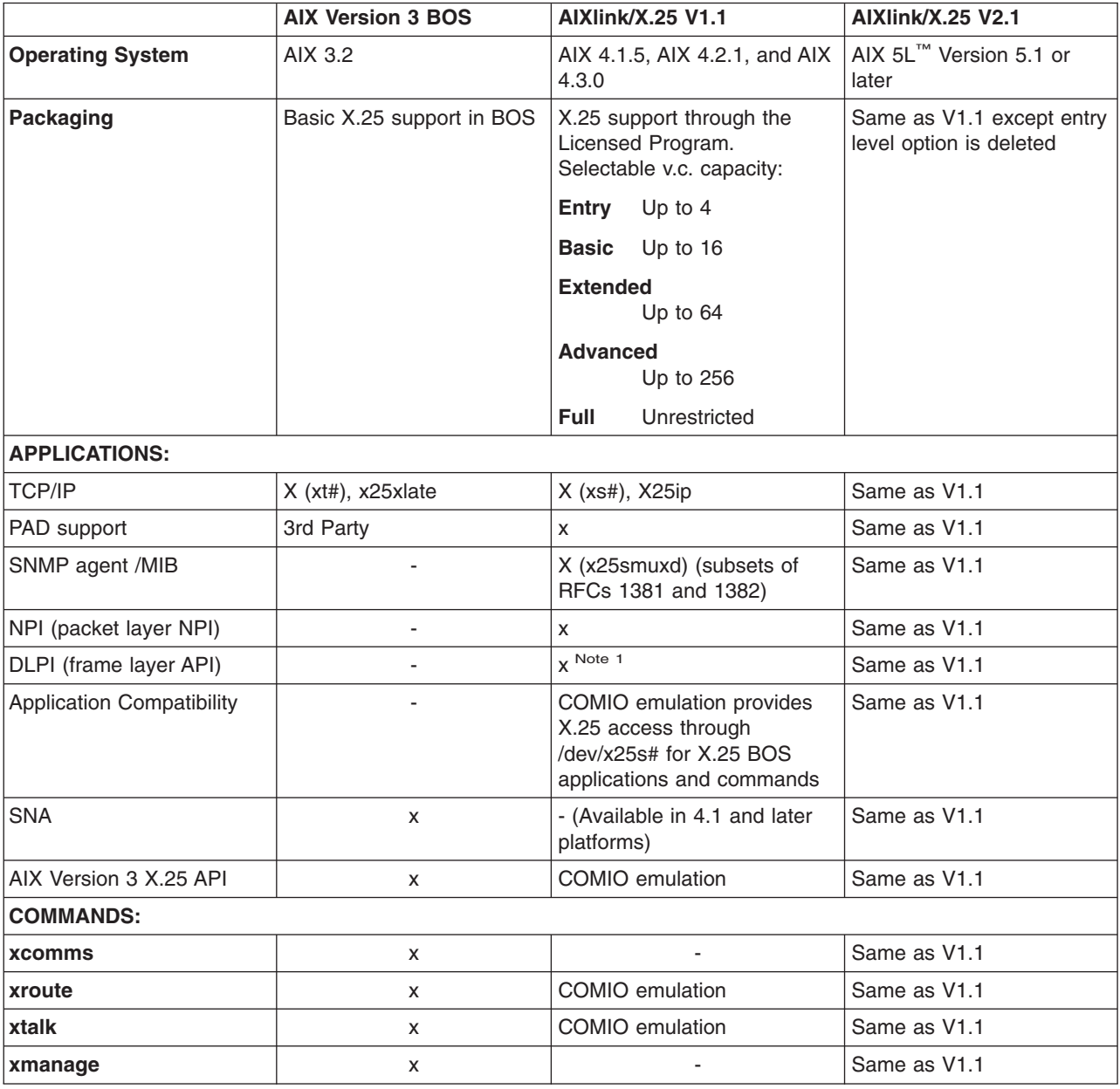

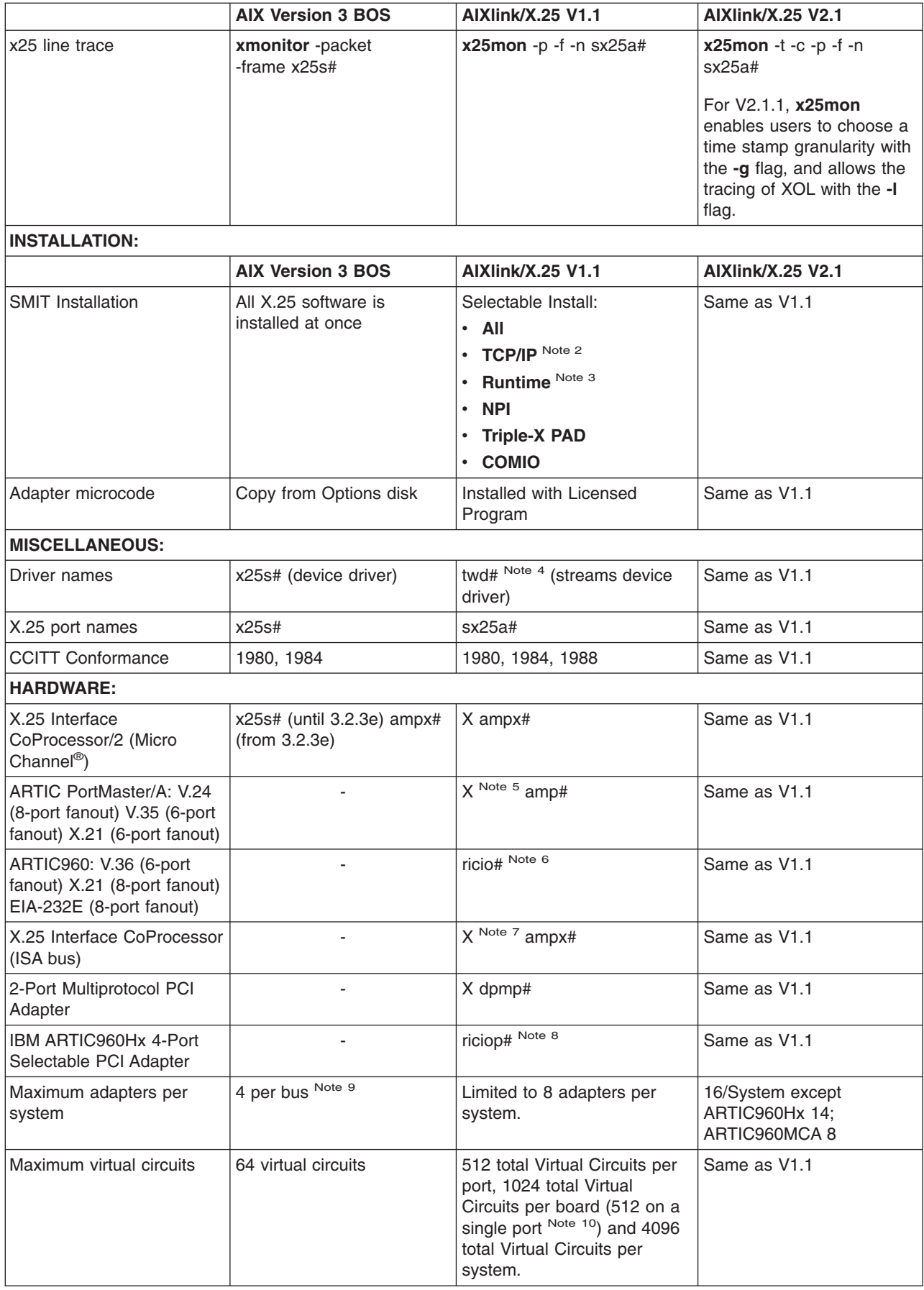

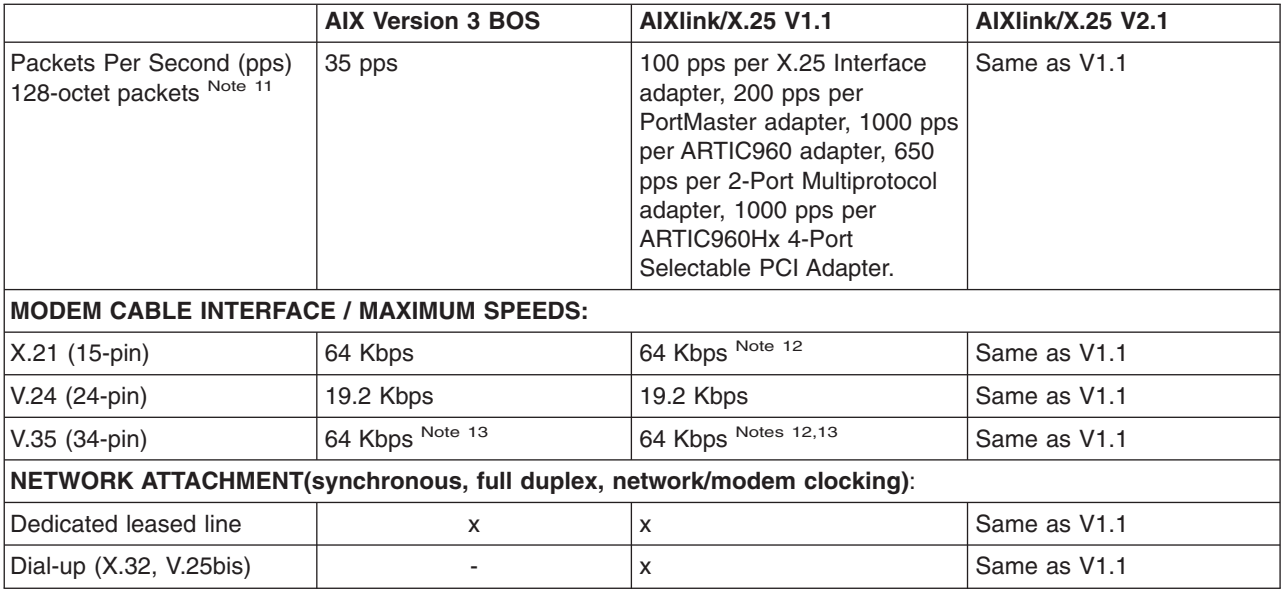

### **Notes:**

- 1. A port cannot be used for running both frame and packet layer applications DLPI interface is enabled via SMIT.
- 2. To run TCP/IP over X.25, the user must also install the TCP/IP software component.
- 3. The Runtime software component is the minimum required for X.25 all other components require the runtime software.
- 4. The **twd** streams device driver is not used for X.25 ports configured over the 2-Port Multiprotocol PCI Adapter. Refer to Appendix I, "Using AIXlink/X.25 over the IBM 2-Port [Multiprotocol](#page-346-0) Adapter," on page [335](#page-346-0) for more information.
- 5. ARTIC PortMaster support is made of three components: a base PortMaster adapter with at least 1 MB memory, a V.24, V.35, or X.21 electrical interface board/daughter card (EIB), and the matching interface cable/fanout box.
- 6. ARTIC960 support is made of three components: a base ARTIC960 adapter with at least 4 MB memory, a V.24, V.36, or X.21 application interface board/daughter card (AIB), and the matching interface cable/fanout box.

**Note:** The ARTIC960 adapter is supported on AIXlink/X.25 1.1.3 (and later).

- 7. The ISA and microchannel bus versions of the X.25 Interface Co-Processor adapters use the same modem cables (V.24, V.35, X.21).
- 8. The IBM ARTIC960Hx 4-Port Selectable PCI Adapter is supported on AIXlink/X.25 1.1.5 and later. The ARTIC960Hx support is made of three components: a base ARTIC960Hx adapter with at least 8 MB of memory, a 4-Port selectable daughter card, and a cable assembly with the desired electrical interface.
	- **Note:** The IBM ARTIC960Hx 4-Port Selectable PCI Adapter does not support circuit 125 (ring indicate). Therefore, this adapter cannot receive incoming calls, using the V25bis direct mode (108.1).
- 9. Up to eight adapters are supported on systems with dual Micro Channel. Each microchannel supports 4 adapters.
- 10. 512 virtual circuits is the recommended maximum because the X.25 Interface Co-Processor adapters have only one port.
- 11. Packet per second (pps) values assume full 128-octet packets and were measured at the packet level.
- 12. The ARTIC960 and ARTIC960Hx Adapters support speeds up to 2MB on the V.35/V.36 and X.21 electrical interfaces. The 2-Port Multiprotocol adapter supports speeds up to 2 MB on the V.35 and V.36 electrical interfaces and up to 1.544 MB on X.21 electrical interfaces.
- 13. The CCITT V.35 specification defines 56 Kbps as the maximum line speed.

## **Differences Between X.25 Licensed Programs Version 2.1 and Version 1.1**

If you are migrating from X.25 V1.1 to X.25 V2.1, read the following. This section explains what hardware, functionality, configuration and setup procedures have been changed with the new X.25 Licensed Program.

### **Hardware Differences**

AIXlink/X.25 Version 2.1 continues to support the same adapters that were supported with Version 1.1:

- X.25 Co-Processor/2 adapter (FC 2960)
- v X.25 Co-Processor ISA-bus adapter (FC 6753), only on a machine with AIX 4.1 or greater, an ISA-bus, and the AIXlink/X.25 Licensed Program.
- RIC Portmaster Adapter/A with 1MB (FC 7006)
- RIC Portmaster Adapter/A with 2MB (FC 7008)
- RIC Portmaster Adapters with 1Mb and 2Mb can now be used to connect to an X.25 network. They are multiport adapters which support V.24, V.35 and X.21 interfaces.
- ARTIC960 V.36 with 4MB (FC 2935)
- ARTIC960 X.21 with 4MB (FC 2938)
- v ARTIC960 EIA-232E (V.24) with 4MB (FC 2929)
- 2-Port Multiprotocol PCI Adapter (FC 2962), only on AIX 4.1.5, AIX 4.2.1, AIX 4.3.0, or greater machines with PCI-bus and AIXlink/X.25 Licensed Program.
- IBM ARTIC960Hx 4-Port Selectable PCI Adapter (FC 2947) is only supported on machines with AIX 4.1.5, AIX 4.2.1, and AIX 4.3.1 or higher with the AIXlink/X.25 LPP version 1.1.5 (or higher).

*X.25 Supported Adapters*

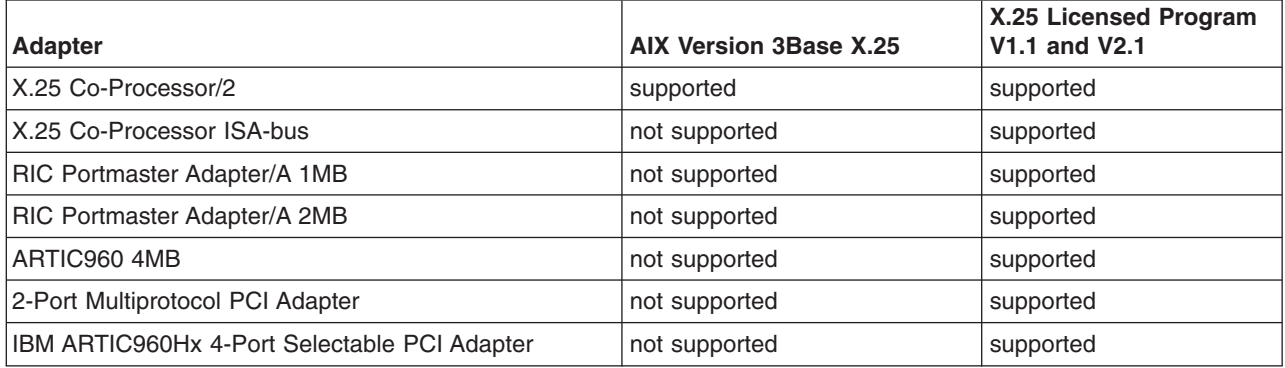

### **Additions and Functionality Differences in V1.1.5**

The X.25 Licensed Program continues to provide the following features that were provided in V1.1:

v Support of the International Telegraph and Telephone Consultative Committee (CCITT) 1988 X.25.

- Packet Layer Programming Interface Network Provider Interface (NPI).
- Frame Layer Programming Interface Data Link Provider Interface (DLPI).
- COMIO emulation provides X.25 access through /dev/x25s# for AIX Version 3 base X.25 applications. These applications must be recompiled before they can be run over the AIXlink/X.25 protocol stack.
- v Triple-X (X.3, X.28, X.29) Packet Assembler/Disassembler (PAD).
- v Simple Network Management Protocol (SNMP) support for data items from the Management Information Base (MIB) for the packet and frame layers.
- V25bis support (Not on ARTIC960Hx 4-port selectable PCI adapter).
- Support for up to 512 logical channels per line.
- Automatic DTE configuration.
- v Support for an aggregate sustained rate of 200 128-bytes packets per second (measured at the packet layer API) for each adapter in the system.

### **Additions and Functionality Differences in Version 2.1**

- v Up to 16 adapters supported per system. ARTIC960Hx PCI has a limit of 14 adapters per system. ARTIC960 MCA has a limit of 8 adapters per system.
- AIXlink/X.25 Version 2.1 continues to be able to execute in a 32-bit environment. AIXlink/X.25 Version 2.1 has been enhanced to execute in a 64-bit environment. The 2-Port Multiprotocol PCI adapter and the ARTIC960Hx 4-port selectable adapter are supported in the 64-bit AIX environment, and continue to be supported in a 32-bit AIX environment.
- NPI has been enhanced to return CCITT cause and diagnostic codes to NPI applications.
- The entry level product has been eliminated.
- The frame layer code of AIXlink/X.25 no longer executes on the adapter for those adapters which use the **twd** driver. Instead, the frame layer code now executes in the kernel as the frame layer for the 2-Port Multiprotocol adapter has done.

*Functionality differences*

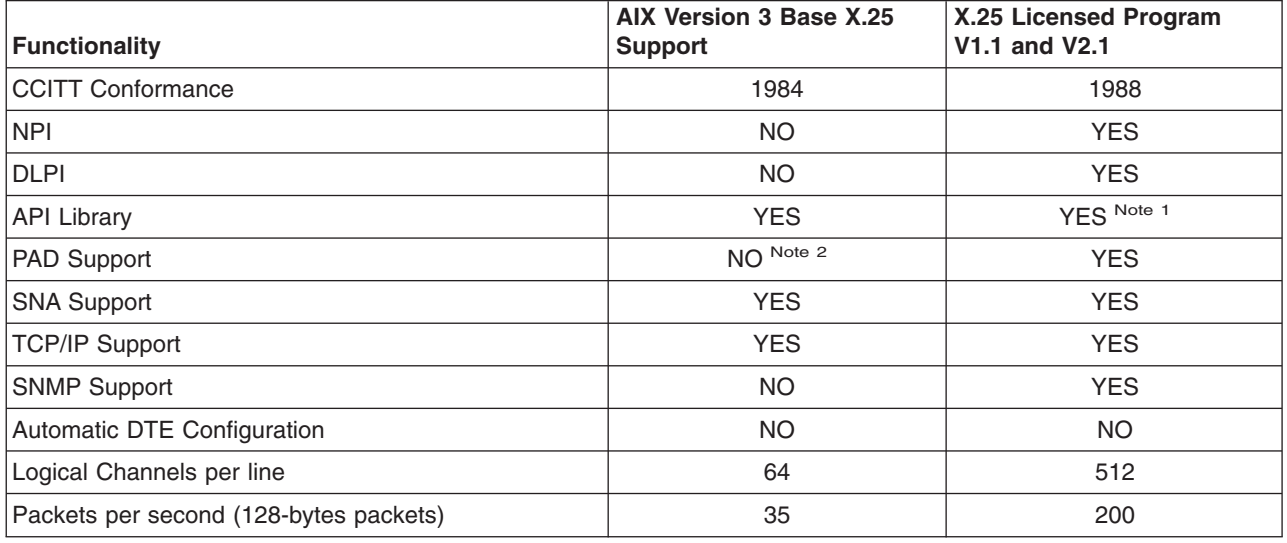

### **Notes:**

- 1. Applications based on the API library are only supported when the COMIO emulator is configured on the port.
- 2. Only with third-party software.

### **Additions and Functionality Differences in Version 2.1.1**

- NPI supports 64-bit NPI applications in a 64-bit AIX environment.
- v The **x25mon** command enables users to choose a time stamp granularity, and allows the tracing of XOL.

### **Packet Layer**

The main differences between CCITT 1984 and 1988 X.25 recommendations at the packet level are:

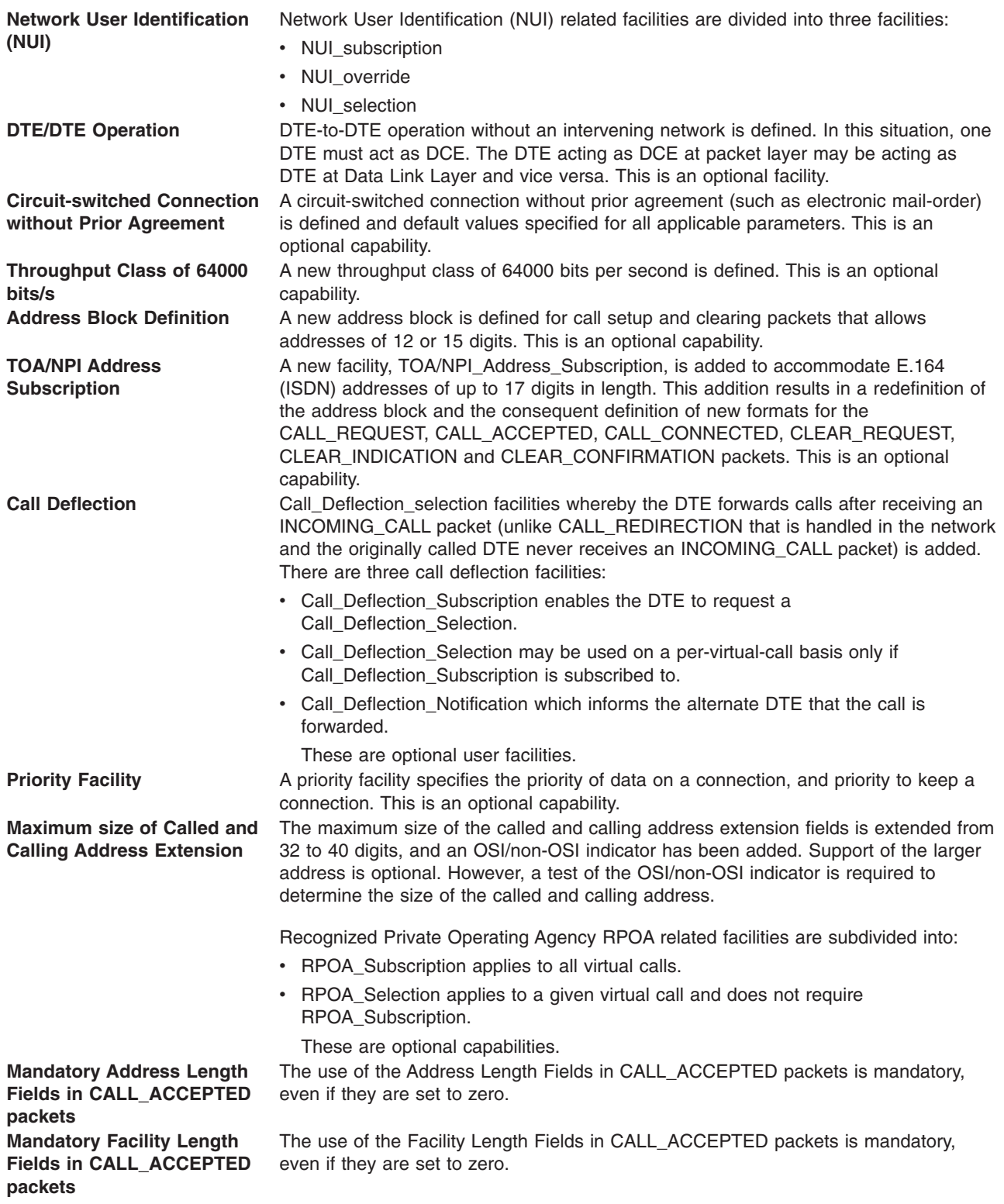
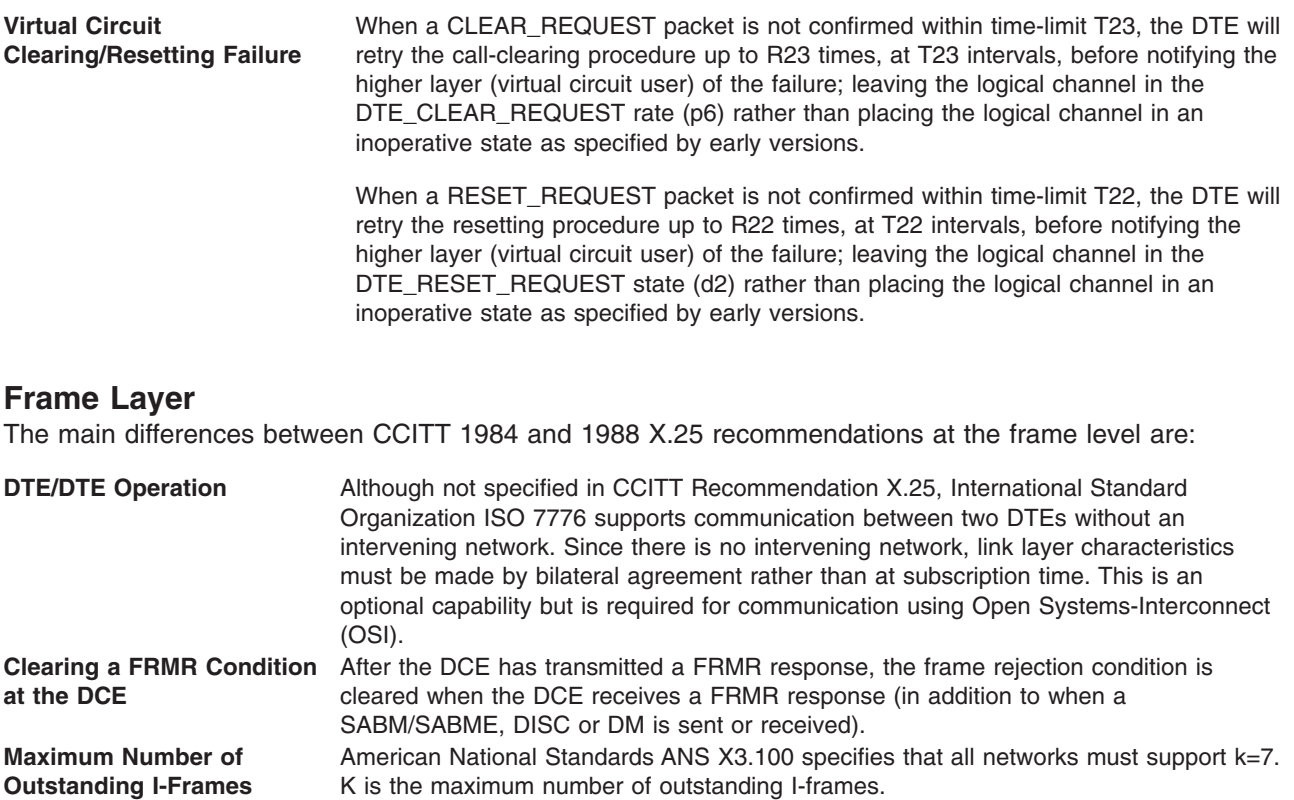

#### **Installation, Configuration, and Setup Differences**

The X.25 entry level package of 4 SVCs or less (the X.25 Lite Package) is no longer available.

Since X.25 is a licensed program, the first step in your configuration and setup procedure is to install the X.25 code.

The next step is to configure the device driver and the X.25 port. As soon as the port is configured and available, the X.25 licensed program software continuously tries to bring up the connection to the X.25 network.

You'll probably need to change some attributes such as number of virtual circuits and throughput. If you are going to use SMIT fast paths, be aware that many of them have changed.

| Parameter                             | <b>AIX V.3 BOS</b> | V1.1 and V2.1       |
|---------------------------------------|--------------------|---------------------|
| Change / Show X.25 General Parameters | x25csg             | x25str_mp_csp_g_sel |
| Change / Show X.25 Frame Parameters   | x25csf             | x25str_mp_csp_f_sel |
| Change / Show X.25 Packet Parameters  | x25csp             | x25str_mp_csp_p_sel |

*SMIT Fast Path Differences*

The **xroute** command works only with X.25 ports that have COMIO emulation configured and must be used only when you have applications which use this emulation (such as xtalk and SNA ).

The X.25 licensed program allows you to enable or disable only these two facilities:

- Fast Select.
- Reverse Charging.

### **Command Differences**

Some commands that were used for management and configuration purposes have changed.

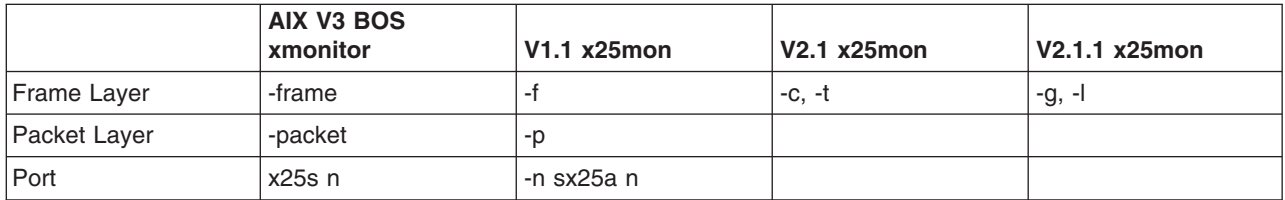

*Differences Between xmonitor and x25mon Commands*

### **Attributes Differences**

The following table shows the differences in attribute names.

*Attribute Names*

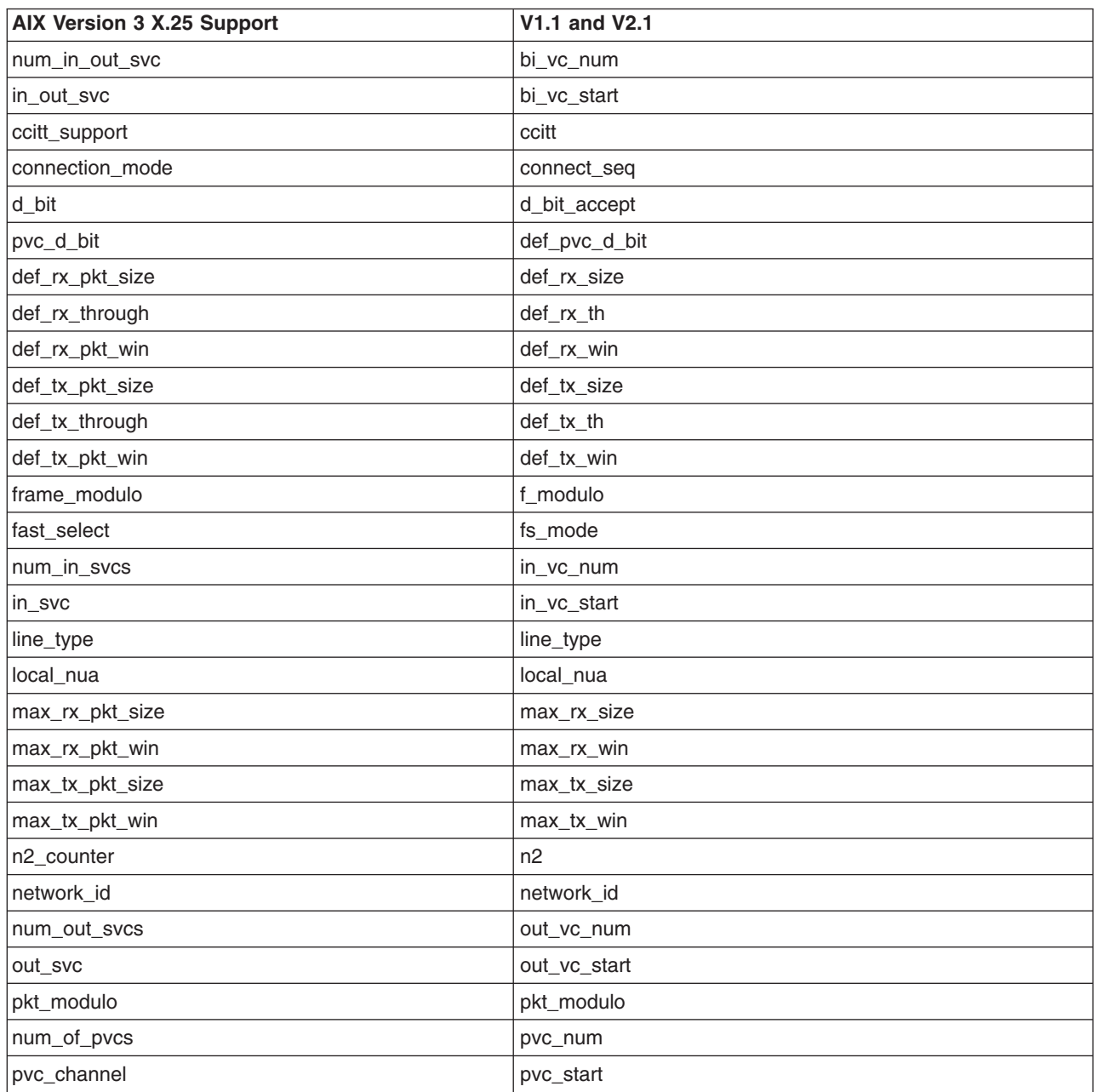

*Attribute Names*

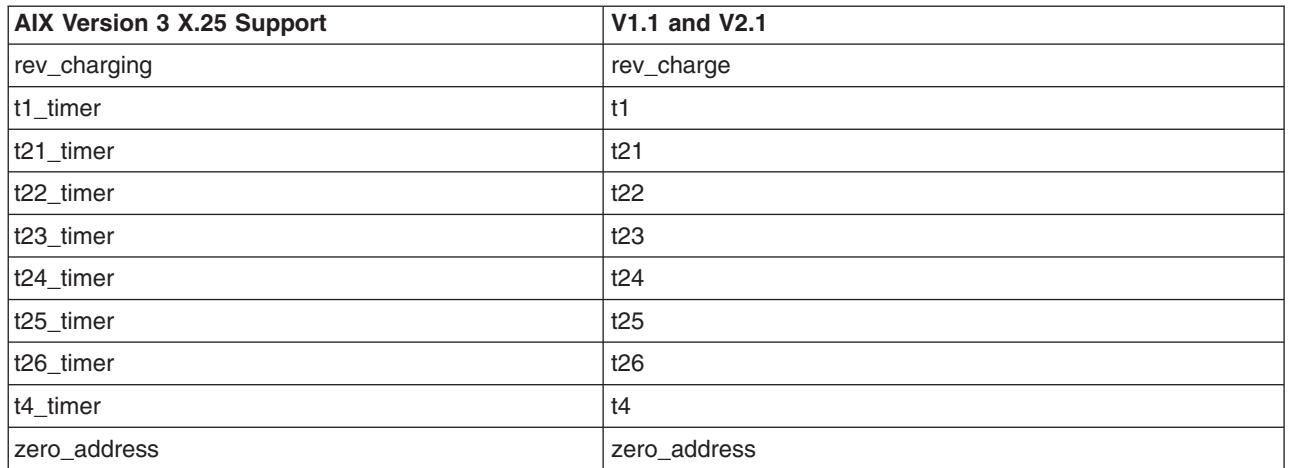

**Note:** All timers in the AIXlink/X.25 LPP are defined in seconds.

#### **Default Values of Important Parameters**

Some default values of port parameters have changed. The following table shows the differences among the AIX Version 3 Base X.25 support, V1.1, and V2.1.

*Default Values of Important Parameters*

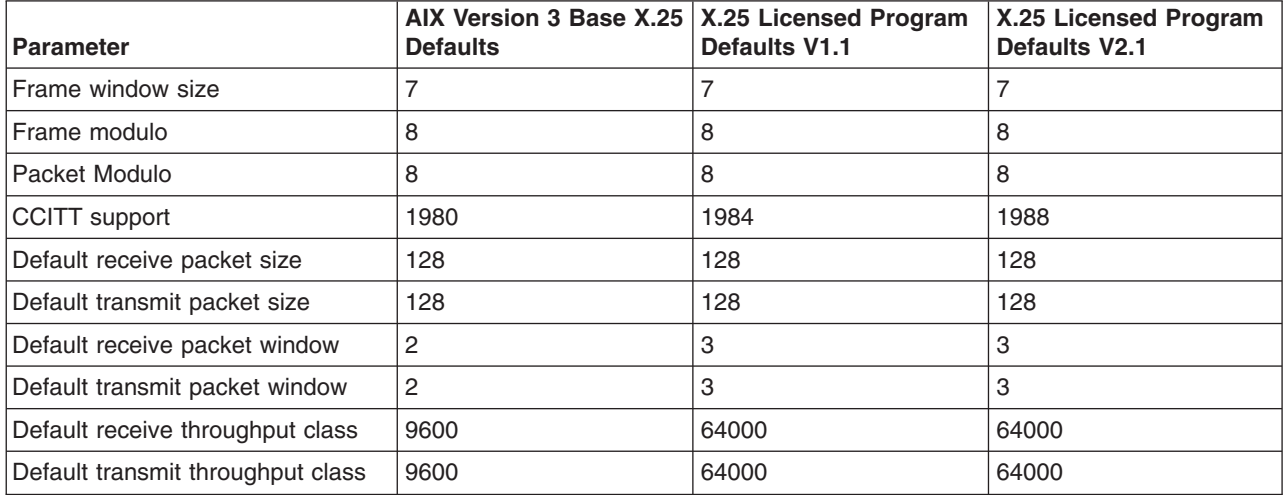

#### **Use of the System Error Log**

The AIXlink/X.25 LPP does not use the System Error Log to report problems. See X.25 [Problem](#page-182-0) [Determination](#page-182-0) for information on how to debug X.25 problems when using the AIXlink/X.25 LPP.

# **Chapter 4. X.25 Installation and Configuration**

The following information explains what you need to install the X.25 program and how to configure your system for X.25 communications.

Before you install the X.25 program, ensure that your system meets the minimum software and hardware requirements.

### **Minimum Requirements**

### **Software**

You need the following software:

- 1. AIX 5L Release 5.1 with the 5100–01 Recommended Maintenance package or later, which is included on the 9/2001 or later AIX Update CD.
- 2. AIXlink/X.25 Version 2.1 licensed program or higher (feature 5765–E85).

### **Hardware**

You need the following hardware:

- 1. A microchannel system with at least one of the following:
	- a. ARTIC Portmaster Adapter/A 8-port V.24
	- b. ARTIC Portmaster Adapter/A 6-port V.35
	- c. ARTIC Portmaster Adapter/A 6-port X.21

**Note:** The ARTIC Portmaster Adapter/A adapters are made up of a processor board, along with an add-on electrical interface board (EIB). The EIB requires you to select the type of line interface to be used. The adapters should have 1 or 2 MB of memory.

- d. ARTIC960 8-port EIA-232E (V.24)
- e. ARTIC960 6-port V.35/V.36
- f. ARTIC960 8-port X.21

**Note:** The ARTIC960 adapters are made up of a processor board, along with an add-on interface board (AIB). The AIB type determines the line interface. The adapters must have 4MB of memory.

- g. X.25 Interface Co-Processor/2.
- 2. A POWER-based Personal Computer with the following:
	- a. X.25 Interface Co-Processor/1.

#### **Notes:**

- 1) The POWER-based model must have ISA slots for this adapter to be used.
- 2) The interrupt level of this adapter is set using switches on the adapter. The interrupt level should be unique for each adapter in the system. Refer to the system unit's documentation for more details.
- b. IBM 2-Port Multiprotocol PCI Adapter
- c. IBM ARTIC960Hx 4-Port Selectable PCI Adapter

**Note:** If you are using XOT or XOL, no specific X.25 adapter is required.

# **Planning Your X.25 Installation**

The best method for data transfer over a wide area network depends on a number of factors. Among the common factors are the amount of data traffic, the frequency that data is sent, response time required, and so forth. Along with these, the tariff available for the network providers can play an important part in protocol choice.

Once X.25 is decided upon, the specifics of the network subscription must be planned along with the network provider. Switched virtual circuits can be used by different applications, possibly to different remote destinations, at different times. Permanent virtual circuits are dedicated to a given remote destination. Depending on the type of X.25 traffic that is generated, the number and speed of X.25 lines must be decided, along with the number of virtual circuits, and so forth.

With the characteristics of the X.25 interfaces defined, X.25 adapters to support these interfaces must be added to the system. Choice of adapter and line interface depends on the characteristics of the network subscription.

The disk space needed to install the AIXlink/X.25 V2.1 packages is:

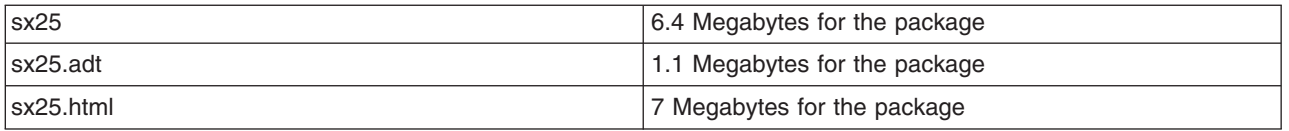

**Note:** If your X.25 applications use the Data Link Provider Interface (DLPI), and you are migrating from AIXlink/X.25 Version 1.1.3 or a prior version of the product, you may need to make changes to your DLPI applications. The changes are necessary to allow your applications to make use of all adapters supported by the AIXlink/X.25 product. If your DLPI applications are not configured to use the IBM 2-Port Multiprotocol PCI adapter, then the changes are not strictly required. See Chapter 6, DLPI [Overview,](#page-92-0) for more information.

### **Installation Procedure**

The X.25 licensed program is delivered as an install-image. To install the X.25 program:

1. Read Planning Your X.25 Installation.

The files making up the licensed program are divided into a number of sets that may be installed independently. Installation of the X.25 run time system is a prerequisite for installation of any of the other X.25 options. When installing the X.25 files, the language environment should be set to en\_US. The following options are available:

- v All
- COMIO Compatibility Support and Applications
- NPI and DLPI Support
- Runtime Environment
- TCP/IP Support
- v Triple-X Packet Assembler/Disassembler (PAD)
- Applications such as SNA and XTALK the COMIO Compatibility support.
- X.25 over TCP/IP (XOT).
- X.25 over Logical Link Control Type 2 (XOL).
- 2. Follow the instructions included with the program package.
- 3. Use the **installp** command or SMIT to install the program.

## **Hardware Installation**

The adapters should be installed as described in the system unit's documentation.

v The **IBM ARTIC960Hx 4-Port Selectable PCI Adapter** attaches to a special breakout cable which converts the one connector on the adapter to the 4 ports supported. The physical interface used on all 4 ports is selected by the type of cable used. From the breakout cable, the ports are attached to the line interface equipment.

**Note:** Prior to using the AIXlink/X.25 on the ARTIC960Hx adapter, install the IBM ARTIC960 Support Program for RISC System/6000® software (devices.artic960.rte). This software is shipped on a diskette packaged with the adapter and must be version 1.4.3 or later. When running X.25 on an ARTIC960Hx adapter, do not directly run any other ARTIC960Hx software on that adapter, including the programs in **/usr/lpp/devices.artic960/bin**.

v The **ARTIC960 Adapters** attach to a special breakout cable, which converts the one connector on the adapter to the 6 or 8 ports supported. This cable must be the same interface type as the AIB attached to the adapter. From the breakout cable, the ports are attached to the line interface equipment.

#### **Notes:**

- 1. Prior to using the AIXlink/X.25 on the ARTIC960 adapter, install the IBM ARTIC960 Support Program for RISC System/6000 software (devices.artic960.rte). This software is shipped on a diskette packaged with the adapter and must be version 1.3.4 or a later 1.3.x version. When running X.25 on an ARTIC960 adapter, do not directly run any other ARTIC960 software on that adapter, including the programs in **/usr/lpp/devices.artic960/bin**. The ARTIC960 adapter is not supported on 7006- and 7011-type systems.
- 2. The ARTIC960 EIA-232E (V.24) AIB can use the same fanout boxes and cables as those used for the Portmaster Adapter/A. The ARTIC960 X.21 AIB cannot. If the ARTIC960 V.36 AIB is being connected to a V.35 network, the same fanout box and cables can be used as those for the Portmaster Adapter/A. If the ARTIC960 V.36 AIB is being connected to a V.36 network, the ARTIC960 6-port V.36 cable must be used.
- v The **2-Port Multiprotocol PCI Adapters** provide two interface ports, the physical interface type being selected by the type of cable used. This adapter supports four different cabling options, corresponding to the following physical line interface types:
	- RS-232
	- V.35
	- V.36
	- X.21

Please order the appropriate cable for your interface equipment.

**Note :** Prior to using AIXlink/X.25 on the 2-Port Multiprotocol PCI Adapter, install devices.common.IBM.hdlc and devices.pci.331121b9.

- v The **Portmaster/A Adapters** attach to a special breakout cable, which converts the one connector on the adapter to the 6 or 8 ports supported. This cable must be the same interface type as the EIB attached to the adapter. From the breakout cable, the ports are attached to the line interface equipment. Prior to using AIXlink/X.25 on the Portmaster/A Adapter, install devices.mca.8f70.
- v The **X.25 Co-Processors** provide one interface port, the physical interface type being selected by the type of cable used.

**Note:**

- Prior to using AIXlink/X.25 on the Co-Processor/1, install devices.isa.c1x.
- Prior to using AIXlink/X.25 on the Co-Processor/2, install devices.mca.eff0.
- v With the **X.25 Co-Processor/1**, the adapter's interrupt level must be set so it will not conflict with other adapters in the system. Refer to the system's documentation for details of the interrupt setup.

v Ethernet adapters are required to run XOL. Ethernet is the only LAN adapter supported to run XOL.

## **Configuring X.25 Communications with SMIT**

The easiest way to configure the X.25 software is through SMIT. When you are configuring the system, options are presented based on what adapters are available in the system.

**Note:** It is best if all the adapters to be used are installed in the system before the X.25 configuration is begun. Adapters can be added or deleted at a later time, but for the instance numbers to be kept in a simple order, as much of the configuration as possible should be done at one time.

The main areas of configuration are:

- Adding and deleting adapter device drivers.
- Adding, deleting, and changing X.25 ports configured to an adapter.

From a system where the adapters are installed, the following steps outline those necessary to configure X.25 ports ready for use:

- 1. Configure the total number of virtual circuits allowed on the system. This is specified on the X.25 license.
- 2. Add device drivers to each adapter to be used. If you use the IBM 2-Port Multiprotocol PCI Adapter, you must add the **hdlc** device driver. Otherwise, you must add the **twd** device driver. If you use XOT or XOL, you must add the XOT or XOL drivers, respectively.
- 3. Add X.25 ports to each of the adapter's physical ports.
- 4. Change the configuration parameters on any ports where the settings must be different from the defaults.
- 5. Add COMIO emulation to any of the X.25 ports where this is required. Refer to [Managing](#page-51-0) COMIO [Emulation](#page-51-0) .
- 6. Add TCP/IP support to any of the X.25 ports where this is required. Refer to [Managing](#page-51-0) TCP/IP [Configuration](#page-51-0) .
- 7. Start Triple-X PAD if it is used on the system. Refer to [Managing](#page-53-0) the Triple-X PAD .

## **Initial SMIT Path**

The X.25 software is configured based on the adapter it is to run on. To reach the communication devices screen:

- 1. Enter: smit
- 2. Select **Devices**.
- 3. Select **Communication**.

Under the communication devices list are entries for the adapters supported in the system. Select the adapter type required and a list of the available software packages for that adapter type is listed. Depending on the adapter, select one of the following:

- v **IBM ARTIC960 Adapter**.
- v **Portmaster Adapter/A**.
- v **X.25 Co-Processor/2 or Multiport/2 Adapter**.
- v **X.25 Co-Processor/1**.
- v **IBM 2-Port Multiprotocol PCI Adapter**. (See Note below.)
- v **IBM ARTIC960HX PCI Adapter**.
- v **X.25 over TCP/IP (XOT)**.
- v **X.25 over Logical Link Control Type two (XOL)**.
- 4. Select **Adapter**.
- <span id="page-44-0"></span>5. Select **Manage Device Drivers** for the adapter type selected.
- 6. Select **Manage X.25 Licensed Program Product Device Driver**

**Note:** After you select **IBM 2-Port Multiprotocol PCI Adapter** do the following:

- 1. Select **Manage HDLC Device Driver**
- 2. Select **Manage Additional Protocols / Emulators**
- 3. Select **Manage X.25 over HDLC Device Driver**

## **Managing Device Drivers**

The Manage X.25 Licensed Program Product Device Driver allows the instances of the twd device driver to be managed. If a driver is in the defined state, selecting **Configure a Defined Device Driver** makes it available, assuming that no other driver is configured at the adapter. The device driver is added to an adapter before the X.25 ports on that adapter are added, and is removed after all the X.25 ports on the adapter are removed.

### **Managing Ports**

Select **Manage X.25 Ports** to manage the X.25 ports on the system, from the Licensed Program's initial SMIT screen. This brings up the Manage X.25 Ports SMIT screen. From the Manage X.25 Ports SMIT screen, the following actions can be taken:

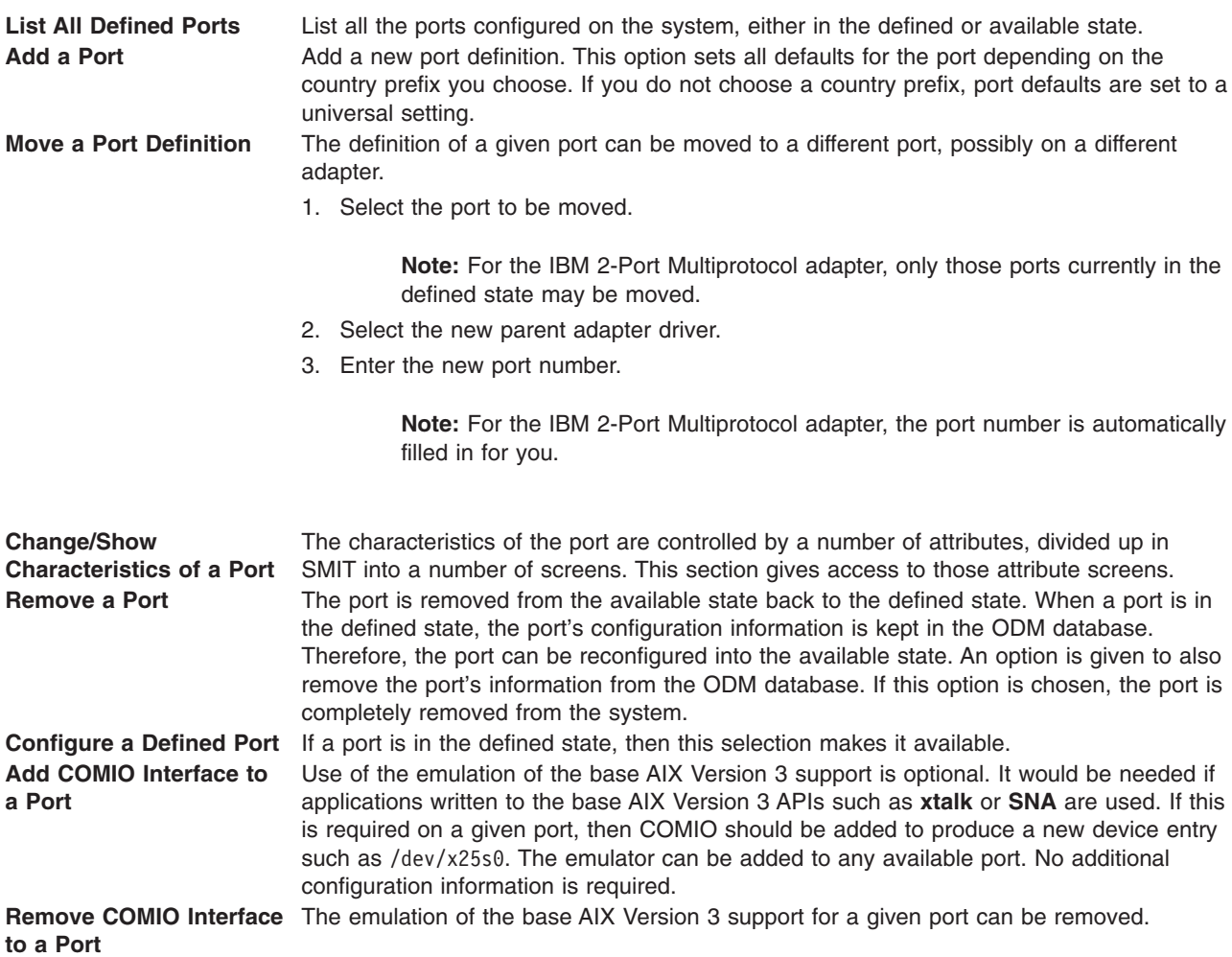

<span id="page-45-0"></span>Add TCP/IP Interface to a TCP/IP can be enabled on any of the available ports. Details of the port's TCP/IP **Port** information is then provided in a separate screen. **Remove TCP/IP Interface** The TCP/IP support for a given port can be removed. **to a Port**

#### **Adding a Port**

To add a port, select **Add Port** and a list of the available adapters will be presented. When you select an adapter, a SMIT screen will allow entry of the port's NUA. Information on the attribute choices available is given in the help text. It is probable that the port will require further configuration before use to match its characteristics with those provided by the network provider. Use the Change/Show Characteristics of Port screen to alter the attributes.

The following attributes must be entered:

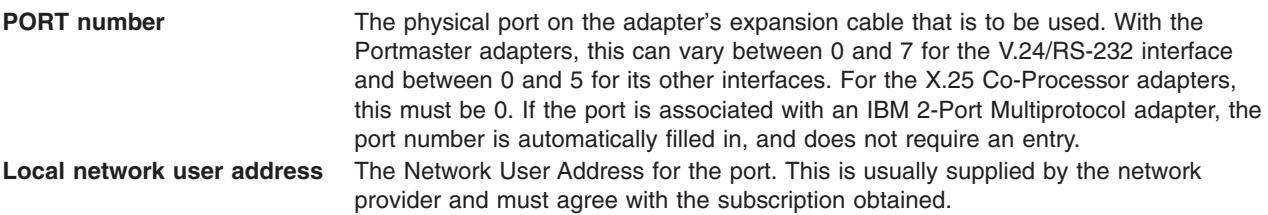

The following attributes are optional. See "General [Parameters"](#page-46-0) on page 35 for more details.

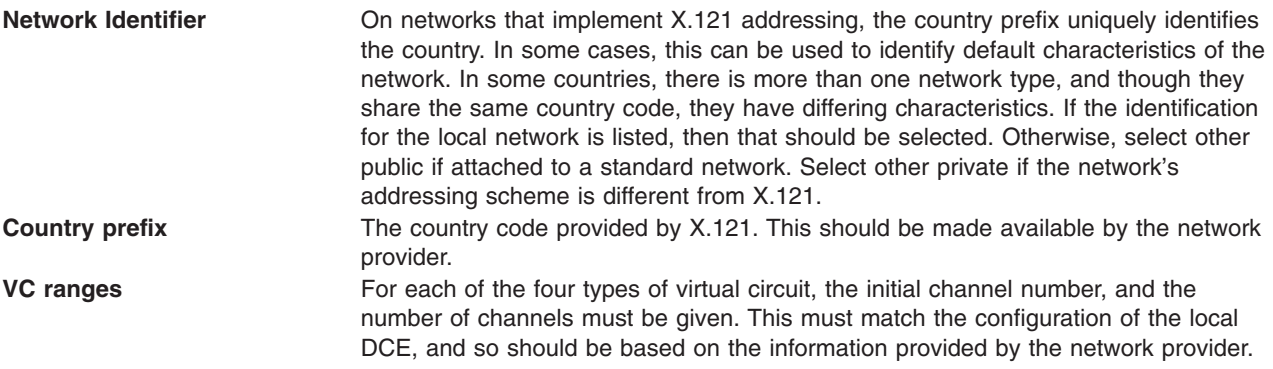

If you use XOT, PVC default attributes can be defined in this screen. For more information about defining attributes for XOT, see ["Managing](#page-53-0) XOT" on page 42.

If you use XOL, define remote SAP/Mac addresses and local sap and PPA (physical point access). For more information about defining attributes for XOL, see ["Managing](#page-54-0) XOL" on page 43.

#### **Moving a Port**

The attributes defining a port can be transferred to a different port. When **Move Port Definition** is selected:

- 1. Choose existing port to be moved.
- 2. Select the new adapter to be used. The new adapter can be the same as the port's current adapter.
- 3. Enter the physical port number on the given adapter.

### <span id="page-46-0"></span>**Configuring a Port**

From the ″Manage X.25 Ports″ screen , select **Change/Show Characteristics of Port**. The attributes for the port are divided into a number of categories. They are listed in the SMIT screen in the order in which they will most likely be used. It is often not necessary to configure anything other than the port's general parameters.

#### *General Parameters:*

General parameters are those most likely to need configuring. For a given port, there are the following attributes:

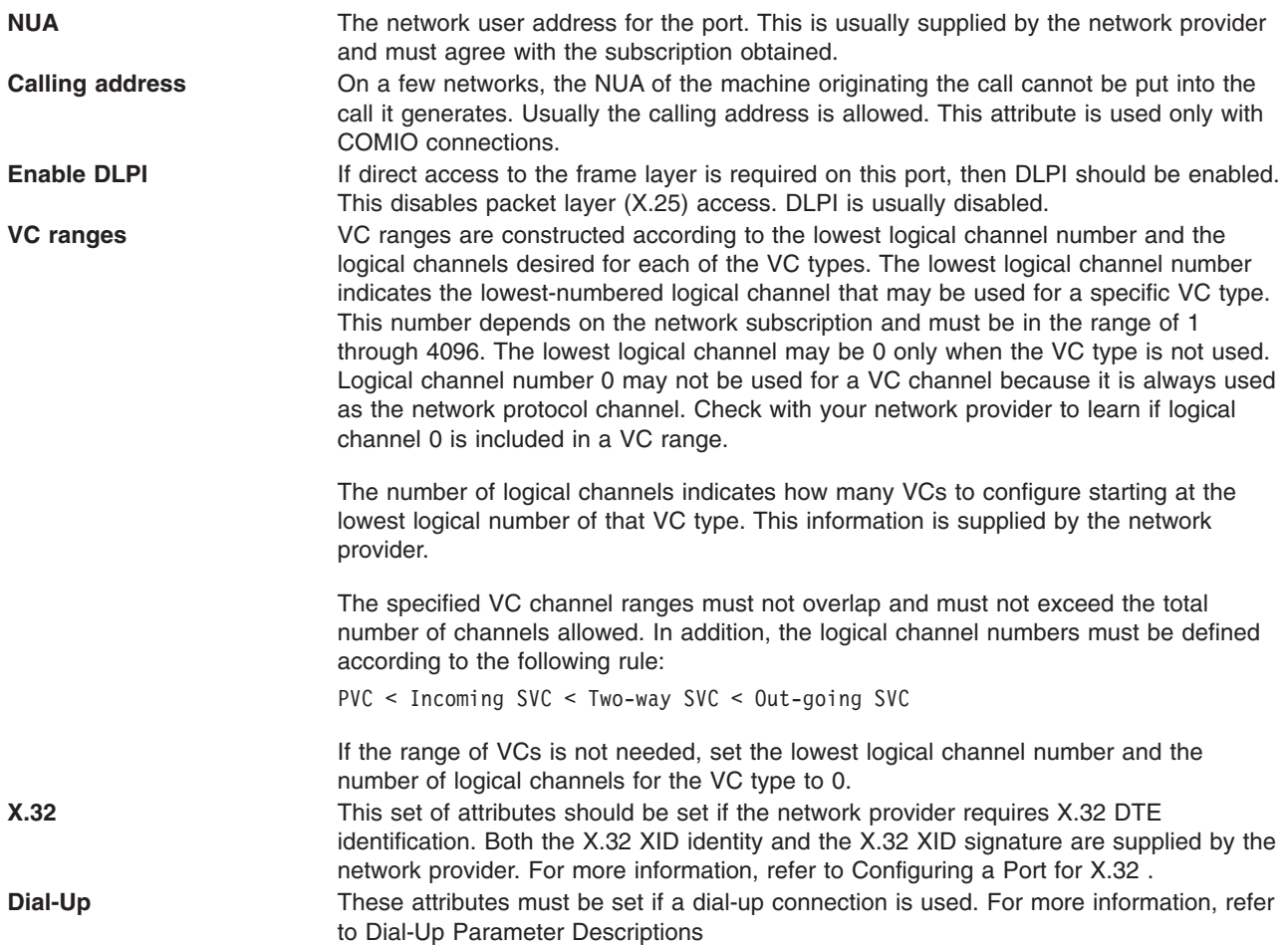

#### *Packet Parameters:*

Packet parameters give the characteristics of the packet layer.

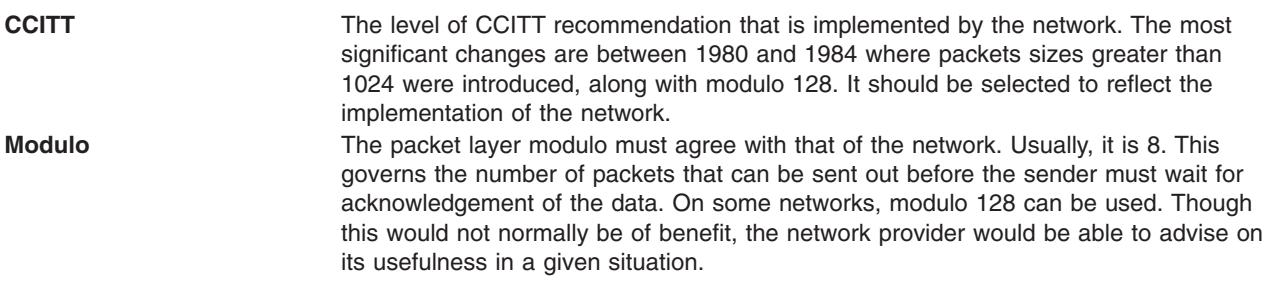

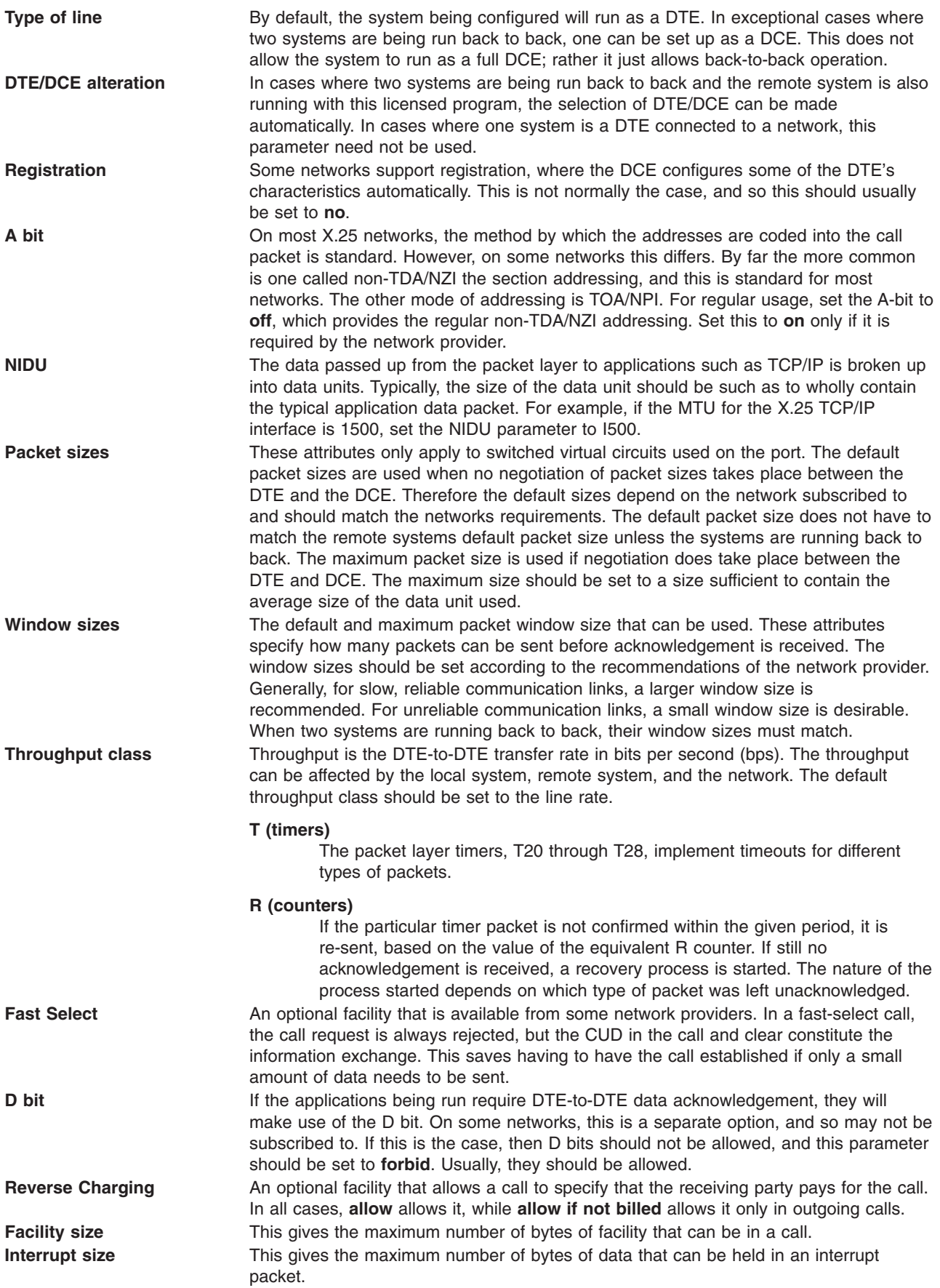

#### *Frame Parameters:*

The frame parameters give the characteristics of the frame layer.

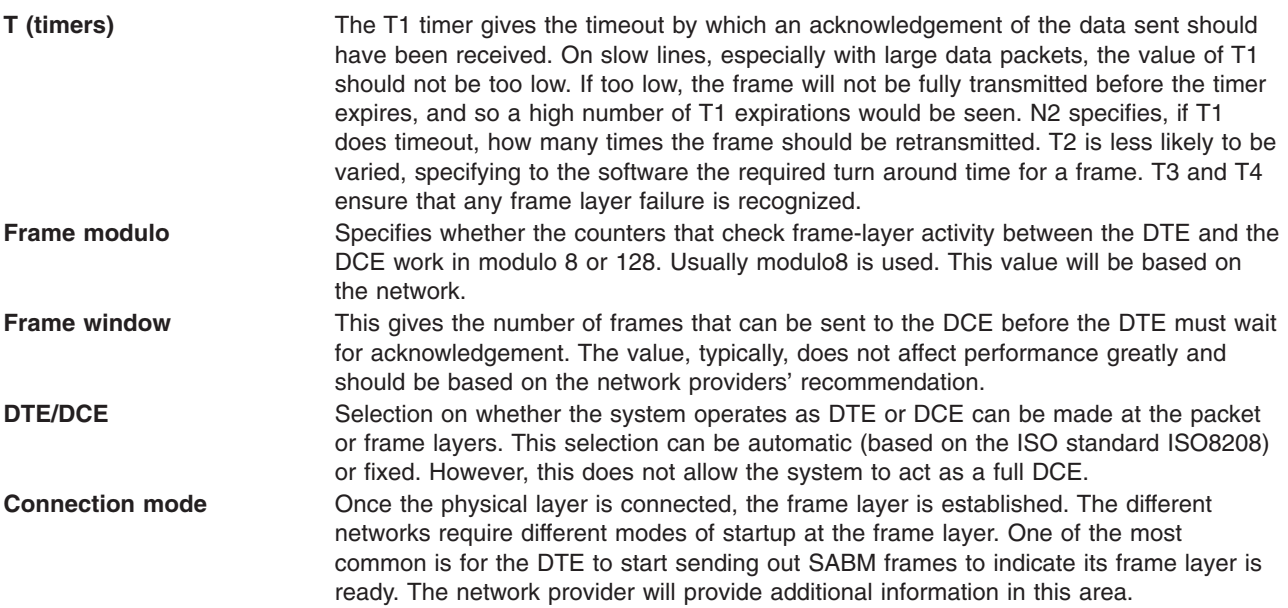

#### *Permanent Virtual Circuit (PVC) Parameters:*

The characteristics of a PVC cannot be changed at the time of usage. Unlike SVCs, they have no call request/confirm exchange in which to negotiate packet size. The X.25 Default PVC Parameters SMIT screen allows the defaults that are to be assumed for this port to be set. If a specific PVC does not match these defaults, then this should be given as a non-default PVC. The Manage Non-Default PVC screen is provided for this. As identification of a given PVC is based on its logical channel number, this must be specified when dealing with non-default PVCs.

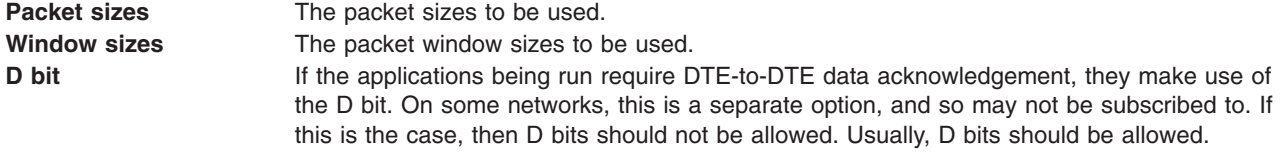

If you use XOT, other PVC non-default parameters can be defined. For more information about defining these parameters, see ["Managing](#page-53-0) XOT" on page 42

#### **Configuring a Port for V.25bis Dialing**

The CCITT V.25bis Recommendation provides a protocol to connect automatic calling and/or answering equipment to a telephone network. This recommendation contains two types of connections. The connection type is distinguished by the DTR signal used. If the DTR signal is 108.1, the connection type is called **direct**. A **direct** V.25bis connection uses only V.24 signals to establish connections. If the DTR signal is 108.2, the connection type is called **addressed**. An **addressed** connection uses V.25bis commands and V.24 signals to establish connections. To use the **addressed** mode, your modem or ACU must support the V.25bis command set.

The V.25bis functionality provided in the Streams X.25 LPP configures the port for both incoming and outgoing calls. Therefore, your port can both originate and answer calls without having to be reconfigured.

Use the following method to configure a port for V.25bis dialing.

<span id="page-49-0"></span>Using SMIT, enter: smit

Select the following SMIT menus:

- 1. Select **Manage X.25 Ports.**
- 2. Select **Change/Show Characteristics of Port.**
- 3. Select **Change/Show X.25 General Parameters.**
- 4. On the **Change/Show X.25 General Parameters** screen, there is a Dial-Up Configuration menu that displays certain options for setting up calls.

The setup in the SMIT menus must match the setup of the actual modem or autocall unit (ACU) you are using. Therefore, it is important that you are familiar with the modem setup before you attempt to configure the port for V.25bis.

Here is a sample setup for using V25bis addressed mode. A phone number must be specified if the port is to originate any calls. When originating a call, the X.25 adapter sends the dial string included in the Phone Number or Address to Call field to the modem or ACU using V25bis commands.

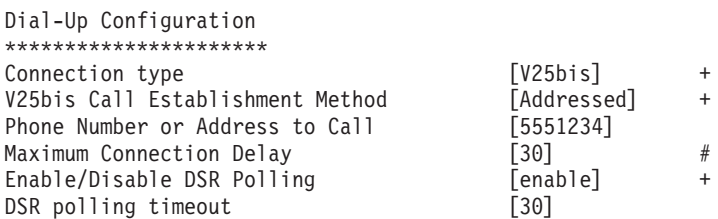

Here is a sample setup for using V25bis direct mode:

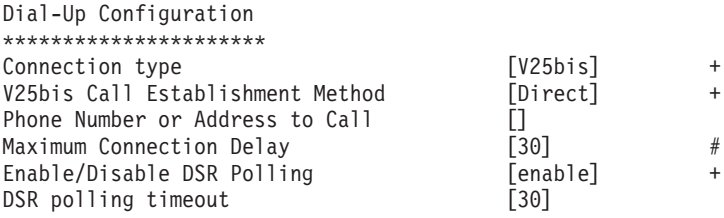

#### **Dial-Up Parameter Descriptions**

**Connection Type** There are three types of connections:

#### **Direct/Leased**

Default connection type.

**V25bis** Represents all dial-up connection types with the exception of manual dial.

#### **Manual-dial**

Connections where the user does the dialing instead of the modem.

<span id="page-50-0"></span>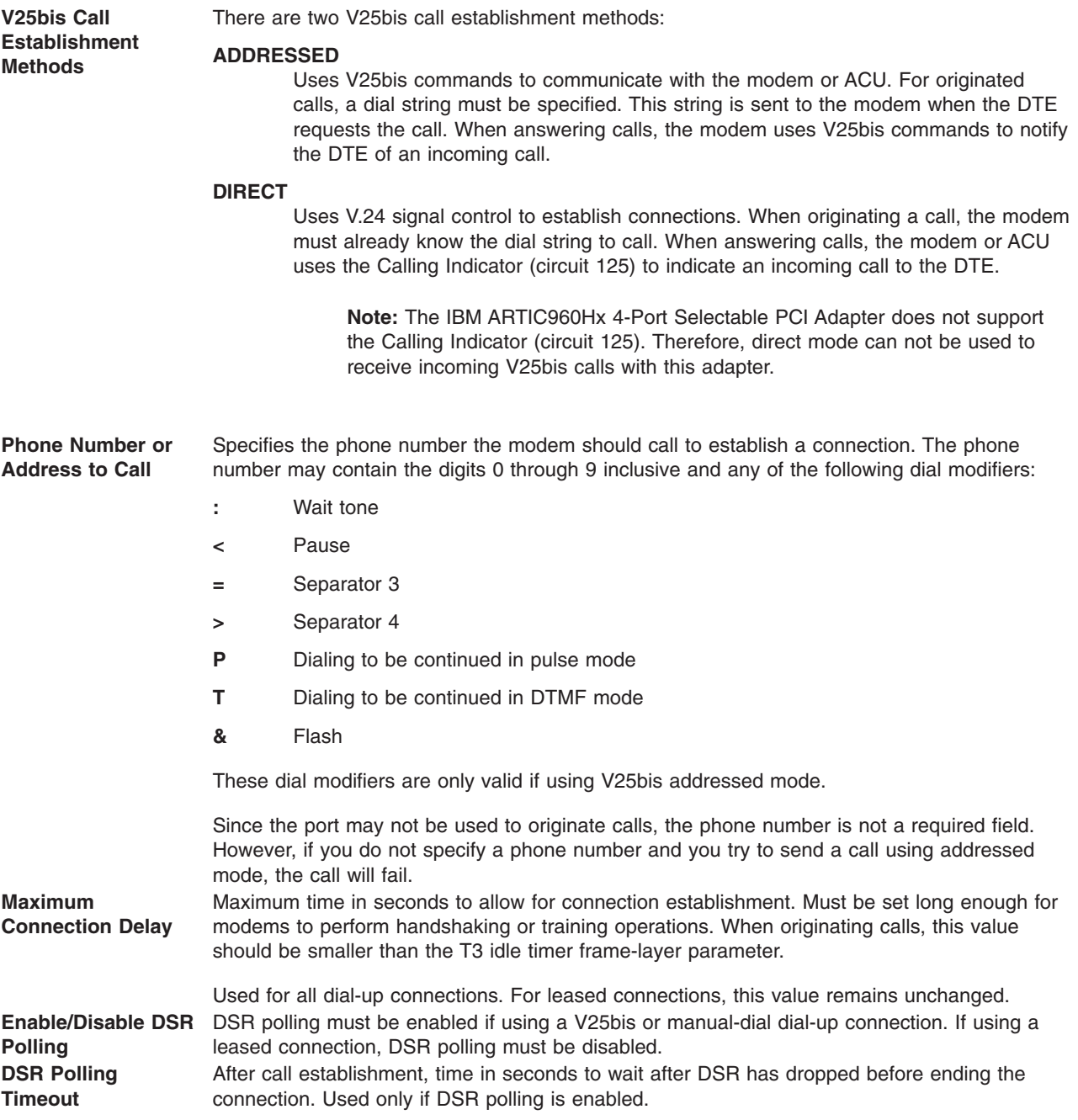

## **Configuring a Port for X.32**

Use the following method to configure a port to use X.32 XID authentication.

Using SMIT, enter: smit

Select the following SMIT menus:

- 1. Select **Change/Show Characteristics of Port.**
- 2. Select **Change/Show X.25 General Parameters.**
- 3. On the Change/Show General Parameters screen, the settings for the X.32 attributes must be obtained from your network provider.

#### <span id="page-51-0"></span>**X.32 Parameter Descriptions**

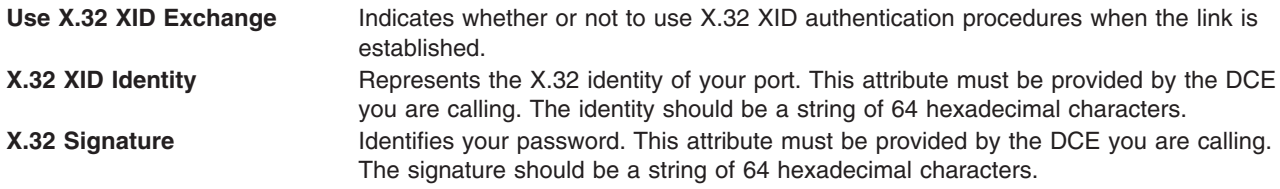

## **Managing COMIO Emulation**

From the ″Manage X.25 Ports″ SMIT screen, emulation of the AIX Version 3 base X.25 driver support can be added to an X.25 port. This screen also allows it to be removed. For details on this screen, see ["Managing](#page-44-0) Ports" on page 33.

When **Add COMIO Interface to Port** is selected, a choice of available ports is presented. Only one emulator can be added to any one port, and if it has already been added to the port chosen, the operation will fail.

When **Remove COMIO Interface from Port** is selected, a choice of the emulators configured on the system is presented.

## **Managing TCP/IP Configuration**

TCP/IP support can be added or removed from a given port. For more details of the TCP/IP support, refer to the section on TCP/IP in the *Networks and communication management*.

#### **Add a TCP/IP Interface**

To add TCP/IP support, select **Add TCP/IP Interface to Port** from the Manage X.25 Ports and select the correct adapter.

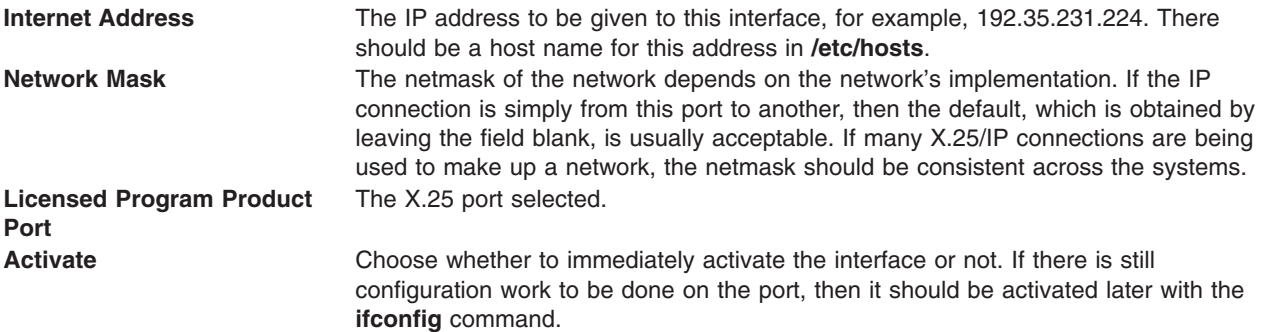

### **Add Routes for Remote Systems**

In order to communicate with a remote network, routes must be added.

The static route panel in smitty has changed. To add a route, change the following parameters:

- 1. Set **Destination TYPE** to ″host″
- 2. Set **DESTINATION Address** to the remote X.25 hostname
- 3. Set **Default GATEWAY Address** to the local X.25 hostname
- 4. Set **Network Interface** to ″xs0″
- 5. Set **Is this a Local (Interface) Route?** to ″yes″

To access the configuration menu using the SMIT fast path, enter: smitty route

The following shows the SMIT menu with the entry fields containing sample field values:

Add Static Route

Type or select values in entry fields. Press Enter AFTER making all desired changes.

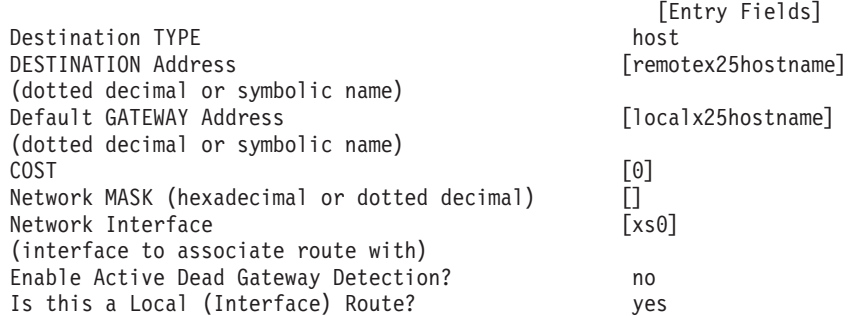

#### **Remove a TCP/IP Interface**

To remove a TCP/IP interface from a port, select **Remove TCP/IP Interface from Port** and then choose the interface to be deleted.

#### **Map IP Addresses to X.25 NUAs**

AIXlink/X.25 conforms to RFC 1236 ″IP to X.121 Address Mapping for DDN″ which defines an algorithm that automatically determines the NUA based on the Internet address.

*Attachment to the Defense Data Network (DDN):* Choosing the DDN network identifier invokes this algorithm in place of the x25ip tables. The RFC defines this support for Class A Internet addresses only (Class B and C addresses are also supported).

*For All Other Network Identifiers:* For all other types of network, the x25ip table maps TCP/IP Internet addressing to the X.121 Network User Address (NUA). This table is maintained via the SMIT IP/X.25 Host Entry menu.

Create an entry in this table for each remote host using either of the following methods:

• Using the SMIT fast path, enter:

smit mkx25s

• Using SMIT, enter:

smit

Choose the following SMIT menus:

- 1. Select **Communications, Applications, and Services.**
- 2. Select **TCP/IP.**
- 3. Select **Further Configuration.**
- 4. Select **Network Interfaces.**
- 5. Select **Network Interface Selection.**
- 6. Select **X.25 Licensed Program Product IP Host Configuration.**
- 7. Select **Add an X.25 Licensed Program Product IP Host Entry.**
- 8. Select **Add a Switched Virtual Circuit (SVC) X.25 Licensed Program Product IP Host Entry.**

<span id="page-53-0"></span>Both methods display the Add an X.25 Licensed Program Product IP Host Entry screen. This screen contains fields in which you type or select the desired values.

#### **Notes:**

- 1. A virtual call is made when the first session with a remote system is established.
- 2. Several IP sessions can share the same virtual circuit. Once an X.25 communication has been established, all IP traffic between two systems shares the same virtual circuit. Only one SVC or PVC is needed for communications between two systems.
- 3. The X.25 virtual circuit is left connected for a period of time after the last IP session has been closed. This is so the cost of call establishment is not incurred if the remote system is contacted again in the near future (which is reasonable).

This applies to SVCs and PVCs that are removed using the **arp -t x25 -d** command.

4. To clear a TCP/IP X.25 virtual connection, use the **arp -t x25 -d** command. For example to clear an existing virtual connection between kilix and filix, type on filix: arp -t x25 -d filix

# **Managing the Triple-X PAD**

The functionality of the PAD can be divided into two types of PAD, host and terminal PADs. The host PAD allows remote ASCII terminals to access applications running on it, with their access across an X.25 network. A terminal PAD allows the ASCII terminals to directly attach to the system over asynchronous links, and for them to use the X.28 protocol to establish calls with the remote X.25 attached system.

To enable host PAD support, the Manage Triple-X PAD option should be selected from the Manage X.25 LPP Device Driver menu. This option brings up a menu from which the host PAD support can be added or stopped - the Start/Stop the Triple-X PAD X.29 Daemon menu. Select the Add and Configure/Stop the X.29 Daemon menu to start the X.29 daemon. The daemon is only started for that instance and will be stopped automatically if the machine is rebooted. To avoid having to restart the daemon each time, add the following to any start-up script:

/usr/lib/drivers/pse/x29d

The terminal support does not need to be configured and is available once the X.25 and PAD software is installed, and the X.25 ports configured.

## **Managing XOT**

XOT enables you to route X.25 applications over a TCP/IP network.

### **Configuring XOT**

To configure XOT, complete the following steps:

- 1. At a command prompt, type smit
- 2. Select **Devices**.
- 3. Select **Communication**.
- 4. Select **X25 over TCP/IP (XOT)**.
- 5. Add the XOT driver and activate it using the **Add XOT** option. The xot0 driver is created. At the Activate XOT option, select **yes** to activate the XOT driver.
- 6. Change the XOT characteristics if the TCP/IP listening port, used for incoming connections, is different than the standard listening port, 1998, by completing the following steps:
	- a. Select **Change/Show Characteristics of XOT** and change the value of the TCP/IP listening Port parameter to match the port your configuration is using.
	- b. If the changes are to be applied immediately, answer **no** to the Apply change to DATABASE only parameter. The XOT daemon is stopped and restarted to re-initialize addressing information and the TCP/IP listening port.
- <span id="page-54-0"></span>7. Add and configure XOT-specific pseudo-line ports, using the Manage X.25 Ports option and the following steps. Select **Add Ports.** When you select the XOT driver, a SMIT screen allows you to enter the characteristics of the port. For more information about the attributes of the ports, see ["Adding](#page-45-0) a Port" on page 34.
- 8. If necessary, configure the Permanent Virtual Circuit. Using XOT, the Add Ports screen allows you to define the following PVC default parameters:

#### **Local Interface Name**

Name of the local interface identifying the X25 port (for example sx25a<x>).

#### **Remote Interface Name**

Name of the remote interface identifying the X25 port on the peer (for example sx25a<x>).

#### **Remote IP Address**

IP address of the remote XOT peer.

The Manage Non-Default Permanent Virtual Circuit screen is provided to define non-default parameters for a PVC. Using XOT, the following non-default parameter is required:

#### **Remote PVC number**

Logical Channel Number of the PVC on the remote X.25 port.

- 9. To setup the routing X121-IP addressing, select the **XOT local addressing file** option. This option allows you to define the routing entries through NUA by mapping X.25 addresses with IP addresses. You can list the static X121-IP mapping, and add, change, or remove an IP Host entry.
- 10. To add and configure the bridges, select **Bridge/Port Addressing Configuration**. This option allows you to set the IP address of a bridge on a per-X.25 pseudo line. A routing entry is defined, specifying a unique destination for a specific line. You can list the bridge addressing configuration and add, change, or remove an entry.
- 11. Check the routing configuration by selecting **Display local X121/IP routing table**. This option displays the dynamic local cache of X121/IP addresses mapping.

### **Removing XOT**

To remove the XOT driver complete the following steps:

- 1. At a command prompt, type smit
- 2. Select **Devices**.
- 3. Select **Communication**.
- 4. Select **X25 over TCP/IP (XOT)**.
- 5. Remove XOT ports by selecting **Manage X.25 ports** and **Remove Port**.
- 6. Select **Remove XOT**. Use the KEEP definition in database field to specify whether or not you want to keep the data associated with the driver in the database. If you are removing the device driver temporarily, keep the data in the database.

## **Managing XOL**

XOL enables you to route X.25 applications over Ethernet networks.

### **Configuring XOL**

To configure XOL, complete the following steps:

- 1. At a command prompt, type smit
- 2. Select **Devices**.
- 3. Select **Communication**.
- 4. Select **X25 over LLC2 (XOL)**.
- 5. Add the XOL driver by selecting **Add XOL**. The xol0 driver is now created.
- 6. Select **Manage X.25 Ports**. Set up the destination SAP and MAC address, as well as the local SAP and local PPA, or the Physical Point of Access, which is the Ethernet adapter to use.

The SAP must adhere to the following rules:

- An SAP is a byte size.
- SAPs must be entered as hexadecimal numbers.
- Low order bit must be 0 for individuals and 1 for groups, such as multicast groups), as shown in the following example:

```
01000000 = user
11000000 = group (not supported by XOL)
```
- Default SAP is 0x7E.
- SAP/MAC pairs cannot be used in the same host. Either a different SAP or an additional Ethernet adapter is required.
- The 0x0 and 0xaa SAPs are not allowed.
- Odd SAP numbers are not supported.

The local MAC address is not required because XOL will determine the address from the chosen Ethernet adapter. You must manually determine the Remote MAC address and Remote SAP.

#### **Removing XOL**

To remove the xol driver, complete the following:

- 1. At a command prompt, type smit
- 2. Select **Devices**.
- 3. Select **Communication**.
- 4. Select **X25 over LLC2 (XOL)**.
- 5. Remove XOL ports by selecting **Manage X.25 ports** and **Remove Port**.
- 6. Remove the XOL driver by selecting **Remove XOL**. The xol0 driver is now removed. Use the KEEP definition in database field to specify whether or not you want to keep the data associated with the driver in the database. If you are removing the device driver temporarily, keep the data in the database.

### **Configuration Commands**

The X.25 Licensed Program can be configured directly from the command line if this is desired, though for most users the SMIT interface is preferable. A set of general system and specific X.25 commands allow the X.25 system to be configured.

### **Managing Device Driver**

Instances of the adapter device driver twd are added and deleted through the system commands **mkdev** and **rmdev**. The port and adapter numbers used in the following examples would have to be replaced by those needed on a particular system.

#### **Add a driver**

mkdev -c driver -s artic -t star -w0 -p 'apm1'

This assumes a Portmaster adapter, but could equally be a coprocessor ampx. For more details, see the **mkdev** command.

#### **Remove a driver**

rmdev -l twd1

Moves the driver twd1 to the defined state. Using the **-d** option also removes the configured data from the database. For more details, see the **rmdev** command.

#### **List drivers**

lsdev -C -t star **or** lsx25

For more details, see the **lsdev** or **[lsx25](#page-194-0)** commands.

### **Managing X.25 Ports**

To manage the X.25 ports, the X.25 commands listed should be used:

#### **Adding a Port**

The appropriate command to use depends on which base device driver (**twd** or **hdlc**) is used by the port.

**Note:** The following is only an example.

If the port uses the **hdlc** device driver: mksx25 -c port -s star -t stx25 -a nddname='hdlc2' -a local\_nua='54663' -a network\_id='5'

**Note:** The following is only an example.

If the port uses the **hdlc** device driver: mksx25 -c port -s star -t stx25 -a nddname='hdlc2' -a local\_nua='54663' -a network\_id='5'

If the port uses the **twd** device driver: mksx25 -c port -s star -t stx25 -p 'twd1' -w '4' -a local\_nua='54663' -a network\_id='5'

If the port uses the **xot** driver:  $mksx25 -c$  port -s star -t stx25 -p 'xot' -a local nua='54663' -a network  $id='5'$ 

**Note:** Do not use the **mkdev** command to create an X.25 port for the XOT driver.

If the port uses the **xol** driver:

```
mksx25 -c port -s star -t stx25 -p 'xol' -a local_nua='54663' -a network_id='5' \
-m ent0 -y lsap=0x7E -r rmac=0.2.55.4f.96.e5 -u rsap=0x7E
```
**Note:** Do not use the **mkdev** command to create an X.25 port for the XOL driver.

#### **Changing a Port**

The following example changes the attributes listed for the given port. This allows such things as VC ranges and packet sizes to be modified. For more details, see the **[chsx25](#page-191-0)** command. chsx25 -l sx25a0 -a...

#### **Removing a Port**

**Note:** Do not use the **rmdev** command to remove an X.25 port that uses either the XOL or the XOT driver.

The following example moves the port sx25a0 to the defined state. Using the **-d** option also removes the configured data from the database.

rmsx25 -l sx25a0

For more details, see the **[rmsx25](#page-202-0)** command.

#### **Listing Ports**

The following example lists ports. lsdev -C -t stx25

#### **Adding a Non-default PVC**

The following example adds a non-default PVC on port sx25a0's logical channel number 4, itsnon-default characteristic being a transmit packet size of 256. For more details, see the **[mkpvc](#page-197-0)** command.

mkpvc -U -l sx25a0 -n 4 -s 256

#### **Listing PVCs**

The following example lists PVCs:

lspvc -l sx25a0

For more details, see the **[lspvc](#page-192-0)** command.

# **Chapter 5. Network Provider Interface Programming Reference**

This chapter discusses how the network provider interface (NPI) is used with X.25. It includes the primitives necessary to run NPI on an X.25 network and illustrates how programs can use NPI.

The network provider interface (NPI) provides a connection-oriented programming interface based on the *UNIX® International Network Provider Interface Specification, Version 2.0.0*. A connection-oriented subset of the standard has been implemented with enhancements to better suit it to an X.25 environment.

NPI consists of a set of primitives defined as STREAMS messages that provide access to the network layer services. The primitives are transferred between the network service (NS) user entity and the NS provider. An NPI primitive can be one of the following types:

**User-originated** These primitives make requests to the NS provider or respond to an event of the NS provider.

**Provider-originated** These primitives are either confirmations of a request or are indications to the NS user that the event has occurred.

The following diagram illustrates the NPI:

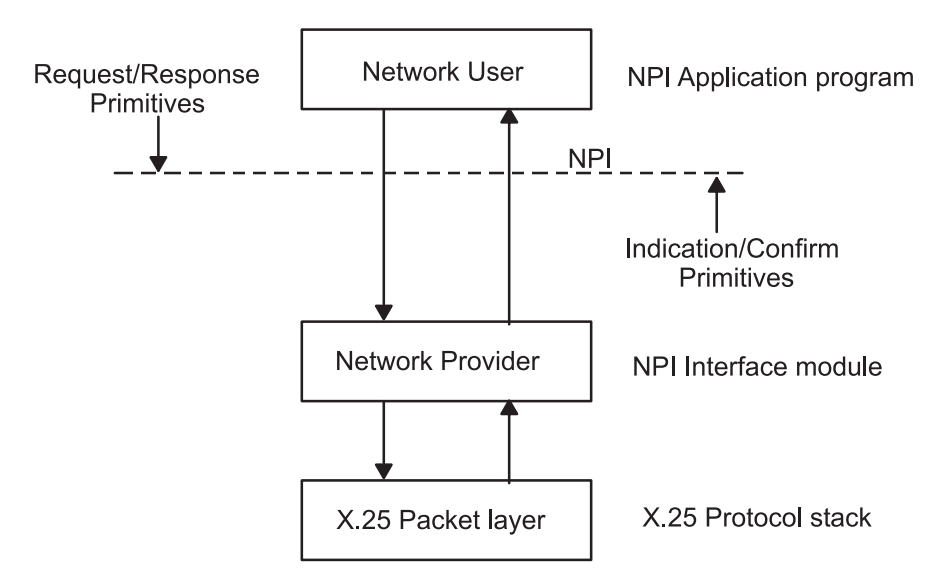

*Figure 8. Model of the NPI*

Multiple NPI applications can access the X.25 protocol code.

The main features of the connection-mode communication are:

- Virtual circuits.
- Data transfer by a pre-established path.
- Data transfer reliability.

There are three phases to each instance of communication: connection establishment, data transfer, and connection termination. Units of data arrive at their destination in the same order as they departed their source, and the data is protected against duplication or loss. Along with the NPI primitives required to use the X.25 communications, there are a number of local management primitives that act locally to the NPI module.

For an application to use NPI, it would typically follow these steps:

- 1. Open a stream to the packet driver.
- 2. Push the NPI module.
- 3. Bind the application to the NPI module.
- 4. Submit a connection request to establish a connection between the local and remote X.25 systems.
- 5. Once the connection becomes established, transfer the required data.
- 6. Disconnect the two systems.

### **NPI Enhancements for AIXlink/X.25 Version 2.1**

AIXlink/X.25 Version 2.1.0 enhances Network Provider Interface (NPI) support by supplying CCITT cause and diagnostic codes for X.25 to the user's NPI applications.

Existing applications compiled with AIXlink/X.25 Version 1.1 can still continue to run on AIXlink/X.25 Version 2.1.0 without any modification. Customers who wish to receive the cause and diagnostic codes must recompile their X.25 applications to take advantage of the modified functions.

The following NPI structures contained in **/usr/include/sys/npi\_20.h** have been changed to allow users to use the CCITT cause and diagnostic codes:

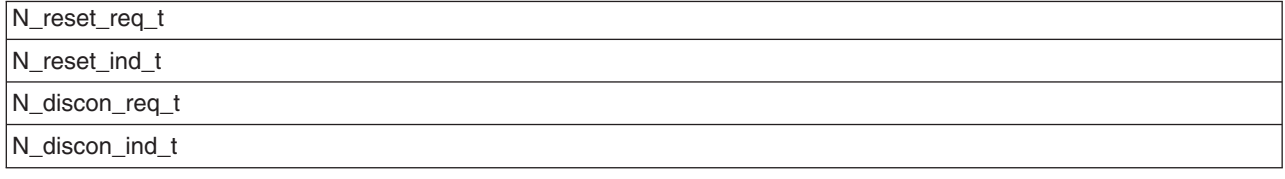

## **Support for 64 Bit Applications**

Support for 64 bit NPI applications has been added in AIXlink/X.25 V2.1.1.

Support is still available for 32 bit NPI applications.

Application writers need to be aware that fields in the NPI structures should be kept to 4 bytes.

Application writers need to insure that 4 bytes, not 8 bytes, of information is initialized into a field in a structure when using functions such as **bcopy**.

### **Structure Changes for 64-bit Mode**

All structures using the **ulong** definition have been changed to use the **ulong32int64\_t** definition instead of the **ulong** definition. This definition change is used with the 64-bit kernel.

In 32-bit mode and 64-bit mode, the **ulong32int64\_t** and **ulong** definitions take up 4 bytes of space.

32-bit NPI applications do not need to change from the **ulong** definition to the **ulong32int64\_t** definition because they run in 32-bit mode.

## **Sample Program**

The use of NPI is demonstrated in a set of sample programs, which is located in the following directory:

**/usr/samples/sx25/npi**

## **Local Management Primitives**

Local management primitives are called to open, close, manage, and report information on stream connected to the NPI module. They also manage options supported by it and report information on its supported parameter values.

The following local management primitives are supported:

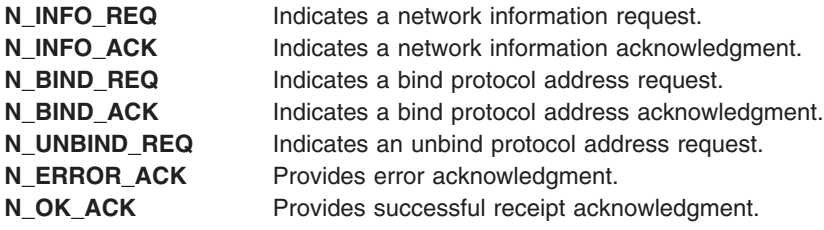

## **Connection-Mode Primitive Formats and Rules**

A network connection (NC), once established, is like a pair of queues linking two network addresses, or X.25 hosts. There is one queue for each direction of information flow, and each queue provides a flow control function for its information flow. The pair of queues is considered to be available for each potential NC. As with the X.25 protocol, NPI is a state machine, what action the application should take at a given time is sometimes due to the state that the protocol layer is in. For example, a call cannot be established until the application binds to the NPI module.

The following rules and guidelines apply to connection-mode service:

- v Primitives can be put onto a queue by the application, subject to the control of the NPI module.
- The NPI module can add data to the queue.
- The receiving application controls the removal of objects from the queue. The objects are normally removed in the order they were received, except when:
	- The object is of a type defined to be able to advance ahead of the preceding object.

**Note:** No object can advance ahead of another object of the same type.

– The following object is defined to be destructive with respect to the preceding object on the queue. If necessary, the last object on the queue would be deleted to allow a destructive object to be put on the queue. For example, disconnect objects are defined to be destructive with respect to all other objects. Reset objects are defined to be destructive with respect to all other objects except connect, disconnect, and other reset objects.

The CONS primitives can be grouped as follows:

- Connection establishment primitives
- Normal data transfer primitives
- Receipt confirmation service primitives
- Reset service primitives
- Network connection release primitives

The following sections describe the format and rules of CONS primitives.

# **Connection Establishment Primitives**

The following network service primitives pertain to establishing a connection. To make a connection, the application must previously have bound to the NPI module.

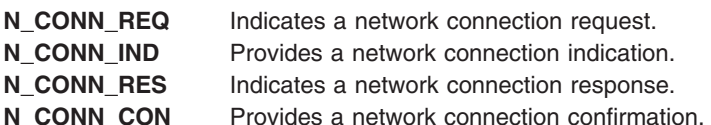

The connection sequence is as follows:

- 1. Network service (NS) user, user A, sends a connection request primitive (N\_CONN\_REQ) to NS user, user B.
- 2. User B receives the corresponding connection indication primitive (N\_CONN\_IND).
- 3. User B accepts the connection by sending a connection accept primitive (N\_CONN\_RES) to User A.
- 4. User A receives the corresponding connection confirm primitive (N\_CONN\_CON).

Now, the connection is established.

A pair of queues is associated with the connection between the two systems once the connection sequence completes. The queues can now be added to the NS user's read queue. The queues remain associated with the connection until the NS user sends a disconnect request primitive (N\_DISCON\_REQ) or receives a disconnect indication primitive (N\_DISCON\_IND).

## **Normal Data Transfer Primitives**

The following NPI primitives provide normal data transfer service:

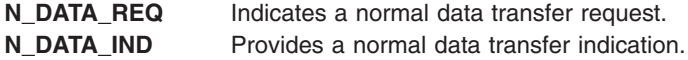

These primitives provide a way to exchange data between the two systems. NPI refers to the units of data passed as network service data units (NSDUs). The exchange can occur in one direction or in both directions simultaneously. The X.25 layer preserves the sequence and the boundaries of these data units. If an **N\_DATA\_REQ** for an NSDU greater than the NIDU packet parameter is sent to NPI, the receiving application gets several **N\_DATA\_IND** primitives. It is the responsibility of the receiving application to check the **N\_MORE\_DATA\_FLAG** in each data indication until the entire NSDU is received.

## **Receipt Confirmation Service Primitives**

The following NPI primitives provide receipt confirmation service:

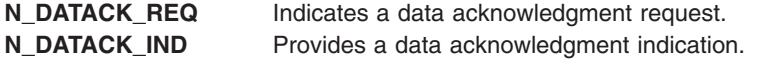

The **N\_RC\_FLAG** flag of the **N\_DATA\_REQ** primitive enables the receipt confirmation service. For each data unit received with the confirmation request parameter set, the receiving user should return an **N\_DATACK\_REQ** primitive. These acknowledgments are issued in the same order as the corresponding **N\_DATA\_IND** primitives are received. The NS provider responds to the primitives such that each acknowledgment is distinct from previous or subsequent acknowledgments. The application would have to correlate the acknowledgments with the original requests. When an NSDU has been segmented into more than one network interface data unit (NIDU), only the last NIDU can request receipt confirmation.

**N\_DATACK\_REQ** primitives are not subject to the flow control that affects **N\_DATA\_REQ** primitives at the same NC endpoint. **N\_DATACK\_IND** primitives are not subject to the flow control affecting **N\_DATA\_IND** primitives at the same NC endpoint.

To use receipt-confirmation, the two applications must agree upon its use at connection time, assuming it is supported by the underlying X.25 network. The **REC\_CONF\_OPT** flag of the **N\_CONN** primitives requests receipt-confirmation service. As it is based on the X.25 D bit, the X.25 subscription being used must have D bit support.

## **Expedited Data Transfer Service**

The following NPI primitives provide an expedited data transfer service:

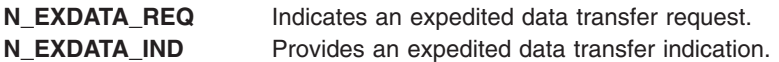

The expedited data transfer primitives correspond to X.25 interrupt packets. When the network services (NS) provider receives an **N\_EXDATA\_REQ** from the user, the provider generates an X.25 interrupt packet. When the NS provider receives an X.25 interrupt packet from the network, the provider automatically sends an X.25 interrupt confirm packet to the network and sends an **N\_EXDATA\_IND** primitive to the user. When the NS provider on the side that sent the **N\_EXDATA\_REQ** receives an X.25 interrupt confirm packet from the network, the provider sends an **N\_OK\_ACK** primitive to the user to acknowledge that the interrupt sequence completed successfully. The NS provider sends the **N\_OK\_ACK** primitive to the user, so that the application knows that the expedited data transfer sequence completed successfully. The expedited data transfer sequence must complete before another expedited data request can be sent from the same user. The expedited data transfer sequence is illustrated in the following example:

N\_EXDATA\_REQ -----> | interrupt packet ----> |------> N\_EXDATA\_IND | | | | N\_OK\_ACK <--------- | <--- interrupt confirm |

**Note:** The expedited data transfer service is always allowed with NPI, during the data transfer state. Therefore, even though an NS user may choose not to ever send an **N\_EXDATA\_REQ** primitive, the user must be able to handle receiving **N\_EXDATA\_IND** primitives from the NS provider, during the data transfer mode.

## **Reset Service Primitives**

The following NPI primitives provide a reset service:

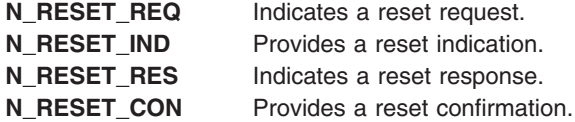

An application would use the reset service to resynchronize the connection. The underlying X.25 layer uses the service to report a detected loss of unrecoverable data within the network service. The reset causes the NS provider to discard all data, expedited data, and receipt confirmations associated with this connection.

# **Network Connection Release Primitives**

The following NPI primitives provide for network connection release:

**[N\\_DISCON\\_REQ](#page-87-0)** Indicates a disconnect request. **[N\\_DISCON\\_IND](#page-89-0)** Provides a disconnect indication.

The connection can be released in the following ways:

- v Either or both of the NS users can issue a **N\_DISCON\_REQ** to release an established connection.
- The destination application can reject an **N\_CONN\_IND** primitive.
- The NS provider, or underlying network, can release the connection. (All failures by the network to maintain a connection are indicated in this manner.)
- The NS provider can fail to establish a requested NC.

A connection can be released at any time, regardless of its current state. A disconnection request cannot be rejected, so once invoked, the connection will be released. Once the release phase is entered, the network service does not guarantee delivery of any data.

## **NPI STREAMS Programming**

The NPI interface works in the STREAMS environment. The following provides an overview of how to program to the STREAMS interface.

Initially the "NPI" module is not available for use by an application, and the application itself must push it onto a stream.

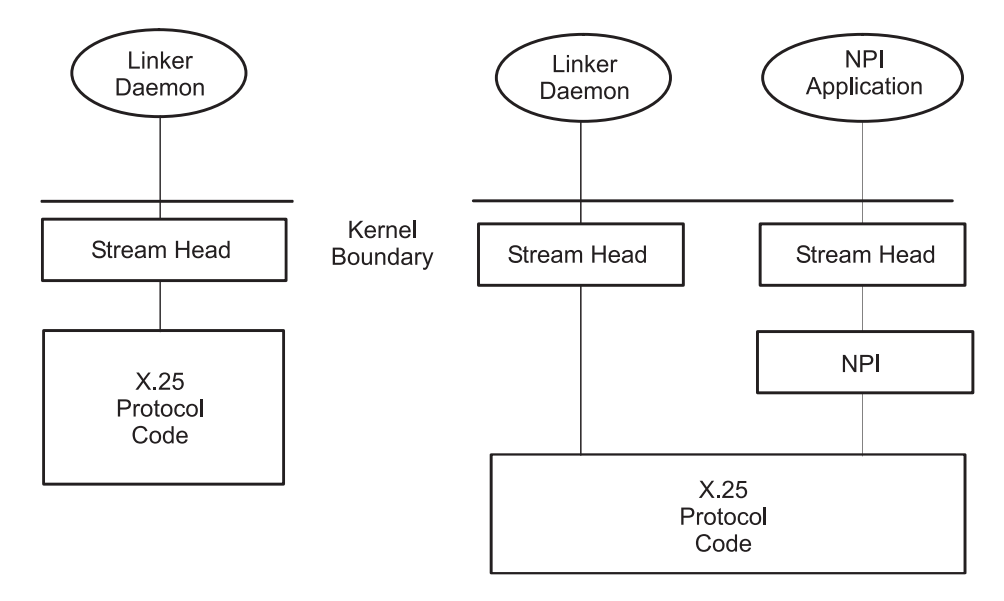

*Figure 9. Initial X-25 Stream State with NPI*

For an application to work with NPI in the STREAMS environment, the NPI module must be available to STREAMS applications. Once AIXlink/X.25 Version 2.1 is installed on a system, the NPI module is made available. Then applications that link to the STREAMS library are able to access the NPI module. The way that an application ″pushes″ NPI is shown in the following sample of pseudo code:

<span id="page-64-0"></span>dev=open("/dev/x25pkt", O\_RDWR); /\* assumes good return value \*/ ioctl(dev, I PUSH, "npi"); /\* uses the streams library push ioctl \*/

Once pushed, the application may then bind to NPI. See the **bind** primitive for more details. The application uses the functions **putmsg** and **getmsg** to communicate with NPI. Detailed under the STREAMS documentation, examples of their use with NPI are given under some of the primitives. An example of programming to NPI can be seen in the licensed program's sample programs.

# **Handling Calls**

The N\_CONN primitives are used to generate outgoing calls and accept incoming calls. If incoming calls are expected, the application must specify their characteristics to identify them. The X.25 call user data field is used to identify incoming calls to NPI, and how the listen is specified is described under the N\_BIND\_REQ primitive. The N\_DISCON primitives are used to terminate the calls.

# **N\_BIND\_REQ Primitive**

## **Purpose**

Requests that NPI bind a user stream to the X.25 protocol stack. For connections using SVCs, the bind request gives details about how the user stream is to be used. If the user stream is to be used to receive incoming calls, then the bind request gives details on what incoming calls should be routed to that stream. For connections using PVCs, the bind request gives details of what logical channel number to use.

## **Structure**

This primitive consists of one **M\_PROTO** message block with the following structure:

```
typedef struct {
```

```
ulong PRIM_type;
   ulong ADDR_length;
  ulong ADDR_offset;
  ulong CONIND_number;
   ulong BIND_flags;
   ulong PROTOID_length;
   ulong PROTOID_offset;
} N_bind_req_t;
```
# **Description**

The **N\_BIND\_REQ** primitive requests that a network address be associated with a stream. It gives the maximum number of connect indications that can be outstanding for the particular application through the use of the CONIND\_number field. It also indicates if the stream is a listening stream or a non-listening stream. A listening stream only receives connect indications (**N\_CONN\_IND**), and a non-listening stream either sends connect responses (**N\_CONN\_RES**) or connect requests (**N\_CONN\_REQ**). Bind requests for listening streams should use the **PROTOID** field to specify the details of incoming calls that should be listened for. In addition, bind requests for listening streams must use the CONIND\_number field to specify the number of connection indications that can be outstanding at any given time.

If it is desired that a stream bound as a non-listening stream issue both **N\_CONN\_REQ** and **N\_CONN\_RES** primitives, it is necessary to do two binds. One bind allows **N\_CONN\_REQ** primitives to be sent; then an **N\_UNBIND\_REQ** primitive followed by an **N\_BIND\_REQ** primitive that binds the stream for sending the **N\_CONN\_RES** primitive is issued.

A sample of NPI code is included with the X.25 product.

# **Parameters**

*PRIM\_type* Indicates the **N\_BIND\_REQ** primitive. *ADDR\_length* Indicates the length, in bytes, of the network address to be bound to the stream. *ADDR\_offset* Specifies where the network address begins. The parameter value is an offset from the beginning of the **M\_PROTO** block.

> The following table defines specific address formats to be used at bind time. Note that this primitive is also used for attaching PVCs.

#### **N\_BIND\_REQ** *SVC Address Formats*

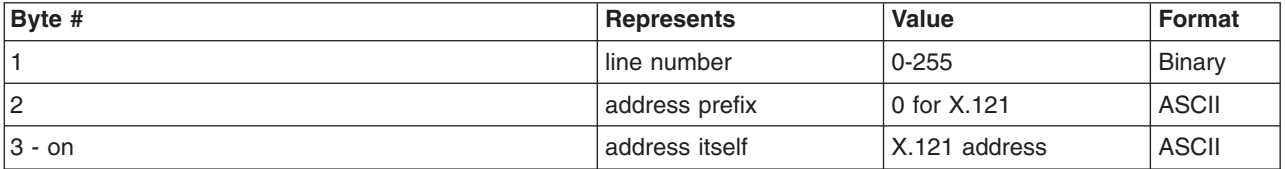

#### **N\_BIND\_REQ** *PVC Address Formats*

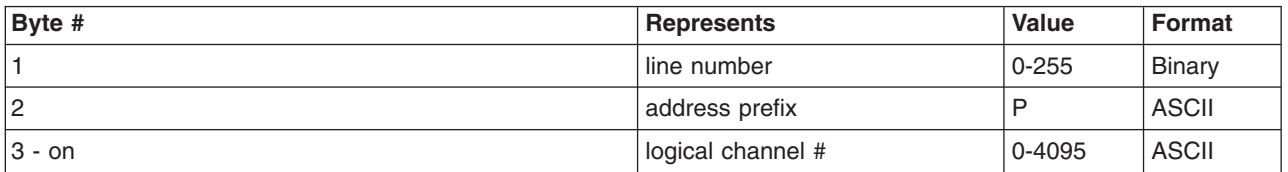

**Note:** At a given time, not all 4096 LCNs are available. The range must be that which is configured for this X.25 port.

The line number can be obtained several ways. The **lsx25** command lists the logical port number for each port, which is the line number. Another way is to use the **lsattr** command as follows:

lsattr -E -l portname -a port\_num

The value to use for the line number is the *port\_num* field. A third option is to use the **odm\_get\_obj** subroutine. An example of this code can be found in the sample code directory for NPI.

**Note:** The *port* num value is set by the X.25 licensed program when the port is defined. The X.25 software uses this field to understand which physical port the application is referencing. Therefore, the value of *port\_num* may not be changed by anyone other than the X.25 licensed program.

*CONIND\_number* Indicates the requested number of outstanding connect indications for the specified protocol address. An outstanding connection indication is one that has not been accepted by the application through the use of a connection response primitive (**N\_CONN\_RES**). This number should be set to zero if a non-listening stream is desired or greater than zero if a listening stream is desired. A listening stream can also be a **[DEFAULT\\_LISTENER](#page-66-0)**, which means that it will accept connect indications (**N\_CONN\_IND**) for any network address on any port with any call user data.

<span id="page-66-0"></span>*BIND\_flags* Specifies one or more of the following:

#### **DEFAULT\_LISTENER**

Indicates that the current stream is the default listener. This means that the stream accepts connect indications (**N\_CONN\_IND**) for any network address on any port with any call user data. There can only be one default listener per system. If this flag is set, the CONIND\_number should be set to a value greater than zero.

#### **TOKEN\_REQUEST**

Indicates that a token be assigned to the stream. This flag should only be set if the stream is to be a non-listener stream used to send a connection response primitive (N\_CONN\_RES). When this flag is set in the bind request, the N\_BIND\_ACK primitive returns a token value to the user. The user uses the token in a subsequent N\_CONN\_RES primitive to identify the stream on which the connection is to be established.

**Note:** This flag should not be set if the non-listener stream is to be used to send a connection request primitive (N\_CONN\_REQ).

#### **TRANSPAC\_OPT**

On most networks, an outgoing originated call contains both the calling and called addresses. On some networks, however, the calling address must be absent from the call packet since the network itself insets this address. When connected to such networks, this flag must be set. To set it, use a logical OR to ″OR″ in the value of the **TRANSPAC\_OPT** flag with the **BIND\_flags** field.

**Note:** In cases where the **TRANSPAC\_OPT** flag is used, the following rules apply:

- If sub-addressing is desired, the address in the N\_BIND\_REQ should be formatted as follows:
	- $-$  BYTE1 = line number
	- $-$  BYTE2 = 0 (X.121 address prefix)
	- $-$  BYTE 3 and on  $=$  sub-address.
- Otherwise, the address in the N\_BIND\_REQ should be formatted as follows:
	- $-$  BYTE1 = line number
	- $-$  BYTE2 = 0 (X.121 address prefix).

*PROTOID\_length* Specifies the length, in bytes, of the protocol IDs to be bound to the stream.

<span id="page-67-0"></span>*PROTOID\_offset* Specifies where the protocol ID begins. The parameter value is an offset from the beginning of the **M\_PROTO** block.

> The **PROTO\_id** field gives a pattern to match to the call user data (CUD) of incoming X.25 packets. It must be a null-terminated ASCII string where only digits (0-9), hex digits (A-F), ″?″ and ″\*″ are allowed. Note that the length of this string, including the null character, cannot exceed 34 bytes. Following are some examples of how the matching for the **PROTO\_id** works.

- **1234** Only matches for the specific CUD 1234.
- **1234\*** Matches for any CUD which starts with the digits 1234. This includes the CUD 1234 itself since a \* (asterisk) matches any number of characters including none.
- **12\*34** Matches for any CUD, including 1234, which starts with 12 and ends with 34.
- **12??** Matches for any CUD consisting of exactly four digits and starting with the characters 12.
- **12??\*** Matches for any CUD consisting of at least four digits and starting with the characters 12.
- **????** Matches for any CUD consisting of any four digits.
- **????\*** Matches for any CUD consisting of at least four digits.
- **\*1\*** Matches for any CUD containing the digit ″1″.
- **\*** Matches for any CUD. This includes calls that have no CUD.

### **Acknowledgments**

The NS provider generates one of the following acknowledgments upon receipt of the **N\_BIND\_REQ** primitive:

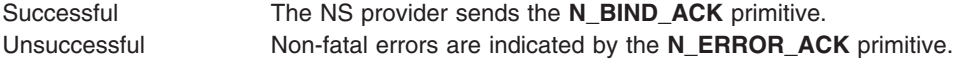

## **Error Codes**

The applicable non-fatal errors are as follows:

- v To a network address with the *CONIND\_number* parameter set to a nonzero value.
- With the DEFAULT\_LISTENER flag value set to nonzero.

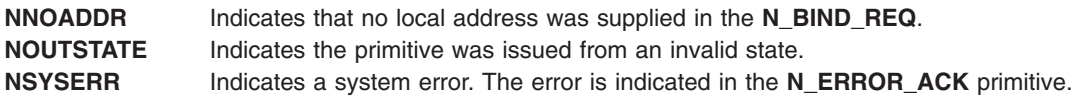

### **Implementation Specifics**

The **N\_BIND\_REQ** primitive is part of X.25 licensed program.

## **N\_BIND\_ACK Primitive**

#### **Purpose**

Acknowledges that the NPI application has been bound to a network address.

# <span id="page-68-0"></span>**Structure**

This primitive consists of one **M\_PCPROTO** message block with the following structure:

**typedef struct { ulong** *PRIM\_type***; ulong** *ADDR\_length***; ulong** *ADDR\_offset***; ulong** *CONIND\_number***; ulong** *TOKEN\_value***; ulong** *PROTOID\_length***; ulong** *PROTOID\_offset***; } N\_bind\_ack\_t;**

# **Description**

The **N\_BIND\_ACK** primitive indicates to the application that the specified network user entity has been bound to the requested network address. The primitive also indicates the number of outstanding connect indications that can be queued.

# **Parameters**

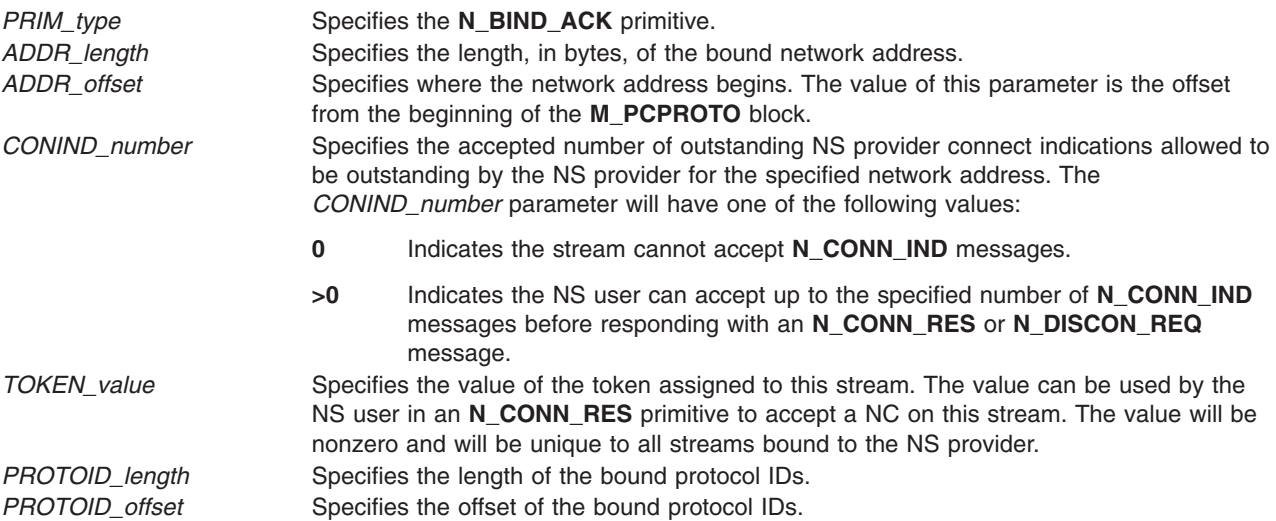

## **Implementation Specifics**

The **N\_BIND\_ACK** primitive is part of X.25 Licensed Program.

## **N\_UNBIND\_REQ Primitive**

## **Purpose**

Requests that the NPI application be unbound from the network address.

# **Syntax**

This primitive consists of one **M\_PROTO** message block with the following structure:

```
typedef struct {
  ulong PRIM_type;
}N_unbind_req_t;
```
# <span id="page-69-0"></span>**Description**

The **N\_UNBIND\_REQ** primitive requests that the NPI unbinds the application that was previously bound to the network address.

## **Parameters**

*PRIM\_type* Specifies the **N\_UNBIND\_REQ** primitive.

## **Acknowledgments**

NPI can generate the following acknowledgments upon receipt of the primitive:

Successful The **N\_OK\_ACK** primitive acknowledges that the **N\_UNBIND\_REQ** primitive successfully completed. Unsuccessful The **N\_ERROR\_ACK** primitive indicates non-fatal errors.

# **Error Codes**

The applicable non-fatal errors are as follows:

**NOUTSTATE** Indicates the primitive was issued from an invalid state. **NSYSERR** Indicates a system error. The error is indicated in the **N\_ERROR\_ACK** primitive.

# **Implementation Specifics**

This primitive is part of X.25 Licensed Program.

# **N\_OK\_ACK Primitive**

## **Purpose**

Indicates the network provider received the previous user-originated primitive.

# **Syntax**

This primitive consists of one **M\_PCPROTO** message block with the following structure:

```
typedef struct {
   ulong PRIM_type;
   ulong CORRECT_prim;
} N_ok_ack_t;
```
# **Description**

The **N\_OK\_ACK** primitive indicates to the application that the network provider received the previously submitted primitive. The **N\_OK\_ACK** does not indicate any network protocol action taken due to the issuance of the last primitive. The **N\_OK\_ACK** primitive can only be initiated as an acknowledgment for user-originated primitives that have no other means of confirmation. These primitives include the **N\_UNBIND\_REQ**, **N\_RESET\_RES**, **N\_CONN\_RES**, and **N\_DISCON\_REQ** primitives.

# **Parameters**

*PRIM\_type* Specifies the **N\_OK\_ACK** primitive. *CORRECT\_prim* Identifies the successfully received primitive.

## <span id="page-70-0"></span>**Implementation Specifics**

The **N\_OK\_ACK** primitive is part of X.25 Licensed Program.

# **N\_ERROR\_ACK Primitive**

## **Purpose**

Provides notification of an error.

## **Structure**

This primitive consists of one **M\_PROTO** message block with the following structure:

```
typedef struct {
  ulong PRIM_type;
  ulong ERROR_prim;
  ulong NPI_error;
  ulong UNIX_error;
} N_error_ack_t;
```
# **Description**

The **N\_ERROR\_ACK** primitive informs the application that a non-fatal error occurred in the previously issued primitive. This primitive can only be initiated as an acknowledgment for those primitives that require one. The **N\_ERROR\_ACK** primitive does not perform any action on the primitive that caused the error.

## **Parameters**

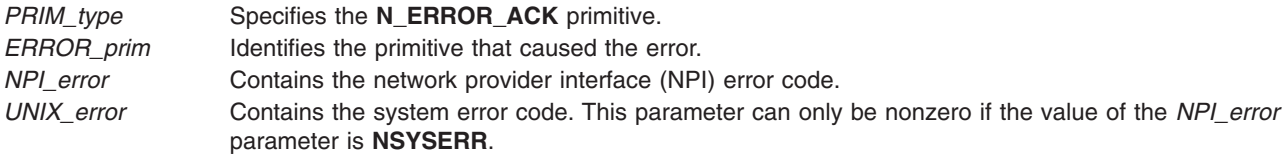

## **Error Codes**

The following error codes can be returned:

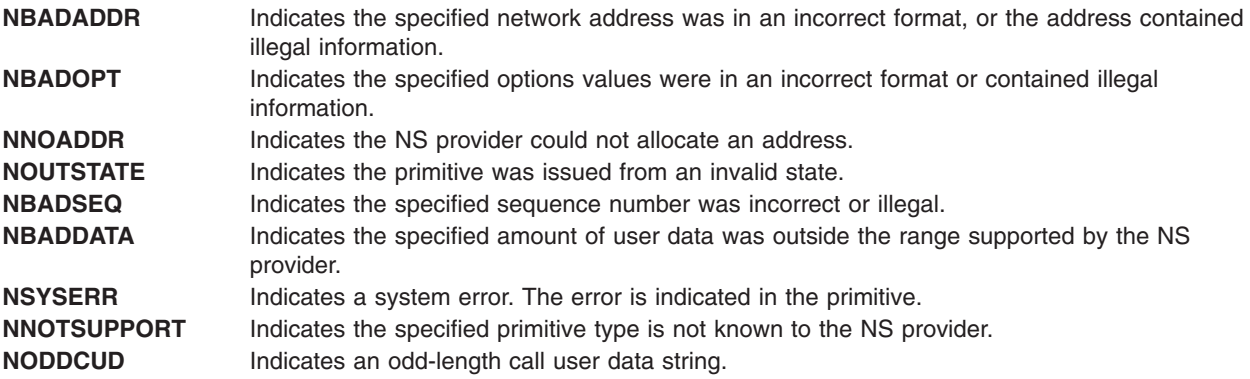

## **Implementation Specifics**

The **N\_ERROR\_ACK** primitive is part of X.25 Licensed Program.

# <span id="page-71-0"></span>**N\_INFO\_REQ Primitive**

## **Purpose**

Requests network information from the network service (NS) provider.

## **Structure**

This primitive consists of one **M\_PROTO** message block with the following structure:

**typedef struct { ulong** *PRIM\_type***; } N\_info\_req\_t;**

## **Description**

The **N\_INFO\_REQ** primitive requests the NS provider to return the values of all supported protocol parameters and the current state of the NS provider. The **N\_INFO\_REQ** primitive does not affect the state of the network. The information returned is detailed under the **N\_INFO\_ACK** primitive.

## **Parameters**

*PRIM\_type* Indicates the **N\_INFO\_REQ** primitive.

## **Acknowledgments**

The NS provider generates one of the following acknowledgments upon receipt of the primitive:

Successful The **N\_INFO\_ACK** primitive acknowledges the **N\_INFO\_REQ** primitive. Unsuccessful There are no non-fatal errors associated with issuing this primitive.

## **Implementation Specifics**

The **N\_INFO\_REQ** primitive is part of X.25 Licensed Program.

## **N\_INFO\_ACK Primitive**

### **Purpose**

Acknowledges a request for network information.

### **Structure**

This primitive consists of one **M\_PROTO** message block with the following structure and values. Where a value is not supported, QOS\_UNKNOWN is returned:

```
typedef struct {
ulong PRIM type; /* always N INFO ACK */
ulong NSDU_size; /* max NSDU size */
ulong ENSDU_size; /* max ENSDU size */
ulong CDATA_size; /* connect data size */
ulong DDATA size; /* disconnect data size */
ulong ADDR_size; \frac{1}{1} address size */<br>ulong ADDR length; \frac{1}{1} address length
                           /* address length */ulong ADDR\overline{\phantom{0}} offset; \overline{\phantom{0}} /* address offset */<br>ulong QOS_Tength; \overline{\phantom{0}} /* length of the def
                          \frac{1}{2} length of the default QOS values */
ulong QOS offset; /* offset of the default QOS values from the
                               beginning of the block */
ulong QOS_range_length; /* length of the range of QOS values */
ulong QOS range offset; /* offset of the range of the QOS values from
                                the beginning of the block */
```
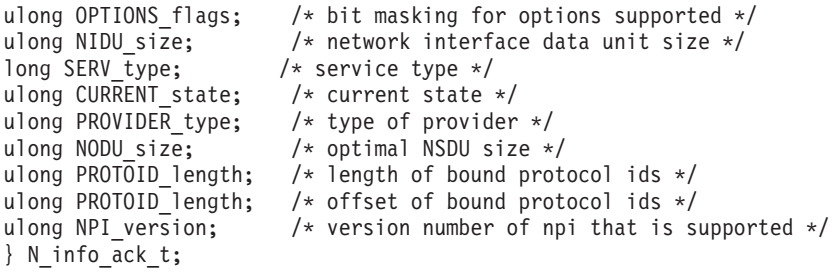

# **Description**

The **N\_INFO\_ACK** primitive acknowledges a request for network information. The primitive indicates to the network services (NS) user any relevant protocol-dependent parameters. The **N\_INFO\_ACK** primitive serves as a response to the **N\_INFO\_REQ** primitive. The data transmission sizes are based on those of the underlying X.25 network.

### **Parameters**

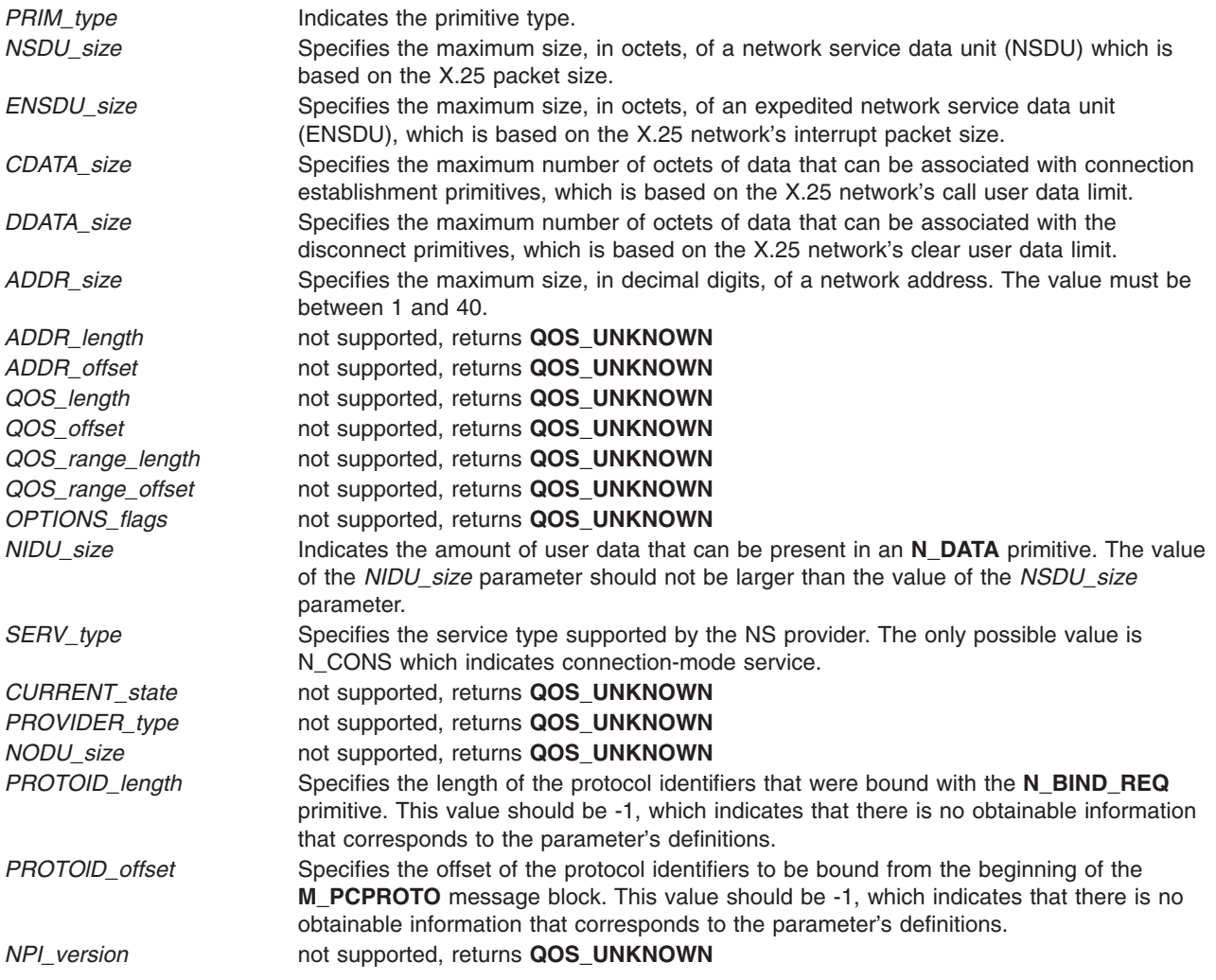

# **Implementation Specifics**

This primitive is part of X.25 Licensed Program.

# **N\_CONN\_REQ Primitive**

# **Purpose**

Requests a network connection.

# **Structure**

This primitive consists of one **M\_PROTO** message block with the following structure:

```
typedef struct {
   ulong PRIM_type;
   ulong DEST_length;
   ulong DEST_offset;
   ulong CONN_flags;
  ulong QOS_length
  ulong QOS_offset;
} N_conn_req_t;
```
**Note:** *QOS\_length* and *QOS\_offset* are not supported and should be set to 0 (zero).

# **Description**

The **N\_CONN\_REQ** primitive requests that the network service (NS) provider make a network connection to a specified destination. This will generate an X.25 call request to the remote X.25 host.

The format of the message is one **M\_PROTO** message block followed by one or more **M\_DATA** blocks for the NS user data transfer. Specifying user data is optional. The NS user can send any integral number of octets of data within the range supported by the NS provider. (For more information, see the **N\_INFO\_ACK** primitive.)

The following table defines the specific address format to be used for SVCs:

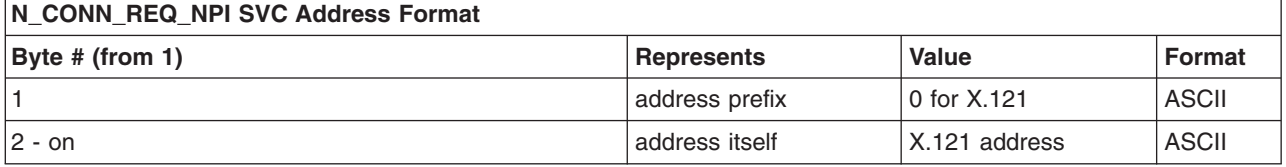

**Note:** User data is expected to be an even-length, null-terminated ASCII string. Facilities should be included in the M\_DATA, and are expected to be coded as they would appear in a call packet. The sample code gives an example of facilities and CUD.

For PVCs, the N\_CONN primitives are not used. The connection is established through the N\_BIND\_REQ.

# **Parameters**

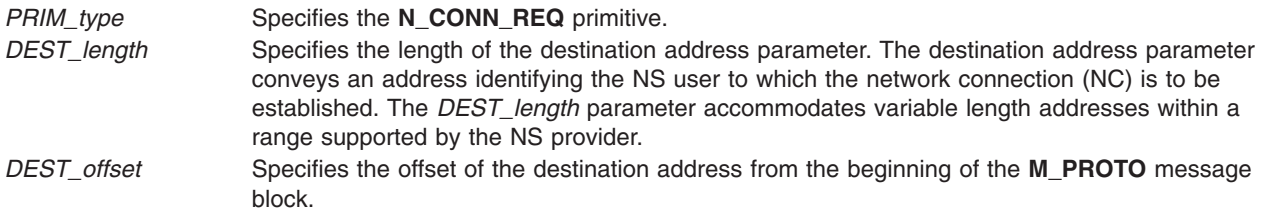

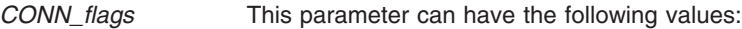

#### **REC\_CONF\_OPT**

Indicates the use and/or availability of the receipt confirmation service on the NC. The receipt confirmation service must be provided in the network service to be used on the NC.

**Note:** This flag is automatically set by NPI unless the X.25 port packet layer D-bit attribute is set to forbid. Therefore, NPI ignores whether or not this flag is set in this primitive.

#### **EX\_DATA\_OPT**

Indicates the use of the expedited data transfer service on the NC. The expedited data transfer service must be provided by the NS provider for it to be used on the NC.

**Note:** The expedited data transfer service is always allowed with NPI during the data transfer state. Therefore, NPI ignores whether or not the **EX\_DATA\_OPT** flag is set in this primitive.

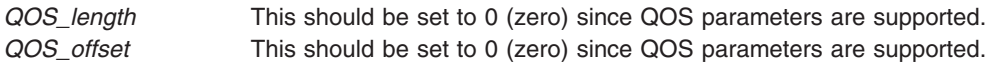

# **Acknowledgments**

The following acknowledgments are valid for the **N\_CONN\_REQ** primitive:

Successful The **N\_CONN\_CON** primitive indicates the NC has been established. Unsuccessful The **N\_DISCON\_IND** primitive indicates the NC was not established. A connection may be rejected because either the called NS user cannot be reached, or the NS provider and the called NS user did not agree with the specified facilities.

The **N\_ERROR\_ACK** primitive indicates non-fatal errors.

# **Error Codes**

The applicable non-fatal errors are defined as follows:

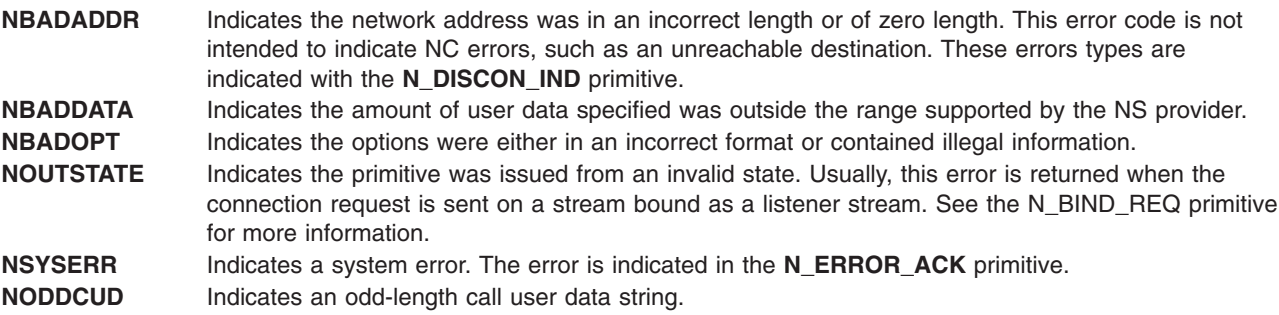

# **Implementation Specifics**

The **N\_CONN\_REQ** primitive is part of X.25 Licensed Program.

# **N\_CONN\_IND Primitive**

### **Purpose**

Indicates a network request connection has been made.

# **Structure**

This primitive consists of one **M\_PROTO** message block with the following structure:

**typedef struct { ulong** *PRIM\_type***; ulong** *DEST\_length***; ulong** *DEST\_offset***; ulong** *SRC\_length***; ulong** *SRC\_offset***; ulong** *SEQ\_number***; ulong** *CONN\_flags***; ulong** *QOS\_length***; ulong** *QOS\_offset***; } N\_conn\_ind\_t;**

**Note:** *QOS\_length* and *QOS\_offset* are 0 (zero) since they are not supported.

# **Description**

The **N\_CONN\_IND** primitive indicates to an application that it has received an incoming call or connection.

The format of this message is one **M\_PROTO** message block normally followed by one or more **M\_DATA** blocks for NS user data. The calling application could have sent any integral number of octets of data within the range supported by the NS provider. The NS user data exists only if the corresponding **N\_CONN\_REQ** primitive specified user data. The data in the **N\_CONN\_IND** and **N\_CONN\_REQ** primitives is identical.

## **Parameters**

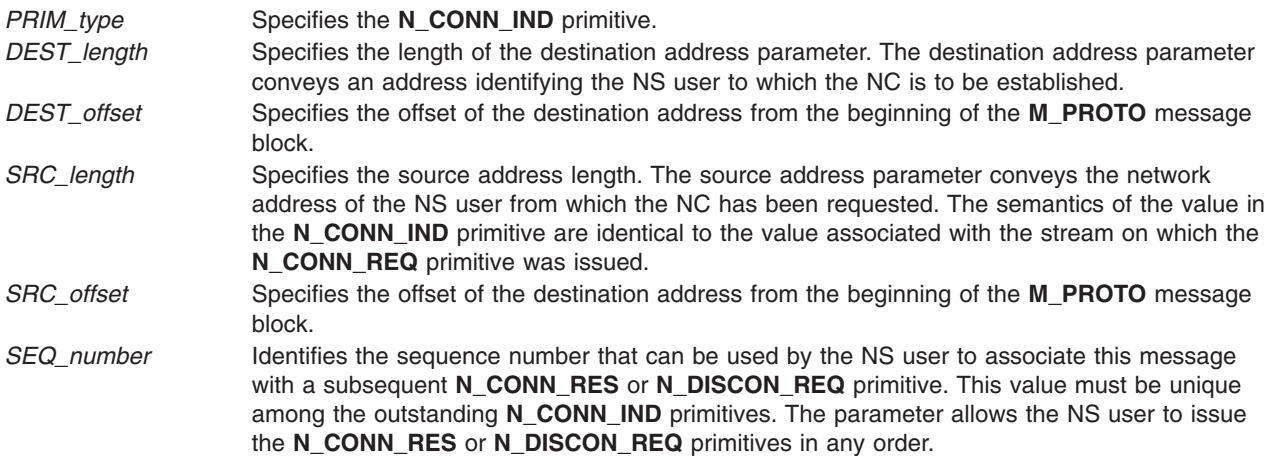

*CONN\_flags* This parameter can have the following values:

#### **REC\_CONF\_OPT**

Indicates the use and/or availability of the receipt confirmation service on the NC. The receipt confirmation service must be provided in the network service to be used on the NC.

**Note:** This flag is automatically set in this primitive by NPI unless the X.25 port packet layer D-bit attribute is set to forbid.

#### **EX\_DATA\_OPT**

Indicates the use of the expedited data transfer service on the NC. The expedited data transfer service must be provided by the NS provider for it to be used on the NC.

**Note:** The expedited data transfer service is always allowed with NPI during the data transfer state. Therefore, this flag is always automatically set by NPI in this primitive.

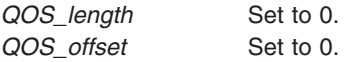

### **Implementation Specifics**

The **N\_CONN\_IND** primitive is part of X.25 Licensed Program.

## **N\_CONN\_RES Primitive**

#### **Purpose**

Allows the destination NPI application to accept an incoming connection request.

### **Structure**

This primitive consists of one **M\_PROTO** message block with the following structure:

```
typedef struct {
  ulong PRIM_type;
  ulong TOKEN_value;
  ulong RES_length;
  ulong RES_offset;
  ulong SEQ_number;
   ulong CONN_flags;
  ulong QOS_length;
  ulong QOS_offset;
} N_conn_res_t;
```
**Note:** *QOS\_length QOS\_length* should be 0 (zero) since QOS parameters are not supported.

#### **Description**

The format of this message is one **M\_PROTO** message block followed by one or more **M\_DATA** blocks. The **M\_DATA** blocks contain user data which is optional. Any integral number of octets, up to the limit imposed by the underlying network, can be passed. Note that an odd-length CUD string is not allowed.

#### **Parameters**

*PRIM\_type* Specifies the **N\_CONN\_RES** primitive.

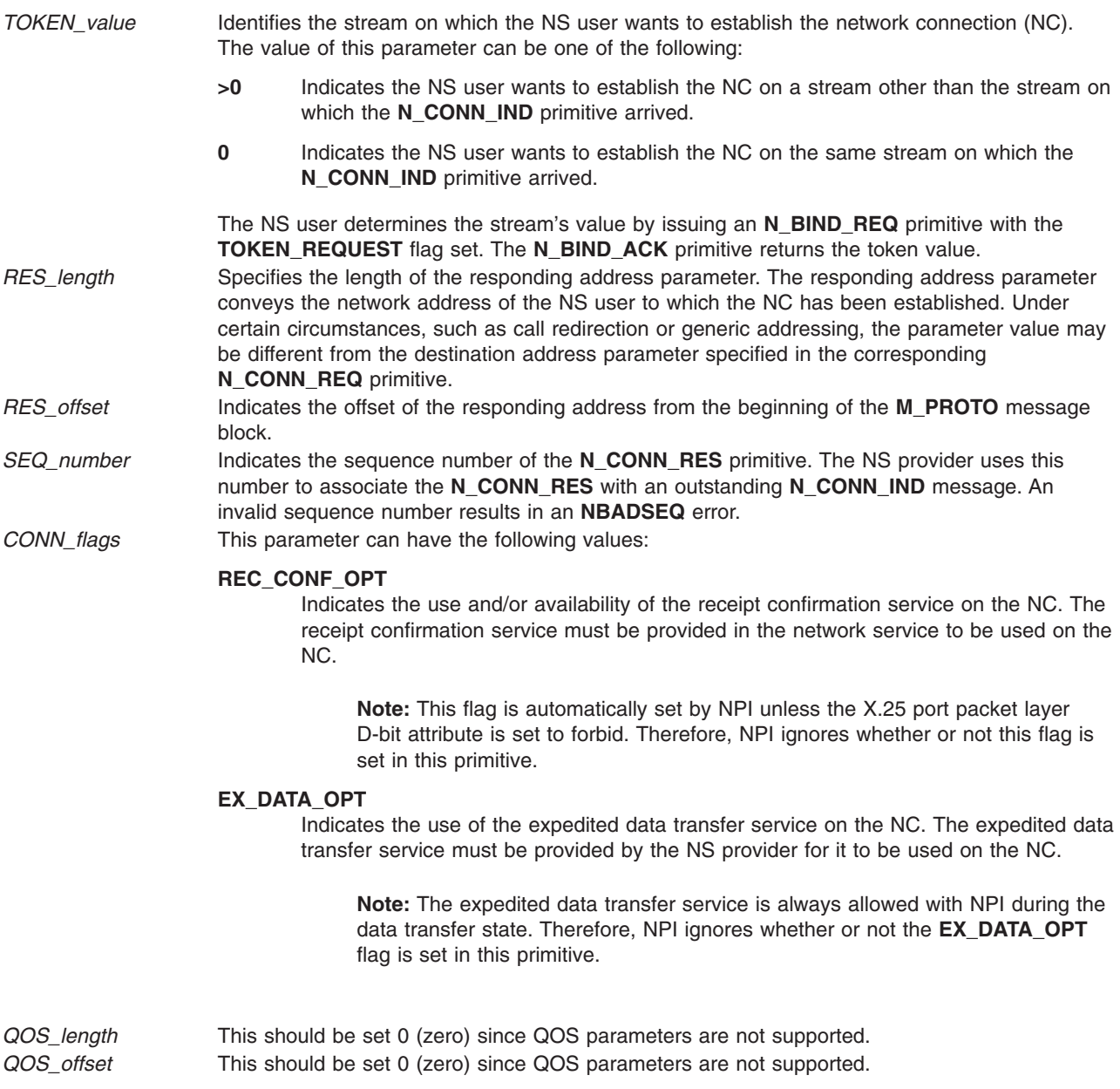

# **Acknowledgments**

The NS provider generates one of the following acknowledgments upon receipt of the **N\_CONN\_RES** primitive:

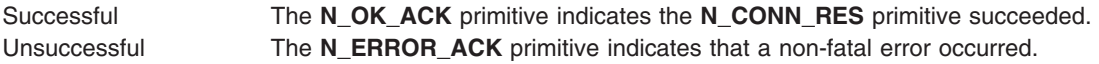

# **Error Codes**

The applicable non-fatal errors are defined as follows:

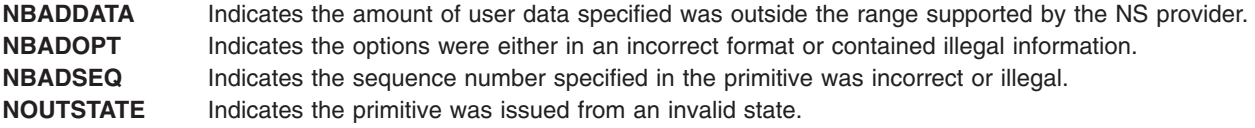

**NSYSERR** Indicates a system error. The error is indicated in the primitive.

# **Implementation Specifics**

The **N\_CONN\_RES** primitive is part of X.25 Licensed Program.

# **N\_CONN\_CON Primitive**

### **Purpose**

Confirms a network connection.

## **Structure**

This primitive consists of one **M\_PROTO** message block with the following structure:

```
typedef struct {
   ulong PRIM_type;
   ulong RES_length;
  ulong RES_offset;
  ulong CONN_flags;
  ulong QOS_length;
  ulong QOS_offset;
```
**} N\_conn\_con\_t;**

**Note:** *QOS\_length* and *QOS\_offset* are 0 (zero) since they are not supported.

# **Description**

The **N\_CONN\_CON** primitive informs an NPI application that issued a **N\_CONN\_REQ** that the remote application accepted the connection.

The format of this primitive is one **M\_PROTO** message block followed by one or more **M\_DATA** blocks that contain NS user data. In the remote application's response it can send an integral number of octets of user data - within the range supported by the network. User data will be a part of the confirmation only if used in the remote's **N\_CONN\_RES** primitive. The data in the **N\_CONN\_CON** and **N\_CONN\_RES** primitives are always identical.

# **Parameters**

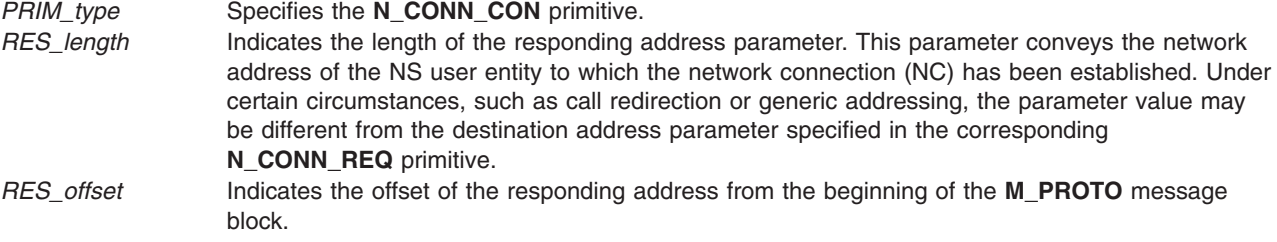

*CONN\_flags* This parameter can have the following values:

#### **REC\_CONF\_OPT**

Indicates the use and/or availability of the receipt confirmation service on the NC. The receipt confirmation service must be provided in the network service to be used on the NC.

**Note:** This flag is automatically set in this primitive by NPI unless the X.25 port packet layer D-bit attribute is set to forbid.

#### **EX\_DATA\_OPT**

Indicates the use of the expedited data transfer service on the NC. The expedited data transfer service must be provided by the NS provider for it to be used on the NC.

**Note:** The expedited data transfer service is always allowed with NPI during the data transfer state. Therefore, this flag is always automatically set by NPI in this primitive.

*QOS\_length* 0 (zero) since QOS parameters are not supported. *QOS\_offset* 0 (zero) since QOS parameters are not supported.

# **Implementation Specifics**

The **N\_CONN\_CON** primitive is part of X.25 Licensed Program.

# **N\_DATA\_REQ Primitive**

#### **Purpose**

Sends data to the remote application

### **Structure**

The structure of the **M\_PROTO** message block, if present, is as follows:

```
typedef struct {
   ulong PRIM_type;
   ulong DATA_xfer_flags;
} N_data_req_t;
```
# **Description**

The **N\_DATA\_REQ** primitive indicates that the message contains data. This primitive is user-originated and allows transfers of data between applications.

The NS user must send any integral number of octets of data greater than 0. If the size of the NSDU exceeds the network interface data unit (NIDU), the NSDU may be broken up into multiple NIDUs. If an NSDU is segmented into multiple NIDUs, the **N\_DATA\_REQ** primitive must have the **N\_MORE\_DATA\_FLAG** flag set for each NIDU except the last one. The **N\_RC\_FLAG** flag can only be set in the **N\_DATA\_REQ** containing the last NIDU. This is the standard method of working for the X.25 network.

The format of the message is one or more **M\_DATA** blocks. Using a **M\_PROTO** message block is optional, but it is used for two reasons:

- v To indicate the NSDU is broken into multiple NIDUs, and the data contained in the subsequent **M\_DATA** message block constitutes one NIDU.
- To indicate that active receipt confirmation is required for this data through use of the X.25 D bit.

# **Parameters**

**PRIM\_type** Specifies the **N\_DATA\_REQ** primitive. *DATA\_xfer\_flags* Specifies one of the following values:

#### **N\_MORE\_DATA\_FLAG**

Indicates that the next **N\_DATA\_REQ** message (NIDU) is also part of this NSDU. This uses the X.25 M bit. This flag cannot be used with the **N\_RC\_FLAG** flag.

#### **N\_RC\_FLAG**

Allows the originating NS user to request confirmation of receipt of the **N\_DATA** primitive. The **N\_DATACK** primitives provide confirmation. The parameter can only be present if the NS users and provider agreed to use receipt confirmation during connection establishment. This uses the X.25 D bit. This flag cannot be used with the **N\_MORE\_DATA\_FLAG** flag.

#### **N\_Q\_FLAG**

Indicates that the Qualifier bit (Q-bit) should be set by NPI in the X.25 data packet. This is used by applications that wish to indicate a difference between data and the applications internal command data.

## **Acknowledgments**

This primitive does not require any acknowledgments. However, the primitive may generate a fatal error. The STREAMS **M\_ERROR** message type notifies the application of an **EPROTO** error. As a result of the error, all system calls on that stream will fail.

# **Error Codes**

**EPROTO** Indicates one of the following unrecoverable protocol conditions:

- The network interface was in an incorrect state.
- The amount of NS user data associated with the primitive is outside the range supported by the NS provider. The *NIDU\_size* parameter of the **N\_INFO\_ACK** primitive determines the range.
- The requested option is either not supported by the NS provider or was not specified with the **N\_CONN\_REQ** primitive.
- The M\_PROTO message block was not followed by one or more M\_DATA message blocks.
- v The **N\_RC\_FLAG** and **N\_MORE\_DATA\_FLAG** flags were both set in the primitive, or the flags parameter contained an unknown value.

### **Implementation Specifics**

The **N\_DATA\_REQ** primitive is part of X.25 Licensed Program.

# **N\_DATA\_IND Primitive**

### **Purpose**

Indicates that the current message contains application data.

# **Structure**

The structure of the **M\_PROTO** message block, if present, is as follows:

```
typedef struct {
   ulong PRIM_type;
   ulong DATA_xfer_flags;
} N_data_ind_t;
```
Otherwise, the message consists of one or more **M\_DATA** message blocks.

# **Description**

The **N\_DATA\_IND** primitive indicates to the NS user that this message contains NS user data. This primitive originates from the network provider and is a response to the **N\_DATA\_REQ** primitive. The network service data unit (NSDU) can be segmented into more than one network interface data units (NIDUs). The **MORE\_DATA\_FLAG** associates NIDUs with the NSDU. The **RC\_FLAG** flag can be set only on the last NIDU.

The format of the message is one or more **M\_DATA** message blocks. The value of the NS user data field is always the same as that supplied in the corresponding **N\_DATA\_REQ** primitive at the peer service access point. **M\_PROTO** message blocks are optional.

### **Parameters**

*PRIM\_type* Specifies the **N\_DATA\_IND** primitive. *DATA\_xfer\_flags* Specifies one of the following flags:

#### **N\_MORE\_DATA\_FLAG**

Indicates that the next **N\_DATA\_IND** primitive (NIDU) is part of the current NSDU. The NSDU is what was considered by the remote application to a whole unit of data.

#### **N\_RC\_FLAG**

Indicates whether confirmation is requested. The *DATA\_xfer\_flags* parameter can have this value only if both applications and the network agreed its use while the network connection (NC) was being established. This parameter value is always identical to that supplied in the corresponding **N\_DATA\_REQ** primitive.

```
N_Q_FLAG
```
Indicates that the qualifier bit (Q-bit) was set by the remote application.

# **Implementation Specifics**

The **N\_DATA\_IND** primitive is part of X.25 Licensed Program.

# **N\_DATACK\_REQ Primitive**

### **Purpose**

Acknowledges the receipt of data which had the **N\_DATA\_ACK** flag set.

# **Structure**

This primitive consists of one **M\_PROTO** message block with the following structure:

```
typedef struct {
   ulong PRIM_type;
} N_datack_req_t;
```
# **Description**

The **N\_DATACK\_REQ** primitive acknowledges receipt of an **N\_DATA\_IND** primitive which had the receipt confirmation parameter set. The NPI application should send a **N\_DATACK\_REQ** on receipt of such data.

# **Parameters**

*PRIM\_type* Specifies the **N\_DATACK\_REQ** primitive.

# **Acknowledgments**

This primitive does not require any acknowledgments. However, the primitive may generate a fatal error. The STREAMS **M\_ERROR** message type notifies the NS user of an **EPROTO** error. As a result of the error, all system calls on that stream will fail.

# **Error Codes**

**NSYSERR** Indicates a system error. The error is indicated in the **N\_ERROR\_ACK** primitive.

### **Implementation Specifics**

The **N\_DATACK\_REQ** primitive is part of X.25 Licensed Program.

# **N\_DATACK\_IND Primitive**

## **Purpose**

Indicates the remote NPI application has acknowledged data sent to it with the receipt acknowledge flag set.

# **Structure**

This primitive consists of one **M\_PROTO** message block with the following structure:

**typedef struct { ulong** *PRIM\_type***; } N\_datack\_ind\_t;**

# **Description**

The **N\_DATACK\_IND** primitive indicates to the local NPI application that the remote has acknowledged the data that had previously been sent with the receipt confirmation set. The **N\_DATACK\_IND** primitive is a received based on the remote application submitting a **N\_DATACK\_REQ** primitive.

### **Parameters**

*PRIM\_type* Specifies the **N\_DATACK\_IND** primitive.

# **Implementation Specifics**

The **N\_DATACK\_IND** primitive is part of X.25 Licensed Program.

# **N\_EXDATA\_REQ Primitive**

### **Purpose**

Requests an expedited data transfer.

# **Structure**

This primitive consists of one **M\_PROTO** message block with the following structure:

```
typedef struct {
  ulong PRIM_type;
} N_exdata_req_t;
```
# **Description**

The **N\_EXDATA\_REQ** primitive requests that the network service (NS) provider send an X.25 interrupt packet. The primitive consists of an **M\_PROTO** message block followed by one or more **M\_DATA** blocks. The **M\_PROTO** portion should contain the **N\_exdata\_req\_t** structure, and the **M\_DATA** block should contain the data to be sent in the corresponding X.25 interrupt packet. The length of the data can be 1-32 bytes, depending on the X.25 CCITT level set in the X.25 port packet parameters. Note that the 1980 CCITT level only allows 1 byte of X.25 interrupt data, but 1984 and 1988 CCITT levels allow up to 32 bytes of data.

**Note:** The expedited data transfer service is always allowed with NPI during the data transfer state. Therefore, NPI ignores whether or not the user set the **EX\_DATA\_OPT** flag in the **N\_CONN\_REQ** or **N\_CONN\_RES** primitives.

### **Parameters**

*PRIM\_type* Specifies the **N\_EXDATA\_REQ** primitive.

# **Acknowledgments**

Successful The **N\_OK\_ACK** primitive indicates that the X.25 interrupt sequence completed successfully and the application may now send another **N\_EXDATA\_REQ** primitive. Unsuccessful An **N\_ERROR\_ACK** primitive indicates non-fatal errors. An **M\_ERROR** STREAMS message indicates a fatal/unrecoverable error. This error results in the failure of all system calls on that stream.

# **Error Codes**

The applicable non-fatal errors are defined as follows:

**NNOINTCF** Indicates that the NS user sent the **N\_EXDATA\_REQ** primitive to the NS provider before the user's previous **N\_EXDATA\_REQ** primitive completed. Each expedited data sequence must complete before another one may be requested by the same user.

The applicable fatal/unrecoverable errors are defined as follows:

**EPROTO** This indicates one of the following unrecoverable protocol conditions:

- The network interface was found to be in an incorrect state. Expedited data transfer requests are only valid during the data transfer state.
- v The **N\_EXDATA\_REQ** primitive was received without an **M\_DATA** block.

# **Implementation Specifics**

The **N\_EXDATA\_REQ** primitive is part of the X.25 licensed program.

# **N\_EXDATA\_IND Primitive**

### **Purpose**

Indicates the receipt of expedited data.

### **Structure**

This primitive consists of one **M\_PROTO** message block with the following structure:

**typedef struct { ulong** *PRIM\_type***; } N\_exdata\_ind\_t;**

# **Description**

This primitive consists of one **M\_PROTO** message block followed by one or more **M\_DATA** blocks. The value of the data in the **M\_DATA** blocks is identical to that supplied with the corresponding **N\_EXDATA\_REQ** primitive. The **N\_EXDATA\_IND** primitive indicates that the network service (NS) provider received an interrupt packet from the network.

**Note:** The expedited data transfer service is always allowed with NPI during the data transfer state. NPI ignores whether or not the user set the **EX\_DATA\_OPT** flag in the **N\_CONN\_REQ** or **N\_CONN\_RES** primitives. Therefore, all users must be able to handle receiving **N\_EXDATA\_IND** primitives from NPI.

### **Parameters**

*PRIM\_type* Specifies the **N\_EXDATA\_IND** primitive.

# **Implementation Specifics**

The **N\_EXDATA\_IND** primitive is part of the X.25 licensed program.

# **N\_RESET\_REQ Primitive**

### **Purpose**

Requests that the network connection be reset.

# **Syntax**

This primitive consists of one **M\_PROTO** message block with the following structure:

```
typedef struct {
   ulong PRIM_type;
   ulong RESET_reason;
  uchar cause;
  uchar diagnostic;
} N_reset_req_t;
```
# **Description**

The **N\_RESET\_REQ** primitive requests that the network service (NS) provider reset the network connection. The NS user initiates this primitive.

# **Parameters**

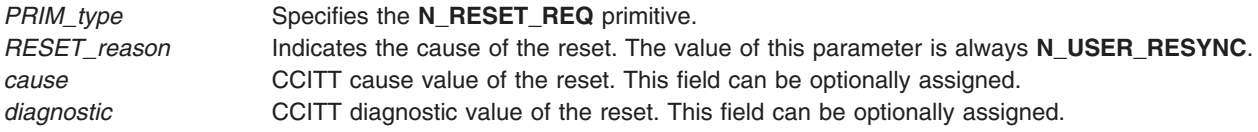

# **Acknowledgments**

Successful This primitive does not require an immediate acknowledgment. However, when the reset completes, the issuer of this primitive receives an **N\_RESET\_CON** primitive.

Unsuccessful The **N\_ERROR\_ACK** primitive acknowledges non-fatal errors. The resulting state remains unchanged.

## **Error Codes**

The following non-fatal error codes are valid:

**NOUTSTATE** Indicates the primitive was issued from an invalid state. **NSYSERR** Indicates a system error. The error is indicated by the **N\_ERROR\_ACK** primitive.

# **Implementation Specifics**

The **N\_RESET\_REQ** primitive is part of X.25 Licensed Program.

## **N\_RESET\_IND Primitive**

### **Purpose**

Indicates the connection has been reset.

# **Syntax**

This primitive consists of one **M\_PROTO** message block with the following structure:

```
typedef struct {
   ulong PRIM_type;
   ulong RESET_orig;
  ulong RESET_reason;
  uchar cause;
  uchar diagnostic;
} N_reset_ind_t;
```
# **Description**

The **N\_RESET\_IND** primitive indicates to the network service user that the network connection has been reset. The network provider originates this primitive.

# **Parameters**

*PRIM\_type* Specifies the **N\_RESET\_IND** primitive. *RESET\_orig* Indicates the source of the reset. Its value can be one of the following:

#### **N\_PROVIDER**

Indicates the NS provider or network originated the reset.

#### **N\_USER**

Indicates the remote application originated the reset.

#### **N\_UNDEFINED**

Indicates the reset originator was undefined.

*RESET\_reason* Indicates the cause of the reset.

v If the value of the *RESET\_orig* parameter is **N\_PROVIDER**, the value is one of the following:

#### **N\_CONGESTION**

Indicates a reset due to congestion.

#### **N\_RESET\_UNSPECIFIED**

Indicates a reset due to an unspecified reason.

#### **N\_NET\_LINK\_DOWN**

Indicates that the network or link is down.

#### **N\_NET\_LINK\_UP**

Indicates that the network or link is up.

**Note:** Once a **N\_NET\_LINK\_DOWN** reset indication is received, a **N\_RESET\_RES** should be sent in response. After the **N\_RESET\_RES**, no other primitives should be sent until a subsequent **N\_NET\_LINK\_UP** reset indication is received. Other primitives issued will receive a **N\_NET\_LINK\_DOWN** reset in response.

• If the value of the *RESET\_orig* parameter is **N\_USER**, the value is:

#### **N\_USER\_RESYNC**

Indicates a user resynchronization.

• If the value of the *RESET\_orig* parameter is **N\_UNDEFINED**, the value is:

#### **N\_REASON\_UNDEFINED**

Indicates a reset due to an undefined reason.

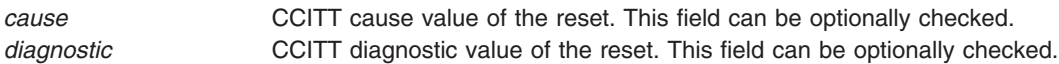

# **Implementation Specifics**

The **N\_RESET\_IND** primitive is part of X.25 Licensed Program.

# **N\_RESET\_RES Primitive**

# **Purpose**

Acknowledges receipt of a reset indication.

# **Syntax**

This primitive consists of one **M\_PROTO** message block with the following structure:

```
typedef struct {
   ulong PRIM_type;
} N_reset_res_t;
```
# **Description**

The **N\_RESET\_RES** primitive indicates that the NPI application has accepted a reset request. This primitive must be issued before use of the connection can be restored after a reset has been indicated.

### **Parameters**

*PRIM\_type* Specifies the **N\_RESET\_RES** primitive.

# **Acknowledgments**

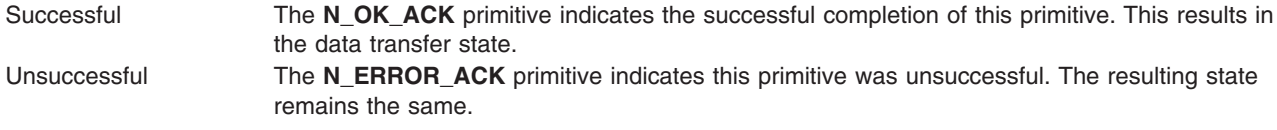

# **Error Codes**

The following non-fatal error codes are valid:

**NOUTSTATE** Indicates the primitive was issued from an invalid state. **NSYSERR** Indicates a system error. The error is indicated in the **N\_ERROR\_ACK** primitive.

# **Implementation Specifics**

The **N\_RESET\_RES** primitive is part of X.25 Licensed Program.

# **N\_RESET\_CON Primitive**

### **Purpose**

Provides confirmation from the network that it received the **N\_RESET\_RES** primitive.

# **Syntax**

This primitive consists of one **M\_PROTO** message block with the following structure:

```
typedef struct {
   ulong PRIM_type;
} N_reset_con_t;
```
# **Description**

The **N\_RESET\_CON** primitive informs the NPI application that the reset previously issued with the **N\_RESET\_RES** primitive has completed. The NS provider can issue the **N\_RESET\_CON** primitive to the application before receiving an **N\_RESET\_RES** primitive from the remote.

# **Parameters**

*PRIM\_type* Specifies the **N\_RESET\_CON** primitive.

# **Implementation Specifics**

The **N\_RESET\_CON** primitive is part of X.25 Licensed Program.

# **N\_DISCON\_REQ Primitive**

# **Purpose**

Requests that an existing connection be disconnected.

# **Structure**

This primitive consists of one **M\_PROTO** message block with the following structure:

**typedef struct { ulong** *PRIM\_type***; ulong** *DISCON\_reason***;**

```
ulong RES_length;
   ulong RES_offset;
   ulong SEQ_number;
  uchar cause;
  uchar diagnostic;
} N_discon_req_t;
```
(Optionally followed by clear user data.)

# **Description**

The **N\_DISCON\_REQ** primitive requests that the network service (NS) provider either disconnect an existing connection or deny a request for a network connection. This primitive is user-originated.

The format of the message is one **M\_PROTO** message block, followed by one or more **M\_DATA** message blocks that indicate user data. Any integral number of octets of data, up to the network's clear user data limit, can be sent provided the length is even.

# **Parameters**

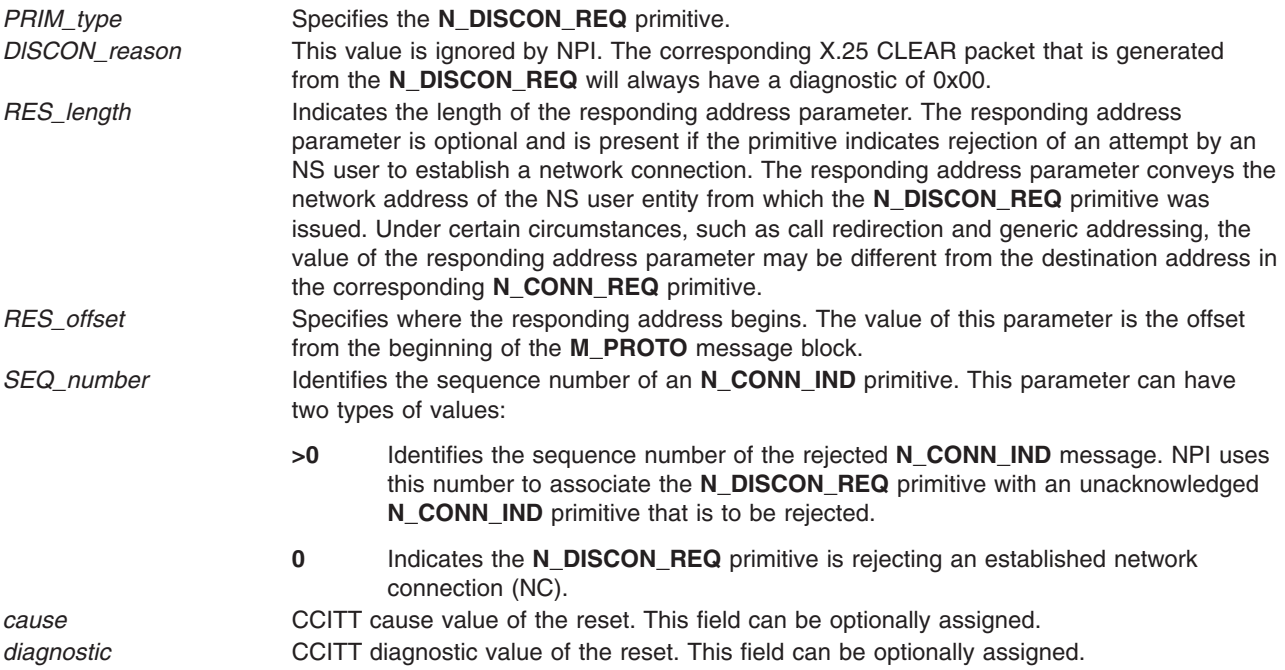

# **Acknowledgments**

The NS provider should generate one of the following acknowledgments upon receipt of this primitive:

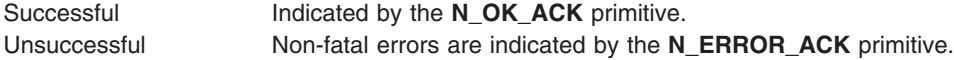

# **Error Codes**

The applicable non-fatal errors are as follows:

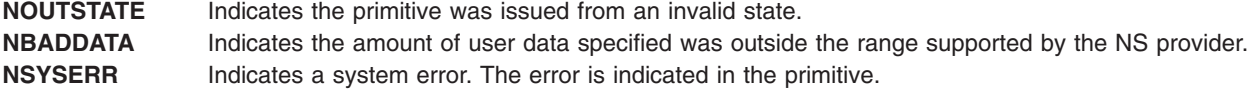

**NBADSEQ** Indicates one of the following conditions:

- The specified sequence number referred to an invalid **N\_CONN\_IND** primitive.
- The primitive attempted to reject an established NC, but the value of the sequence number was not 0.
- The primitive attempted to reject an unconfirmed **N\_CONN\_REQ** primitive, but the value of the sequence number was not 0.

# **Implementation Specifics**

The **N\_DISCON\_REQ** primitive is part of X.25 Licensed Program.

# **N\_DISCON\_IND Primitive**

### **Purpose**

Indicates a disconnected or denied connection.

## **Structure**

This primitive consists of one **M\_PROTO** message block with the following structure:

```
typedef struct {
   ulong PRIM_type;
   ulong DISCON_orig;
   ulong DISCON_reason;
   ulong RES_length;
  ulong RES_offset;
  ulong SEQ_number;
  uchar cause;
  uchar diagnostic;
} N_discon_ind_t;
```
# **Description**

The **N\_DISCON\_IND** primitive indicates to the NPI application that either an existing connection has been disconnected or a request for connection has been denied. The network provider generates this primitive.

The format of the message is one **M\_PROTO** message block, followed by one or more **M\_DATA** blocks. The value of the user data parameter is identical to the user data in the corresponding **N\_DISCON\_REQ** primitive sent by the remote application. If the remote application did not initiate the disconnect, then the **N\_DISCON\_REQ** primitive will not contain user data.

### **Parameters**

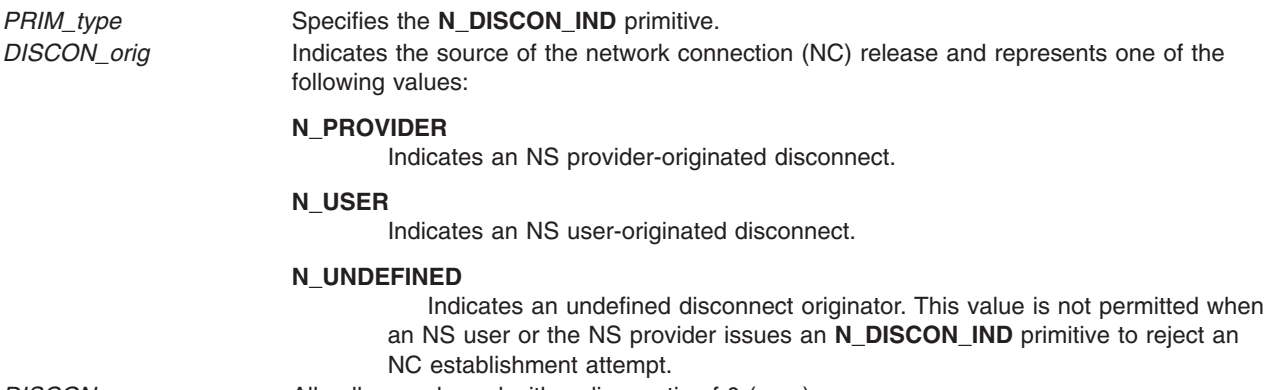

*DISCON\_reason* All calls are cleared with a diagnostic of 0 (zero).

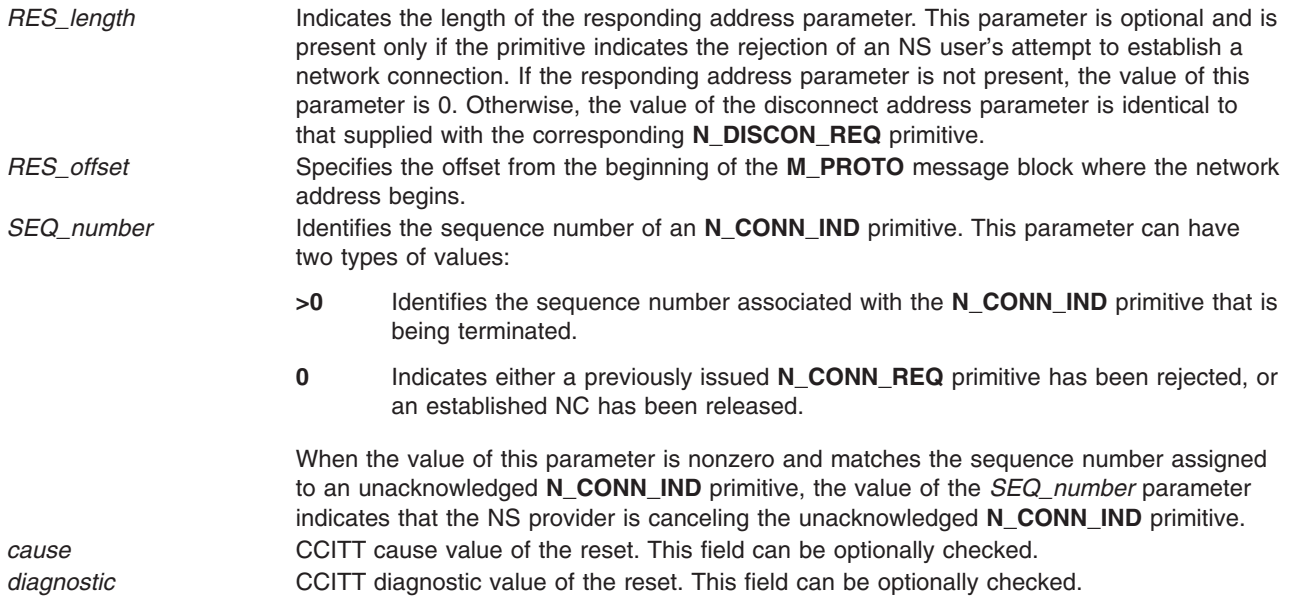

# **Implementation Specifics**

The **N\_DISCON\_IND** primitive is part of X.25 Licensed Program.

# **Chapter 6. Data Link Provider Interface Programming Reference**

This chapter discusses the Data Link Provider Interface (DLPI) which provides access to the LAP-B frame layer, including the primitives necessary to run DLPI.

The Data Link Provider Interface (DLPI) enables a data link service user to access and use the frame or LAP-B layer of the protocol stack. To access the frame layer directly on a port, the port's configuration must be set to allow it. With the frame layer access active, regular X.25 applications cannot use the port.

The interface provides point-to-point data communications and is designed for two systems connected back to back over a communications link. This is provided through a connectionless-oriented and a connection-oriented subset of the full DLPI specification. Other implementations of DLPI exist, and shipped with the operating system's portable STREAMS environment is a connectionless-oriented subset. The X.25 Licensed Program only supports the connection-oriented subset of the specification that is shipped with the product for the use DLPI applications.

On AIXlink v1.1, with X.25 ports that use the **twd** device driver, the frame layer resided on the adapter. As a result, it was necessary to encode DLPI primitives in commands to the hardware device driver, **twd**. The application's DLPI primitives were passed to the frame layer through the **twd** driver. In AIXlink v2.1, the frame layer resides in the kernel for **twd** and **hdlc** device drivers. Therefore it is no longer necessary to encode DLPI primitives in commands to the hardware device driver, **twd**; DLPI primitives are issued directly to the frame layer.

For X.25 ports that use the **hdlc** device driver, the frame layer resides in the kernel. In this case it is not necessary (or appropriate) to encode the DLPI primitives. They are issued directly to the frame layer.

For X.25 ports that use xol or xot drivers, DLPI applications are not going to be supported. Because of the connection-oriented subset capabilities of the operating system's portable STREAMS environment, DLPI applications that require connection-oriented capabilities can be written directly to the DLPI layer.

See the sample programs (referenced below) for the subroutine called **dlpi\_open**. This subroutine provides a single open interface that isolates these base device driver differences form DLPI applications.

For additional information on the **twd** device driver, see X.25 Licensed Program [Functionality](#page-24-0) .

### **Structure Changes for 64-bit Mode**

All structures using the **ulong** definition have been changed to use **ulong32int64\_t** instead of **ulong**. This is for use with the 64-bit kernel. However, AIXlink applications do not need to change definitions from **ulong** to **ulong32int64\_t** since they run in 32-bit mode. In 32-bit mode **ulong32int64\_t** and **ulong** definitions take up 4 bytes of space.

#### **The Data Link Layer**

The data link layer (layer 2 in the OSI Reference Model ) is responsible for the transmission and error-free delivery of information over a physical communications medium. This layer is also referred to as the frame or LAP-B layers .

The model of the data link layer is presented here to describe concepts that are used throughout the specification of DLPI. It is described in terms of an interface architecture, as well as addressing concepts needed to identify different components of that architecture.

# **Model of the Service Interface**

Each layer of the OSI Reference Model has two standards:

- One that defines the services provided by the layer.
- One that defines the protocol through which layer services are provided.

DLPI is an implementation of the first type of standard. It specifies an interface to the services of the data link layer. The following diagram depicts an overview of DLPI.

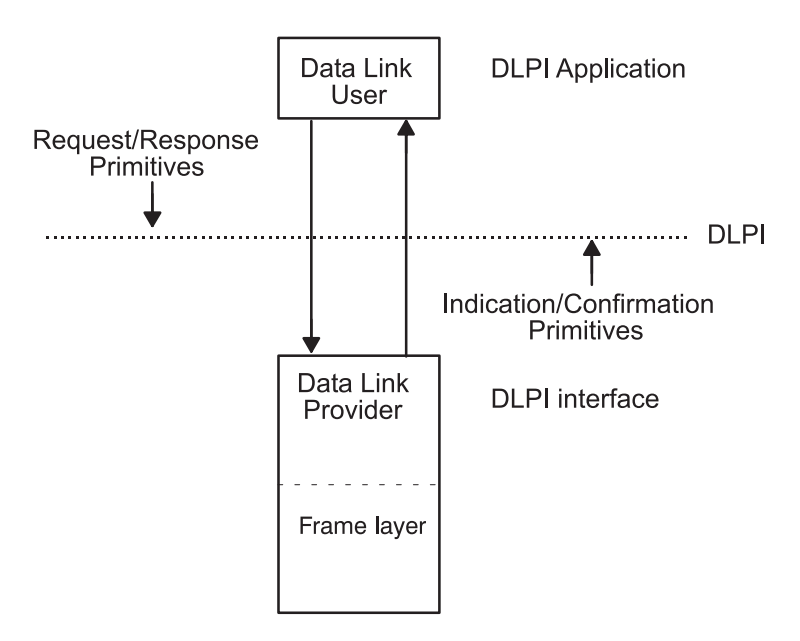

*Figure 10. Overview of DLPI*

The data link interface is the boundary between the network and data link layers of the OSI Reference Model. The network layer entity, which is usually the X.25 layer , is the user of the services of the data link interface. This user is DLPI's user application and is sometimes referred to as the Data Link Service (DLS) user . The DLPI layer which provides the programming interface is referred to as the DLS provider. This interface consists of a set of primitives that provide access to the data link layer services.

The service primitives that make up kernel-level interfaces are defined as STREAMS messages that are transferred between the user and provider of the service. DLPI is targeted for STREAMS protocol modules that either use or provide data link services. In addition, user programs that wish to access a STREAMS-based data link provider directly may do so using the **putmsg** and **getmsg** subroutines.

The use of DLPI is demonstrated in a set of sample programs located in the **/usr/samples/sx25/npi** directory for AIXlink/X.25 Version 2.1.

### **DLPI Primitives**

Before DLPI primitives can be used by the application, the user must establish a stream to DLPI. It does this by binding to the frame layer that has been made available in the streams environment through the X.25 Licensed Program's installation. Once bound to a stream, the application can send primitives to DLPI and connect and transfer data. When an application wishes to terminate it disconnects the link and unbinds from its stream. The primitives are split into two groups:

- Local management service primitives which control peripheral setup requirements such as the bind
- Connection-mode service primitives associated with connecting, disconnecting and data transfer

# **Local Management Service Primitives**

The following primitives support the information reporting, attach, and bind services of DLPI. Once a stream has been opened by a DLS user, these primitives initialize the stream and prepare it for use.

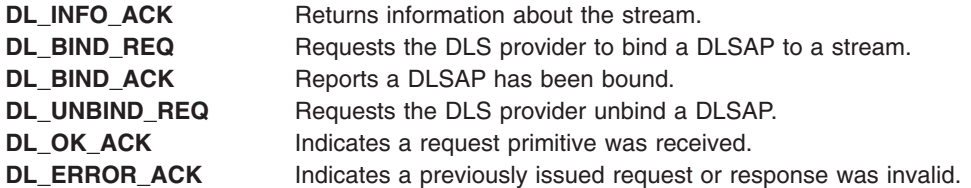

# **Connection-Mode Service Primitives**

This section describes the service primitives that support the connection-mode service of the data link layer. These primitives support:

- Connection establishment
- Data transfer
- Connection release
- Reset

#### **Connection Establishment Primitives**

The following DLPI primitives establish data link connections:

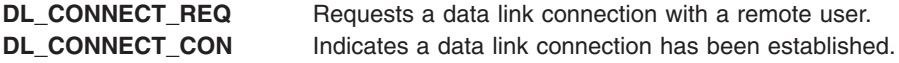

The calling application initiates the connection by issuing a **DL\_CONNECT\_REQ** primitive. The **DL\_CONNECT\_CON** primitive informs the calling application that the connection has been established.

Once the connection is established, data is exchanged using the STREAMS **putmsg** and **getmsg** subroutines.

The data transfer service provides for the exchange of user data in either direction or in both directions simultaneously between the applications. Data is transmitted in local groups called DLSDUs. The DLS provider preserves both the sequence and boundaries of DLSDUs as they are transmitted.

Normal data transfer is neither acknowledged nor confirmed. It is up to the DLS users, if they so choose, to implement a confirmation protocol. Refer to the DLPI sample programs for an example of coding data frames.

#### **Connection Release Primitives**

The following DLPI primitives provide data link connection release service:

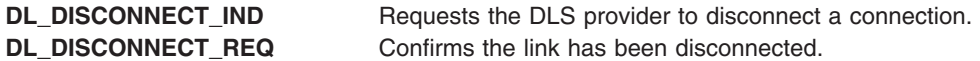

The connection release service allows DLS users or the DLS provider to initiate the connection release. Any data in that has not been delivered to the DLS user when the connection release is requested can be discarded. Normally, one DLS user requests disconnection and the DLS provider issues an indication of the ensuing release to the other DLS user.

#### <span id="page-95-0"></span>**Reset Primitives**

The following DLPI primitives provide reset service:

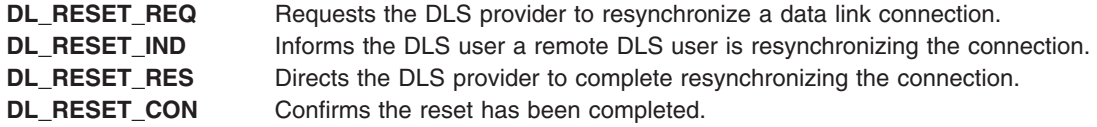

The reset service may be used by the DLS user to resynchronize the use of a data link connection, or by the DLS provider to report detected loss of data unrecoverable within the data link service.

If the data link connection is congested, running the reset service unblocks the flow of DLSDUs. DLSDUs may be discarded by the DLS provider. The DLS user or users that did not invoke the reset are notified that a reset has occurred. A reset may require a recovery procedure to be performed by the DLS users.

# **DL\_BIND\_ACK Primitive for X.25**

### **Purpose**

Reports the successful bind of a data link service access point (DLSAP) to a stream.

### **Structure**

This primitive consists a message block with the following structure:

```
typedef struct {
  ulong dl_primitive;
   ulong dl_sap;
   ulong dl_addr_length;
   ulong dl_addr_offset;
  ulong dl_max_conind;
  ulong dl_xidtest_flg;
} dl_bind_ack_t;
```
# **Description**

The **DL\_BIND\_ACK** primitive reports the successful bind of an application to a stream and returns the bound DLSAP address to the DLS user. This primitive is generated in response to a **DL\_BIND\_REQ** primitive.

# **Parameters**

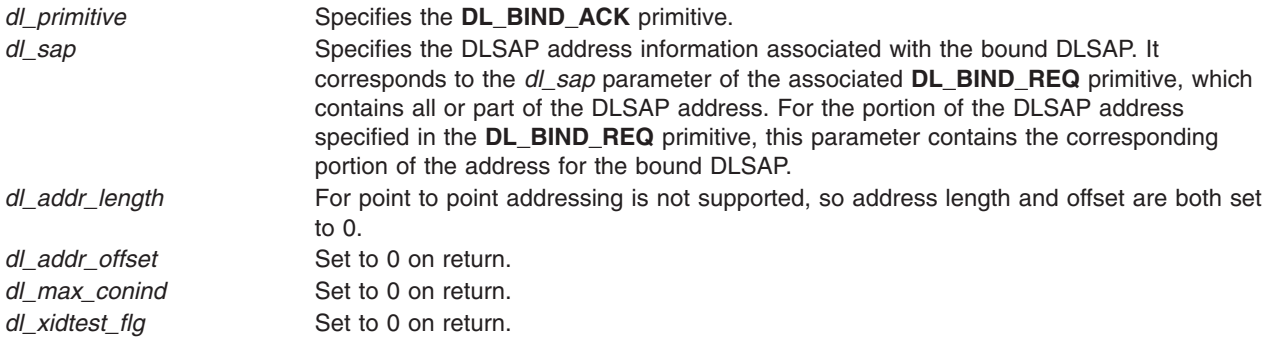

# **Implementation Specifics**

The **DL\_BIND\_ACK** primitive is part of X.25 Licensed Program.

# <span id="page-96-0"></span>**DL\_BIND\_REQ Primitive for X.25**

# **Purpose**

The application requests a stream to be bound for the application to the frame layer, thus producing a data link service access point (DLSAP) to the stream.

# **Structure**

This primitive consists of a message block with the following structure:

```
typedef struct {
  ulong dl_primitive;
   ulong dl_sap;
   ulong dl_max_conind;
   ushort dl_service_mode;
   ushort dl_conn_mgmt;
   ulong dl_xidtest_flg;
} dl_bind_req_t;
```
# **Description**

The **DL\_BIND\_REQ** primitive requests the DLS provider to bind a DLSAP to a stream. The DLS user must identify the address of the DLSAP to be bound as well as indicate whether it will accept incoming connect requests on the stream. The request directs the DLS provider to activate the stream associated with the DLSAP.

A stream is active when the DLS provider can transmit and receive protocol data units destined to or originating from the stream. The physical point of attachment (PPA) associated with each stream must be initialized when the **DL\_BIND\_REQ** primitive has been processed. The PPA is initialized when the **DL\_BIND\_ACK** primitive is received. If the PPA cannot be initialized, the **DL\_BIND\_REQ** primitive fails.

A stream can be bound as a connection management stream, which receives all connect requests that arrive through a given PPA. In this case, the *dl\_sap* parameter is ignored.

# **Parameters**

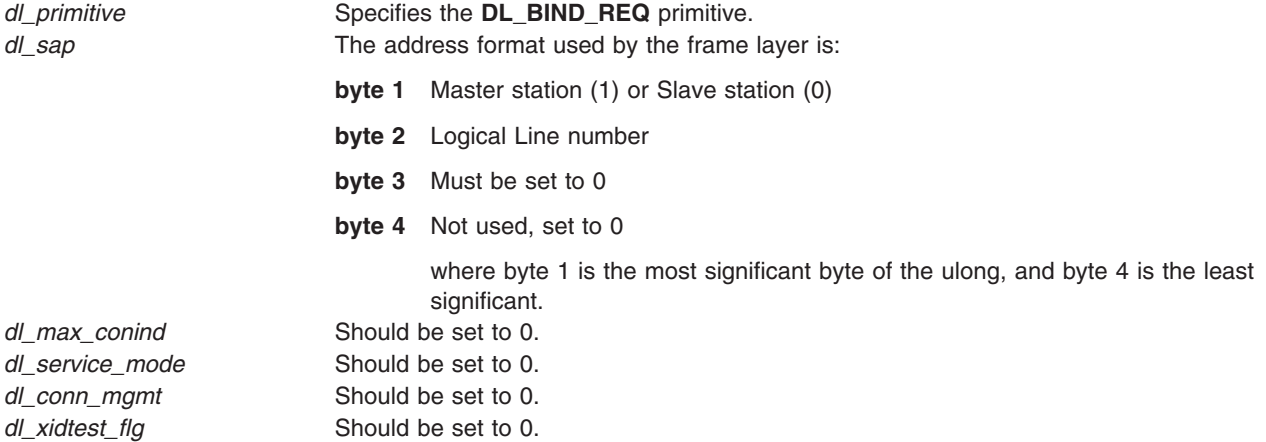

# **States**

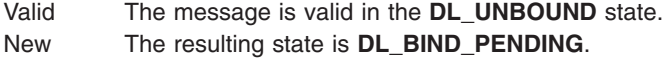

# <span id="page-97-0"></span>**Acknowledgments**

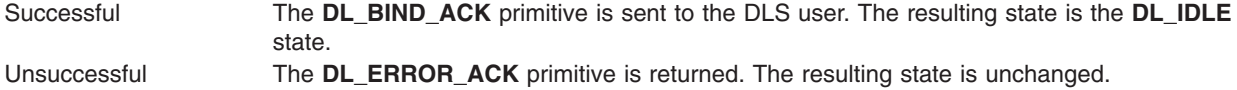

# **Error Codes**

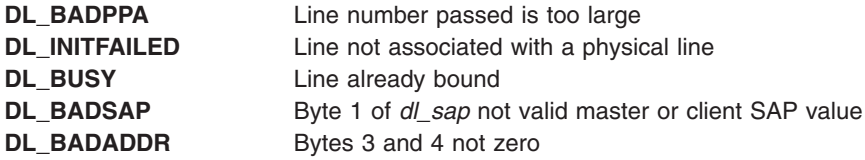

# **Implementation Specifics**

The **DL\_BIND\_REQ** primitive is part of X.25 Licensed Program.

# **DL\_CONNECT\_CON Primitive for X.25**

# **Purpose**

Informs the local data link service (DLS) user that the requested data link connection has been established.

# **Structure**

This primitive consists of one **M\_PROTO** message block with the following structure:

```
typedef struct {
   ulong dl_primitive;
   ulong dl_resp_addr_length;
   ulong dl_resp_addr_offset;
  ulong dl_qos_length;
  ulong dl_qos_offset;
  ulong dl_growth;
} dl_connect_con_t;
```
# **Description**

The **DL\_CONNECT\_CON** primitive informs the local DLS user that the requested data link connection has been established. The primitive contains the data link service access point (DLSAP) address of the responding DLS user as well as the quality of service (QOS) parameters selected by the responding DLS user.

# **Parameters**

*dl\_primitive* Specifies the **DL\_CONNECT\_CON** primitive.

Addressing and quality of service parameters are not supported; therefore, each of the following parameters will be set to 0.

- v *dl\_resp\_addr\_length*
- v *dl\_resp\_addr\_offset*
- v *dl\_qos\_length*
- v *dl\_qos\_offset*

<span id="page-98-0"></span>*dl\_growth* Defines a growth field for future enhancements to this primitive. Its value must be set to 0.

## **States**

Valid The message is valid in the **DL\_OUTCON\_PENDING** state. New The resulting state is **DL\_DATAXFER**.

# **Implementation Specifics**

The **DL\_CONNECT\_CON** primitive is part of X.25 Licensed Program.

# **DL\_CONNECT\_REQ Primitive for X.25**

### **Purpose**

Requests data link connection between the data link service (DLS) provider and a remote DLS user.

# **Structure**

This primitive consists of a message block with the following structure:

```
typedef struct {
  ulong dl_primitive;
   ulong dl_dest_addr_length;
  ulong dl_dest_addr_offset;
  ulong dl_qos_length;
  ulong dl_qos_offset;
  ulong dl_growth;
} dl_connect_req_t;
```
# **Description**

The **DL\_CONNECT\_REQ** primitive requests that a DLS provider establish a data link connection with a remote DLS user.

# **Parameters**

*dl\_primitive* Specifies the **DL\_CONNECT\_REQ** primitive.

Addressing and quality of service parameters are not supported; therefore, each of the following parameters will be set to 0.

- v *dl\_resp\_addr\_length*
- v *dl\_resp\_addr\_offset*
- v *dl\_qos\_length*
- v *dl\_qos\_offset*

*dl\_growth* Defines a growth field for future enhancements to this primitive. Its value must be set to 0.

# **States**

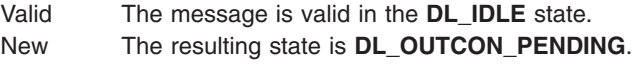

# <span id="page-99-0"></span>**Acknowledgments**

The **DL\_CONNECT\_REQ** primitive has no immediate response. However, if the connect request is accepted by the called DLS user, the **DL\_CONNECT\_CON** primitive is sent to the calling DLS user, resulting in the **DL\_DATAXFER** state.

If the connect request is rejected by the called DLS user, the called DLS user cannot be reached, or the DLS provider or called DLS user do not agree on the specified quality of service, a **DL\_DISCONNECT\_IND** is sent to the calling DLS user, resulting in the **DL\_IDLE** state.

If the request is erroneous, the **DL\_ERROR\_ACK** primitive is returned and the resulting state is unchanged.

# **DL\_DISCONNECT\_IND Primitive for X.25**

## **Purpose**

Informs the data link service (DLS) user that the data link connection on the current stream has been disconnected.

# **Structure**

This primitive consists of one **M\_PROTO** message block with the following structure:

```
typedef struct {
   ulong dl_primitive;
   ulong dl_originator;
   ulong dl_reason;
   ulong dl_correlation;
} dl_disconnect_ind_t;
```
# **Description**

The **DL\_DISCONNECT\_IND** primitive informs the DLS user of one of the following conditions:

- The data link connection on the current stream has been disconnected.
- v A pending connection from either the **DL\_CONNECT\_REQ** or **DL\_CONNECT\_IND** primitive has been cancelled.

The primitive indicates the origin and the cause of the disconnect.

# **Parameters**

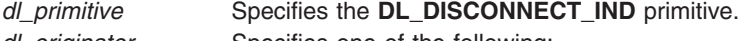

*dl\_originator* Specifies one of the following:

#### **DL\_USER**

Indicates whether the disconnect originated from a DLS user.

#### **DL\_PROVIDER**

Indicates whether the disconnect originated from a DLS provider.

<span id="page-100-0"></span>*dl\_reason* Specifies the reason for the disconnect. Reasons for disconnect are:

#### **DL\_DISC\_PERMANENT\_CONDITION**

Indicates the connection was released due to a permanent condition.

#### **DL\_DISC\_TRANSIENT\_CONDITION**

Indicates the connection was released due to a temporary condition.

#### **DL\_CONREJ\_DEST\_UNKNOWN**

Indicates the connect request has an unknown destination.

#### **DL\_CONREJ\_DEST\_UNREACH\_PERMANENT**

Indicates the connection was released because the destination for the connect request could not be reached. This is a permanent condition.

#### **DL\_CONREJ\_DEST\_UNREACH\_TRANSIENT**

Indicates the connection was released because the destination for the connect request could not be reached. This is a temporary condition.

#### **DL\_CONREJ\_QOS\_UNAVAIL\_PERMANENT**

Indicates the requested quality of service parameters became permanently unavailable while establishing a connection.

#### **DL\_CONREJ\_QOS\_UNAVAIL\_TRANSIENT**

Indicates the requested quality of service parameters became temporarily unavailable while establishing a connection.

#### **DL\_DISC\_UNSPECIFIED**

Indicates the connection was closed due to an unspecified reason.

*dl\_correlation* If the value is nonzero, specifies the correlation number contained in the **DL\_CONNECT\_IND** primitive being cancelled. This value permits the DLS user to associate the message with the proper **DL\_CONNECT\_IND** primitive. If the disconnect request indicates the release of a connection that is already established, or is indicating the rejection of a previously sent **DL\_CONNECT\_REQ** primitive, the value of the *dl\_correlation* parameter is 0.

### **States**

Valid The message is valid in any of the following states:

#### v **DL\_DATAXFER**

- v **DL\_INCON\_PENDING**
- v **DL\_OUTCON\_PENDING**
- v **DL\_PROV\_RESET\_PENDING**
- v **DL\_USER\_RESET\_PENDING**

New The resulting state is **DL\_IDLE**.

### **Implementation Specifics**

This primitive is part of X.25 Licensed Program.

# **DL\_DISCONNECT\_REQ Primitive for X.25**

#### **Purpose**

Requests that an active data link be disconnected.

#### **Structure**

This primitive consists of one **M\_PROTO** message block with the following structure:

```
typedef struct {
   ulong dl_primitive;
   ulong dl_reason;
   ulong dl_correlation;
} dl_disconnect_req_t;
```
# **Description**

The **DL\_DISCONNECT\_REQ** primitive requests the data link service (DLS) provider to disconnect an active data link connection or one that was in the process of activation. The **DL\_DISCONNECT\_REQ** primitive can be sent in response to a previously issued **DL\_CONNECT\_IND** or **DL\_CONNECT\_REQ** primitive. If an incoming **DL\_CONNECT\_IND** primitive is being refused, the correlation number associated with that connect indication must be supplied. The message indicates the reason for the disconnect.

# **Parameters**

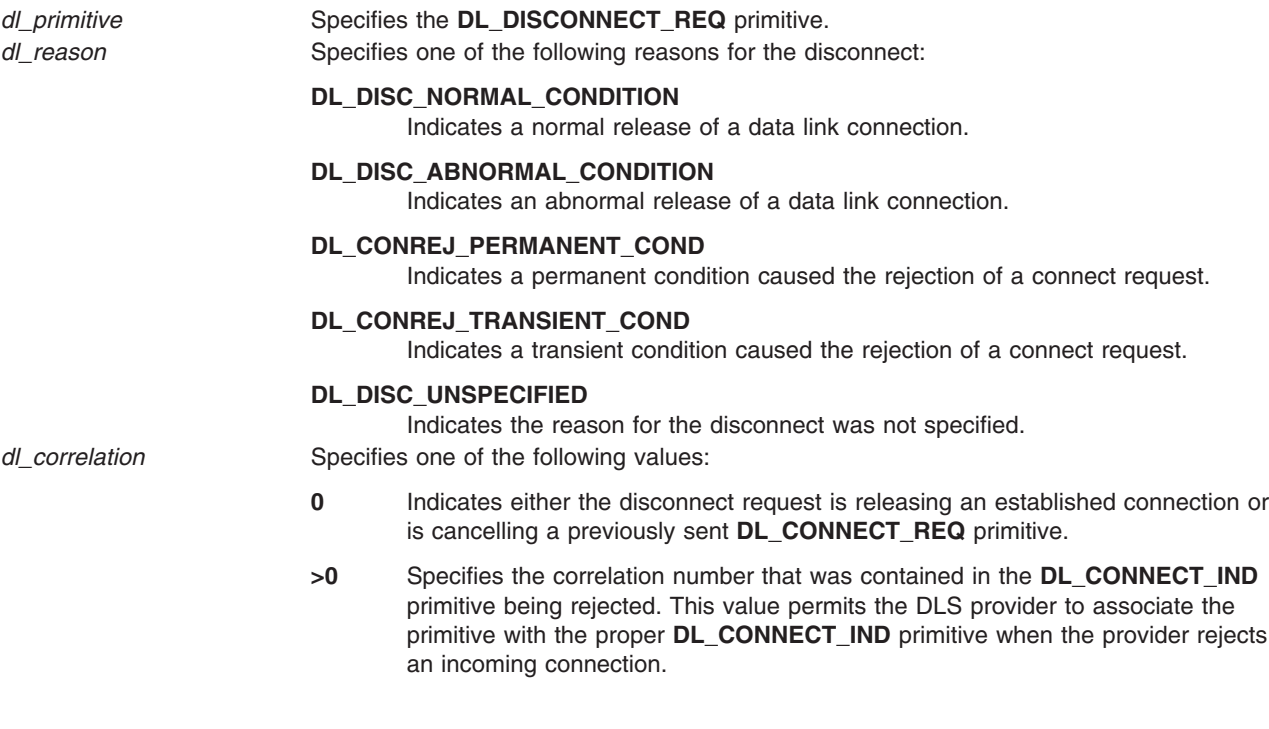

# **States**

Valid The message is valid in any of the following states:

- v **DL\_DATAXFER**
- v **DL\_INCON\_PENDING**
- v **DL\_OUTCON\_PENDING**
- v **DL\_PROV\_RESET\_PENDING**
- v **DL\_USER\_RESET\_PENDING**

New The resulting state is one of the disconnect pending states.

# **Acknowledgments**

Successful The **DL\_OK\_ACK** primitive is sent to the DLS user, resulting in the **DL\_IDLE** state. Unsuccessful The **DL\_ERROR\_ACK** primitive is returned, and the resulting state is unchanged.

# <span id="page-102-0"></span>**Error Codes**

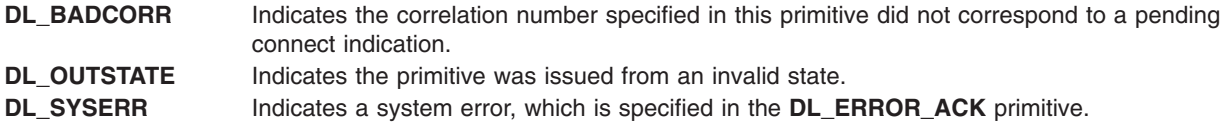

## **Implementation Specifics**

This primitive is part of X.25 Licensed Program.

# **DL\_ERROR\_ACK Primitive for X.25**

## **Purpose**

Informs the data link service (DLS) user that a request or response was invalid.

## **Structure**

This primitive consists of one **M\_PROTO** message block with the following structure:

```
typedef struct {
  ulong dl_primitive;
  ulong dl_error_primitive;
  ulong dl_errno;
  ulong dl_unix_errno;
} dl_ok_ack_t;
```
# **Description**

The **DL\_ERROR\_ACK** primitive informs the DLS user that the previously issued request or response was invalid. The primitive identifies the primitive in error, specifies a data link provider interface (DLPI) error code, and if appropriate, indicates an operating system error code.

# **Parameters**

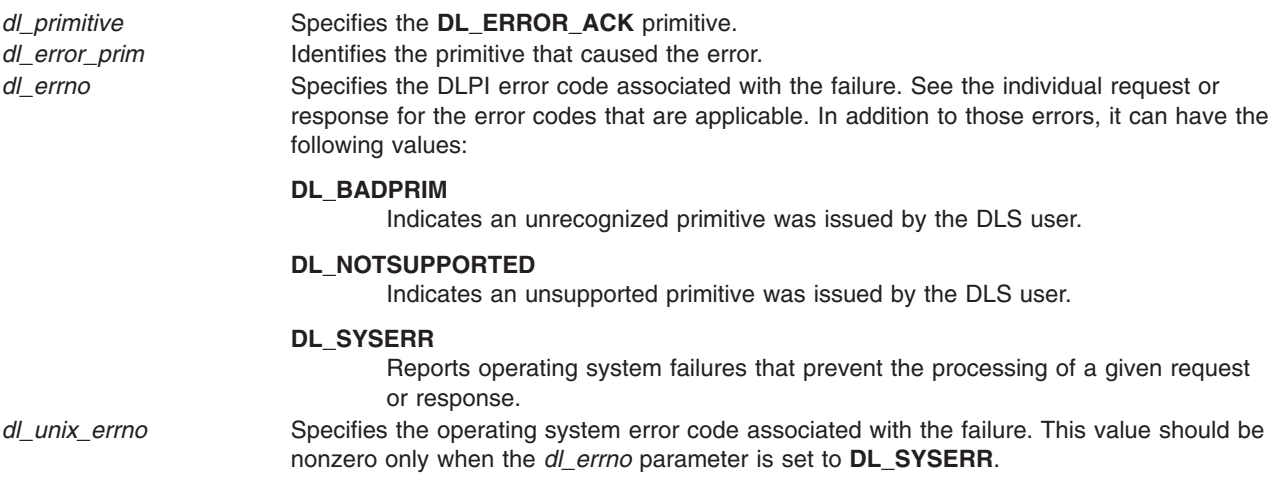

# **States**

Valid The message is valid in all states that have a pending acknowledgment or confirmation. New The resulting state is the same as the one from which the acknowledged request or response was generated.

# <span id="page-103-0"></span>**Implementation Specifics**

This primitive is part of X.25 Licensed Program.

# **DL\_INFO\_ACK Primitive for X.25**

### **Purpose**

Returns information about the Data Link Provider Interface (DLPI) stream in response to the **DL\_INFO\_REQ** primitive.

## **Structure**

This primitive consists of one **M\_PCPROTO** message block with the following structure:

**typedef struct {**

```
ulong dl_primitive;
  ulong dl_max_sdu;
  ulong dl_min_sdu;
  ulong dl_addr_length;
  ulong dl_mac_type;
  ulong dl_reserved;
  ulong dl_current_state;
  long dl_sap_length;
  ulong dl_service_mode;
  ulong dl_qos_length;
  ulong dl_qos_offset;
  ulong dl_qos_range_length;
  ulong dl_qos_range_offset;
  ulong dl_provider_style;
  ulong dl_addr_offset;
  ulong dl_version;
  ulong dl_brdcst_addr_length;
  ulong dl_brdcst_addr_offset;
  ulong dl_growth;
} dl_info_ack_t;
```
# **Description**

The **DL\_INFO\_ACK** primitive returns information about the DLPI stream to the data link service (DLS). The **DL\_INFO\_ACK** primitive is a response to the **DL\_INFO\_REQ** primitive.

# **Parameters**

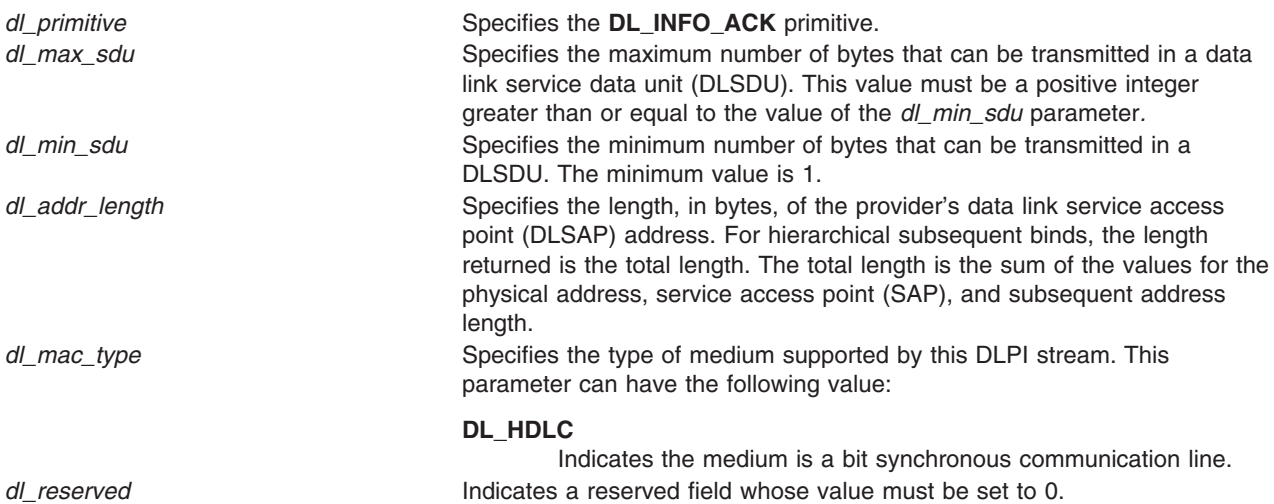

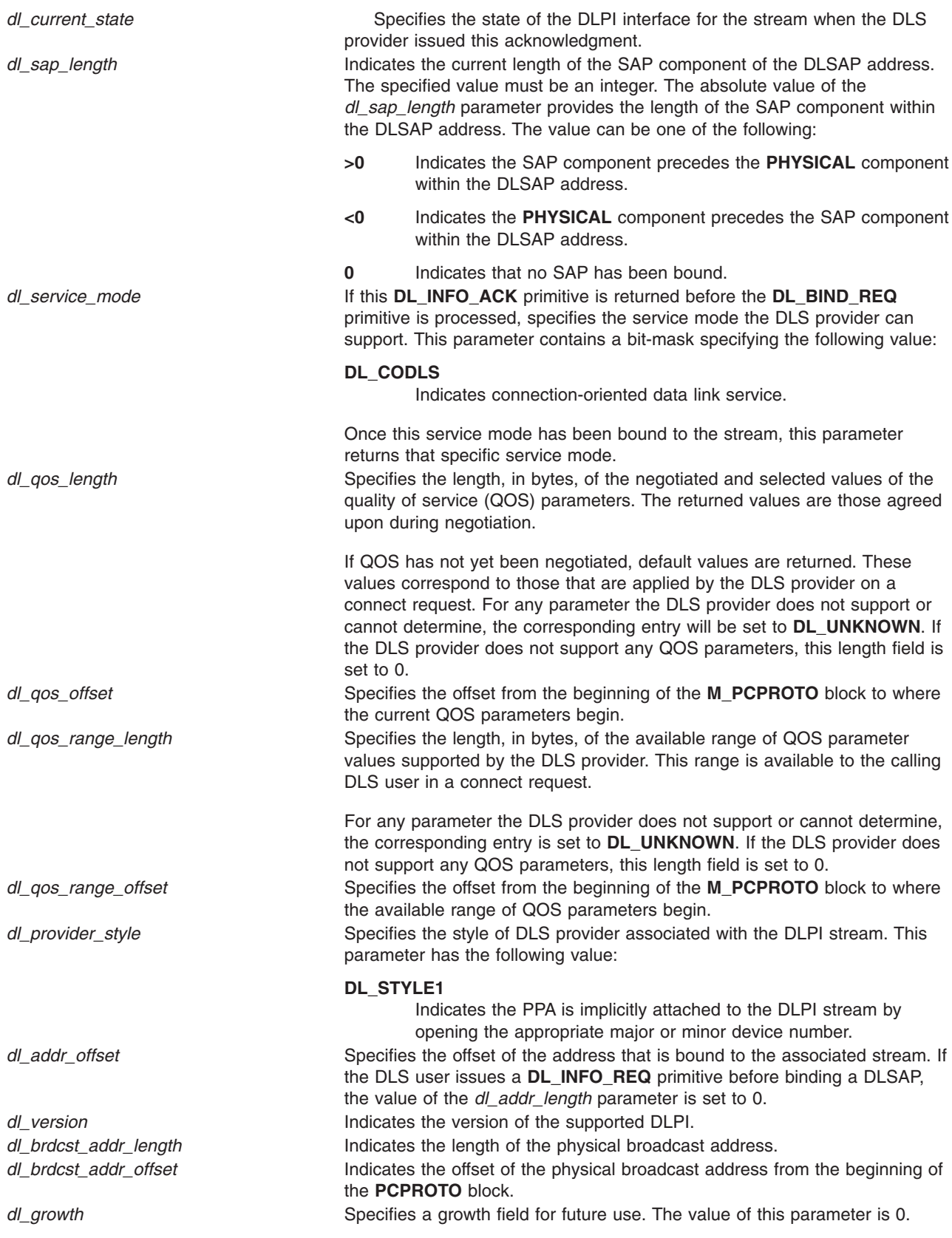

# <span id="page-105-0"></span>**States**

Valid The message is valid in any state in response to a **DL\_INFO\_REQ** primitive.

New The resulting state is unchanged.

# **Implementation Specifics**

This primitive is part of X.25 Licensed Program.

# **DL\_OK\_ACK Primitive for X.25**

# **Purpose**

Acknowledges that a previously issued primitive was received.

# **Structure**

This primitive consists of one **M\_PCPROTO** message block with the following structure:

```
typedef struct {
   ulong dl_primitive;
   ulong dl_correct_primitive;
} dl_ok_ack_t;
```
# **Description**

The **DL\_OK\_ACK** primitive acknowledges to the DLS user that a previously issued primitive was received. It is only initiated for the primitives listed in the ″States″ section.

# **Parameters**

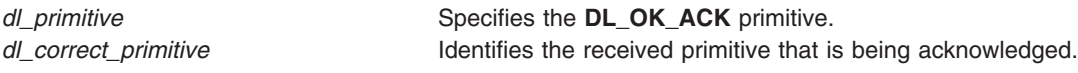

# **States**

Valid The message is valid in response to the following primitives:

- v **DL\_CONNECT\_RES**
- v **DL\_DETACH\_REQ**
- v **DL\_DISCON\_REQ**
- v **DL\_RESET\_RES**
- v **DL\_UNBIND\_REQ**

For more information, see Appendix B. New The resulting state depends on the current state.

# **Implementation Specifics**

This primitive is part of X.25 Licensed Program.

# **DL\_RESET\_CON Primitive for X.25**

# **Purpose**

Informs the reset-initiating data link service (DLS) user that the reset has completed.

# <span id="page-106-0"></span>**Structure**

This primitive consists of one **M\_PROTO** message block with the following structure:

```
typedef struct {
  ulong dl_primitive;
} dl_reset_con_t;
```
# **Description**

The **DL\_RESET\_CON** primitive informs the DLS user initiating the reset that the reset has completed.

# **Parameters**

*dl\_primitive* Specifies the **DL\_RESET\_CON** primitive.

## **States**

Valid The message is valid in the **DL\_USER\_RESET\_PENDING** state. New The resulting state is **DL\_DATAXFER**.

# **Implementation Specifics**

This primitive is part of X.25 Licensed Program.

# **DL\_RESET\_IND Primitive for X.25**

# **Purpose**

Indicates a data link service (DLS) connection has been reset.

# **Structure**

This primitive consists of one **M\_PROTO** message block with the following structure:

```
typedef struct {
  ulong dl_primitive;
  ulong dl_originator;
  ulong dl_reason;
} dl_reset_ind_t;
```
# **Description**

The **DL\_RESET\_IND** primitive informs the DLS user that either the remote DLS user is resynchronizing the data link connection, or the DLS provider is reporting loss of data from which it cannot recover. The primitive indicates the reason for the reset.

# **Parameters**

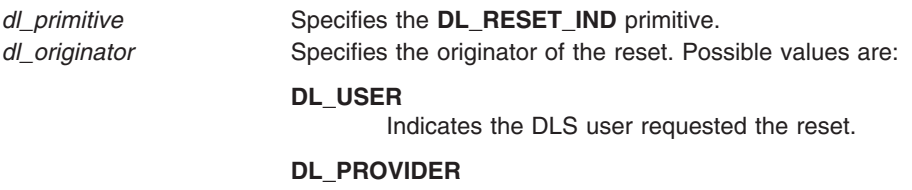

Indicates the DLS provider requested the reset.

<span id="page-107-0"></span>*dl\_reason* Indicates one of the following reasons for the reset:

#### **DL\_RESET\_FLOW\_CONTROL**

Indicates flow control congestion.

#### **DL\_RESET\_LINK\_ERROR**

Indicates a data link error situation.

#### **DL\_RESET\_RESYNCH**

Indicates a request for resynchronization of a data link connection.

## **States**

Valid The message is valid in the **DL\_DATAXFER** state.

New The resulting state is **DL\_PROV\_RESET\_PENDING**.

# **Acknowledgments**

The DLS user should issue a **DL\_RESET\_RES** primitive to continue the resynchronization procedure.

## **Implementation Specifics**

This primitive is part of X.25 Licensed Program.

# **DL\_RESET\_REQ Primitive for X.25**

#### **Purpose**

Requests that the data link service (DLS) provider begin resynchronizing a data link connection.

### **Structure**

This primitive consists of one **M\_PROTO** message block with the following structure:

```
typedef struct {
   ulong dl_primitive;
} dl_reset_req_t;
```
# **Description**

The **DL\_RESET\_REQ** primitive requests that the DLS provider begin resynchronizing a data link connection.

**Attention:** Data in transit when the **DL\_RESET\_REQ** primitive is initiated may not be delivered.

# **Parameters**

*dl\_primitive* Specifies the **DL\_RESET\_REQ** primitive.

# **States**

Valid The message is valid in the **DL\_DATAXFER** state.

New The resulting state is **DL\_USER\_RESET\_PENDING**.
# **Acknowledgments**

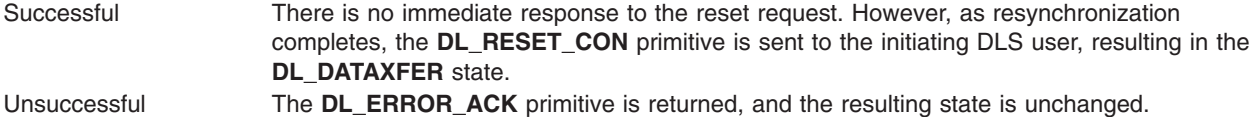

## **Error Codes**

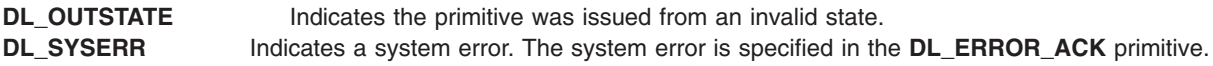

### **Implementation Specifics**

This primitive is part of X.25 Licensed Program.

# **DL\_RESET\_RES Primitive for X.25**

## **Purpose**

Directs the data link service (DLS) provider to complete resynchronizing of the data link connection.

### **Structure**

This primitive consists of one **M\_PROTO** message block with the following structure:

```
typedef struct {
  ulong dl_primitive;
} dl_reset_res_t;
```
# **Description**

The **DL\_RESET\_RES** primitive directs the DLS provider to complete resynchronizing of the data link connection.

## **Parameters**

*dl\_primitive* Specifies the **DL\_RESET\_RES** primitive.

## **States**

Valid The message is valid in the **DL\_PROV\_RESET\_PENDING** state. New The resulting state is **DL\_RESET\_RES\_PENDING**.

## **Acknowledgments**

Successful The **DL\_OK\_ACK** primitive is sent to the DLS user resulting in the **DL\_DATAXFER** state. Unsuccessful The **DL\_ERROR\_ACK** primitive is returned and the resulting state is unchanged.

## **Error Codes**

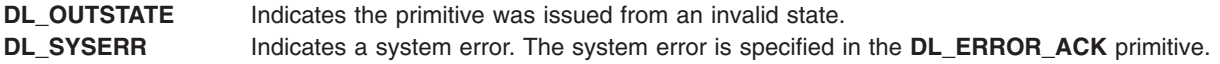

# **Implementation Specifics**

This primitive is part of X.25 Licensed Program.

# **DL\_UNBIND\_REQ Primitive for X.25**

## **Purpose**

Requests the data link service (DLS) provider to unbind a data link service access point (DLSAP).

## **Structure**

This primitive consists of one **M\_PROTO** message block with the following structure:

```
typedef struct {
   ulong dl_primitive;
} dl_unbind_req_t;
```
## **Description**

The **DL\_UNBIND\_REQ** primitive requests that the DLS provider unbind the DLSAP that had been bound by a previous **DL\_BIND\_REQ** primitive. If one or more DLSAPs were bound to the stream with a **DL\_SUBS\_BIND\_REQ** primitive and have not been unbound with a **DL\_SUBS\_UNBIND\_REQ** primitive, the **DL\_UNBIND\_REQ** primitive unbinds all the subsequent DLSAPs for that stream along with the DLSAP bound with the previous **DL\_BIND\_REQ** primitive.

At the successful completion of the request, the DLS user can issue a new **DL\_BIND\_REQ** primitive for a potentially new DLSAP.

### **Parameters**

*dl\_primitive* Specifies the **DL\_UNBIND\_REQ** primitive.

## **States**

Valid The message is valid in the **DL\_IDLE** state. New The resulting state is **DL\_UNBIND\_PENDING**.

## **Acknowledgments**

Successful The **DL\_OK\_ACK** primitive is sent to the DLS user resulting in the **DL\_UNBOUND** state. Unsuccessful The **DL\_ERROR\_ACK** primitive is returned and the resulting state is unchanged.

## **Error Codes**

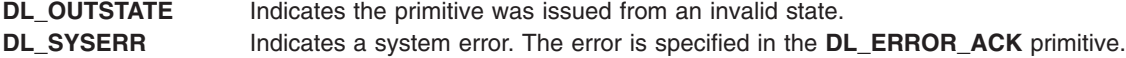

## **Implementation Specifics**

The **DL\_UNBIND\_REQ** primitive is part of X.25 Licensed Program.

# **Chapter 7. X.25 and SNA Networks**

You can use an X.25 connection to connect an AIX machine to a System Network Architecture (SNA) network and access a remote X.25 machine, such as a System 390 or eServer™ zSeries<sup>®</sup> host.

The information included in this chapter is for Communications Server Version 6 for AIX. The information is intended for system administrators who are responsible for:

- Installing Communications Server for AIX
- Configuring the system to match the network to which it is connected
- Keeping the system running

SNA administrators should be familiar with a node and operating procedures for the operating system. Also, they should know the network to which the system is being connected and the general concepts of SNA. In addition, individuals assuming administrative responsibilities should know how to use the System Management Interface Tool (SMIT). Some of the tasks related to system administration are:

- Customizing Communications Server for AIX
- Starting and stopping Communications Server for AIX
- Defining network security
- Obtaining network status

Communications Server for AIX provides menu dialogs, commands, and procedures for system administration purposes.

The following sections contain detailed information about using an X.25 connection to connect a host machine to an SNA network and access a remote X.25 machine, such as a System 390 or eServer zSeries host.

- "Accessing an SNA Network with X.25"
- "QLLC with [Reference](#page-111-0) to X.25 Support" on page 100
- "Introducing [Communications](#page-112-0) Server Version 6" on page 101
- "Customizing [Communications](#page-116-0) Server for AIX" on page 105

## **Accessing an SNA Network with X.25**

The X.25 protocol allows you to access an SNA network. You can make the connection by using the Communications Server for the operating system licensed program product.

<span id="page-111-0"></span>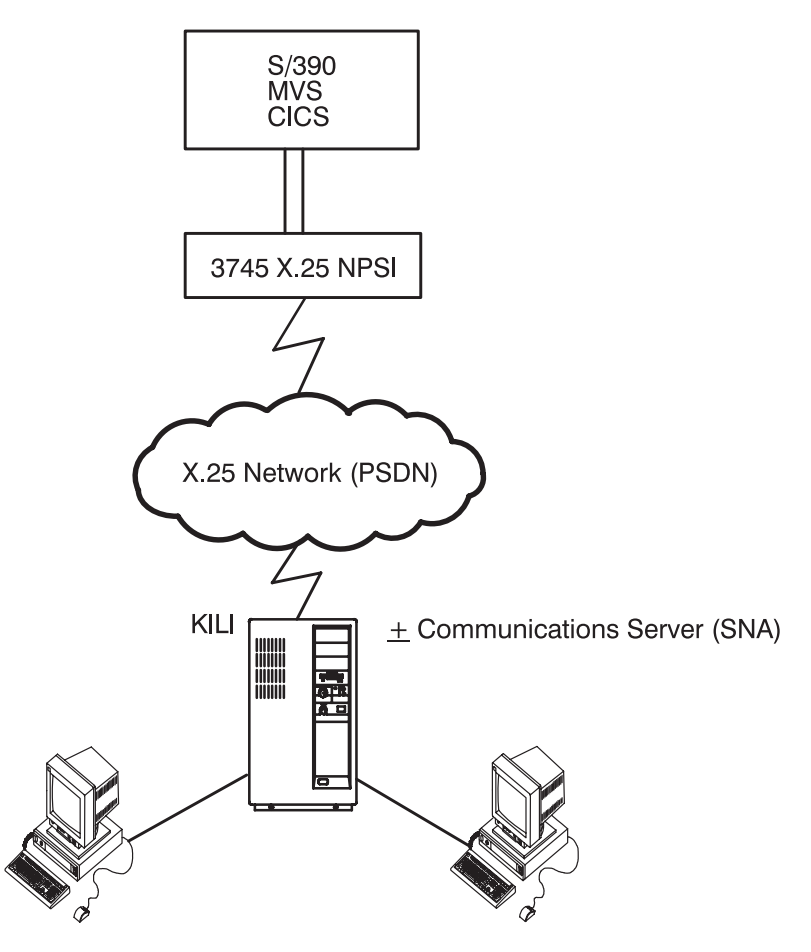

Figure 11. Example of a SNA Connection Using X.25. An X.25 network (PSDN) being used to provide communication between (a) an RS/6000<sup>®</sup> or System p system running SNA services with X.25 and (b) a System 390 or eServer *zSeries host.*

## **QLLC with Reference to X.25 Support**

Qualified Logical Link Control (QLLC) is only for SNA support. It permits the use of additional link control information that SNA needs, but which X.25 does not need. QLLC architecture specifies the mapping between Synchronous Data Link Control (SDLC) frames and X.25 packets.

When SNA is used over X.25, it uses the qualifier-bit (Q-bit) in the X.25 packet header to indicate special link control information. This information is relevant for SNA control between the two systems communicating with each other, but it is of no concern to X.25 link control. These qualified packets help SNA to determine who is calling whom between the two communicating systems and indicate such items as maximum message size.

QLLC must be used in the following situations:

- When two systems are communicating with each other by means of SNA over X.25
- When a system is communicating with a host, for example, a System 390 or eServer zSeries, by means of SNA over X.25

Some systems can control the segmenting and unsegmenting of messages themselves, rather than leaving it to the X.25 protocol . These systems use additional control to perform this. The RS/6000 does <span id="page-112-0"></span>not support this additional control of Logical Link Control (LLC) headers, embedded in X.25 packets, to segment messages. The system leaves it to the X.25 protocol to handle segmenting.

**Note:** The X.25 ports that are to be used for SNA must have COMIO emulation configured on them. This produces ports such as x25s0 which are used by QLLC. For example, the X.25 port sx25a0 cannot be used directly by SNA or QLLC.

### **Introducing Communications Server Version 6**

Communications Server for AIX implements two SNA components that control the operation of the local node in the network. These components are as follows:

- Physical Unit (PU) Communications Server for AIX provides the capabilities of a PU Type 2.0 node
- Logical Unit (LU) classified as one of the following types:
- **LU0** Program-to-program. This logical unit manages communication between devices associated with the retail industry (for example, point of sale terminals). It provides primary and secondary LU support through an application programming interface (API).
- **LU1** Host program to RJE workstation. This protocol manages many input/output devices such as printers, card readers and punches, storage devices, and an operator console.
- **LU2** Host program to 3270 display. Used by applications related to the emulation of an IBM 3270 terminal, allowing keyboard input, display output, and file transfer, using the SNA 3270 display data stream.
- **LU3** Host program to 3270 printer. Used by applications related to the emulation of an IBM 3270-attached printer allowing for printed output, using the SNA 3270 printer data stream.
- **LU6.2** Advanced Program-to-Program Communications (APPC). For communications between two programs on a peer-to-peer basis.

## **SNA Configuration Definitions**

Communications Server for AIX Version 6 (CS/AIX) keeps all network definitions in the following flat files in the **/etc/sna** directory:

#### **sna\_node.cfg**

node, dlc, port, linkstations and LUs

**sna\_domn.cfg**

CPI-C Side Information definitions

#### **sna\_tps**

local TP definitions

Much of the information contained in the CS/AIX configuration files is independent of the link type being used. Only the [define\_qllc\_dlc], [define\_qllc\_port], and [define\_qllc\_ls] stanzas in the **sna\_node.cfg** file have information that is specific to X.25. There are rules about the order in which CS/AIX definitions can be created, and some definitions that are required before the X.25 specific definitions can be created. This hierarchy of definitions is as follows:

#### **[define\_node]**

The node definition identifies the local node's function in the network as well as uniquely identifying itself on the network (through the CP name). The control point is the default INDEPENDENT LU 6.2 LU for the system. The XID node ID value identifies this node when a link station profile specifies to use the control point's XID instead of supplying one of its own

#### **[define\_qllc\_dlc]**

Defines a dlc\_name (label) and the CITT support level (1980, 1984, 1988). This entity corresponds to the AIX QLLC DLC provided by the **bos.qllc.dlc** fileset.

#### **[define\_qllc\_port]**

Defines a port name (label) and points to the associated dlc name. It also defines the COMIO interface (x25s#), with the port\_number parameter and the local X.25 network address (NUA). It also defines default values for parameters like the maximum I-field size, transmit and receive window counts, and various polling frequencies, counts, and secondary inactivity time-out values.

#### **[define\_qllc\_ls]**

Defines an ls\_name (label) and points to the associated port\_name. It also defines the VC type (switched or permanent) and remote X.25 network address (NUA) for an SVC or the logical channel number (LCN) for a PVC. It also defines the local XID node ID, response to link inactivity, station type, link activation parameters, virtual circuit type, supported session types, restart parameters, and transmission group characteristics.

Other CS/AIX definitions are probably required depending on the specific needs and the type of remote SNA node. These include independent LUs and/or dependent LUs. See the ″IBM Communications Server for AIX Administration Command Reference Version 6″ for details on these definitions.

## **SNA Configuration Commands**

The CS/AIX definitions can be added, changed, and deleted with several different configuration methods, including::

#### **snaadmin**

Command line

**smit** AIX menu system

#### **xsnaadmin**

Xwindows GUI

### **webadmin**

HTTP browser GUI

#### **NOF API**

C language programming API

You can also edit the CS/AIX configuration files directly, but this is not recommended and requires that the CS/AIX system be stopped with the 'sna stop' command before the editing is done.

To display the syntax of the **snaadmin** command, type:

snaadmin -d -h

To display details on the parameters for each **snaadmin** subcommand, for example, type:

snaadmin -d -h define qllc ls

The SMIT menus for CS/AIX can be accessed with the fast path smit sna or by the following path: smit -> **Communications Applications and Services** -> **Communications Server For AIX**. Only the most common parameters are contained in the SMIT menus. All parameters can be changed with the **snaadmin** command.

The xnaadmin GUI is an XWindows application. If the AIX system has a graphics console and runs an X server (such as CDE), invoke the **xsnaadmin** command. If the AIX system does not have a graphics console, but a remote X server is available, set the **DISPLAY** environment variable to point to that remote X server and then invoke the **xsnaadmin** command. For example:

export DISPLAY=remoteaix:0 xsnaadmin

In xsnaadmin, there is no separate menu for the [define\_qllc\_dlc] stanza. It is automatically created when the [define gllc port] stanza is defined. Only the most common parameters are exposed in the SMIT menus. All parameters can be changed with the **snaadmin** command.

The **webadmin** GUI uses a Web server (such as the IBM HTTP Server) and an applet server (such as WebSphere® Application Server) on the AIX machine and any Java™ capable web browser. After the Web server and applet server have been defined and started, point the Web browser to the following address: http://aixname/SnaAdmin/

where *aixname* is the TCP/IP name or address of the CS/AIX system.

The NOF API is a C language programming API for the Node Operator Facility. The API has calls for most of the commands similar to the **snaadmin**.

Consult the ″IBM Communications Server for AIX Administration Guide Version 6″ for more details on these CS/AIX configuration methods.

# **Communications Server for AIX Definition Types and Parameters**

The following table lists some of the definition types related to X.25, some of their corresponding parameters, and a brief description.

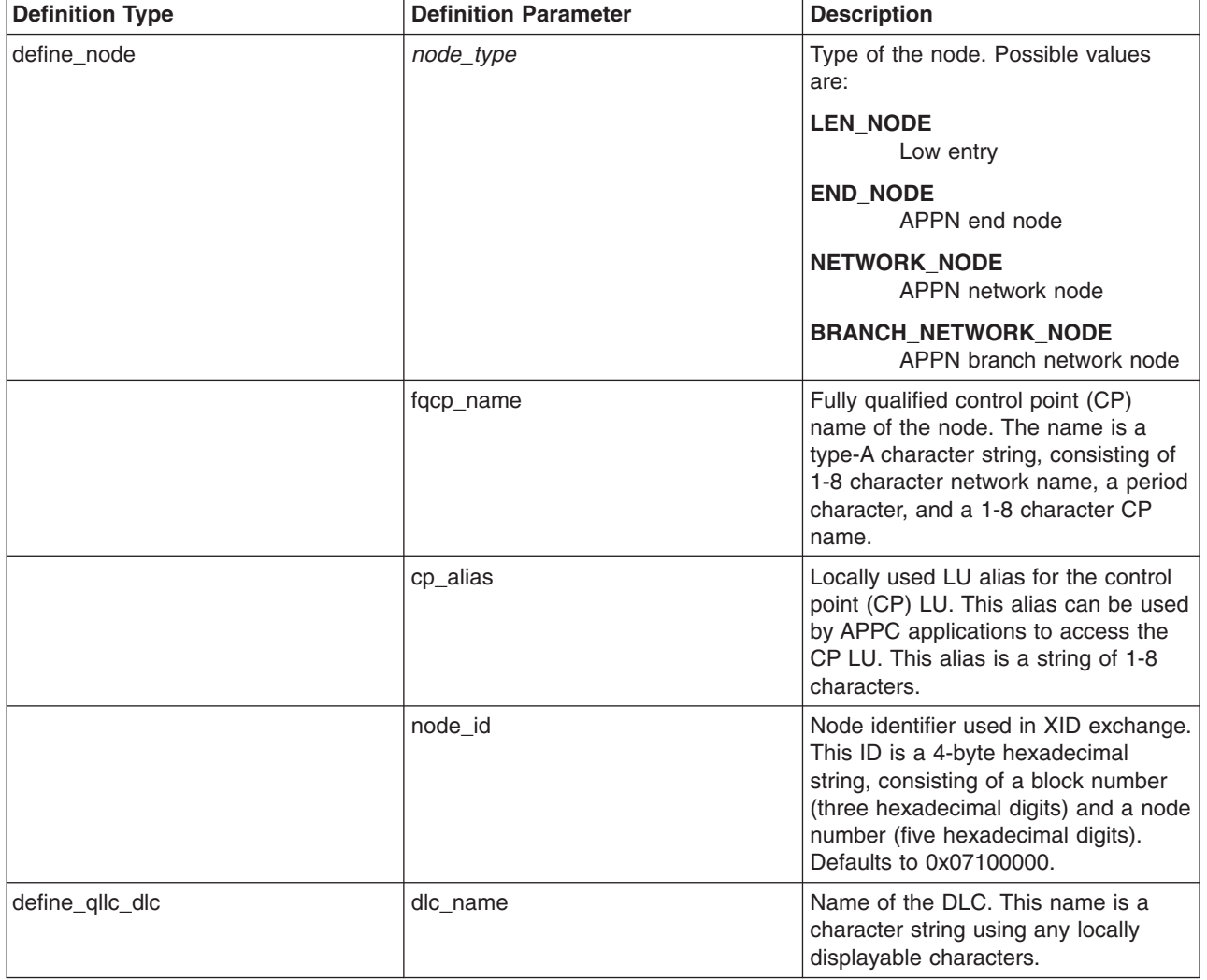

*Communications Server for AIX DefinitionTypes and Definition Parameters*

*Communications Server for AIX DefinitionTypes and Definition Parameters*

| <b>Definition Type</b> | <b>Definition Parameter</b> | <b>Description</b>                                                                                                    |
|------------------------|-----------------------------|----------------------------------------------------------------------------------------------------|
|                        | support_level               | level X.25 support level provided by<br>the adapter. Possible values are:                                                                                                    |
|                        |                             | 1980<br>1980 standard                                                                                                    |
|                        |                             | 1984<br>1984 standard                                                                                                    |
|                        |                             | 1988<br>1988 standard                                                                                                    |
| define_qllc_port       | port_name                   | Name of the port to be defined. This<br>name is a character string using any<br>locally displayable characters.                                                                                                    |
|                        | dlc_name                    | Name of the associated DLC. The<br>specified DLC must have already<br>been defined.                                                                                                    |
|                        | port_number                 | The number of the COMIO interface<br>name (x25s#).                                                                                                    |
|                        | address                     | Local X.25 address of the port used<br>for incoming calls. If the local station<br>becomes secondary after Link Station<br>role negotiation, this address is used<br>in the response to an incoming call. If<br>the local station is primary, or if the<br>port is used only for outgoing calls,<br>this parameter is reserved.        |
| define_qllc_ls         | Is name                     | Name of the link station to be<br>defined.                                                                                                    |
|                        | port_name                   | Name of port associated with this link<br>station. This name must match the<br>name of a defined port.                                                                                                    |
|                        | address                     | Destination address of the remote link<br>station. This parameter is used only<br>for SVC outgoing calls (defined by the<br>vc_type parameter); it is ignored for<br>incoming calls or for PVC. The<br>address is a string of 1-15 characters.<br>The address is in X.25 (1980) format;<br>later address formats are not<br>supported. |
|                        | pvc_id                      | PVC identifier. Set this parameter to a<br>decimal number to identify which PVC<br>(from the range of PVCs defined for<br>your X.25 provider software) to use<br>for this LS. This parameter is<br>reserved if vc_type is set to SVC.                                                                                                  |
|                        | vc_type                     | The virtual circuit type of the LS.<br>Possible values are:                                                                                                    |
|                        |                             | <b>SVC</b><br>Switched virtual circuit                                                                                                    |
|                        |                             | <b>PVC</b><br>Permanent virtual circuit                                                                                                    |

<span id="page-116-0"></span>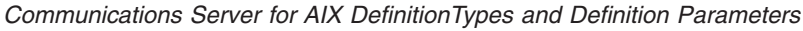

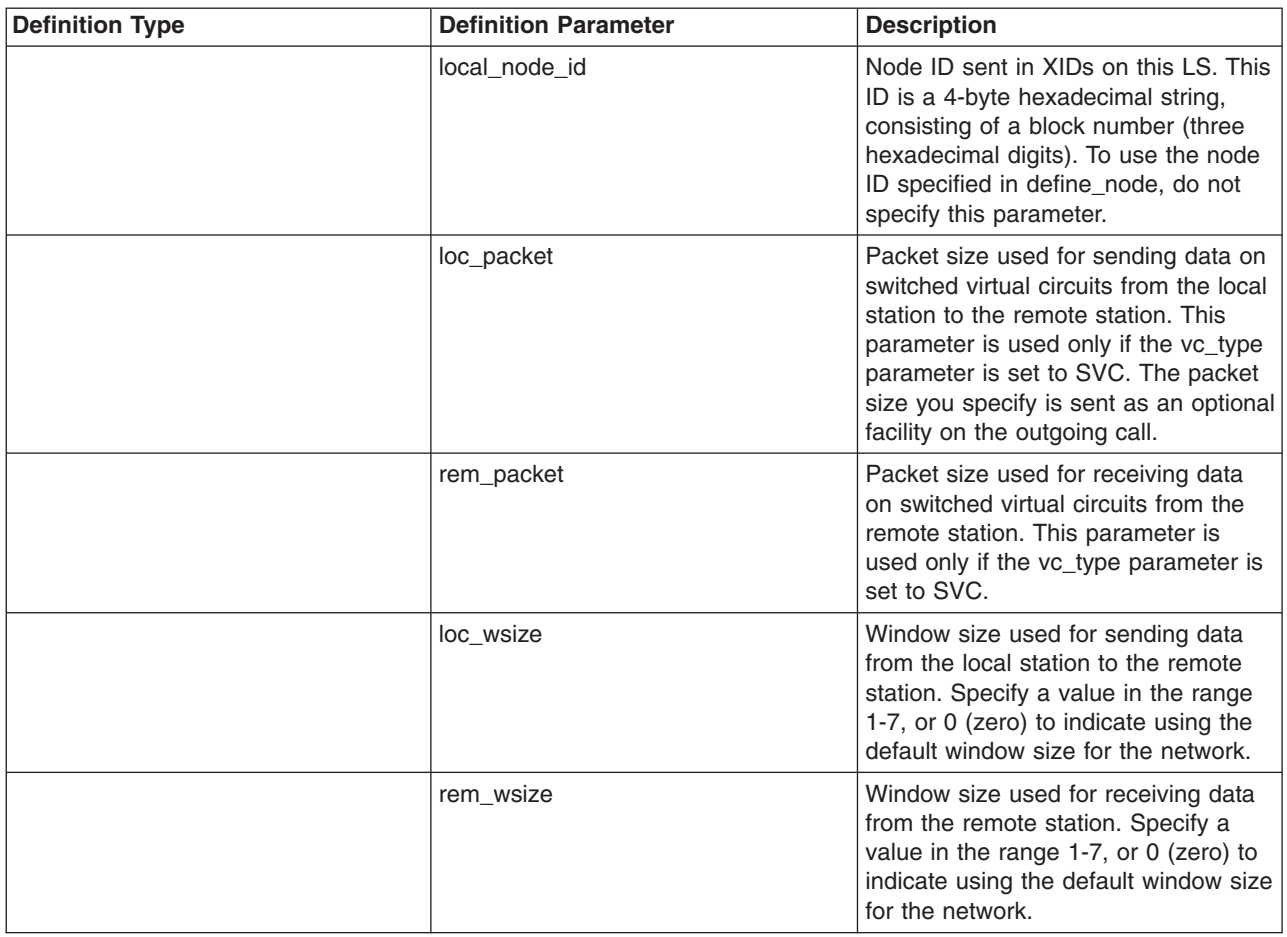

## **Customizing Communications Server for AIX**

Use the following procedures to customize the Communications Server to use emulation within an X.25 network.

Each numbered step is described in the subsequent sections.

## **Customizing Communications Server to Use X.25**

- 1. Install the Communications Server for AIX Licensed Program Product.
- 2. Install the Qualified Logical Link Control (QLLC) device driver.
- 3. Get host definitions.
- 4. Create the CS/AIX Definitions:
	- Define the node ([define\_node]).
	- Define the X.25 SNA DLC ([define\_qllc\_dlc])
	- Define the X.25 SNA Port ([define\_qllc\_port])
	- Define the X.25 SNA Link Station ([define\_qllc\_ls])
	- Define any local or remote LUs
- 5. Start the SNA node.
- 6. Start the SNA link station.
- 7. Display the SNA status.

# **Installation of the Communications Server (SNA) Program**

The licensed program product consists of the following parts:

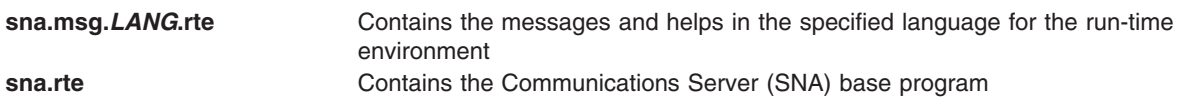

The licensed program may also contain update files.

## **Installation of the Qualified Logical Link Control**

Install the **bos.dlc.qllc** fileset from the AIX installation media.

The QLLC is the device driver that is used by Communications Server (SNA) to communicate through the supported X.25 adapters. QLLC has a special file under the **/dev** directory named **dlcqllc**.

To show the predefined device information for QLLC, run the following:

```
lsdev -P -H -c dlc -t x25_qllc
```
The output from that command looks similar to the following:

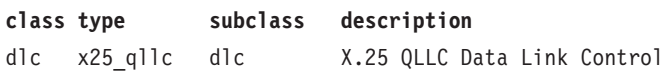

You can use one of the following methods to install the X.25 QLLC Data Link Control:

- To use the SMIT fast path, type: smit cmddlc\_qllc\_mk
- To use SMIT, type: smit

Make the following selections from the SMIT menus:

Select **Devices**.

Select **Communication**.

Select the appropriate adapter:

- **IBM ARTIC960 Adapter**
- **Portmaster Adapter/A**
- **X.25 CoProcessor/2 or Multiport/2 Adapter**
- **X.25 CoProcessor/1**
- **IBM 2-Port Mutiprotocol PCI Adapter** (see Note below)
- **IBM ARTIC960HX PCI Adapter**

**Note:** If you select **IBM 2-Port Multiprotocol PCI Adapter**, do the following:

- 1. Select **Manage HDLC Device Driver**
- 2. Select **Manage Additional Protocols / Emulators**
- 3. Select **Manage X.25 over HDLC Device Driver**

Select **Services**.

Select **Data Link Controls**.

Select **Add a QLLC Data Link Control**.

• To install from the command line, type:

mkdev -c dlc -s dlc -t x25\_qllc

# **Getting Host Definitions**

To start configuring Communications Server (SNA), request some information from the Virtual Telecommunication Access Method (VTAM®) administrator for the SNA node you want to connect to. The following table is the minimum information required in this example:

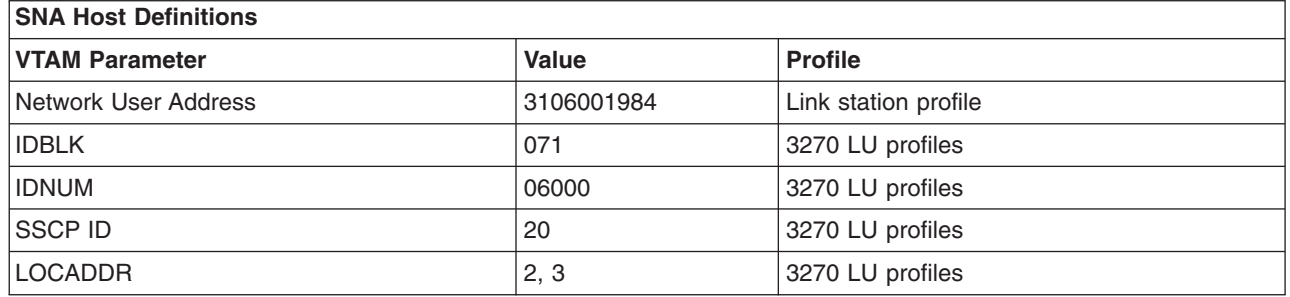

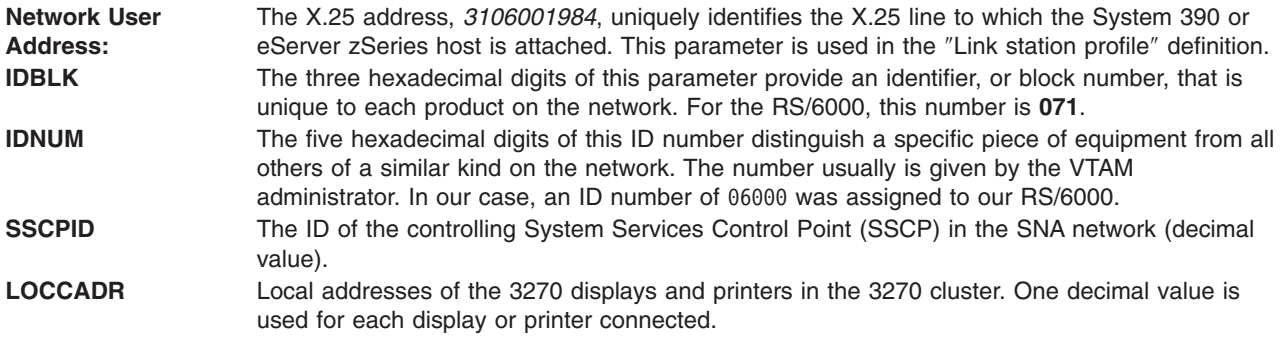

## **Create the CS/AIX Definitions**

To create the CS/AIX definitions needed to support X.25, the examples show how to use SMIT do this. The definitions must be done in the order shown.

Creating the CS/AIX Definitions consists of the following steps:

- 1. "Define the node"
- 2. ["Define](#page-119-0) the SNA X.25 DLC" on page 108
- 3. ["Define](#page-119-0) the SNA X.25 Port" on page 108
- 4. "Define the SNA X.25 Link [Station"](#page-120-0) on page 109

### **Define the node**

- 1. Type smit sna.
- 2. Select **Configure SNA Resources**.
- 3. Select **Local Node Resources**.
- 4. Select **Node Definition**. The following SMIT panel displays:

Node Definition

Type or select values in entry fields. Press Enter AFTER making all desired changes.

\* Control Point alias [] **Description** 

[Entry Fields]

<span id="page-119-0"></span>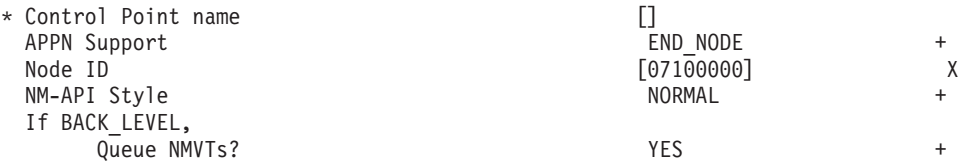

### **Define the SNA X.25 DLC**

- 1. Type smit sna.
- 2. Select **Configure SNA Resources**.
- 3. Select **Local Node Resources**.
- 4. Select **Connectivity**.
- 5. Select **DLCs, Ports and Link Stations**.
- 6. Select **Add Connectivity Resource**.
- 7. Select **Add X.25 Resource**.
- 8. Select **Add X.25 DLC**. The following SMIT panel displays:

Add X.25 DLC

Type or select values in entry fields. Press Enter AFTER making all desired changes.

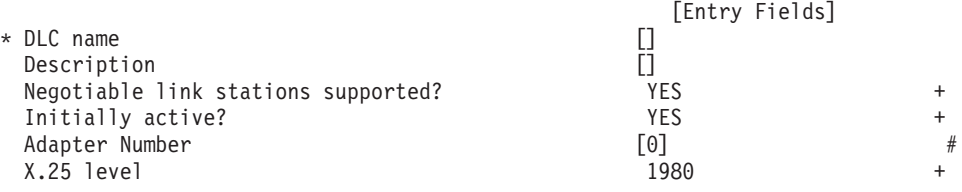

### **Define the SNA X.25 Port**

- 1. Type **smit sna**.
- 2. Select **Configure SNA Resources**.
- 3. Select **Local Node Resources**.
- 4. Select **Connectivity**.
- 5. Select **DLCs, Ports and Link Stations**.
- 6. Select **Add Connectivity Resource**.
- 7. Select **Add X.25 Resource**.
- 8. Select **Add X.25 Port**. The following SMIT panel displays:

Add X.25 Port

Type or select values in entry fields. Press Enter AFTER making all desired changes.

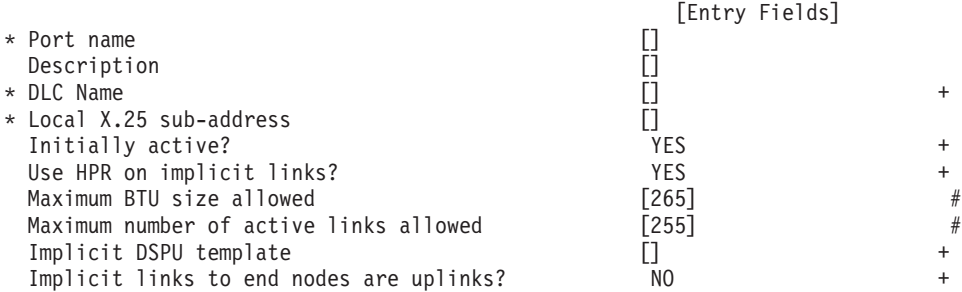

### <span id="page-120-0"></span>**Define the SNA X.25 Link Station**

- 1. Type **smit sna**.
- 2. Select **Configure SNA Resources**.
- 3. Select **Local Node Resources**.
- 4. Select **Connectivity**.
- 5. Select **DLCs, Ports and Link Stations**.
- 6. Select **Add Connectivity Resource**.
- 7. Select **Add X.25 Resource**.
- 8. Select **Add X.25 Link Station**. The following SMIT panel displays:

#### Add X.25 Link Station

Type or select values in entry fields. Press Enter AFTER making all desired changes.

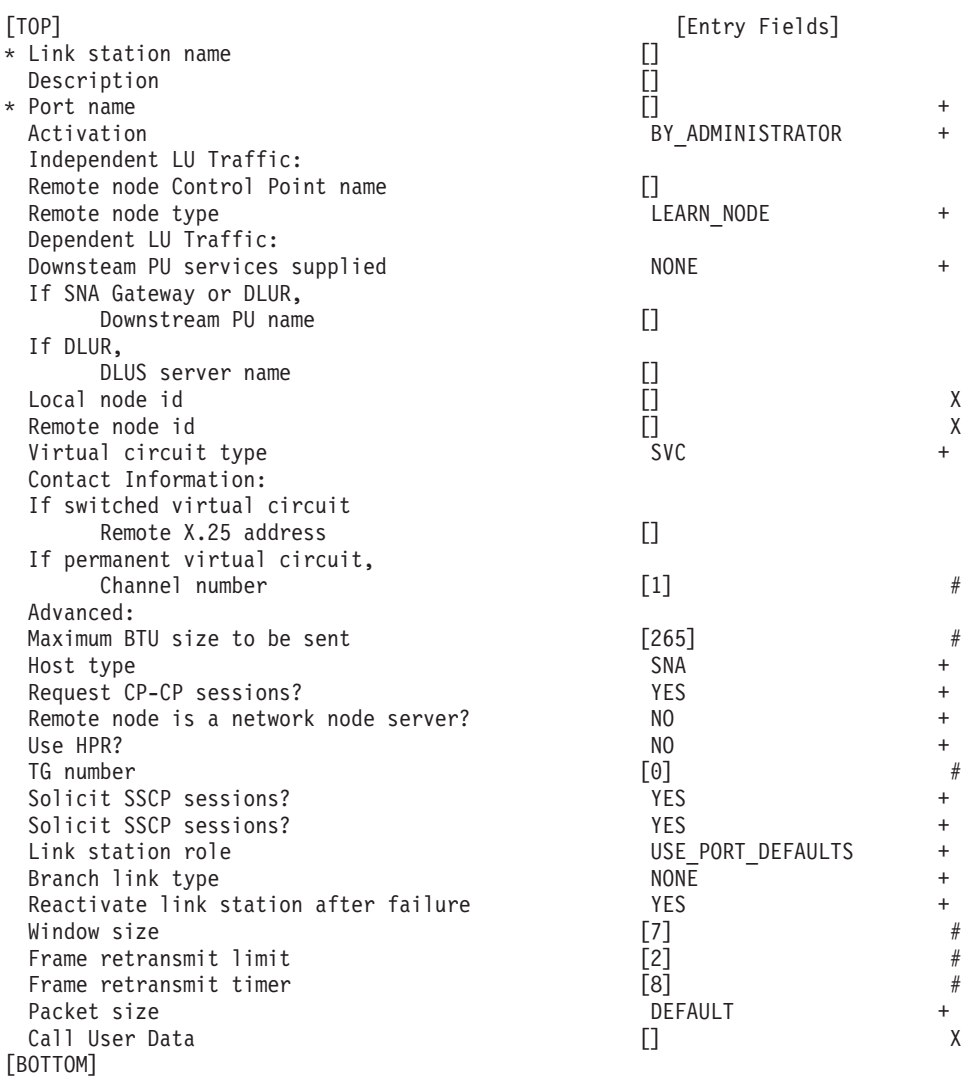

Additional CS/AIX definitions may be required, depending on the specific environment. Such definitions include Local LU6.2 LUs, Partner LU6.2 LUs, Local Dependent LUs. See the ″IBM Communications Server for AIX Administration Guide Version 6″ for more details.

# **Defining the LU Profiles for 3270 Communication**

### **Start SNA Node**

Before any application can use Communications Server, the SNA node must be active.

To start the SNA node, log in as the root user and type the following command: snaadmin init\_node

### **Start SNA Link Station**

A link station can be defined to start automatically when an application requires it, or it can be started manually. Starting the link station begins the physical connection with the remote machine, so a call request packet is sent from the X.25 adapter.

To start a link station, log in as the root user and type the following: snaadmin start\_ls, ls\_name=*X*

where *X* is the link station name.

Starting the link station automatically starts the associated SNA DLC and SNA Port if they are not already active.

### **Display Current® Status of SNA Node**

To obtain status information about CS/AIX, log in as the root user and enter the following commands:

snaadmin status\_node snaadmin status\_all snaadmin query  $\overline{1}s$ 

# **Chapter 8. Packet Assembler/Disassembler (PAD)**

X.25 defines the relationship between a Date Terminal Equipment (DTE) node and a network's DCE. The CCITT also defines the attachment of asynchronous start-stop devices to the PSDN in recommendations X.3, X.28 and X.29. The asynchronous device is typically a low-cost terminal such as an IBM 3151 or 3152. These terminals lack the intelligence of a full-function node on the network and rely on a device called a packet assembler/disassembler (PAD). A PAD is a protocol converter interfacing asynchronous terminals with an X.25 network or an X.25 network with applications written for asynchronous terminals.

Low-cost asynchronous terminals are connected by the public-switched telephone network to a local public outgoing PAD, often simply referred to as a PAD. The PAD takes the ASCII data stream coming from the terminal, buffers it, converts it into a properly formatted X.25 packet, then sends it over the X.25 PSDN addressed to the desired DTE. Data from the terminal that has been divided into packets and shipped by a PAD to the DTE node must be received by some incoming PAD software (also referred to as an X.29 interface). This incoming PAD unpacks the data and passes it to the application (typically, the TTY driver) for processing as if it were coming from directly attached asynchronous terminals. The other way, data coming from the application is first put into packets by the X.29 PAD then transferred over the network. When the PAD receives a packet addressed to the terminal, it reverses the process. This presents the data in a form that the terminal can accept.

The computer industry has expanded the definition of a packet assembler/disassembler (PAD) to include protocol conversion between X.25 and various teleprocessing protocols, for example, SDLC PADs, BSC-3270 PADs, and so on.

Basic PAD functions include:

- Assembly of characters into packets (asynchronous-to-X.25).
- Disassembly of the packet's user data field (X.25-to-asynchronous).
- Handling of virtual call setup and clearing.
- Handling of virtual call reset and interrupt procedures.
- Generation of service signals.
- Mechanism for forwarding packets when the proper conditions exist.
- v Mechanism for transmitting data characters (including start, stop, and parity elements) as appropriate to the start-stop terminal.
- Mechanism for handling a break signal from the start-stop terminal.
- Editing of PAD command signals.
- Mechanism for setting and reading the current value of PAD parameters.

Optional functions include:

- Mechanism for selection of a standard profile.
- Automatic detection of data rate, code, parity, and optional characteristics.
- Mechanism for a remote DTE to request a virtual call between the start-stop mode DTE and another DTE.

## **X.3, X.28 and X.29 Standards**

**X.3** Defines a set of parameters that the PAD uses to identify and control the attached terminals. A complete set of parameters is called a *profile*, and each DTE-C (Data Terminal Equipment-Character) has its own profile selected or set for use with the PAD.

**X.28** Defines the control procedures used to establish the physical connection to the PAD, the commands the user sends to the PAD, and the service signals sent by the PAD to the terminal user. Simply, X.28 defines how a terminal user can control the X.3 PAD parameters. It specifies the command and response formats, and the status indicators.

**X.29** Defines the way in which a PAD and a remote DTE (or another PAD) exchange control messages on an X.25 virtual circuit. The messages are formatted as special X.25 packets called *qualified data packets* (Q-bit). For example, the packet mode DTE may use an X.29 message to change one of the internal X.3 parameters in the PAD. X.29 messages will only be effective when an X.25 call is established. The user at the terminal is not explicitly aware of the X.29 communication between the PAD and the remote DTE. The user at the terminal logs into the host DTE in the same way as the user of an ASCII terminal locally attached to the same host. The following diagram illustrates the interaction between X3, X28, and X29.

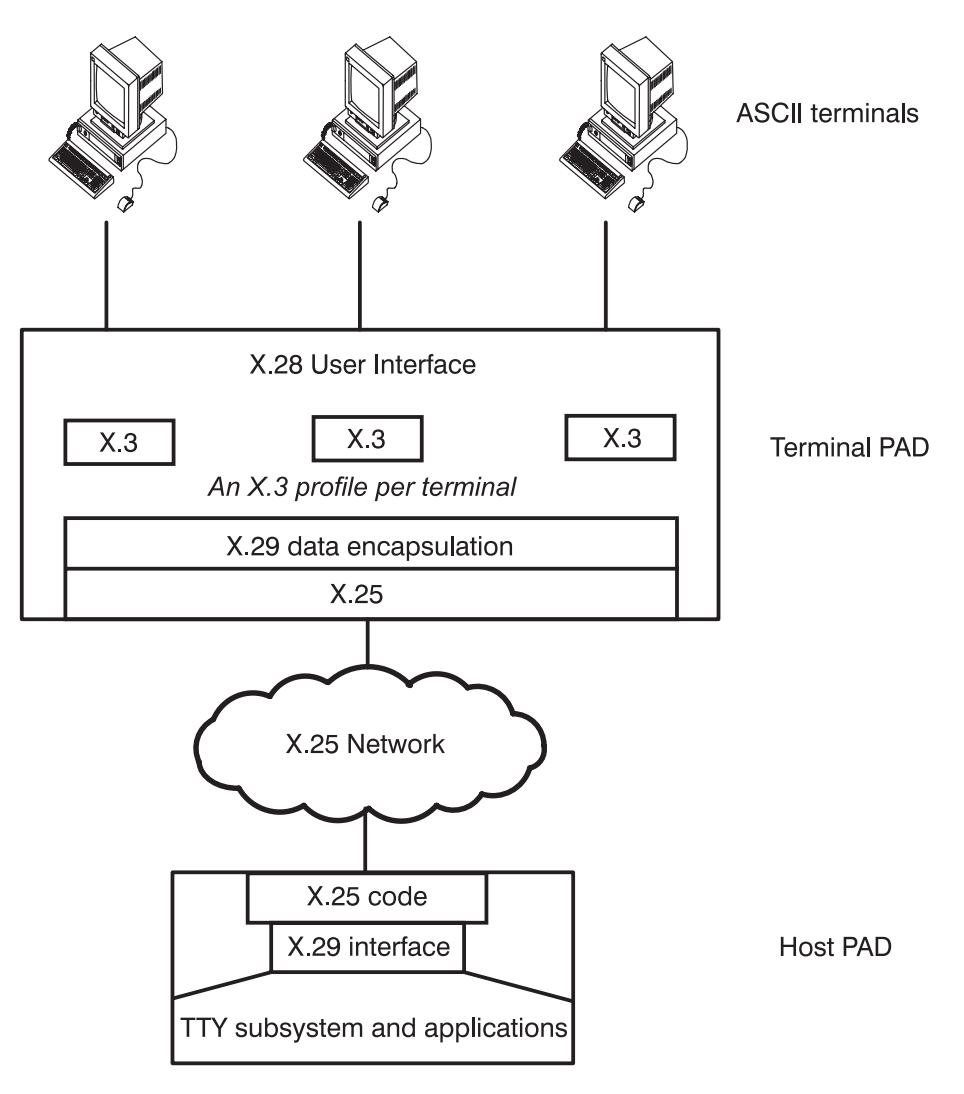

*Figure 12. How X.3, X.28, and X.29 Interact*

**Public PAD** Provided by the Post Telephone and Telegraph (PTT) administration or network provider that you can access by a local call on the public switched network. Once your terminal is connected to the public PAD, you enter the NUA of your host DTE and the PAD establishes the communications.

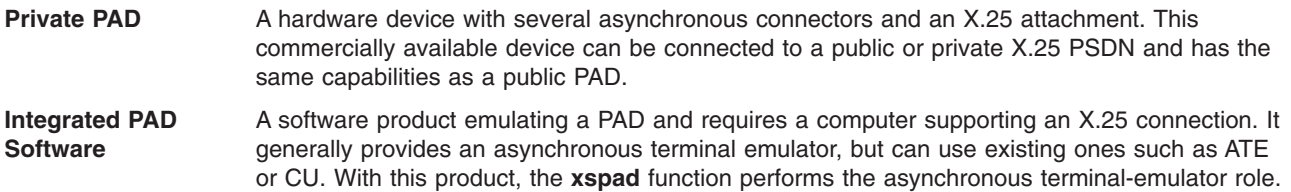

# **PAD Setup**

To use the PAD software on the system, configure it through SMIT. See [Managing](#page-53-0) the Triple-X PAD for more details. Once the PAD software is enabled on the system, it can be used as a terminal PAD for supporting local terminal users, or as a host PAD to work with remote terminal PADs. Both modes of operation can be run at the same time.

For use as a terminal PAD, each terminal or terminal emulator that requires a PAD session executes the **[xspad](#page-215-0)** command. The **xspad** command connects the terminal to an application that provides the standard X.28 interface. See Using the PAD for more details on the use of terminal PAD sessions.

When the system is to be used as a host PAD, no user interaction takes place on the system itself. Once the system is configured to enable the PAD, users can connect from terminals connected to remote terminal PADs. The system running the host PAD allows login and application execution similar to any other type of remote ASCII terminal.

**Note:** PADs support ASCII terminals using 7-bit character set defined in International Alphabet 5 (IA5). PAD supports 8-bit data. The characteristics of the terminal must agree with its configuration data on the system unit it is attached to if using **xspad** on an ASCII terminal. This is also true for any attached TTY.

## **Using the PAD**

This section discusses starting an X.28/X.3 terminal PAD session. For information on how to start X.29 on the system, refer to [Managing](#page-53-0) the Triple-X PAD.

To start a terminal PAD session, run the **xspad** command. On systems where the PAD is configured this starts a terminal PAD session and provides the PAD prompt ( \*, the asterisk character). Enter the PAD commands at the PAD prompt.

To start a PAD session:

- 1. Ensure the PAD is configured on the system.
- 2. Run **xspad -l sx25a**# where # is the port number.
- 3. Issue the call to the remote X.25 host at the PAD prompt.
- 4. Log on to the X.25 host and run the desired application.

For more information, see the **[xspad](#page-215-0)** Command in Appendix A.

### **Commands**

Once connected to an X.3/X.28 terminal PAD session, various commands can be issued to the PAD. Some of these commands can only be issued after a connection has been established with the remote X.25 host. Based on the PAD's profile, the commands understood by the PAD are either based on the CCITT standard or can be in a less cryptic style (advanced mode).

The start/stop DTE user may interact with the PAD using PAD commands. These commands provide:

- Establishment and clearing of virtual calls.
- Selection of PAD profiles.
- Display of the PAD parameter values.
- Changing the PAD parameter values.
- Sending an interrupt or a reset packet.

To enter a PAD command at the terminal, the user enters the command at the PAD prompt. As long as there is not a remote host connection, the current prompt is the PAD prompt ( \*, the asterisk character). To get to the prompt when connected to a remote session, press Ctrl-P.

At the prompt, the following commands can be issued:

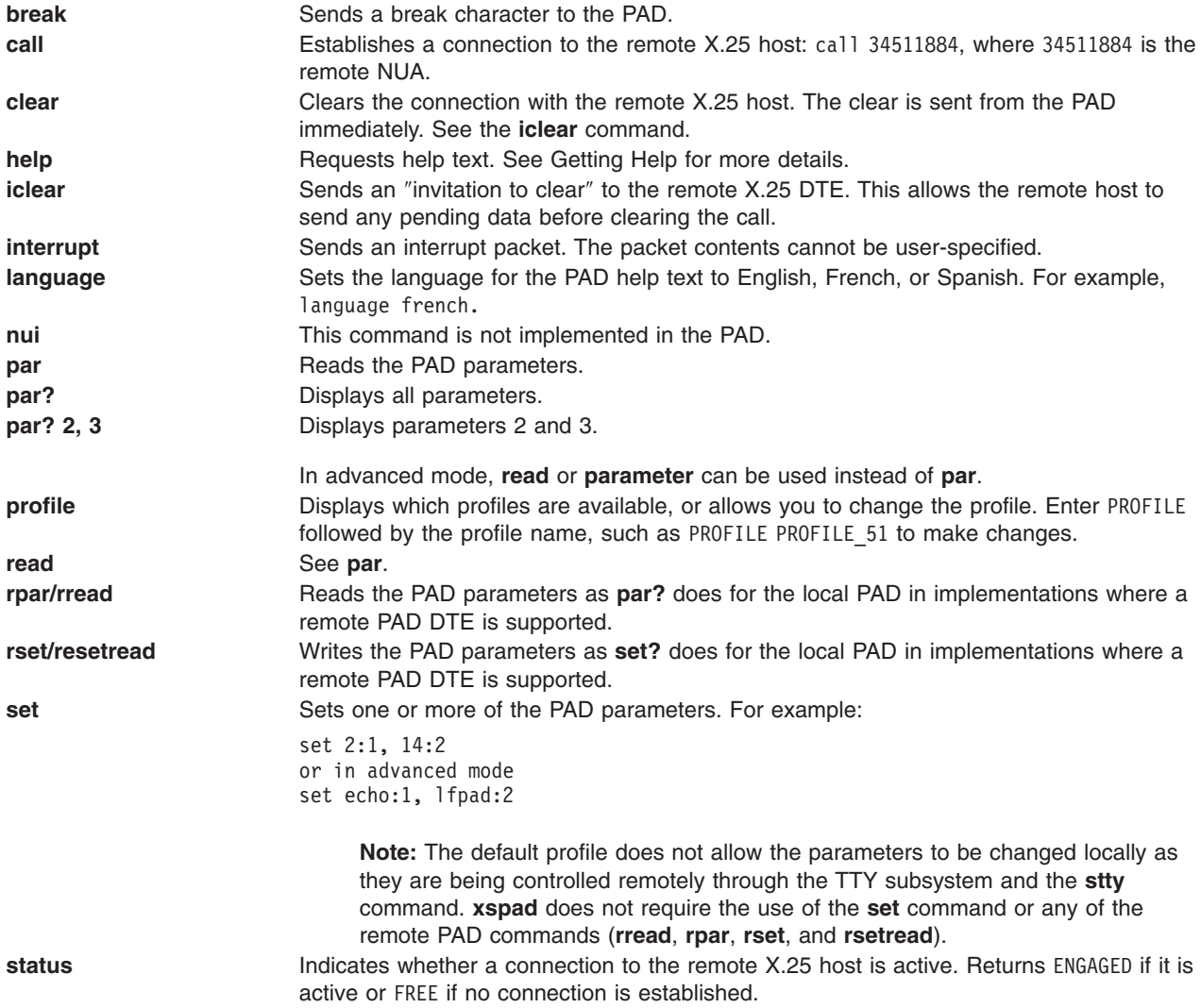

## **Establishing Calls**

To establish a connection with a remote X.25 host, a call must be made to it. The call must be given the remote DTE's address and any call user data or facilities being requested.

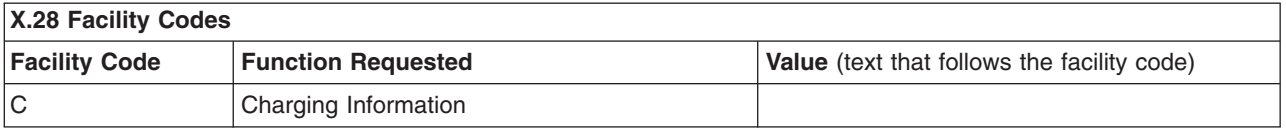

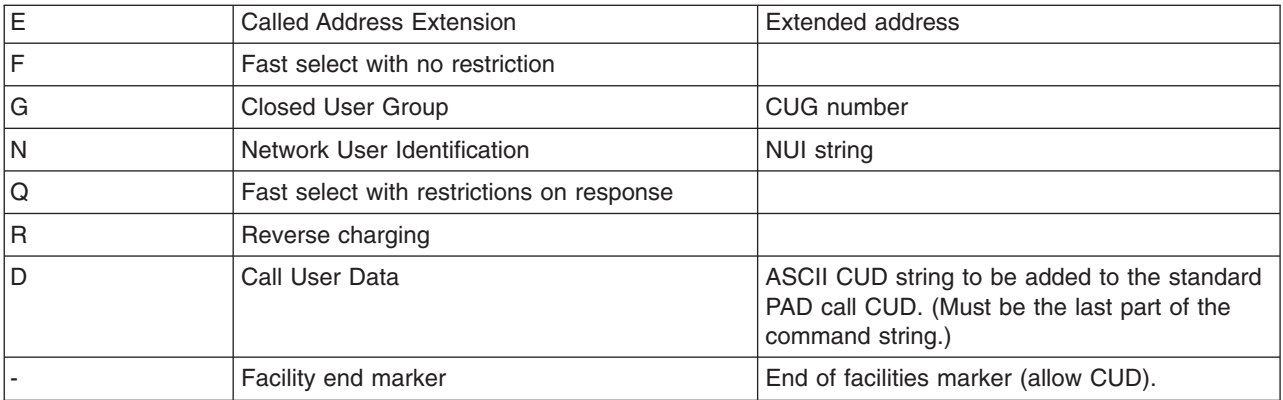

### **Example Calls**

The following are typical calls that might be made from the PAD command prompt:

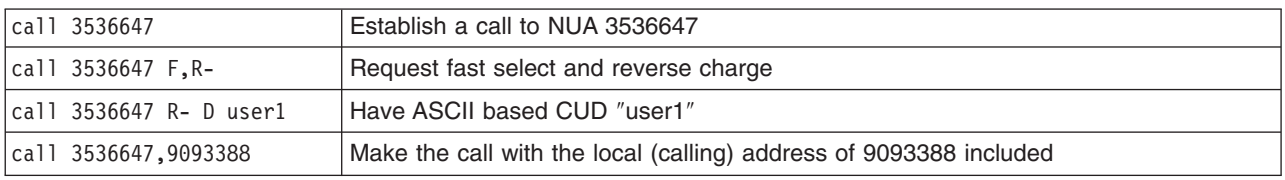

## **Connected Sessions**

After a call has been placed to the remote X.25 host, it can be rejected by the network, or the remote host, or accepted by the remote host. If rejected, a clear packet is received and results in a message similar to those described in Ending Calls . Once connected, the terminal is under the control of the TTY system of the remote host. Typically a login screen is presented. After the user has logged in, it can be used the same as other attached TTYs.

Once a session is established, the **TERM** type and **stty** settings should be verified. The **TERM** type should be set to the type of terminal you are using, for example, TERM=aixterm. The **stty** settings can be verified with stty -a. The row and column attributes need to be updated if using X-Windows and the size of the window is not equal to 80x25 (default setting). The **echo**, **echoe**, and **echok** attributes might also need to be turned On/Off.

To change an **stty** attribute, enter one of the following commands:

```
stty echo (turns echo on)
stty -echo (turns echo off)
stty 50 rows (updates the row setting to 50)
```
# **Ending Calls**

Once a connection is established, there are a number of ways in which it can be terminated. Termination of the login shell used to log in to the remote X.25 host closes the connection and results in a message such as the following:

CLEAR DTE 0 241 - Call cleared, by remote device, data may be lost

As the session was terminated above the PAD layer, the PAD code did not expect it and so could not tell if it was user-initiated or not. If it was user-initiated, then no data was lost.

<span id="page-127-0"></span>An alternative is to press Ctrl-P to get to the PAD command prompt, and then enter **iclear**. The **iclear** command causes the local terminal PAD to send a request to the host PAD to clear the connection. The host PAD software then issues the clear, but without regard for any applications that might be running on the remote host under this login. As the remote PAD software issues the command to clear the connection, the diagnostic software is likely to reflect this as being an expected clear.

CLEAR PAD 0 0 - Call cleared, remote request

The additional text is given when advanced mode is enabled through the profile; otherwise the base clearing reason is given.

## **Exiting xspad**

From the PAD command prompt that is reached by ending the call as described above, enter ^k (Ctrl-K) to terminate the **xspad** program. The **xspad** application must not have a call established when attempting to terminate **xspad**.

## **Automatic Termination and Identification for AIXlink/X.25 1.1.3 (and later)**

The PAD application is automatically exited upon termination of the X.25 Host connection. This optional feature is enabled using the **-x** flag with the **xspad** command (for example, xspad -x -l sx25a0).

The PAD default is to enter ^k (Ctrl-K) before exiting. If an X.25 Host connection terminates and the user does not exit, the user can initiate another X.25 connection using the same X.28 STREAMs connection.

**Note:** This feature applies only to **xspad** (the user space PAD application).

# **Getting Help**

Help is provided through the **help** command. To list the help topics, enter help list. Each of the PAD commands has help text associated with it (for example, help call). Also each PAD parameter and profile has help text. The language in which the text is displayed can be changed using the **language** command.

# **Clearing Codes**

When the call is cleared, the information passed in the X.25 clear packet is displayed. When advanced mode has been selected through use of the appropriate profile, a more detailed text explanation of the clear is given. Otherwise, the base cause is displayed as follows:

OCC Remote DTE busy NC Network congestion INV Invalid facility NA Access barred ERR Local procedure error RPE Remote procedure error NP Number not assigned DER DTE out of order PAD DTE clearing DTE DTE device clearing RNA Reverse charging rejected ID Incompatible destination SA Ship cannot be contacted FNA Fast select rejected ROO Cannot route as requested

# **PAD Parameters**

The operation of the PAD depends on the value of a set of internal variables called **PAD parameters**. An independent set of parameters exists for each start/stop mode DTE. The current value of each PAD parameter defines the operational characteristic of the related function.

Initially, the values of the parameters are chosen by selecting one of the available profiles. Subsequent changes for a given terminal session are done under control of the session's TTY subsystem on the host PAD. When the application being run requires a change to the terminal characteristics, it modifies the session's **stty** structure which in turn causes the X.29 protocol to issue a change to the session's X.3 parameters held in the terminal PAD.

The following is a list of the X.3 PAD parameters:

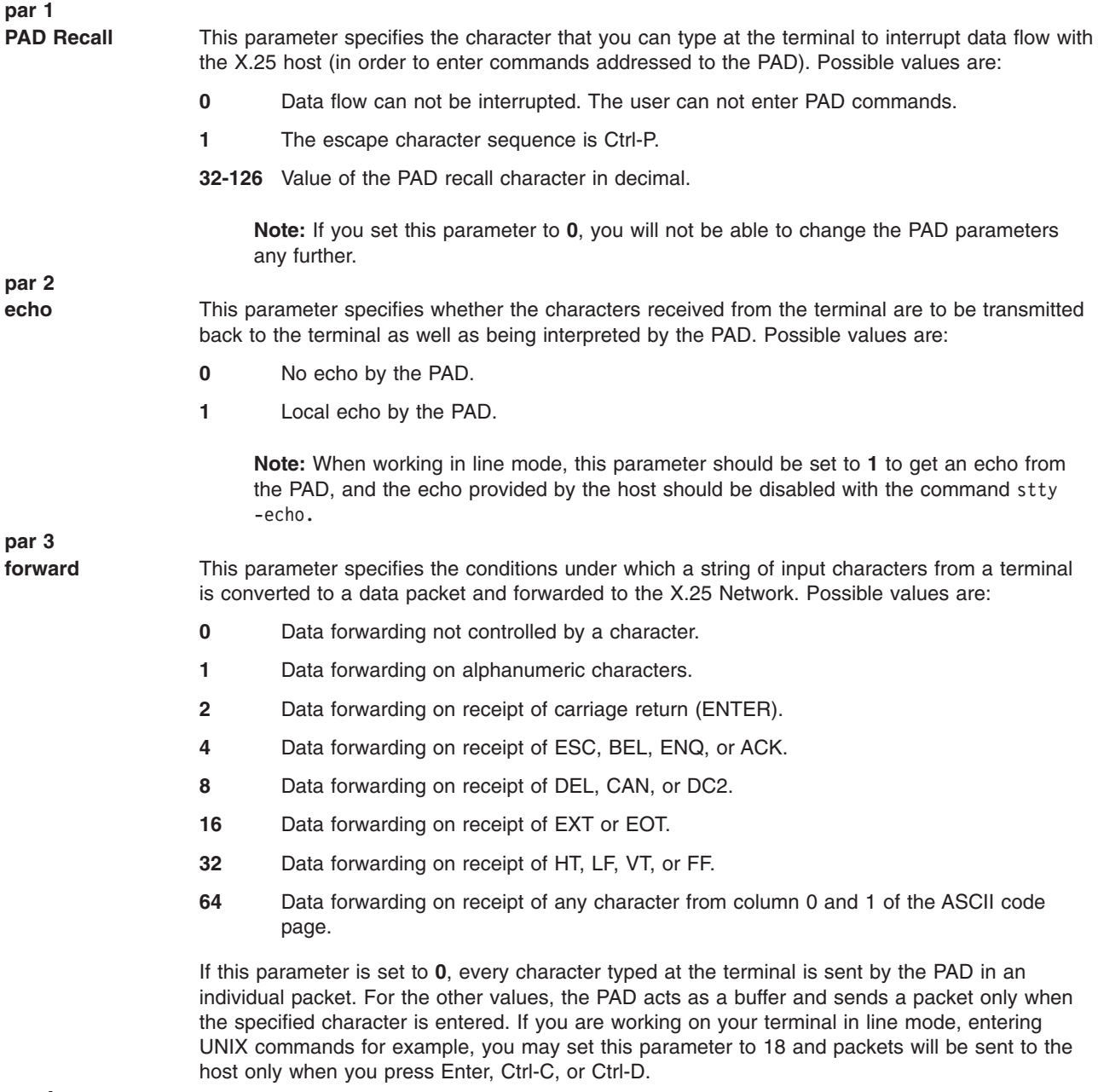

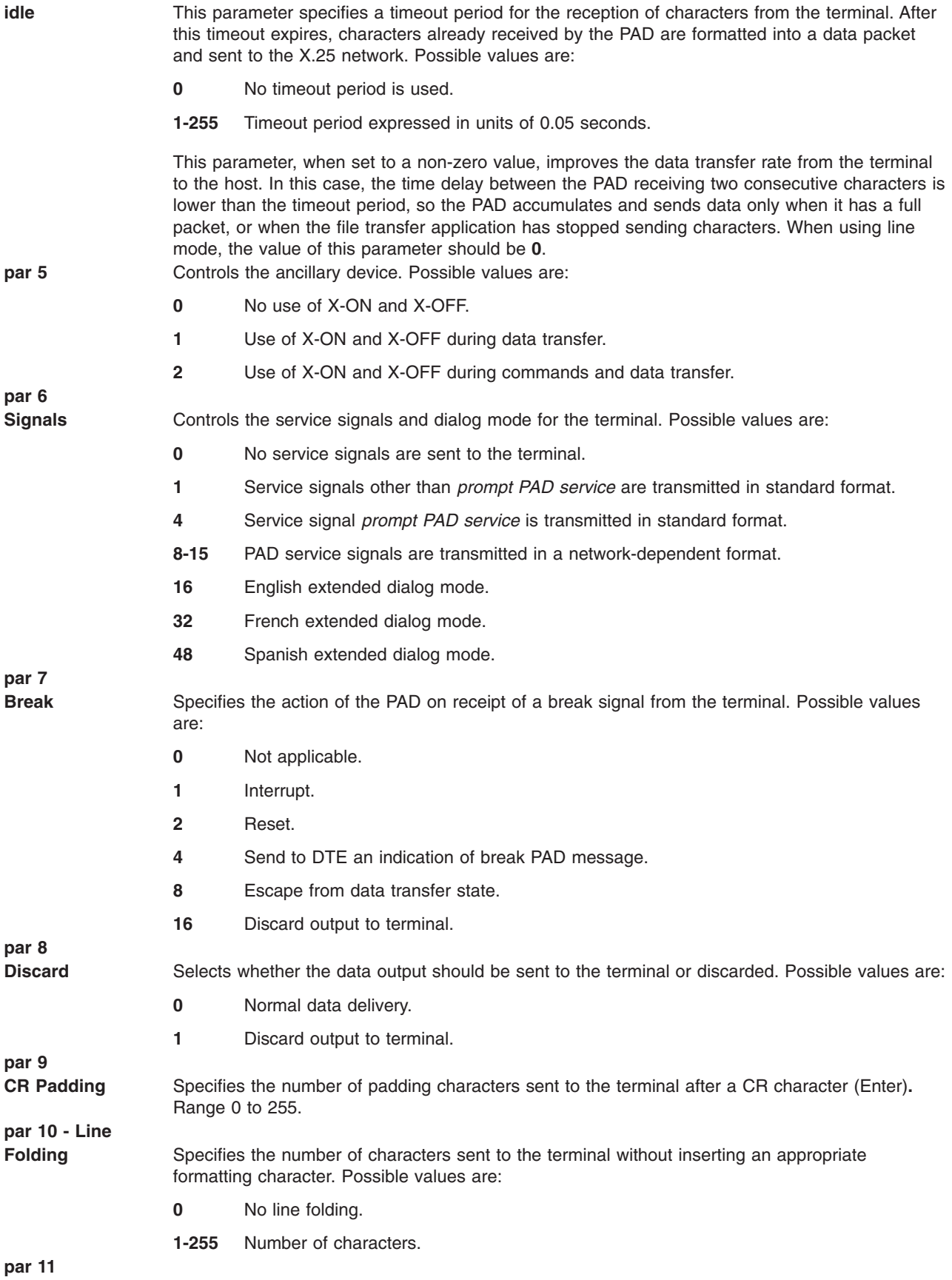

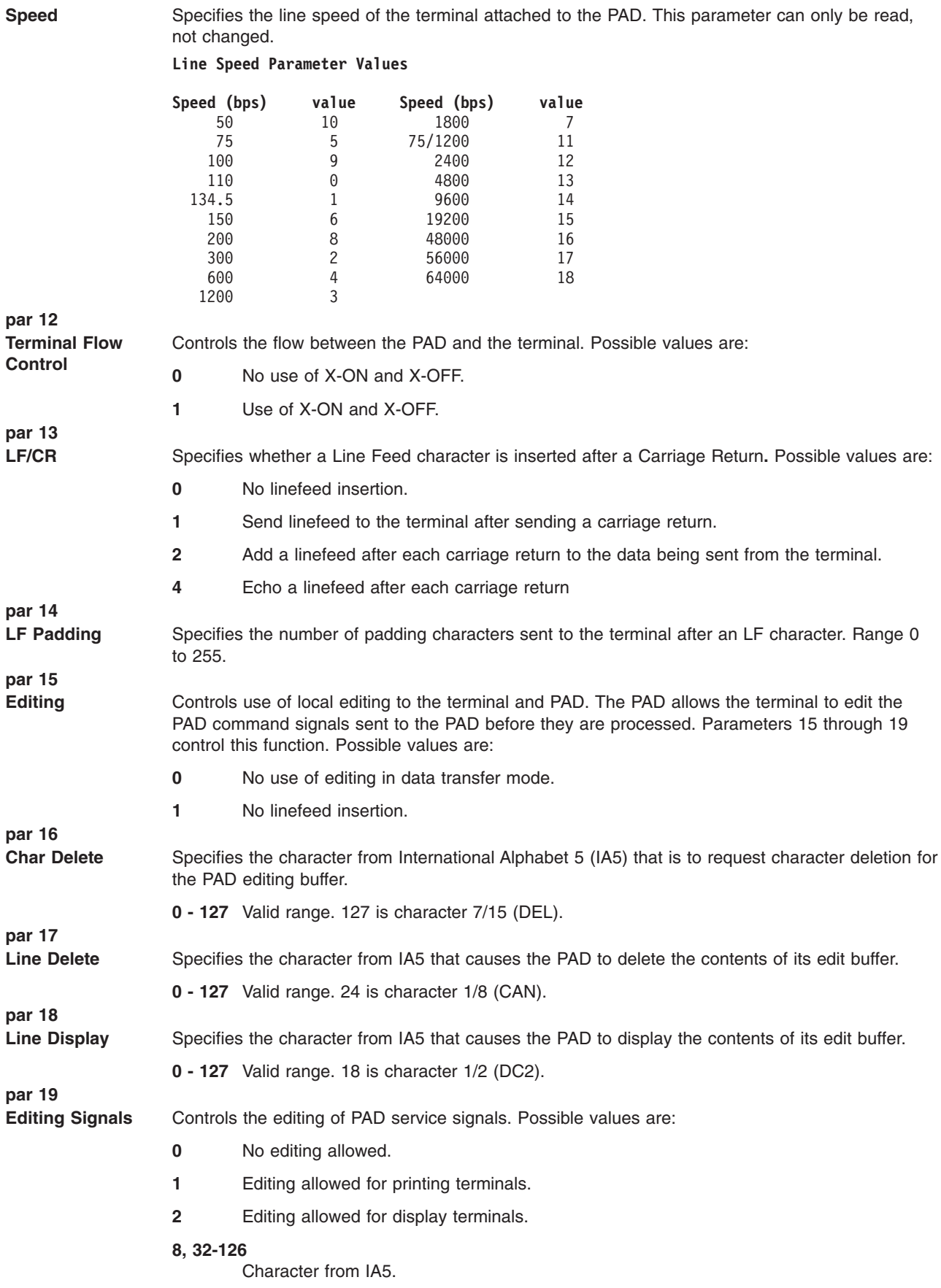

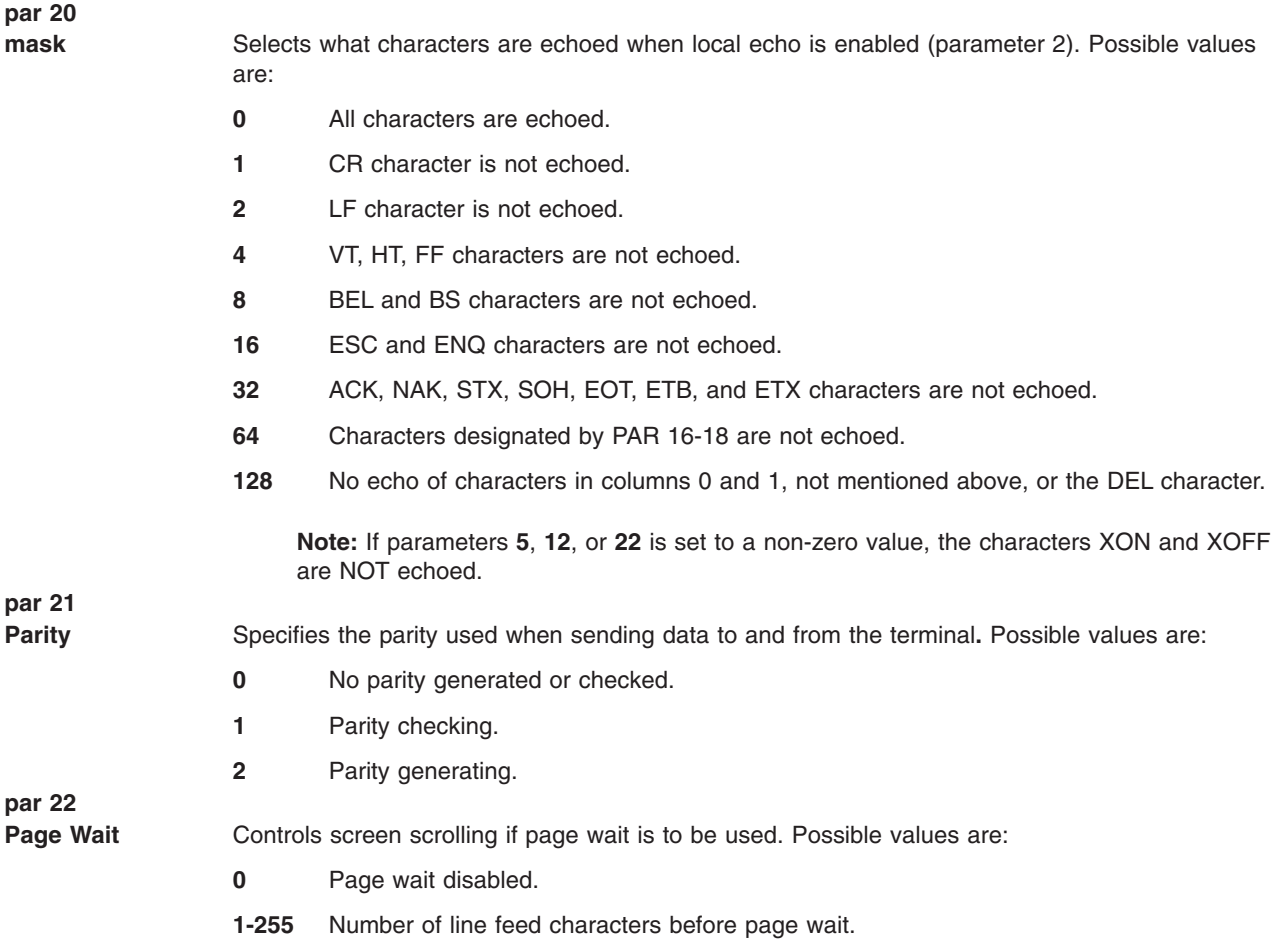

# **PAD Profiles**

Within the terminal PAD, there are four available profiles. Which profile is loaded for a particular session is controlled by the PROF command. The command to list what profiles are available is **help prof**. By default, the PROFILE\_51 profile is used.

The following profiles are implemented:

- **50** Standard profile with minimum textual information.<br>**51** Standard profile with extended textual information.
- **51** Standard profile with extended textual information.
- **90** CCITT simple profile.
- **91** CCITT transparent profile.

The settings of the X.3 parameters for each of the profiles are:

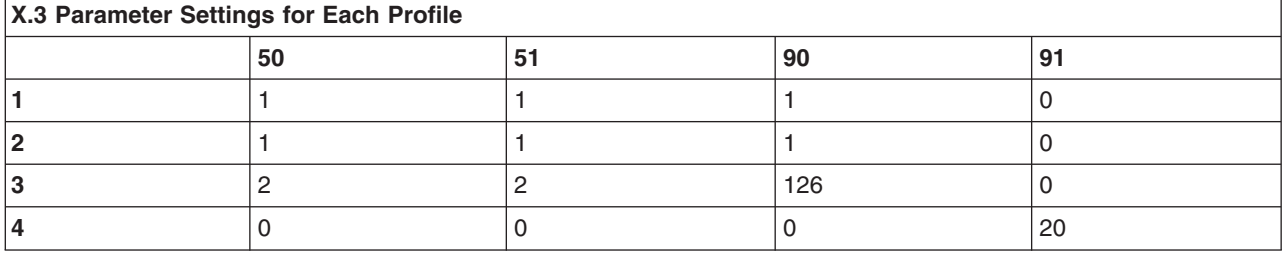

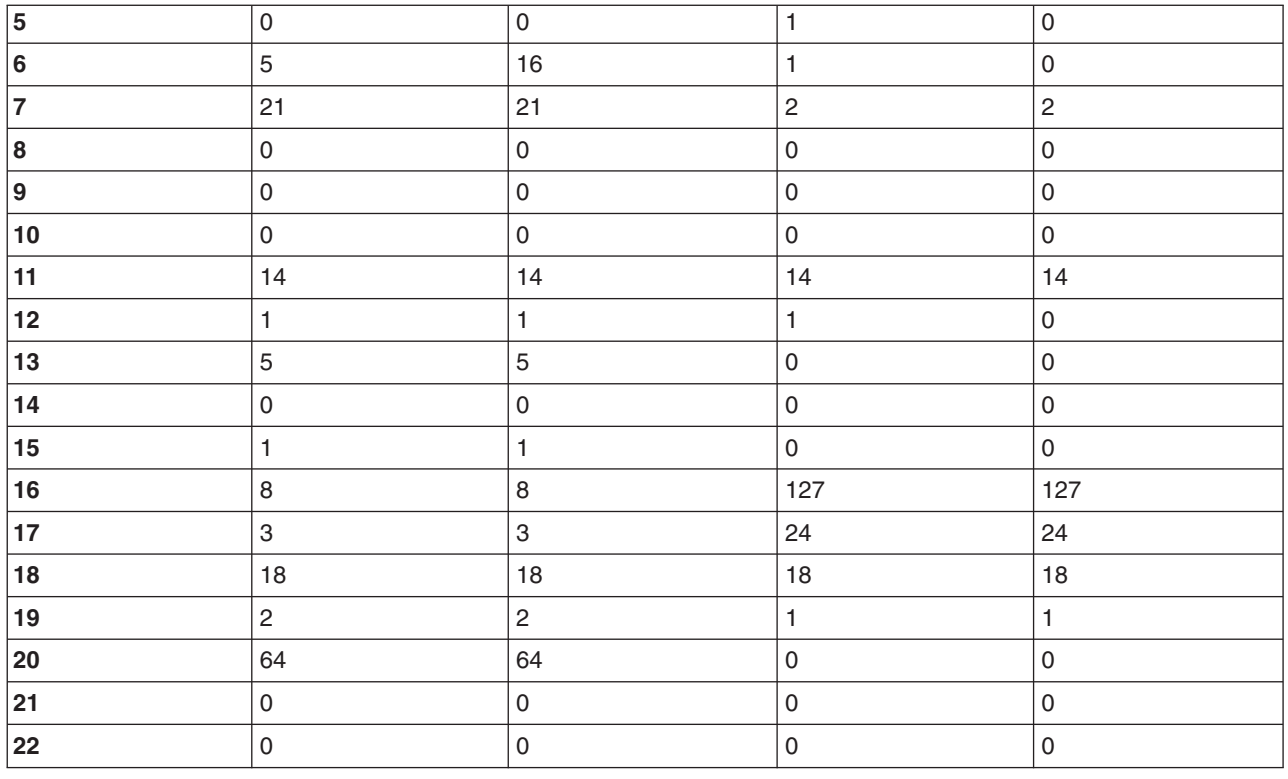

# **PAD for AIXlink/X.25 Running on AIX Version 4 (and later)**

The configuration files for the AIXlink/X.25 product are:

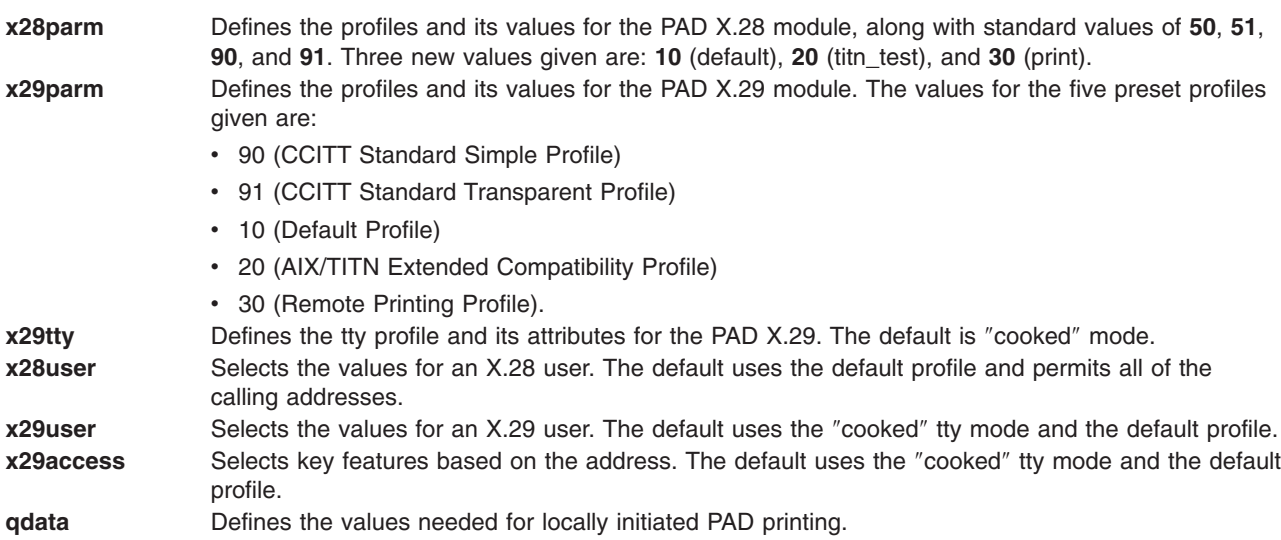

## **Default Initial Application**

Allows a host user connected through X.25 and X.29 to select the initial application. The criteria that must be met are configurable and based on the X.25 calling address. Only a highly privileged user (such as a network administrator) can configure the relevant data that resides on the host.

Three kinds of initial applications can be started upon acceptance of an incoming X.25 call packet using the X.29 protocol ID:

<span id="page-133-0"></span>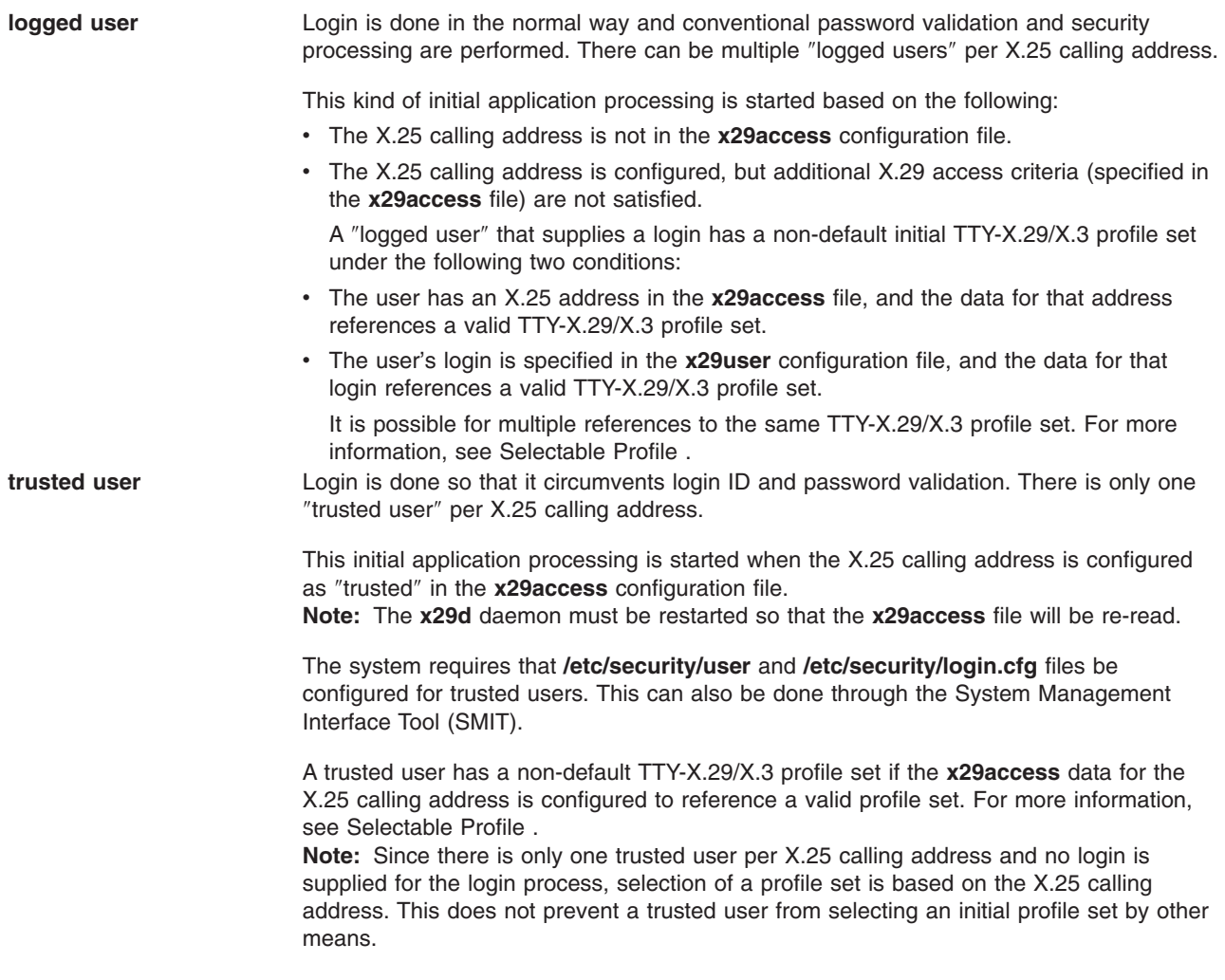

<span id="page-134-0"></span>**selective user** Starts an application preconfigured in the **x29access** configuration file. The application is responsible for security arrangements.

> Additional criteria linked to the X.25 calling address may need to be satisfied before the initial application is started and the ″selective user″ actually exists. The criteria are specified in the **x29access** file on a per-X.25 calling address basis. The X.25 calling address must match one in the **x29access** file.

> For each X.25 calling address in the **x29access** file, there is an access\_class field that specifies one of the following values:

v **REMOTE**

The X.25 calling address is the only criteria, and it must match an address in the **x29access** file. The format of the X.25 address may include variable-match syntax (wildcard characters).

**· USER DATA** 

A subset of the X.25 call packet user data must match user data in the **x29access** file for the corresponding X.25 calling address. The format of the user data also may include wildcard characters.

v **SUB\_ADDRESS**

Must match an X.25 called address specified in the **x29access** file. **Note:** This criteria is evaluated only if the **REMOTE** value is satisfied.

#### v **USER\_SUB\_ADDRESS**

All criteria, including the **REMOTE**, **USER\_DATA**, and **SUB\_ADDRESS** values, must be satisfied.

v **LOGGED**

Applies to ″logged″ rather than ″selective″ users. The initial application started for the X.25 calling address is login. For more information, see [logged](#page-133-0) user .

v **TRUSTED**

Applies to ″trusted″ rather than ″selective″ users. The initial application started for the X.25 calling address is login. The format and characteristics of this value are the same as that for the **REMOTE** value.

A ″selective user″ must satisfy the criteria described for the **REMOTE**, **USER\_DATA**, **SUB\_ADDRESS**, or **USER\_SUB\_ADDRESS** values. If the **x29access** data for the X.25 calling address is configured to reference a valid profile set, a ″selective user″ will have a non-default TTY-X.29/X.3 profile set. For more information, see Selectable Profile .

#### **Notes:**

- 1. A TTY-X.29/X.3 profile set has the following two components:
	- v A TTY characteristic profile defined in the **x29tty** file.
	- An X.29/X.3 parameter profile defined in the **x29parm** file
- 2. Ambiguity is possible in X.25 calling addresses that contain variable-matching (wildcard) characters. The algorithm for searching the **x29access** file defines a match as the first address in the file that matches the one from a call packet. Consequently, if there are similar addresses in the **x29access** file, the order in which they must be arranged is from those with the most rigid matching conditions to those with the least rigid conditions.

## **Selectable Profile**

The selectable profile mechanism allows for the selection of non-default profiles.

For outgoing PAD application connections (X.28/X.25), new functionality allows non-default X.28/X.3 parameter profiles to be selected by a name or a CCITT-defined profile number.

For incoming X.29/X.25 connections, both non-default X.29/X.3 profiles and TTY parameter profiles (TTY-X.29/X.3 profile sets) can be selected. TTY-X.29/X.3 profile sets are selected based on data extracted from the X.25 call packet and a variety of configuration data located in the **x29access** and **x29user** files on the host.

### **Incoming X.29/X.25 Connection Profile Selection**

The method for selecting non-default TTY-X.29/X.3 profile sets is quite different for "logged users" versus other kinds of users (for example, ″trusted″ and ″selective″ users).

Depending on how the data in the **x29access** and **x29user** files is configured and the user's login, there are several ways a ″logged user″ can select non-default TTY-X.29/X.3 profile sets. In all cases, a member-type profile must be referenced in order to select a non-default profile set. The **x29parm** file contains members of the X.29/X.3 parameter-type, and the **x29tty** file contains members of the TTY characteristic-type. A profile set is composed of an X.29/X.3 parameter profile and a TTY characteristic profile.

Non-default TTY/X.3 profile sets are selected based on the following:

*The profile set is referenced only in the x29access file.:* This is only possible if the X.25 calling address is in **x29access**. If so, the tty\_profile field or the x3\_profile field of the corresponding data set reference the profile set, and the referenced members are in the **x29tty** and **x29parm** files.

The tty profile field can contain the name or the alias of a TTY characteristic profile in the X.29/TTY profile file. If tty\_profile is not set, the default TTY characteristic profile is selected.

The x3 profile field may contain the name or number designating an X.29/X.3 parameter profile in the X.29/X.3 profile file. If x3 profile is not set, the default X.29/X.3 parameter profile is selected.

*The profile set is referenced only in the x29user file.:* This is only possible if the login supplied is in the **x29user** file. If so, the tty profile or x3 profile fields for the corresponding data set reference the profile set, and the referenced members are in the **x29tty** and **x29parm** files.

*The profile set is referenced in both the x29access file and the x29user file.:* This is only possible if the X.25 calling address is in the **x29access** file, and the login supplied is in the **x29user** file. For example, the login must be supplied by the ″logged user″ rather than extracted from the **x29access** file. If so, the tty profile or x3 profile fields for the corresponding data sets reference the same profile set, and the referenced members are in the **x29tty** and **x29parm** files.

The multiple references to the same TTY-X.29/X.3 profile set must be resolved. Both the **x29access** and **x29user** files contain tty priority and x3 priority fields for exactly this purpose. The priority fields can be initialized to **-1**, which means they are not to be used. The basic algorithm is as follows:

```
If both the x29access and x29user priority are not -1
   If the x29access priority < x29user priority,
     Use the reference in x29access.
   Else
    Use the reference in x29user.
Else
If the x29access priority is not -1,
  Use the reference in x29access.
Else
Use the reference in x29user.
This means if no priority is specified
the reference in x29user automatically has priority.
```
Notice that the lower the numerical value the higher the priority. Also, the algorithm is executed independently for TTY characteristic and X.29/X.3 parameter profiles. Finally, once the references are resolved, the tty profile and x3 profile fields function the same as specified above.

*Profile* sets have no explicit references.: In this case, there is no X.25 calling address in the **x29access** file and no login in the **x29user** file. Consequently, there is no choice but to use the default TTY-X.29/X.3 profile set.

The "trusted" and "selective" users can select the TTY-X.29/X.3 profile sets when the tty profile field or x3\_profile field in the **x29access** file reference a profile set member in the **x29tty** or **x29parm** files, respectively.

If the tty\_profile field or the x3\_profile field in the **x29access** file references a profile set member in the **x29tty** file or the **x29parm** file, the non-default profile members are selected.

The tty\_profile and x3\_profile fields used in the **x29access** and **x29user** files have the following syntax:

tty  $profile = [NAME]$ 

Where NAME can be the name or alias for a profile in the **x29tty** file, and it must be a printable ASCII string. If NAME is not specified, there is no profile reference.

 $x3$  profile =  $\lceil NAME \rceil$  NUMBER]

Where NAME is the name of a profile in the **x29parm** file and must be a printable ASCII string not beginning with a : (colon) or # (number sign). NUMBER is the numerical identifier of a profile in the **x29parm** file and consists of the # (number sign) character followed by a string of ASCII characters 0 through 9. If neither is specified, there is no profile reference.

### **Outgoing X.28/X.25 Profile Selection**

The PAD application can select a non-default initial X.28/X.3 profile in three ways:

- v Using **xspad -p** *Profile*, where *Profile* is a selected name or a defined numeric profile number.
- v Preconfiguring a non-default profile in the **x28user** file. It is prerequisite that the file contains a data set for the user's login. Then, the x3 profile field can be used to specify a profile.
- v Using the standard **profile** command. See the **[xspad](#page-215-0)** command in Appendix A for more information.

The available profiles are all stored in the **x28parm** file.

### **Distribution of Profile Data**

All of the X.28/X.3 parameter profiles are stored in the **x28parm** file. However, the **xspad** command does not directly extract profiles from the **x28parm** file.

Before any profile selection occurs, the X.28 STREAMs module is pushed on X.25. At that time, all the profiles in the **x28parm** file are downloaded to the X.28 STREAMs module. This is necessary because a new non-initial profile can be selected at a later stage of **xspad** execution.

## **Configurable Profile**

The **x28parm** file contains all the X.3 parameter profiles and is used to configure the characteristics of outgoing X.28/X.25 PAD sessions.

The **x29parm** file, which contains all the X.3 parameter profiles, and the **x29tty** file, which contains all the TTY characteristic profiles, are used to configure the characteristics of incoming X.29/X.25 sessions.

**Note:** The **x29d** daemon must be restarted so these files will be read in the outgoing case.

Both the **x28parm** and the **x29parm** files have the same format. Each profile contains all 22 of the standard CCITT X.3 parameters, descriptive information, and optionally some network-specific parameters. Each profile has a unique name and numerical identifier.

All the fields must be present even if they are not used. The fields can be in any order, although it is recommended that they be kept in increasing X.3 numerical order. An exception is the **x3\_11\_dte\_speed** parameter, because it is a read-only parameter and ignored.

A syntax enhancement allows the profiles to be referenced both by name and standardized CCITT numeric profile identifiers: NUMBER:NAME

Where NUMBER is the numerical profile identifier represented as a contiguous string of ASCII characters 0 through 9, and NAME is a descriptive profile identifier and a string of printable ASCII characters not beginning with a : (colon) or # (number sign) character: 90:ccitt\_default\_profile

The following new fields have been added:

- x3 english text
- x3\_french\_text
- x3 spanish text
- x3 23 national parm 1
- x3 24 national parm 2
- x3 25 national parm 3.

The **x29tty** file contains TTY characteristic profiles. Each profile has a unique name and possibly an alias name. The field names are similar to those used in the normal TTY structures, and the semantics are the same. It is easy to specify TTY characteristics, because almost all TTY characteristics can be enabled or disabled by setting the corresponding field to **ON** or **OFF**. All the fields must be present, but the order is optional.

To allow aliases, use the following syntax: NAME:[ALIAS]

Where NAME and ALIAS are descriptive profile names consisting of printable ASCII characters beginning with either the : (colon) or # (number sign) character. cooked\_profile:default

Some fields that represent a character have the following syntax: FIELD NAME = CHAR VALUE

Where FIELD NAME is a printable ASCII string without white space, and CHAR VALUE is either a single ASCII character or an ASCII character prefixed with the "^" character:

erase = @  $k$ ill =  $\uparrow$ H

**Note:** The TTY characteristics specified by the tab0 tabs, eof vmin min, and eol vtime time fields are context-dependent.

## **Security Features**

Security for outgoing X.28/X.25 PAD sessions is on a per-user basis and is implemented by restricting the X.25 addresses to which a particular user can connect.

Security for incoming X.29/X.25 sessions depends on the user's X.29 access category:

**logged user** Uses the conventional login security, and the functionality is implemented.

**trusted user** Controlled by the X.25 calling address and data in the **x29access** file. **Note:** The implementation changes do not change the security method. **selective user** Controlled by data in the **x29access** file.

# **PAD Printing**

The following packages must be installed to use PAD printing:

- **•** printers.rte
- **printers.rte.** (printer type being used)
- v **printers.hpJetDirect.attach**

**Note:** The **printers.hpJetDirect.attach** package is important because rather than X.25 PAD creating its own **pioin** and **pioout** applications, it uses the standard that comes with this package.

PAD printing can be accomplished by one of the following methods:

- The remote PAD printer can poll the host for print jobs queued.
- The host can automatically transmit queued jobs to the PAD printer. This method can only be used if the PAD printer has a unique NUA and if a VC between the PAD printer and the host has been established and does not interfere with other devices attached to the PAD.

Both methods require an X.25/X.29 connection between the host and the PAD to which the remote printer is attached.

The host needs substantial configuration and some software modules to support either PAD printing method.

There are two categories of configuration data. The first describes remote printer attributes, such as **speed**, and the second associates NUAs and printer queues with actual remote printers.

The software functionality specific to the host-initiation method is the establishment of an X.25/X.29 connection.

The software functionality specific to the remote-initiation method is as follows:

- Acceptance of an incoming X.25/X.29 connection and the incidental criteria validation.
- v Association of a destination NUA subaddress with a particular printer queue.
- Configuration of X.3 parameters.
- Activation of a queue.

The software functionality specific to both PAD printing methods is:

- Obtaining jobs from the front of a printer queue.
- Obtaining "control" of an X.25/X.29 remote printer connection.
- Transmission of a job at a rate that does not overrun the remote printer.
- Releasing an X.25/X.29 connection when **piobe** stops passing jobs.

### **Remote Initiation**

The printer must query the host for print jobs. Printing is initiated when a remote PAD transmits an X.25/X.29 call to the host. Upon reception of the call, the host uses preconfigured data to identify a specific printer queue associated with the X.25 destination subaddress.

Since the PAD and printer have the same X.25 source address, use the X.25 destination sub-address to identify the printer. This does not affect the criteria for validating the X.25 source address.

Once the X.25/X.29 connection is complete and the printer queue is identified, any jobs on the queue are transmitted to the printer. The X.25/X.29 connection is then cleared.

This kind of printing is used when a printer does not have its own NUA or the network configuration makes establishment of a VC between the host and printer unfeasible. Printing is usually triggered when the printer is turned on. At this point, an X.25/X.29 call is sent to the host. After the connection is complete, the PAD routes data from the host to the port to which the PAD is attached. The port must be configured with the X.3/X.28 attributes to automatically place an X.25 call.

The host must have mechanisms for ″listening″ for calls that have a destination subaddress corresponding to the remote printer queues, that map the subaddresses to the right queue, detect print jobs on the queues, and transmit data over the X.25 connection from the remote printer. Some commercial products do this by first setting up ″plumbing″ to the right queue, replacing **pioout** with a proprietary program, and finally transmitting the queued print jobs.

### **Host Initiation**

When a print job is queued for the remote printer, the host sends it regardless of how the job was queued. When the host detects a job on the remote printer's queue, it initiates an X.25/X.29 connection using the destination address of the remote PAD to which the printer is attached. There must be a preconfigured mapping between the remote printer queue and the NUA at the host. The initial request for the print job may or may not originate at the PAD to which the printer is attached. If the request originated at the PAD, the printer must have a different X.25 subaddress than other devices attached to the PAD.

When the X.25/X.29 connection is complete, the host transmits the print job and clears the connection. This kind of printing requires that the printer have a unique NUA. Also, it must be likely that the attempts by the host to establish a VC to the printer will succeed at any time, since print jobs can be queued at any time.

PAD printing is triggered when a call with the appropriate NUA is received. The PAD then completes the X.25/X.29 connection and routes data from the host to the port to which the printer is attached. The port must be configured with the appropriate X.3/X.28 parameters and configured to accept incoming calls.

Printing is triggered at the host when a job is placed on the print queue of a remote printer. This is achieved by some products by replacing **pioout** with a proprietary program with the ability to make X.25/X.29 connections and the ability to send the print job without overrunning the remote printer.

### **PAD Printing Processes**

The two processes that interact with the printer **qdaemon** to accomplish pad printing are:

- $\cdot$  piox25
- v **piox25start**

For both remote and local printing, **piox25** is started indirectly each time the **qdaemon** removes a job from a particular print queue. Then, the job is piped from **piobe** (the printer queue backend) to **piox25** that transmits it to the network through an X.25 connection. Pacing and formatting are handled by **piobe**; therefore, the **printers.hpJetDirect.attach** fileset needs to be installed.

The **piox25start** process is used only in the case of remote printing and interacts with **x29d**, as well as **piox25**.

### **Configuration for Remote Printing**

The X.25 calling address of the printer needs to be configured in the **/etc/sx25pad/x29access** file as follows:

1. The access\_class field must be set to one of the selective user types: **REMOTE**, **SUB\_ADDRESS**, **USER\_DATA**, or **USER\_SUB\_ADDRESS**. The user\_data and sub\_address fields must have values consistent with the type.

- 2. The initial\_application field must be set to **/usr/lpd/piox25start** *QNAME* where *QNAME* is the name of a print queue associated with a remote printer.
- 3. The tty\_profile field should be set to **raw**, and the x3\_profile field should be set to an X.2/X.29 profile consistent with remote printing. Currently, one is available in the **X29parm** file as number 30 or the name ″print.″
- 4. In the **/etc/qconfig** file, the particular printer queue needs to be configured so the backend field points to **/usr/sbin/piox25remote** as shown in the following example:

```
pad_q:
      device = hp@stocks
hp@stocks:
      file = /var/spool/lpd/pio/@local/dev/hp@stocks#hpJetDirect
      header = never
       trailer = never
      access = both
      backend = /usr/sbin/piox25remote pad_q
```
When **x29d** receives an X.25/X.29 call from the specified X.25 calling address indicating the criteria was satisfied, it spawns **piox25start**.

The **piox25start** process does two things:

- v Activates the specified print queue using the **enq** command.
- Indicates the name of the device over which the X,28/X,29 connection is established.

When the printer **qdaemon** receives the **enq** request to activate a particular queue, it enables scheduling of print jobs on that queue. When the **qdaemon** schedules a print job, it spawns **piox25** as follows:

- v It invokes the **/usr/lpd/piox25remote** shell script. The shell script starts **piobe** which is piped to **piox25**. The **piox25** process is started using the **-r** flag, indicating a remote job, and the **-q** *QNAME* flag, where *QNAME* is the print queue name.
- v Upon completion of transmission of the print job, **piobe** closes the pipe causing the **piox25** command to read an EOF. The **piox25** command then waits for the remainder of the print job to be transmitted over the X.25/X.29 connection to the remote printer, and then tries to elicit another print job from **piobe**.

The steps for eliciting another job while the connection is established are:

- 1. Using the **enq** command, deactivate the print queue to prevent timing problems.
- 2. Enter **piox25start -r** *DEVICE QNAME*, where *DEVICE* is the name of the device, and *QNAME* is the print queue name.
- 3. Use the **piox25** command to exit.

The cycle of running the **piox25start** and the **piox25** commands, alternately, continues until the print queue is empty or the network connection is lost. At that point, the **piox25** command fails to receive SIGUSR1, then exits; and the network connection is closed.

### **Configuration for Local Printing**

The steps for configuring for local printing are as follows:

1. In the **/etc/xs25pad/qdata** file, enter:

QNAME LDEVICE DEST

Where QNAME is a print queue name; LDEVICE is a logical device name, such as sx25al; and DEST is the X.25 called address of the hardware PAD to which the local printer is connected (for example, 32154123). In most cases, the X.25 called address contains a sub-address corresponding to the hardware PAD port to which the printer is connected.

**Note:** This data is used to derive the line number and X.25 calling address from the ODM.

2. In the **/etc/qconfig** file, configure the printer queue so the backend field points to the **/usr/sbin/piox25local** file as shown in the following example:

```
pad_q:
     device = hp@stocks
hp@stocks:
     file = /var/spool/lpd/pio/@local/dev/hp@stocks#hpJetDirect
     header = never
      trailer = never
     access = both
     backend = /usr/sbin/piox25local pad_q
```
3. Preconfigure the X.3 parameters for the remote hardware PAD. Features such as parity checking and generation need to be disabled. X.3 parameters, such as **ancillary device control**, need to be set for the type of printer.

### **Removing a Job from the Print Queue**

A job is removed from the print queue by invoking **piox25** as follows:

- 1. Use the **piox25local** command to pipe the output of **piobe** (the backend) to **piox25**. **piox25** is called only using **-q** *QNAME*, where *QNAME* is the print queue name.
- 2. Use the **piox25** command to call the **pp\_connect( )** subroutine to make a normal X.25 connection to the remote pad. The **piox25** command transmits the print job and then exits closing the X.25 connection. **piobe** closes the pipe causing **piox25** to read EOF when it is finished sending the print job. It is important that **piox25** wait for a substantial period of time before closing the X.25 connection so the tail of the job has time to traverse the network.

### **Transmission Logic**

Both local and remote printing share the same job transmission logic. Data read from **piobe** is sent to the network until EOF is encountered. Since it is possible for transmissions to the network to be blocked, new data is only read from **piobe** when no other transmission is in progress.

On occasion, it may seem that the print job takes some time. In some cases, such as remote initiation, the connection must be established, the printer queue must be set up, the converting of the data from X.25 to printable ASCII must be done, and lastly, the transmission of the job through the printer commands must be completed.

## **Configuration File Format (AIXlink/X.25 Version 1 and later)**

Each PAD configuration file contains a set of stanzas of the following form:

```
key1:
   attribute1 = value1
   attribute2 = value2
   attribute3 = value3
   ...
key2:
   ...
```
Each new key begins after a blank line. The key field and some attribute values may contain pattern-matching characters that are defined as follows:

- **\*** Matches zero or more characters.
- **?** Matches any single character.
- **[ ]** Matches any single character in the enclosed set of characters; ranges of characters can be defined using the '-' separator, for example, ″[0-9a-f]″.
- **|** Separates values in a list of values.

The following is an example of attribute values:

```
12* Matches any value beginning with "12".
```

```
12? Matches any value beginning with "12" followed by any
  single character.
```
 $[1-3]*$  Matches any value beginning with "1", "2", or "3". 12\*|23\* Matches any value beginning with either "12" or "23".

The configuration file is searched sequentially, and the first key value that matches the search key is used. To avoid redundant attribute definitions, it is possible to use the special **default** attribute to specify another stanza that supplies attribute values not explicitly defined in the matching stanza. If the attribute definition is still not found after searching any specified **default** stanzas, the stanza with the special **default** key is checked. For example:

```
default:
  attribute1 = value1
  attribute2 = value2
  attribute3 = value3
key1:
  attribute1 = value1
key2:
  default = key1attribute2 = value2
key3:
  default = key2attribute3 = value3
```
In this case, the value for key2's attribute1 comes from key1, since it is not defined in key2's stanza; and key1 is key2's default stanza. Since an arbitrary number of default links can be followed, key3's attribute1 value also comes from key1, as the default links are followed from key3 to key2 and key2 to key1. Finally, the value for key2's attribute3 comes from the default stanza, since neither key2 nor key2's default stanza, key1, defines a value for it.

Call packets can be received without a calling address specified. In these cases, the NULL key value can be used in the **address** file to match a nonexistent calling address.

### **x29d Usage Changes**

The default x29d mode can run as an outgoing PAD call validation daemon and an X.29 listener daemon (a single process with dual functionality).

If started using the **-n** flag, the x29d runs as an outgoing PAD call. If started in the default mode using no flags, x29d runs as an incoming X.29 call server daemon.

You can start x29d as follows:

 $x29d$   $[-a]$   $[-p$  user]  $[-n]$   $[-s]$ 

- -a Outputs the calling X.25 address of the system initiating the X.29 session to stdout. x29d runs and obtains the X.25 address, but a login is not needed since this flag is not related to X.3 or TTY attributes. This flag cannot be used with the **-n** flag and requires that x29d is running as the X.29 listener daemon.
- -n Starts x29d as a outgoing call validation daemon. The **-a** and **-p** flags cannot be used with this flag. -p user Sets the initial TTY and X.3 attributes of an X.29 session, where user indicates the login ID. This flag cannot be used with the **-n** flag and requires that x29d is already running as the X.29 listener daemon. -s Starts x29d listening to any incoming call with a CUD 01\* call pattern.
# **Chapter 9. X.25 Simple Network Management Protocol**

Support for a Simple Network Management Protocol (SNMP) proxy agent comes with AIXlink/X.25 Version 2.1. . This support allows statistical data related to the X.25 interfaces to be gathered and transferred to an SNMP agent for analysis. The items of data gathered form a subset of the Management Information Base for X.25 specified in RFCs 1381 and 1382 . RFC 1381 covers the frame layer and 1382 the packet layer.

For more details on the individual MIB objects, refer to the appropriate RFCs.

Data collection from X.25 for SNMP is enabled and disabled by the config methods:

- Enabled at the time the first port is configured.
- Disabled at the time the last port is unconfigured.

### **Installation Notes for SNMP Multiplexer X.25 Peer Daemon (x25smuxd)**

It is assumed that the **snmpd** is running and all the necessary software needed to ensure that the **snmpd** is properly functioning is installed and working. The X.25 proxy agent **x25smuxd** and the MIB defs file **x25smuxd.defs** resides in /usr/sbin directory. Before invoking **x25smuxd** by the config methods at the port configuration time, use the following installation procedure:

- 1. Obtain root user authority.
- 2. Check to see if the /usr/sbin/x25smuxd.defs file is installed.
- 3. In the /usr/sbin/x25smuxd.defs file, find the following line:
	- -- object definitions compiled from RFC1381-MIB { iso 3 6 1 2 1 }

Append every line from this line on to the end of the file to the bottom of the /etc/mib.defs file.

- 4. Add the following entry to the bottom of the /etc/snmpd.peers file: "x25smuxd" 1.3.6.1.2.0.10.16 "x25smuxd\_password"
- 5. Add the following entry to the bottom of the /etc/snmpd.conf file:

smux 1.3.6.1.2.0.10.16 x25smuxd\_password #x25smuxd

6. Refresh the **snmpd** daemon so that it rereads the /etc/snmpd.conf file with the following command: refresh -s snmpd

#### **Notes:**

- a. Only run **x25smuxd** when you are logged in with root user authority.
- b. Never start more than one instance of **x25smuxd** as it can cause conflicts with the interprocess communication mechanism.
- c. Line status change notification is not implemented in this release of X.25 Licensed Program.

### **Frame Layer Objects**

The following objects from RFC1381 are supported in read-only mode:

#### **LapbOperEntry**

lapbOperIndex lapbOperControlField lapbOperTransmitN1FrameSize lapbOperReceiveN1FrameSize lapbOperTransmitKWindowSize lapbOperReceiveKWindowSize lapbOperN2RxmitCount

lapbOperT1AckTimer lapbOperT2AckDelayTimer lapbOperT3DisconnectTimer lapbOperT4IdleTimer lapbOperPortId

#### **LapbFlowEntry**

lapbFlowIfIndex lapbFlowCurrentMode lapbFlowRejOutPkts lapbFlowRejInPkts lapbFlowT1Timeouts

### **Packet Layer Objects**

The following objects from RFC1382 are supported in read-only mode:

#### **X25OperEntry**

x25OperInterfaceMode x25OperPacketSquencing x25OperRestartTimer x25OperCallTimer x25OperResetTimer x25OperClearTimer x25OperWindowTimer x25OperDataRxmtTimer x25OperInterruptTimer x25OperRejectTimer x25OperRegistrationRequestTimer x25OperRestartCount x25OperResetCount x25OperClearCount x25OperDataRxmtCount x25OperRejectCount x25OperRegistrationRequestCount x25OperNumberPVCs x25OperDataLinkId

#### **X25StatEntry**

x25StatIndex x25StatInCalls x25StatInRestarts x25StatInDataPackets x25StatInInterrupts x25StatOutCallAttempts x25StatOutInterrupts x25StatOutDataPackets x25StatRestartTimeouts x25StatCallTimeouts x25StatResetTimeouts x25StatClearTimeouts x25StatDataRxmtTimeouts x25StatInterruptTimeouts

#### **X25ChannelEntry**

x25ChannelIndex x25ChannelLIC x25ChannelHIC x25ChannelLTC x25ChannelHTC x25ChannelLOC x25ChannelHOC

#### **X25CircuitEntry**

x25CircuitIndex x25CircuitChannel x25CircuitInOctets x25CircuitInPdus x25CircuitInInterrupts x25CircuitOutOctets x25CircuitOutPdus x25CircuitOutInterrupts x25CircuitDataRetransmissionTimeouts x25CircuitResetTimeouts x25CircuitInterruptTimeouts

# <span id="page-148-0"></span>**Chapter 10. Common Input/Output Emulation**

Prior to AIX Version 4, there was base X.25 support that provided a number of programming interfaces, higher layer protocols and applications. This support was provided through devices such as /dev/x25s0. With the X.25 support provided by the separate Licensed Programs, this former interface is emulated through common input/output (COMIO) emulation.

Each X.25 port sx25a that requires COMIO emulation should have it selected through SMIT configuration. You should be aware of the following port-related issues regarding COMIO emulation:

- When using the COMIO API, an application can use the x25 init() routine on only eight ports.
- The COMIO emulator can hold up to 100 write requests at any given time, irrespective of the size of each request.
- The COMIO emulator restricts the size of individual receive packets to 128 K.
- A maximum of 8 192 counters per system is allowed.
- A total of 64 ports is allowed per system.
- A total of 128 sessions is allowed per port.

COMIO emulation is provided as a compatibility interface for existing user applications. NPI and DLPI are the interfaces for new application development.

**Note:** All the documentation in this chapter refers to use of the COMIO emulator, its programming interfaces or applications. Ensure that a suitable COMIO emulation port is available for use.

### **X.25 Application Programming Interface Overview**

The X.25 application programming interface (API) can be used to write applications tailored to specific needs.

This overview provides the following information about programming X.25 communications:

- X.25 Application Programming Interface (API)
- [Processing](#page-150-0) Calls with the X.25 API
- X.25 Example [Programs](#page-157-0)

## **X.25 Application Programming Interface (API)**

X.25 communications can be used to provide a network service for higher-level protocols, such as SNA, or directly with commands or the API. The X.25 commands can be used as soon as you have set up X.25 communications. The application programming interface (API) can be used to write applications tailored to specific needs. The following sections discuss portions of the X.25 API:

- Using the X.25 [Structures](#page-149-0) and Flags
- [/dev/x25sn](#page-149-0) Special File
- X.25 Error [Codes](#page-150-0)
- Using Processes in X.25 [Applications](#page-150-0)

Before you can use the COMIO emulation X.25 API, the X.25 Licensed Program must be installed and [configured,](#page-43-0) and emulation ports added as required. You also need access to a C compiler.

The X.25 API includes a library of C subroutines that use the services of the X.25 adapter and adapter code. Application programs call these subroutines to access X.25 functions. The subroutines use a number of structures to pass information between the X.25 functions and the application programs. Further information can be found in:

<span id="page-149-0"></span>• Using the X.25 Structures and Flags

The X.25 API provides the following types of identifiers for use in programs:

- Listen [identifiers,](#page-153-0) **listen\_id**, for potential incoming calls
- [Connection](#page-151-0) identifiers, **conn\_id**, for established calls
- Counter [identifiers,](#page-152-0) ctr\_id, for notification of incoming messages

In addition to the subroutine library and the header files for the structures, there are example programs that demonstrate the use of the subroutines. Further information can be found in "X.25 Example [Programs"](#page-157-0) on [page](#page-157-0) 146.

Background information for using the subroutines is included in ["Processing](#page-150-0) Calls with the X.25 API" on [page](#page-150-0) 139.

### **Using the X.25 Structures and Flags**

For many of the subroutines, parameters are placed in a structure, and the subroutine is passed a pointer to this structure. Definitions of these structures are supplied as a header file, **/usr/include/x25sdefs.h**. Include the following line in programs:

#include <x25sdefs.h>

x25sdefs.h lists all the structures included in the **/usr/include/x25sdefs.h** file.

Each of the fields in a structure has an associated flag. This flag tells the API whether the associated field has been used. If the corresponding flag has not been set, the field is ignored by the API. To use the flag, which is a constant, **OR** it with the **unsigned long flags** in the structure. This sets the appropriate bit in the flags field.

Before invoking a subroutine, the appropriate flags field must be set to 0 or to a particular flag constant. For example, to set the flags field to 0 before invoking the **x25\_call** subroutine, use the following: cb call.flags =  $0$ 

To indicate that the link name field is being used, before invoking the **x25 call** subroutine, use the following:

cb\_call.flags = X25FLG\_LINK\_NAME

Some flags, for instance, **X25FLG\_D\_BIT**, do not correspond to structure elements.

### **/dev/x25sn Special File**

The **/dev/x25s***n* special file is provided through the COMIO emulation migration.

The emulator supports the **/dev/x25s***n* special file as a character-multiplex special file. The special file must be opened for both reading and writing (**O\_RDWR**). There are no particular considerations for closing the special file. The special file name used in an **open** call differs depending on how the device is to be opened. Types of special file names are:

**/dev/x25s***n* Starts the device handler on the next available port. **/dev/x25s***n***/R** Starts the device handler for updating the routing table.

## <span id="page-150-0"></span>**X.25 Error Codes**

The X.25 subroutines set the **x25\_errno** and **errno** flags to indicate error conditions.

If an error condition results from an X.25 API subroutine call, it is indicated in one of the following ways:

- For [X.25-specific](#page-175-0) error conditions, the **x25 errno** flag indicates the error; for example, X25ACKREQ. The **errno** flag is not set in these conditions.
- For other error [conditions,](#page-176-0) the **x25 errno** flag is set to X25SYSERR and the **errno** flag indicates the error, for example, EFAULT.

In a production program, check for each condition that is likely to occur, giving the end user a message telling what action to take. The code [example](#page-240-0) for the **x25\_link\_statistics** subroutine shows how to do this. All the other subroutines can be handled in a similar way.

API Error [Codes](#page-175-0) lists the error codes that may be returned by X.25 subroutines.

## **Using Processes in X.25 Applications**

To improve performance, applications should be divided into multiple processes. For instance, you can start a separate process for sending or receiving data. Or, you can have one process to listen for calls and one process to make calls.

Child processes should not be created while a call is being established or after an incoming call has been received. However, you can start a process:

- Before making a call
- After receiving confirmation of an outgoing call
- Before receiving an incoming call

After an incoming call is successfully received, an open file is created in the current process that is used by the API library functions for subsequent communication on this connection. The file is closed when the call is cleared. Creating child processes after the call is received may leave the file open indefinitely, leading to an error due to reaching the limit on open files (**errno 23**).

A connection identifier can be used by the process that made or received the call, or by the process' children. It cannot be used by other processes.

A child process can use a virtual circuit established by its parent, but a parent process cannot use a virtual circuit established by its child.

### **Processing Calls with the X.25 API**

This API-level overview tells you how to use the application programming interface through the emulation port for both switched and permanent virtual circuits. The following refer to the example [programs](#page-157-0) and discuss how the subroutines are used:

- Initializing and [Terminating](#page-151-0)
- Using the [Connection](#page-151-0) Identifier for Calls
- Using Counters to Correlate [Messages](#page-152-0)
- Listening for [Incoming](#page-153-0) Calls
- Making and [Receiving](#page-154-0) a Call
- Transferring and [Acknowledging](#page-155-0) Data
- Clearing, Resetting, and [Interrupting](#page-156-0) Calls

## <span id="page-151-0"></span>**Initializing and Terminating**

The application programming interface (API) must be initialized for a specific X.25 port before any other subroutines can be used on that port. If the program uses more than one X.25 port, the API must be initialized for each. Use the **[x25\\_init](#page-236-0)** subroutine (as in example program **[svcxmit](#page-160-0)**).

If the application uses a permanent virtual circuit (PVC), you must use the **[x25\\_pvc\\_alloc](#page-242-0)** subroutine to allocate the PVC, identifying it by its logical channel number and X.25 port name (as in example program **[pvcxmit](#page-168-0)**). Use SMIT to find out which logical channel numbers are valid.

A PVC must be freed, using the **[x25\\_pvc\\_free](#page-243-0)** subroutine, before the program is terminated (as in example program **[pvcxmit](#page-170-0)**).

You must terminate the API for each X.25 port, using the **[x25\\_term](#page-250-0)** subroutine (as in example program **[svcxmit](#page-162-0)**). However, before terminating the API for a port, do the following:

- 1. [Clear](#page-156-0) any calls, using **[x25\\_call\\_clear.](#page-227-0)**
- 2. Remove any [counters,](#page-153-0) using **[x25\\_ctr\\_remove.](#page-231-0)**
- 3. Stop [listening](#page-154-0) for calls, using **[x25\\_deafen](#page-234-0)**.
- 4. Free any permanent virtual circuits, using **[x25\\_pvc\\_free](#page-243-0)**.

## **Using the Connection Identifier for Calls**

Because the API or a single application can simultaneously control multiple virtual circuits, there must be a way of identifying a call uniquely. To do this, the API assigns to each call a positive integer known as the *connection identifier*.

The *conn\_id* parameter is used by the API subroutines to pass the connection identifier.

### **Obtaining a Connection Identifier**

On a switched virtual circuit, for an outgoing call, the connection identifier is returned by the **x25\_call** subroutine (as in example program **[svcxmit](#page-160-0)**). When receiving an incoming call the connection identifier is allocated by the **x25\_receive** subroutine to the first of its parameters (as in example program **[svcrcv](#page-165-0)**).

On a permanent virtual circuit, the connection identifier is returned by the **x25\_pvc\_alloc** subroutine (as in example program **[pvcxmit](#page-169-0)**).

### **Using a Connection Identifier**

The connection identifier is assigned on return from these subroutines:

- Using the **[x25\\_call](#page-224-0)** subroutine to [make](#page-154-0) a call on a switched virtual circuit
- v Using the **[x25\\_pvc\\_alloc](#page-242-0)** subroutine to establish a permanent virtual circuit
- **v** Using the **x25 receive** subroutine to receive an [incoming](#page-154-0) call
- v Using the **x25\_receive** subroutine to receive data from any currently [connected](#page-156-0) call

The connection identifier is passed as a parameter to these subroutines:

- Using the **x25\_receive** subroutine to receive data from a [particular](#page-156-0) call
- Using the **[x25\\_call\\_accept](#page-225-0)** subroutine to [accept](#page-155-0) a call
- Using the [x25\\_send](#page-248-0) subroutine to [send](#page-155-0) data
- Using the **[x25\\_ack](#page-222-0)** subroutine to [acknowledge](#page-156-0) data
- Using the **[x25\\_call\\_clear](#page-227-0)** subroutine to reject or [terminate](#page-156-0) a call
- Using the **[x25\\_reset](#page-246-0)** subroutine to [reset](#page-157-0) a call
- <span id="page-152-0"></span>• Using the **x25 reset [confirm](#page-157-0)** subroutine to confirm that a reset arrived
- v Using the **[x25\\_interrupt](#page-237-0)** subroutine to [interrupt](#page-157-0) a call
- Using the **[x25\\_pvc\\_free](#page-243-0)** subroutine to free a [permanent](#page-151-0) virtual circuit
- v Using the **[x25\\_circuit\\_query](#page-228-0)** subroutine to get information about a virtual circuit

#### **Restrictions on the Use of the Connection Identifier**

A connection identifier can be used only by the process that made the call, established the permanent virtual circuit, or received the call, and by that process' child processes. Any attempt to use the connection identifier of another process results in the **X25BADCONNID** error code.

### **Using Counters to Correlate Messages**

Many applications use the network at once and each application may have several calls active at one time. An application may also be listening for calls for several different routing list names. How does the application know when a message has arrived on a particular virtual circuit, or for a particular call? A *counter*, supplied by the API, is incremented when a message arrives. The application issues an **x25 ctr wait** subroutine, which returns when the counter has been incremented. The counter is decremented when the message has been received (using the **x25\_receive** subroutine).

Counters allow an application to wait for messages on several virtual circuits at one time; it is the responsibility of the application to correlate counters with particular virtual circuits. Optionally, an application can use the x25 ctr wait subroutine to accumulate several messages against a particular counter before being notified.

#### **Counter Identifiers**

Each counter has a *counter identifier*. The **ctr\_id** parameter is used by some of the API subroutines to pass the counter identifier. The **x25\_ctr\_wait** subroutine uses an array of structures (**ctr\_array\_struct**) each of which contains a counter identifier and a value. This allows an application to wait for any of a number of counters to change.

### **Counters in Applications**

You must decide how to use counters in your application depending on what the application has to do. Use of counters is not required, but the use of the **x25 ctr wait** subroutine is the recommended way of notifying the application that a message has arrived.

For an application that makes calls, use a separate counter for each call. For an application that listens for and receives calls, use one counter to listen for incoming calls and then use a separate counter to accept each call and receive its subsequent messages. For an application that receives messages from any one of a number of connected calls, use a single counter.

The application is responsible for ensuring that it gets enough counters.

### **Obtaining a Counter**

The application gets a counter from the API by calling the **x25 ctr get** subroutine (as in example program **[svcxmit](#page-160-0)**). This subroutine returns a counter identifier that is unique across the system.

The two applications (the one that makes a call and the one that receives it) each use a different counter for the call. Each tracks the messages independently.

#### **Using a Counter**

The counter identifier is passed as a parameter to the following subroutines:

• The **x25 call** subroutine assigns a counter to a specific connection when [making](#page-154-0) a call on a switched virtual circuit.

- <span id="page-153-0"></span>• The **x25 pvc alloc** subroutine assigns a counter to a specific connection when [establishing](#page-151-0) a [permanent](#page-151-0) virtual circuit.
- The [x25\\_listen](#page-240-0) subroutine assigns a counter to a listening process when starting to listen for [incoming](#page-154-0) [calls.](#page-154-0)
- v The **[x25\\_call\\_accept](#page-225-0)** subroutine assigns a counter to a specific connection when [accepting](#page-155-0) a call.
- v The **[x25\\_ctr\\_wait](#page-233-0)** subroutine uses an array of counters to wait for an incoming call or a message.
- v The **[x25\\_ctr\\_test](#page-232-0)** subroutine uses one counter to determine how many messages are waiting to be received for a call.

#### *Waiting for an Incoming Call or a Message:*

Normally, the **x25 ctr wait** subroutine notifies an application program that a message has arrived. The program invokes the **x25\_ctr\_wait** subroutine, passing it a pointer to an array of counter structures. This enables an application to wait for messages from more than one call.

The example programs show the **x25 ctr wait** subroutine being used in several situations, but always with only one counter. If you want to wait for messages using multiple counters, you must assign them all to the **ctr** array struct structure before invoking the **x25** ctr wait subroutine.

**Note:** If you are writing a program that uses multiple counters to identify multiple calls, you are responsible for storing the counter identifiers with their corresponding connection identifiers.

#### *Example Uses of the x25\_ctr\_wait Subroutine:*

- 1. Set up the **ctr\_array\_struct** structure and wait for an incoming call (as in example program **[svcrcv](#page-164-0)**).
- 2. Wait for an acknowledgement indicating that the **ctr\_array\_struct** structure was set up earlier in the program (as in example program **[svcxmit](#page-161-0)**).

#### *Determining How Many Messages Are Waiting to Be Received for a Call:* The **x25\_ctr\_test**

subroutine is provided to determine the number of messages waiting to be received for a call, as follows:

- 1. Assign the counter identifier to the *ctr\_id* parameter.
- 2. Invoke the **[x25\\_ctr\\_test](#page-232-0)** subroutine, passing *ctr\_id* as a parameter.
- 3. The return value is the number of messages waiting to be received.

However, if you use the **x25\_ctr\_wait** subroutine when expecting a message to arrive and receive every message when it arrives, you should not need to use the **x25\_ctr\_test** subroutine.

### **Removing a Counter**

Before an application terminates, it must remove all counters in use. A counter cannot be removed while its value is greater than 0, indicating that there is a message to be received. First, receive any messages, and then use the **x25 ctr remove** subroutine, passing it the counter identifier as a parameter (as in example program **[svcxmit](#page-162-0)**).

### **Restrictions on the Use of Counters**

Any application can test the value of a counter or wait for it to change. Only the application that requested the counter with the **x25\_ctr\_get** subroutine, or a root user, can remove the counter using use the **x25\_ctr\_remove** subroutine.

## **Listening for Incoming Calls**

When it is listening for calls, the **x25 listen** subroutine uses a positive integer, the listen identifier, to identify an incoming call. After the call has been received and accepted, the listen identifier is used again to listen for subsequent incoming calls.

### <span id="page-154-0"></span>**Obtaining a Listen Identifier**

The **x25\_listen** subroutine can be used to listen for incoming calls.

- 1. Get a [counter.](#page-152-0)
- 2. Invoke the **x25\_listen** subroutine, passing it two parameters: the counter identifier and the name of an entry in the X.25 routing list (as in example program **[svcrcv](#page-164-0)**).
- 3. The **x25\_listen** subroutine returns a listen identifier.

### **Using the Listen Identifier**

After obtaining a listen identifier, the application must wait for an incoming call. When an incoming call arrives for that listen identifier, the application assigns the listen identifier to the *conn* id parameter and uses the **x25 receive** subroutine to receive the incoming call.

#### *Removing the Listen Identifier (Stop Listening):*

- 1. [Remove](#page-153-0) the counter associated with this listening process.
- 2. Invoke the **[x25\\_deafen](#page-234-0)** subroutine, passing it the listen identifier as a parameter. Always do this before [terminating](#page-151-0) a program that has been listening for incoming calls (as in example program **[svcrcv](#page-166-0)**).

#### *Restrictions on the Use of the Listen Identifier:*

The use of this variable is restricted to the user who received the *listen\_id* from the **x25\_listen** subroutine. The user may have one application that listens and notifies the user of an incoming call, and another application that actually receives the call.

## **Making and Receiving a Call**

The following information describes the processes involved in making and receiving a call.

### **Making an Outgoing Call**

To make a call on a switched virtual circuit (SVC) (as in example program **[svcxmit](#page-160-0)**):

- 1. Set up the **cb call struct** with the relevant information.
- 2. Invoke the **[x25\\_call](#page-224-0)** subroutine, passing two parameters: a pointer to **cb\_call\_struct** and a counter identifier.
- 3. The **x25 call** subroutine returns a connection identifier, which the application must use to identify the call.
- 4. Store a counter identifier with the connection identifier.

When using a permanent virtual circuit (PVC), do not make any calls. Once you have [allocated](#page-151-0) a PVC, you can send and receive data until you free the [PVC.](#page-151-0)

After making a call, the calling application must wait for the called application's response, using the **[x25\\_ctr\\_wait](#page-233-0)** subroutine, and then receive it, using the **[x25\\_receive](#page-244-0)** subroutine (as in example program **[svcxmit](#page-161-0)**). The response can be either a call-connected message or the clear-indication message.

### **Receiving an Incoming Call**

When you know there is an incoming call waiting because the counter associated with the listen identifier has been incremented, you must use the listen identifier to receive the incoming call (as in example program **[svcrcv](#page-165-0)**).

- 1. Assign the listen identifier to the *conn\_id* parameter.
- 2. Invoke the **[x25\\_receive](#page-244-0)** subroutine, passing two parameters:
	- The address of *conn id* (which currently contains the listen identifier).
- <span id="page-155-0"></span>v A pointer to the message control block, **cb\_msg\_struct**.
- 3. On return, the **x25\_receive** subroutine assigns the *connection identifier* of the incoming call to the *conn\_id*. (The listen identifier is still valid for further incoming calls.)
- 4. On return from the **x25\_receive** subroutine, the message control block includes the **msg\_type**, which indicates the type of message (for example, X25\_INCOMING\_CALL). You do not need to check it because it is the only message that can be received using the listen identifier. The **cb\_call\_struct** control block contains the incoming-call message, which may include call user data.
- 5. Free any structures allocated by the **x25\_receive** subroutine (as in example program **[svcrcv](#page-165-0)**).

### **Accepting or Rejecting an Incoming Call**

To accept an incoming call after receiving it (as in example program **[svcrcv](#page-165-0)**):

- 1. Get a new counter, to be used for accepting the call and receiving any subsequent messages for it. (This allows the counter that was used for listening to continue to be used to listen for calls.)
- 2. Optionally, set up **cb\_call\_struct** with the relevant information.
- 3. Invoke the **[x25\\_call\\_accept](#page-225-0)** subroutine, passing the connection identifier, the counter identifier, and **cb\_call\_struct** as parameters.
- 4. The **x25\_call\_accept** subroutine sends an X25\_CALL\_CONNECTED message, which must be received by the caller.

At this point, after accepting a call, you should deal with the call user data if necessary. After dealing with the call user data, free the storage used (as in example program **[svcrcv](#page-165-0)**).

Instead of accepting an incoming call, you can reject it, using the **x25\_call\_clear** subroutine to clear it.

### **Transferring and Acknowledging Data**

The following information describes the processes involved in transferring and acknowledging data.

### **Sending Data**

Either the called or the calling application can send data when:

- On a permanent virtual circuit (PVC), the PVC has been allocated.
- On a switched virtual circuit (SVC), a call has been [made,](#page-154-0) [received,](#page-154-0) and accepted.

To send data (as in example program **[svcxmit](#page-161-0)**):

- 1. Ensure that any data sent previously with the D-bit set to a value of 1 has been acknowledged. Otherwise, this **x25\_send** subroutine will fail.
- 2. Assign to the data variable in **cb\_data\_struct** a pointer to the data you want to send.
- 3. Assign to the data\_len variable in **cb\_data\_struct** the length of the data.
- 4. Invoke the **x25\_send** subroutine, passing two parameters: the connection identifier and a pointer to **cb\_data\_struct**.

### **Asking for Receiver Acknowledgment of Data Sent**

To ask for the receiver to acknowledge the data, set the flags to **X25FLG\_DBIT** in **cb\_data\_struct**, before using the **x25\_send** subroutine (as in example program **[svcxmit](#page-161-0)**). The application must then wait for and receive the X25\_DATA\_ACK message that is sent back.

**Note:** To allow the use of the D-bit, it should also be set on the **x25 call** subroutine (as in example program **[svcxmit](#page-160-0)**) or the **x25\_call\_accept** subroutine.

### <span id="page-156-0"></span>**Long Messages**

If the data length is greater than the packet size, the API automatically splits the data into packets which it sends separately. It sets on the M-bit in each packet to indicate that there is more data. Only the final packet has the D-bit set and only one acknowledgment is expected.

To allow better recovery in the event of a transmission failure, avoid sending data longer than the packet size. Specify as large a packet size as possible in the maximum transmit packet size attribute (for an SVC) or PVC maximum transmit packet size. Otherwise specify as large a packet size as possible in the **psiz cld** or **psiz clg** field in the **cb** fac struct. If necessary, split up the data yourself in the application, if you want to receive an acknowledgment for each packet, and thus maintain data integrity. Otherwise, if one piece of the data does not arrive, all of the data may need to be sent again.

### **Receiving Data**

To receive data that has arrived for a particular call (as in example program **[svcrcv](#page-166-0)**):

- 1. Ensure that you have acknowledged any data received previously with the D-bit set to a value of 1. Otherwise this **x25\_receive** subroutine will return **X25NODATA**.
- 2. Invoke the **x25\_receive** subroutine subroutine, passing the address of the connection identifier and the address of the message structure (**cb\_msg\_struct**) as parameters.
- 3. The **x25\_receive** subroutine receives a complete packet sequence. That is to say, if a long message was split up when it was sent, the X.25 API attempts to rebuild it before notifying the application that there is a message waiting. If any packet (other than data or interrupt) arrives before the sequence is completed, the attempt to rebuild is *either* abandoned and the sequence made available to the application up to its current position, *or* the incoming packet is made available to the application ahead of the as-yet-unfinished sequence.
- 4. On return from the **x25\_receive** subroutine, the message structure (**cb\_msg\_struct**) includes the **msg\_type**, which indicates the type of message. In this case it is X25\_DATA, indicating that the message is available in the **cb\_data\_struct** control block.
- 5. The counter that indicated the waiting message is decremented when the message is received.

To receive data from any call that is currently connected, assign a value of 0 to the *conn\_id* parameter and invoke the **x25\_receive** subroutine, passing the address of *conn\_id* as a parameter. On return from the **x25\_receive** subroutine, the *conn\_id* parameter contains the connection identifier of the call whose data was returned by **x25\_receive** subroutine.

### **Acknowledging Data Packets**

For each data packet that was sent with the D-bit set to 1, invoke the **x25 ack** subroutine to confirm that it arrived (as in example program **[svcrcv](#page-166-0)**).

The application should ensure that the acknowledgment is given as soon as possible after receiving a message with the D-bit set to 1.

## **Clearing, Resetting, and Interrupting Calls**

The following information describes the processes involved in clearing, resetting, and interrupting calls.

### **Clearing a Call**

Clearing removes the call from the network. You can send a clear-request message to reject a call, after receiving fast-select data, to terminate a call, or to clear a call.

If you clear a call without ever accepting it, you are, in effect, rejecting it.

<span id="page-157-0"></span>If it is a fast-select call, the fast-select data is in the incoming-call packet. You can clear the call immediately after receiving this or you can receive further messages on the call.

Clearing is the normal way of terminating a call. Either the caller or the called application can clear a call. To clear a call:

- 1. Optionally, assign any data you want to send to the *user\_data* field in the **cb\_clear\_struct** control block, and set the user-data flag.
- 2. Optionally, assign a cause code and a diagnostic code to the appropriate fields in the **cb\_clear\_struct** control block, and set the appropriate flags.
- 3. Invoke the **x25\_call\_clear**, passing the connection identifier and a pointer to **cb\_clear\_struct** as parameters. The third parameter can be used for return data. If you do not need this, set the third parameter to null.

Example program **[svcxmit](#page-162-0)** shows how a call is cleared.

**Note:** Example program **svcrcv** could have cleared the call after receiving the data; the **[svcxmit](#page-162-0)** program is therefore prepared for the call to be cleared by the other application. A call does not have to be cleared by the application that made it.

### **Resetting a Call**

A reset flushes any data being sent from the network at the time of the reset. To reset a call (as in example program **[pvcxmit](#page-169-0)**):

- 1. Optionally, assign a cause code and a diagnostic code to the appropriate fields in the **cb\_res\_struct** control block and set the appropriate flags.
- 2. Invoke the **x25\_reset** subroutine, passing it the connection identifier and a pointer to the **cb\_res\_struct** control block.
- 3. Wait for and receive the reset-confirmation message.

When an application receives a message of X25\_RESET\_INDICATION, it must send a reset-confirmation message immediately by invoking the **x25\_reset\_confirm** subroutine (as in example program **[pvcrcv](#page-172-0)**).

### **Interrupting a Call**

An interrupt is placed at the beginning of the queue of incoming messages. To send an interrupt:

- 1. Assign the connection identifier to the *conn\_id* parameter.
- 2. Invoke the **[x25\\_interrupt](#page-237-0)** subroutine, passing it the *conn\_id* parameter and a pointer to the **cb\_int\_data\_struct** control block.
- 3. Wait for and receive the interrupt-confirmation message. (Using this X.25 API, the interrupt-confirmation message is sent automatically.)

## **X.25 Example Programs**

To help you learn how to use the X.25 subroutines there are two pairs of example programs. One pair demonstrates the use of a switched virtual circuit, and the other the use of a permanent virtual circuit. The example programs are:

- X.25 [Example](#page-158-0) Program svcxmit: Make a Call Using an SVC
- X.25 [Example](#page-162-0) Program svcrcv: Receive a Call Using an SVC
- X.25 [Example](#page-167-0) Program pvcxmit: Send Data Using a PVC
- X.25 [Example](#page-170-0) Program pvcrcv: Receive Data Using a PVC

General information on using the examples includes:

- <span id="page-158-0"></span>• Preparing, Compiling, and Running the Example Programs
- Using the Example Code

## **Preparing, Compiling, and Running the Example Programs**

The example programs (**svcxmit.c**, **svcrcv.c**, **pvcxmit.c**, and **pvcrcv.c**) are in the samples directory **/usr/lpp/sx25/samples**.

Each of the example programs has variables to which values are assigned at the start. These include **CALLING\_ADDR**, **CALLED\_ADDR**, **LINK\_NAME**, and **LOG\_CHAN\_NUM**. These must be set to appropriate values for your setup before you can run the programs.

To compile the example programs, enter:

```
cd /usr/lpp/bosext2/x25app/samples
cc svcxmit.c -lx25s -o svcxmit
cc svcrcv.c -lx25s -o svcrcv
cc pvcxmit.c -lx25s -o pvcxmit
cc pvcrcv.c -lx25s -o pvcrcv
```
This creates the executable files **svcxmit**, **svcrcv**, **pvcxmit**, and **pvcrcv**.

To run a program, type the name of the executable file at the shell prompt. Run them in pairs: **svcxmit** talks to **svcrcv**, and **pvcxmit** talks to **pvcrcv**.

**Note:** You cannot run the PVC programs unless your network allows the use of permanent virtual circuits.

### **Using the Example Code**

The example programs are for demonstration purposes only. When creating your own programs, you may find it useful to copy parts of the code from the examples. Be aware that the examples do not, in most cases, check the return codes from the subroutines. When you invoke an X.25 subroutine in a production program, you should assign the return value into a variable, as in the following:

 $rc = x25$  ... $(...);$ 

Then test the value of the [return](#page-175-0) code.

If you do not want to write your own programs, use the **xtalk** command to communicate with other users.

### **X.25 Example Program svcxmit: Make a Call Using an SVC**

This example program uses a switched virtual circuit (SVC) to make a call and transmit data, as follows. Example program **[svcrcv](#page-162-0)** is designed to receive the data sent by this program.

### **Program Description**

To use the X.25 program:

- 1. Initialize the API for the port specified by **LINK\_NAME** (**x25\_init**).
- 2. If initialization failed, the program displays a message. Exit from the program.
- 3. Get a counter (**x25\_ctr\_get**).
- 4. Make a call from this address specified by the **CALLING\_ADDR** flag to the address specified by the **CALLED\_ADDR** flag, enabling D-bit acknowledgment (**x25\_call**).
- 5. Wait for a call-clear or call-connected message (**x25\_ctr\_wait**).
- 6. Receive the message (**x25\_receive**).
- 7. If the message is call-connected:
	- a. Send data (**x25\_send**), without the D-bit set.
	- b. Send data (**x25\_send**), with the D-bit set.
	- c. Wait for (**x25\_ctr\_wait**) and receive (**x25\_receive**) acknowledgment of the data sent with the D-bit set.
	- d. Clear the call (**x25\_call\_clear**).
- 8. If the call was cleared by the remote DTE (the other user), the program displays a message.
- 9. Remove the counter (**x25\_ctr\_remove**).
- 10. Terminate the API (**x25\_term**).

### **Example Program svcxmit**

```
#include <stdio.h>
#include <stdlib.h>
#include <string.h>
#include <errno.h>
#include <NLchar.h>
#include <x25sdefs.h>
#define LINK_NAME "x25s0" /* Name of X.25 port. */
#define CALLING_ADDR "54321" /* Calling Network User Address */
                           /* Called Network User Address */#define SAMPLE NAME "IBMSAMP" /* A name in the X.25 routing list.*/#define INFO "Hello World"
              "Goodbye Everyone"
/*****************************************************************************/
\sqrt{\star} Function main \star//* Description This program is designed to demonstrate usage of the X.25 \rightarrow */
/* API. It makes a call, transmits some data, and then clears */\sqrt{\star} the call. \star//* Example program svcrcv is designed to receive the data sent */
\frac{1}{x} by this program.
/* Note that, in a production program, you should check the *//* return code from each subroutine call and take appropriate */\sqrt{\star} action. \star//* Return 0 if successful */
\sqrt{\star} 1 if error occurs \star//*****************************************************************************/
int main(
 int argc,
 char *argv[])
{
 int conn id; /identifier, *///* to identify the call once it is made. */
 int ctr id; /identifier to be associated with the call. */int rc; /* Used for return codes. */
 int ctr_num = 1; \rightarrow The number of counters in counter array. \rightarrow */
/*****************************************************************************/
/* The following structures are defined in the x25sdefs.h file. *//*****************************************************************************/
struct cb msg struct cb msg;
struct cb link name struct cb link name;
```

```
struct ctr_array_struct ctr_array[1];
```

```
struct cb call struct cb call;
struct cb clear struct cb clear;
struct cb_data_struct cb_data;
 /* Initialize the API for access to a link.
                                                              \star/cb_link_name.flags = X25FLG_LINK_NAME;cb link name.link name = LINK NAME;
 rc = x25 init (&cb link_name);
 if (re < 0)\{(void)printf("%s: x25 init failed : x25 errno = %d errno = %d\n",
            argv[0], x25 errno, errno);
   return(1);\mathcal{F}else
 \{/* Get a counter to be used to notify us of incoming messages.
                                                             \star/ctr id = x25 ctr get();
   /* Set the flags in the cb call structure to indicate which fields
                                                             \star/* have been filled in. The fields which this program sets
                                                             \star//* are the calling and called addresses, and the link on which to call. *//* The D-bit field must also be set, as there will be a data packet
                                                             \star//* sent later which sets the D-bit.
                                                             \star/cb\_call.flags = X25FLG_LINK\_NAME;/* Set flag for using linkname. */cb_call.link_name = LINK_NAME;cb call.flags | = X25FLG CALLING ADDR; /* Set flag for calling address. */
   cb_call.calling_addr = CALLING_ADDR;
   cb call.flags = X25FLG CALLED ADDR;
                              /* Set flag for called address. */cb call.called addr = CALLED ADDR;
   cb call.flags = X25FLG D BIT;
                                 /* Set flag for D-bit.
                                                            \star//* Now that cb call structure has been set up, make the call.
                                                            \star//* The return code is the connection identifier, which will be used to *//* refer to this call later.
                                                             \star/conn id = x25 call(&cb call, ctr id);
   if (conn id == -1)
   \{(void)printf("%s: x25 call failed : x25 errno = %d errno = %d\n",
              argv[0], x25 errno, errno);
    return(1);\}else
     (void)printf("%s: Placed outgoing call\n", argv[0]);
```

```
/* After making the call, prepare for either a call-connected or a
                                                          \star//* clear-indication message to arrive:
                                                          \star//* wait for the counter value to change indicating an incoming message. *//* (If there were more than one counter in the array, you would have to *//* test the counter identifier to see which one had been incremented. \star//* In this case there is only one, so we do not have to do this.)
                                                          \star/ctr array[0].flags = X25FLG CTR ID;
ctr array[0].flags = X25FLG CTR VALUE;
ctr array[0].ctr id = ctr id;
ctr array [0].ctr value = 0;
(void) x25 ctr wait (ctr num, ctr array);
/* Receive the call-clear or call-connected packet.
                                                          \star/(void) x25 receive (&conn id, &cb msg);
/* If the incoming message shows that the call has been connected,
                                                          \star//* send some data.
                                                          \star/if (cb_msg.msg_type == X25_CALL_CONNECTED)
 cb data.flags = X25FLG DATA;
 cb data.data len = strlen(INFO);
 cb data.data = INFO;(void) x25 send(conn id, &cb data);
 (void)printf("%s: Data sent\n", argv[0]);
 /* Send some more data but this time with the D bit set. This
                                                          \star//* requires the receiver to send an acknowledgement to this data,
                                                          \star//* so we have to wait for the acknowledgment to arrive.
                                                          \star/cb data.flags = X25FLG DATA;
 cb data.flags = X25FLG D BIT;
 cb data.data len = strlen(INFO2);
 cb data.data = INFO2;
 (void)x25 send(conn id, &cb data);
 (void)printf("%s: Data sent\n", argv[0]);
 /* Wait for and receive acknowledgement
                                                          \star/(void) x25 ctr wait(ctr num, ctr array);
 (void)x25_receive(&conn_id,&cb_msg);
 if (cb msg.msg type == X25 DATA ACK)
   (void)printf("%s: Data has been acknowledged.\n", argv[0]);
 else
   (void)printf("%s: Unexpected packet received.\n",argv[0]);
```

```
/* Clear the call now that transmission is completed.
                                                                 \star/cb clear.flags = X25FLG CAUSE;
   \frac{1}{2} \frac{1}{2} \frac{1}{2} \frac{1}{2} and \frac{1}{2} = 0; \frac{1}{2} \frac{1}{2} \frac{1}{2} \frac{1}{2} \frac{1}{2} \frac{1}{2} \frac{1}{2} \frac{1}{2} \frac{1}{2} \frac{1}{2} \frac{1}{2} \frac{1}{2} \frac{1}{2} \frac{1}{2} \frac{1}{2} \frac{1}{2} \cb clear.flags | = X25FLG DIAGNOSTIC;
   (void)printf("%s: Clearing the call.", argv[0]);
   /* The x25 call clear function can return information from the clear *//* confirmation packet. However, this isn't required here, so set the *//* third parameter to NULL.
                                                                 \star/(void)x25 call clear(conn id, &cb clear, (struct cb msg struct *) NULL);
 <sup>}</sup>
 /* If the message received was a clear-indication,
                                                          \star//* print out a message before terminating the program.
                                                          \star/else if (cb_msg.msg_type == X25_CLEAR_INDICATION)
   (void)printf("%s: Call cleared. Cause = 0x%02x Diagnostic = 0x%02x\ln",
    argv[0], cb_msg.msg_point.cb_clear->cause,
    cb msg.msg point.cb clear->diagnostic);
 ļ
 /* Finally, tidy up by removing the counter and terminating the API.
                                                                 \star/(void)x25 ctr remove(ctr id);
 (void)x25_{term(&c b_1ink_name);return (0);
```
## X.25 Example Program svcrcv: Receive a Call Using an SVC

This program receives a call over a switched virtual circuit (SVC), accepts it, and then prints any data received. Example program svcxmit is designed to send the data received by this program.

## **Program Description**

 $\}$ 

The X.25 program uses the following steps:

- 1. Initialize the API for the port specified by LINK NAME (x25 init).
- 2. If initialization failed, the program displays a message and exits.
- 3. Get a counter for listening for incoming calls (x25\_ctr\_get).
- 4. Start listening for incoming calls (x25\_listen).
- 5. Wait for an incoming call (x25\_ctr\_wait).
- 6. Receive the incoming call (x25\_receive).
- 7. Get a counter for handling this call (x25\_ctr\_get).
- 8. Accept the call (x25\_call\_accept).
- 9. Free any memory allocated by the API to cb msq struct.
- 10. Wait for a message (**x25\_ctr\_wait**).
- 11. Receive message (**x25\_receive**).
- 12. If the message is data:
	- a. Acknowledge if the D-bit is set (**x25\_ack**).
	- b. Display the data on the screen.
	- c. Free any memory allocated to **cb\_msg\_struct** by the API.
- 13. If the message is a clear indication:
	- a. Display a message to say the call has been cleared.
	- b. Remove the counter (**x25\_ctr\_remove**).
	- c. Stop listening for calls (**x25\_deafen**).
	- d. Terminate the API for the port (**x25\_term**).
- 14. If the message is a reset indication, send a reset confirmation (**x25\_reset\_confirm**).
- 15. For any other message type, do nothing.

### **Example Program svcrcv**

/\* X.25 Example Program svcrcv. \*/ #include <stdio.h> #include <stdlib.h> #include <errno.h> #include <NLchar.h> #include <x25sdefs.h> #define LINK\_NAME "x25s0" /\* Name of X.25 port. \*/ /\* A name in the X.25 routing list.  $*/$ /\*\*\*\*\*\*\*\*\*\*\*\*\*\*\*\*\*\*\*\*\*\*\*\*\*\*\*\*\*\*\*\*\*\*\*\*\*\*\*\*\*\*\*\*\*\*\*\*\*\*\*\*\*\*\*\*\*\*\*\*\*\*\*\*\*\*\*\*\*\*\*\*\*\*\*\*\*/  $\sqrt{*}$  Function main  $\sqrt{*}$ /\* Description This program is designed to demonstrate usage of the  $X.25 \times /$ /\* API. It waits for an incoming call, accepts it, and then \*/  $\sqrt{\star}$  prints any data received.  $\star/$ /\* Example program [svcxmit](#page-158-0) is designed to send the data \*/  $\frac{1}{x}$  received by this program.  $\frac{x}{x}$ /\* Note that, in a production program, you should check the \*/ /\* return code from each subroutine call and take appropriate \*/  $\sqrt{\star}$  action.  $\star/$  $/*$  Returns  $0$  if successful  $*$  $/*$  1 if error  $*/$ /\*\*\*\*\*\*\*\*\*\*\*\*\*\*\*\*\*\*\*\*\*\*\*\*\*\*\*\*\*\*\*\*\*\*\*\*\*\*\*\*\*\*\*\*\*\*\*\*\*\*\*\*\*\*\*\*\*\*\*\*\*\*\*\*\*\*\*\*\*\*\*\*\*\*\*\*\*/ int main( int argc, char \*argv[]) { /\*\*\*\*\*\*\*\*\*\*\*\*\*\*\*\*\*\*\*\*\*\*\*\*\*\*\*\*\*\*\*\*\*\*\*\*\*\*\*\*\*\*\*\*\*\*\*\*\*\*\*\*\*\*\*\*\*\*\*\*\*\*\*\*\*\*\*\*\*\*\*\*\*\*\*/ /\* The following structures are defined in the x25sdefs.h file. \*/ /\*\*\*\*\*\*\*\*\*\*\*\*\*\*\*\*\*\*\*\*\*\*\*\*\*\*\*\*\*\*\*\*\*\*\*\*\*\*\*\*\*\*\*\*\*\*\*\*\*\*\*\*\*\*\*\*\*\*\*\*\*\*\*\*\*\*\*\*\*\*\*\*\*\*\*/ struct cb call struct cb call; struct ctr\_array\_struct ctr\_array[1]; /\* This program waits for only \*/ /\* one counter at a time.  $\star$ / struct cb\_msg\_struct cb\_msg; struct cb\_link\_name\_struct cb\_link\_name;

```
NLcharname[8];/* 1 longer than SAMPLE NAME for NULL terminator.
                                                             \star/int listen id;
                 /* Listen identifier for x25 receive.
                                                             \star/int conn_id;
                 /* Connection identifier to identify the call after
                                                             \star//* receiving it.
                                                             \star/int listen_ctr_id; /* Counter identifier to associate with incoming calls*/
int call_ctr_id;
                /* Counter identifier to associate with accepted call */int ctr_num;
                /* Number of entries in ctr\_array.\star/int rc;
                 /* Return code
                                                             \star//* Initialize the API for access to a link.
                                                             \star/cb link name.flags = X25FLG LINK NAME;
cb link name.link name = LINK NAME;
rc = x25 init(&cb link name);
if (rc < 0)(void)printf("%s: x25 init failed : x25 errno = %d errno = %d\n",
           argv[0], x25 errno,errno);
 return(1);\left\{ \right\}else
\{/* Prepare to receive incoming calls:
                                                            \star//* 1. Get a counter to be used to notify us of incoming calls.
                                                            \star//* 2. Listen for calls that satisfy the criteria specified by a name in *//* the routing list.
                                                            \star//* Get a counter.
 listen_ctr_id = x25_ctr_get();\star/(void)NCdecstr(SAMPLE NAME, name, 8);
                                  /* Convert to NLchar.
                                                            \star/listen_id = x25_listen(name, listen_ctr_id);if (listen_id < 0)
 \{(void)printf("%s: x25 listen failed : x25 errno = %d errno = %d\n",
     argv[0], x25 errno, errno);
   return(1);\}else
   (void)printf("%s: Awaiting incoming call...\n", argv[0]);
 /* Wait for an incoming call. The x25 ctr wait subroutine returns
                                                            \star//* when a message arrives.
                                                            \star/ctr num = 1;
 ctr array[0].flags = X25FLG CTR ID;
 ctr_{array}[0]. flags | = X25FLG_CTR_VALUE;
 ctr array[0].ctr id = listen ctr id;
 ctr array [0].ctr value = 0;
 rc = x25 ctr wait(ctr num, ctr array);
```

```
/* Receive an incoming call.
                                                        \star//* In this example, we can assume that the message that has arrived
                                                        \star//* (causing the counter to be incremented and x25 ctr wait to return)
                                                        \star//* is an incoming-call message. Therefore we assign the listen
                                                        \star//* identifier to the conn_id parameter before invoking x25_receive and *//* we do not check the return code.
                                                        \star//* On return, conn id is set to the connection identifier for this call.*/
conn id = listen id;(void) x25 receive (&conn id, &cb msg);
(void)printf("%s: Incoming call received\n", argv[0]);
/* Get a new counter for handling data from this call before
                                                        \star//* accepting the call.
                                                        \star//* No additional information needs to be put into the call-accept
                                                       \star//* packet, so the flags field is set to zero.
                                                        \star/call ctr id = x25 ctr get();
cb call.flags = 0;
(void)x25_call_accept(conn_id,&cb_call,call_ctr_id);
(void)printf("%s: Call accepted.\n",argv[0]);
/* x25 receive allocates storage to return information. Although there */\star//* are no storage constraints in this application, the allocated
/* storage is freed once the information is no longer needed.
                                                 \star/
if (cb_msg.msg_point.cb_call != NULL)
 cb msg.msg point.cb call \rightarrow flags = 0;
 if (cb msg.msg point.cb call->link name != NULL)
  free(cb_msg.msg_point.cb_call->link_name);
 if (cb_msg.msg_point.cb_call->calling addr != NULL)
  free(cb_msg.msg\_point.cb\_call->calling\_addr);if (cb msg.msg point.cb call->called addr != NULL)
  free(cb msg.msg point.cb call->called addr);
 if (cb_msg.msg_point.cb_call->user data != NULL)
  free(cb msg.msg point.cb call->user data);
 free(cb msg.msg point.cb call);
\}/* The call has now been received and accepted. Now wait for the data. */do
\{/* Wait for counter to indicate that data is waiting to be received. */ctr num = 1;
 ctr_{array}[0].flags = X25FLG_CTRID;ctr_{array}[0]. flags = X25FLG_{C}TR_{V}ALUE;
```

```
ctr array[0].ctr id = call ctr id;
 ctr array [0].ctr value = 0;
 (void)x25_ctr_wait(ctr_num,ctr_array);
 /* Receive the message that is now ready. The types of message that *//* the program can handle are data, clear-indication, and
                                                    \star//* reset-indication; other message types are ignored.
                                                    \star/(void) x25 receive (&conn id, &cb msg);
 switch (cb msg.msg_type)
 case X25 DATA:
  /* Acknowledge the data if the D-bit (delivery confirmation) is set.*/
  if ((cb msg.msg point.cb data->flags) & X25FLG D BIT)
     (void)x25 ack(conn id);
  /* Print the received data. Assume it is a normal string. */
  if ((cb msg.msg point.cb data -> flags) & X25FLG DATA)
 \{(void)printf("%s: Incoming Data : ",argv[0]);
   (void)printf("%s\n",cb msg.msg point.cb data->data);
   free(cb_msg.msg_point.cb_data->data); /* Free memory allocated */
   free(cb_msg.msg_point.cb_data);
 break:
 case X25_CLEAR_INDICATION:
  /* When the call has been cleared, do the tidying up:
                                                    \star//* Remove the counters.
                                                    \star//\starStop listening for calls.
                                                    \star//* Terminate the API.
                                                    \star/(void)printf("%s: Call cleared. Cause = 0x%02x Diagnostic = 0x%02x\n",
   argv[0], cb msg.msg point.cb clear->cause,
    cb msq.msq point.cb clear->diagnostic);
  (void) x25 ctr remove(call ctr id);
  (void) x25 ctr remove(listen ctr id);
  (void) x25 deafen(listen id);
  (void) x25 term(&cb link name);
  break;
case X25 RESET INDICATION:
 /* Respond to the arrival of a reset-indication message, by sending */
  /* a reset-confirmation message.
                                              \star/(void)x25_reset_confirm(conn_id);
 break:
default:/* Ignore packet types other than data, clear-indication, and
                                             \star//* reset-indication.
                                             \star /
  break;
\}
```

```
} while (cb_msg.msg_type != X25_CLEAR_INDICATION);
  }
 return(0);
}
```
## **X.25 Example Program pvcxmit: Send Data Using a PVC**

This program uses a permanent virtual circuit (PVC) to make a call. It allocates the circuit, sends some data and then sends a reset. After receiving the reset-confirmation, the program sends some more data. Example Program **[pvcrcv](#page-170-0)** is designed to receive the data sent by this program.

## **Program Description**

The following steps outline the **pvcxmit** program:

- 1. Initialize the API for the port specified by the **LINK\_NAME** value (**x25\_init**).
- 2. If initialization failed, the program displays a message and exits.
- 3. Get a counter to be used to wait for incoming messages (**x25\_ctr\_get**).
- 4. Allocate a PVC to the port, using the logical channel number specified by the **LOG\_CHAN\_NUM** value (**x25\_pvc\_alloc**).
- 5. If PVC allocation failed, the program displays a message and exits.
- 6. Send some data (**x25\_send**).
- 7. Send a reset (**x25\_reset**).
- 8. Wait for the reset-confirmation message (**x25\_ctr\_wait**).
- 9. Receive the reset-confirmation message (**x25\_receive**).
- 10. Send some more data (**x25\_send**).
- 11. Send the end-of-transmission indicator specified by the **END\_OF\_TRANS** value (**x25\_send**).
- 12. Free the permanent virtual circuit (**x25\_pvc\_free**).
- 13. Remove the counter (**x25\_ctr\_remove**).
- 14. Terminate the API for the port (**x25\_term**).

### **Example Program pvcxmit**

```
/* X.25 Example Program pvcxmit. */
#include <stdio.h>
#include <stdlib.h>
#include <string.h>
#include <errno.h>
#include <x25sdefs.h>
#define LINK_NAME ″x25s0″ /* Name of X.25 port. */
#define LOG_CHAN_NUM (1) /* PVC logical channel number. */
#define INFO ″Hello World″ /* Data to be sent. */
#define INFO2 ″Goodbye Everyone″ /* More data to be sent. */
                              /* End-of-transmission indicator: */
                              /* must be the same as in pvcrcv. *//******************************************************************************/
\sqrt{*} Function main \sqrt{*}/* Description This program is designed to demonstrate usage of the X.25 \star/
\sqrt{\star} API. \star/
/* It allocates a permanent virtual circuit, sends some data */
/* and then sends a reset. After receiving the *//* reset-confirmation, the program sends some more data. */
```

```
/\starExample Program pvcrcv is designed to receive the data sent
                                                        \star//\starby this program.
                                                        \star//*Note that, in a production program, you should check the
                                                        \star//\starreturn code from each subroutine call and take appropriate
                                                        \star//\staraction.
                                                        \star//* Return
          0 if successful
                                                        \star//\star1 otherwise
                                                        \star/int main(
int argc,
 char *argv[]\left\{ \right./* The following structures are defined in the x25sdefs.h file.
                                                       \star/struct ctr array struct ctr array[1]; \prime\star One counter in the array. \star/struct cb msg struct cb msg;
 struct cb pvc alloc struct cb pvc;
 struct cb res struct cb res;
 struct cb link name struct cb link name;
 struct cb_data_struct cb_data;
 int conn_id;
                /* Connection identifier to associate with this link.*/
 int ctr id;
                /* Counter identifier for this link.
                                                       \star/int ctr_nnum = 1;
               /* Number of counters in the counter array.
                                                       \star/int rc;
                /* Return codes from various subroutines.
                                                       \star//* Initialize the API for access to a link.
                                                       \star/cb link name.flags = X25FLG LINK NAME;
 cb link name.link name = LINK NAME;
 rc = x25 init(&cb link name);
 if (rc < 0)\{(void)printf("%s: x25 init failed : x25 errno = %d errno = %d\n",
           argv[0], x25 errno, errno);
  return(1);\}else
 \{/* Get a counter to be used to notify us of incoming messages.
                                                      \star/ctr id = x25 ctr get();
  /* Set up flags to show that a link and a channel number are supplied. *//* Then allocate the permanent virtual circuit for this application.
                                                      \star/cb_pvc.flags = X25FLG_LINK_NAME | X25FLG_LCN;
  cb_pvc.link_name = LINK_NAME;
  cb_pvc.lcn = LOG_CHAN_NUM;
```

```
conn id = x25 pvc alloc(&cb pvc, ctr id);
if (conn_id < 0)(void)printf("%s: x25_pvc_alloc failed : x25_errno = %d errno = %d\n",
         argv[0], x25 errno, errno);
 return(1);else
\{/* Now the PVC is available, send some data.
                                                   \star/cb data.flags = X25FLG DATA;
 cb data.data len = strlen(INFO);
 cb data.data = INFO;
 (void) printf("%s: Sending some data...", argv[0]);
 (void) x25 send(conn id, &cb data);
 /* Send a reset.
 (void)printf("%s: Resetting the circuit...", argv[0]);
 (void)x25 reset(conn id, &cb res);
 /* After sending a reset packet, you must wait for the reset confirm *//* to arrive.
                                                   \star/ctr array[0].flags = X25FLG CTR ID;
 ctr_{array}[0]. flags = X25FLG CTR VALUE;
 ctr_{array}[0].ctr_{id} = ctr_{id};(void)x25_ctr_wait(ctr_num,ctr_array);/* There is now a message ready to be received. If it is anything
                                                   \star//* other than the expected reset-confirmation, we:
                                                   \star//* free the permanent virtual circuit
                                                   \star//* remove the counter.
                                                   \star/1*terminate the API.
                                                   \star/(void) x25 receive(&conn id, &cb msg);
 if (cb msg.msg type != X25 RESET CONFIRM)
 \{(void)printf("%s: Did not receive expected reset confirm", argv[0]);
   (void) x25 pvc free(conn id);
   (void)x25 ctr remove(ctr id);
   (void)x25 term(&cb link name);
  return(1);\{(void)printf("%s: Received reset confirm...", argv[0]);
```

```
/* Now send some more data
  /* The last block of data to be sent is the end-of-transmission
                                                      \star//* indicator specified by END_OF_TRANS. This is understood by the
                                                      \star//* PVC receiver example program, pvcrcv.
                                                      \star/
  /**************************
                        cb data.data len = strlen(INFO2);
  cb data.data = INFO2;
 (void) printf("%s: Sending some data...", argv[0]);
   (void)x25 send(conn id, &cb data);
   (void)printf("%s: Sending last block of data...", argv[0]);
   cb_data.data_len = strlen(END_OF_TRANS);
   cb data.data = END OF TRANS;
   (void)x25_send(conn_id,&cb_data);
   /* Free up any resources allocated during the program before ending: */1*
       free the permanent virtual circuit
                                                            \star//\starremove the counter.
                                                            \star/1*terminate the API.
                                                            \star/(void)x25 pvc free(conn id);(void)x25_ctr_remove(ctr_id);
   (void)x25 term(kcb link name);\}\mathcal{E}return (0);
```
## X.25 Example Program pvcrcv: Receive Data Using a PVC

This program uses a permanent virtual circuit (PVC) to make a call. It allocates the circuit, receives data, and is prepared to handle a reset by sending a reset-confirmation packet. Example program pvcxmit is designed to send the data received by this program.

### **Program Description**

 $\}$ 

The X.25 program uses the following steps:

- 1. Initialize the API for the port specified by the LINK NAME value (x25 init).
- 2. If initialization failed, the program displays a message and exits.
- 3. Get a counter to be used to wait for incoming messages (x25 ctr get).
- 4. Allocate a PVC to the port, using the logical channel number specified by the LOG\_CHAN\_NUM value (x25\_pvc\_alloc).
- 5. If PVC allocation failed, the program displays a message and exits.
- 6. Wait for an incoming message (x25 ctr wait).
- 7. Receive the incoming message (x25 receive).
- 8. Test the msg\_type in cb\_msg\_struct:
	- a. If the incoming message is a reset indication, send a reset confirmation (x25 reset confirm).
	- b. If the incoming message is data, display it on the screen. (If it is the end-of-transmission indicator specified in the **END OF TRANS** value, print a message saying that transmission has ended.) Free the storage allocated to the structure cb\_msg\_struct.
- 9. Free the permanent virtual circuit (x25\_pvc\_free).
- 10. Remove the counter (x25\_ctr\_remove).
- 11. Terminate the API for port x25s1 (x25\_term).

#### **Example Program pvcrcv**

```
/* X.25 Example Program pvcrcv. */
#include <stdio.h>
#include <stdlib.h>
#include <string.h>
#include <errno.h>
#include <x25sdefs.h>
#define LINK NAME
                 ^{\prime\prime}x25s0^{\prime\prime}/* Name of X.25 port.
                                                               \star//* PVC logical channel number.
#define LOG CHAN NUM (1)
                                                               \star/
#define END OF TRANS "EOP"
                                /* End-of-transmission indicator;
                                                               \star//* must be the same as in pvcxmit.
                                                               \star//* Function
             main
                                                                \star//* Description This program is designed to demonstrate usage of the X.25\star//\starAPI.
                                                                \star//*It allocates a permanent virtual circuit, receives data and
                                                               \star//\staris prepared to handle a reset, by sending a
                                                               \star//\starreset-confirmation.
                                                                \star//\starExample Program pvcxmit is designed to send the data
                                                               \star//*received by this program.
                                                                \star//*Note that, in a production program, you should check the
                                                               \star//\starreturn code from each subroutine call and take appropriate
                                                               \star//\star\star/action.
            0 if successful
/* Return
                                                               \star/1 otherwise
/*\star/int main(
 int argc,
 char *argv[]\{/* The following structures are defined in the x25sdefs.h file.
                                                               \star/struct ctr array struct ctr array[1];
                                    /* One counter in the array. */struct cb msg struct cb msg;
 struct cb pvc alloc struct cb pvc;
 struct cb link name struct cb link name;
 int conn id;
                  /* Connection identifier to associate with this link.*/
                   /* Counter identifier for this link.
 int ctr id;
                                                              \star/int rc:
                  /* Return codes from various subroutines.
                                                               \star/int ctr num = 1;
                  \frac{1}{2} Number of counters in the counter array.
                                                               \star/int end tx = 0;
                  /* Whether end of transmission has been reached.
                                                               \star//* Initialize the API for access to a link.
                                                               \star/
```

```
cb link name.flags = X25FLG LINK NAME;
cb link name.link name = LINK NAME;
rc = x25_init(&cb_link_name);if (rc < 0)\left\{ \right.(void)printf("%s: x25_init failed : x25_errno = %d errno = %d\n",
         argv[0], x25 errno, errno);
 return(1);\}else
\{/* Get a counter to be used to notify us of incoming messages.
                                                   \star/ctr id = x25 ctr get();
 /* Set up flags to show that a link and a channel number are supplied. *//* Then allocate the permanent virtual circuit for this application.
                                                   \star/cb pvc.flags = X25FLG LINK NAME | X25FLG LCN;
 cb_pvc.link_name = LINK NAME;
 cb pvc.lcn = LOG CHAN NUM;
 conn id = x25 pvc alloc(&cb pvc, ctr id);
 if (conn_id < 0)(void)printf("%s: x25 pvc alloc failed : x25 errno = %d errno = %d\n",
         argv[0], x25 errno, errno);
  return(1);\overline{\phantom{a}}else
 ₹
  /* The PVC link has now been set up and data can be received.
                                                 \star//* Wait for any message to arrive for this application
                                                 \star/ctr_{array}[0].flags = X25FLG_CTR_ID;
  ctr array [0].flags | = X25FLG CTR VALUE;
  ctr array [0].ctr id = ctr id;
  ctr array [0].ctr value = 0;
  do
  \{(void)x25_ctr_wait(ctr_num,ctr_array);
    /* Receive the message
                                                   \star/(void)x25_receive(&conn_id,&cb_msg);
    /* If a reset-indication message is received, we must
                                                   \star/
```

```
/* send a reset-confirmation message as soon as possible.
                                                                 \star/if (cb_msg.msg_type == X25_RESET_INDICATION)
     \left\{ \right.(void)printf("%s: Received reset indication...", argv[0]);
       (void)x25 reset confirm(conn_id);
     \{/* If data is received, we display it on the screen, unless it is
                                                           \star//* end-of-transmission indicator specified by END OF TRANS.
                                                           \star/else if (cb_msg.msg_type == X25_DATA)(void)printf("%s: Incoming Data : ",argv[0]);
      (void)printf("%s\n",cb msg.msg point.cb data->data);
      if (strcmp(cb_msg.msg_point.cb_data->data, END_OF TRANS) != 0)
       (void)printf("%s", cb_msg.msg_point.cb_data->data);
       (void)printf("n");
      \}else
       (void)printf("%s: End of transmission received", argy[0]);
       end tx = 1;
      \}/* The X.25 API allocates memory for information to be returned. *//* Although there are no memory constraints in this application, *//* the space is freed when the information has been displayed.
                                                         \star/free((char *)cb msg.msg points cb data->data);free((char *)cb_msg.msg\_point(cb_data);-1
   else
     (void)printf("%s: Unexpected packet received", argv[0]);
   } while (end tx == 0);
   /* Free up any resources allocated during the program before ending:
                                                                 \star//*free the permanent virtual circuit
                                                                 \star//*remove the counter
                                                                 \star//\starterminate the API.
                                                                 \star/(void)x25 pvc free (conn id);(void)x25_ctr_rremove(ctr_id);(void)x25_{term(&c b_1ink_name);\}return (0);
```
### $\}$

 $\}$ 

### **List of X.25 Programming References**

This list, for programs using the COMIO emulation port, includes:

- Subroutines
- API structures
- API error codes
- Header file
- Example programs

## <span id="page-174-0"></span>**Subroutines**

The list of X.25 subroutines is organized by function:

- Initialization and termination subroutines
- Network subroutines
- Counter subroutines
- Management subroutines

#### **Initialization and Termination Subroutines**

The subroutines that begin and end X.25 sessions are:

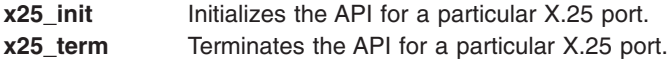

#### **Network Subroutines**

The network subroutines that establish calls, transmit data, clear calls, and allocate network resources are:

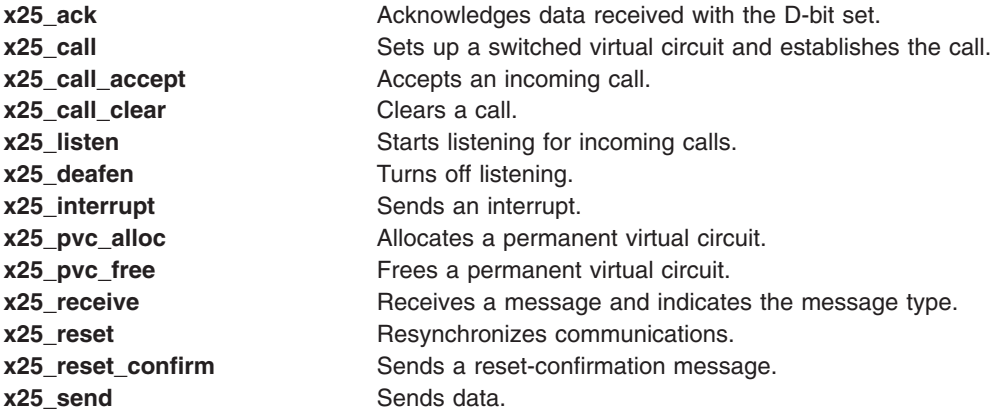

### **Counter Subroutines**

To monitor and control what is happening during a call, your application can use these [counters](#page-152-0) supplied by the API:

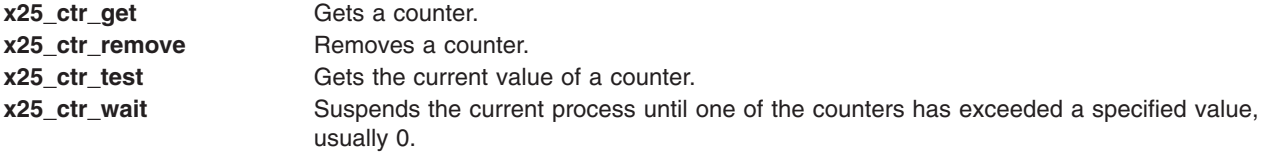

#### **Management Subroutines**

These subroutines can be used to control and monitor X.25 links:

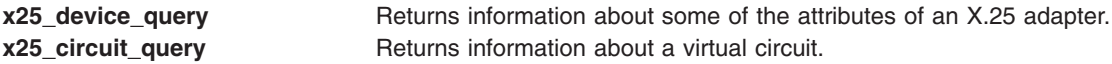

### **API Structures**

The list of X.25 API structures is organized by function:

- [Miscellaneous](#page-175-0) structures
- [Structures](#page-175-0) used to establish calls and transfer data
- [Structures](#page-175-0) used to clear, interrupt, and reset calls

<span id="page-175-0"></span>• Structures used to manage X.25 communications

#### **Miscellaneous Structures**

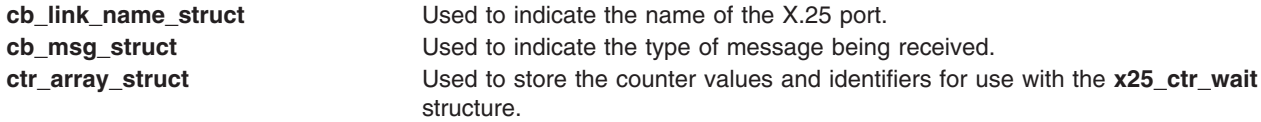

### **Structures Used to Establish Calls and Transfer Data**

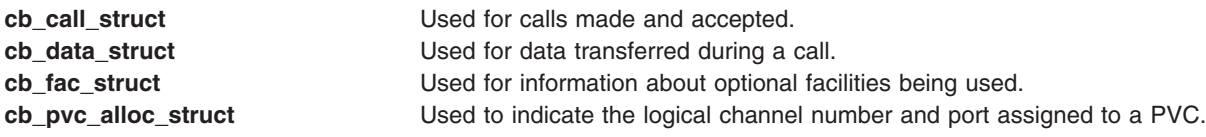

#### **Structures Used to Clear, Interrupt, and Reset Calls**

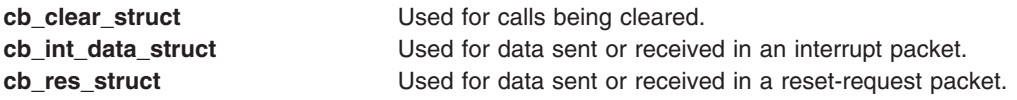

### **Structures Used to Manage X.25 Communications**

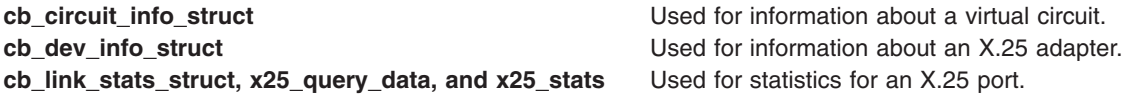

## **API Error Codes**

The list of X.25 API error codes is organized by function:

- X.25-Specific error codes
- [System](#page-176-0) error codes

#### **X.25-Specific Error Codes**

For X.25-specific error conditions, the **x25\_errno** flag is set to one of the following values:

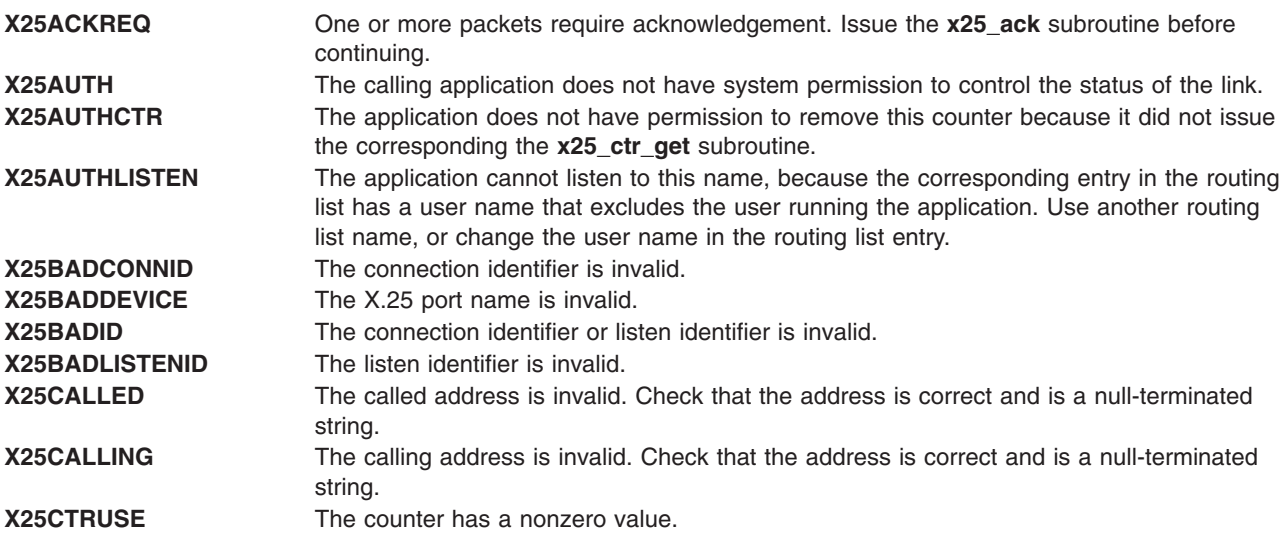

<span id="page-176-0"></span>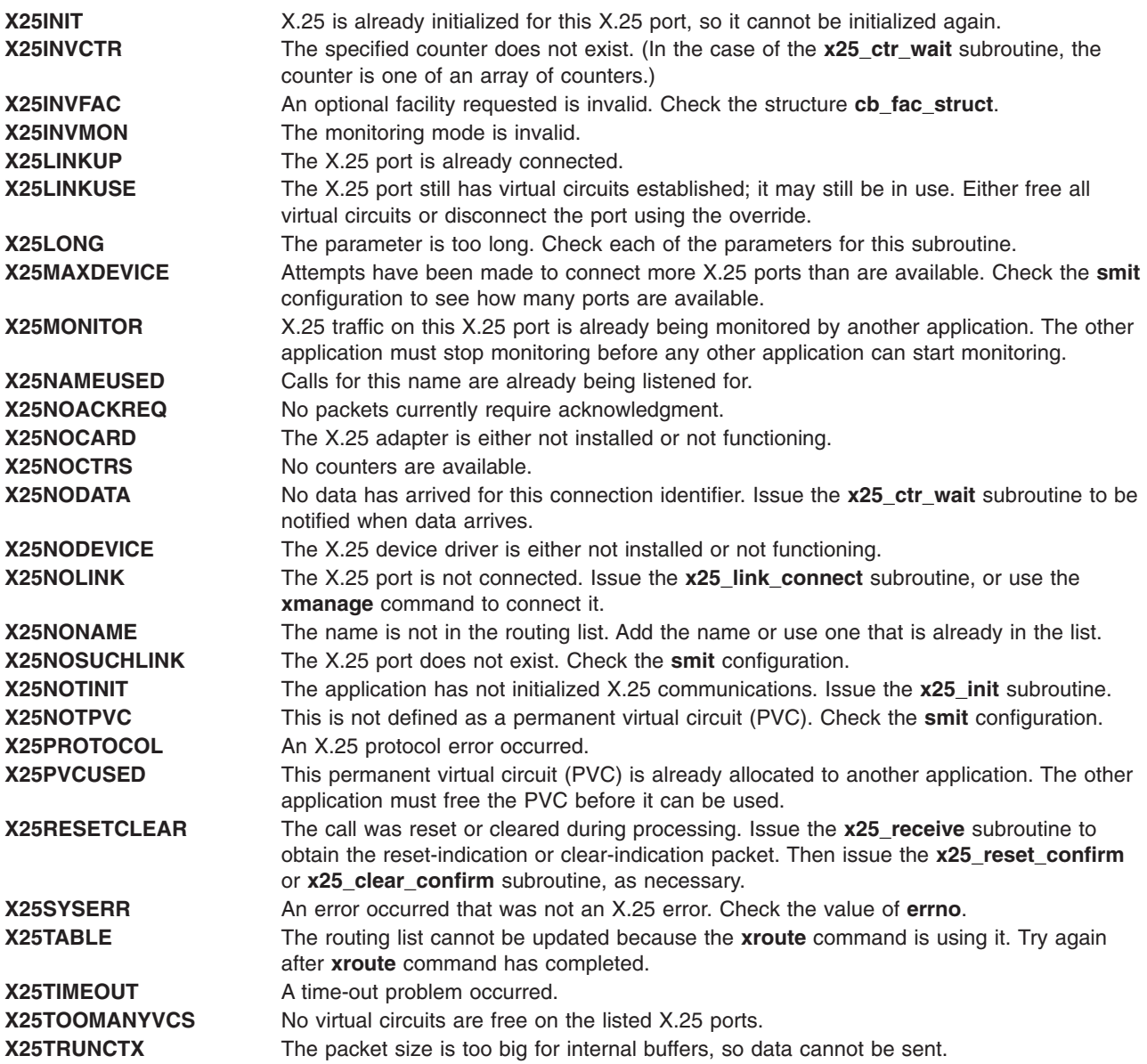

### **System Error Codes**

For non-X.25-specific error conditions, the **x25\_errno** flag is set to X25SYSERR, and the **errno** global variable is set to one of the following values:

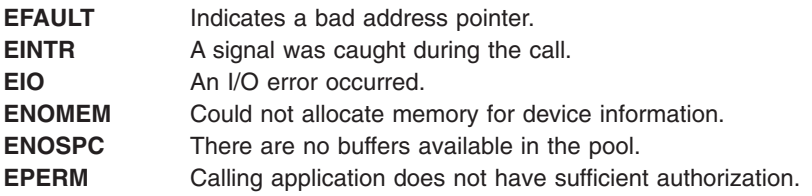

## **Header Files**

**x25sdefs.h** Contains the structures used by the X.25 application programming interface (API).

# <span id="page-177-0"></span>**Example Programs**

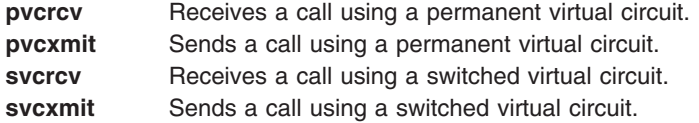

# **Chapter 11. X.25 Power Management**

This section applies to AIX 5.1 and earlier.

AIXlink/X.25 for drivers has been updated to provide for Power Management (PM) support. PM is a technique that enables hardware and software to minimize system power consumption. PM is generally only important to low-end models, such as Notebooks and systems operating on battery.

When Power Management is enabled, the system enters a power-saving mode under a number of conditions including the expiration of the idle timer, a direct command from the user, a low battery, or the closing of the Notebook lid. PM state transitions include: **enable**, **standby**, **suspend**, **hibernation**, and **shutdown**. Each transition implies further decreasing the power supply to the various system components. Only the **suspend**, **hibernation**, and **shutdown** states have any impact on X.25 connections.

### **Impact to External Connection - Network Provider**

From an X.25 standpoint, bringing a system to the **suspend**, **hibernation**, or **shutdown** states results in loss of power to the adapters. All network connections are lost. Externally, this can be viewed as pulling the physical connection (cable), since there is a complete loss of signal power at the physical layer.

Since all signals are dropped at the physical layer, there is no opportunity for the local DTE packet layer to send out clear requests to the DCE packet layer. Similarly, the frame layer does not go through the usual DISC/UA sequence prior to bringing down the link level. All X.25 connections remain down until the system is re-enabled.

Once power is restored, all X.25 physical connections previously up are restored. Two possible exceptions are dial-up connections and ports controlled directly by DLPI applications. For dial-up, even though the physical layer is reinitialized for two-way activation, these connections are only physically reconnected when there is user activity, such as an outgoing call request or an incoming call. Likewise, for DLPI ports, it is necessary for the applications to reconnect (**DL\_CONNECT** request) to activate the port.

**Note:** Restoring an X.25 connection refers to bringing up the physical, frame, and packet layers between the local DTE and DCE. Switched virtual circuits (SVCs) that were active before the power loss have been cleared. Permanent virtual circuits (PVCs) have been reset. It is up to the corresponding applications to re-establish the SVCs and properly resynchronize the PVCs.

## **Impact to Local Applications: DLPI, TCP/IP, NPI, COMIO, and PAD**

A system shutdown impacts X.25 applications differently than either a **suspend** or **hibernation** transition. In the case of a shutdown, all user applications are terminated. With a system shutdown, no attempt is made to preserve the current user state before powering off. On bring-up, those ports and interfaces defined in the ODM are newly configured. All X.25 user application need to be restarted after power-on.

In the case of the **suspend** and **hibernation** states, there is an attempt to preserve as much of the current system state as possible in order to make the off-on cycle transparent to user applications. All user applications remain active. For X.25, however, the network connections have been physically lost and restarted. Losing the network connections directly impacts X.25 applications. The Power Management suspend and hibernation power-off and power-on cycles are generally not completely transparent.

The following highlights the expected behaviors during a PM suspend or hibernation power-off and power-on cycle for each of the programming interfaces:

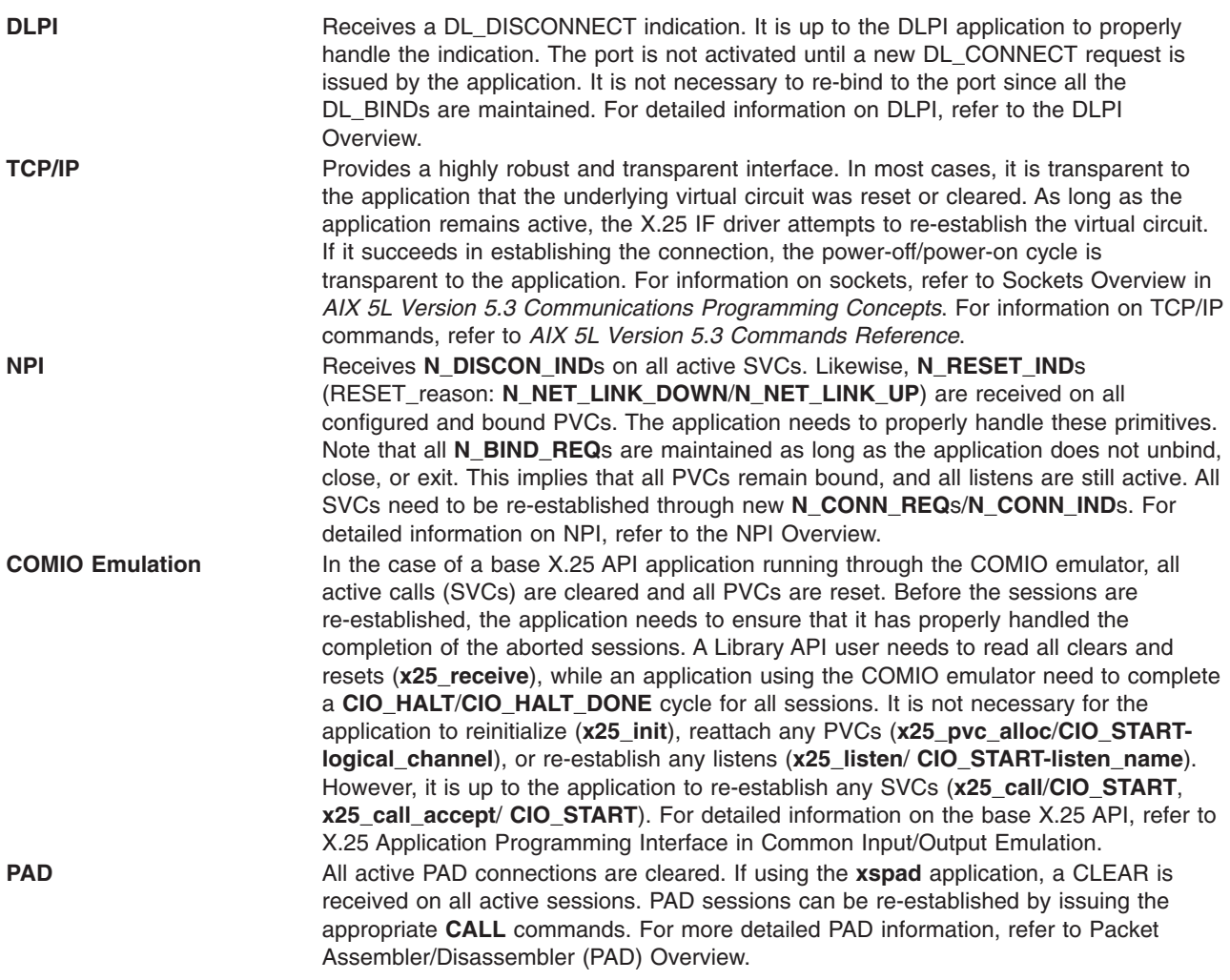

# **Power Management Limitation Warnings**

The following is a list of Power Management warnings:

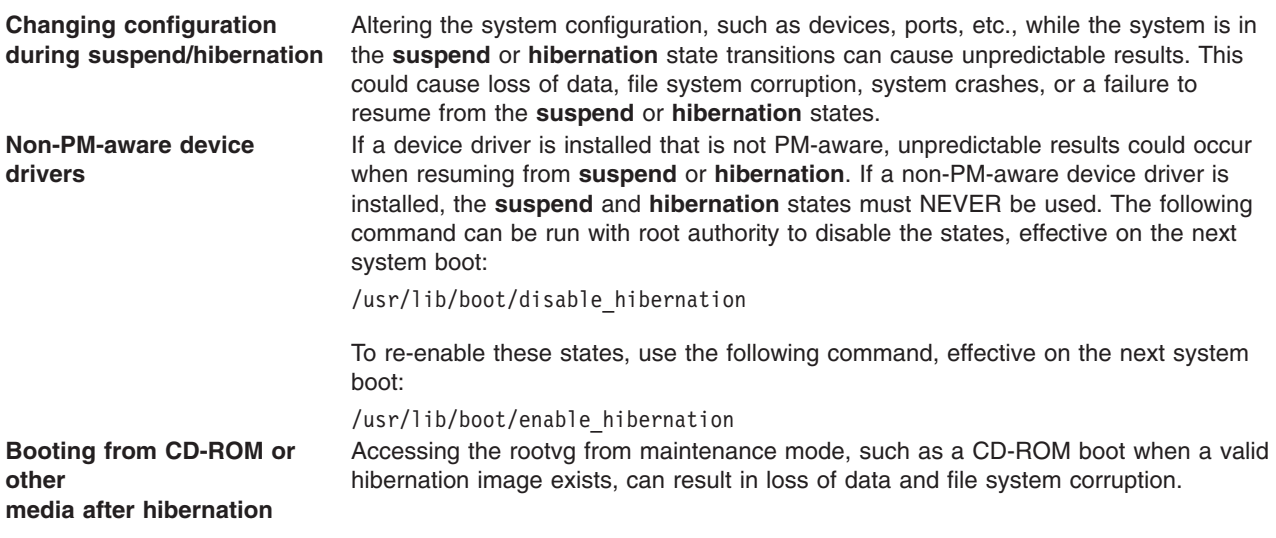
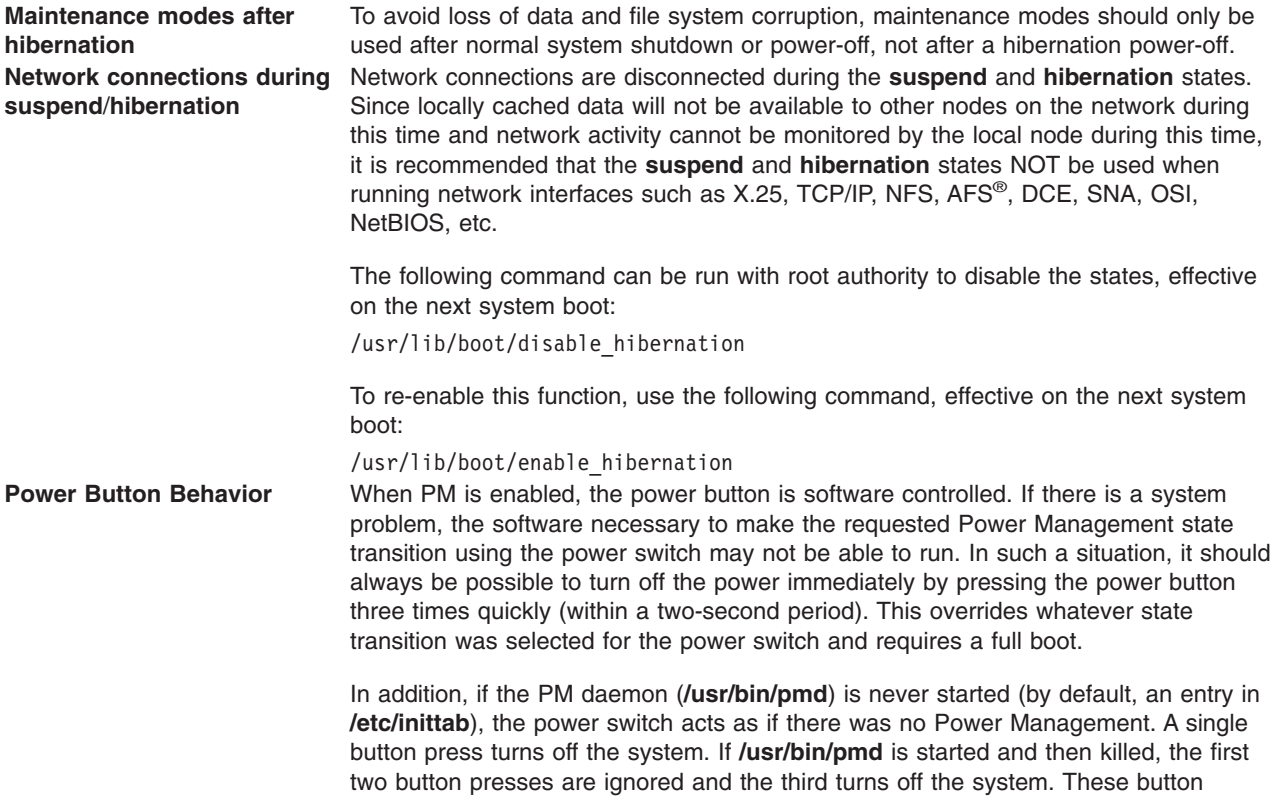

presses can be over any period of time as long as **/usr/bin/pmd** is not restarted.

# **Chapter 12. X.25 Problem Determination**

## **Flashing 888 Problems**

## **Flashing 888-102**

An initial value of 102 indicates an unexpected system halt during normal operation.

For unexpected system halts, the string of three-digit display values has the following format: 888 102 mmm ddd

where mmm is a value indicating the cause of the halt and ddd is a value indicating whether or not a system dump was obtained.

Refer to the hardware problem determination procedures supplied with your system. If these procedures return an SRN, record that SRN in item 4 of the Problem Summary Form and report the problem to your service organization.

If the diagnostics do not detect a problem, record SRN 101-*mmm* in item 4 of the Problem Summary Form and report the problem to your service organization. If a system dump was obtained, copy the dump to removable media and be prepared to make it available to your service organization.

The following list gives the possible values of *mmm*, the second value that follows the 888, and the cause of the system halt invoking that value:

- 200 Machine check due to memory bus error (RAS/CAS Parity).
- 201 Machine check due to memory timeout.
- 202 Machine check due to memory card failure.
- 203 Machine check due to address exception: address out of range.
- 204 Machine check due to attempted store into ROS.
- 205 Machine check due to uncorrectable ECC due to address parity.
- 206 Machine check due to uncorrectable ECC.
- 207 Machine check due to undefined error.
- 300 Data storage interrupt processor type.
- v 32*x* Data storage interrupt input/out exception IOCC. The number represented by *x* is the BUID.
- v 38*x* Data storage interrupt input/output exception SLA. The number represented by *x* is the BUID.
- $\cdot$  400<sup>®</sup> Instruction storage interrupt.
- 500 External interrupt Scrub memory bus error (RAS/CAS Parity). External interrupt - DMA - memory bus error (RAS/CAS Parity). External interrupt - undefined error.
- 52x External interrupt IOCC type channel check. External interrupt - IOCC type - bus timeout. External interrupt - IOCC type - keyboard external. The number represented by *x* is the IOCC number.
- 700 Program interrupt.
- 800 Floating point unavailable.

The value of *ddd*, the third value following the 888, indicates the current dump status. The possible values and meanings of *ddd* are:

• OcO Dump completed successfully.

- Oc4 Partial dump completed.
- 0c5 Dump failed to start. An unexpected error occurred while the system was attempting to write to the dump device.
- Oc8 Dump failed. No primary dump device is configured.

## **Flashing 888-103**

An initial value of 103 indicates a diagnostic message. Diagnostic messages are displayed in the three-digit display when the console display is not present, or is unavailable because of a display or adapter failure, or when a failure is detected that prevents the completion of IPL.

The string of three-digit display values identifies the SRN, and up to four field replacement Units (FRUs). The string of three-digit display values has the following format:

- v 888 103 nnn nnn c01 1ee 2ee 3dd 4dd 5 ss 6ss 7ff 8ff
- v c02 1ee 2ee 3dd 4dd 5ss 6ss 7ff 8ff
- c03 1ee 2ee 3dd 4dd 5ss 6ss 7ff 8ff
- c04 1ee 2ee 3dd 4dd 5ss 6ss 7ff 8ff

The two values nnn nnn represent the SRN. The values c01, c02, c03 and c04 indicate the first, second, third and fourth FRUs, respectively. For each FRU, the value sequence 1ee 2ee 3dd 4dd 5ss 6ss 7ff 8ff is the location code. Refer to your diagnostic information for interpretation of these location codes.

Record the SRN in item 4 of the Problem Summary Form and the location codes in item 6 of the Problem Summary Form. Then, report the problem to your service organization.

## **Forcing a System Dump**

If the system did not produce a dump automatically because of a hang condition, obtain a dump while the problem exists.

**Note:** The use of the Reset button is the preferred method of obtaining dumps, because in a hang condition it is the dump trigger most likely to succeed. If the system has dumped and halted automatically, the Reset button will scroll the LEDs rather than trigger another dump.

**Attention:** Obtaining a dump overwrites a previous dump or other data stored on the dump device.

If the console or a tty is accepting commands, you can start a dump using the **sysdumpstart** command. The **sysdumpstart** command allows you to start a dump to the primary or the secondary dump device. If the system is accepting commands, use the following procedure:

- 1. To determine which devices have been assigned as the primary and secondary dump devices, enter: sysdumpdev -l
- 2. To start a dump to the primary dump device, log into the system as the root user and enter: sysdumpstart -p

If the system is not accepting commands, then try one of the following:

- v If there is a keyboard attached to the system unit, you can start a dump using the dump key sequences (Ctrl-alt-numpad1 and Ctrl-alt-numpad2). The dump key sequences allow you to start a dump to the primary or the secondary dump device.
- The Reset button can be used to start a dump to the primary dump device. To start a dump, turn the Key Mode switch to the Service position and press the Reset button.

# **X.25 Problem Diagnosis**

Before investigating any problem, ensure that X.25 communications are set up correctly. The following commands may help diagnose the problem:

- The [x25mon](#page-207-0) command.
- The **Isx25** command.
- X.25 clear and reset [codes](#page-316-0).

If it is required to trace the internal working of the X.25 stack, the following trace points are available. These traces, along with a line trace from **x25mon**, a microcode trace using **sx25debug** and a system configuration table form **lsx25**, would help diagnose the code's behavior.

- **25C** Packet layer
- **329** X.25 TCP/IP interface
- **32A** NPI
- **32B** X.25 system utilities
- **32C** Triple-X PAD
- **33B** COMIO emulation
- **33C** Adapter driver
- **2D8** Frame layer (for ports using the **hdlc** driver)
- **41E** Physical layer (for ports using the **hdlc** driver)
- **253** XOT layer (for ports using the xot device driver)
- **47D** XOL layer (for ports using the xol device driver)

The traces produced from these trace points are not in a form that is directly useful to a system user or system administrator. They are designed to allow diagnosis of code flow.

The frame layer and physical layer code, running on the adapter, are also equipped with error point tracing. If necessary, it is possible to capture the error logs from the microcode using **sx25debug**.

See the following for further discussion of X.25 problems and solutions:

- Diagnosing Problems with [Connecting](#page-185-0) to the X.25 Network
- [Diagnosing](#page-186-0) Problems with Making an Outgoing X.25 Call
- [Diagnosing](#page-186-0) Problems with Receiving an Incoming X.25 Call
- [Diagnosing](#page-187-0) X.25 Packet Problems
- [Diagnosing](#page-187-0) X.25 Command Problems
- [Diagnosing](#page-188-0) XOT Problems
- [Diagnosing](#page-189-0) XOL Problems

## **Starting Traces**

The following procedure describes how to take a trace:

1. Start the x25mon and system traces:

x25mon -fpct -n sx25a0 trace -a -j 25C,33B,329,33C

- 2. Recreate the problem.
- 3. Stop the traces:

trcstop

```
kill <pid> of x25mon
```
# <span id="page-185-0"></span>**Possible Causes**

- 1. Verify that the cables are attached correctly and are secure.
- 2. Verify that the modem-to-modem eliminator/switch is working properly.
- 3. Verify that the board is seated properly.
- 4. Verify that the device driver and ports are configured correctly.

## **Diagnosing Problems with Connecting to the X.25 Network**

## **Problem 1**

When adding a port or driver, the add fails with the message A device is already configured at the specified location.

#### **Suggestions**

• This indicates that another device is using the resources that are needed. For example, an X.25 port is already configured on the port number requested. Another example is a device driver is already available on the adapter selected. The **lsx25** command shows how the X.25 system is configured.

## **Problem 2**

Attempts to connect an X.25 port fail when making the port via **mksx25** or through SMIT. The physical and the frame layers remain down. The **x25mon** command shows that there is no line activity.

#### **Suggestions**

- The cable is absent or loose.
- There is no carrier (DCD or RLSD) from the network terminating unit (NTU).
- There is a cabling problem such as an extra null.
- The X.25 adapter is not seated correctly.

## **Problem 3**

Attempts to connect an X.25 port fail. The physical layer is established for several seconds, as shown by the lights on the NTU, but then goes down again. The **x25mon** command indicates that there is no line activity.

#### **Suggestions**

- The X.25 adapter is expecting a clock signal and not receiving one. Adjust the NTU to provide clocking.
- The cable is loose, causing the clock pin not to be connected.

## **Problem 4**

Attempts to connect an X.25 port fail. The physical layer is connected but the frame layer fails to come up. **x25mon** monitoring the frame layer shows a sequence such as a string of SABMs.

#### **Suggestion**

The packet layer type of line attribute is DCE rather than DTE for this X.25 adapter. Ensure that the DTE/DCE switching configured in SMIT is suitable for the device being attached to.

The frame layer might need to be set for automatic detection. Use SMIT to change it.

# <span id="page-186-0"></span>**Diagnosing Problems with Making an Outgoing X.25 Call**

## **Problem 5**

On starting **xtalk**, the initial screen contains the message You cannot make outgoing calls. This implies that there are no COMIO emulation ports, x25s.

#### **Suggestion**

Use **lsx25** to see if there any COMIO emulation ports available. If not, add COMIO emulation to any of the X.25 ports, sx25a, that require them.

## **Problem 6**

Incoming calls are arriving, but outgoing calls cannot be made, on a switched virtual circuit (SVC).

#### **Suggestions**

- The configuration of the SVC logical channel numbers is incorrect. Check your network subscription and use SMIT to check the network attributes.
- Use SMIT to check that outgoing calls and local charges are allowed.

## **Problem 7**

A call is being cleared with a cause code from 1 through 127.

#### **Suggestion**

The diagnostic code gives details of why the call is being cleared. Common causes are that the network user address (NUA) is not known, the X.25 line is not connected, or unsupported optional facilities have been requested.

**Note:** Cause codes 80 through FF are set by SNA. When SNA is being used, the diagnostics are interpreted differently.

## **Diagnosing Problems with Receiving an Incoming X.25 Call**

## **Problem 8**

The **x25mon** command indicates that an incoming call has arrived at the adapter, but it is not being routed to the application that is running.

#### **Suggestions**

- v If the call is being cleared with cause 0 and diagnostic 0, it may be that the application is not listening to a name in the routing list that matches the incoming call. There may be another name in the routing list that is a better match for the call and has reject (R) specified as the action.
- The incoming call may have requested an optional facility that is not allowed by the current configuration.
- The incoming call may have arrived on an invalid logical channel. Check your network subscription and the network configuration attributes in your SMIT configuration.
- Use SMIT to check that incoming calls are allowed.
- Check the cause and diagnostic codes with the standard list of codes and any network-specific codes.
- v A different application may be listening to criteria that are a better match those which your application is listening. Check for another program using X.25.

# <span id="page-187-0"></span>**Diagnosing X.25 Packet Problems**

## **Problem 9**

Whenever a packet is sent on a permanent virtual circuit (PVC), the network sends a clear-indication packet.

#### **Suggestion**

The PVC logical channel number ranges are set incorrectly. Check your network subscription and your SMIT configuration.

## **Problem 10**

When sending a data packet with the D-bit set on an switched virtual circuit (SVC), a reset-request packet is sent instead.

#### **Suggestion**

The intention to use D-bits must be made clear when the call is originally established, either in the call-request packet or in the call-accepted packet.

## **Problem 11**

When sending a data packet with the D-bit set on a permanent virtual circuit (PVC), a reset packet is sent instead.

#### **Suggestion**

Use SMIT to configure the PVC to use D-bits.

## **Problem 12**

When sending an interrupt packet with more than one byte of user data, a reset packet is sent instead.

#### **Suggestion**

The 1980 version of X.25 supports exactly one byte of user data in the interrupt packet. The 1984 version supports up to 32 bytes. Check your subscription and the value of the CCITT support attribute in SMIT.

## **Problem 13**

When sending large packets on slow lines, the link sometimes gets restarted.

#### **Suggestion**

The CCITT timer, T1, may have expired. Use SMIT to increase the value of the T1 attribute, or use smaller packets. Before changing T1 or packet size values, verify these values with your network provider.

## **Diagnosing X.25 Command Problems**

## **Problem 14**

Attempts to start up the **x25mon** command on the X.25 port fails.

#### **Suggestion**

Only root may start the X.25 monitoring.

## **Problem 15**

The **xmanage**, **xcomms** and **xmonitor** commands are not in AIXlink/X.25 Version 2.1.

#### <span id="page-188-0"></span>**Suggestion**

These commands are not shipped with AIXlink/X.25 Version 2.1. The x25mon command replaces xmonitor, and the x25status and lsx25 commands provide link status on ports that have COMIO emulation.

## **Problem 16**

None of the X.25 commands get past the title screen.

#### **Suggestion**

Use the **echo \$TERM** command to find out your terminal-type setting and make sure that it matches your actual terminal type.

## **Problem 17**

The number of virtual circuits cannot be configured past an upper limit.

#### **Suggestion**

The maximum number of VCs supported depends on the license of the product that was purchased. Use smit chg\_sx25vcS to see the licensed number of VCs.

## **Diagnosing PAD Problems**

## **Problem 18**

Unable to get a CALL to complete after running **xspad -l sx25a0**. For example:

CLEAR DTE 0 136 - Call cleared, by remote device, data may be lost

#### **Suggestion**

Verify that the side you are calling has a PAD or X.29 daemon running. Verify that the switch/modem-to-modem/eliminator is configured and set up to acknowledge your call. Also verify that the NUA is configured properly.

## **Problem 19**

When logging in through the PAD, the display isn't working as expected. For example, no backspace, echo, problems with row and column widths, etc.

#### **Suggestion**

Check the stty settings and verify that they are set like a ASCII terminal. Verify that your echo, row, and columns are set correctly.

## **Problem 20**

Unable to get **xspad -l sx25a0** to work. For example:

Unable to retrieve port 'sx25a0' from CuAt

#### **Suggestion**

Verify that port sx25a0 is configured.

## **Diagnosing XOT Problems**

### **Problem 21**

After configuring a port on XOT, unable to establish an X25 call.

#### <span id="page-189-0"></span>**Suggestions**

- Verify that the XOT address resolution daemon is running.
- Verify that X121-IP address mapping is correct, using the **xotdisplay** command.
- Use the **x25mon -n<port>** -x command to trace events on the XOT level.

## **Problem 22**

Unable to establish a PVC on XOT.

#### **Suggestion**

Check PVC interface name configuration.

## **Diagnosing XOL Problems**

## **Problem 23**

After configuring a port on XOT, unable to establish an X25 call.

#### **Suggestions**

- Verify in both remote and local ports that the remote and local SAP as well as the MAC address are correct.
- Verify that the SAPs used are supported.
- Verify that MAC/SAP pairs are not repeated in the same host (local or remote).

# <span id="page-190-0"></span>**Appendix A. X.25 Commands**

The following are the commands needed to program X.25:

- backupx25 Command
- chsx25 [Command](#page-191-0)
- Ispvc [Command](#page-192-0)
- Isx25 [Command](#page-194-0)
- mkpvc [Command](#page-197-0)
- mksx25 [Command](#page-198-0)
- [removex25](#page-200-0) Command
- [restorex25](#page-201-0) Command
- rmsx25 [Command](#page-202-0)
- [sx25debug](#page-202-0) Command
- x25ip [Command](#page-205-0)
- x25mon [Command](#page-207-0)
- [x25sessions](#page-210-0) Command
- x25status [Command](#page-210-0)
- xotstat [Command](#page-211-0)
- xotdisplay [Command](#page-212-0)
- xroute [Command](#page-213-0)
- xspad [Command](#page-215-0)
- xtalk [Command](#page-217-0)

## **backupx25 Command**

### **Purpose**

Backs up the configuration information for the X.25 LPP into files.

## **Syntax**

**backupx25** [**[-f](#page-191-0)**] [**-d** *Directory*] [**[-v](#page-191-0)**]

**backupx25 [-h](#page-191-0)**

## **Description**

The **backupx25** command saves information concerning the configuration and attribute information for a particular machine to assist you with system administration. This aids customers who want to re-install the X.25 LPP or want to replicate their setup to other machines, assuming the adapter and port information is the same. The files produced by the **backupx25** command are read by the **restorex25** command to restore your setup.

To reinstall the X.25 LPP, it is suggested that **backupx25** is used to save configuration information, port definitions be removed, re-install the **X.25 LPP** and then restore the configuration using the **restorex25** command.

## **Flags**

**-d** *Directory* Specifies the name of save directory. Defaults to current directory.

- <span id="page-191-0"></span>**-f** Forces removal of existing backup files if they are already present in the save directory.
- **-h** Displays the command usage.
- **-v** Specifies verbose mode (displays messages).

## **Security**

Access Control: You must have root authority to run this command.

## **Example**

To backup configuration information for the X.25 LPP in the directory **/tmp/x25setup** in a verbose manner, enter:

backupx25 -d /tmp/x25setup -v

## **Files**

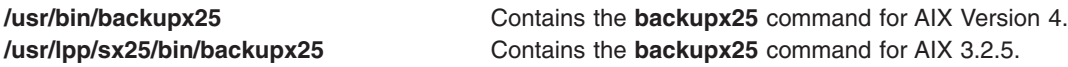

## **Related Information**

The **[restorex25](#page-201-0)** command, **lsdev** command, **[lspvc](#page-192-0)** command, **mkdev** command, **[mkpvc](#page-197-0)** command, **[mksx25](#page-198-0)** command, **rmdev** command, **[rmsx25](#page-202-0)** command.

## **chsx25 Command**

### **Purpose**

Re-initializes the attributes of an X.25 port.

## **Syntax**

**chsx25**[ **-l** *Name* ] [ **[-a](#page-192-0)** *Attribute***=***Value...* ] [ **-p** *ParentName* ] [ **[-P](#page-192-0)** | **[-T](#page-192-0)** ] [ **[-q](#page-192-0)** ] [ **-w** *ConnectionLocation* ] [ **[-f](#page-192-0)** *File* ]

#### **chsx25 [-h](#page-192-0)**

## **Description**

The **chsx25** command re-initializes the attributes of the specified X.25 port.

## **Flags**

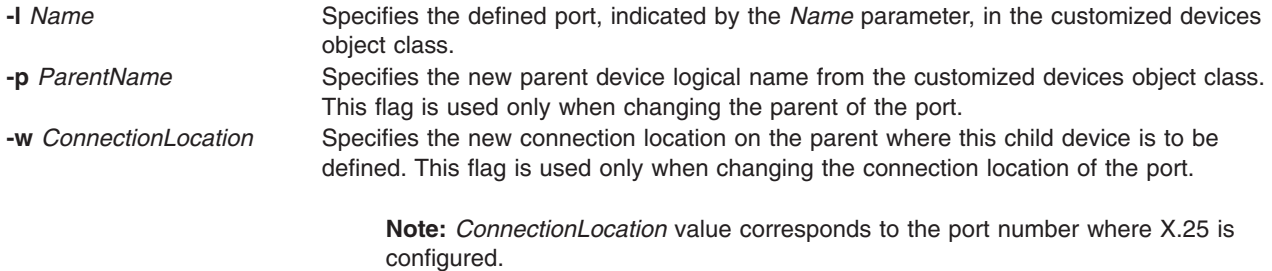

<span id="page-192-0"></span>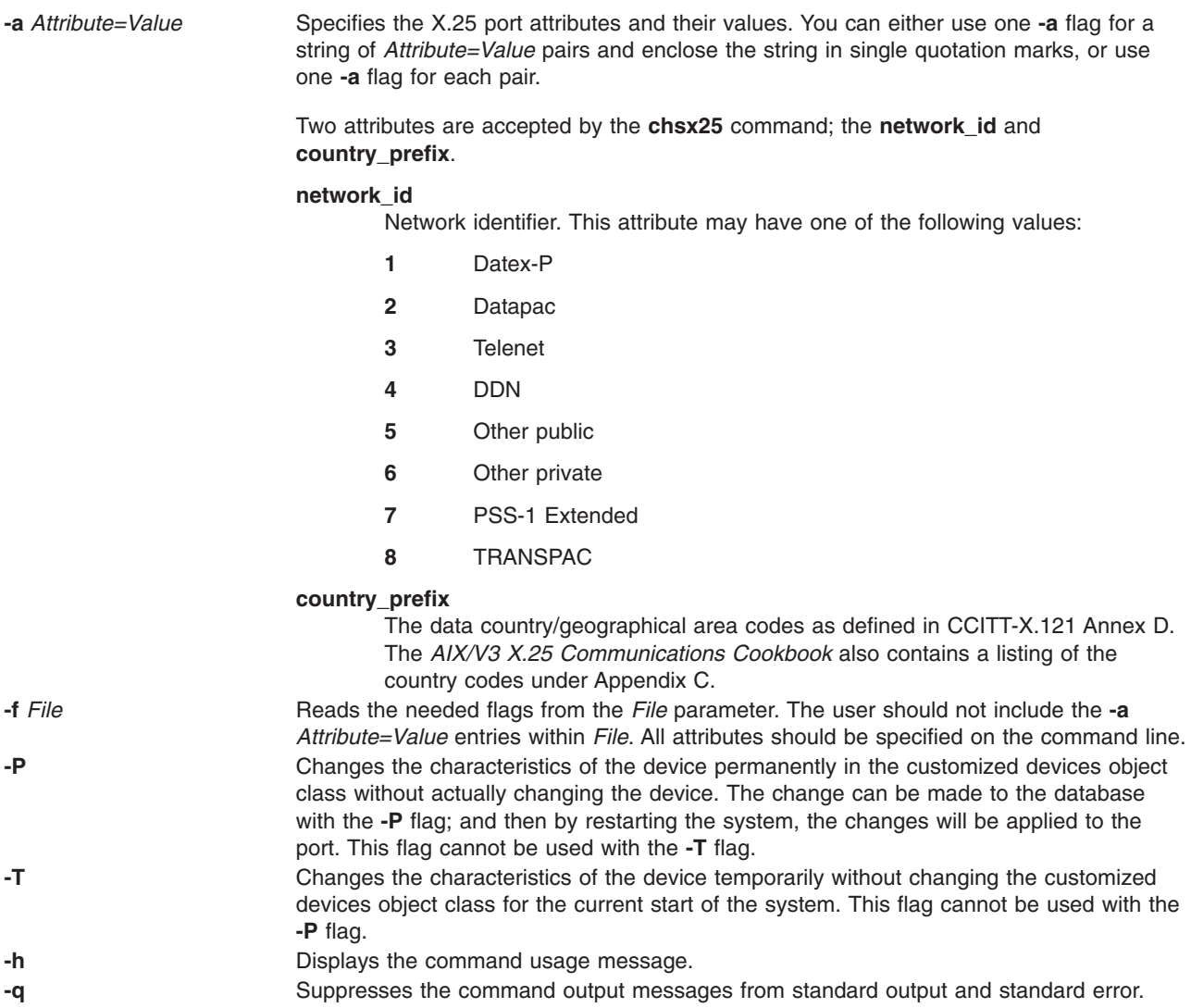

# **Examples**

To re-initialize X.25 on port sx25a1 with network ID of 5 and a country code of 334, enter: chsx25 -l sx25a1 -a 'network\_id=5 country\_prefix=334'

# **Related Information**

The **chdev** command, **lsdev** command, **lspvc** command, **mkdev** command, **[mkpvc](#page-197-0)** command, **[mksx25](#page-198-0)** command, **rmdev** command, and **[rmsx25](#page-202-0)** command.

## **lspvc Command**

## **Purpose**

Lists the non-default permanent virtual circuits (PVCs) defined on an X.25 port.

## **Syntax**

**lspvc [-l](#page-193-0)** *Name*[**[-n](#page-193-0)** *Number*] **[-O](#page-193-0)**] **[-N](#page-193-0)**]

**lspvc [-h](#page-193-0)**

## <span id="page-193-0"></span>**Description**

The **lspvc** command displays the non-default PVC attribute information for an X.25 port. If the **-n** flag is used, only the PVC information for that virtual circuit is displayed. If no number is specified, the information for all PVCs defined on that port is listed.

You can display the attribute information in one of two ways. The default output is the *pvc\_num rx\_win rx\_size tx\_win tx\_size* and *d-bit* attribute information separated by spaces. The **-O** flag displays all the corresponding attribute values separated by colons. Using the **-N** flag will suppress the header information.

## **Flags**

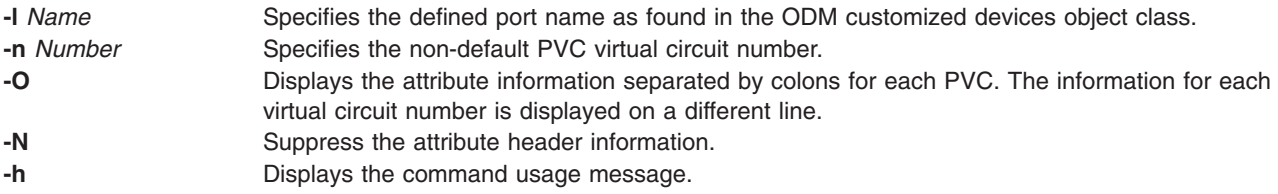

## **Examples**

1. To list the current PVC attribute information for all virtual circuits on port sx25a0, enter:

lspvc -l sx25a0

The system displays a message similar to the following:

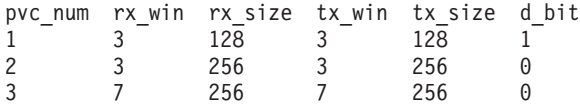

2. To list the current PVC attribute information for non-default PVC, defined for XOT use, on port sx25a0, enter:

lspvc -l sx25a0

The system displays a message similar to the following:

pvc\_num:rx\_win:rx\_size:tx\_win:tx\_size:d\_bit:l\_interf\_n:r\_interf\_n:r\_addrip:r\_pvc\_num 1:3:128:3:128:1:sx25a0:sx25a1:111.111.1.1:2

3. To list the current PVC attribute information for virtual circuit 2 on port sx25a0, in colon format, enter:

lspvc -l sx25a0 -n 2 -O

The system displays a message similar to the following:

```
pvc_num:rx_win:rx_size:tx_win:tx_size:d_bit
2:3:256:3:256:0
```
4. To list the current PVC attribute information for all virtual circuits on port sx25a0, in colon format and suppressing the header, enter:

lspvc -l sx25a0 -O -N

The system displays a message similar to the following:

```
1:3:128:3:128:1
2:3:256:3:256:0
3:7:256:7:256:0
```
## **Related Information**

The **chdev** command, **[chsx25](#page-191-0)** command, **lsdev** command, **mkdev** command, **[mkpvc](#page-197-0)** command, **[mksx25](#page-198-0)** command, **rmdev** command, and **[rmsx25](#page-202-0)** command.

## <span id="page-194-0"></span>**lsx25 Command**

### **Purpose**

Lists the configuration of the X.25 support on the system.

## **Syntax**

**lsx25**

## **Description**

The **lsx25** command uses information available from the system's configuration database to display the relationship between adapters, drivers, ports, and so forth, that are configured to use the X.25 support. This command only shows data for devices in the available state.

There are two formats that are used to display the information. The long format displays the information in a number of different ways to make it easier to illustrate a particular relationship or attribute. This format is only available for the supported X.25 microchannel adapters.

The short format is a condensed subset of the long format. This format is only available for the supported X.25 ISA and PCI adapters.

In both the long and short formats, the data is sent to *stdout*.

The long format is divided up into:

- The name of the machine from which the command was entered.
- A list of what adapters are in each slot of the machine and what X.25 ports have been configured to use an adapter.
	- The physical port number as shown on the adapter's breakout cable if applicable. On single port adapters this is always zero.
	- The X.25 port configured. For example, sx25a3.
	- The port's network user address (NUA).
- Ports sorted by the X.25 port number, showing information on how the ports are referenced:

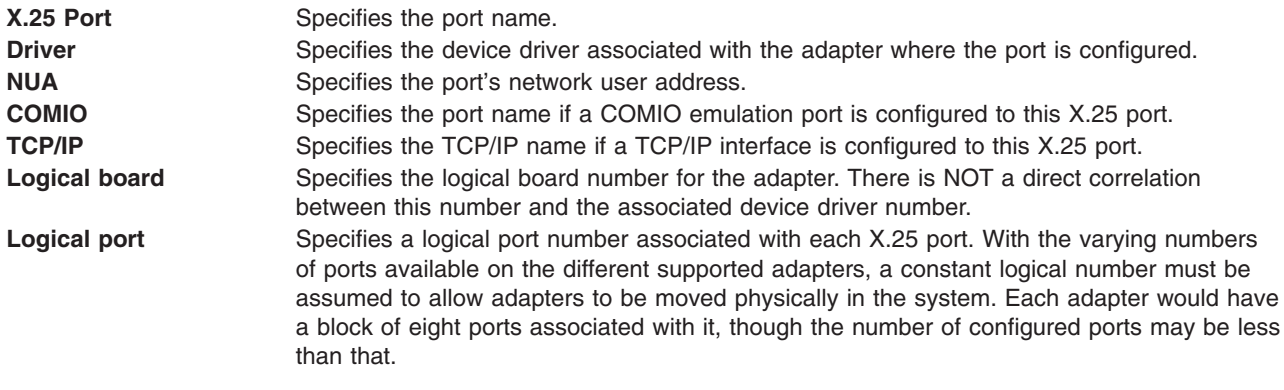

• Ports sorted by the X.25 port number, showing information on the port's physical characteristics:

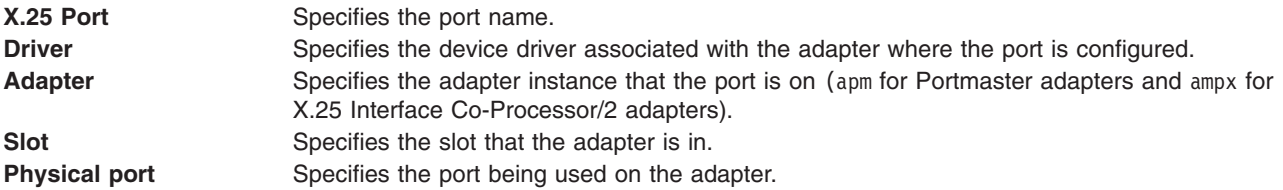

#### **Interface** Specifies the electrical interface in use with the given adapter when using the Portmaster adapter. The coprocessor adapters have the electrical interface selectable by the cable used and this cannot be detected by **lsx25**.

- List of X.25 ports, sorted by the network user address, given in alphabetical order.
- List of COMIO emulator ports and the associated X.25 ports.
- v List of TCP/IP network interfaces, the associated IP address, and X.25 port number.

The short format displays the following:

- The name of the machine from which the command was entered.
- For each X.25 port, it shows:

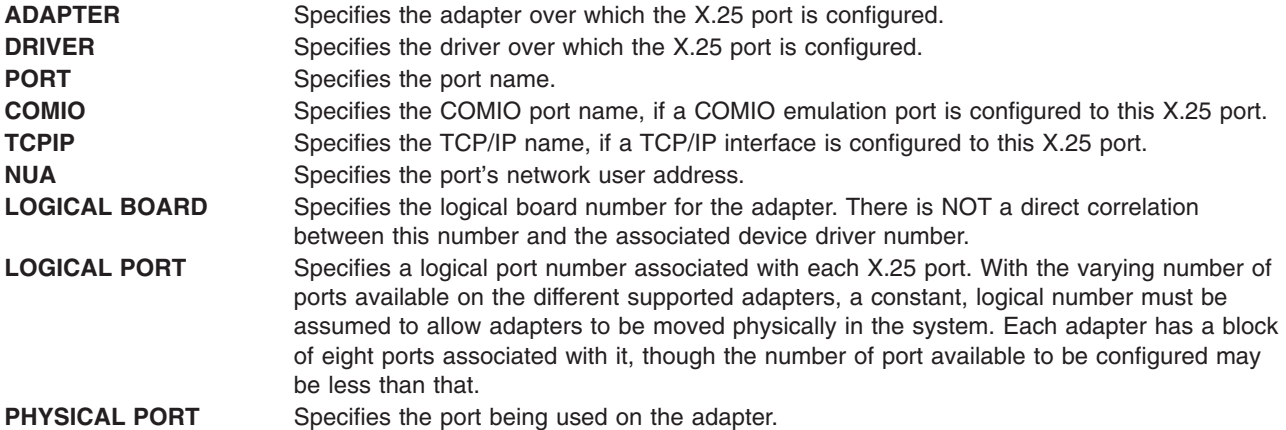

### **Examples**

1. Typical output for the **lsx25** command printed in the long format is :

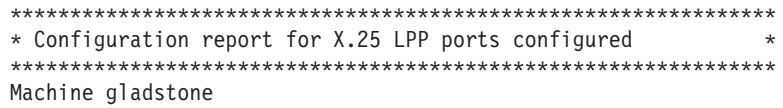

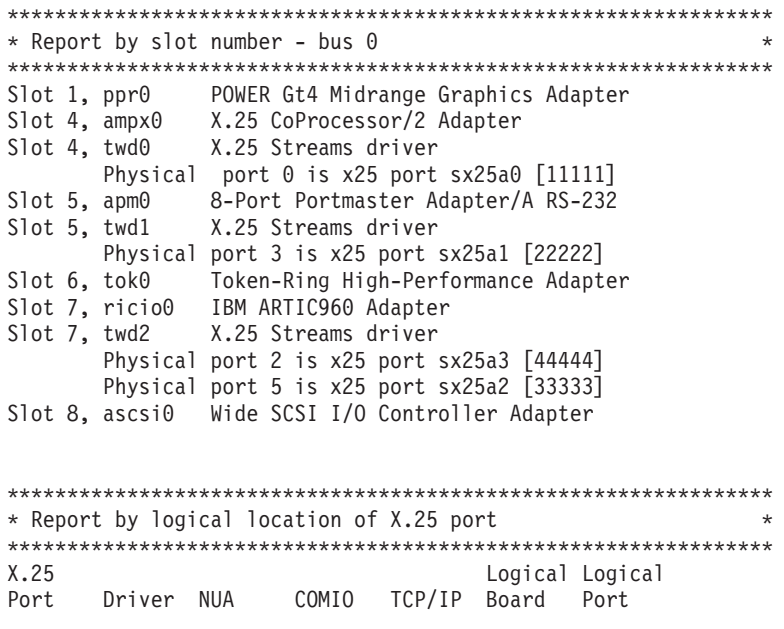

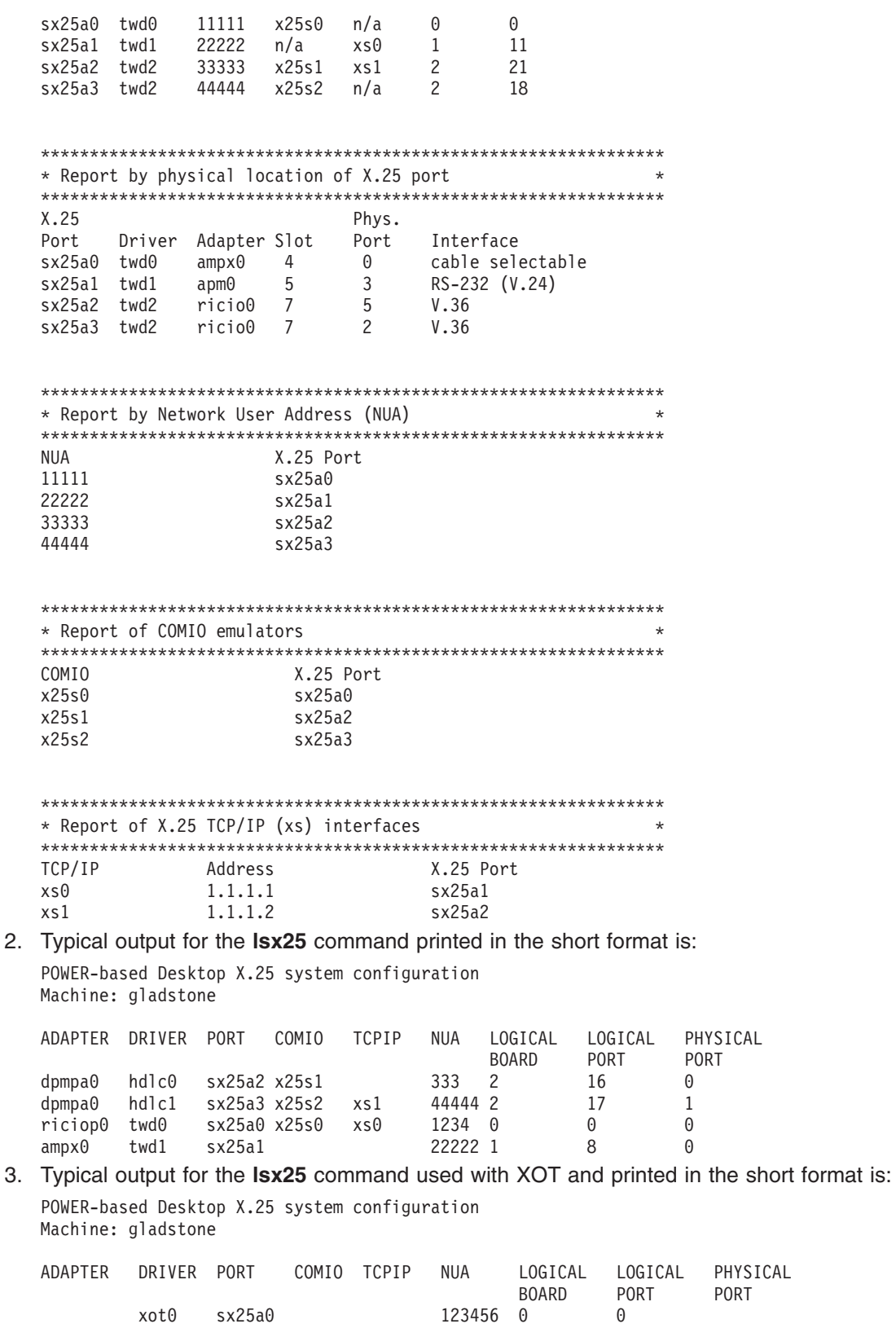

4. Typical output for the **lsx25** command used with XOT and printed in the short format is: POWER-based Desktop X.25 system configuration Machine: gladstone

<span id="page-197-0"></span>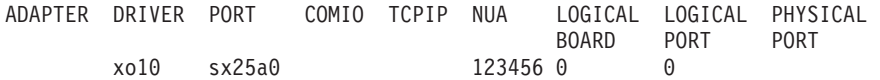

## **Related Information**

The **chdev** command, **[chsx25](#page-191-0)** command, **lsdev** command, **mkdev** command, **mkpvc** command, **[mksx25](#page-198-0)** command, **rmdev** command, and **[rmsx25](#page-202-0)** command.

## **mkpvc Command**

## **Purpose**

Creates or modifies a non-default permanent virtual circuit (PVC) on an X.25 port.

## **Syntax**

**mkpvc** [**-U**] **-l***Name* **-n** *Number* [ **-r** *RxWindow* ] [ **-s** *RxSize* ] [ **-t** *TxWindow* ] [ **-u** *TxSize* ] [ **-d** *Dbit* ]

#### **mkpvc -h**

mkpvc [-U] - I Name -n Number -p Number -i Name -a IPAddress [-r RxWindow] [-s RxSize] [-t TxWindow] [**-u** *TxSize*] [**-d** *Dbit*]

## **Description**

The **mkpvc** command creates or modifies a non-default PVC for the virtual circuit number on the port specified. Not all of the PVC attribute values need to be used. If an attribute value is not entered by the user, the command will use the default PVC value found in the ODM for this port.

If the non-default PVC already exists, its values can be updated by issuing the **-U** flag along with the new attribute values.

If XOT is used, the **-p**, **-i**, and **-a** flags allow you to specify the attributes required to route the PVC over TCP/IP to an XOT peer.

## **Flags**

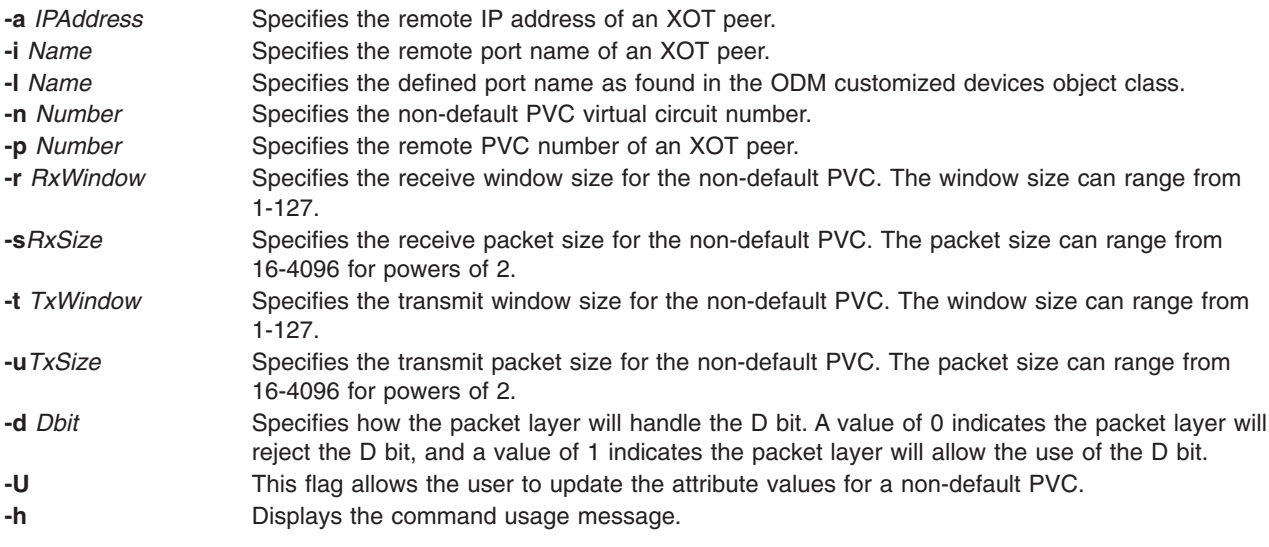

# <span id="page-198-0"></span>**Examples**

1. To create a non-default PVC for virtual circuit 2, on port sx25a0, with receive and transmit window sizes of 7, and the D bit enabled, enter:

```
mkpvc -l sx25a0 -n 2 -r 7 -t 7 -d 1
```
2. To change the receive window and packet sizes for the non-default PVC defined on virtual circuit 2 of port sx25a0, enter:

mkpvc -l sx25a0 -n 2 -r 127 -s 2048 -U

3. To create a non-default PVC for virtual circuit 2 on port sx25a0, through XOT to remote port sx25a1 and remote virtual circuit 1, over IP address 111.111.1.1, with receive and transmit window sizes of 7 and the D-bit enabled, type the following:

mkpvc -l sx25a0 -n 2 -p 1 -i sx25a1 -a 111.111.1.1 -r 7 -t 7 -d 1

# **Related Information**

The **chdev** command, **[chsx25](#page-191-0)** command, **lsdev** command, **[lspvc](#page-192-0)** command, **mkdev** command, **mksx25** command, **rmdev** command, and **[rmsx25](#page-202-0)** command.

## **mksx25 Command**

## **Purpose**

Initializes the attributes of an X.25 port.

## **Syntax**

**mksx25** { [ **-c***[Class](#page-199-0)* ] [ **-s** *[Subclass](#page-200-0)* ] [ **-t** *[Type](#page-200-0)* ] } [ **-l** *[Name](#page-199-0)* ][ **-a** *[Attribute](#page-199-0)* **=***Value...* ] [ **-m** *[EthernetAdapter](#page-199-0)*] [ **[-d](#page-199-0)** | **[-S](#page-200-0)** ] [ **-p** *[ParentName](#page-199-0)* ] [ **[-q](#page-199-0)** ] [ **-w** *[ConnectionLocation](#page-200-0)* ] [ **-f** *[File](#page-199-0)* ]

**mksx25 -l** *[Name](#page-199-0)* [ **[-S](#page-200-0)** ] [ **-f** *[File](#page-199-0)* ]

**mksx25 [-h](#page-199-0)**

## **Description**

The **mksx25** command initializes the attributes of the X.25 port specified. The System Management Interface Tool (SMIT) fast path select may be used to run this command. To add a port to a parent configured on a Portmaster adapter, using SMIT, enter:

smit mksx25pm

To add a port to a parent configured on an X.25 CoProcessor adapter, using SMIT, enter: smit mksx25c

This is a fast path to the SMIT screens that allow the port to be added to the system.

## <span id="page-199-0"></span>**Flags**

**-a** *Attribute=Value* Specifies the X.25 port attributes and their values. You can either use one **-a** flag for a string of *Attribute=Value* pairs and enclose the string in single quotation marks, or use one **-a** flag for each pair. Four attributes are accepted by the **mksx25** command:

- **local** nua
- v **network\_id**
- **country\_prefix**
- nddname, the "Network Device Driver" name for the port driver. This attribute is used when the X.25 port is managed by the **hdlc** device driver.
- v **local\_interf\_n**, the local interface name identifying the X.25 port. This attribute is used when the X.25 port is managed by the xot driver.
- **remote interf** n, the remote interface name identifying the X.25 port on the peer. This attribute is used when the X.25 port is managed by the xot driver.
- **remote\_addrip**, the IP address of the XOT peer. This attribute is used when the X.25 port is managed by the xot driver.

The following attributes require specific flags:

- **Isap**, with the **-y** flag, local service point access (SAP). This attribute is used when the X.25 port is managed by the xol driver.
- v **rsap**, with the **-u** flag, remote service point access (SAP). This attribute is used when the X.25 port is managed by the xol driver.
- **rmac**, with the -r flag, remote mac address. This is the remote mac address of the Ethernet adapter the current port will try to be connected to. This attribute is used when the X.25 port is managed by the xol driver.

#### **local\_nua**

The port's network user address is required.

#### **network\_id**

Network identifier. This attribute may have one of the following values:

- **1** Datex-P
- **2** Datapac
- **3** Telenet
- **4** DDN
- **5** Other public
- **6** Other private
- **7** PSS-1 Extended

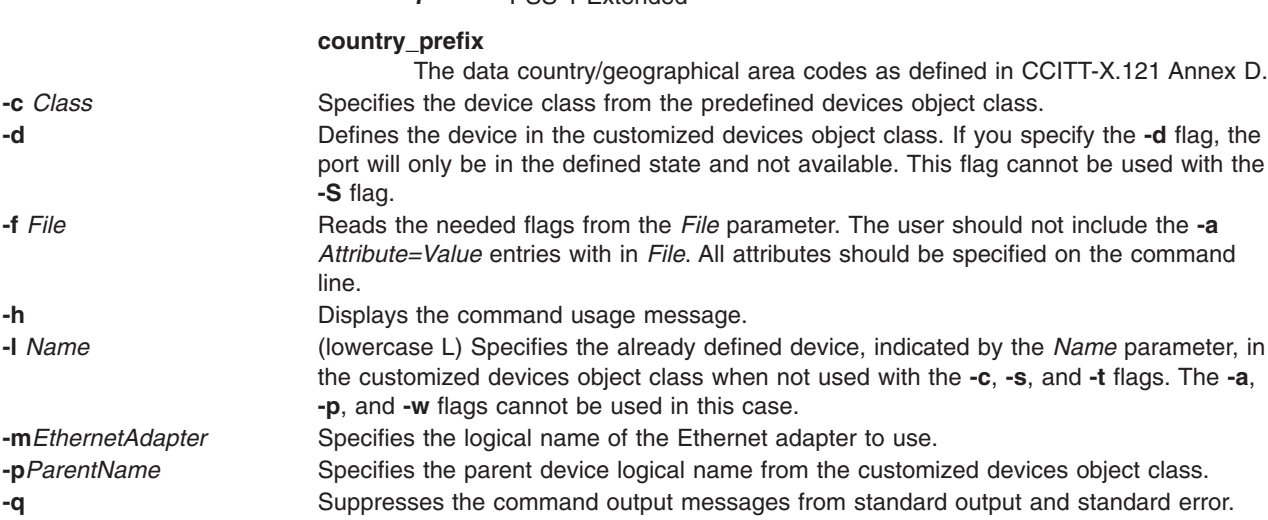

<span id="page-200-0"></span>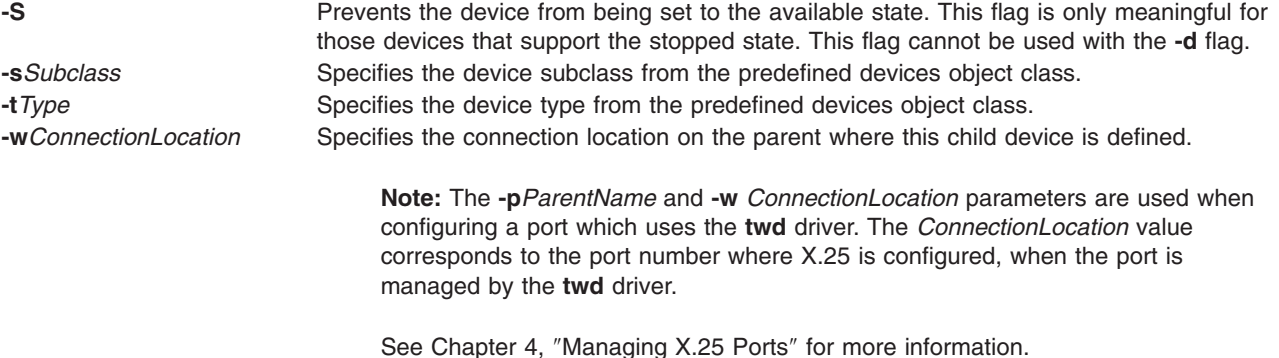

## **Examples**

1. To configure X.25 on port 2 of adapter driver twd0, with an NUA of 123456789, network ID of 5, and country code of 334, enter:

```
mksx25 -c port -s star -t stx25 -p twd0 -w
2 \sqrt{ }> -a 'local nua=123456789 network id=5 country prefix=334'
```
- 2. To configure an xot port with an NUA of 54663, network ID of 5, enter:
- $mksx25 -c$  port -s star -t stx25 -p 'xot' -a local nua='54663' -a network  $id='5'$
- 3. To configure an xot port with an NUA of 54663, network ID of 5, and to define PVC default attributes with local interface sx25a0, remote interface sx25a1 and remote IP address 111.111.1.1, enter:

```
mksx25 -c port -s star -t stx25 -p 'xot' -a local nua='54663' -a network id='5'> -a local_interf_n='sx25a0' -a remote_interf_n='sx25a1' -a remote_addrip='111.111.1.1'
```
4. To configure an xol port with an NUA of 54663, network ID of 5, lsap=0x7E, rsap=0x7E, PPA is Ethernet adapter 0 and remote mac address set to 0.6.29.4.62.ac, enter:

```
mksx25 –c port –s star –t stx25 –p 'xol' –a local_nua='54663' –a network_id='5' \
-m 'ent0' -y lsap='0x7E -u rsap='0x7E' -r rmac='0.6.29.4.62.ac'
```
# **Related Information**

The **chdev** command, **[chsx25](#page-191-0)** command, **lsdev** command, **[lspvc](#page-192-0)** command, **mkdev** command, **[mkpvc](#page-197-0)** command, **rmdev** command, and **[rmsx25](#page-202-0)** command.

### **removex25 Command**

### **Purpose**

Removes all instances of x.25 ports.

## **Syntax**

```
removex25 [-q] [-d Directory] [-v] [-f]
```
## **Description**

The **removex25** command removes all configured information relating to the X.25 LPP.

## **Flags**

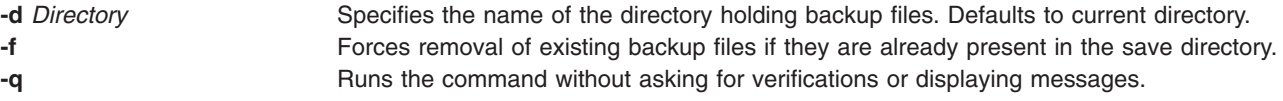

<span id="page-201-0"></span>**-v** Runs the command in the verbose mode, displaying messages as necessary. Default if the **-q** flag is not used.

# **Security**

Access Control: You must have root authority to run this command.

## **Example**

To remove configuration information for the X.25 LPP in the directory **/tmp/backupx25** and force removal of existing backup files if they are already present, enter:

removex25 -d /tmp/backupx25 -f

## **Files**

**/usr/bin/removex25 Contains the removex25** command for AIX Version 4. **/usr/lpp/sx25/bin/removex25** Contains the **removex25** command for AIX 3.2.5.

## **Related Information**

The **restorex25** command,**lsdev** command, **[lspvc](#page-192-0)** command, **mkdev** command, **[mkpvc](#page-197-0)** command, **[mksx25](#page-198-0)** command, **rmdev** command, **[rmsx25](#page-202-0)** command.

### **restorex25 Command**

### **Purpose**

Restores the X.25 LPP configuration information from files saved when using **backupx25**.

### **Syntax**

**restorex25** [**-d** *Directory*] [**-v**]

#### **restorex25 -h**

## **Description**

The **restorex25** command will use the information saved by the backupx25 command to restore your configuration after a fresh X.25 LPP installation.

## **Flags**

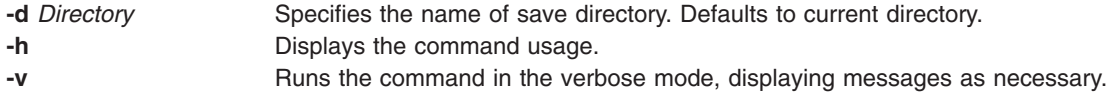

# **Security**

Access Control: You must have root authority to run this command.

**190** AIXlink/X.25 Version 2.1 for AIX: Guide and Reference

# <span id="page-202-0"></span>**Examples**

To restore configuration information for the X.25 LPP in the directory **/tmp/x25setup** in a verbose manner, enter:

restorex25 -d /tmp/x25setup -v

## **Files**

**/usr/bin/restorex25 Contains the restorex25** command for AIX Version 4.

## **Related Information**

The **[backupx25](#page-190-0)** command,**lsdev** command, **[lspvc](#page-192-0)** command, **mkdev** command, **[mkpvc](#page-197-0)** command, **[mksx25](#page-198-0)** command, **rmdev** command, **rmsx25** command.

### **rmsx25 Command**

### **Purpose**

Removes an X.25 port.

## **Syntax**

**rmsx25 -l** *Name* [**-d**] [**-q**] [**-f** *File*]

**rmsx25 -h**

## **Description**

The **rmsx25** command either configures or unconfigures and undefines the X.25 port specified by the -l flag. The default action is to unconfigure the device while retaining its device definition in the customized devices object class.

# **Flags**

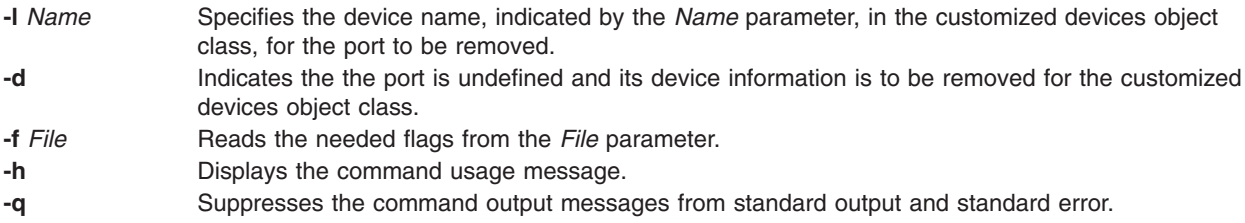

# **Examples**

To unconfigure and completely undefine port sx25a0, enter: rmsx25 -l sx25a0 -d

## **sx25debug Command**

## **Purpose**

Verifies that the X.25 on-card code is functioning and gathers debug messages from the X.25 on-card code.

# **Syntax**

For ARTIC960Hx:

**sx25debug** [**-D**] [**-b** *BoardNumber*] [**-i**]

All other adapters:

**sx25debug** [**-b** *BoardNumber*] [**-i**]

## **Description**

The **sx25debug** command is a debugging aid that has two basic functions. If the **-i** flag is specified, you can enter characters at the keyboard, and this causes the microcode to be polled to make sure that it is operational. A response of ″pse\_gdebug: Alive″ indicates that it is functioning normally.

**Note:** If the **-i** flag is specified, the **sx25debug** command cannot be run as a background process, since it must be able to access the tty.

The **-D** option for the ARTIC960 and the ARTIC960Hx adapters allows the user to use several keys from the keyboard to detect the modem signals, show its status, and retrieve the individual port statistics. For more options, type the **?** character.

The second main function is to read debug and error messages from the microcode and print them on stdout. This can aid in debugging microcode problems.

To exit **sx25debug**, enter Ctrl-E, or press the interrupt key (usually Ctrl-C).

**Note:** This command is not used with the IBM 2-Port Multiprotocol PCI Adapter. Refer to [Appendix](#page-346-0) I, "Using AIXlink/X.25 over the IBM 2-Port [Multiprotocol](#page-346-0) Adapter," on page 335 for additional information on this adapter.

# **Flags**

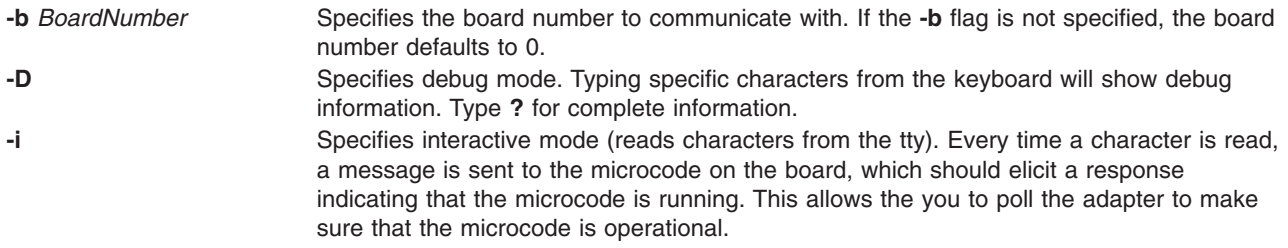

# **Security**

Access Control: You must have root authority to run this command.

## **Examples**

- 1. To start an interactive session, enter:
	- sx25debug -i

This should produce the following output:

Type is BoardType

where *BoardType* is either "PMA", "C2X", "C1X", "ARTIC960", or "ARTIC960Hx". If this is the first time that the **sx25debug** command has been run since the board was configured, you will see:

cyc main: Entering scheduler loop.

for a C2X or C1X board, or:

rticmain: Entering scheduler loop.

for a PMA board, or:

a960main: Entering scheduler loop.

for an ARTIC960 or an ARTIC960Hx board.

If you then hit any character on the keyboard, you should see:

pse\_gdebug: Alive

This indicates that the microcode is functioning normally.

2. To start a ″read-only″ session, enter:

sx25debug

This will print out any debug messages from the microcode.

3. Either of these modes can have their output redirected or piped by the shell. For example, if you want to start an interactive session on board number 1 and save the output to a file, enter:

sx25debug -i -b 1 | tee /tmp/sx25debug.out

4. To be able to retrieve information for a particular port, after the sx25debug -D -b <br/>boardnumber> string is used, the following keys can be used:

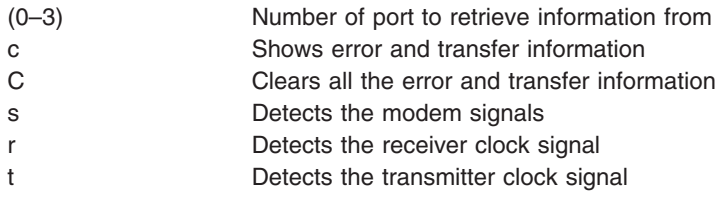

The following are examples of this key use:

• Key "1" followed by key "c".

This key combination retrieves error and transmission information for port one, resulting in a display similar to the following:

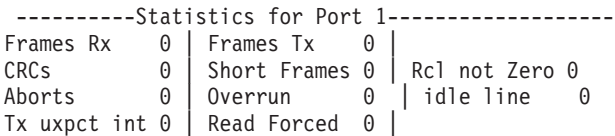

This output shows the number of errors the adapter software has detected from the line and how many frames were transmitted or received.

 $\cdot$  Key "s".

This key combination retrieves information about modem signals, resulting in a display similar to the following:

```
hdlc sig status() -> physical interface is V.24hdlc_sig_status() -> port[0] CTS=OFF DSR=ON DCD=OFF RI=OFF
hdlc sig status() -> port[1] physical link not active
hdlc_sig_status() -> port[2] physical link not active
hdlc_sig_status() -> port[3] physical link not active
```
## **Files**

**/usr/bin/sx25debug** Contains the **sx25debug** command.

## <span id="page-205-0"></span>**x25ip Command**

### **Purpose**

Updates or displays translate information in the IP/X.25 translate table.

# **Syntax**

**x25ip** [ **-h** *HostName* ] [ **-a** ] [ **[-o](#page-206-0)** *Options* ] [ **-d** ] [ **[-s](#page-206-0)** ] [ **[-z](#page-206-0)** ]

# **Description**

The **x25ip** command updates or displays IP/X.25 translate information. The translate table allows Internet addresses used by the Internet Protocol (IP) to be mapped to specific X.25 virtual circuits with specific X.25 circuit characteristics. New entries and updates to existing entries are written to or deleted from the IP/X.25 translate table.

**Note:** Users must have root authority to issue the **x25ip** command.

The **x25ip** command uses the **gethostbyname** subroutine to obtain the IP address of a specified host. The host name specified should exist in the **/etc/hosts** file or be retrievable from a name server. However, the IP address can be used instead of a host name.

If the command is completed successfully, a value of 0 is returned. If the command is unsuccessful, a value of -1 is returned.

The IP/X25 translate table can be updated using the System Management Interface Tool (SMIT).

## **Flags**

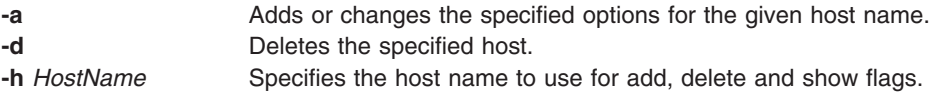

<span id="page-206-0"></span>**-o** *Options* Specifies options for the given host name. Valid values are:

#### **vc\_type**

Specifies the X.25 virtual circuit type: switched virtual circuit (SVC), or permanent virtual circuit (PVC). Valid values are 1 for SVC and 2 for PVC. The parameters for SVC and PVC are as follows:

#### **SVC Parameters (vc\_type=1)**

#### **remote\_dte**

Specifies the X.25 address of the remote DTE. Valid values consist of 1 to 15 ASCII decimal digits (X.121 address). Valid values are 0 through 9.

#### **rcv\_wndsiz**

Specifies the maximum receive window size to be used with the virtual circuit. Valid values are 1 through 127.

#### **xmit\_wndsiz**

Specifies the maximum transmit window size to be used with the virtual circuit. Valid values are 1 through 127.

#### **rcv\_pktsiz**

Specifies the maximum receive packet size to be used with the virtual circuit. Valid values are 64, 128, 256, 512, 1024, 2048, 4096.

#### **xmit\_pktsiz**

Specifies the maximum transmit packet size to be used with the virtual circuit. Valid values are 64, 128, 256, 512, 1024, 2048, 4096.

#### **callusr\_data**

Specifies the optional user-defined facilities to be used in the call request packet. Valid values consist of 1 through 16 HEX digits, with digit values 0 through F.

#### **RPOA\_selec**

Specifies the data network identification code or codes identifying a requested RPOA transit network. Valid values consist of 4 ASCII digits, with digit values 0 through 9. Up to 10 groups of 4 digits may be specified.

#### **cug\_indx**

Specifies the closed user group index to be used with the closed user group facility. Valid values are 0 through 9999.

#### **cug\_indxout**

Specifies the closed user group index to be used with the closed user group outgoing access facility. Valid values are 0 through 9999.

#### **PVC Parameters (vc\_type=2)**

#### **logical\_chann**

Specifies the X.25 logical channel to be used for the PVC. Valid values are 1 through 4095.

#### **port\_nam**

Specifies the port name (sx25a0, sx25a1, ...) that is used by this PVC.

- **-s** Shows current options for the given host or display list of host names.
- **-z** Displays output in dotted decimal format. This flag is not normally used if the command is issued from the command line.

## **Examples**

- 1. To initialize the IP/X.25 translate table, issue the following command: x25ip
- 2. To show the current IP/X25 translate values for host node1, issue the following command: x25ip -h node1 -s
- 3. To add options to the host node2, issue the following command:

<span id="page-207-0"></span>x25ip -h node2 -a -ovc type=1,remote dte=31060164,callusr data=CC,rcv pktsize=1024,xmit pktsize=10

## **Related Information**

The **gethostbyname** subroutine.

The **/etc/hosts** file format.

TCP/IP Network Interfaces, TCP/IP Name Resolution, and How to Configure a Network Interface in *Networks and communication management*.

Object Data Manager (ODM) Overview for Programmers in *General Programming Concepts*.

#### **x25mon Command**

#### **Purpose**

Traces the packet and frame traffic of an X.25 port.

## **Syntax**

**x25mon [-n](#page-208-0)** *Port* [**[-f](#page-208-0)** [**[-i](#page-208-0)** *Bytes*] | **[-x](#page-208-0)** [**[-i](#page-208-0)** *Bytes*] | **[-l](#page-208-0)** [**[-i](#page-208-0)** *Bytes*] ] [**[-p](#page-208-0)** [ **[-d](#page-208-0)** *Bytes* ] ] [**[-g](#page-208-0)**] [**[-c](#page-208-0)**] [**[-t](#page-208-0)**]

## **Description**

The frame or packet activity on the X.25 port is traced, and the report is sent to stdout. If using a COMIO emulation port, or a TCP/IP network interface, the x25 port being used for that interface can be found using the **lsx25** command.

Use the **-p** and **-f** flags to turn on packet and frame layer tracing, respectively. It is possible to turn on either or both. Use the **-x** flag to turn on XOT tracing. Use the **-l** flag to turn on LLC layer tracing for XOL. If you don't specify either flag, the **x25mon** command defaults to the **-p** flag.

Use the **-d** and **-i** flags to vary the length of the DATA packet and INFO frame traces, for the packet and frame layer respectively. Use the **-i** flag to vary the length of the XOT packet. The ability to manage the number of bytes traced is important because turning on tracing, by invoking the **x25mon** command, impacts memory resources in addition to performance. Because adapters have limited memory resources, it is important to minimize the length of the frame layer INFO frame when using adapters that run the frame layer on the adapter (for example, apm, ampx, and ricio adapter types).

Use the **-t** flag to trace the frame layer timers and packet layer timers.

Use the -c flag to enable control tracing. The use of this flag can provide additional information for problem determination. Some physical and frame layer status will be included in the trace output and the contents of invalid frames and packets received can be displayed. There are 16 types of control frames and 10 types of control packets. The identifiers for these are displayed in the field for the packet or frame type in the trace output (see ″Trace components″ below). The possible control frames are:

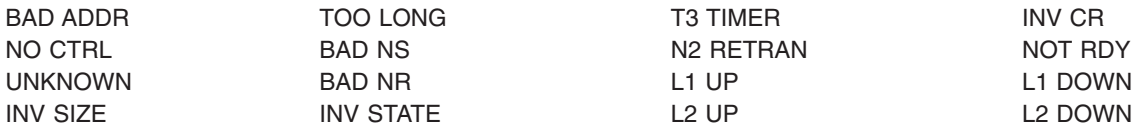

The possible control packets are:

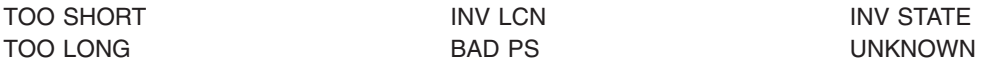

<span id="page-208-0"></span>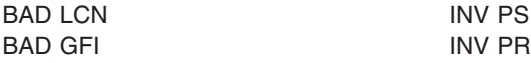

**Note:** You must have root authority to issue the **x25mon** command.

### **Flags**

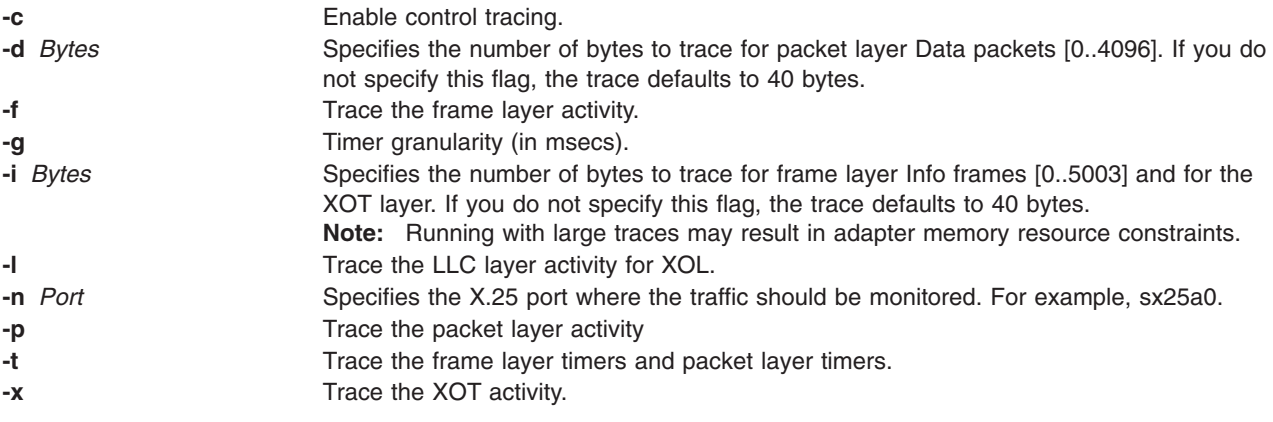

### **Examples**

1. To run a packet layer trace on X.25 port sx25a2, enter:

x25mon -p -n sx25a2

The following output would be a typical sample:

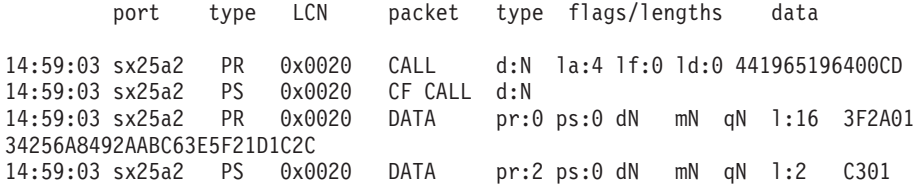

2. To run a packet layer trace on X.25 port sx25a2 limiting the DATA packet trace, enter: x25mon -p -d 4 -n sx25a0

The following output would be a typical sample:

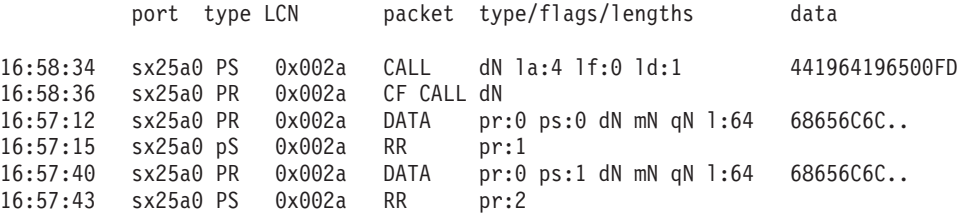

3. To run a frame layer trace on the same port, limiting the INFO frame trace to 8 bytes, enter: x25mon -f -i 8 -n sx25a0

from which the following output would be a typical sample:

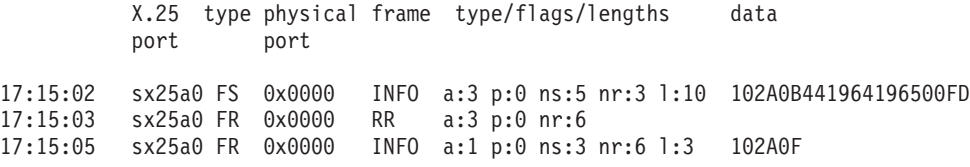

17:15:32 sx25a0 FS 0x0000 INFO a:3 p:0 ns:6 nr:4 l:16 102A0068656C6C6F.. 17:15:33 sx25a0 FR 0x0000 RR a:3 p:0 nr:7 17:15:35 sx25a0 FR 0x0000 INFO a:1 p:0 ns:4 nr:7 l:3 102A21

4. To run an XOT trace on the same port, limiting the XOT packet trace to 30 bytes, enter:

```
x25mon -x -i 30 -n sx25a0
```
from which the following output would be a typical sample:

X.25 Monitor sx25a0 22:19:04 sx25a0 XS 0x0001 XOT\_OPEN Nua= Ipaddr=10.64.9.102 22:19:04 sx25a0 XS 0x0001 XOT\_PVCSETUP status=0 l\_interf:sx25a0 r\_interf:sx25a0 22:19:04 sx25a0 XR 0x0001 XOT\_PVCSETUP status=18 l\_interf:sx25a0 r\_interf:sx25a0 22:19:04 sx25a0 XS 0x0001 XOT\_DATA l:34 00000083000000030000000106165F3200000000100110010397016C818283840000 22:19:04 sx25a0 XS 0x0001 XOT\_DATA l:34 0000008361353820000000130000080B000000001001120110011800010203040000

5. To run an XOL trace on the sx25a1 XOL configured port, limiting LLC frame trace to 30 bytes, enter:

```
x25mon -l -i 30 -n sx25a1
```
from which the following output would be a typical sample:

X.25 Monitor sx25a1 07:24:31 sx25a1 LR 0x0000 RR p:1 nr:1 000629C355BE0004ACE4067E00047E7E0103 07:24:31 sx25a1 LC 0x0000 RR p:1 nr:1 07:24:31 sx25a1 LS 0x0000 RR p:1 nr:1 0004ACE4067E000629C355BE00047E7E0103 07:24:31 sx25a1 LR 0x0000 RR p:1 nr:1 000629C355BE0004ACE4067E00047E7F0103

## **Trace components**

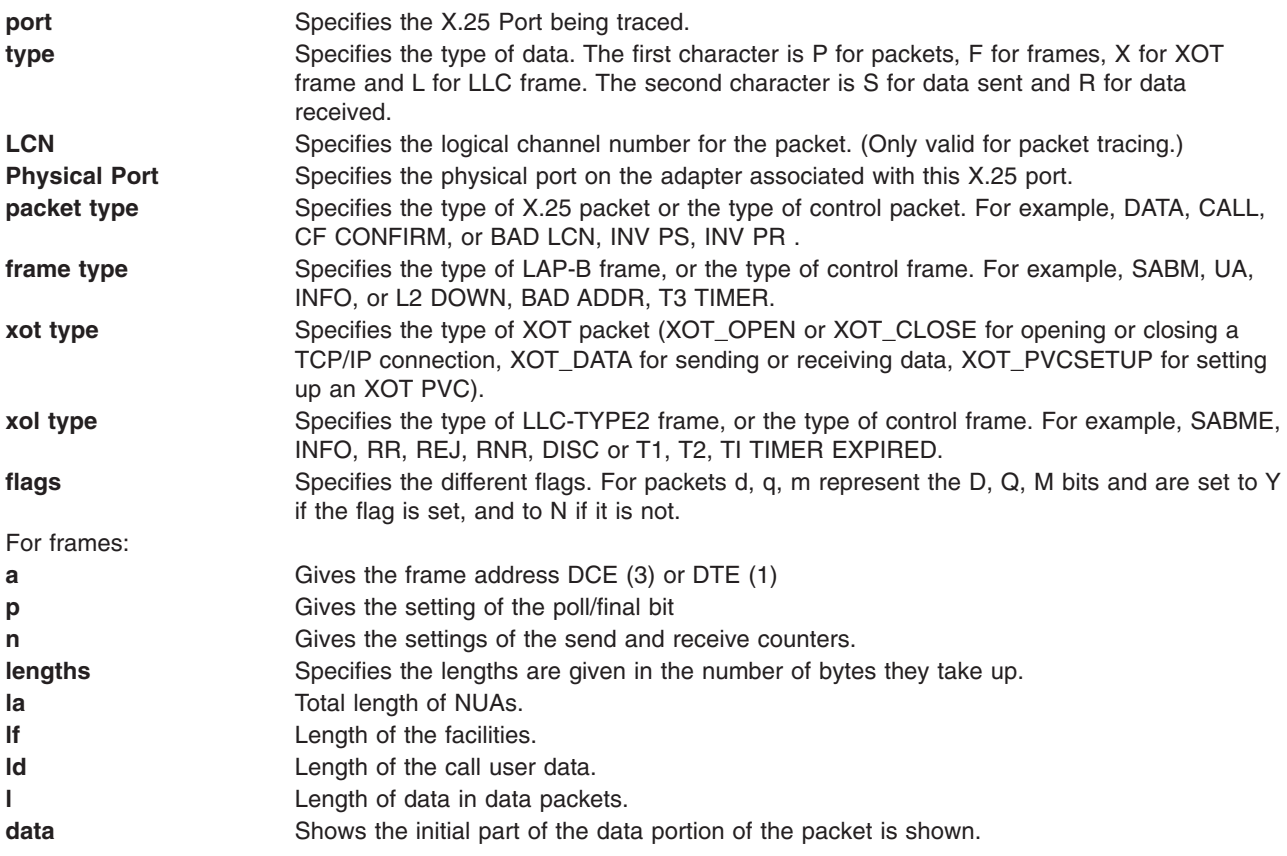

**Note:** Data is displayed in hexadecimal. Lengths and so forth are displayed in decimal.

## <span id="page-210-0"></span>**x25sessions Command**

## **Purpose**

Provides current activity status for the COMIO Emulator.

# **Syntax**

**x25sessions**

# **Description**

The **x25sessions** command provides current status information for each COMIO emulated AIXlink/X.25 port in the system. The command lists the available ports, followed by information for each listen and In/Out session on each available port. If no COMIO emulated ports are identified, **x25sessions** lists an error message and ends with a nonzero exit code.

# **Exit Status**

This command returns the following exit values:

```
0 Successful completion.
```

```
>0 An error occurred.
```
# **Security**

Access control: Any user.

# **Example**

To display the current COMIO session information, and prevent the output from scrolling off the top of the display, enter:

x25sessions | pg

# **Files**

**/usr/bin/x25sessions**

# **Related Information**

Chapter 10. Common Input/Output Emulation

# **X25status Command**

**Purpose** Provides current Packet level status for each AIXlink/X.25 port.

## **Syntax**

**x25status**

# **Description**

The **x25status** command provides current status information for each AIXlink/X.25 port in the system. In addition to providing the hostname, port names and current packet state for each port, **x25status** provides the number of active switched virtual circuits (SVCs), permanent virtual circuits (PVCs), and listens, for each port. The report ends with details regarding each port's active listens:

- Calling address
- Called address
- Call user data (CUD)

# <span id="page-211-0"></span>**Exit Status**

This command returns the following exit values:

- 0 Successful completion.
- >0 An error occurred.

# **Security**

Access control: Any user.

## **Example**

To display the current Packet level status information, and prevent the output from scrolling off the top of the display, enter:

x25status | pg

## **Files**

**/usr/bin/x25status**

## **Related Information**

Chapter 1. X.25 Network Communications Overview

## **xotstat Command**

## **Purpose**

Displays XOT statistics on a line or on an LCN basis.

# **Syntax**

**xotstat -l** {**ALL** | **all** } [**-r**]

**xotstat -l** *LineNumber* [**-s** *LcnNumber*] [**-r**]

# **Description**

The **xotstat** command enables you to display or to reset LCN statistics, for all lines, for a specified line, or for a specified LCN. Only the connected LCN can be displayed.

You can not issue more than five **xotstat** commands simultaneously.

# **Flags**

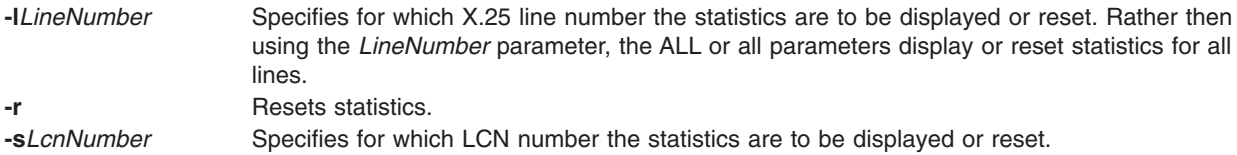

# **Examples**

1. To display the LCN statistics for X.25 line sx25a0, enter: xotstat -l 0

The following output would be a typical sample:

<span id="page-212-0"></span>STATISTICS : LINE sx25a0 LLCN RLCN CNX-TM BY-SNT BY-RCV Q-MSG SOURCE-IP SRC-P DESTINATION-IP DST-P 1 1 517 4561 8117 0 10.64.9.102 1998 10.64.9.103 32789 2 2 560 8854 4264 0 10.64.9.102 1998 10.64.9.105 32801 2. To display the statistics for LCN number 1, on X.25 line sx25a0, enter: xotstat -l 0 -s 1 The following output would be a typical sample: STATISTICS : LINE sx25a0 LLCN RLCN CNX-TM BY-SNT BY-RCV Q-MSG SOURCE-IP SRC-P DESTINATION-IP DST-P 1 1 517 4561 8117 0 10.64.9.102 1998 10.64.9.103 32789 3. To display statistics for the active LCNs, for all lines, enter: xotstat -l all The following output would be a typical sample: STATISTICS : LINE sx25a0 LLCN RLCN CNX-TM BY-SNT BY-RCV Q-MSG SOURCE-IP SRC-P DESTINATION-IP DST-P 1 1 540 4548 1544 0 10.64.9.102 1998 10.64.9.103 32789 2 2 560 8854 4264 0 10.64.9.102 1998 10.64.9.105 32801 STATISTICS : LINE sx25a1 LLCN RLCN CNX-TM BY-SNT BY-RCV Q-MSG SOURCE-IP SRC-P DESTINATION-IP DST-P 1 1 495 2246 8438 0 10.64.9.102 32789 10.64.9.104 1998

4. To reset the statistics for LCN number 1, on X.25 line sx25a0, enter:

```
xotstat -l 0 -s 1 -r
```
5. To reset all statistics for X.25 line sx25a0, enter: xotstat -l 0 -r

## **xotdisplay Command**

## **Purpose**

Displays the X.25/IP routing table.

## **Syntax**

**xotdisplay** [**-n**] [**-h** | **-?**]

## **Description**

The **xotdisplay** command displays the X.25/IP cache table of the xot driver. This table enables you to route the X.25 packets defined by a NUA or an X.25 line towards a specific IP address.

## **Flags**

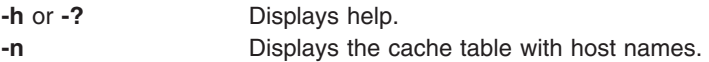

## **Examples**

1. To display the X.25 addresses and lines with their corresponding IP addresses, enter: xotdisplay

The following output would be a typical sample:

<span id="page-213-0"></span>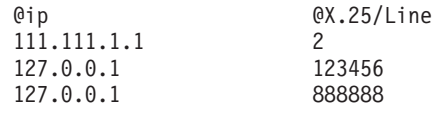

2. To display the X.25 addresses and lines with their corresponding IP host names, enter: xotdisplay -n

The following output would be a typical sample:

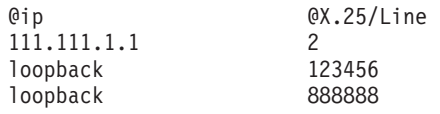

### **xroute Command**

## **Purpose**

Enables the routing of calls that use the COMIO emulation.

## **Syntax**

**xroute** [**-s**]

## **Description**

The **xroute** command enables the routing of calls that use COMIO emulation for X.25 support. For applications that do not use this emulation interface, the **xroute** command is unnecessary. Applications such as **xtalk**, or SNA-based applications, have their calls routed by the table maintained by the **xroute** command.

**Note:** The **xroute** command works with X.25 ports that have COMIO emulation configured. Refer to Managing COMIO [Emulation](#page-51-0) for further information.

All applications that use the COMIO emulation and wish to receive incoming calls, submit listen requests. These requests identify table entries in the emulator's routing table. Calls that are received are passed up from the X.25 port to the emulator and it determines if any application is listening for that call. The emulator is one of a number of applications, such as TCP/IP or NPI, that will be listening for incoming calls. The emulator provides extra routing capability which allows it to route the calls that its applications are expecting. Calls for applications like TCP/IP are not affected by the **xroute** command. If the incoming call matches the criteria defined in the routing table for a specific application, the call will be routed to that application. A routing table is not needed if you are using only permanent virtual circuits (PVCs).

An application listening for an incoming call is associated with an entry name in the routing table. This entry specifies the criteria that must be satisfied for the application program to receive an incoming call.

The call user data (CUD) field of the call packet is generally used for routing but other conditions may also be tested, such as:

- The network address of the caller.
- A subaddress in the called data terminal equipment (DTE) address.
- The attachment that has received the call.

# **Flags**

**-s** Download the table to the emulator.

## **Updating the X.25 Routing Table with the xroute Command**

The default routing table is stored in the **/etc/xrt.names** file. You can update this table with the **xroute** command by logging on as the root user and entering the following command:

xroute -s

The default routing table has predefined entries for SNA, the sample program, and the **xtalk** command. The first six entries correspond to X.25/SNA protocols:

**IBMELLC** Identifies the SNA enhanced logical link control (LLC) used for peer-to-peer communications. **IBMPSH** Identifies the physical-services header LLC used with the IBM-5793 network interface adapter (NIA). **IBMQLLC** Identifies the SNA qualified logical link control (QLLC).

The two CUDs associated with each of these protocols identify their version.

To change a routing list entry move the cursor to the entry name you would like to change and type c for CHANGE.

The dialog screen contains the following fields:

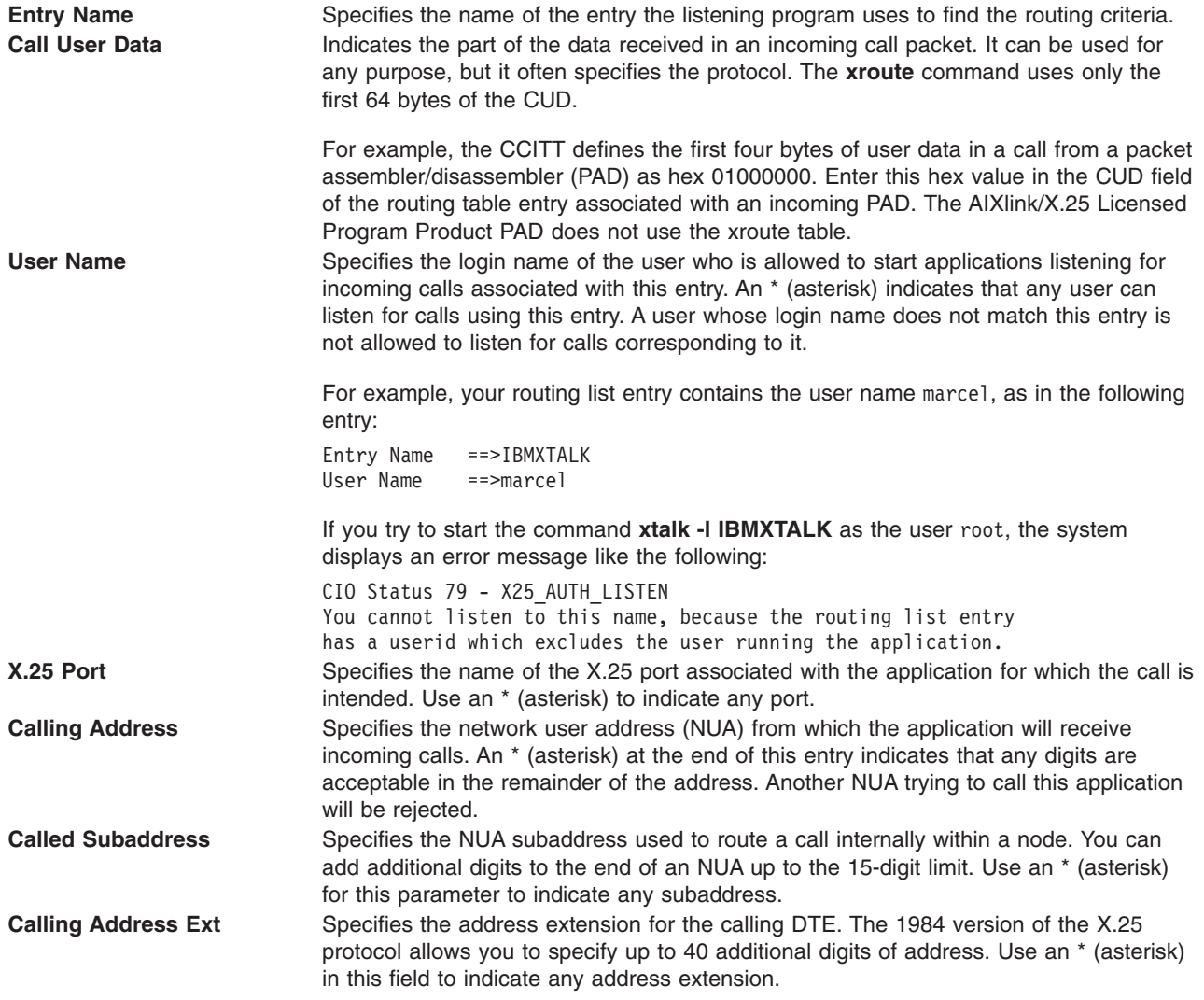

<span id="page-215-0"></span>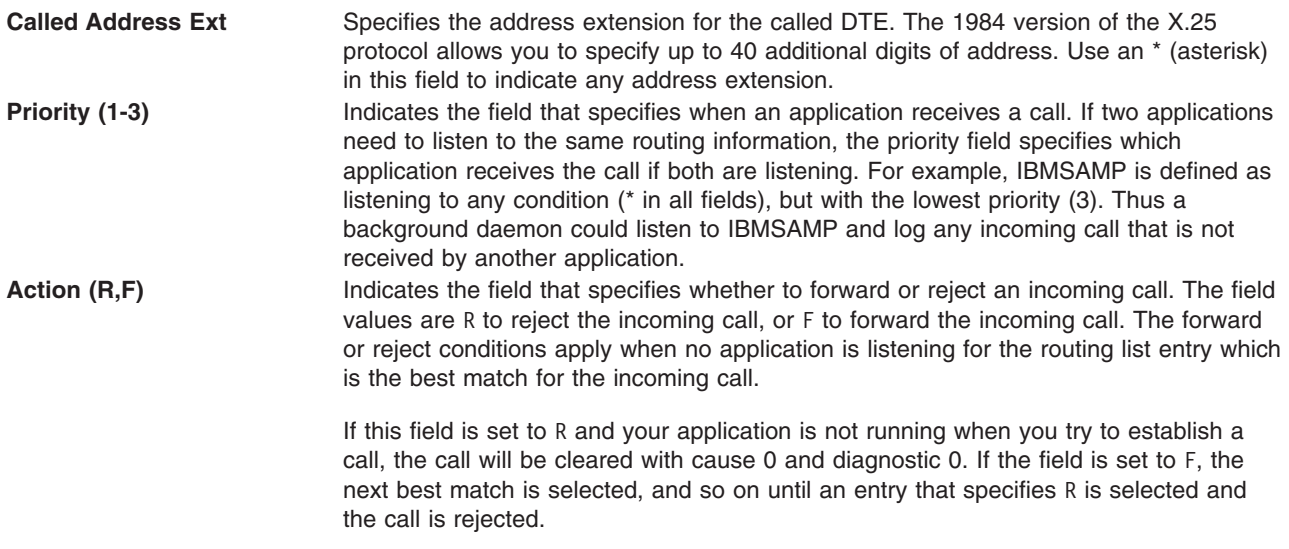

If a call does not match any entry in the routing table, it is cleared with cause 0 and diagnostic 0.

## **xspad Command**

### **Purpose**

Starts a terminal PAD (Packet Assembler/Disassembler) session.

## **Syntax**

xspad -IPort [[-s](#page-216-0)OptFile] | [?] [help] [-aDest[, Source] ] [-c] [-eAdd] [-f] [-gIDX] [-oIDX] [[-p](#page-216-0)ATT] [[-q](#page-216-0)] [[-r](#page-216-0)] [[-t](#page-216-0)ID] [**[-u](#page-216-0)***Data*] [**[-x](#page-216-0)**]

# **Description**

The **xspad** commmand starts a terminal PAD (Packet Assembler/Disassembler) session. A PAD is a protocol converter interfacing asynchronous terminals with an X.25 network or an X.25 network with applications written for asynchronous terminals. See Packet [Assembler/Disassembler](#page-122-0) for more information.

# **Flags**

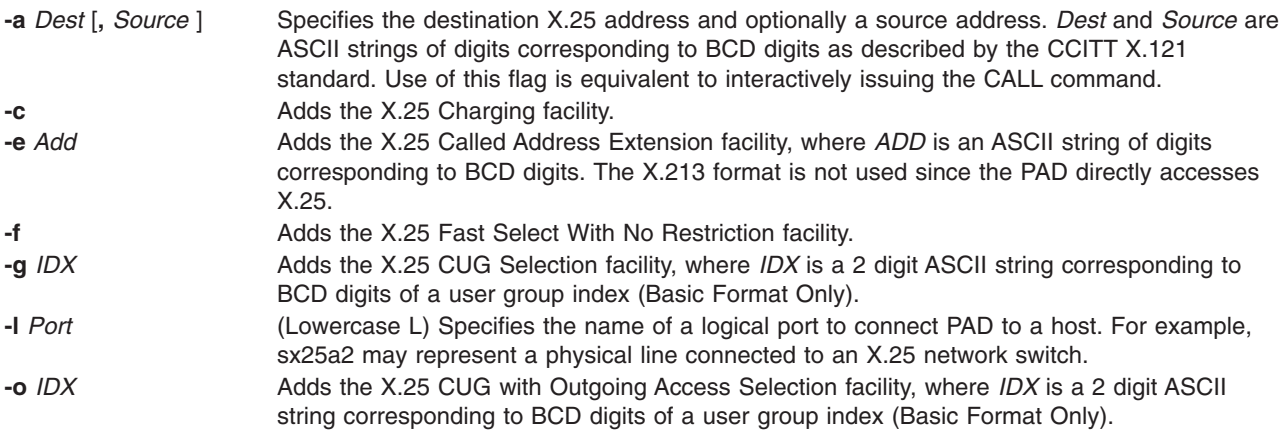
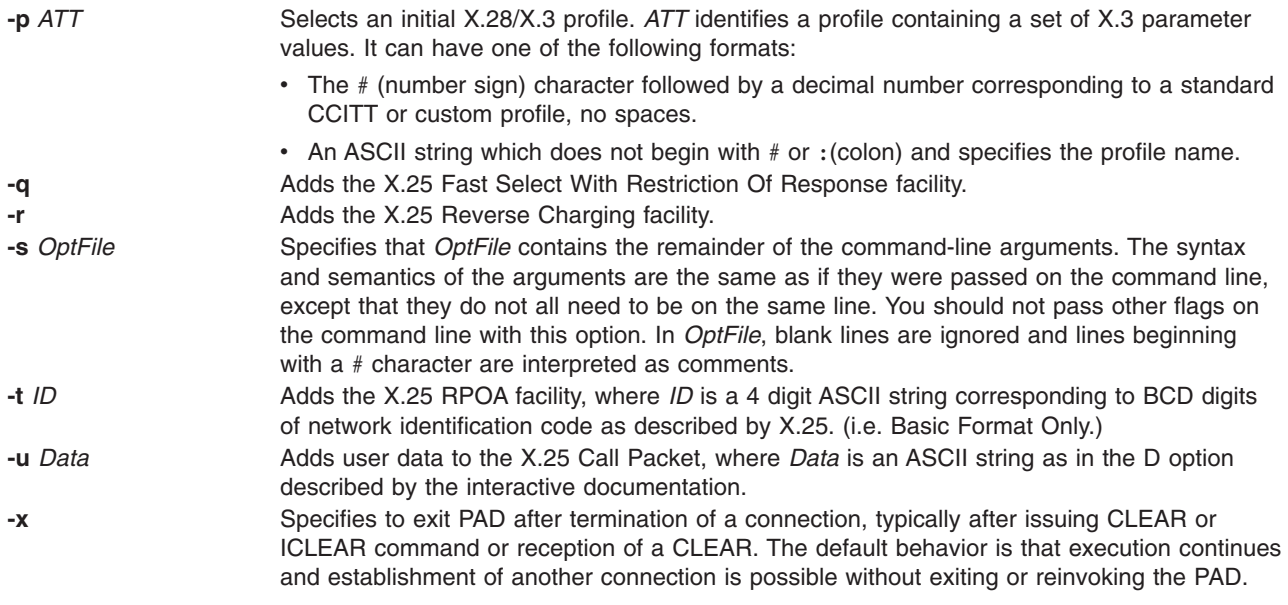

# **Options**

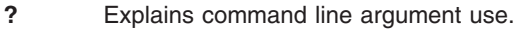

**help** Displays the PAD help menu when invoking xspad and causes ignores all flags **-l**.

# **Exit Status**

This command returns the following exit values:

- **0** Successful completion.
- **>0** An error occurred.

# **Security**

Access Control: Any user.

Auditing Events: N/A

# **Examples**

To start a PAD session:

- 1. Ensure the PAD is configured on the system.
- 2. Run **xspad -l sx25a**# where # is the port number.
- 3. Issue the call to the remote X.25 host at the PAD prompt.
- 4. Log on to the X.25 host and run the desired application.

## **Files**

**/usr/bin/xspad** Contains the **xspad** command.

# **Related Information**

Packet [Assembler/Disassembler](#page-122-0) in *AIXlink/X.25 Version 2.1 for AIX: Guide and Reference*

## **xtalk Command**

### **Purpose**

Enables you to initiate or receive calls over SVCs and communicate with another user by typing messages or sending and receiving files.

# **Syntax**

**xtalk** [ **-l** *Name* ] [ **-n** ] [ **-s** ] [ **-q** ]

## **Flags**

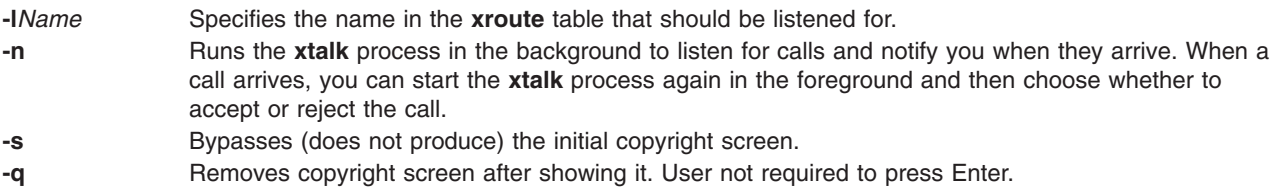

# **Description**

The **xtalk** command enables you to initiate or receive calls over SVCs and communicate with another user by typing messages or sending and receiving files. **xtalk** can be used on any port that has the COMIO emulation enabled.

**Note:** The **xtalk** command works over X.25 ports that have COMIO emulation configured.

The **xtalk** command has some features that are analogous to using a telephone. To have a conversation or transfer files, one party must first make a call and the other party must receive and accept the call. The **xtalk** command enables you to do the following:

- Listen for calls
- Make a call.
- Receive a call.
- Have a conversation.
- Transfer files.
- End a call.

You can store the details of the systems you want to communicate with under a symbolic name in an address list. The **xtalk** command allows you to view, change, add, or delete entries in this list.

The **xtalk -n** command runs the **xtalk** process in the background to listen for calls and notify you when they arrive. When a call arrives, you can start the **xtalk** process again in the foreground and then choose whether to accept or reject the call.

The **xtalk -l** *EntryName* command listens for calls for the routing list entry specified by the *EntryName* parameter.

Two other flags enable you to manipulate the display of the title screen for the **xtalk** menu program. The **xtalk -q** command displays the title screen for two seconds; the **xtalk -s** command suppresses the display of the title screen.

To converse, each user types messages. Your messages and the other user's messages appear on your display. You can record in a log file the messages you exchange during a conversation.

# **Starting the xtalk Command**

Both hosts must have the **xtalk** command running in order to communicate. The calling host runs the **xtalk** command to initiate a call. The called host runs the **xtalk** command, either in the foreground or the background, to listen for incoming calls from other users. The same command can be used for both the calling and called host. Enter the following:

xtalk -s -l IBMXTALK

where **IBMXTALK** is the identification of a record in the routing table giving the characteristics of the incoming calls that must be routed to the **xtalk** application. The **IBMXTALK** entry is a default entry in the routing table supplied with the X.25 program.

If you want to run the **xtalk** command in the background to listen for incoming calls, enter the following: xtalk -n -l IBMXTALK

The **xtalk** command displays a screen with the following options:

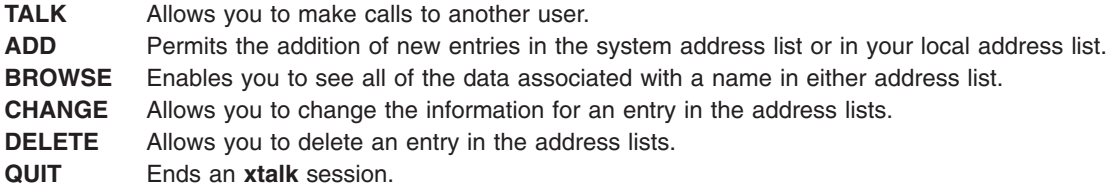

The **xtalk** screen also displays the first few names in the system address list and the local address list (if one exists).

#### **Making a Call**

The **TALK** option on the **xtalk** main screen allows you to exchange messages with another user. You can specify the user you want to call in one of the following ways:

v Use the Up and Down arrow keys to scroll to the desired name in the local or system address list. To switch between the two lists, use the

#### *F2:* **TALK**

• Use the Left and Right arrow keys to select the **TALK** option, and then press

#### *Enter:*

- **Note:** If you type a name and an X.25 port, the **xtalk** command uses the port you type instead of the port specified in the address list entry for that name.
- v Use the Left and Right arrow keys to select the **TALK** option, and then press

#### *Enter:*

#### **Accepting a Call**

If you have the **xtalk** command running in the background, the command sends you a message when there is an incoming call. You must have the **xtalk** command running in the foreground to accept a call. When the **xtalk** command is running in the foreground, the command displays a screen listing the caller, the caller's address, and the COMIO emulator port. The screen gives you the option to accept or reject the call. Select **ACCEPT** to receive the incoming call.

#### **Exchanging Messages**

When a user accepts an incoming call, the **xtalk** command displays a commands screen on both the calling and the called host. The options on the commands screen are as follows:

**TRANSFER FILE BEGIN LOGGING END LOGGING CHANGE LOG FILENAME QUIT CALL**

With the commands screen options, you can choose to transfer files or log the messages between hosts. To exchange messages, press the F2 key to switch to the message screen. The messages typed by both users appear on the message screen of each host.

#### **Transferring Files**

To transfer a file with the **xtalk** command, one user sends the file, and the other user can choose to accept or reject it. If a file of the same name already exists on the recipient's system, the recipient can choose to append or overwrite the existing file, or save the transferred file under a new name.

To transfer files, you must first make or receive a call by using the **xtalk** command. When a call is accepted, the **xtalk** command displays the commands screen or the message screen on both hosts.

If you are sending a file to another user and the message screen is displayed on your machine, press the F2 key to display the commands screen. Use the Up or Down arrow key to select the **FILE TRANSFER** option, and then press the

*Enter:* If you are receiving a file and the commands screen is displayed on your machine, press the F2 key to display the message screen. To receive the file, use the Left or Right arrow key to select the **ACCEPT** option. The **xtalk** command displays a screen containing the name of the file. You can change the name of the file being transferred by typing a new name in this screen.

Once a file transfer has been accepted by the called user, either user can cancel the file transfer by pressing the Esc (Escape) key.

# **Creating Address List Entries**

Each user that you can talk to over an X.25 network has a network user address (similar to a telephone number). So that users can make calls without knowing another user's network address, the **xtalk** command maintains a system address list that is available to all users. The system address list is stored in the **/etc/xtalk.names** file. You must have root user permissions to change the entries in the system address list.

Each user can also choose to keep a local address list containing modifications and additions to the system address list. An entry for a user in your local address list overrides the entry for the same user in the system address list. The **xtalk** command stores entries for a local address list in the **\$HOME/xtalk.names** file.

To make an entry in an address list, select the **ADD** option from the **xtalk** Main menu screen. The Add screen contains the following fields:

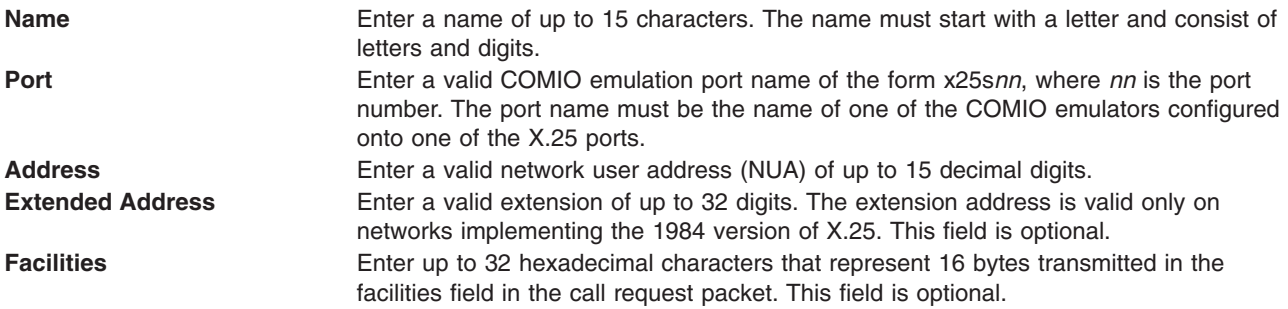

# **Making a Call**

This procedure uses the **xtalk** command to make a call on an SVC from a DTE named Host1 to a DTE named Host2.

**Note:** In the following procedure, **IBMXTALK** identifies a record in the routing table giving the characteristics of the incoming calls that must be routed to the **xtalk** application.

- 1. On Host2, load **xtalk** to listen to the **IBMXTALK** entry in the routing table. Enter the following: xtalk -s -l IBMXTALK
- 2. On Host1:
	- a. Load the **xtalk** command. Enter the following:
		- xtalk -s -l IBMXTALK
	- b. Use the **ADD** option to create an entry in the address list for Host2.
	- c. Select the **TALK** option to call Host2.
- 3. On Host2, accept the incoming call, and then press the F2 key.
- 4. On Host1, press the F2 key and enter a message. It is transmitted on the network then displayed on Host 2.

**Notes:**

a. If you have only one system, open two windows (or two sessions). In the first window, start one copy of the **xtalk** command that corresponds to the called machine and that will listen for incoming calls whose characteristics are defined in the routing table entry **IBMXTALK**:

xtalk -s -l IBMXTALK

In the other window, start the **xtalk** command without a routing parameter:

xtalk -s

Ignore the warning message You cannot receive incoming calls by pressing the Esc key. You can now proceed from this window the same way as explained for the system Host1.

b. The **xtalk** command cannot be used to test permanent virtual circuits (PVCs). Use the sample programs instead. These programs are located in the **/usr/lpp/bosext2/x25app/samples** directory and in **/usr/samples/sx25/comio** for AIX Version 4 users.

### **Problems**

The **xtalk** command indicates a device driver problem by displaying a message that begins with CIO Status, as in the following message:

CIO Status 68 - X25\_NAME\_USED The name is already being listened to.

These messages correspond to device driver return codes. If you have already tested the connection to the network, the most likely error messages are those related to the routing table:

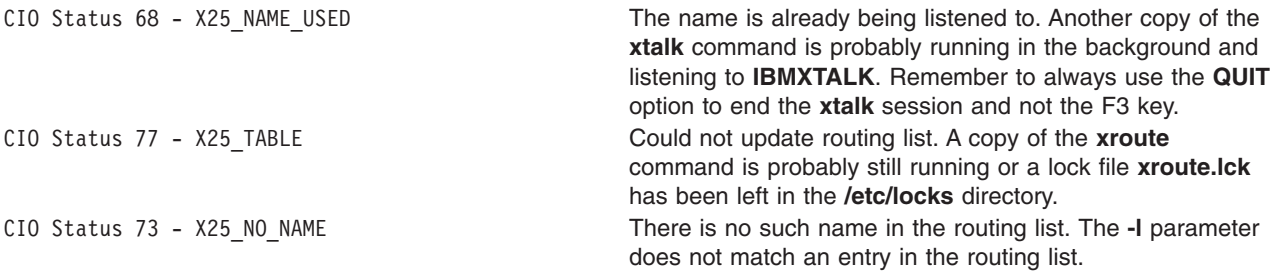

Two other problems are also related to the routing:

• The call has been cleared with cause 00 and diagnostic 00.

Means that the call has reached the remote system but has not been transmitted to an application. Either the application (the **xtalk** command) is not loaded, or it has not been started with the **-l IBMXTALK** flag, or the **IBMXTALK** entry in the routing table doesn't exist or doesn't contain a CUD matching the one in the incoming call packet (**FD**).

• The call has been cleared with cause 00 and diagnostic F4. This is a diagnostic generated by the **xtalk** command on the called DTE meaning that the **xtalk** command received the call but was not ready to accept it (not on the main menu).

If you get a message like the following, you have an X.25 protocol problem.

The call has been cleared with cause 13 and diagnostic 43.

The cause and diagnostic codes are hexadecimal values indicating the cause of the problem. These codes may be generated by the local system, the PSDN or the remote DTE.

# <span id="page-222-0"></span>**Appendix B. COMIO Emulator**

The library API is provided for applications that were written to the user space API provided with the base AIX Version 3 X.25 support. The API is not intended for new program development. To allow the use of this API, a COMIO emulation port must be configured on to the X.25 ports to be used. Applications running on AIX Version 3 with the base X.25 product must be recompiled on AIX Version 4 with the AIXlink/X.25 product before they can be run over a COMIO emulation port.

- x25 ack Subroutine
- x25 call [Subroutine](#page-224-0)
- x25 call accept Subroutine
- x25 call clear Subroutine
- x25 circuit query Subroutine
- [x25\\_ctr\\_get](#page-230-0) Subroutine
- x25 ctr remove Subroutine
- x25 ctr test Subroutine
- [x25\\_ctr\\_wait](#page-233-0) Subroutine
- x25 deafen Subroutine
- [x25\\_device\\_query](#page-235-0) Subroutine
- x25 init [Subroutine](#page-236-0)
- [x25\\_interrupt](#page-237-0) Subroutine
- [x25\\_link\\_query](#page-239-0) Subroutine
- x25\_listen [Subroutine](#page-240-0)
- [x25\\_pvc\\_alloc](#page-242-0) Subroutine
- x25 pvc free Subroutine
- x25 receive Subroutine
- x25 reset [Subroutine](#page-246-0)
- x25 reset confirm Subroutine
- x25 send [Subroutine](#page-248-0)
- x25 term [Subroutine](#page-250-0)

#### **x25\_ack Subroutine**

#### **Purpose**

Acknowledges data received with the D-bit set.

### **Library**

X.25 Communications Library (**libx25s.a**)

## **C Syntax**

**int x25\_ack(***conn\_id***) int** *[conn\\_id](#page-223-0)***;**

# **Description**

The **x25\_ack** subroutine sends an acknowledgment for the data packet most recently received with the D-bit set for the call specified by the *conn\_id* parameter.

<span id="page-223-0"></span>Control is returned to the calling application when the adapter has queued the packet for transmission.

# **Parameters**

*conn\_id* [Connection](#page-151-0) identifier of the call.

# **Return Values**

If successful, the **x25\_ack** subroutine returns a value of 0. If an error occurs, the **x25\_ack** subroutine returns a value of -1 and sets the **x25\_errno** global variable to one of the error codes shown below.

## **Error Codes**

On failure, the **x25\_errno** global variable is set to one of the following values:

**[X25BADCONNID](#page-175-0)**

**[X25NOACKREQ](#page-176-0)**

**[X25NOCARD](#page-176-0)**

**[X25NOLINK](#page-176-0)**

**[X25NOTINIT](#page-176-0)**

**[X25PROTOCOL](#page-176-0)**

**[X25SYSERR](#page-176-0)**

**[X25RESETCLEAR](#page-176-0)**

#### **[X25TRUNCTX](#page-176-0)**

If the **x25\_errno** global variable is set to a **X25SYSERR** value, the **errno** global variable is set to one of the following values:

**[ENOSPC](#page-176-0)**

**[EINTR](#page-176-0)**

**[EIO](#page-176-0)**

### **Examples**

Acknowledge data received with the D-bit set: example program **[svcrcv](#page-166-0)**.

## **Implementation Specifics**

This subroutine is part of X.25 Application in Base Operating System (BOS) Extensions 2.

# **Related Information**

The **[x25\\_send](#page-248-0)** subroutine.

[Processing](#page-150-0) Calls with the X.25 API, Using the X.25 [Structures](#page-149-0) and Flags in *AIX 5L Version 5.3 Communications Programming Concepts*.

## <span id="page-224-0"></span>**x25\_call Subroutine**

## **Purpose**

Makes an X.25 call by setting up a switched virtual circuit (SVC).

# **Library**

X.25 Communications Library (**libx25s.a**)

# **C Syntax**

**int x25\_call(***cb\_call***,** *ctr\_id***) struct cb\_call\_struct \*** *cb\_call***, int** *ctr\_id***;**

# **Description**

The **x25** call subroutine sets up a switched virtual circuit (SVC) for the X.25 port specified in **cb\_call\_struct** for an X.25 call between the calling address and called address, also specified in the **cb\_call\_struct** structure.

Control is returned to the application as soon as the call-request packet has been transmitted, but the SVC is not established until a call-connected packet is received (using the **[x25\\_receive](#page-244-0)** subroutine).

Optional facilities, such as fast-select calls, can be requested by entering the correct values in the **cb\_fac\_struct** structure. If the facilities requested are not allowed by the network, the call is cleared and an appropriate error code is made available in the **cb\_clear\_struct** structure, which can be received using the **x25\_receive** subroutine.

# **Parameters**

*cb\_call* Pointer to the **cb\_call\_struct** structure. *ctr\_id* Identifier of a [counter](#page-152-0) allocated by a previous **[x25\\_ctr\\_get](#page-230-0)** subroutine.

# **Return Values**

If successful, the **x25 call** subroutine returns the [connection](#page-151-0) identifier to be used by other subroutines for the duration of the call. If an error occurs, or the call is cleared, the **x25 call** subroutine returns a value of -1 and sets the **x25\_errno** global variable to one of the error codes shown below.

# **Error Codes**

On failure, the **x25\_errno** global variable is set to one of the following:

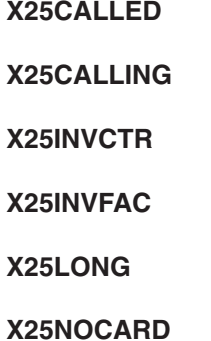

<span id="page-225-0"></span>**[X25NOLINK](#page-176-0)**

**[X25NOSUCHLINK](#page-176-0)**

**[X25NOTINIT](#page-176-0)**

**[X25PROTOCOL](#page-176-0)**

**[X25SYSERR](#page-176-0)**

**[X25TOOMANYVCS](#page-176-0)**

**[X25TRUNCTX](#page-176-0)**

If **x25\_errno** is set to **X25SYSERR**, **errno** is set to one of the following values:

**[EINTR](#page-176-0)**

**[EIO](#page-176-0)**

**[ENOSPC](#page-176-0)**

## **Examples**

Make a call: example program **[svcxmit](#page-160-0)**.

# **Implementation Specifics**

This subroutine is part of X.25 Application in Base Operating System (BOS) Extensions 2.

# **Related Information**

The **x25\_call\_accept** subroutine, **[x25\\_call\\_clear](#page-227-0)** subroutine, **[x25\\_ctr\\_get](#page-230-0)** subroutine, **[x25\\_receive](#page-244-0)** subroutine.

[Processing](#page-150-0) Calls with the X.25 API, Using the X.25 [Structures](#page-149-0) and Flags in *AIX 5L Version 5.3 Communications Programming Concepts*.

# **x25\_call\_accept Subroutine**

# **Purpose**

Accepts an incoming call.

## **Library**

X.25 Communications Library (**libx25s.a**)

# **C Syntax**

**int x25\_call\_accept(***conn\_id***,** *cb\_call***,** *ctr\_id***) int** *[conn\\_id](#page-226-0)***; struct cb\_call\_struct \*** *[cb\\_call](#page-226-0)***; int** *[ctr\\_id](#page-226-0)***;**

# <span id="page-226-0"></span>**Description**

The **x25\_call\_accept** subroutine accepts an incoming call by generating and sending a call-accepted packet. It then returns control to the application. If the facilities requested are not allowed by the network, the call is cleared and an appropriate error code is made available in a later **cb\_clear\_struct** control block.

# **Parameters**

*conn\_id* [Connection](#page-151-0) identifier of the call. *cb\_call* Pointer to the call control block, the **cb\_call\_struct** structure. *ctr\_id* Identifier of a [counter](#page-152-0) allocated by a previous **[x25\\_ctr\\_get](#page-230-0)** subroutine, to be associated with this call.

# **Return Values**

If successful, the **x25\_call\_accept** subroutine returns a value of 0. If an error occurs, the **x25\_call\_accept** subroutine returns a value of -1 and sets the **x25\_errno** global value to one of the error codes shown below.

## **Error Codes**

On failure, the **x25\_errno** global value is set to one of the following values:

**[X25BADCONNID](#page-175-0) [X25CALLED](#page-175-0) [X25CALLING](#page-175-0) [X25INVCTR](#page-176-0) [X25INVFAC](#page-176-0) [X25LONG](#page-176-0) [X25NOCARD](#page-176-0) [X25NOLINK](#page-176-0) [X25NOTINIT](#page-176-0) [X25PROTOCOL](#page-176-0) [X25RESETCLEAR](#page-176-0) [X25SYSERR](#page-176-0) [X25TRUNCTX](#page-176-0)** If the **x25\_errno** global variable is set to the **X25SYSERR** value, the **errno** global variable is set to one of the following values: **[EINTR](#page-176-0)**

**[EIO](#page-176-0)**

**[ENOSPC](#page-176-0)**

# <span id="page-227-0"></span>**Examples**

Accept an incoming call: example program **[svcrcv](#page-165-0)**.

# **Implementation Specifics**

This subroutine is part of X.25 Application in Base Operating System (BOS) Extensions 2.

# **Related Information**

The **[x25\\_call](#page-224-0)** subroutine, **x25\_call\_clear** subroutine.

[Processing](#page-150-0) Calls with the X.25 API, Using the X.25 [Structures](#page-149-0) and Flags, in *AIX 5L Version 5.3 Communications Programming Concepts*.

# **x25\_call\_clear Subroutine**

### **Purpose**

Clears a call.

# **Library**

X.25 Communications Library (**libx25s.a**)

# **C Syntax**

```
int x25_call_clear (conn_id, cb_clear, cb_msg)
int conn_id;
struct cb_clear_struct * cb_clear;
struct cb_msg_struct * cb_msg;
```
# **Description**

The **x25 call clear** subroutine clears a call by generating and sending a clear request packet. Control is not returned to the application until a clear confirmation or a clear indication packet has been received.

A call is cleared by disconnecting a connected call or rejecting a call that has not been accepted.

# **Parameters**

*conn\_id* Specifies the [Connection](#page-151-0) identifier of the call. *cb\_clear* Indicates the pointer to the clear structure, **cb\_clear\_struct**. *cb\_msg* Indicates the pointer to the message structure, **cb\_msg\_struct**. This structure is used to return information from the clear confirmation packet. The application must interpret the appropriate structure to access the message. This structure is allocated by the API. (It is the responsibility of the application to free this memory). If the **cb\_msg** value is set to a null value, no clear confirmation information is returned.

# **Return Values**

If successful, the **x25\_call\_clear** subroutine returns a value of 0. If an error occurs, the **x25\_call\_clear** subroutine returns a value of -1 and sets the **x25\_errno** global variable to one of the error codes shown below.

## <span id="page-228-0"></span>**Error Codes**

On failure, the **x25\_errno** global variable is set to one of the following values:

**[X25BADCONNID](#page-175-0)**

**[X25CALLED](#page-175-0)**

**[X25CALLING](#page-175-0)**

**[X25LONG](#page-176-0)**

**[X25NOCARD](#page-176-0)**

**[X25NOLINK](#page-176-0)**

**[X25NOTINIT](#page-176-0)**

**[X25PROTOCOL](#page-176-0)**

**[X25SYSERR](#page-176-0)**

**[X25RESETCLEAR](#page-176-0)**

#### **[X25TRUNCTX](#page-176-0)**

If the **x25\_errno** global variable is set to the **X25SYSERR** value, the **errno** global variable is set to one of the following values:

#### **[EINTR](#page-176-0)**

**[EIO](#page-176-0)**

**[ENOSPC](#page-176-0)**

#### **Examples**

Terminate (clear) a call: example program **[svcxmit](#page-162-0)**.

#### **Implementation Specifics**

This subroutine is part of X.25 Application in Base Operating System (BOS) Extensions 2.

### **Related Information**

The **[x25\\_call](#page-224-0)** subroutine, **[x25\\_call\\_accept](#page-225-0)** subroutine.

[Processing](#page-150-0) Calls with the X.25 API, Using the X.25 [Structures](#page-149-0) and Flags in *AIX 5L Version 5.3 Communications Programming Concepts*.

## **x25\_circuit\_query Subroutine**

### **Purpose**

Returns configuration information about a virtual circuit.

# **Library**

X.25 Communications Library (**libx25s.a**)

# **C Syntax**

**struct cb\_circuit\_info\_struct \*x25\_circuit\_query(***conn\_id***) int** *conn\_id***;**

# **Description**

The **x25 circuit query** subroutine returns the current information about the specified virtual circuit in **cb\_circuit\_info\_struct**.

## **Parameters**

*conn\_id* [Connection](#page-151-0) identifier of the call currently using the virtual circuit.

# **Return Values**

If successful, the **x25\_circuit\_query** subroutine returns a pointer to **cb\_circuit\_info\_struct**, the structure containing the information. Storage for this structure is allocated by the API; it is the responsibility of the application to free it. If an error occurs, the **x25\_circuit\_query** subroutine returns a NULL value and sets the **x25\_errno** global variable to one of the error codes shown below.

# **Error Codes**

On failure, the **x25\_errno** global variable is set to one of the following values:

**[X25BADCONNID](#page-175-0)**

**[X25NOLINK](#page-176-0)**

**[X25NOTINIT](#page-176-0)**

**[X25SYSERR](#page-176-0)**

If the **x25\_errno** global variable is set to the **X25SYSERR** value, the **errno** global variable is set to **[ENOMEM](#page-176-0)**.

# **Examples**

The following code structure prints current information for the virtual circuit identified by **conn** id:

```
struct cb circuit info struct *cct ptr;
cct_ptr = x25_circuit_query(conn_id);
if \overline{(cct\_ptr)} == NULL)
  (void)printf("Error %d from x25_circuit_query.",x25_errno);
else
{
  if (cct_ptr -> flags & X25FLG_LCN)
   (void)printf("Logical Channel Number (LCN) : %d\n",cct_ptr -> lcn);
  if (cct_ptr -> flags & X25FLG_INCOMING_PACKET_SIZE)
    (void)printf("Incoming Packet Size : %d\n",
                cct_ptr -> incoming_packet_size);
  if (cct_ptr -> flags & X25FLG_OUTGOING_PACKET_SIZE)
    (void)printf("Outgoing Packet Size : %d\n",
                cct ptr -> outgoing packet size);
  if (cct_ptr -> flags & X25FLG_INCOMING_THROUGHPUT_CLASS)
    (void)printf("Incoming throughput class : %d\n",
                cct ptr -> incoming throughput class);
```

```
if (cct_ptr -> flags & X25FLG_OUTGOING_THROUGHPUT_CLASS)
    (void)printf("Outgoing throughput class : %d\n",
                cct_ptr -> outgoing_throughput class);
 if (cct_ptr -> flags & X25FLG_INCOMING_WINDOW_SIZE)
    (void)printf("Incoming window size : %d\n",
               cct ptr -> incoming window size);
 if (cct_ptr -> flags & X25FLG_OUTGOING_WINDOW_SIZE)
    (void)printf("Outgoing window size: \sqrt[3]{d}n",
               cct_ptr -> outgoing_window_size);
 free(cct_ptr);
}
```
This subroutine is part of X.25 Application in Base Operating System (BOS) Extensions 2.

# **Related Information**

The **[x25\\_device\\_query](#page-235-0)** subroutine, the **[x25\\_link\\_query](#page-239-0)** subroutine.

[Processing](#page-150-0) Calls with the X.25 API, Using the X.25 [Structures](#page-149-0) and Flags, in *AIX 5L Version 5.3 Communications Programming Concepts*.

# **x25\_ctr\_get Subroutine**

## **Purpose**

Gets a counter.

## **Library**

X.25 Communications Library (**libx25s.a**)

# **C Syntax**

**int x25\_ctr\_get(void)**

# **Description**

The **x25\_ctr\_get** subroutine allocates a counter whose value is incremented when a message associated with it arrives. The counter is decremented when a message associated with it is received by an application.

# **Return Values**

If successful, the **x25\_ctr\_get** subroutine returns the counter [identifier.](#page-152-0) If an error occurs, the **x25\_ctr\_get** subroutine returns a value of -1 and sets the **x25 errno** global variable to one of the error codes shown below.

# **Error Codes**

On failure, the **x25\_errno** global variable is set to one of the following:

**[X25NOCTRS](#page-176-0)**

**[X25NOTINIT](#page-176-0)**

**[X25SYSERR](#page-176-0)**

## **Examples**

Get a counter: example program **[svcxmit](#page-160-0)**.

<span id="page-231-0"></span>This subroutine is part of X.25 Application in Base Operating System (BOS) Extensions 2.

# **Related Information**

The **x25\_ctr\_remove** subroutine, **[x25\\_ctr\\_test](#page-232-0)** subroutine, **[x25\\_ctr\\_wait](#page-233-0)** subroutine.

[Processing](#page-150-0) Calls with the X.25 API in *AIX 5L Version 5.3 Communications Programming Concepts*.

## **x25\_ctr\_remove Subroutine**

### **Purpose**

Removes a counter.

### **Library**

X.25 Communications Library (**libx25s.a**)

# **C Syntax**

**int x25\_ctr\_remove(***ctr\_id***) int** *ctr\_id***;**

## **Description**

The **x25\_ctr\_remove** subroutine removes the specified counter from the system. Only the application that requested the counter can remove it from the system. The counter cannot be removed if it has a non-zero value, which indicates that data is waiting to be read from an associated call. The counter identifier may be reused by a future call to the **[x25\\_ctr\\_get](#page-230-0)** subroutine.

## **Parameters**

*ctr\_id* Contains the [counter](#page-152-0) identifier allocated by a previous **x25\_ctr\_get** subroutine call.

## **Return Values**

If successful, the **x25 ctr\_remove** subroutine returns a value of 0. If an error occurs, the **x25 ctr\_remove** subroutine returns a value of -1 and sets the **x25 errno** global variable to one of the error codes shown below.

## **Error Codes**

On failure, the **x25\_errno** global variable is set to one of the following value:

**[X25AUTHCTR](#page-175-0)**

**[X25CTRUSE](#page-175-0)**

**[X25INVCTR](#page-176-0)**

**[X25NOTINIT](#page-176-0)**

**[X25SYSERR](#page-176-0)**

### **Examples**

See the example program **[svcxmit](#page-162-0)** for a code sample that removes a counter.

<span id="page-232-0"></span>This command is part of X.25 Application in Base Operating System (BOS) Extensions 2.

# **Related Information**

The **[x25\\_ctr\\_get](#page-230-0)** subroutine, **x25\_ctr\_test** subroutine, **[x25\\_ctr\\_wait](#page-233-0)** subroutine.

[Processing](#page-150-0) Calls with the X.25 API in *AIX 5L Version 5.3 Communications Programming Concepts*.

## **x25\_ctr\_test Subroutine**

### **Purpose**

Returns the current value of a counter.

### **Library**

X.25 Communications Library (**libx25s.a**)

## **C Syntax**

**int x25\_ctr\_test(***ctr\_id***) int** *ctr\_id***;**

### **Description**

The **x25\_ctr\_test** subroutine returns the current value of an active counter for testing.

### **Parameters**

*ctr\_id* Contains the Counter [identifier](#page-152-0) allocated by a previous **[x25\\_ctr\\_get](#page-230-0)** subroutine.

## **Return Values**

If successful, the **x25\_ctr\_test** subroutine returns the current value of the counter. If an error occurs, the **x25 ctr test** subroutine returns a value of -1 and sets the **x25 errno** global variable to one of the error codes shown below.

### **Error Codes**

On failure, the **x25\_errno** global variable is set to one of the following:

**[X25INVCTR](#page-176-0)**

**[X25NOTINIT](#page-176-0)**

#### **[X25SYSERR](#page-176-0)**

## **Examples**

The following code structure determines how many messages for a call are waiting to be received, assuming an array of calls information is available:

```
ctr_id = calls[i].counter_id;
num\overline{ber\_of\_messages} = x25\overline{ctr\_test(ctr\_id)};
if (mumber of messages == 0)(void)printf("There are no messages waiting\n");
else if (number_of_messages > 0)
    (void)printf("The number of messages waiting is %d\n",
                  number of messages);
```
<span id="page-233-0"></span>**Note:** The array used here is not part of the X.25 API.

### **Implementation Specifics**

This subroutine is part of X.25 Application in Base Operating System (BOS) Extensions 2.

## **Related Information**

The **[x25\\_ctr\\_get](#page-230-0)** subroutine, **[x25\\_ctr\\_remove](#page-231-0)** subroutine, **x25\_ctr\_wait** subroutine.

[Processing](#page-150-0) Calls with the X.25 API, X.25 Overview for [Programming](#page-148-0) in *AIX 5L Version 5.3 Communications Programming Concepts*.

### **x25\_ctr\_wait Subroutine**

#### **Purpose**

Waits for counters to change in value.

## **Library**

X.25 Communications Library (**libx25s.a**)

## **C Syntax**

**int x25\_ctr\_wait(***ctr\_num***,** *ctr\_array***) int** *ctr\_num***; struct ctr\_array\_struct** *ctr\_array***[ ];**

### **Description**

The **x25\_ctr\_wait** subroutine waits for the values of active counters to change. The process is suspended until the value of one of the counters is greater than the specified value. Setting this value in the application is optional, but recommended.

## **Parameters**

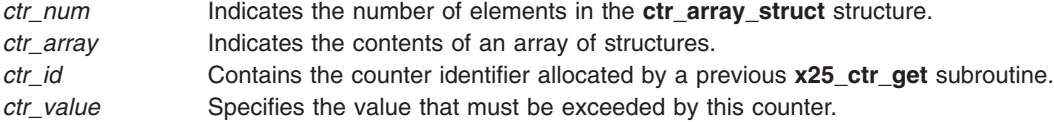

# **Return Values**

If successful, the **x25\_ctr\_wait** subroutine returns the counter identifier (*ctr\_id)* of the counter that satisfied the condition by exceeding the specified value. (If more than one counter exceeded its specified value, only one of the counter identifiers is returned.) If an error occurs, the **x25\_ctr\_wait** subroutine returns a value of -1 and sets the **x25\_errno** global variable to one of the error codes shown below.

## **Error Codes**

On failure, the **x25\_errno** global variable is set to one of the following:

**[X25INVCTR](#page-176-0)**

**[X25NOTINIT](#page-176-0)**

**[X25SYSERR](#page-176-0)**

# <span id="page-234-0"></span>**Examples**

- 1. See the example program **[svcxmit](#page-161-0)** for an illustration of code statements that wait for a call to be connected or cleared.
- 2. See the example program **[svcrcv](#page-164-0)** for an illustration of codes statements that wait for an incoming call.
- 3. See the example program **[svcrcv](#page-165-0)** for an illustration of code statements that wait for data or some other message.

# **Implementation Specifics**

This command is part of X.25 Application in Base Operating System (BOS) Extensions 2.

# **Related Information**

The **[x25\\_ctr\\_get](#page-230-0)** subroutine, **[x25\\_ctr\\_remove](#page-231-0)** subroutine **[x25\\_ctr\\_test](#page-232-0)** subroutine.

[Processing](#page-150-0) Calls with the X.25 API, Using the X.25 [Structures](#page-149-0) and Flags, in *AIX 5L Version 5.3 Communications Programming Concepts*.

# **x25\_deafen Subroutine**

### **Purpose**

Turns off listening for incoming calls.

## **Library**

X.25 Communications Library (**libx25s.a**)

# **C Syntax**

**int x25\_deafen(***listen\_id***) int** *listen\_id***;**

# **Description**

The **x25\_deafen** subroutine turns off listening for incoming calls. It stops routing the calls that the application was listening for using the specified the *listen\_id* parameter.

## **Parameters**

*listen\_id* Contains the listen [identifier](#page-153-0) returned from a previous **[x25\\_listen](#page-240-0)** subroutine.

# **Return Values**

If successful, the **x25\_deafen** subroutine returns a value of 0. If an error occurs, the **x25\_deafen** subroutine returns a value of -1 and sets the **x25\_errno** global variable to one of the error codes shown below.

# **Error Codes**

On failure, the **x25\_errno** global variable is set to one of the following values:

#### **[X25BADLISTENID](#page-175-0)**

**[X25NOTINIT](#page-176-0)**

**[X25SYSERR](#page-176-0)**

#### <span id="page-235-0"></span>**[X25TIMEOUT](#page-176-0)**

## **Examples**

Stop listening: example program **[svcrcv](#page-166-0)**.

# **Implementation Specifics**

This subroutine is part of X.25 Application in Base Operating System (BOS) Extensions 2.

## **Related Information**

The **[x25\\_listen](#page-240-0)** subroutine.

[Processing](#page-150-0) Calls with the X.25 API in *AIX 5L Version 5.3 Communications Programming Concepts*.

## **x25\_device\_query Subroutine**

## **Purpose**

Returns configuration information about a device.

## **Library**

X.25 Communications Library (**libx25s.a**)

# **C Syntax**

**struct cb\_dev\_info\_struct \*x25\_device\_query(***link\_name***) struct cb\_link\_name\_struct \*** *link\_name***;**

## **Description**

The **x25** device query subroutine returns information about the X.25 adapter in the **cb** dev info struct structure.

The information entered when the adapter was configured is returned. Changes made to a particular switched virtual circuit (SVC) by requests entered in the facilities fields of X.25 API structures are not reflected by this subroutine; these values can be obtained using the **[x25\\_circuit\\_query](#page-228-0)** subroutine.

## **Parameters**

*link\_name* Specifies a pointer to the **cb\_link\_name\_struct** structure, which gives the name of the X.25 port.

# **Return Values**

If successful, the **x25\_device\_query** subroutine returns a pointer to **cb\_dev\_info\_struct**, structure containing the information. The storage for this structure is allocated by the API; it is the responsibility of the application to free it. If an error occurs, the **x25\_device\_query** subroutine returns a null value and sets the **x25\_errno** global variable to one of the error codes shown below.

# **Error Codes**

On failure, the **x25\_errno** global variable is set to one of the following values:

#### **[X25NOTINIT](#page-176-0)**

#### **[X25SYSERR](#page-176-0)**

<span id="page-236-0"></span>If the **x25\_errno** global variable is set to the **X25SYSERR** value, the **errno** global variable is set to **[ENOMEM](#page-176-0)**.

# **Examples**

The following code sample prints out the number of PVCs and the default and maximum packet sizes for an X.25 port:

```
struct cb_dev_info_struct *dev_ptr;
dev_ptr = x25_device_query(&link_name);
if \overline{(dev ptr == NULL)
  (void)printf("Error %d from x25_device_query.",x25_errno);
else
{
  if (dev_ptr -> flags & X25FLG_NUA)
  {
    (void)printf("NUA : %s\n",dev ptr -> nua);
    free(dev ptr -> nua);
  }
  if (dev ptr -> flags & X25FLG NO OF VCS)
    (void)printf("Number of PVCs : \sqrt[3]{\ast}d\sqrt{\pi}", dev ptr -> no of vcs);
  if (dev_ptr -> flags & X25FLG_MAX_RX_PACKET_SIZE)
    (void)printf("Max receive pkt size : %d\n",
      dev ptr -> max rx packet size);
  if (dev ptr -> flags & X25FLG MAX TX PACKET SIZE)
    (void)printf("Max transmit pkt size : %d\n",
      dev-ptr -> max tx packet size);
  if (dev_ptr -> flags & X25FLG DEFAULT SVC RX PACKET SIZE)
    (void)printf("Default receive pkt size : %d\n",
      dev_ptr -> default_svc_rx_packet_size);
  if (dev ptr -> flags & X25FLG DEFAULT SVC TX PACKET SIZE)
    (void)printf("Default transmit pkt size: \frac{1}{6}d\n",
      dev ptr -> default svc tx packet size);
  free(dev ptr);
}
```
# **Implementation Specifics**

This subroutine is part of X.25 Application in Base Operating System (BOS) Extensions 2.

# **Related Information**

The **[x25\\_circuit\\_query](#page-228-0)** subroutine, **[x25\\_link\\_query](#page-239-0)** subroutine.

[Processing](#page-150-0) Calls with the X.25 API, Using the X.25 [Structures](#page-149-0) and Flags, in *AIX 5L Version 5.3 Communications Programming Concepts*.

# **x25\_init Subroutine**

## **Purpose**

Initializes the X.25 application programming interface (API).

# **Library**

X.25 Communications Library (**libx25s.a**)

# **C Syntax**

```
int x25_init(link_name)
struct cb_link_name_struct * link_name;
```
# <span id="page-237-0"></span>**Description**

The **x25\_init** subroutine establishes communications with the X.25 device driver to set up X.25 communications with the X.25 port named by the *link\_name* parameter. The application must invoke the **x25\_init** subroutine before any other X.25 subroutines.

**Note:** Initializing a port does not guarantee that the port is connected (see the **[x25\\_link\\_query](#page-239-0)** subroutine).

## **Parameters**

*link\_name* Indicates a pointer to the **cb\_link\_name\_struct** structure, which gives the name of the X.25 port.

## **Return Values**

If successful, the **x25\_init** subroutine returns a value of 0. If an error occurs, the **x25\_init** subroutine returns a value of -1 and sets the **x25\_errno** global variable to one of the error codes shown below.

# **Error Codes**

On failure, the **x25\_errno** global variable is set to one of the following:

**[X25BADDEVICE](#page-175-0)**

**[X25INIT](#page-176-0)**

**[X25MAXDEVICE](#page-176-0)**

**[X25NOSUCHLINK](#page-176-0)**

**[X25SYSERR](#page-176-0)**

### **Examples**

Initialize the API for an X.25 port: example program **[svcxmit](#page-160-0)**.

## **Implementation Specifics**

This subroutine is part of X.25 Application in Base Operating System (BOS) Extensions 2.

### **Related Information**

The **[x25\\_term](#page-250-0)** subroutine.

[Processing](#page-150-0) Calls with the X.25 API, Using the X.25 [Structures](#page-149-0) and Flags, in *AIX 5L Version 5.3 Communications Programming Concepts*.

## **x25\_interrupt Subroutine**

### **Purpose**

Sends an interrupt packet.

### **Library**

X.25 Communications Library (**libx25s.a**)

# **C Syntax**

**int x25\_interrupt(***conn\_id***,** *cb\_int***) int** *conn\_id***: struct cb\_int\_struct \*** *cb\_int***;**

# **Description**

The **x25\_interrupt** subroutine sends an interrupt message. Control is returned to the application when the message has been received by the adapter.

# **Parameters**

*conn\_id* Contains the [connection](#page-151-0) identifier of the call. *cb\_int* Contains a pointer to the **cb\_int\_struct** structure, which contains the interrupt data.

# **Return Values**

If successful, the **x25\_interrupt** subroutine returns a value of 0. If an error occurs, the **x25\_interrupt** subroutine returns a value of -1 and sets the **x25 errno** global variable to one of the error codes shown below.

# **Error Codes**

On failure, the **x25\_errno** global variable is set to one of the following:

**[X25BADCONNID](#page-175-0)**

**[X25NOCARD](#page-176-0)**

**[X25NOLINK](#page-176-0)**

**[X25NOTINIT](#page-176-0)**

**[X25PROTOCOL](#page-176-0)**

**[X25RESETCLEAR](#page-176-0)**

#### **[X25SYSERR](#page-176-0)**

#### **[X25TRUNCTX](#page-176-0)**

If the **x25\_errno** global variable is set to a **X25SYSERR** value, the **errno** global variable is set to one of the following values:

#### **[EINTR](#page-176-0)**

**[EIO](#page-176-0)**

#### **[ENOSPC](#page-176-0)**

# **Examples**

The following code statement ends an interrupt:

```
struct cb int struct int data;
int data.flags = X25FLG INT DATA;
int_data.data_len = 20;int_data.int_data = "This is an interrupt";
```
<span id="page-239-0"></span> $rc = x25$  interrupt(conn id, & int data); if ( $rc < 0$ ) (void)printf("Error %d from x25\_interrupt.",x25\_errno);

# **Implementation Specifics**

This subroutine is part of X.25 Application in Base Operating System (BOS) Extensions 2.

# **Related Information**

[Processing](#page-150-0) Calls with the X.25 API , Using the X.25 [Structures](#page-149-0) and Flags ,

in *AIX 5L Version 5.3 Communications Programming Concepts*.

# **x25\_link\_query Subroutine**

### **Purpose**

Returns information about the current status of an X.25 port.

## **Library**

X.25 Communications Library (**libx25s.a**)

# **C Syntax**

**int x25\_link\_query(***link\_name***) struct cb\_link\_name\_struct \*** *link\_name***;**

# **Description**

The **x25\_link\_query** subroutine returns the status of the X.25 port as an integer.

# **Parameters**

*link\_name* Contains a pointer to the **cb\_link\_name\_struct** structure, which gives the name of the X.25 port.

# **Return Values**

If successful, the **x25\_link\_query** subroutine returns an integer that indicates a status of **X25\_LINK\_CONNECTED**, **X25\_LINK\_DISCONNECTED**, or **X25\_LINK\_CONNECTING**. If an error occurs, the **x25\_link\_query** subroutine returns a value of -1 and sets the **x25\_errno** global variable to one of the error codes shown below.

# **Error Codes**

On failure, the **x25\_errno** global variable is set to one of the following:

#### **[X25NOCARD](#page-176-0)**

#### **[X25NOTINIT](#page-176-0)**

#### **[X25SYSERR](#page-176-0)**

If the **x25\_errno** global variable is set to the **X25SYSERR** value, the **errno** global variable is set to one of the following values:

#### **[EINTR](#page-176-0)**

# **Examples**

To find out whether port x25s1 is connected, disconnected, or connecting, use this code sample:

```
struct cb_link_name_struct link_name;
link name.flags = X25FLG LINK NAME;
link<sup>-</sup>name.link_name = "x25s1";
rc = x25_link_query(&link_name);
switch (rc)
{
  case X25_LINK_CONNECTED:
    (void)print\bar{f}("Link is connected\n");
    break;
  case X25_LINK_DISCONNECTED:
    (void)printf("Link is disconnected\n");
    break;
  case X25_LINK_CONNECTING:
    (void)printf("Link is connecting\n");
    break;
    case -1;
      switch (x25 errno);
      {
        case X25SYSERR:
          (void)printf("System error : errno = %d\n",errno);
           perror();
           break;
        case X25NOCARD:
          (void)printf("The X.25 adapter is either not\n");
          (void)printf("installed or not functioning:");
          (void)printf("Call your system administrator.\n");
           break;
        case X25NOTINIT:
          (void)printf("The application has not initialized\n",
          (void)printf("X.25 communications:");
          (void)printf("Call your system administrator.\n");
           break;
        }
    break;
}
```
# **Implementation Specifics**

This subroutine is part of X.25 Application in Base Operating System (BOS) Extensions 2.

# **Related Information**

The **[x25\\_circuit\\_query](#page-228-0)** subroutine, **[x25\\_device\\_query](#page-235-0)** subroutine.

[Processing](#page-150-0) Calls with the X.25 API, Using the X.25 [Structures](#page-149-0) and Flags, in *AIX 5L Version 5.3 Communications Programming Concepts*.

## **x25\_listen Subroutine**

## **Purpose**

Starts listening for incoming calls.

# **Library**

X.25 Communications Library (**libx25s.a**)

<span id="page-240-0"></span>**[EIO](#page-176-0)**

# **C Syntax**

**int x25\_listen(***name***,** *ctr\_id***) NLchar \*** *name***; int** *ctr\_id***;**

# **Description**

The **x25\_listen** subroutine starts listening for incoming calls that fit the criteria in the routing list entry with the specified *name* parameter. It also tells the API to associate the calls with the counter identifier specified. It returns a listen identifier to be used by the **[x25\\_receive](#page-244-0)** subroutine.

# **Parameters**

*name* Contains a pointer to a name that is specified in the routing list. *ctr\_id* Identifies a [counter,](#page-152-0) allocated by a previous **[x25\\_ctr\\_get](#page-230-0)** subroutine.

# **Return Values**

If successful, the **x25\_listen** subroutine returns the listen [identifier.](#page-153-0) If an error occurs, the **x25\_listen** subroutine returns a value of -1 and sets the **x25\_errno** global variable global variable to one of the error codes shown below.

## **Error Codes**

On failure, the **x25\_errno** global variable is set to one of the following:

**[X25AUTHLISTEN](#page-175-0)**

**[X25INVCTR](#page-176-0)**

**[X25NAMEUSED](#page-176-0)**

**[X25NOLINK](#page-176-0)**

**[X25NONAME](#page-176-0)**

**[X25NOTINIT](#page-176-0)**

**[X25SYSERR](#page-176-0)**

**[X25TABLE](#page-176-0)**

**[X25TIMEOUT](#page-176-0)**

### **Examples**

Start listening for incoming calls: example program **[svcrcv](#page-164-0)**.

## **Implementation Specifics**

This subroutine is part of X.25 Application in Base Operating System (BOS) Extensions 2.

# **Related Information**

The **[x25\\_deafen](#page-234-0)** subroutine.

[Processing](#page-150-0) Calls with the X.25 API in *AIX 5L Version 5.3 Communications Programming Concepts*.

## <span id="page-242-0"></span>**x25\_pvc\_alloc Subroutine**

## **Purpose**

Allocates a permanent virtual circuit (PVC) for use by an application.

# **Library**

X.25 Communications Library (**libx25s.a**)

# **C Syntax**

```
int x25_pvc_alloc(pvc_ptr, ctr_id)
struct cb_pvc_alloc_struct * pvc_ptr;
int ctr_id;
```
# **Description**

The **x25\_pvc\_alloc** subroutine reserves the use of the specified permanent virtual circuit (PVC) for an application.

# **Parameters**

*pvc\_ptr* Contains a pointer to the **cb\_pvc\_alloc\_struct** structure, which contains the name of the X.25 port and the logical channel number of the PVC to be used. Together, the port and the logical number, identify the PVC.

*ctr\_id* Identifies a [counter](#page-152-0) allocated by a previous **[x25\\_ctr\\_get](#page-230-0)** subroutine.

## **Return Values**

If successful, the **x25\_pvc\_alloc** subroutine returns the [connection](#page-151-0) identifier to be used by other subroutines. If an error occurs, the **x25\_pvc\_alloc** subroutine returns a value of -1 and sets the **x25\_errno** global variable to one of the error codes shown below.

### **Error Codes**

On failure, the **x25\_errno** global variable is set to one of the following:

**[X25INVCTR](#page-176-0)**

**[X25NOCARD](#page-176-0)**

**[X25NOLINK](#page-176-0)**

**[X25NOSUCHLINK](#page-176-0)**

**[X25NOTINIT](#page-176-0)**

**[X25NOTPVC](#page-176-0)**

**[X25PVCUSED](#page-176-0)**

#### **[X25SYSERR](#page-176-0)**

If the **x25\_errno** global variable is set to the **X25SYSERR** value, the **errno** global variable is set to one of the following values:

#### **[EINTR](#page-176-0)**

# **Examples**

The example program, **[pvcxmit](#page-168-0)**, illustrates code statements that allocate a PVC.

# **Implementation Specifics**

This subroutine is part of X.25 Application in Base Operating System (BOS) Extensions 2.

# **Related Information**

The **x25** pvc free subroutine.

[Processing](#page-150-0) Calls with the X.25 API, Using the X.25 [Structures](#page-149-0) and Flags, in *AIX 5L Version 5.3 Communications Programming Concepts*.

## **x25\_pvc\_free Subroutine**

### **Purpose**

Frees a permanent virtual circuit (PVC).

## **Library**

X.25 Communications Library (**libx25s.a**)

# **C Syntax**

**int x25\_pvc\_free(***conn\_id***) int** *conn\_id***;**

# **Description**

The **x25** pvc free subroutine frees the permanent virtual circuit (PVC) used for the specified connection for use by another application. Any data queued for the **x25 receive** subroutine is lost. It is the responsibility of the application to check the counter [identifier](#page-152-0) for queued data before freeing the PVC.

# **Parameters**

*conn\_id* Contains the [connection](#page-151-0) identifier, returned by the previous **x25 pvc\_alloc** subroutine.

# **Return Values**

If successful, the **x25\_pvc\_free** subroutine returns a value of 0. If an error occurs, the **x25\_pvc\_free** subroutine returns a value of -1 and sets the **x25\_errno** global variable to one of the error codes shown below.

# **Error Codes**

On failure, the **x25\_errno** global variable is set to one of the following values:

**[X25BADCONNID](#page-175-0)**

#### **[X25NOCARD](#page-176-0)**

**[X25NOLINK](#page-176-0)**

#### **[X25NOTINIT](#page-176-0)**

<span id="page-243-0"></span>**[EIO](#page-176-0)**

#### <span id="page-244-0"></span>**[X25SYSERR](#page-176-0)**

If the **x25\_errno** global variable is set to the **X25SYSERR** value, the **errno** global variable is set to one of the following values:

#### **[EINTR](#page-176-0)**

**[EIO](#page-176-0)**

#### **Examples**

Free a PVC: example program **[pvcxmit](#page-170-0)**.

### **Implementation Specifics**

This subroutine is part of X.25 Application in Base Operating System (BOS) Extensions 2.

### **Related Information**

The **[x25\\_pvc\\_alloc](#page-242-0)** subroutine.

[Processing](#page-150-0) Calls with the X.25 API, Using the X.25 [Structures](#page-149-0) and Flags, in *AIX 5L Version 5.3 Communications Programming Concepts*.

### **x25\_receive Subroutine**

### **Purpose**

Receives an incoming packet and indicates the packet type.

### **Library**

X.25 Communications Library (**libx25s.a**)

# **C Syntax**

**int x25\_receive(***conn\_id***,** *cb\_msg***) int \*** *[conn\\_id](#page-245-0)***; struct cb\_msg\_struct \*** *[cb\\_msg](#page-245-0)***;**

## **Description**

The **x25\_receive** subroutine is used to receive incoming calls and messages and monitor data for connected calls. One **x25\_receive** subroutine call receives a complete packet sequence. In the event that an interrupt packet is received, an interrupt confirmation is sent automatically by the system.

# <span id="page-245-0"></span>**Parameters**

*conn\_id* Contains a pointer to an integer that contains the listen [identifier.](#page-153-0)

**Note:** If the call is successfully received, an open file is created in the current process that is used by the API library functions for subsequent communication on this connection. The file is closed when the call is cleared.

To receive a message for any connected call, a pointer to an integer that contains a value of 0.

To receive a message for a specific connected call, a pointer to an integer that contains the [connection](#page-151-0) [identifier](#page-151-0) of the call.

To receive monitoring data for a call, a pointer to an integer that contains the connection identifier returned by the **x25\_link\_monitor** subroutine.

On return from this subroutine, in all cases, a pointer to an integer that now contains the actual connection identifier.

*cb\_msg* Specifies a pointer to the message structure, **cb\_msg\_struct**, which includes the **msg\_type** field. This structure is allocated by the API; it is the responsibility of the application to free this memory.

## **Return Values**

If successful, the **x25\_receive** subroutine returns a nonnegative value. If an error occurs, the **x25\_receive** subroutine returns a value of -1 and sets the **x25 errno** global variable to one of the error codes shown below.

## **Error Codes**

On failure, the **x25\_errno** global variable is set to one of the following values:

**[X25BADID](#page-175-0)**

**[X25NOACKREQ](#page-176-0)**

**[X25NOCARD](#page-176-0)**

**[X25NODATA](#page-176-0)**

**[X25NOLINK](#page-176-0)**

**[X25NOTINIT](#page-176-0)**

**[X25RESETCLEAR](#page-176-0)**

**[X25SYSERR](#page-176-0)**

**[X25TRUNCTX](#page-176-0)**

If the **x25\_errno** global variable is set to a **X25SYSERR** value, the **errno** global variable is set to an **[EINTR](#page-176-0)** value.

## **Examples**

- 1. See the example program **[svcrcv](#page-165-0)** for a code sample that receives an incoming call.
- 2. See the example program **[svcrcv](#page-166-0)** for a code sample that receives data or some other message.
- 3. See the example program **[svcxmit](#page-161-0)** for a code sample that receives an acknowledgment that data has been received.

<span id="page-246-0"></span>This subroutine is part of X.25 Application in Base Operating System (BOS) Extensions 2.

# **Related Information**

The **[x25\\_send](#page-248-0)** subroutine.

[Processing](#page-150-0) Calls with the X.25 API, Using the X.25 [Structures](#page-149-0) and Flags, in *AIX 5L Version 5.3 Communications Programming Concepts*.

### **x25\_reset Subroutine**

### **Purpose**

Resynchronizes communications on a virtual circuit.

## **Library**

X.25 Communications Library (**libx25s.a**)

# **C Syntax**

**int x25\_reset(***conn\_id***,** *cb\_res***) int** *conn\_id***; struct cb\_res\_struct \*** *cb\_res***;**

# **Description**

The **x25\_reset** subroutine sends a reset-indication packet to reset the virtual circuit using the specified connection identifier.

If the application is sending data at the time this subroutine is called, the data is flushed from the system, and the **x25** send subroutine returns an appropriate error code. Incoming data not already passed to the application will be flushed. Because resets can cause data to be lost, it is the responsibility of the application to provide higher-level protocol for data protection.

# **Parameters**

*conn\_id* Contains the [connection](#page-151-0) identifier of the call.

*cb\_res* Specifies a pointer to the **cb\_res\_struct** structure, which is used to pass the reset cause and diagnostic codes.

# **Return Values**

If successful, the **x25\_reset** subroutine returns a value of 0. If an error occurs, the **x25\_reset** subroutine returns a value of -1 and sets the **x25\_errno** global variable to one of the error codes shown below.

## **Error Codes**

On failure, the **x25\_errno** global variable is set to one of the following value:

#### **[X25BADCONNID](#page-175-0)**

**[X25NOCARD](#page-176-0)**

**[X25NOLINK](#page-176-0)**

#### <span id="page-247-0"></span>**[X25NOTINIT](#page-176-0)**

#### **[X25PROTOCOL](#page-176-0)**

#### **[X25RESETCLEAR](#page-176-0)**

#### **[X25SYSERR](#page-176-0)**

If the **x25\_errno** global variable is set to the **X25SYSERR** value, the **errno** global variable is set to one of the following values:

**[EINTR](#page-176-0)**

**[EIO](#page-176-0)**

**[ENOSPC](#page-176-0)**

### **Examples**

See the example program **[pvcxmit](#page-169-0)** for a code sample that resets a call.

### **Implementation Specifics**

This subroutine is part of X.25 Application in Base Operating System (BOS) Extensions 2.

### **Related Information**

The x25 reset confirm subroutine.

[Processing](#page-150-0) Calls with the X.25 API, Using the X.25 [Structures](#page-149-0) and Flags, in *AIX 5L Version 5.3 Communications Programming Concepts*.

## **x25\_reset\_confirm Subroutine**

#### **Purpose**

Confirms that a reset-indication packet has been received.

### **Library**

X.25 Communications Library (**libx25s.a**)

## **C Syntax**

**int x25\_reset\_confirm(***conn\_id***) int** *conn\_id***;**

## **Description**

The **x25\_reset\_confirm** subroutine sends a reset-confirmation packet. After the reset-indication packet has been received by the **x25\_receive** subroutine, no further data can be sent or received until the reset-confirmation has been sent. Any data currently in transmission is discarded with an appropriate return code.

## **Parameters**

*conn\_id* Contains the [Connection](#page-151-0) identifier of the call.

# <span id="page-248-0"></span>**Return Values**

If successful, the **x25\_reset\_confirm** subroutine returns a value of 0. If an error occurs, the **x25\_reset\_confirm** subroutine returns a value of -1 and sets the **x25\_errno** global variable to one of the error codes shown below.

## **Error Codes**

On failure, the **x25\_errno** global variable is set to one of the following:

**[X25BADCONNID](#page-175-0)**

**[X25NOACKREQ](#page-176-0)**

**[X25NOCARD](#page-176-0)**

**[X25NOLINK](#page-176-0)**

**[X25NOTINIT](#page-176-0)**

**[X25PROTOCOL](#page-176-0)**

**[X25RESETCLEAR](#page-176-0)**

**[X25SYSERR](#page-176-0)**

#### **[X25TRUNCTX](#page-176-0)**

If the **x25\_errno** global variable is set to a **X25SYSERR** value, the **errno** global variable is set to one of the following values:

#### **[EINTR](#page-176-0)**

**[EIO](#page-176-0)**

**[ENOSPC](#page-176-0)**

### **Examples**

The example program **[pvcrcv](#page-172-0)** illustrates how to confirm that a reset indication has arrived.

### **Implementation Specifics**

This subroutine is part of X.25 Application in Base Operating System (BOS) Extensions 2.

## **Related Information**

The **[x25\\_reset](#page-246-0)** subroutine.

[Processing](#page-150-0) Calls with the X.25 API in *AIX 5L Version 5.3 Communications Programming Concepts*.

### **x25\_send Subroutine**

### **Purpose**

Sends a data packet.

# **Library**

X.25 Communications Library (**libx25s.a**)

# **C Syntax**

**int x25\_send(***conn\_id***,** *cb\_data***) int** *conn\_id***; struct cb\_data\_struct \*** *cb\_data***;**

# **Description**

The **x25** send subroutine transfers the data packet to the adapter for transmission across the network. Control is returned to the calling application when the device driver indicates successful data transfer to the adapter. If there is no room for the packet in adapter memory, the **x25\_send** subroutine waits until memory becomes available. The amount of memory available depends on the transmit packet window and the transmit packet size. More memory generally becomes available after the X.25 network sends a Receiver Ready signal for the connection identifier.

## **Parameters**

*conn\_id* Contains the [connection](#page-151-0) identifier of the call. *cb\_data* Specifies a pointer to data structure, **cb\_data\_struct**.

## **Return Values**

If successful, the **x25\_send** subroutine returns a value of 0. If an error occurs, the **x25\_send** subroutine returns a value of -1 and sets the **x25\_errno** global variable to one of the error codes shown below.

## **Error Codes**

On failure, the **x25\_errno** global variable is set to one of the following:

**[X25BADCONNID](#page-175-0)**

**[X25NOACKREQ](#page-176-0)**

**[X25NOCARD](#page-176-0)**

**[X25NOLINK](#page-176-0)**

**[X25NOTINIT](#page-176-0)**

**[X25PROTOCOL](#page-176-0)**

**[X25RESETCLEAR](#page-176-0)**

**[X25SYSERR](#page-176-0)**

#### **[X25TRUNCTX](#page-176-0)**

If the **x25\_errno** global variable is set to a **X25SYSERR** value, the **errno** global variable is set to one of the following values:

#### **[EFAULT](#page-176-0)**

**[EINTR](#page-176-0)**

<span id="page-250-0"></span>**[EIO](#page-176-0)**

#### **[ENOSPC](#page-176-0)**

### **Examples**

- 1. For code statements that send data without the D-bit set; see the example program **[svcxmit](#page-161-0)**.
- 2. For code statements that send data with the D-bit set to request acknowledgment, see the example program **[svcxmit](#page-161-0)**.

# **Implementation Specifics**

This subroutine is part of X.25 Application in Base Operating System (BOS) Extensions 2.

# **Related Information**

The **[x25\\_ack](#page-222-0)** subroutine, **[x25\\_receive](#page-244-0)** subroutine.

[Processing](#page-150-0) Calls with the X.25 API, Using the X.25 [Structures](#page-149-0) and Flags, in *AIX 5L Version 5.3 Communications Programming Concepts*.

## **x25\_term Subroutine**

## **Purpose**

Terminates the X.25 API for a specified X.25 port.

## **Library**

X.25 Communications Library (**libx25s.a**)

# **C Syntax**

**int x25\_term(***link\_name***) struct cb\_link\_name\_struct \*** *link\_name***;**

# **Description**

The **x25\_term** subroutine terminates communication with the X.25 device driver to stop X.25 communications with the X.25 port named by the **link\_name** subroutine. If this is the last X.25 port open for this process, X.25 resources are freed.

The **x25\_term** subroutine clears any virtual circuits still being used by the application. However, it is recommended that you clear virtual circuits in an orderly manner before invoking the **x25 term** subroutine.

# **Parameters**

*link\_name* Contains the pointer to the **cb\_link\_name\_struct** structure, which gives the name of the X.25 port.

# **Return Values**

If successful, the **x25\_term** subroutine returns a value of 0. If an error occurs, the **x25\_term** subroutine returns a value of -1 and sets the **x25\_errno** global variable to one of the error codes shown below.

# **Error Codes**

On failure, the **x25\_errno** global variable is set to one of the following:

#### **[X25BADDEVICE](#page-175-0)**

#### **[X25SYSERR](#page-176-0)**

# **Examples**

The example program **[svcxmit](#page-162-0)** illustrates code statements that terminates an API.

# **Implementation Specifics**

This subroutine is part of X.25 Application in Base Operating System (BOS) Extensions 2.

## **Related Information**

The **[x25\\_init](#page-236-0)** subroutine.

[Processing](#page-150-0) Calls with the X.25 API, Using the X.25 [Structures](#page-149-0) and Flags, in *AIX 5L Version 5.3 Communications Programming Concepts*.
# <span id="page-252-0"></span>**Appendix C. Device Handler API**

### **Device Driver Emulation**

The emulation of the old driver provides the following programming interface routines:

- x25 close X.25 Device Handler Entry Point
- x25 ioctl X.25 Device Handler Entry Point
- [CIO\\_GET\\_STAT](#page-256-0) (Get Status) x25\_ioctl X.25 Device Handler Operation
- CIO HALT (Halt Session) x25 ioctl X.25 Device Handler Operation
- [CIO\\_QUERY](#page-260-0) (Query Device) x25\_ioctl X.25 Device Handler Operation
- [CIO\\_START](#page-262-0) (Start Session) x25\_ioctl X.25 Device Handler Operation
- IOCINFO (Identify Device) x25 ioctl X.25 Device Handler [Operation](#page-266-0)
- X25 ADD\_ROUTER\_ID (Add Router ID) x25\_ioctl X.25 Device Handler Operation
- X25 COUNTER GET (Get Counter) x25\_ioctl X.25 Device Handler Operation
- X25 COUNTER READ (Read Counter) x25 ioctl X.25 Device Handler Operation
- X25 COUNTER REMOVE (Remove Counter) x25\_ioctl X.25 Device Handler Operation
- [X25\\_COUNTER\\_WAIT](#page-271-0) (Wait Counter) x25\_ioctl X.25 Device Handler Operation
- [X25\\_DELETE\\_ROUTER\\_ID](#page-272-0) (Delete Router ID) x25\_ioctl X.25 Device Handler Operation
- [X25\\_LINK\\_STATUS](#page-279-0) (Link Status) x25\_ioctl Operation
- [X25\\_LOCAL\\_BUSY](#page-280-0) (Local Busy) x25\_ioctl Operation
- [X25\\_QUERY\\_ROUTER\\_ID](#page-281-0) (Query Router) ID x25\_ioctl Operation
- [X25\\_QUERY\\_SESSION](#page-282-0) (Query Session) x25\_ioctl Operation
- [X25\\_REJECT\\_CALL](#page-283-0) (Reject Call) x25\_ioctl Operation
- x25 mpx X.25 Device Handler Entry Point
- [x25\\_open](#page-286-0) X.25 Device Handler Entry Point
- x25 read X.25 Device Handler Entry Point
- \* x25 select X.25 Device Handler Entry Point
- x25 write X.25 Device Handler Entry Point

## **x25\_close X.25 Device Handler Entry Point**

## **Purpose**

Closes an X.25 device handler channel.

## **Syntax**

**int x25\_close (***devno***,** *chan***,** *ext***) dev\_t** *devno***; int** *chan***,** *ext***;**

## **Parameters**

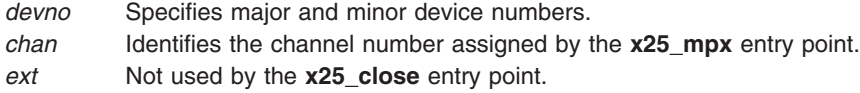

# <span id="page-253-0"></span>**Description**

The **x25\_close** entry point closes an X.25 device handler channel. For each channel opened by the **x25\_open** entry point, there must be a corresponding **x25\_close** entry point. When the X.25 device handler receives an **x25\_close** entry point, the device handler frees all internal data areas associated with the corresponding **[x25\\_open](#page-286-0)** entry point. In addition, any receive data for the indicated channel is purged.

**Note:** The **x25\_close** entry point does not free the channel itself. The channel is freed by the **x25\_mpx** entry point, which the kernel calls immediately after the **x25\_close** entry point.

If the channel being closed is the only open channel for the minor device, the X.25 device handler does the following as well:

- Frees the interrupt level.
- Resets all static data to its initial state.

Before issuing the **x25\_close** entry point, the caller should issue a call to the **[CIO\\_HALT](#page-258-0)** operation for each successful **[CIO\\_START](#page-262-0)** operation. If the user does not call the **CIO\_HALT** operation (for example, the call was invoked by the kernel after a user process ended abnormally), the X.25 device handler performs the **CIO\_HALT** operation on all open sessions on the channel before continuing with the **x25\_close** function. The close purges all data waiting on the channel. No special clear data can be sent and any clear confirm data is lost.

**Attention:** If the user does not call a **CIO\_HALT**, it is possible data could be lost on the channel's open sessions.

## **Execution Environment**

An **x25** close entry point can be called from the process environment only.

## **Return Values**

A return code of -1 indicates an unsuccessful operation. The kernel sets the **errno** global variable to one of the following values:

**EINTR** Indicates that the close call was interrupted.

**ENXIO** Indicates that the channel was invalid.

## **Implementation Specifics**

The **x25\_close** entry point functions with an X.25 Interface Co-Processor/2 that has been correctly configured for use on a qualified network. Consult adapter specifications for more information on configuring the adapter and network qualifications.

## **Related Information**

The **[x25\\_mpx](#page-284-0)** entry point, **[x25\\_open](#page-286-0)** entry point.

The **[CIO\\_HALT](#page-258-0)** x25\_ioctl X.25 Device Handler Operation, **[CIO\\_START](#page-262-0)** x25\_ioctl X.25 Device Handler Operation.

## **x25\_ioctl X.25 Device Handler Entry Point**

#### **Purpose**

Provides various functions for controlling the X.25 device.

# **Syntax**

**int x25\_ioctl (***devno***,** *cmd***,** *arg***,** *devflag***,** *chan***,** *ext***) dev\_t** *devno***; int** *cmd***,** *arg***; ulong** *devflag***; int** *chan***,** *ext***;**

## **Parameters**

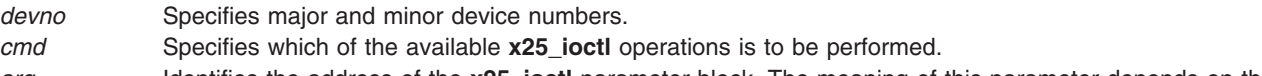

*arg* Identifies the address of the **x25\_ioctl** parameter block. The meaning of this parameter depends on the value of the *cmd* parameter.

*devflag* Indicates how the device was opened and whether the caller is a user- or kernel-mode process. This parameter accepts the following flags:

#### **DAPPEND**

Specifies open for appending. The X.25 handler ignores this flag.

#### **DKERNEL**

Indicates a kernel-mode process called the entry point. This flag is clear if a user-mode process called the entry point.

#### **DNDELAY**

Specifies the X.25 device handler performs nonblocking reads and writes. If this flag is not set, the X.25 device handler performs blocking reads and writes.

#### **DREAD**

Specifies open for reading. This is the default for the X.25 handler regardless of whether this flag is set.

#### **DWRITE**

Specifies open for writing. This is the default for the X.25 handler regardless of whether this flag is set.

*chan* Identifies the channel number assigned by the **[x25\\_mpx](#page-284-0)** entry point.

*ext* Specifies the extended system call parameter. The meaning of this parameter depends on the value of the *cmd* parameter.

## **Description**

The **x25\_ioctl** X.25 device handler entry point provides various functions for controlling the X.25 device. The following are valid operations for the X.25 device:

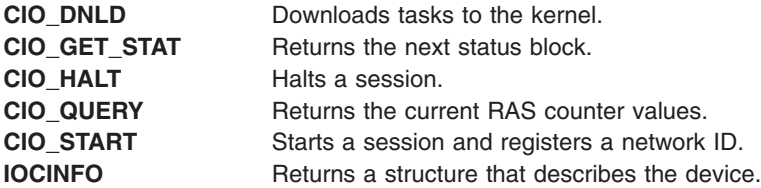

In addition to the above standard operations, the **x25\_ioctl** operation supports the following X.25 specific commands:

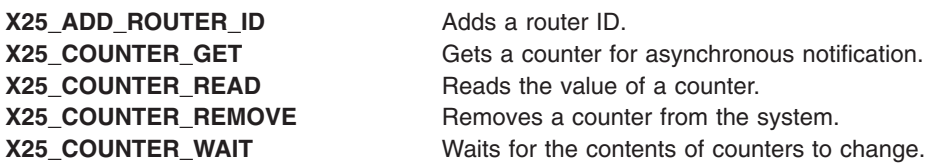

<span id="page-255-0"></span>**[X25\\_DELETE\\_ROUTER\\_ID](#page-272-0)** Deletes a router ID. **[X25\\_DIAG\\_IO\\_READ](#page-272-0)** Reads from an I/O register on the adapter. **[X25\\_DIAG\\_IO\\_WRITE](#page-273-0)** Writes to an I/O register on the adapter. **[X25\\_DIAG\\_MEM\\_READ](#page-274-0)** Reads memory from the adapter into a user's buffer. **[X25\\_DIAG\\_MEM\\_WRITE](#page-275-0)** Writes to memory on the adapter from a user's buffer. **[X25\\_DIAG\\_TASK](#page-276-0)** Downloads the diagnostics task onto the card. **[X25\\_LINK\\_CONNECT](#page-277-0)** Connects a link. **X25 LINK DISCONNECT** Disconnects a link. **[X25\\_LINK\\_STATUS](#page-279-0)** Queries the status of a link. **[X25\\_LOCAL\\_BUSY](#page-280-0)** Enables or disables receiving data packets on a port. **[X25\\_QUERY\\_SESSION](#page-282-0)** Queries a session. **[X25\\_QUERY\\_ROUTER\\_ID](#page-281-0)** Queries router ID. **[X25\\_REJECT](#page-283-0)** Rejects a call.

## **Execution Environment**

The **x25\_ioctl** entry point can be called from the process environment only.

## **Implementation Specifics**

The **x25\_ioctl** entry point functions with an X.25 Interface Co-Processor/2 that has been correctly configured for use on a qualified network. Consult adapter specifications for more information on configuring the adapter and network qualifications.

## **Related Information**

The **[x25\\_mpx](#page-284-0)** entry point.

## **CIO\_DNLD (Download Task) x25\_ioctl X.25 Device Handler Operation**

#### **Purpose**

Downloads tasks to the kernel.

## **Description**

**Note:** The **CIO\_DNLD** operation can be called only by a user-mode process. The **DKERNEL** flag must be clear to run this operation.

The **CIO\_DNLD** x25\_ioctl operation downloads tasks to the kernel. This routine is used to pass microcode between the configuration program and the device driver. Each call to this routine completely replaces any previous version of microcode stored in the device driver.

#### **Notes:**

- 1. The **CIO\_DNLD** operation does not download the microcode to the card. It transfers the microcode into kernel memory so that the microcode is available when needed.
- 2. If the microcode for real-time control microcode (RCM), X.25, or diagnostics is not available, the code pointer should be set to null and the code length set to 0.

For the **CIO\_DNLD** operation, the *arg* parameter points to an **x25\_task** structure. This structure contains the following fields:

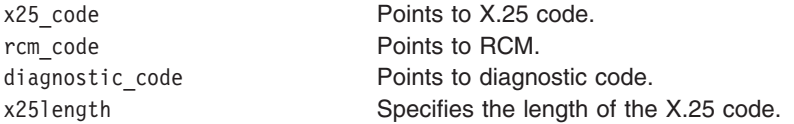

<span id="page-256-0"></span>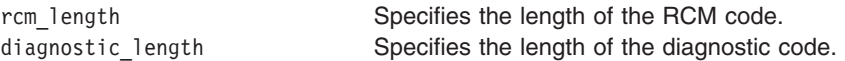

### **Execution Environment**

The **CIO** DNLD operation can be called from the process environment only.

## **Return Values**

A return code of -1 indicates an unsuccessful operation. The kernel sets the **errno** global variable to the following value:

**EFAULT** Indicates that an invalid address was specified.

## **Implementation Specifics**

The **CIO\_DNLD** operation functions with an X.25 Interface Co-Processor/2 that has been correctly configured for use on a qualified network. Consult adapter specifications for more information on configuring the adapter and network qualifications.

### **Related Information**

The **[x25\\_ioctl](#page-253-0)** device handler entry point.

## **CIO\_GET\_STAT (Get Status) x25\_ioctl X.25 Device Handler Operation**

#### **Purpose**

Returns the next status block.

#### **Description**

**Note:** Only a user-mode process can call the **CIO\_GET\_STAT** operation.

The CIO GET STAT x25 ioctl operation reads the next status block available on the channel. This operation does not block. To call the **CIO\_GET\_STAT** operation, the **[DKERNEL](#page-286-0)** flag must be clear, indicating a user-mode process. If a new status block is available for a kernel-mode process, the **stat fn** kernel procedure defined by the **[x25\\_open](#page-286-0)** entry point is called.

For the **CIO\_GET\_STAT** operation, the *arg* parameter returns a pointer to a **status\_block** structure as defined in the **/usr/include/sys/comio.h** file.

## **Status Blocks for the X.25 Device Handler**

Status blocks are provided to user-mode and kernel-mode processes differently. Kernel-mode processes receive a status block when they are called using the **stat fn** kernel procedure. This procedure is indicated when a channel is opened by the **[x25\\_open](#page-286-0)** entry point.

User-mode processes receive a status block whenever they issue a **CIO\_GET\_STAT** operation. In addition, a user-mode process can wait for the next available status block by issuing an **[x25\\_select](#page-291-0)** entry point with the **[DPOLLPRI](#page-291-0)** event specified.

Status blocks can be solicited to indicate a completion of a previous command (such as a **[CIO\\_START](#page-262-0)** operation). Status blocks can also be unsolicited to indicate some asynchronous event.

<span id="page-257-0"></span>Status blocks contain a code field and possible options. The code field indicates the type of status block code (for example, **CIO\_START\_DONE**). The types of status blocks are:

- v **CIO\_HALT\_DONE**
- v **CIO\_NULL\_BLK**
- v **CIO\_START\_DONE**
- v **[CIO\\_TX\\_DONE](#page-258-0)**
- v **[X25\\_REJECT\\_DONE](#page-258-0)**

#### **CIO\_HALT\_DONE Status Block**

This block is provided by the X.25 device handler when the **[CIO\\_HALT](#page-258-0)** operation is complete:

option[0] Specifies the status or exception code. This option is set to **CIO\_OK** if the start is successful. Otherwise, it is set to one of the status returns defined by the **CIO\_HALT** operation. option[1] Specifies the session ID and the network ID. The 2 high-order bytes contain the session ID, and the 2 low-order bytes contain the network ID. option[2] Valid only if the **CIO\_HALT** was used to issue a Clear Request. For a user-mode process, this option contains a pointer to the first byte of the process's data buffer. For kernel-mode process, this option contains the **mbuf** structure passed with the **[CIO\\_HALT](#page-258-0)** operation. The buffer described by the **mbuf** structure represents a Clear Confirm received in response to the Clear Request. If there was a clear collision, the buffer represents a Clear Indication that should be treated as an acknowledgment of the Clear Request as no Clear Confirm is subsequently received. This option is null for other **CIO\_HALT** operation types.

option[3] Not used.

#### **CIO\_NULL\_BLK Status Block**

This status block is returned whenever a status block is requested but none are available.

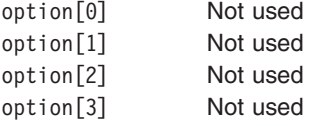

#### **CIO\_START\_DONE Status Block**

This block is provided by the X.25 device handler when the **CIO\_START** operation is complete:

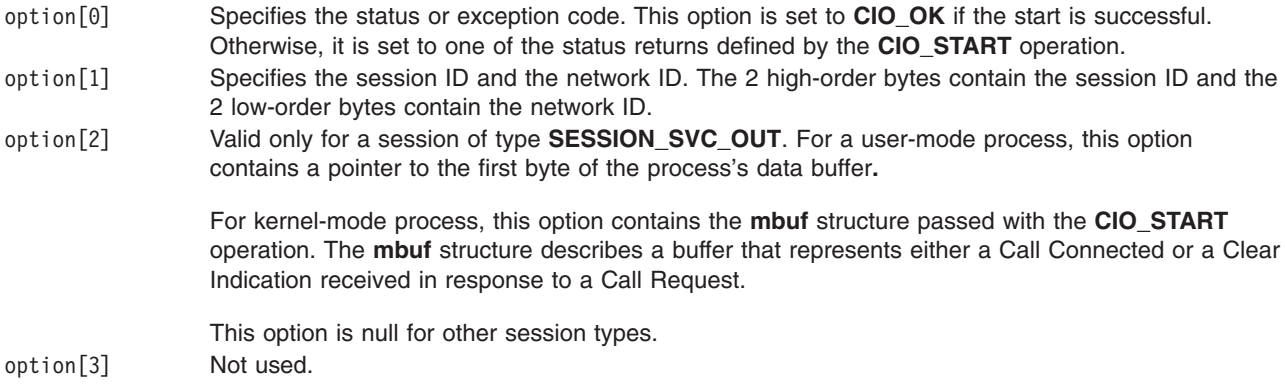

#### <span id="page-258-0"></span>**CIO\_TX\_DONE Status Block**

This block is provided by the X.25 device handler when a transmit request for which an acknowledgment was requested is complete:

option[0] Specifies the status or exception code. This option is set to **CIO\_OK** if the start is successful. Otherwise, it is set to one of the status returns defined by the **[x25\\_write](#page-292-0)** entry point. option[1] Specifies the write ID in the **[write\\_extension](#page-294-0)** structure. This structure is passed by the **x25\_write** entry point. option[2] Points to the first byte of a user-mode process data buffer or to the **mbuf** structure for a kernel-mode process. The **mbuf** structure is passed with the **x25\_write** entry point. option[3] Specifies the session ID in the 2 high-order bytes and the network ID in the 2 low-order bytes.

### **X25\_REJECT\_DONE Status Block**

This status block indicates that the **[CIO\\_REJECT](#page-283-0)** operation is complete:

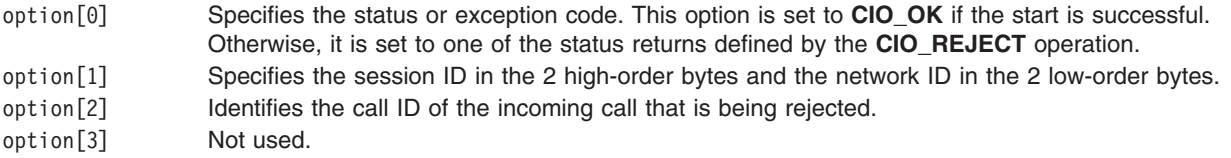

# **Execution Environment**

The **CIO** GET STAT operation can be called from the process environment only.

## **Return Values**

A return code of -1 indicates an unsuccessful operation. If -1 is returned, the kernel sets the **errno** global variable to the following value:

**EFAULT** Indicates an invalid address was specified.

## **Implementation Specifics**

The **CIO\_GET\_STAT** operation functions with an X.25 Interface Co-Processor/2 that has been correctly configured for use on a qualified network. Consult adapter specifications for more information on configuring the adapter and network qualifications.

## **Related Information**

Common Communications Status/Exception Codes in *AIX 5L Version 5.3 Kernel Extensions and Device Support Programming Concepts*.

The **[x25\\_ioctl](#page-253-0)** entry point **[x25\\_open](#page-286-0)** entry point, **[x25\\_select](#page-291-0)** entry point, **[x25\\_write](#page-292-0)** entry point.

The **CIO\_HALT** x25\_ioctl X.25 Device Handler Operation, **[CIO\\_START](#page-262-0)** x25\_ioctl X.25 Device Handler Operation, **[X25\\_REJECT](#page-283-0)** x25\_ioctl X.25 Device Handler Operation.

# **CIO\_HALT (Halt Session) x25\_ioctl X.25 Device Handler Operation**

## **Purpose**

Ends a session with the X.25 device handler.

# **Description**

The **CIO\_HALT** x25\_ioctl operation ends a session with the X.25 device handler. A session identified by a particular session\_id field can be terminated in any of the following ways:

- Clear request on an SVC
- Clear confirm on an SVC
- Request for deallocation of a PVC
- Request to stop listening for incoming calls
- Turning off the monitoring facilities on the card.

If the **CIO\_HALT** operation is the last for this port, appropriate termination (such as automatic disconnection, if configured) is done.

The **CIO\_HALT** operation returns immediately to the caller before the halt completes. If the return does not indicate an error, the X.25 device handler builds a **[CIO\\_START\\_DONE](#page-257-0)** status block on completion of the operation. For kernel-mode processes the status block is passed to the associated status function, as specified by the **x25** open entry point. For user-mode processes, the block is placed in the associated status-and-exception queue.

#### **Parameter Block**

The parameter block for the **CIO\_HALT** operation is the **x25\_halt\_data** structure. This structure contains the following fields:

sb Indicates that the **session\_blk** structure is defined in the **/usr/include/sys/comio.h** file. The status field in this structure has meaning when returned only if the return code is **EIO**. session id Identifies the ID of the session to halt.

If the **CIO\_HALT** operation is issued to send a Clear Request packet on a session of type **SESSION\_SVC\_OUT** or **SESSION\_SVC\_IN**, the **CIO\_HALT** operation *ext* parameter is used. The *ext* parameter points to a buffer containing the data required for the Clear Request packet. This data is in the form described in the **mbuf** structure.

For a kernel-mode process, the data passed in the *ext* parameter is an **mbuf** pointer. Only the calling process can free the mbuf data returned in the **CIO\_HALT\_DONE** status block. The mbuf data returned by this status block is not the same as the data passed down.

For a user-mode process, the data passed in the *ext* parameter is a pointer to a buffer of the same format in user space. If the pointer is null, then the Clear Request packet is sent with default cause-and-diagnostic codes (0, 0), but with no facilities or user data. When the **CIO\_HALT\_DONE** status block is received, the buffer is filled with the contents of the Clear Confirm packet.

## **Execution Environment**

The **CIO\_HALT** operation can be called from the process environment only.

## **Return Values**

A return code of -1 indicates an unsuccessful operation. The kernel sets the **errno** global variable to one of the following values:

- **EFAULT** Indicates that an invalid address was specified.
- **EINVAL** Indicates invalid values in the *ext* parameter buffer.
- <span id="page-260-0"></span>**EIO** Indicates that an error has occurred. The status field in the **status\_block** structure indicates one of the following exception codes:
	- v **CIO\_HARD\_FAIL**
	- v **CIO\_LOST\_DATA**
	- **· CIO\_NOMBUF**
	- v **CIO\_NOT\_STARTED**
	- v **CIO\_TIMEOUT**

In addition, one of the following X.25-specific codes may be returned:

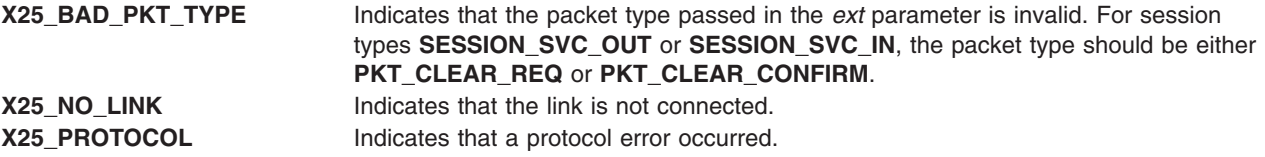

### **Implementation Specifics**

The **CIO\_HALT** operation functions with an X.25 Interface Co-Processor/2 that has been correctly configured for use on a qualified network. Consult the adapter specifications for more information on configuring the adapter and network qualifications.

### **Related Information**

The **[x25\\_ioctl](#page-253-0)** entry point, **[x25\\_open](#page-286-0)** entry point.

The **[CIO\\_START](#page-262-0)** x25\_ioctl X.25 Device Handler Operation.

Status Blocks for the X.25 Device [Handler.](#page-256-0)

## **CIO\_QUERY (Query Device) x25\_ioctl X.25 Device Handler Operation**

#### **Purpose**

Returns device statistics and device-dependent information.

#### **Description**

**Note:** The counters and profile information can only be cleared by a system user.

The **CIO\_QUERY** x25 joctl operation returns the ras log field of the define device structure (DDS).

#### **query\_params Parameter Block**

For the **CIO\_QUERY** operation, the *arg* parameter returns a pointer to the **query\_params** structure. This structure contains the following fields:

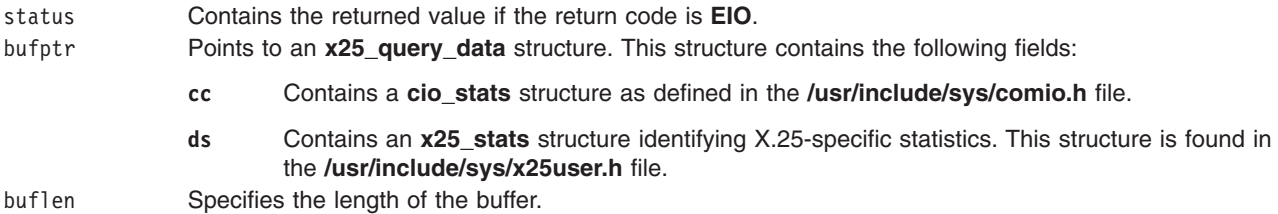

<span id="page-261-0"></span>clearall Clears the statistics when set to **CIO\_QUERY\_CLEAR**. Any other setting leaves the statistics unchanged.

#### **x25\_stats Structure**

The **x25\_stats** structure identifies X.25-specific statistics. Information in this structure includes the transmit profile field. This field provides a profile of the transmission packet sizes in use on a port and can be used for configuration of adapter buffers. The transmit profile field contains a count of the number of packets sent since the device was last configured. The size of these packets must be in the range specified.

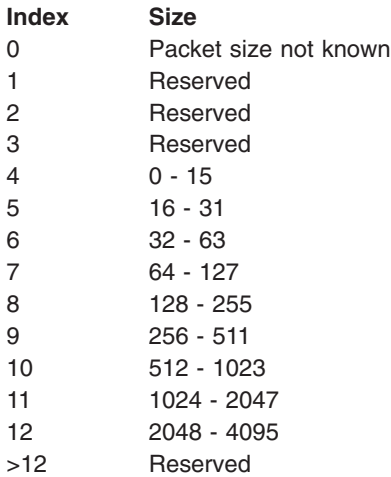

## **Execution Environment**

The **CIO\_QUERY** operation can be called from the process environment only.

## **Return Values**

A return code of -1 indicates an unsuccessful operation and the kernel sets the **errno** global variable to one of the following values:

**EFAULT** Indicates an invalid address was specified.

**EIO** Indicates an error has occurred. The arg->status field contains one of the following exception codes:

- v **CIO\_BAD\_MICROCODE**
- v **CIO\_HARD\_FAIL**
- v **CIO\_NOT\_STARTED**
- v **CIO\_TIMEOUT**
- v **CIO\_LOST\_DATA**

**EMSGSIZE** Indicates the statistical data was greater than the length of the buffer specified by the buflen field. The data in the buffer is truncated.

- **ENOBUFS** Indicates no buffers are available.
- **ENXIO** Indicates the device has not been completely configured.

## **Implementation Specifics**

The **CIO\_QUERY** operation functions with an X.25 Interface Co-Processor/2 that has been correctly configured for use on a qualified network. Consult adapter specifications for more information on configuring the adapter and network qualifications.

## <span id="page-262-0"></span>**Related Information**

The **[x25\\_ioctl](#page-253-0)** device handler entry point.

# **CIO\_START (Start Session) x25\_ioctl X.25 Device Handler Operation**

## **Purpose**

Starts an X.25 device handler session.

## **Description**

The **CIO\_START** x25\_ioctl operation starts an X.25 session. Only one X.25 session is associated with each **CIO\_START** operation. An X.25 session can be initiated by any of the following:

- A call request on a switched virtual circuit (SVC).
- v A call accepted on an SVC in response to an incoming call received on some other (listening) session.
- A request for allocation of a permanent virtual circuit (PVC).
- v A request to listen for incoming calls satisfying a named specification in the routing table.

If the **CIO\_START** operation is the first one issued for a port, the operation also does the appropriate initialization (for example, downloading the microcode).

The **CIO\_START** operation returns immediately to the caller, before the command completes. If the operation completes successfully, the X.25 device handler builds a **[CIO\\_START\\_DONE](#page-257-0)** status block on completion. For kernel-mode processes, the status block is passed to the associated status function specified at **[x25\\_open](#page-286-0)** time. For user-mode processes, the block is placed in the associated status exception queue indicated by a / (slash).

If the immediate return indicates an error, there is no need to halt the operation. However, if the status block indicates an error, the calling process must issue a halt. An X.25 **[CIO\\_HALT](#page-258-0)** operation can be called before a **CIO\_START\_DONE** status block is received. In this case, it is undefined whether or not the session generates a **CIO\_START\_DONE** status block.

**Note:** Read or write operations should not be performed until the **CIO\_START\_DONE** status block is received.

#### **Parameter Block**

For the **CIO\_START** operation, the *arg* parameter points to an **x25\_start\_data** structure as defined in the **/usr/include/sys/comio.h** file. This structure contains the following fields:

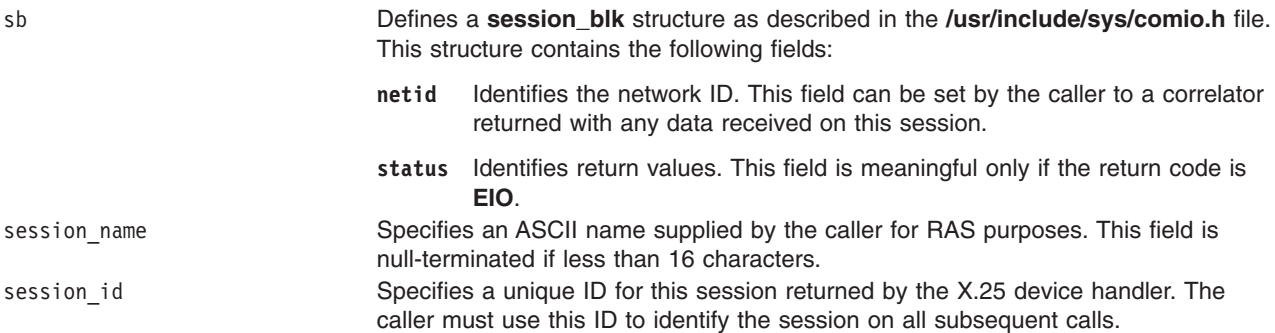

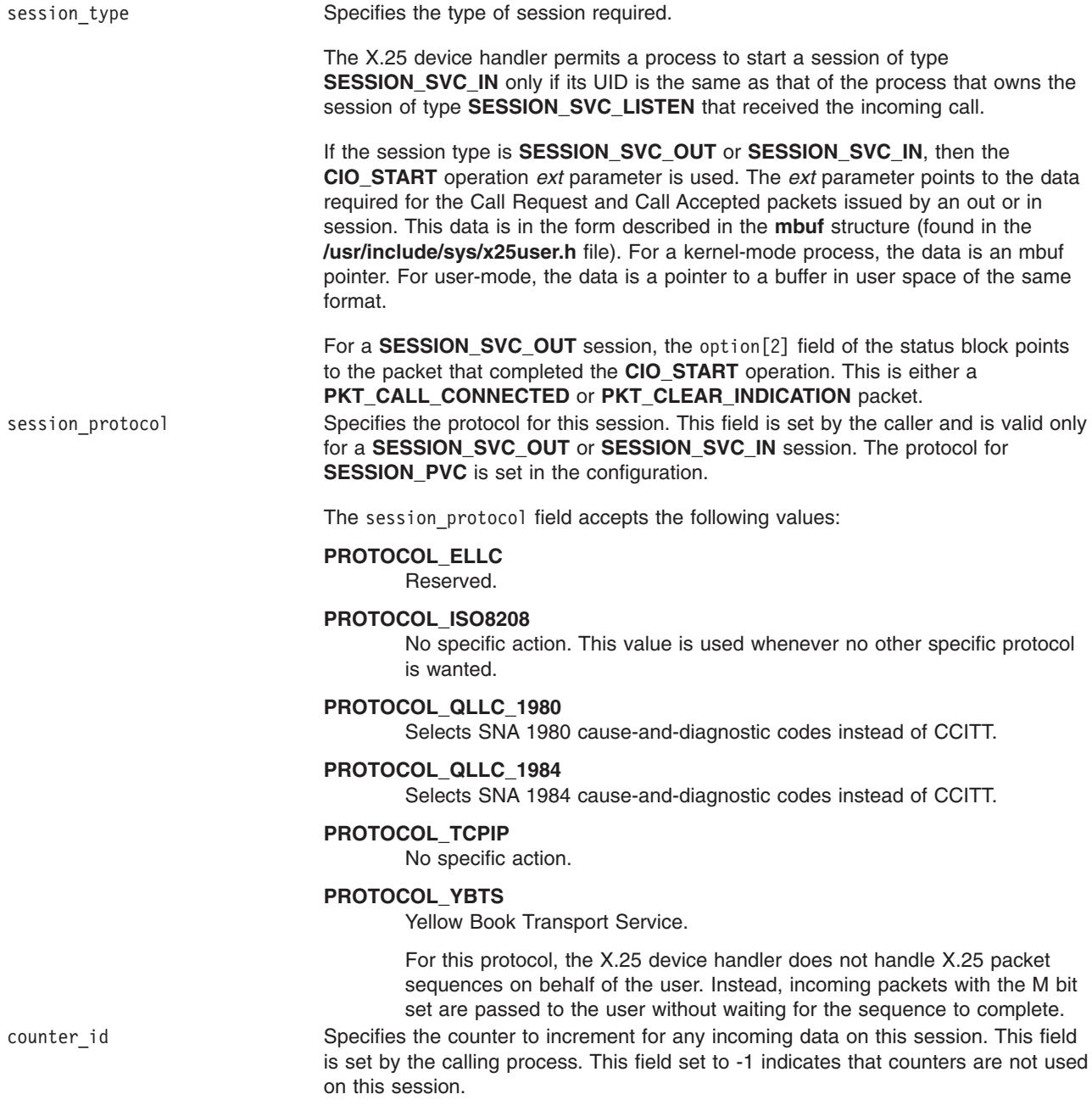

**Note:** Counter functions are available only to user-mode processes.

session type data Contains additional data set by the caller. The data returned in this field depends on the value of the session\_type field. Following are the possible data types:

#### **listen\_name**

Identifies the nickname of an entry (or collection of entries) in the router table. This must be set by the caller with the **CIO\_START** operation when the session\_type field is set to **SESSION\_SVC\_LISTEN**.

**call\_id** Contains the incoming call ID supplied to a listening session by the device handler with an incoming call from remote data terminal equipment (DTE). This value must be set by the caller with the **CIO\_START** operation when the session\_type field is **SESSION\_SVC\_IN**.

#### **logical\_channel**

Specifies the logical channel number of the PVC to be acquired. This field must be set by the caller with the **CIO\_START** operation when the session\_type field is set to **SESSION\_PVC**.

**Note:** When the session type is **SESSION\_SVC\_OUT**, no additional data is required.

### **Execution Environment**

The **CIO\_START** operation can be called from the process environment only.

#### **Return Values**

A return code of -1 indicates an unsuccessful operation. The kernel sets the **errno** global variable to one of the following values:

**EFAULT** Indicates that an invalid address was specified.

<span id="page-265-0"></span>**EIO** Indicates that an error has occurred. The error is returned in the sb.status field of the **CIO\_START** parameter block and takes any one of the following four exception codes:

- v **CIO\_BAD\_MICROCODE**
- v **CIO\_HARD\_FAIL**
- v **CIO\_NOMBUF**
- v **CIO\_TIMEOUT**

In addition, the sb.status field may take any of the following X.25-specific codes:

#### **X25\_AUTH\_LISTEN**

Indicates the UID in the router table entry that corresponds to the listen\_name field does not match the calling UID.

#### **X25\_BAD\_CALL\_ID**

Indicates the call\_id field specified on a **SESSION\_SVC\_IN** session is not valid.

#### **X25\_BAD\_PKT\_TYPE**

Indicates the packet type passed by the *ext* parameter is not valid.

#### **X25\_CLEAR**

The session has been cleared.

#### **X25\_INV\_CTR**

The counter specified in the x25 start data field does not exist.

#### **X25\_NAME\_USED**

Indicates the listen\_name field specified on a **SESSION\_SVC\_LISTEN** session is in use by another application.

#### **X25\_NO\_LINK**

Indicates could not connect to the link.

#### **X25\_NO\_NAME**

Indicates the listen\_name field specified on an **SESSION\_SVC\_LISTEN** session is not in the router table.

#### **X25\_NOT\_PVC**

Indicates the channel is not defined as a PVC.

#### **X25\_PROTOCOL**

Indicates a protocol error occurred. For example, a **SESSION\_SVC\_IN** session was cleared by the remote DTE before it could be accepted. The clear packet can be read using the **[x25\\_read](#page-269-0)** operation before issuing the halt.

#### **X25\_PVC\_USED**

Indicates the PVC is in use by another application.

#### **X25\_TOO\_MANY\_VCS**

Indicates too many virtual circuits have been opened.

**EINVAL** Indicates that any of the following errors may have occurred:

• The session type field is not valid. This field must be set to PKT CALL REQ for a **SESSION\_SVC\_OUT** session or to **PKT\_CALL\_ACCEPT** for a **SESSION\_SVC\_IN** session.

- The session\_protocol field is not valid.
- v The *chan* parameter was not opened in the correct mode. For a **SESSION\_MONITOR** session, the channel must be opened in M mode. For sessions of type **SESSION\_SVC\_IN**,

**SESSION\_SVC\_OUT**, and **SESSION\_SVC\_LISTEN**, the channel must be opened without a mode. **EINTR** Indicates that a signal was received during the call.

- 
- **ENOBUFS** Indicates that there are no spare buffers in the pool.
- **EBUSY** Indicates that the number of starts for this device was exceeded. This occurs with a monitor device that can only support one start.
- **ENXIO** Indicates that the device was not completely configured. Initial configuration must be completed before any starts can be issued.

<span id="page-266-0"></span>The **CIO\_START** operation functions with an X.25 Interface Co-Processor/2 that has been correctly configured for use on a qualified network. Consult adapter specifications for more information on configuring the adapter and network qualifications.

## **Related Information**

The **[x25\\_ioctl](#page-253-0)** entry point, **[x25\\_open](#page-286-0)** entry point, **[x25\\_read](#page-289-0)** entry point.

The **[CIO\\_HALT](#page-258-0)** x25\_ioctl X.25 Device Handler Operation.

Status Blocks for the X.25 Device [Handler.](#page-256-0)

## **IOCINFO (Identify Device) x25\_ioctl X.25 Device Handler Operation**

## **Purpose**

Returns I/O character information for an X.25 device.

## **Description**

The **IOCINFO** x25\_ioctl operation returns I/O character information for an X.25 device. The parameter block for this operation is defined in the **/usr/include/sys/definfo.h** file by the **devinfo** structure. This structure contains the following fields:

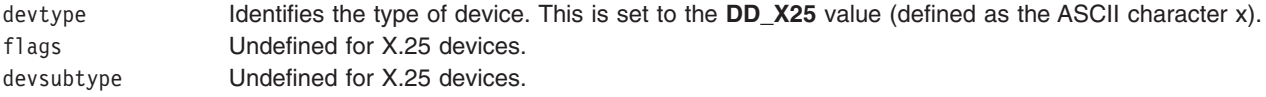

In addition to the above members, the **/usr/include/sys/devinfo.h** file also contains an **x25** structure (found in the **/usr/include/sys/x25user.h** file). This structure defines the X.25 device and contains the following members:

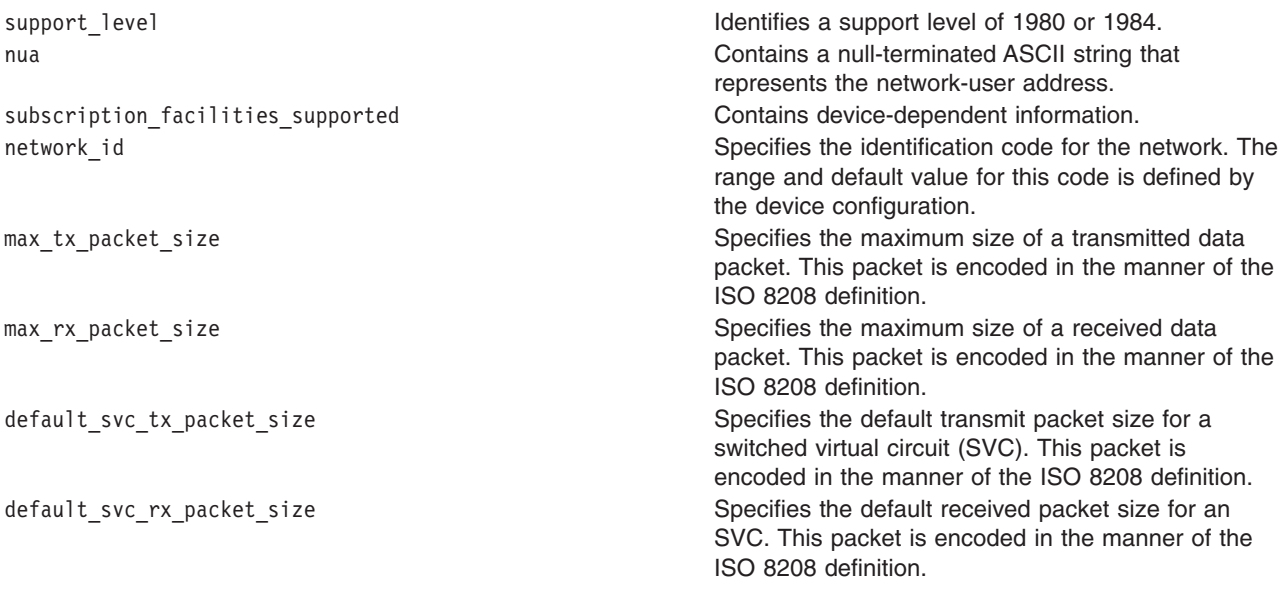

#### <span id="page-267-0"></span>**Permanent Virtual Circuit (PVC) Packets**

PVC packet sizes are configured on a per-PVC basis. To determine the packet size on a PVC you can use either of the following operations:

- v **[CIO\\_QUERY](#page-260-0)** operation
- v **[CIO\\_START](#page-262-0)** operation followed by a **[X25\\_QUERY\\_SESSION](#page-282-0)** operation

### **Execution Environment**

The **IOCINFO** operation can be called from the process environment only.

#### **Return Values**

A return code of -1 indicates an unsuccessful operation. The kernel sets the **errno** global variable to the following value:

**EFAULT** Indicates an invalid address.

## **Implementation Specifics**

The **IOCINFO** operation functions with an X.25 Interface Co-Processor/2 that has been correctly configured for use on a qualified network. Consult adapter specifications for more information on configuring the adapter and network qualifications.

#### **Related Information**

The **[CIO\\_QUERY](#page-260-0)** x25\_ioctl X.25 Device Handler Operation, **[CIO\\_START](#page-262-0)** x25\_ioctl X.25 Device Handler Operation, **[X25\\_QUERY\\_SESSION](#page-282-0)** x25\_ioctl X.25 Device Handler Operation.

# **X25\_ADD\_ROUTER\_ID (Add Router ID) x25\_ioctl X.25 Device Handler Operation**

#### **Purpose**

Registers a new routing name and routing specification.

#### **Description**

**Note:** Only a process that has opened the router special file can call the **X25\_ADD\_ROUTER\_ID** operation.

The **X25 ADD\_ROUTER\_ID** operation registers a new route name and routing specification in the router table. For this operation, the *arg* parameter points to an **x25\_router\_add** structure. This structure contains the following fields:

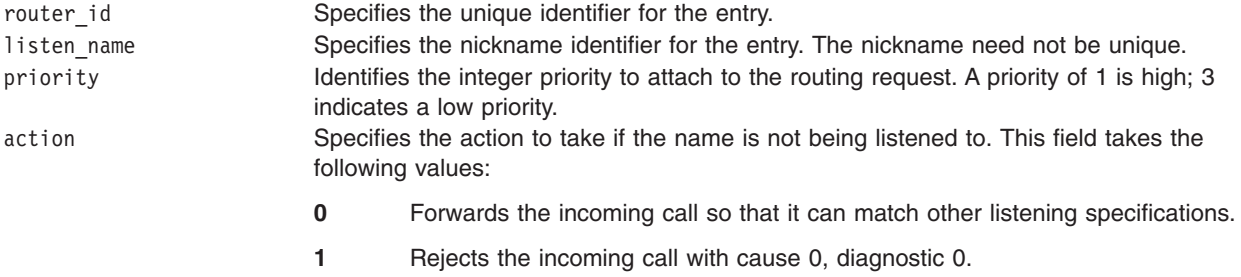

<span id="page-268-0"></span>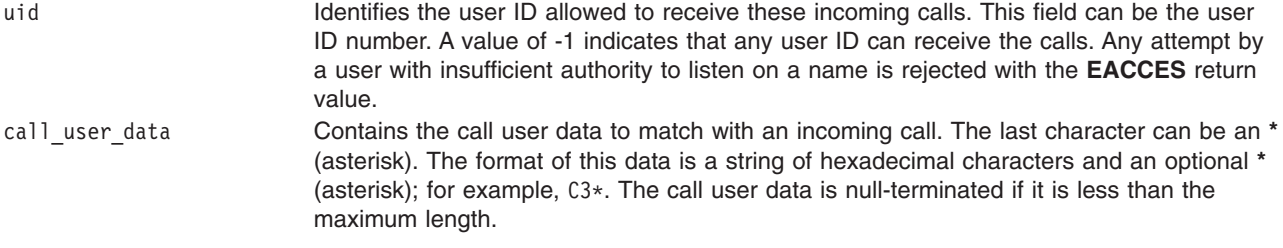

Additionally, the **x25 router add** structure contains the following address fields which are defined in the glossary:

- called\_subaddress[20]
- calling\_address[20]
- extended\_calling\_address[41]
- extended\_called\_address[41]

These addresses are set to match with an incoming call. The last character of an address can be an **\*** (asterisk). The addresses are null-terminated if less than the maximum length.

## **Execution Environment**

The **X25\_ADD\_ROUTER\_ID** operation can be called from the process environment only.

### **Return Values**

A return code of -1 indicates an unsuccessful operation. If -1 is returned, the kernel sets the **errno** global variable to one of the following values:

- **EACCES** Indicates the ioctl operation was issued on an channel that was not opened in Router mode.
- **EFAULT** Indicates a specified address was not valid.
- **EINVAL** Indicates one of the following occurred:
	- The specified router ID already exists. (Router IDs must be unique.)
	- The action field passed was neither 0 nor 1.

**ENOMEM** Indicates the operation ran out of memory.

## **Implementation Specifics**

The X25 ADD ROUTER ID operation functions with an X.25 Interface Co-Processor/2 that has been correctly configured for use on a qualified network. Consult adapter specifications for more information on configuring the adapter and network qualifications.

### **Related Information**

The **x25** ioctl handler entry point.

## **X25\_COUNTER\_GET (Get Counter) x25\_ioctl X.25 Device Handler Operation**

#### **Purpose**

Gets a counter for asynchronous notification.

#### **Description**

**Note:** Only user-mode processes can use [counter](#page-152-0) operations.

<span id="page-269-0"></span>The **X25\_COUNTER\_GET** x25\_ioctl operation uses the *arg* parameter to return a counter ID. The ID can be used to wait and test for incoming X.25 data.

## **Execution Environment**

The **X25\_COUNTER\_GET** operation can be called from the process environment only.

#### **Return Values**

A return code of -1 indicates an unsuccessful operation. If -1 is returned, the kernel sets the **errno** global variable to one of the following values:

- **EFAULT** Indicates a specified address is not valid.
- **ENOSPC** Indicates there are no counters available to allocate.

## **Implementation Specifics**

The **X25\_COUNTER\_GET** operation functions with an X.25 Interface Co-Processor/2 that has been correctly configured for use on a qualified network. Consult adapter specifications for more information on configuring the adapter and network qualifications.

## **Related Information**

The **[x25\\_ioctl](#page-253-0)** entry point.

The **X25\_COUNTER\_READ** x25\_ioctl X.25 Device Handler Operation, **[X25\\_COUNTER\\_REMOVE](#page-270-0)** x25\_ioctl X.25 Device Handler Operation, **[X25\\_COUNTER\\_WAIT](#page-271-0)** x25\_ioctl X.25 Device Handler Operation.

Using Counters to Correlate [Messages](#page-152-0) in *AIX 5L Version 5.3 Communications Programming Concepts*.

## **X25\_COUNTER\_READ (Read Counter) x25\_ioctl X.25 Device Handler Operation**

## **Purpose**

Reads the value of a counter.

## **Description**

**Note:** Only user-mode processes can use [counter](#page-152-0) operations.

The **X25\_COUNTER\_READ** x25\_ioctl operation reads the value of a counter. For this operation, the *arg* parameter points to the **x25 counter info** structure. This structure contains the following fields:

counter id **Identifies a counter to read.** counter value Holds the current value of the counter on return of the **X25\_COUNTER\_READ** operation.

## **Execution Environment**

The X25 COUNTER READ operation can be called from the process environment only.

## **Return Values**

A return code of -1 indicates an unsuccessful operation. If -1 is returned, the kernel sets the **errno** global variable to one of the following values:

<span id="page-270-0"></span>**EFAULT** Indicates a specified address is not valid. **EINVAL** Indicates the counter ID does not exist.

## **Implementation Specifics**

The X25 COUNTER READ operation functions with an X.25 Interface Co-Processor/2 that has been correctly configured for use on a qualified network. Consult adapter specifications for more information on configuring the adapter and network qualifications.

## **Related Information**

The **[X25\\_COUNTER\\_GET](#page-268-0)** x25\_ioctl X.25 Device Handler Operation, **X25\_COUNTER\_REMOVE** x25\_ioctl X.25 Device Handler Operation, **[X25\\_COUNTER\\_WAIT](#page-271-0)** x25\_ioctl X.25 Device Handler Operation.

The **x25** ioctl device handler entry point.

## **X25\_COUNTER\_REMOVE (Remove Counter) x25\_ioctl X.25 Device Handler Operation**

#### **Purpose**

Removes a counter from the system.

### **Description**

**Note:** Only user-mode processes can use [counter](#page-152-0) operations.

The **X25\_COUNTER\_REMOVE** x25\_ioctl operation removes the specified counter from the system. For this operation, the *arg* parameter indicates what ID is to be removed. An error code is returned if there is outstanding data to be read associated with this counter.

## **Execution Environment**

The **X25\_COUNTER\_REMOVE** operation can be called from the process environment only.

## **Return Values**

A return code of -1 indicates an unsuccessful operation. If -1 is returned, the kernel sets the **errno** global variable to one of the following values:

- **EACCES** Indicates the application did not get the counter. The counter is not deleted.
- **EBUSY** Indicates one of the following errors occurred:
	- Some packets are still waiting to be read.
	- The counter is being waited on by another process.

**EINVAL** Indicates the counter ID specified does not exist.

## **Implementation Specifics**

The **X25\_COUNTER\_REMOVE** operation functions with an X.25 Interface Co-Processor/2 that has been correctly configured for use on a qualified network. Consult adapter specifications for more information on configuring the adapter and network qualifications.

## **Related Information**

The **[X25\\_COUNTER\\_GET](#page-268-0)** x25\_ioctl X.25 Device Handler Operation, **[X25\\_COUNTER\\_READ](#page-269-0)** x25\_ioctl X.25 Device Handler Operation, **[X25\\_COUNTER\\_WAIT](#page-271-0)** x25\_ioctl X.25 Device Handler Operation.

<span id="page-271-0"></span>The **x25** ioctl device handler entry point.

# **X25\_COUNTER\_WAIT (Wait Counter) x25\_ioctl X.25 Device Handler Operation**

## **Purpose**

Waits for the contents of counters to change.

## **Description**

**Note:** Only user-mode processes can use [counter](#page-152-0) operations.

The **X25\_COUNTER\_WAIT** x25\_ioctl operation waits for the contents of a counter to change. The process that called this operation is suspended until the value of one of its counters exceeds the value specified by the counter value field.

For the **X25\_COUNTER\_WAIT** operation, the *arg* parameter points to the **x25\_counter\_list** structure. This structure contains the following fields:

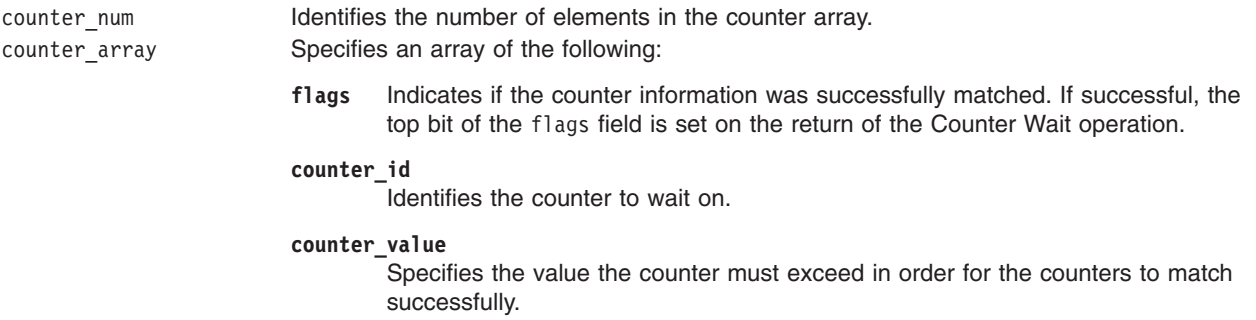

## **Execution Environment**

The X25 COUNTER WAIT operation can be called from the process environment only.

## **Return Values**

A return code of -1 indicates an unsuccessful operation. If -1 is returned, the kernel sets the **errno** global variable to one of the following values:

- **EFAULT** Indicates a specified address is not valid.
- **EIDRM** Indicates the counter has been removed.
- **EINVAL** Indicates one or more of the counters in the list does not exist.
- **ENOMEM** Indicates the operation ran out of memory.

## **Implementation Specifics**

The **X25\_COUNTER\_WAIT** operation functions with an X.25 Interface Co-Processor/2 that has been correctly configured for use on a qualified network. Consult adapter specifications for more information on configuring the adapter and network qualifications.

## **Related Information**

The **[X25\\_COUNTER\\_GET](#page-268-0)** x25\_ioctl X.25 Device Handler Operation, **[X25\\_COUNTER\\_READ](#page-269-0)** x25\_ioctl X.25 Device Handler Operation, **[X25\\_COUNTER\\_REMOVE](#page-270-0)** x25\_ioctl X.25 Device Handler Operation.

<span id="page-272-0"></span>The **[x25\\_ioctl](#page-253-0)** entry point.

Using Counters to Correlate [Messages](#page-152-0) in *AIX 5L Version 5.3 Communications Programming Concepts*.

# **X25\_DELETE\_ROUTER\_ID (Delete Router ID) x25\_ioctl X.25 Device Handler Operation**

### **Purpose**

Removes a routing name.

## **Description**

**Note:** Only a process that has opened the router special file can call the X.25 **X25\_DELETE\_ROUTER\_ID** operation.

The **X25\_DELETE\_ROUTER\_ID** x25\_ioctl operation removes a routing name from the router table. For this operation, the *arg* parameter points to the **x25\_router\_del** structure. This structure contains the following fields:

router id Specifies the unique ID for the entry. override Indicates how listening is handled. If set to 0, the routing entry is not deleted if any process is listening for it. If set to a non-zero value, outstanding listens are canceled. No notification is given to the listening applications if the outstanding listens are canceled.

# **Execution Environment**

The X25 DELETE ROUTER ID operation can be called from the process environment only.

## **Return Values**

A return code of -1 indicates an unsuccessful operation. If -1 is returned, the kernel sets the **errno** global variable to one of the following values:

**EACCES** Indicates the ioctl was issued on a channel that was not opened in Router mode. **EBUSY** Indicates the router ID was being listened to and the override option was not set. **EFAULT** Indicates a specified address was not valid.<br>**EINVAL** Indicates the router ID cannot be deleted be Indicates the router ID cannot be deleted because it does not exist.

## **Implementation Specifics**

The **X25\_DELETE\_ROUTER\_ID** operation functions with an X.25 Interface Co-Processor/2 that has been correctly configured for use on a qualified network. Consult adapter specifications for more information on configuring the adapter and network qualifications.

## **Related Information**

The **[x25\\_ioctl](#page-253-0)** entry point.

# **X25\_DIAG\_IO\_READ (Read Register) x25\_ioctl X.25 Device Handler Operation**

## **Purpose**

Reads from an I/O register on the X.25 Interface Co-Processor/2.

# <span id="page-273-0"></span>**Description**

**Note:** Only a process that has opened the device for diagnostics can issue this call.

The **X25 DIAG IO READ** x25 ioctl operation reads from an I/O register on the X.25 Interface Co-Processor/2. Both direct and indirect registers can be read since the card pointer register is adjusted by this operation.

For this operation, the *arg* parameter returns a pointer to an **x25\_diag\_io** structure. The value this operation reads is placed in the value field of the **x25\_diag\_io** structure.

## **Execution Environment**

The **X25\_DIAG\_IO\_READ** operation can be called from the process environment only.

### **Return Values**

A return code of -1 indicates an unsuccessful operation. If -1 is returned, the kernel sets the **errno** global variable to one of the following values:

**EACCES** The device was not opened in diagnostic mode. **ENXIO** The operation attempted to read a card that was not configured.

# **Implementation Specifics**

The **X25\_DIAG\_IO\_READ** operation functions with an X.25 Interface Co-Processor/2 that has been correctly configured for use on a qualified network. Consult adapter specifications for more information on configuring the adapter and network qualifications.

#### **Related Information**

The **X25\_DIAG\_IO\_WRITE** x25\_ioctl X.25 Device Handler Operation, **[X25\\_DIAG\\_MEM\\_READ](#page-274-0)** x25\_ioctl X.25 Device Handler Operation, **[X25\\_DIAG\\_MEM\\_WRITE](#page-275-0)** x25\_ioctl X.25 Device Handler Operation, **[X25\\_DIAG\\_TASK](#page-276-0)** x25\_ioctl X.25 Device Handler Operation.

The **[x25\\_ioctl](#page-253-0)** entry point.

# **X25\_DIAG\_IO\_WRITE (Write to Register) x25\_ioctl Operation**

#### **Purpose**

Writes to an I/O register on the X.25 Interface Co-Processor/2.

## **Description**

**Note:** Only a process that has opened the device for diagnostics can call this process.

The **X25 DIAG IO WRITE** x25 joctl operation writes to an I/O register on the X.25 Interface Co-Processor/2. Both direct and indirect registers can be written to as the card pointer register is adjusted by this operation.

## **Execution Environment**

The **X25\_DIAG\_IO\_WRITE** operation can be called from the process environment only.

# <span id="page-274-0"></span>**Return Values**

A return code of -1 indicates an unsuccessful operation. If -1 is returned, the kernel sets the **errno** global variable to one of the following values:

**EACCES** The channel was not opened in diagnostic mode.

**ENXIO** The operation attempted to read a card that was not configured.

## **Implementation Specifics**

The X25 DIAG IO WRITE operation functions with an X.25 Interface Co-Processor/2 that has been correctly configured for use on a qualified network. Consult adapter specifications for more information on configuring the adapter and network qualifications.

## **Related Information**

The **[X25\\_DIAG\\_IO\\_READ](#page-272-0)** x25\_ioctl operation, **[X25\\_DIAG\\_MEM\\_READ](#page-272-0)** x25\_ioctl operation, **[X25\\_DIAG\\_MEM\\_WRITE](#page-275-0)** x25\_ioctl operation, **[X25\\_DIAG\\_TASK](#page-276-0)** x25\_ioctl operation.

The **[x25\\_ioctl](#page-253-0)** entry point.

# **X25\_DIAG\_MEM\_READ (Read Memory) x25\_ioctl Operation**

#### **Purpose**

Reads memory from the X.25 Interface Co-Processor/2 into a user buffer.

### **Description**

**Note:** Only a process that has opened the device for diagnostics can call this process.

The **X25 DIAG MEM READ** x25 joctl operation reads memory from the X.25 Interface Co-Processor/2 into a user's buffer. For this operation, the *arg* parameter points to a **x25\_diag\_mem** structure. This structure provides the following:

- Page and offset of card memory to start from
- Number of bytes to read
- Pointer to a buffer into which the data is read

The read operation can cover more than one page of card memory.

## **Execution Environment**

The **X25\_DIAG\_MEM\_READ** operation can be called from the process environment only.

## **Return Values**

A return code of -1 indicates an unsuccessful operation. If -1 is returned, the kernel sets the **errno** global variable to one of the following values:

**EACCES** The channel was not opened in diagnostic mode.

**ENXIO** The operation attempted to read a card that was not configured.

## **Implementation Specifics**

The **X25\_DIAG\_MEM\_READ** operation functions with an X.25 Interface Co-Processor/2 that has been correctly configured for use on a qualified network. Consult adapter specifications for more information on configuring the adapter and network qualifications.

## <span id="page-275-0"></span>**Related Information**

The **[X25\\_DIAG\\_IO\\_READ](#page-272-0)** x25\_ioctl operation, **[X25\\_DIAG\\_IO\\_WRITE](#page-273-0)** x25\_ioctl operation, **X25\_DIAG\_MEM\_WRITE** x25\_ioctl operation, **[X25\\_DIAG\\_TASK](#page-276-0)** x25\_ioctl operation.

The **[x25\\_ioctl](#page-253-0)** entry point.

# **X25\_DIAG\_MEM\_WRITE (Write Memory) x25\_ioctl Operation**

#### **Purpose**

Writes memory to the X.25 Interface Co-Processor/2 from a user buffer.

## **Description**

**Note:** Only a process that has opened the device for diagnostics can issue this call.

The **X25 DIAG MEM WRITE** x25 ioctl operation writes memory to the X.25 Interface Co-Processor/2 from a user buffer. For this operation, the *arg* parameter points to a **x25\_diag\_mem** structure. This parameter provides the following:

- Page and offset of card memory to start from
- Number of bytes to write
- Pointer to the user buffer containing the data to write

The write can cover more than one page of card memory.

## **Execution Environment**

The **X25\_DIAG\_MEM\_WRITE** operation can be called from the process environment only.

## **Return Values**

A return code of -1 indicates an unsuccessful operation. If -1 is returned, the kernel sets the **errno** global variable to one of the following values:

**EACCES** The channel was not opened in diagnostic mode.

**ENXIO** The operation attempted to read a card that was not configured.

## **Implementation Specifics**

The **X25\_DIAG\_MEM\_WRITE** operation functions with an X.25 Interface Co-Processor/2 that has been correctly configured for use on a qualified network. Consult adapter specifications for more information on configuring the adapter and network qualifications.

#### **Related Information**

The **[X25\\_DIAG\\_IO\\_READ](#page-272-0)** x25\_ioctl operation, **[X25\\_DIAG\\_IO\\_WRITE](#page-273-0)** x25\_ioctl operation, **[X25\\_DIAG\\_MEM\\_READ](#page-274-0)** x25\_ioctl operation, **[X25\\_DIAG\\_TASK](#page-276-0)** x25\_ioctl operation.

The **[x25\\_ioctl](#page-253-0)** entry point.

# **X25\_DIAG\_RESET (Reset Adapter) x25\_ioctl Operation**

#### **Purpose**

Resets the X.25 Interface Co-Processor/2.

## <span id="page-276-0"></span>**Description**

**Note:** Only a process that has opened the device for diagnostics can call this process.

The **X25\_DIAG\_RESET** x25\_ioctl operation completely resets the X.25 Interface Co-Processor/2.

## **Execution Environment**

The X25 DIAG RESET operation can be called from the process environment only.

## **Return Values**

A return code of -1 indicates an unsuccessful operation. If -1 is returned, the kernel sets the **errno** global variable to one of the following values:

**EINVAL** The channel was not opened in diagnostic mode. **ENXIO** The operation attempted to read a card that was not configured.

## **Implementation Specifics**

The **X25\_DIAG\_RESET** operation functions with an X.25 Interface Co-Processor/2 that has been correctly configured for use on a qualified network. Consult adapter specifications for more information on configuring the adapter and network qualifications.

## **Related Information**

The **[X25\\_DIAG\\_IO\\_READ](#page-272-0)** x25\_ioctl operation, **[X25\\_DIAG\\_IO\\_WRITE](#page-273-0)** x25\_ioctl operation, **[X25\\_DIAG\\_MEM\\_READ](#page-274-0)** x25\_ioctl operation, **[X25\\_DIAG\\_MEM\\_WRITE](#page-275-0)** x25\_ioctl operation, **X25\_DIAG\_TASK** x25\_ioctl operation.

The **[x25\\_ioctl](#page-253-0)** entry point.

# **X25\_DIAG\_TASK (Download Diagnostics) x25\_ioctl Operation**

## **Purpose**

Provides the means to download the diagnostics task on to the card.

#### **Description**

The **X25 DIAG TASK** x25 ioctl operation provides the means to download the diagnostics task on to the X.25 Interface Co-Processor/2. The task microcode must have been previously downloaded to the device handler using the **[CIO\\_DNLD](#page-255-0)** operation.

For the **X25\_DIAG\_TASK** operation, the *arg* parameter points to a **x25\_diag\_addr** structure that is used to return the load page and offset.

## **Execution Environment**

The X25 DIAG\_TASK operation can be called from the process environment only.

## **Return Values**

A return code of -1 indicates an unsuccessful operation. If -1 is returned, the kernel sets the **errno** global variable to one of the following values:

**EINVAL** The microcode was not available to download.

- <span id="page-277-0"></span>**ENACCES** The channel was not opened in diagnostic mode. You must have appropriate authority to open a channel in diagnostic mode.
- **ENXIO** The operation attempted to read a card that was not configured.

The **X25\_DIAG\_TASK** operation functions with an X.25 Interface Co-Processor/2 that has been correctly configured for use on a qualified network. Consult adapter specifications for more information on configuring the adapter and network qualifications.

### **Related Information**

The **[X25\\_DIAG\\_IO\\_READ](#page-272-0)** x25\_ioctl operation, **[X25\\_DIAG\\_IO\\_WRITE](#page-273-0)** x25\_ioctl operation, **[X25\\_DIAG\\_MEM\\_READ](#page-274-0)** x25\_ioctl operation, **[X25\\_DIAG\\_MEM\\_WRITE](#page-275-0)** x25\_ioctl operation.

The **[x25\\_ioctl](#page-253-0)** entry point.

# **X25\_LINK\_CONNECT (Connect Link) x25\_ioctl Operation**

#### **Purpose**

Connects the link to the data circuit-terminating equipment (DCE).

#### **Description**

**Note:** Only a process that has opened the router special file can issue the **X25\_LINK\_CONNECT** operation.

The **X25\_LINK\_CONNECT** x25\_ioctl operation connects the X.25 link to the network. If required, the connection is made using the automatic calling unit (ACU). If the link is already connected, no action is taken.

For the **X25\_LINK\_CONNECT** operation, the *arg* parameter points to the **x25\_connect\_data** structure. This structure contains only a status field. This field has meaning only when the return code is **EIO**.

## **Execution Environment**

The X25 LINK CONNECT operation can be called from the process environment only.

#### **Return Values**

A return code of -1 indicates an unsuccessful operation. If -1 is returned, the kernel sets the **errno** global variable to one of the following values:

**EACCES** Indicates the calling application does not have root authority.

**EIO** Indicates an I/O error occurred. The status field in the **x25\_connect\_data** structure contains one of the following values:

#### **CIO\_BAD\_MICROCODE**

Indicates that the microcode download failed.

#### **CIO\_HARD\_FAIL**

Indicates that a hardware failure was detected.

#### **CIO\_TIMEOUT**

Indicates that a time out occurred.

**ENOBUFS** Indicates no buffers are available.

<span id="page-278-0"></span>The X25 LINK\_CONNECT operation functions with an X.25 Interface Co-Processor/2 that has been correctly configured for use on a qualified network. Consult adapter specifications for more information on configuring the adapter and network qualifications.

## **Related Information**

The **X25\_LINK\_DISCONNECT** x25\_ioctl operation, **[X25\\_LINK\\_STATUS](#page-279-0)** x25\_ioctl operation.

The **[x25\\_ioctl](#page-253-0)** entry point.

# **X25\_LINK\_DISCONNECT (Disconnect Link) x25\_ioctl Operation**

#### **Purpose**

Disconnects the link to the data circuit-terminating equipment (DCE).

## **Description**

**Note:** This command is restricted to user programs that have root authority.

The X25 LINK DISCONNECT x25 ioctl operation disconnects the X.25 link from the network. If the link is already disconnected, no action is taken. If there are virtual calls in progress on the link, disconnection takes place only if the *override* parameter is nonzero.

The **X25\_LINK\_DISCONNECT** operation returns synchronously. The **[X25\\_LINK\\_STATUS](#page-279-0)** operation is used to determine if the disconnect operation is complete.

For the **X25\_LINK\_DISCONNECT** operation, the *arg* parameter points to the **x25\_disconnect\_data** structure. This structure contains the following fields.

status Holds values supplied by the ioctl operation if there is an **EIO** error**.**

override Specifies how disconnection occurs. If this parameter is 0, the disconnection takes place only if there are no virtual calls in progress. Otherwise, the disconnection is forced. This disconnects the link layer only, not the physical layer.

## **Execution Environment**

The X25 LINK DISCONNECT operation can be called from the process environment only.

## **Return Values**

A return code of -1 indicates an unsuccessful operation. If -1 is returned, the kernel sets the **errno** global variable to one of the following values:

**EACCES** Indicates the calling application does not have root authority.

**EBUSY** Indicates there are active circuits on the link.

**EIO** Unable to disconnect due to an I/O error. The status field in the **x25\_disconnect\_data** structure contains one of the following common exception codes:

#### **CIO\_HARD\_FAIL**

Indicates that a hardware failure was detected.

#### **CIO\_TIMEOUT**

Indicates that a time out occurred.

**ENOBUFS** Indicates no available buffers.

<span id="page-279-0"></span>The **X25\_LINK\_DISCONNECT** operation functions with an X.25 Interface Co-Processor/2 that has been correctly configured for use on a qualified network. Consult adapter specifications for more information on configuring the adapter and network qualifications.

## **Related Information**

The **[X25\\_LINK\\_CONNECT](#page-277-0)** x25\_ioctl operation, **X25\_LINK\_STATUS** x25\_ioctl operation.

The **[x25\\_ioctl](#page-253-0)** entry point.

# **X25\_LINK\_STATUS (Link Status) x25\_ioctl Operation**

#### **Purpose**

Returns the status of the link.

## **Description**

The X25 LINK STATUS x25 ioctl operation returns the status of a link. This operation returns the last known status of the link to the calling program.

For the **X25\_LINK\_STATUS** operation, the *arg* parameter points to a buffer. On return of this operation, the buffer is filled with a **x25\_link\_status** structure. This structure contains the following five fields:

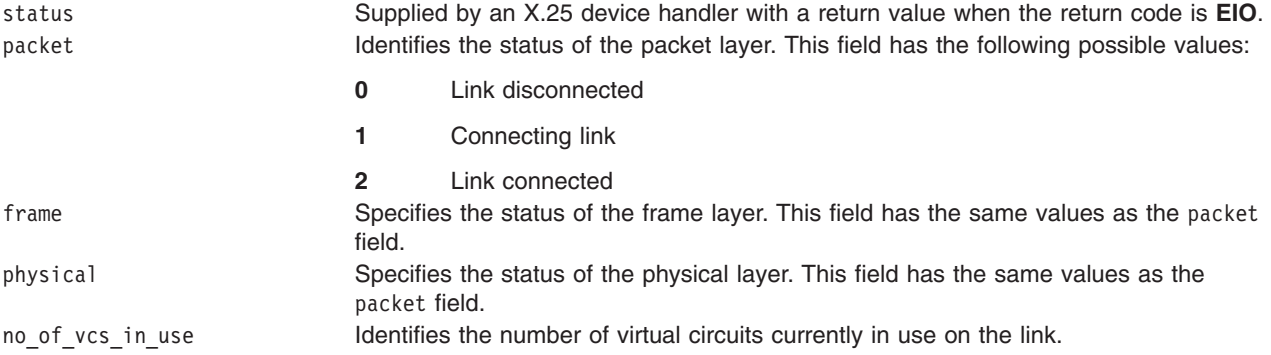

#### **Execution Environment**

The **X25\_LINK\_STATUS** operation can be called from the process environment only.

## **Return Values**

A return code of -1 indicates an unsuccessful operation. If -1 is returned, the kernel sets the **errno** global variable to one of the following values:

**EFAULT** Indicates a specified address is not valid. **EIO** Indicates an error occurred. The status field of the **x25 link status** structure contains one of the following exception codes:

#### **CIO\_BAD\_MICROCODE**

Indicates that the microcode download failed.

#### **CIO\_HARD\_FAIL**

Indicates that a hardware failure was detected.

**ENOBUFS** Indicates no available buffers.

<span id="page-280-0"></span>The **X25\_LINK\_STATUS** operation functions with an X.25 Interface Co-Processor/2 that has been correctly configured for use on a qualified network. Consult adapter specifications for more information on configuring the adapter and network qualifications.

## **Related Information**

The **[X25\\_LINK\\_CONNECT](#page-277-0)** x25\_ioctl operation, **[X25\\_LINK\\_DISCONNECT](#page-278-0)** x25\_ioctl operation.

The **[x25\\_ioctl](#page-253-0)** entry point.

# **X25\_LOCAL\_BUSY (Local Busy) x25\_ioctl Operation**

#### **Purpose**

Enables or disables receiving data packets on a port.

## **Description**

**Note:** Only the user who called the **[CIO\\_START](#page-262-0)** operation can call the **X25\_LOCAL\_BUSY** operation.

The X25 LOCAL BUSY x25 ioctl operation enables or disables receiving data and interrupt packets on a given session. This operation can be used to slow down large blocks of received data or reduce the number of buffers required. However, clear-and-reset packets are still passed on.

The effects of disabling received packets do not take place immediately after calling the **X25\_LOCAL\_BUSY** operation. Data packets that arrived before the call or packets currently being read off the card are passed on.

The **X25\_LOCAL\_BUSY** operation does not affect the outcome of the **[x25\\_read](#page-289-0)** or **[x25\\_select](#page-291-0)** entry points. These operations continue to wait for received packets. To query the status of a local busy on a session, use the **[X25\\_QUERY\\_SESSION](#page-282-0)** operation.

#### **Parameter Block**

For the **X25\_LOCAL\_BUSY** operation, the *arg* parameter points to a buffer that contains the **x25\_local\_busy** structure. This structure contains the following fields:

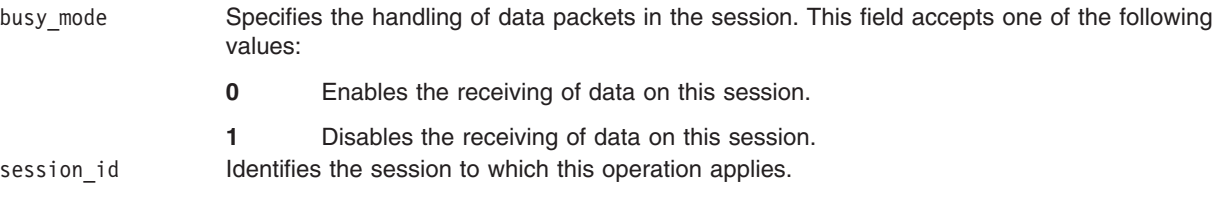

## **Execution Environment**

The **X25\_LOCAL\_BUSY** operation can be called from the process environment only.

### **Return Values**

A return code of -1 indicates an unsuccessful operation. If -1 is returned, the kernel sets the **errno** global variable to one of the following values:

**EACCES** Indicates the call must be made by the user who issued the **CIO\_START** operation.

**EFAULT** Indicates a specified address was not valid.

<span id="page-281-0"></span>**EINVAL** Indicates the specified session ID was not valid, or the busy mode field was illegal.

## **Implementation Specifics**

The **X25\_LOCAL\_BUSY** operation functions with an X.25 Interface Co-Processor/2 that has been correctly configured for use on a qualified network. Consult adapter specifications for more information on configuring the adapter and network qualifications.

Data Transmission and Reception for the X.25 Device Handler in *AIX 5L Version 5.3 Kernel Extensions and Device Support Programming Concepts*.

The **[CIO\\_START](#page-262-0)** x25\_ioctl operation, **[X25\\_QUERY\\_SESSION](#page-282-0)** x25\_ioctl operation.

#### **Related Information**

The **[x25\\_ioctl](#page-253-0)** entry point.

# **X25\_QUERY\_ROUTER\_ID (Query Router) ID x25\_ioctl Operation**

#### **Purpose**

Queries an entry in the routing table.

#### **Description**

**Note:** This operation is restricted to user programs that have root authority.

The **X25\_QUERY\_ROUTER\_ID** x25\_ioctl operation queries an entry in the routing table. For this operation, the *arg* parameter points to the **x25\_router\_query** structure. This structure contains the following fields:

router id Specifies what entry to query. pid Is set on return of the query to the process ID of the listening process. A value of 0 indicates that no process is listening.

## **Execution Environment**

The X25 QUER ROUTER ID operation can be called from the process environment only.

#### **Return Values**

A return code of -1 indicates an unsuccessful operation. If -1 is returned, the kernel sets the **errno** global variable to one of the following values:

- **EFAULT** Indicates the specified address was not valid.
- **EINVAL** Indicates the specified router ID was not in the router table.

## **Implementation Specifics**

The **X25\_QUER\_ROUTER\_ID** operation functions with an X.25 Interface Co-Processor/2 that has been correctly configured for use on a qualified network. Consult adapter specifications for more information on configuring the adapter and network qualifications.

#### **Related Information**

The **[x25\\_ioctl](#page-253-0)** entry point.

# <span id="page-282-0"></span>**X25\_QUERY\_SESSION (Query Session) x25\_ioctl Operation**

#### **Purpose**

Queries the status of an open X.25 session.

## **Description**

**Note:** This call only succeeds on SVCs and PVCs.

The X25 QUERY SESSION x25 joctl operation supplies the information for a session in the user data area. The packet size, window size, and throughput class values are not available until the session is completely established. To query the static configuration, use the **[CIO\\_QUERY](#page-260-0)** operation.

#### **x25\_query\_session\_data Parameter Block**

For the **X25\_QUERY\_SESSION** operation the *arg* parameter points to the **x25\_query\_session\_data** structure. Within this structure, the session to be queried is identified either by a nonzero session ID or a nonzero logical channel number. If both the session id and logical channel fields are nonzero, the session id field is used.

The fields in the **x25\_query\_session\_data** structure are set on return. All the X.25 facilities specified by the structure's field are encoded as in the ISO 8208 definition. The **x25\_query\_session\_data** structure contains the following fields:

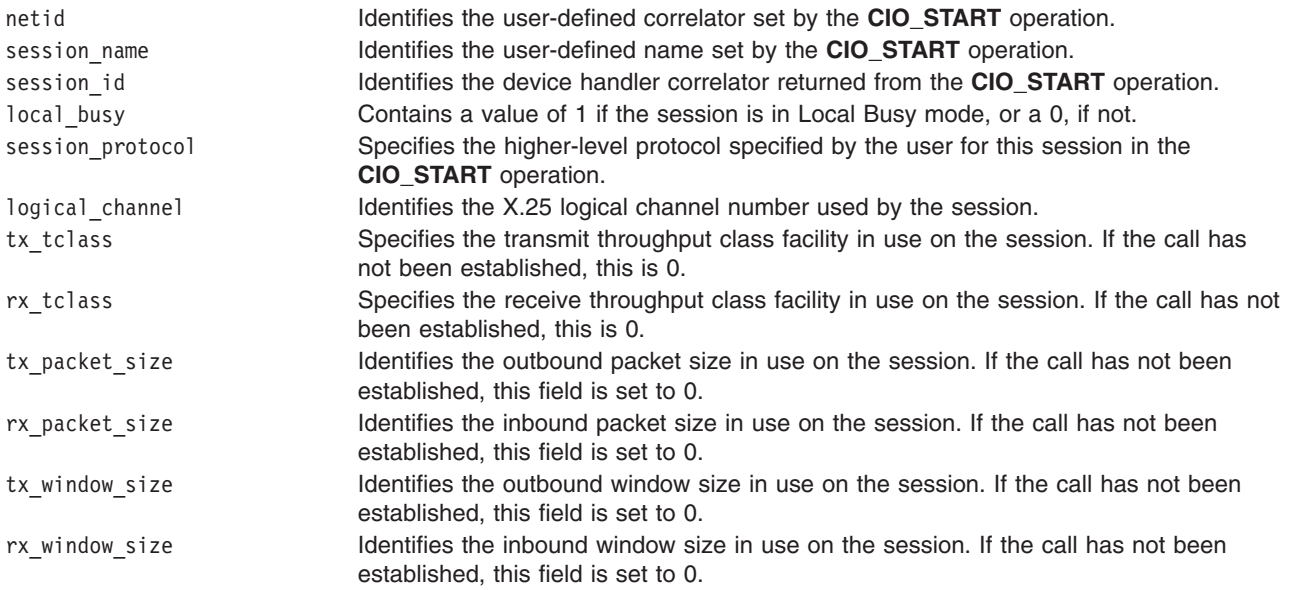

## **Execution Environment**

The X25 QUERY SESSION operation can be called from the process environment only.

## **Return Values**

A return code of -1 indicates an unsuccessful operation. If -1 is returned, the kernel sets the **errno** global variable to one of the following values:

**EFAULT** Indicates a specified address was not valid. **EINVAL** Indicates the session ID was not valid, or the logical\_channel field was not valid.

<span id="page-283-0"></span>The **X25\_QUERY\_SESSION** operation functions with an X.25 Interface Co-Processor/2 that has been correctly configured for use on a qualified network. Consult adapter specifications for more information on configuring the adapter and network qualifications.

## **Related Information**

The **[CIO\\_START](#page-262-0)** x25\_ioctl operation.

The **[x25\\_ioctl](#page-253-0)** entry point.

# **X25\_REJECT\_CALL (Reject Call) x25\_ioctl Operation**

#### **Purpose**

Provides the means to reject an incoming X.25 call.

## **Description**

**Note:** A call can be rejected only by the process that called the **[CIO\\_START](#page-262-0)** operation.

The **X25 REJECT CALL** x25 joctl operation is used to reject an X.25 incoming call that was forwarded to a session of type **SESSION\_SVC\_LISTEN**. This operation causes a clear request to be issued in response to the incoming call.

The **X25 REJECT CALL** operation returns immediately to the caller, before the command completes. If the immediate return indicates no error, the X.25 device handler builds a status block of type **X25 REJECT DONE** on receipt of a clear confirm or clear indication. For kernel mode processes, the status block is passed to the associated status function. The status function is specified when the [X.25](#page-286-0) [channel](#page-286-0) is opened. For user-mode processes, the block is placed in the associated status and exception queue.

#### **The x25\_reject\_data Parameter Block**

For the **X25\_REJECT\_CALL** call operation, the *arg* parameter points to a **x25\_reject\_data** structure. The sb.status field of this structure is meaningful on return only if the return code is **[EIO](#page-284-0)**.

For the **X25\_REJECT\_CALL** operation, the *ext* parameter optionally points to a buffer containing the data required for a clear request packet. This data is in the form described in the **mbuf** structure. For a kernel-mode process, this parameter points to the **mbuf** structure. For a user-mode process, it points to a buffer of the same format in user space. If the pointer is a null character, the clear request is sent with default cause-and-diagnostic codes and no facilities or user data.

## **Execution Environment**

The X25 REJECT CALL operation can be called from the process environment only.

## **Return Values**

A return code of -1 indicates an unsuccessful operation. If -1 is returned, the kernel sets the **errno** global variable to one of the following values:

**EACCES** Indicates the reject must be performed by the same process that called the X.25 **CIO\_START** operation. **EFAULT** Indicates an invalid address was specified.

#### <span id="page-284-0"></span>**EINVAL** Indicates one of the following occurred:

- v A reject was issued on a session that was not started in **SESSION\_SVC\_LISTEN** mode.
- v The *ext* parameter points to a buffer that does not have a packet type of **PKT\_CLEAR\_REQ**. In addition, the arg->status field may return one of three X.25-specific codes:

#### **X25\_BAD\_CALL\_ID**

The call id field specified is invalid.

#### **X25\_CLEAR**

Indicates the session has been cleared.

#### **X25\_PROTOCOL**

Indicates a protocol error occurred.

**EIO** Indicates an error has occurred. The arg->status field in the **x25\_reject\_data** structure contains one of four exception codes:

#### **CIO\_HARD\_FAIL**

Indicates that a hardware failure was detected.

#### **CIO\_NOMBUF**

Indicates that the operation was unable to allocate **mbuf** structures.

#### **CIO\_NOT\_STARTED**

Indicates that the command could not be accepted because the device has not yet been started by the first call to **CIO\_START** operation.

#### **CIO\_TIMEOUT**

Indicates that a time out occurred.

#### **Implementation Specifics**

The **X25\_REJECT\_CALL** operation functions with an X.25 Interface Co-Processor/2 that has been correctly configured for use on a qualified network. Consult adapter specifications for more information on configuring the adapter and network qualifications.

#### **Related Information**

The **[CIO\\_START](#page-262-0)** x25\_ioctl operation.

The **[x25\\_ioctl](#page-253-0)** entry point.

The X.25 **mbuf** structure in *AIX 5L Version 5.3 Kernel Extensions and Device Support Programming Concepts*.

#### **x25\_mpx X.25 Device Handler Entry Point**

#### **Purpose**

Provides the means to allocate and deallocate a channel into X.25 device handler.

#### **Syntax**

```
int x25_mpx (devno, chan, channame)
dev_t devno;
int *chan;
char *channame;
```
# **Parameters**

*devno* Specifies the major and minor device numbers.

- *chan* Specifies the channel ID. If the *channame* parameter is a null character, the *chan* parameter identifies the channel to be deallocated. Otherwise, the **x25\_mpx** entry point returns the ID of the allocated channel to the *chan* parameter.
- *channame* Points to the remaining path name describing the channel to allocate. The *channame* parameter accepts the following values:
	- **null** Deallocates the channel.
	- **Pointer to a null string**

Allows a normal open sequence of the X.25 device on the channel ID generated by the **x25\_mpx** entry point.

**Pointer to a** ″**D**″

Allows the X.25 device to be opened in diagnostic mode on the channel ID generated by the **x25\_mpx** entry point.

**Pointer to an** ″**M**″

Allows the X.25 device to be opened in monitor mode on the channel ID generated by the **x25\_mpx** entry point.

#### **Pointer to an** ″**R**″

Allows the X.25 device to be opened in router mode on the channel ID generated by the **x25\_mpx** entry point.

# **Description**

**Note:** This entry point is called by the kernel. It cannot be called directly by a user- or kernel-mode process.

The **x25 mpx** entry point provides the means for allocating and deallocating a channel into the X.25 device handler. This entry point is called by the kernel in response to an **open** subroutine (before calling the **[x25\\_open](#page-286-0)** entry point) or in response to a **close** subroutine (after calling the **[x25\\_close](#page-252-0)** entry point).

## **Execution Environment**

An **x25 mpx** entry point can be called from the process environment only.

## **Return Values**

A return code of -1 indicates an unsuccessful operation. The kernel sets the **errno** global variable to one of the following values:

- **EINVAL** Indicates an invalid parameter was specified.
- **EPERM** Indicates an open in the specified mode is denied.
- **EBUSY** Indicates the device is already open in diagnostic, monitor, or router mode.

## **Implementation Specifics**

The **x25\_mpx** entry point functions with an X.25 Interface Co-Processor/2 that has been correctly configured for use on a qualified network. Consult adapter specifications for more information on configuring the adapter and network qualifications.

## **Related Information**

The **[x25\\_close](#page-252-0)** entry point, **[x25\\_open](#page-286-0)** entry point.

The **close** subroutine, **open** subroutine.

<span id="page-286-0"></span>X.25 Device Handler Modes in *AIX 5L Version 5.3 Kernel Extensions and Device Support Programming Concepts*.

## **x25\_open X.25 Device Handler Entry Point**

### **Purpose**

Initializes a channel into the X.25 device handler.

# **Syntax**

**int x25\_open (***devno***,** *devflag***,** *chan***,** *ext***) dev\_t** *devno***; ulong** *devflag***; int** *chan***; struct kopen\_ext \****ext***;**

## **Parameters**

*devno* Specifies major and minor device numbers.

devflag Indicates how the device was opened and whether the caller is a user- or kernel-mode process. This parameter accepts the following flags:

#### **DKERNEL**

Specifies a kernel-mode process called the entry point. This flag is clear if a user-mode process called the entry point.

#### **DREAD**

Specifies open for reading. This is the default for the X.25 handler regardless of whether this flag is set.

#### **DWRITE**

Specifies open for writing. This is the default for the X.25 handler regardless of whether this flag is set.

#### **DAPPEND**

Specifies open for appending. The X.25 handler ignores this flag.

#### **DNDELAY**

Specifies that the X.25 device handler performs nonblocking reads and writes. If this flag is not set, the X.25 device handler performs blocking reads and writes.

*chan* Identifies the channel number assigned by the **x25 mpx** routine.

*ext* Specifies the extended system call. This parameter is required for kernel-mode processes and ignored for user-mode processes.

## **Description**

The **x25\_open** entry point performs data-structure allocation and initialization. Time-consuming tasks, such as port initialization and connection establishment, are deferred until the first **[CIO\\_START](#page-262-0)** operation is issued. This call is synchronous and does not return until the **x25\_open** entry point is complete.

**Note:** If this is the first open request to the X.25 device handler, the interrupt level and interrupt handler entry point are registered.

#### **Parameter Block**

For the **x25** open entry point, the *ext* parameter can be a pointer to the **kopen** ext structure defined in the **/usr/include/sys/comio.h** file. This structure contains the following fields:

status Identifies the status of the open process. This value is meaningful only if the **[EIO](#page-288-0)** code is returned.

- open id Specifies the channel correlator for kernel mode processes. This value is passed to kernel functions to identify which channel an event occurred on.
- rx fn Specifies the address of a kernel procedure. This procedure is called by the X.25 device handler whenever received data is to be processed. This kernel procedure must be defined as follows:

```
void rx_fn (open_id,read_ext, mbufptr)
ulong open_id;
struct x25_read_ext *read_ext;
struct mbuf *mbufptr;
```
The parameters in this kernel procedure are defined as follows:

*open\_id*

Specifies the ID of this instance of the **x25\_open** entry point. The device handler sets this parameter to the ID originally passed to the X.25 device handler with the **x25\_open** entry point.

*read\_ext*

Contains the status of the **x25\_open** entry point. Currently, this parameter accepts a value of **CIO\_OK** or **CIO\_BUF\_OVFLW**.

*mbufptr* Points to received data. This data is in the form described by the **mbuf** structure.

The kernel-mode process making the call to the **x25\_open** entry point is responsible for pinning the **rx\_fn** kernel procedure before making the call. When the X.25 device handler calls the kernel procedure, the X.25 device handler pins the **mbuf** structure. It is the responsibility of the **rx\_fn** kernel procedure to free the pinned **mbuf** structure.

tx\_fn Identifies the address of a kernel procedure. The X.25 device handler calls this procedure when both the following conditions are true:

- v The most recent **[x25\\_write](#page-292-0)** entry point for this channel was unsuccessful with a return code of **EAGAIN**, indicating the write request was not performed.
- v The **x25\_open** entry point, or the most recent **[x25\\_ioctl](#page-253-0)** operation for this channel, indicates the nonblocking mode (**DNDELAY**) is set.

The **tx\_fn** kernel process should be defined as follows:

**void** *tx\_fn* **(***open\_id***) ulong** *open\_id***;**

The parameter in this kernel process is defined as follows:

*open\_id*

Identifies the ID of the **x25\_open** entry point. The device handler sets this value to the ID passed with the **x25\_open** entry point.

The kernel-mode process making the call to the **x25\_open** entry point is responsible for pinning the **tx\_fn** kernel procedure before making the call.
stat fn The address of a kernel procedure to be called by the X.25 device handler whenever a status block becomes available. The kernel procedure should have the following structure:

> **void** *stat\_fn* **(***open\_id***,** *sblk\_ptr***) ulong** *open\_id***; struct status\_block \****sblk\_ptr***;**

The kernel procedure parameters have the following values:

*open\_id*

Identifies the ID of the open entry point. The device handler sets this value to the ID passed with the **x25** open entry point.

*sblk\_ptr*

Points to a [status](#page-256-0) block.

The kernel-mode process that calls the **x25\_open** entry point is responsible for pinning the **stat\_fn** kernel procedure before making the open call.

The **rx\_fn**, **tx\_fn** and **stat\_fn** kernel procedures are all made synchronously at high priority. It is therefore imperative that the called kernel procedure return quickly. Until the return, the kernel procedure cannot call any other device entry point.

**Note:** Entry points are associated with a channel initialized by the **x25\_open** entry point. Sessions are initialized by the **CIO\_START** operation. A single channel can support numerous sessions.

#### **Execution Environment**

An **x25** open entry point can be called from the process environment only.

#### **Return Values**

A return code of -1 indicates an unsuccessful operation. The kernel sets the **errno** global variable to one of the following values:

- **EINVAL** Indicates a kernel user passed an invalid function. **EIO** Indicates that an error has occurred. The sb.status field contains the **CIO\_HARD\_FAIL** return value, indicating a hardware failure was detected. **EINTR** Indicates that the **open** subroutine was interrupted. **ENODEV** Indicates that the device requested does not exist. **EBUSY** Indicates that the maximum number of opens was exceeded. This error results from an attempt to open a channel in diagnostic mode while other channels on the minor device number are open. This error can also result from an attempt to open a channel while another channel is already open and running in monitor or router mode. **ENOMEM** Indicates that the X.25 device handler was unable to allocate space required for the open. **ENXIO** Indicates that one of the following occurred:
	- An attempt was made to open the X.25 device handler before it was configured.
	- The interrupt could not be registered.

#### **Implementation Specifics**

The **x25\_open** entry point functions with an X.25 Interface Co-Processor/2 that has been correctly configured for use on a qualified network. Consult adapter specifications for more information on configuring the adapter and network qualifications.

### <span id="page-289-0"></span>**Related Information**

The **[CIO\\_START](#page-262-0)** x25\_ioctl X.25 Device Handler Operation.

The **[x25\\_ioctl](#page-253-0)** entry point, **[x25\\_mpx](#page-284-0)** entry point, **[x25\\_write](#page-292-0)** entry point.

The **open** subroutine.

X.25 Device Handler Modes in *AIX 5L Version 5.3 Kernel Extensions and Device Support Programming Concepts*.

### **x25\_read X.25 Device Handler Entry Point**

#### **Purpose**

Provides the means to receive data from the X.25 adapter.

#### **Syntax**

**int x25\_read (***devno***,** *uiop***,** *chan***,** *ext***) dev\_t** *devno***; struct uio \****uiop***; int** *chan***; struct x25\_read\_ext \****ext***;**

### **Parameters**

*devno* Specifies major and minor device numbers.

- *uiop* Points to a **uio** structure.
- *chan* Identifies the channel number assigned by the **[x25\\_mpx](#page-284-0)** routine.
- *ext* Points to the **x25\_read\_ext** structure. This structure is found in the **/usr/include/sys/x25user.h** file and it contains a call id field and a re.status field. The call id field is only valid on sessions of type **SESSION\_SVC\_LISTEN**. The re.status field is meaningful only if the return value is **[EIO](#page-290-0)**.

### **Description**

**Note:** This entry point can only be called by user-mode processes. Data received for a kernel-mode process is passed to the **[rx\\_fn](#page-287-0)** kernel procedure specified by the **[x25\\_open](#page-286-0)** entry point.

The **x25\_read** entry point provides the means to receive incoming data on the session specified by session id field. If the session id field is 0 (zero) and the device was opened in normal mode, data for any session started by this channel is returned, and the session\_id field is filled in accordingly. The X.25 device handler copies the data to the user buffer and decrements the uiop->resid field by the number of bytes moved.

X.25 data is made up of an M-bit sequence. This sequence is consolidated before it is made available for read operations. The exception are sessions of type **X25\_SESSION\_YBTS**. For these sessions, each packet is available as a separate data block.

#### **Notes:**

- 1. The order of incoming data is preserved for each session, but is not guaranteed across sessions.
- 2. The **x25 packet data** common data structure describes the buffering of incoming X.25 packet sequences. This structure is found in the **/usr/include/sys/x25user.h** file.

<span id="page-290-0"></span>The **x25\_read** entry point can be a blocking or nonblocking read. The type of read is determined by flags specified by the **x25** open entry point when the channel is opened. If the read is blocking, and no data is available, the **x25\_read** entry point blocks until data is received. If the read is nonblocking and no data is available, the entry point returns an error code.

If the current session was initialized for listening, the only data that can be read on the session is an incoming call. The user process should respond by issuing a **[X25\\_REJECT](#page-283-0)** operation on the current session or by starting a new session with a Start Session **[CIO\\_START](#page-262-0)** operation to accept the call.

When a PKT CLEAR IND packet is received, the user must respond with a CIO HALT operation. As a result, no further **[x25\\_write](#page-292-0)** entry points are accepted. If the session is a **SESSION\_MONITOR** type, then the data buffer contains monitor control sequences.

#### **Parameter Block**

For the **x25\_read** entry point, the *arg* parameter returns a pointer to the **uio** structure. This structure specifies the location and length of the caller's data area to transfer information. The **uio** structure is defined in the **/usr/include/sys/uio.h** file.

The data is in the form described in the **mbuf** structure. The value for the packet\_type field for **SESSION\_SVC\_LISTEN** sessions is **PKT\_INCOMING\_CALL**. For other sessions, the possible packet types are the following:

- v **PKT\_DATA**
- **· PKT INT**
- v **PKT\_INT\_CONFIRM**
- v **PKT\_RESET\_IND**
- v **PKT\_RESET\_CONFIRM**
- v **PKT\_D\_BIT\_ACK**
- **PKT CLEAR IND** (except for sessions of type **SESSION** PVC)

#### **Execution Environment**

The **x25** read entry point can be called from the process environment only.

#### **Return Values**

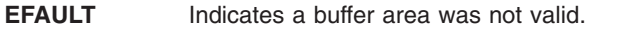

**EINVAL** Indicates a parameter was not valid.

**EIO** Indicates an error has occurred. The ext->status field in the **x25\_read\_ext** structure contains one of the following values:

- v **CIO\_NOT\_STARTED**
- v **CIO\_HARD\_FAIL**
- v **CIO\_LOST\_DATA**

**EMSGSIZE** Indicates that the buffer was not large enough to receive the packet data. The receiver data is preserved within the device driver until a read is issued with a large enough buffer. **EAGAIN** Indicates that there were no packets to be read and the device was opened with the **[DNDELAY](#page-286-0)** flag set.

### **Implementation Specifics**

The **x25** read entry point functions with an X.25 Interface Co-Processor/2 that has been correctly configured for use on a qualified network. Consult adapter specifications for more information on configuring the adapter and network qualifications.

### **Related Information**

The **[x25\\_mpx](#page-284-0)** entry point, **[x25\\_open](#page-286-0)** entry point, **[x25\\_write](#page-292-0)** entry point.

The **[CIO\\_HALT](#page-258-0)** x25\_ioctl X.25 Device Handler Operation, **[CIO\\_START](#page-262-0)** x25\_ioctl X.25 Device Handler Operation, **[X25\\_REJECT](#page-283-0)** x25\_ioctl X.25 Device Handler Operation.

The **mbuf** structure in *AIX 5L Version 5.3 Kernel Extensions and Device Support Programming Concepts*.

Data Transmission and Reception for the X.25 Device Handler in *AIX 5L Version 5.3 Kernel Extensions and Device Support Programming Concepts*.

Sessions with the X.25 Device Handler in *AIX 5L Version 5.3 Kernel Extensions and Device Support Programming Concepts*.

#### **x25\_select X.25 Device Handler Entry Point**

#### **Purpose**

Determines whether a specified event occurred on a device.

## **Syntax**

```
int x25_select (devno, events, reventp, chan)
dev_t devno;
ushort events;
ushort *reventp;
int chan;
```
#### **Parameters**

*devno* Specifies major and minor device numbers.

*events* Identifies the events to check. The *events* parameter is indicated by a bitwise OR using the following flags:

#### **DPOLLIN**

Checks if the receive data is available.

#### **DPOLLOUT**

Checks if transmission is possible. For the X.25 device handler, this event is always true.

#### **DPOLLPRI**

Checks if status is available.

#### **DPOLLSYNC**

Indicates the request is synchronous. The **x25\_select** entry point should *not* perform a **selnotify** kernel service if the events occur later.

- *reventp* Returns the events pointer. The **x25 select** entry point uses this parameter to indicate which of the selected events are true at the time of the call. The *reventp* parameter is indicated by a bitwise OR of the **DPOLLIN**, **DPOLLOUT**, or **DPOLLPRI** flag, as appropriate.
- *chan* Identifies the channel number assigned by the **x25\_mpx** entry point.

#### **Description**

**Note:** This entry point should only be called by user-mode processes using the **select** or **poll** subroutine.

<span id="page-292-0"></span>The **x25** select entry point determines if a specified event occurred on a device. If one or more events specified by the *events* parameter are true, this entry point updates the *reventp* parameter by setting the corresponding bits.

If none of the events are true, the *reventp* parameter is set to 0 (zero) and the entry point checks the **DPOLLSYNC** flag. If this flag is set, the request is synchronous and the entry point simply returns. If this flag is false, the **x25\_select** entry point records which events were requested. When one or more of the events subsequently becomes true, the **x25\_select** entry point calls the **selnotify** kernel subroutine to notify the user process.

When the X.25 device handler is in a state that prevents any of the events from being satisfied (such as an adapter failure), the **x25\_select** entry point sets the *reventp* parameter to 1 for the appropriate event. This prevents the **select** or **poll** subroutine from waiting indefinitely.

**Note:** Unless the session protocol is **PROTOCOL\_YBTS**, an X.25 packet sequence can not satisfy a **x25** select entry point until the final packet of the sequence is received or the sequence is otherwise terminated (for example, by the arrival of a clear indication).

#### **Execution Environment**

An **x25\_select** entry point can be called from the process environment only.

#### **Return Values**

A return code of -1 indicates an unsuccessful operation. The kernel sets the **errno** global variable to the following value:

**EINVAL** Indicates an invalid argument was specified or that the **x25\_select** entry point was called by a kernel-mode user.

### **Implementation Specifics**

The **x25\_select** entry point functions with an X.25 Interface Co-Processor/2 that has been correctly configured for use on a qualified network. Consult adapter specifications for more information on configuring the adapter and network qualifications.

### **Related Information**

Select /Poll Logic for ddwrite and ddread Routines.

The **CIO\_GET\_FASTWRT** ddioctl Communications PDH entry point.

The **selnotify** kernel service.

The **poll** subroutine, **select** subroutine.

### **x25\_write X.25 Device Handler Entry Point**

#### **Purpose**

Provides the means to send data to the X.25 adapter.

## **Syntax**

**int x25\_write (***devno***,***uiop***,** *chan***,** *ext***) dev\_t** *devno***; struct uio \****uiop***; int** *chan***; struct x25\_write\_ext \****ext***;**

## **Parameters**

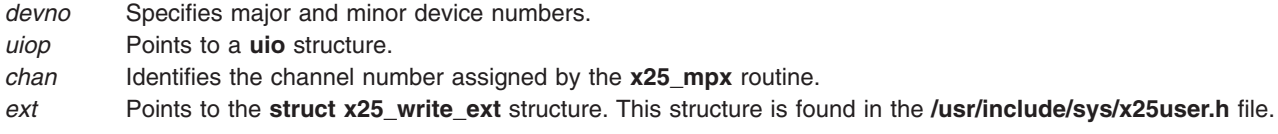

## **Description**

**Note:** Call-establishment or termination packets cannot be sent using this entry point.

The **x25\_write** entry point provides the means to send an X.25 data packet to the adapter.

#### **uio Structure**

For the **x25\_write** entry point, the *uiop* parameter is a pointer to a **uio** structure. This structure is described in the **/usr/include/sys/uio.h** file. The **uio** structure specifies the location and length of the caller's data.

This routine checks the uiop->segflag field to determine whether the data is in user space or kernel space. If the data is in kernel space, the uiop->uio\_ iov ->uio\_base field points to an **mbuf** structure chain containing the data for transmission. If the data is in user space, then the uiop->uio iov field points to an array of **iovec** structures.

The data is in the form described by the **mbuf** structure. For a kernel-mode process, the **mbuf** structure containing the data should be pinned before making this call.

For session types of **SESSION\_SVC\_OUT**, **SESSION\_SVC\_IN**, or **SESSION\_PVC**, the possible values for the packet\_type field are the following:

- v **PKT\_DATA**
- **· PKT INT**
- v **PKT\_INT\_CONFIRM**
- v **PKT\_RESET\_REQ**
- v **PKT\_RESET\_CONFIRM**
- v **PKT\_D\_BIT\_ACK**

**Note:** For a **SESSION MONITOR** session, the packet type field must have a value of **PKT\_MONITOR**.

If the value of the packet type field is **PKT\_DATA** and the data buffer is larger than the packet size, the data is transmitted as an X.25 packet sequence.

If a previous incoming data packet has been received with the D bit set, the incoming packet must be acknowledged with a **PKT\_D\_BIT\_ACK** packet type before any further packets can be accepted by the device handler for this session.

#### **x25\_write\_ext Parameter Block**

For the **x25\_write** entry point, the *ext* parameter points to the **x25\_write\_ext** parameter block. The **x25** write ext structure contains a write extension (we) structure and a session id field.

The we.flag field consists of the bitwise OR of one or more of the following values:

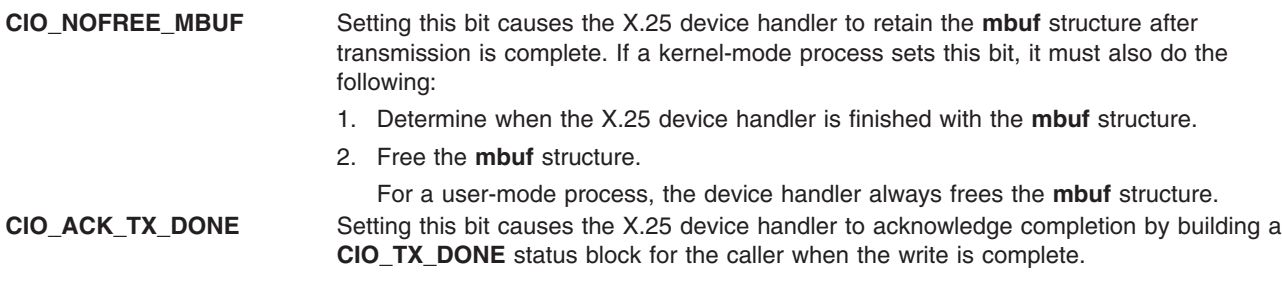

The we.status field is meaningful only if the return value is **EIO**.

#### **Execution Environment**

The **x25\_write** entry point can be called from the process environment only.

#### **Return Values**

**EINVAL** Indicates that an invalid parameter was used or a write was made on a listen session.

**EIO** Indicates an error has occurred. The ext->status field contains one of the following common exception codes:

- v **CIO\_NOT\_STARTED**
- v **CIO\_HARD\_FAIL**
- v **CIO\_NOMBUF**
- v **CIO\_TIMEOUT**

Otherwise, the field contains one of the following X.25 specific codes:

#### **X25\_NO\_ACK**

A data packet with the D-bit set requires acknowledgment. Data packets cannot be sent until the acknowledgment is completed.

#### **X25\_NO\_ACK\_REQ**

A **PKT\_D\_BIT\_ACK** was sent and no packets required a D-bit acknowledgment.

#### **X25\_PROTOCOL**

A protocol error occurred.

#### **X25\_RESET**

The session is in reset state. The data packet could not be sent.

#### **X25\_CLEAR**

The session has been cleared.

#### **X25\_NO\_LINK**

The X.25 link is not established.

#### **X25\_BAD\_PKT\_TYPE**

The packet type field passed in the *uiop* parameter block is not valid for the session type.

#### **EAGAIN**

Indicates that the transmit queue is full and the **DNDELAY** flag is set. The command was not accepted.

## **Implementation Specifics**

The **x25\_write** entry point functions with an X.25 Interface Co-Processor/2 that has been correctly configured for use on a qualified network. Consult adapter specifications for more information on configuring the adapter and network qualifications.

## **Related Information**

The **[x25\\_read](#page-289-0)** entry point.

Common X.25 Device Handler Structures in *AIX 5L Version 5.3 Kernel Extensions and Device Support Programming Concepts*.

Sessions with the X.25 Device Handler in *AIX 5L Version 5.3 Kernel Extensions and Device Support Programming Concepts*.

# **Appendix D. X.25 Cables and Connectors**

The following information describes X.25 cable and connector configuration.

#### **X.25 Coprocessor 37-Pin Connector Pin Assignments**

The following table describes the X.25 coprocessor 37-pin connector pin assignments.

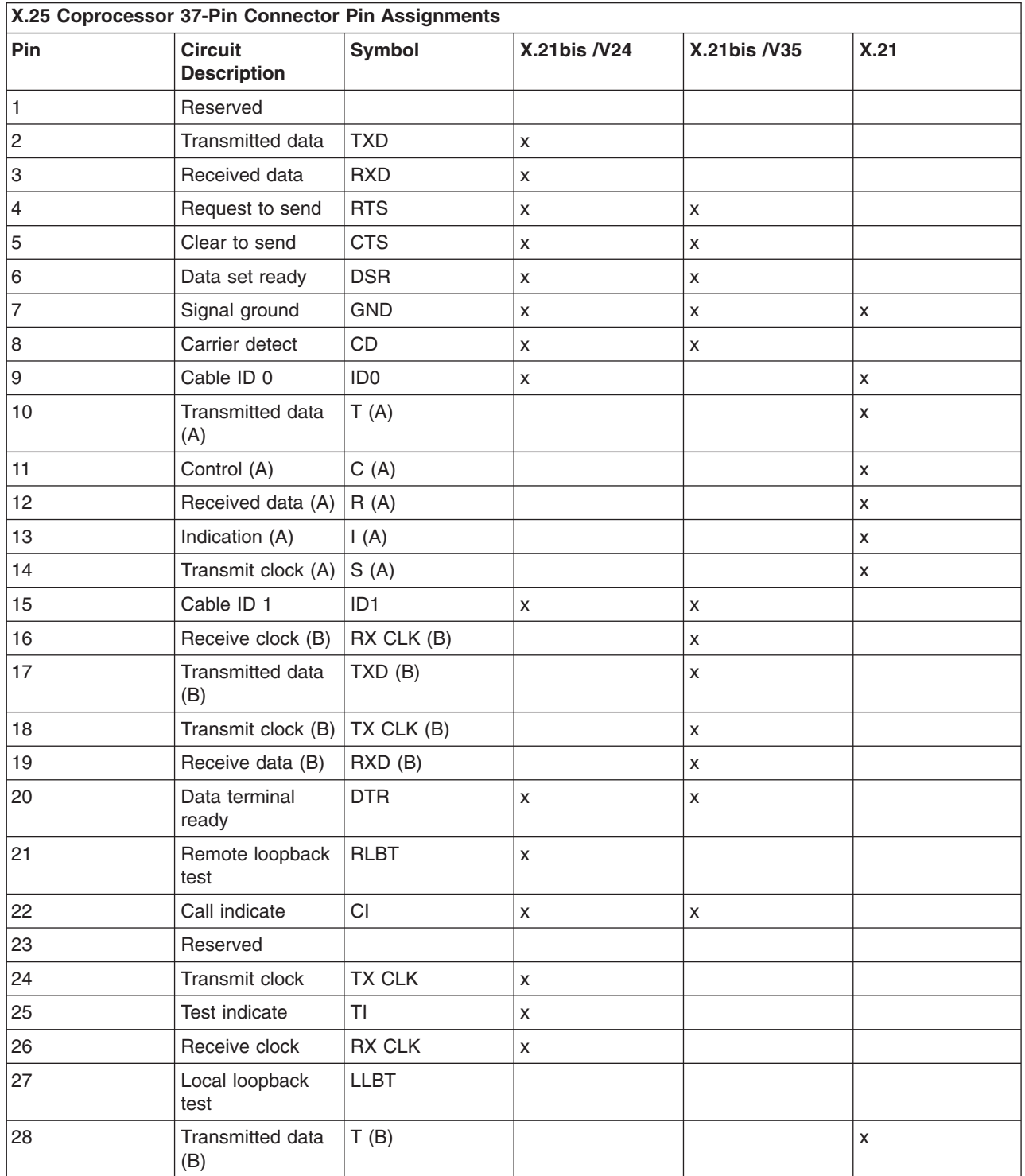

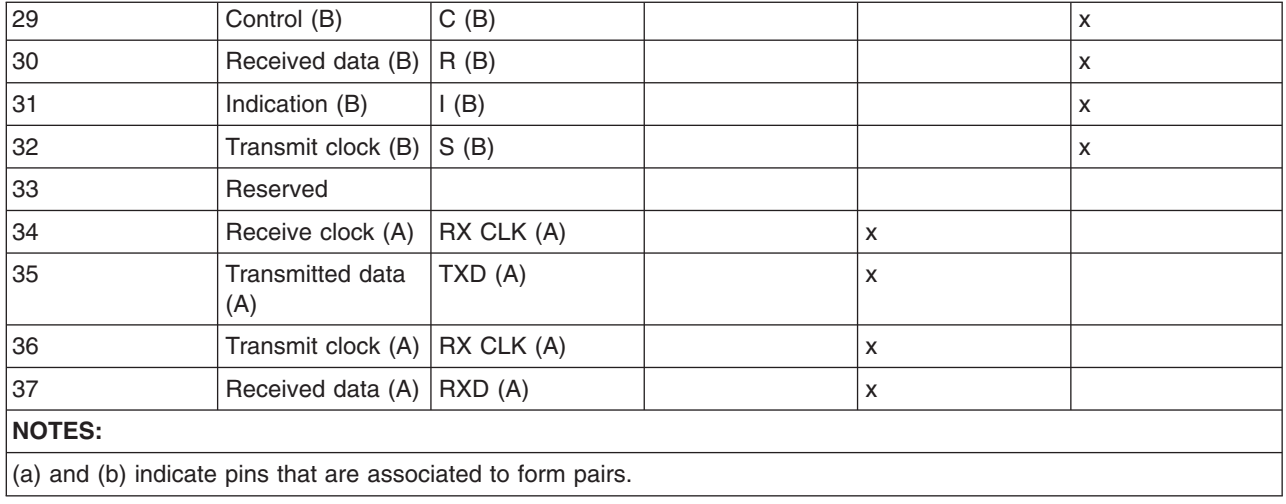

## **Modem Attachment Pin Assignments**

Supported modem types include the V.11, V.24/X.21bis, and V.35/X.21bis attachments.

### **X.21 Pin Assignments**

The following table describes the pin assignments of the V.11 interface circuits for 15-pin connectors.

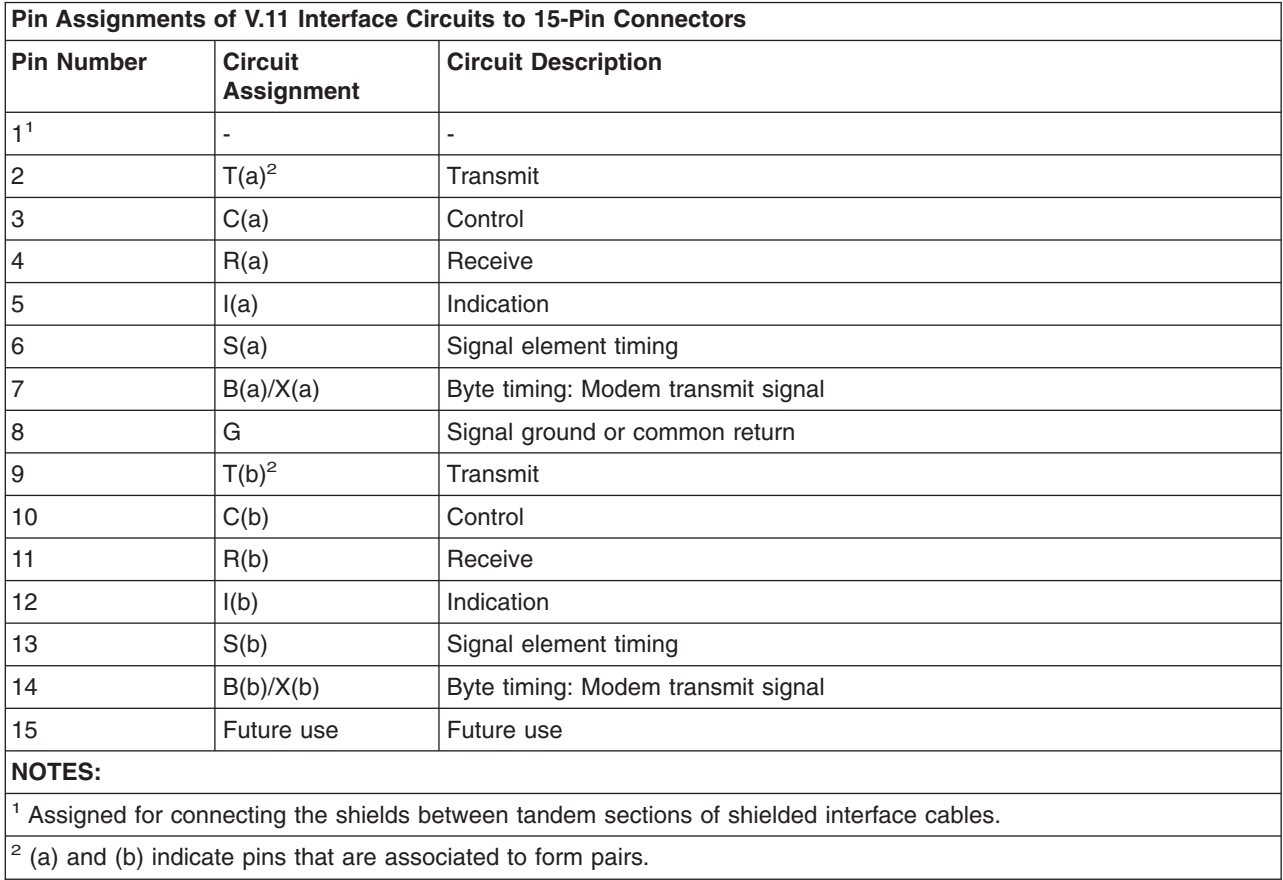

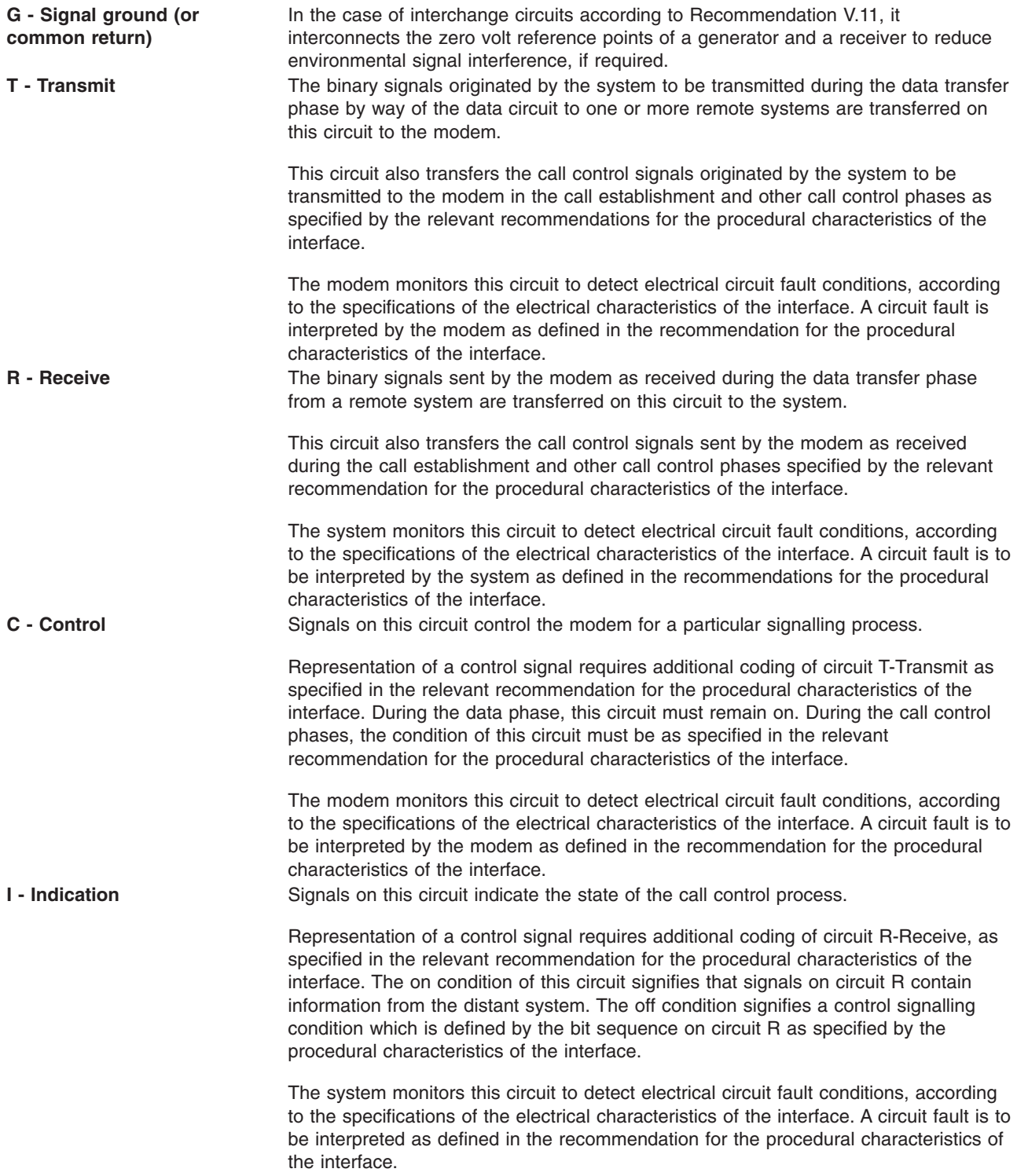

**S - Signal element timing** Signals on this circuit provide the system with signal element timing information from the modem. The condition of this circuit is on and off for nominally equal periods of time. However, for burst asynchronous operations, longer periods of off condition may be permitted equal to an integer odd number of the nominal period of the on condition as specified by the relevant procedural characteristics of the interface.

> The system must present a binary signal on circuit T-Transmit and a condition on circuit C-Control, in which the transitions nominally occur prior to the transitions from off to on condition of this circuit.

> The modem presents a binary signal on circuit R-Receive and a condition on circuit I-Indication in which the transitions nominally occur at the time of the transitions from off to on condition of this circuit.

The modem transfers signal-element timing information on this circuit across the interface whenever the timing source is capable of generating this information.

#### **V.24/X.21bis Pin Assignments**

The following table describes V.24/X.21bis pin assignment for a 25-pin connector (for speeds up to 20 Kbps).

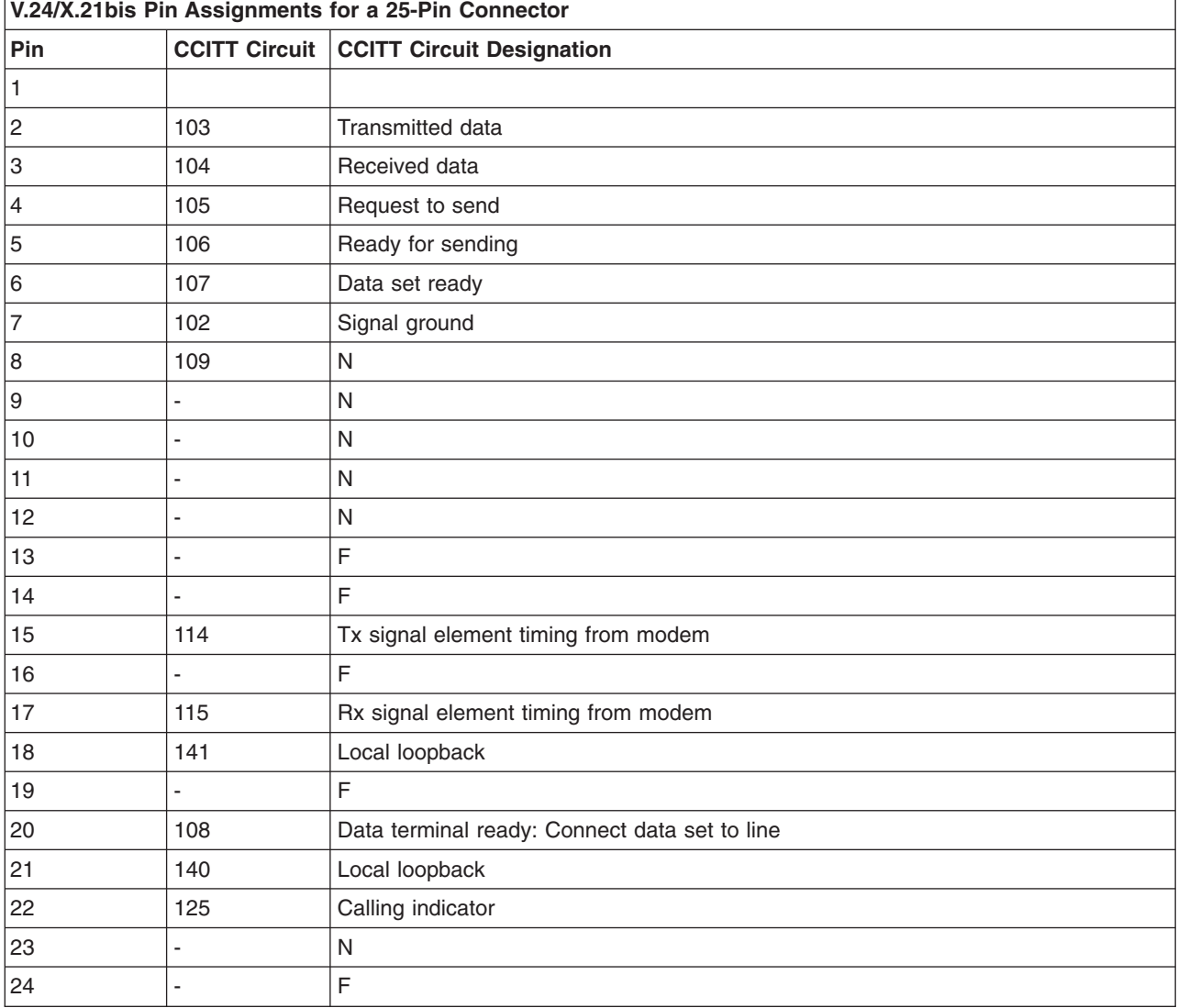

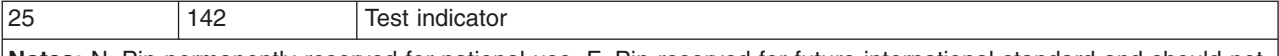

**Notes:** N=Pin permanently reserved for national use. F=Pin reserved for future international standard and should not be used for national use.

## **V.35/X.21bis Pin Assignments**

The following table describes the V.35/X.21bis pin assignments for a 34-pin connector ( for speeds above 20 kbps).

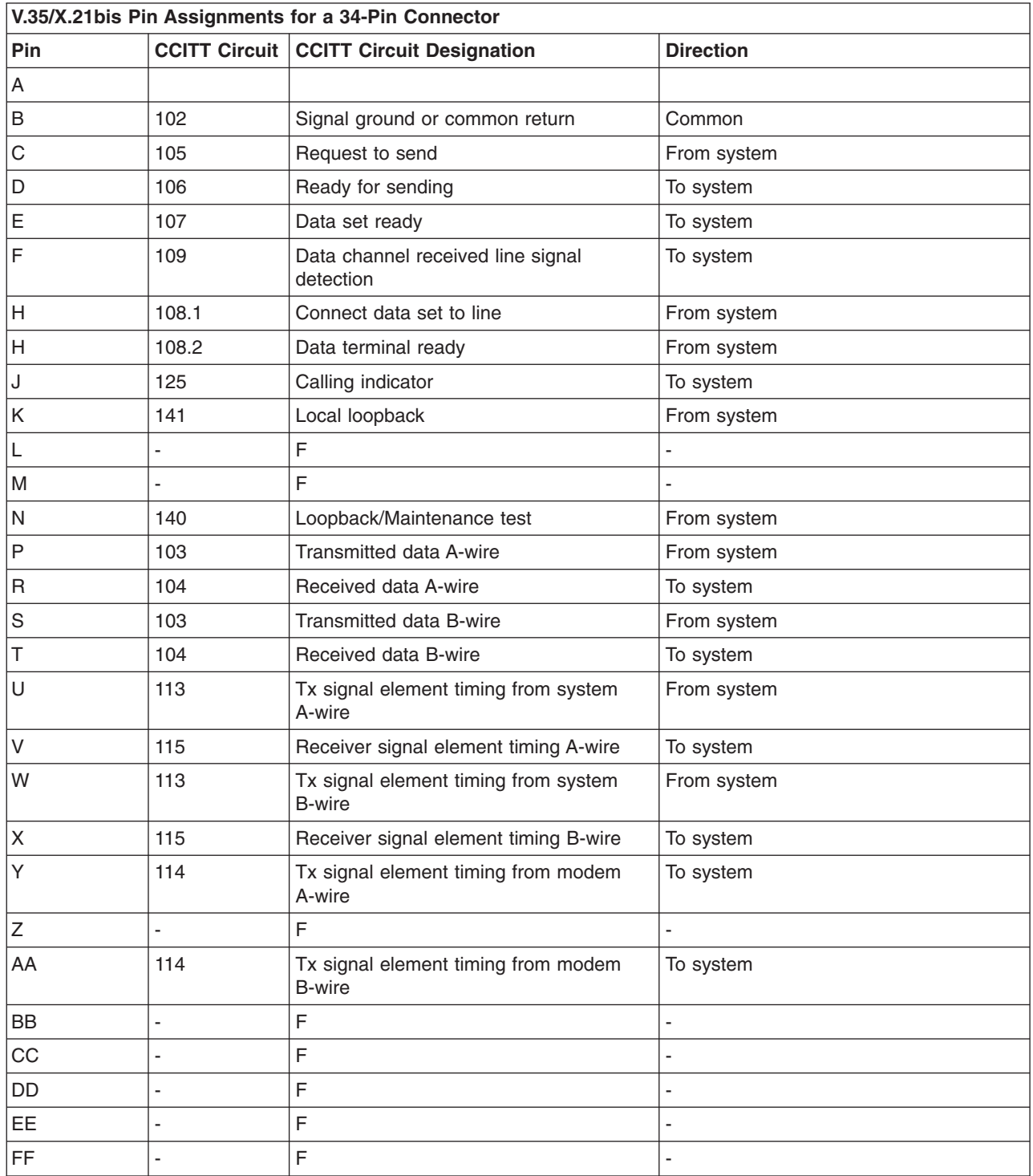

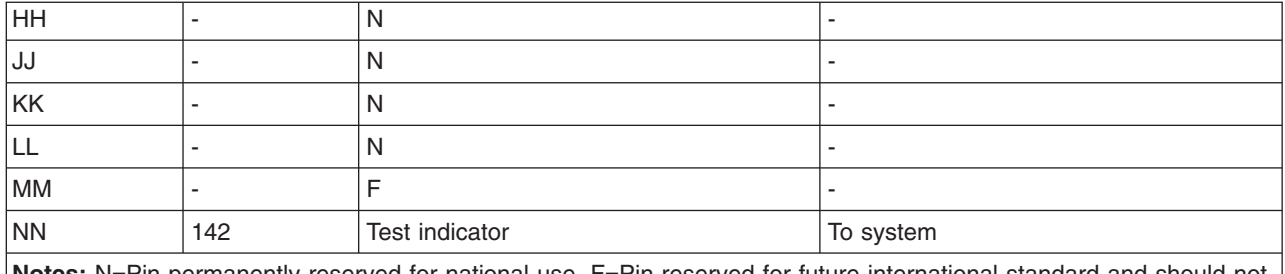

**Notes:** N=Pin permanently reserved for national use. F=Pin reserved for future international standard and should not be used for national use.

## **V.36 Pin Assignments**

The following table describes the V.36 pin assignments for a 37-pin connector:

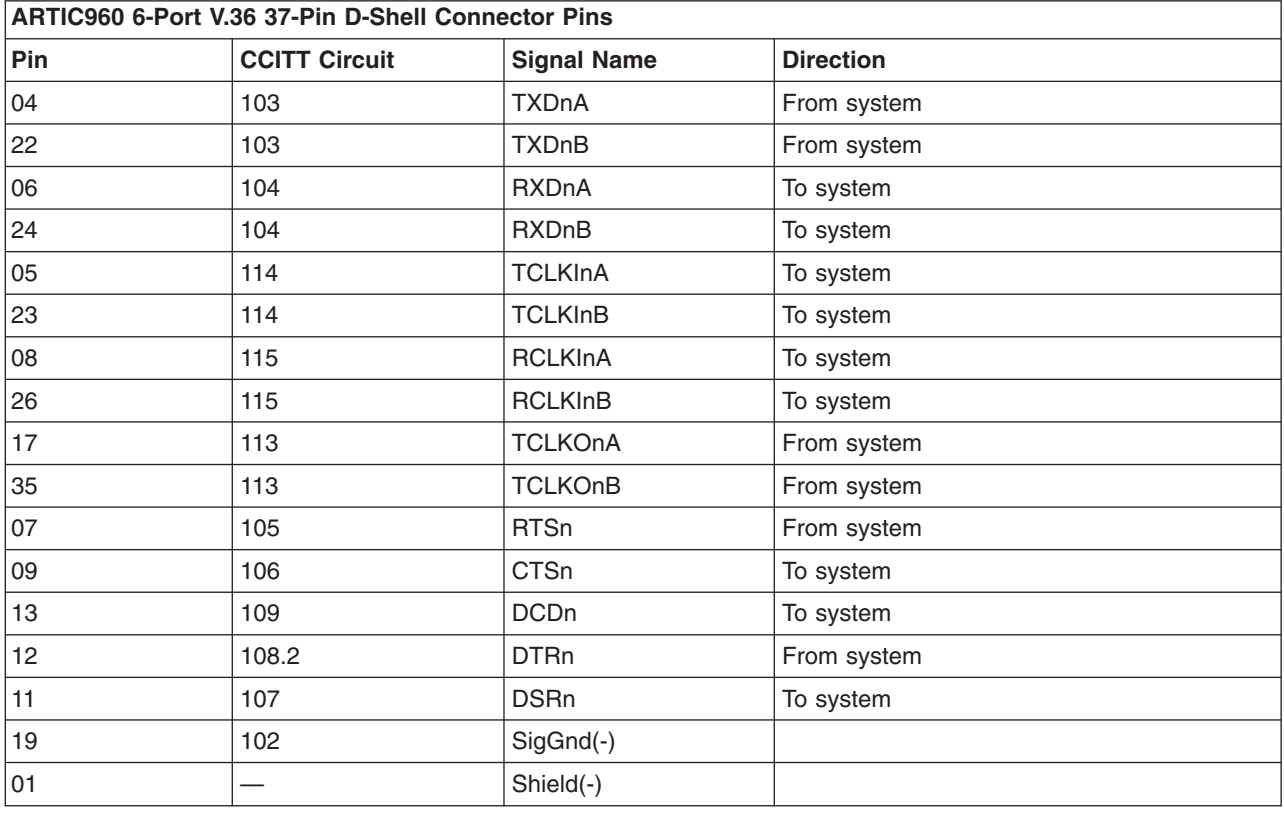

## **X.25 Interconnection Cables**

The X.25 protocol supports the X.25 interface cables.

## **X.21 Interface Cable**

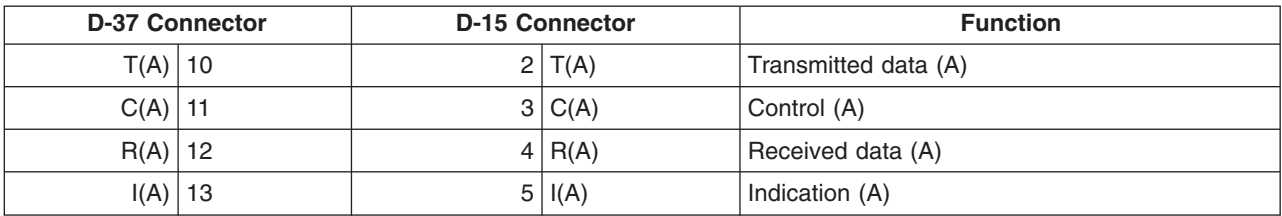

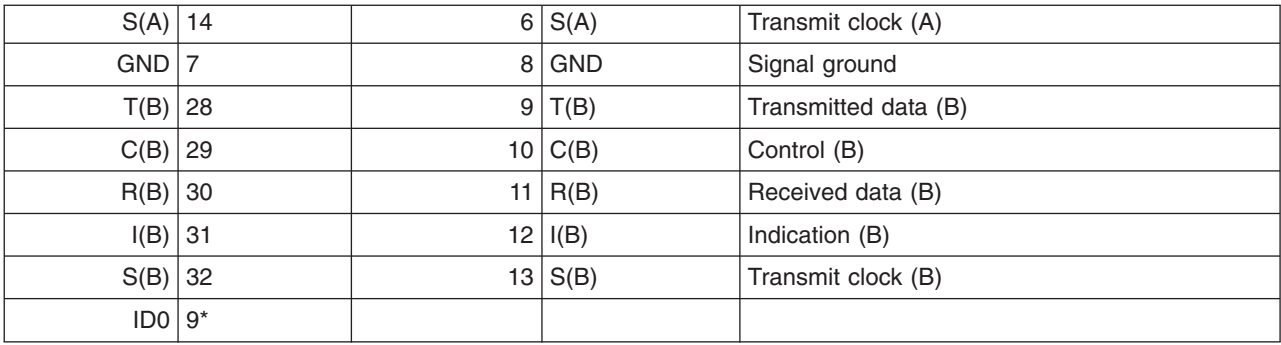

\* Wired to pin 7 of the same cable

## **X.21bis/V.24 Interface Cable**

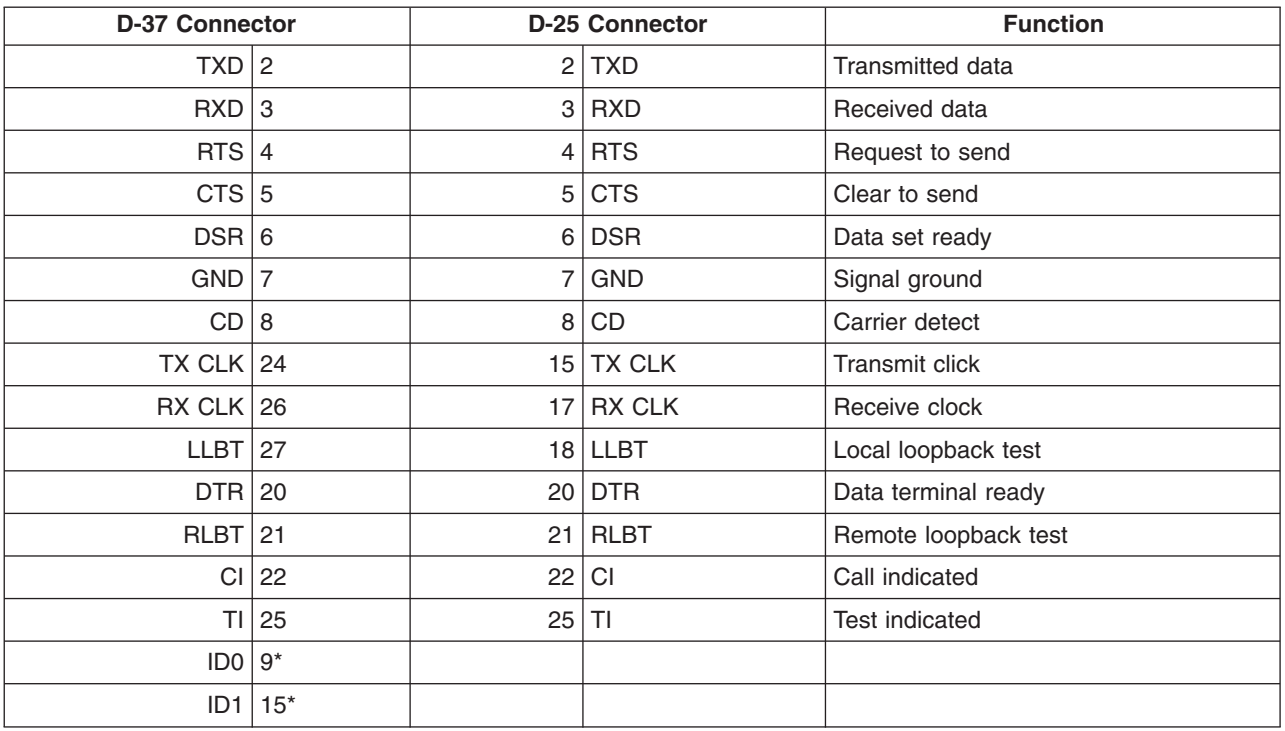

\* Wired to pin 7 of the same cable

## **X.21bis/V.35 Interface Cable**

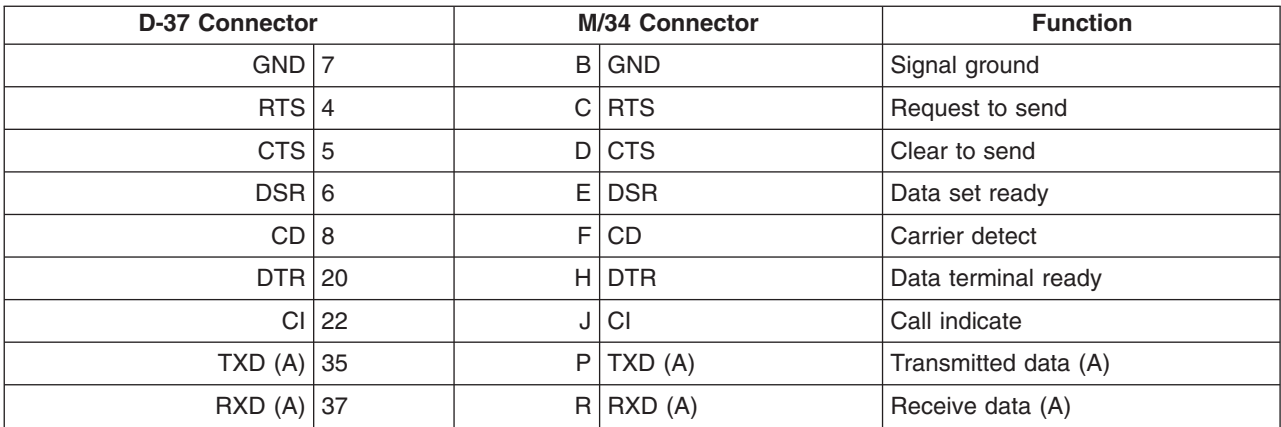

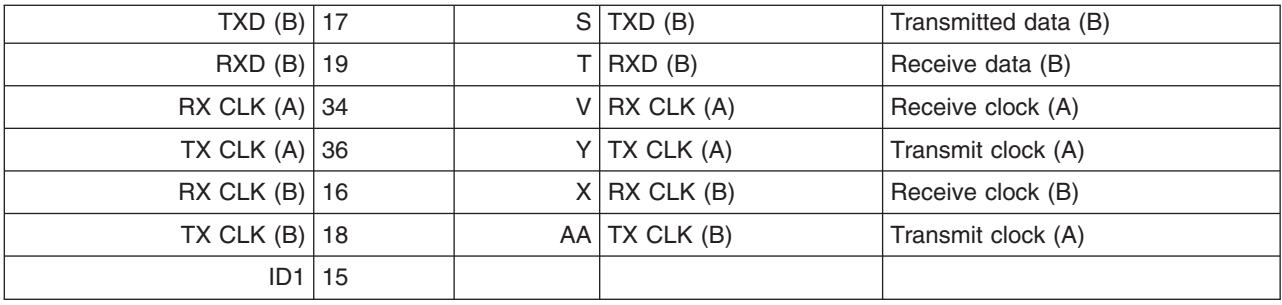

\* Wired to pin 7 of the same cable

The X.25 protocol supports the X.21, X.21bis/V.24, and X.21bis/V.35 interface cables.

# **6-Port X.21 Portmaster Adapter**

#### **X.21 Interface Cable**

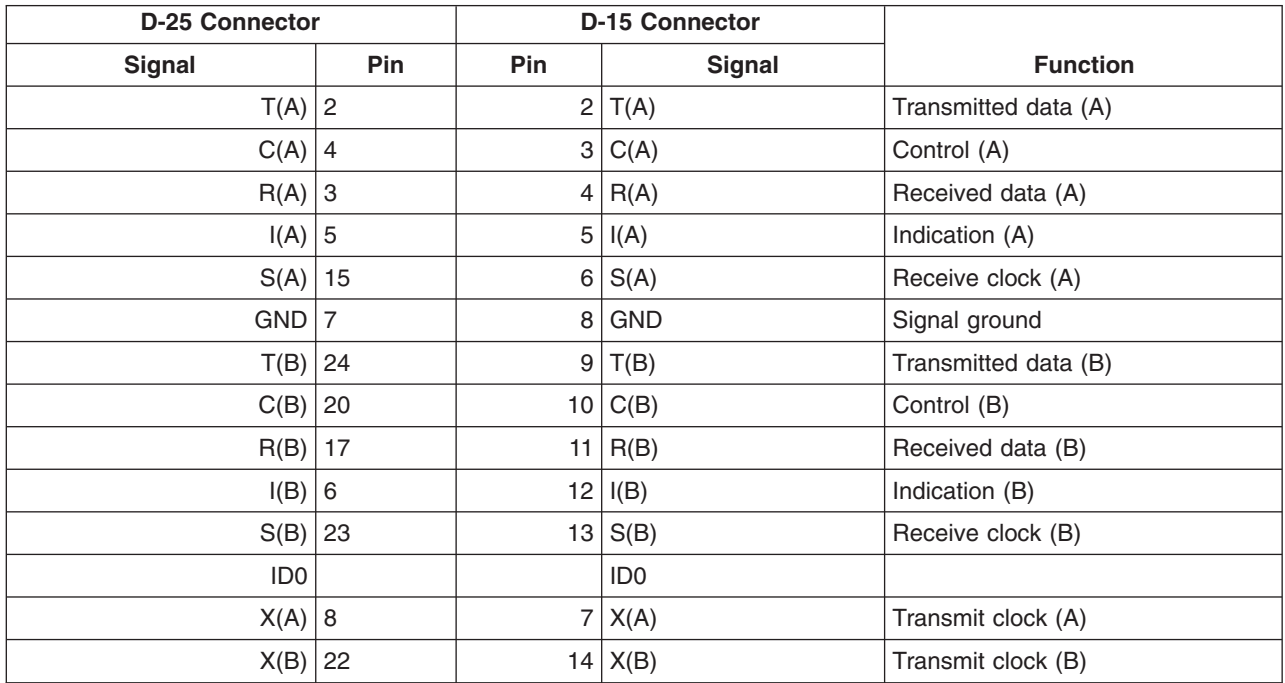

## **X.21bis/V.24 for 8-Port Portmaster and 8-Port ARTIC960 Adapters**

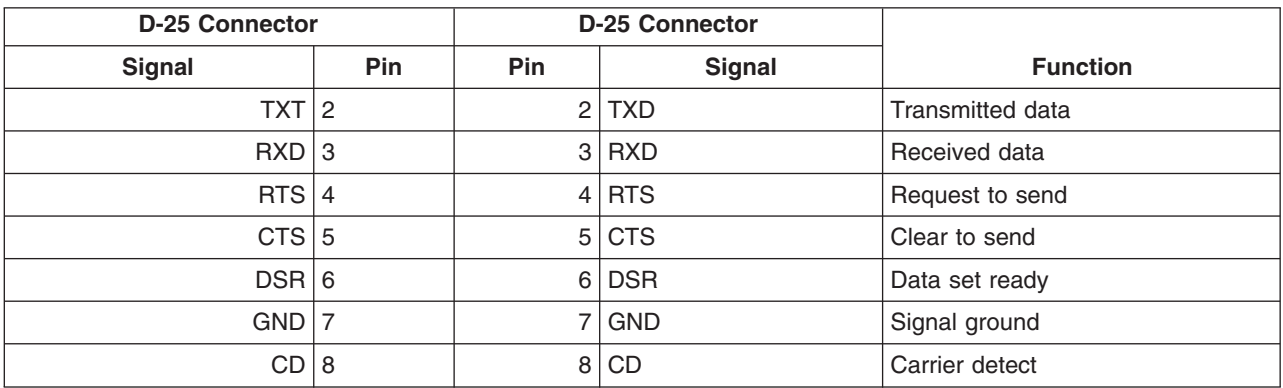

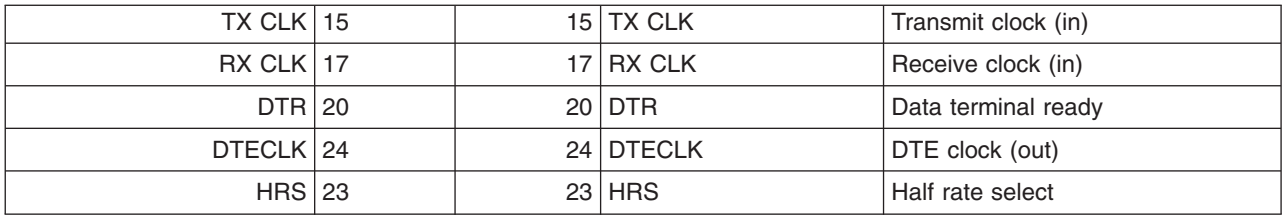

## **6-Port /V.35 Portmaster and 6-Port/V.36 ARTIC960 Adapters (V.35 Configuration)**

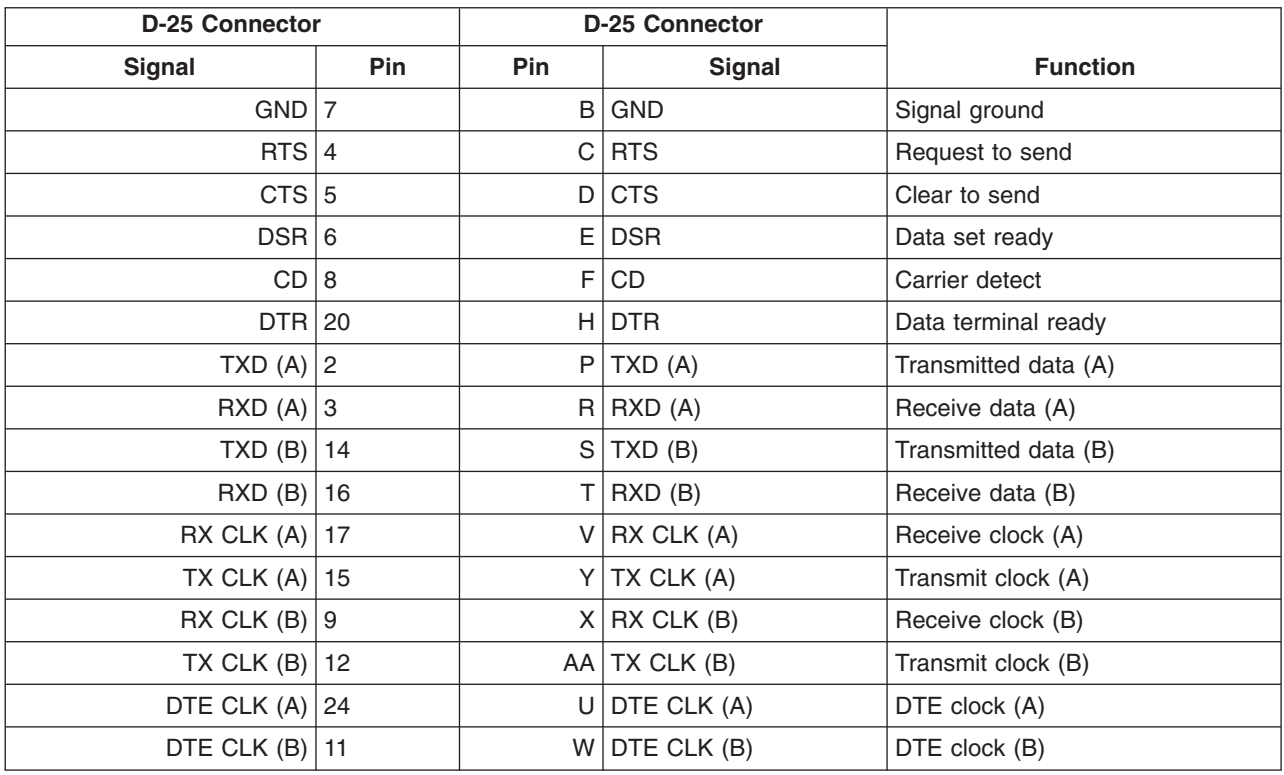

#### **X.25 Adapter and Cable Diagnostics Wrap Plugs and Pinouts**

*Table 1.*

Adapter and cable wrap plugs, used for diagnostics, are automatically included with cables and X.25 adapter orders specifying the system order numbers.

The following table lists the wrap plug pin assignments. They are supplied for local loopback tests in accordance with CCITT Recommendation X.150.

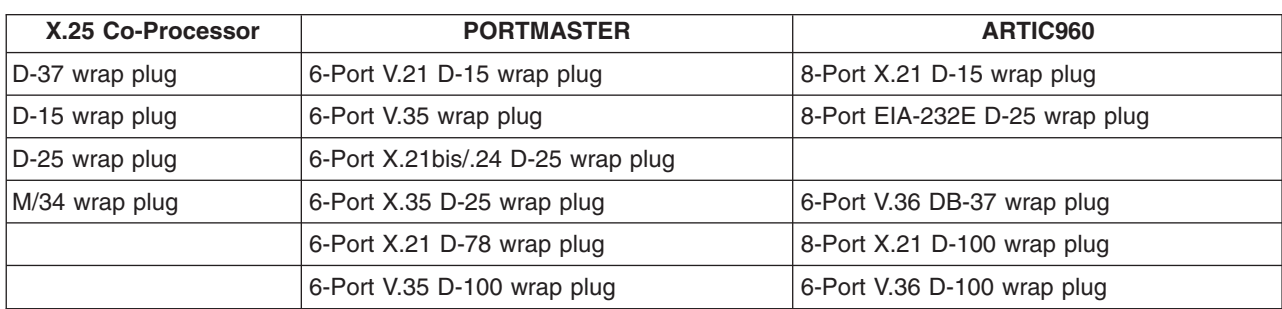

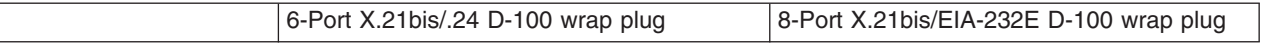

### **X.25 Co-Processor Adapter D-37 Wrap Plug**

The D-37 Wrap plug is used to test local loopback at the D-37 connector on the adapter. It has a cable identifier of ID0=1, and ID1=1. The D-37 Wrap Plug table shows the pin assignments.

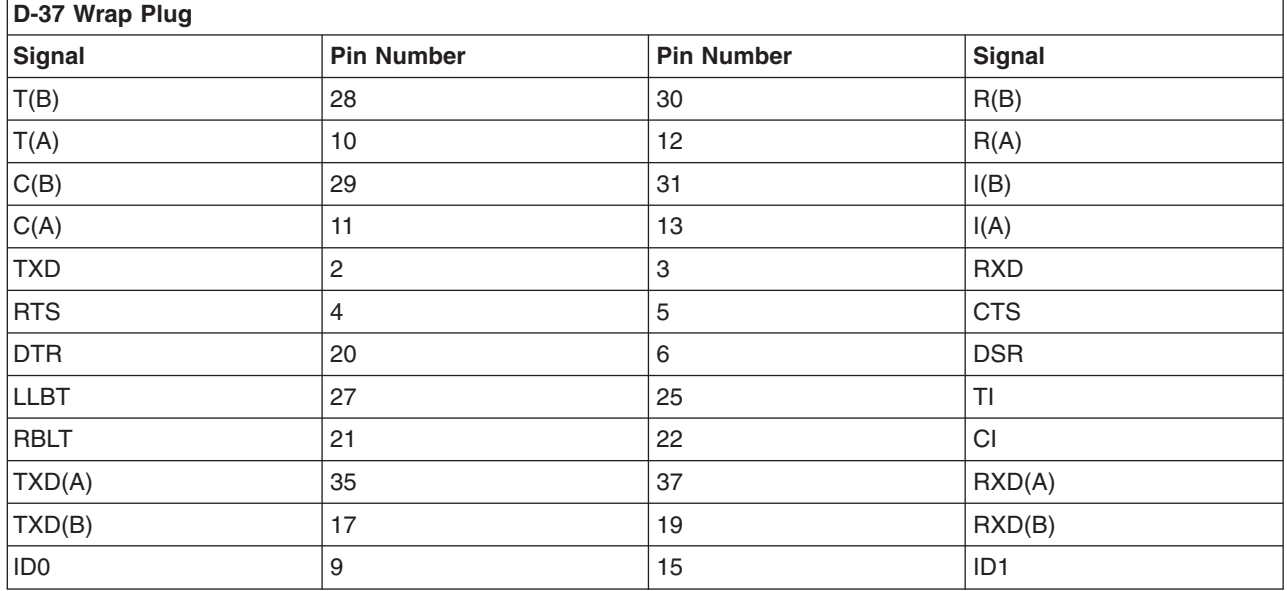

### **X.25 Co-Processor Adapter D-15 Wrap Plug**

The D-15 wrap plug is used to test loopback at the DCE end of the X.21 interface cable. The D-15 Wrap Plug table shows the pin assignments.

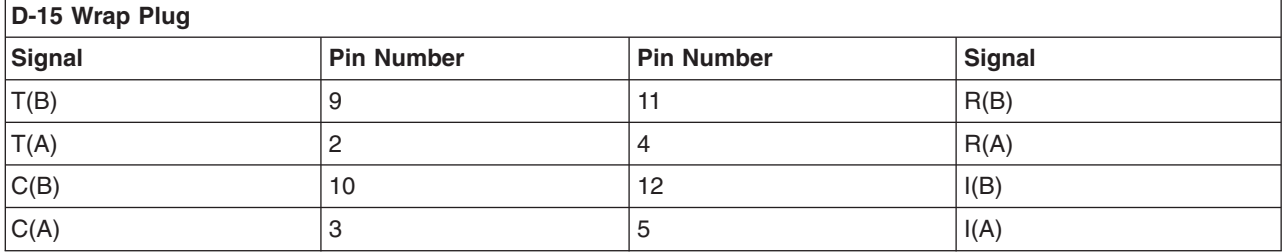

### **X.25 Co-Processor Adapter D-25 Wrap Plug**

The D-25 wrap plug is used to test loopback at the DCE end of the X.21bis/V.24 interface cable. The D-25 Wrap Plug table shows the pin assignments.

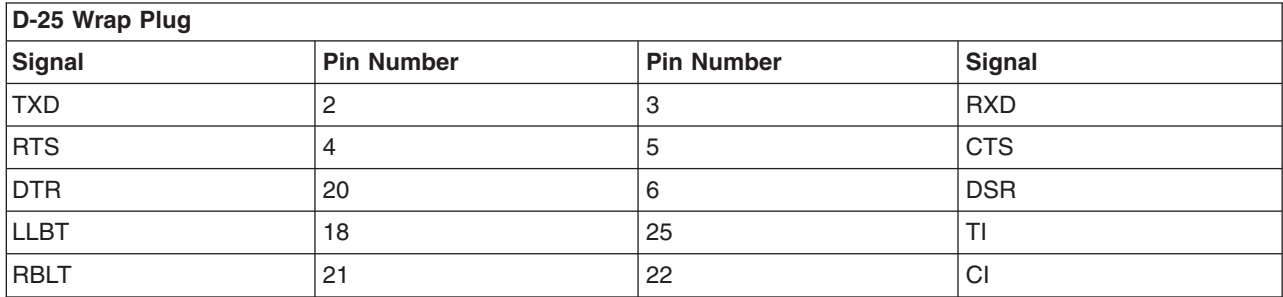

# **X.25 Co-Processor Adapter M/34 Wrap Plug**

The M/34 wrap plug is used to test loopback at the DCE end of the X.21bis/V.35 interface cable. The M/34 Wrap Plug table shows the pin assignments.

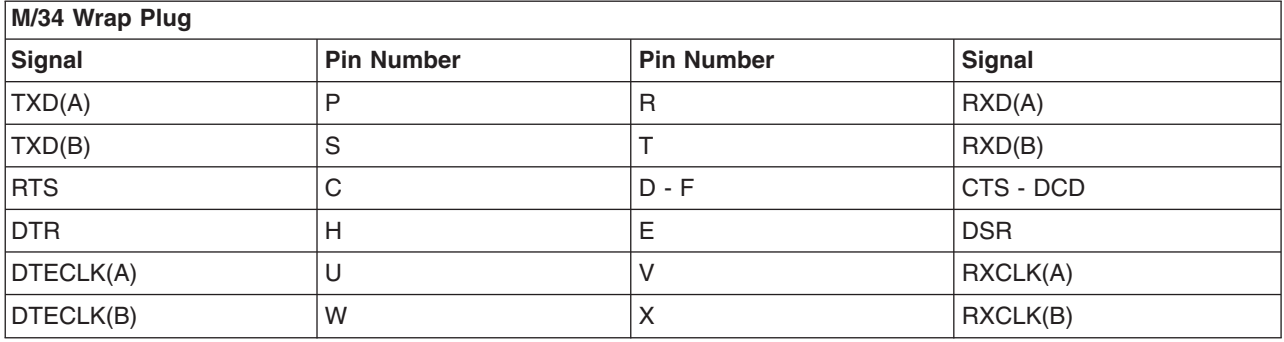

# **6-Port X.21 Portmaster and 8-Port X.21 ARTIC960 D-15 Wrap Plug**

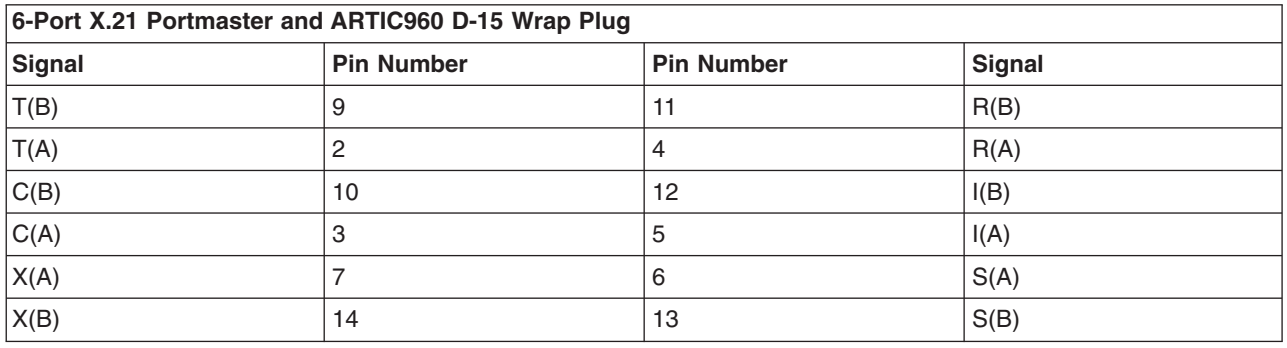

# **8-Port V.24 Portmaster and 8-Port EIA-232E ARTIC960 D-25 Wrap Plug**

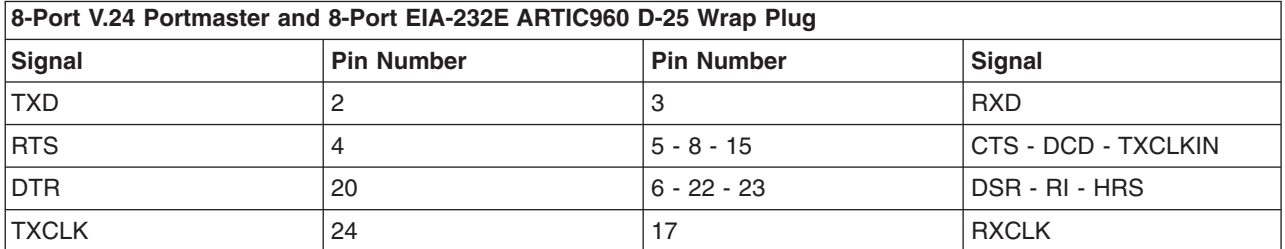

## **6-Port V.35 Portmaster M/34 Wrap Plug**

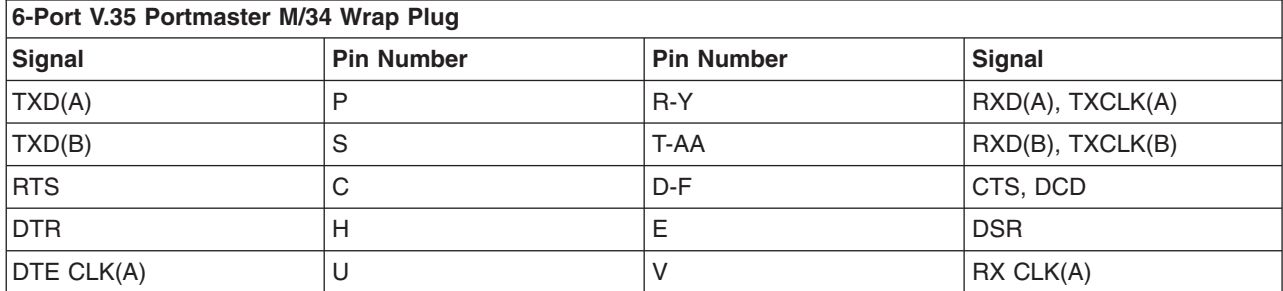

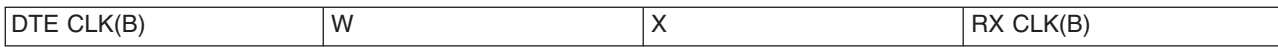

## **6-Port X.21 Portmaster D-25 Wrap Plug**

#### **6-Port X.21 Portmaster D-25 Wrap Plug**

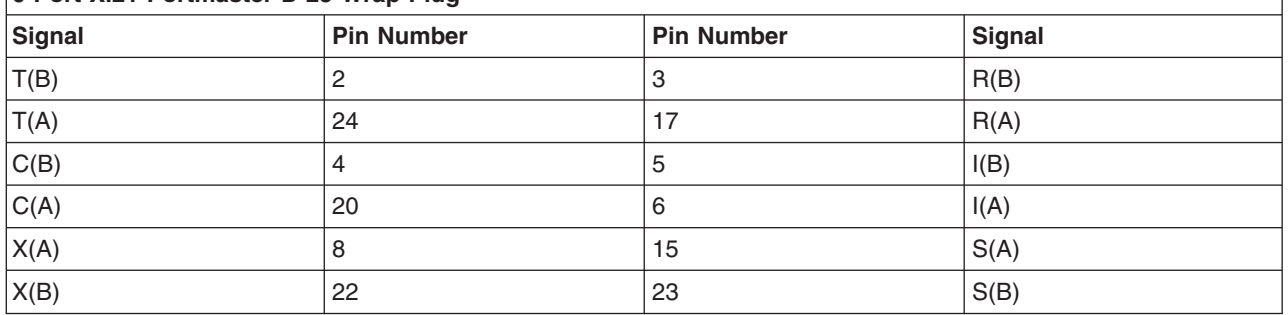

### **6-Port V.35 Portmaster Wrap Plug**

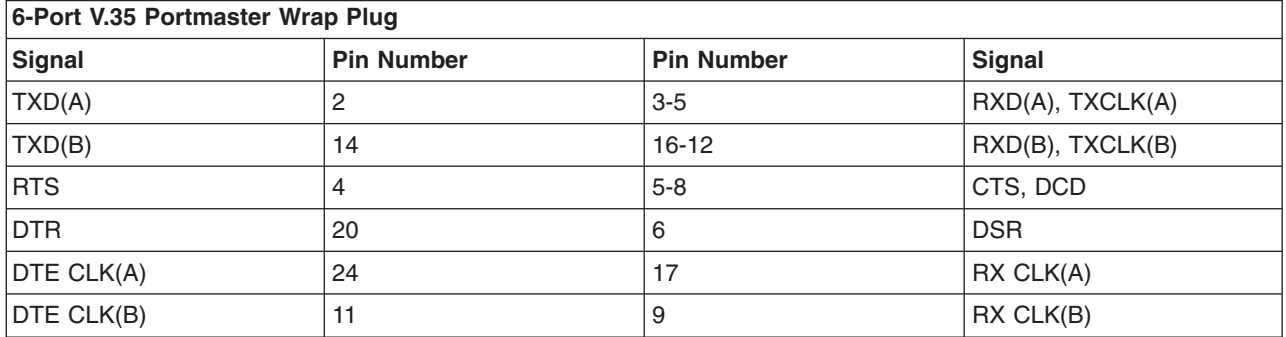

## **6-Port V.36 ARTIC960 DB-37 Wrap Plug**

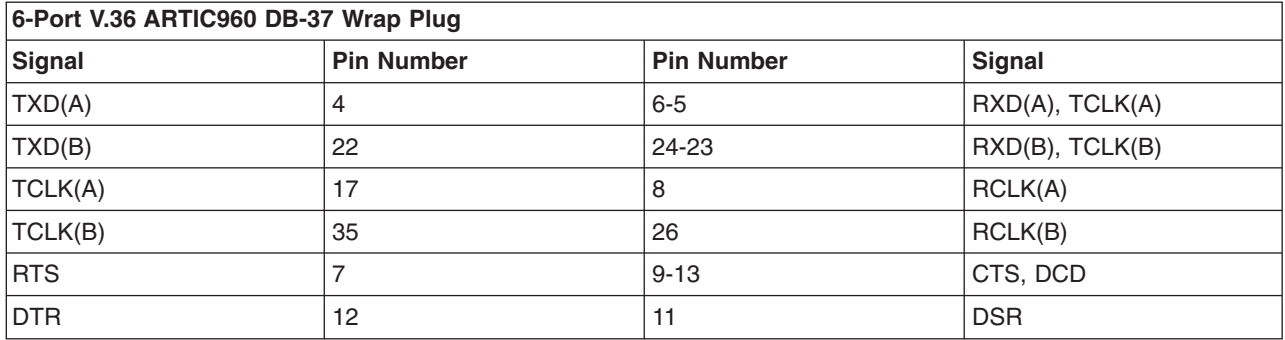

### **IBM ARTIC960Hx 4-Port Selectable PCI Adapter V.35 M/34 Wrap Plug**

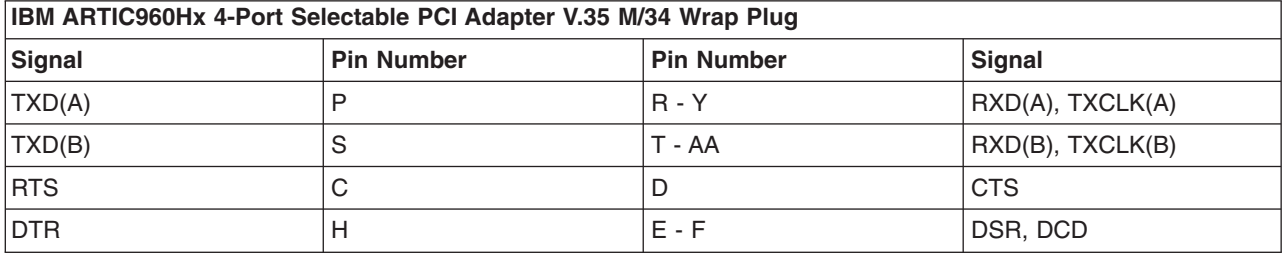

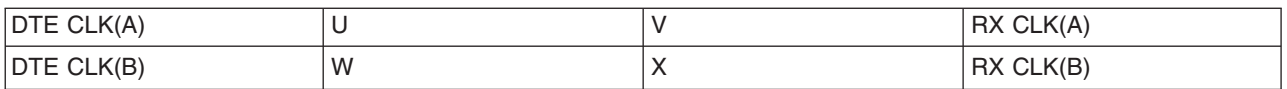

## **IBM ARTIC960Hx 4-Port Selectable PCI Adapter EIA-232 D-25 Wrap Plug**

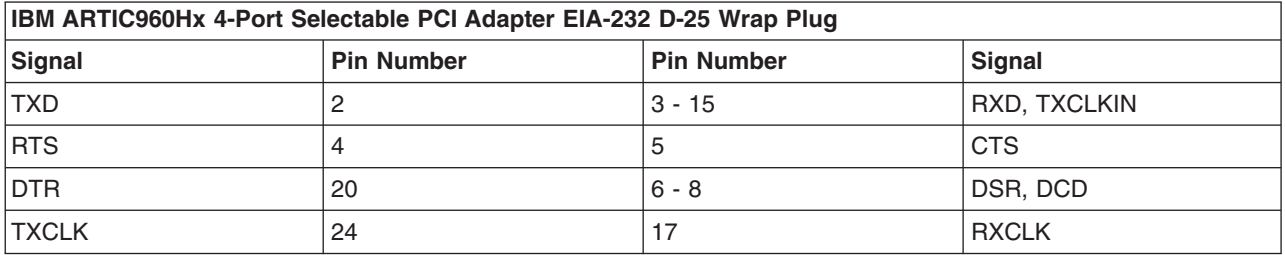

## **IBM ARTIC960Hx 4-Port Selectable PCI Adapter X.21 D-15 Wrap Plug**

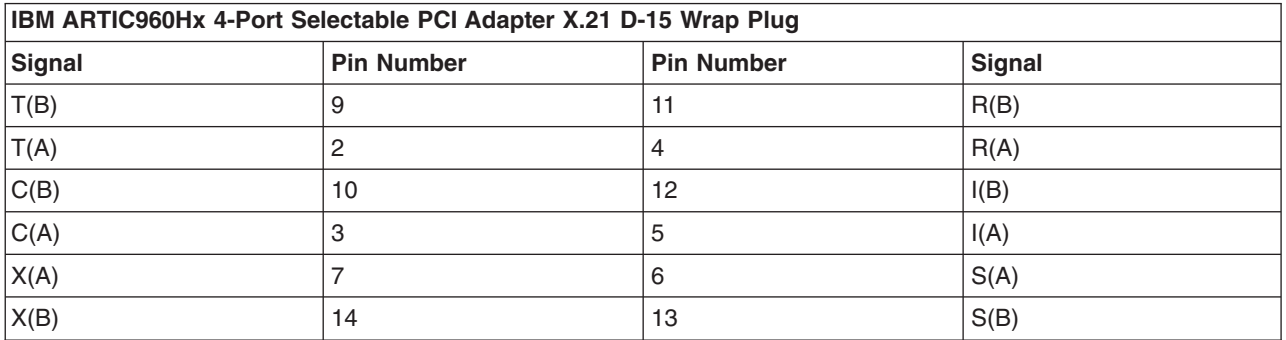

# **6-Port X.21 Portmaster D-78 Wrap Plug**

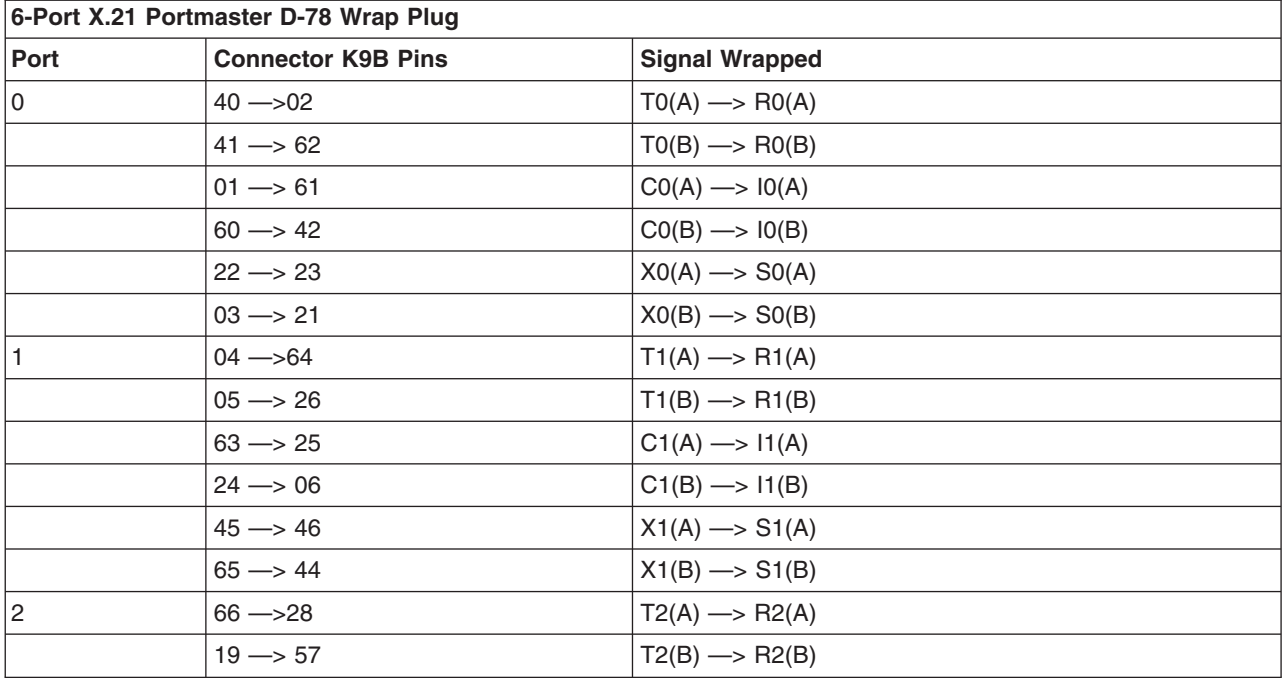

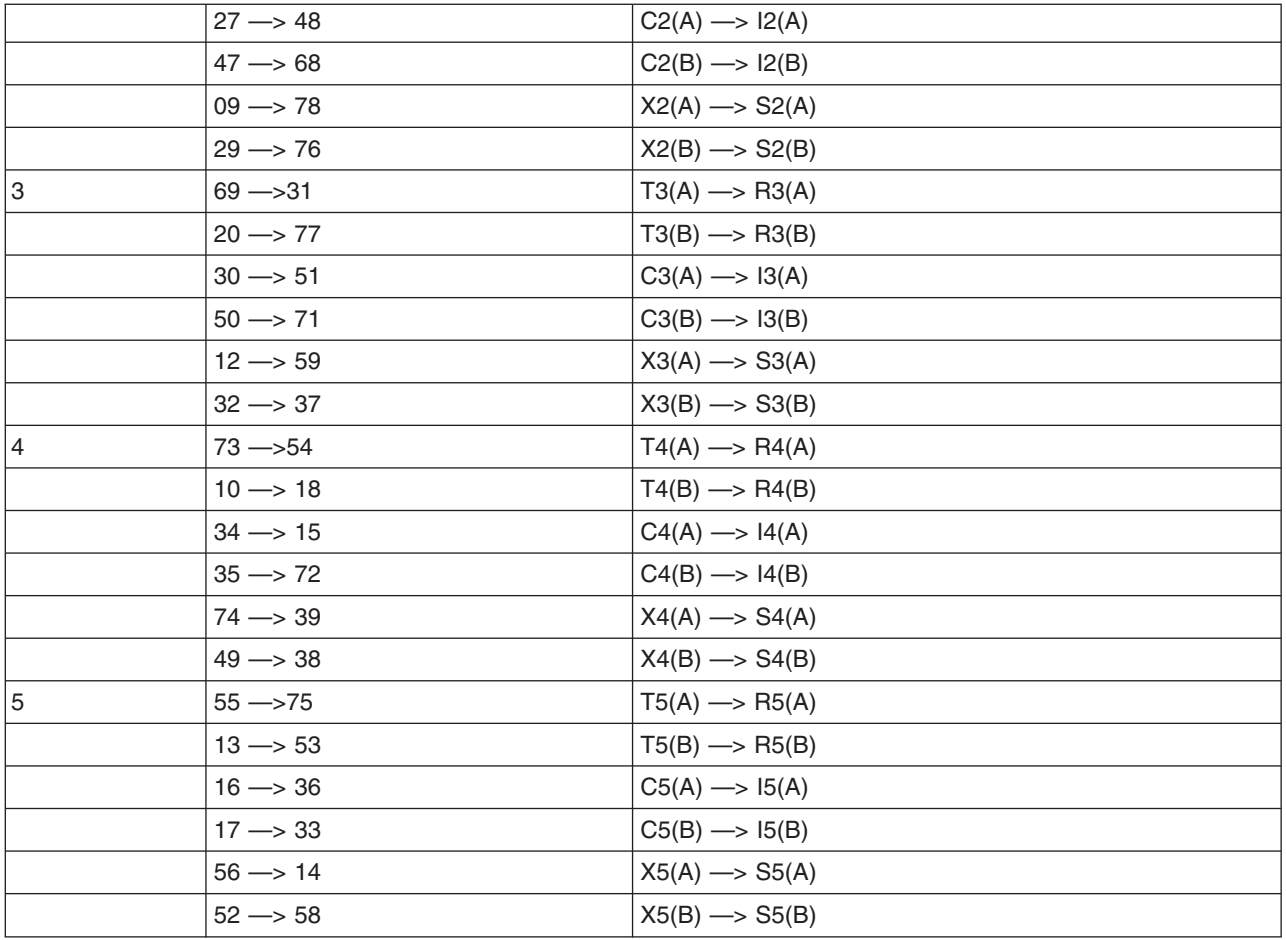

# **8-Port X.21 ARTIC960 D-100 Wrap Plug**

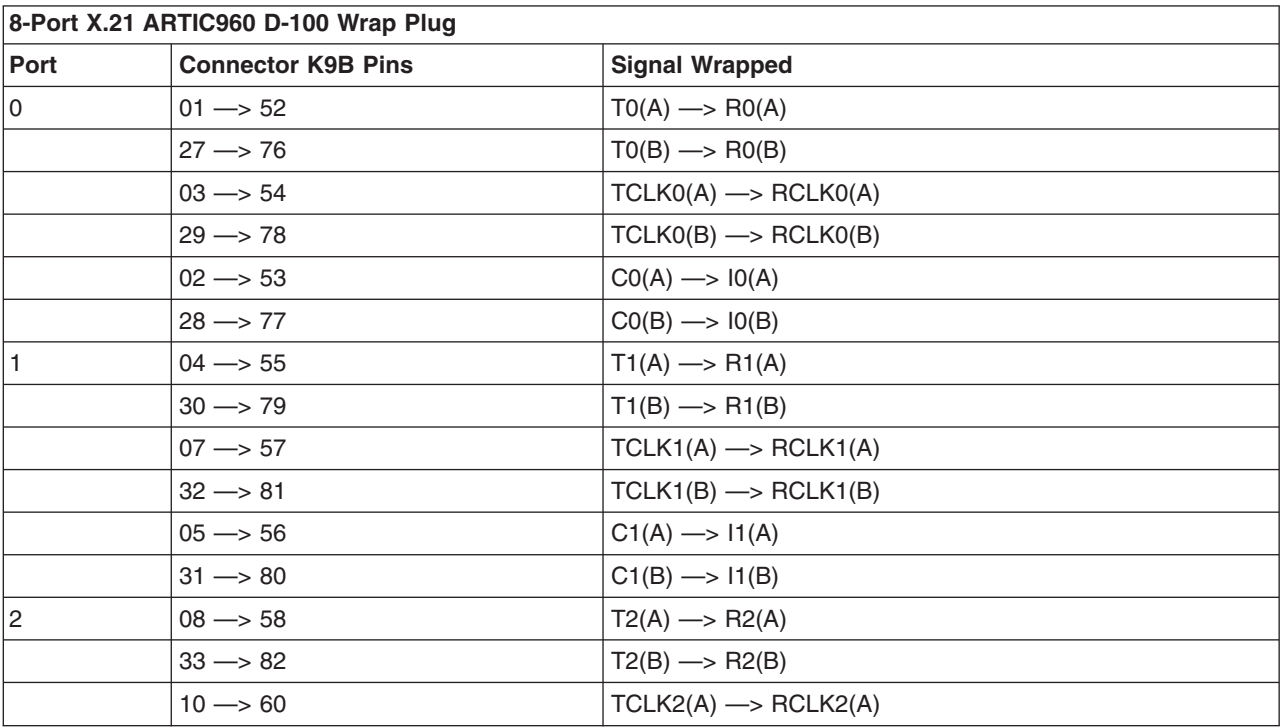

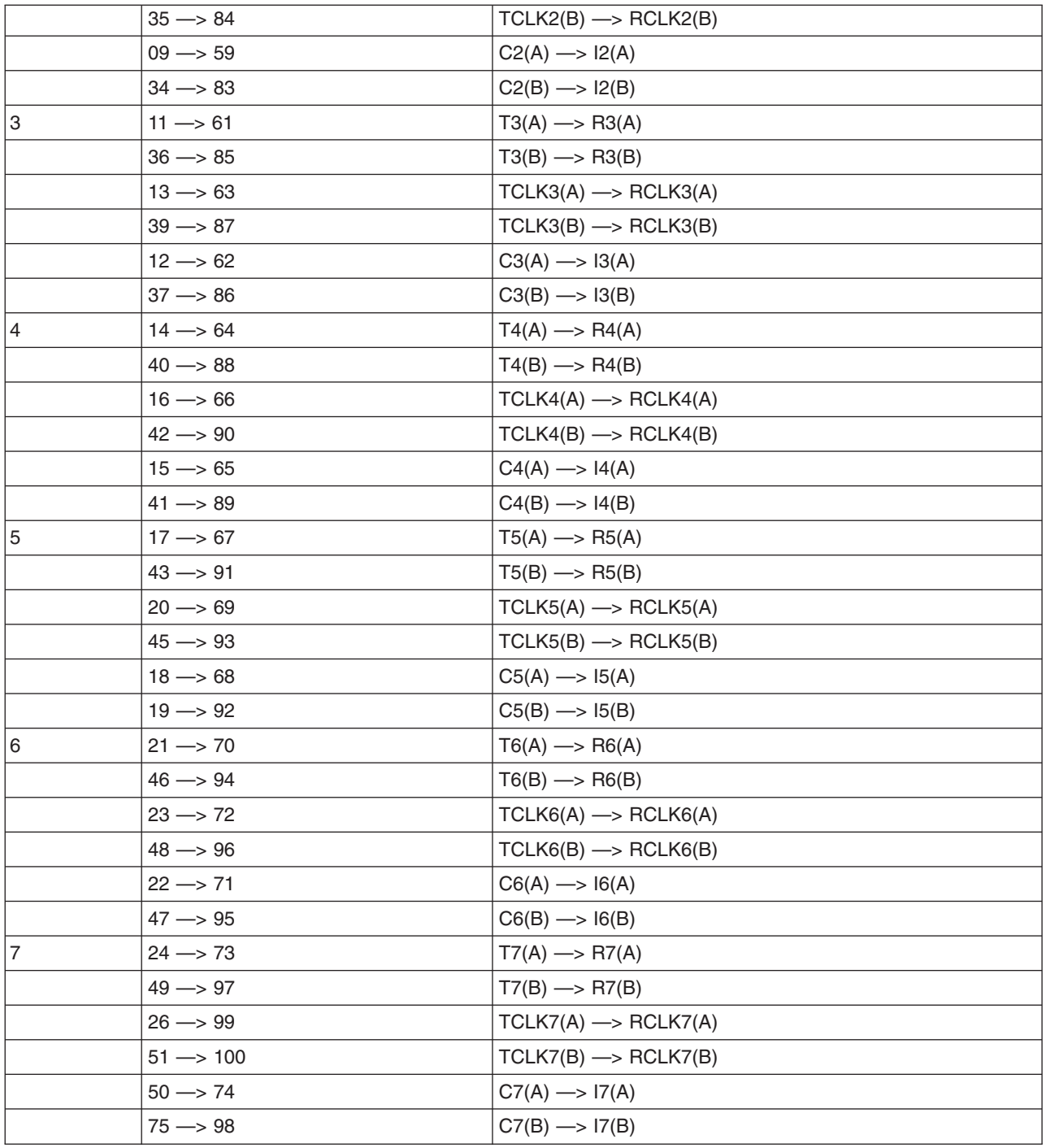

# **6-Port V.35 Portmaster and 6-Port V.36 ARTIC960 D-100 Wrap Plug**

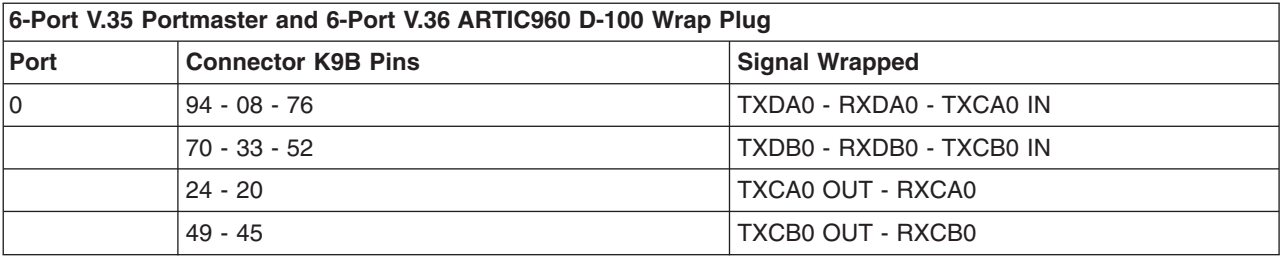

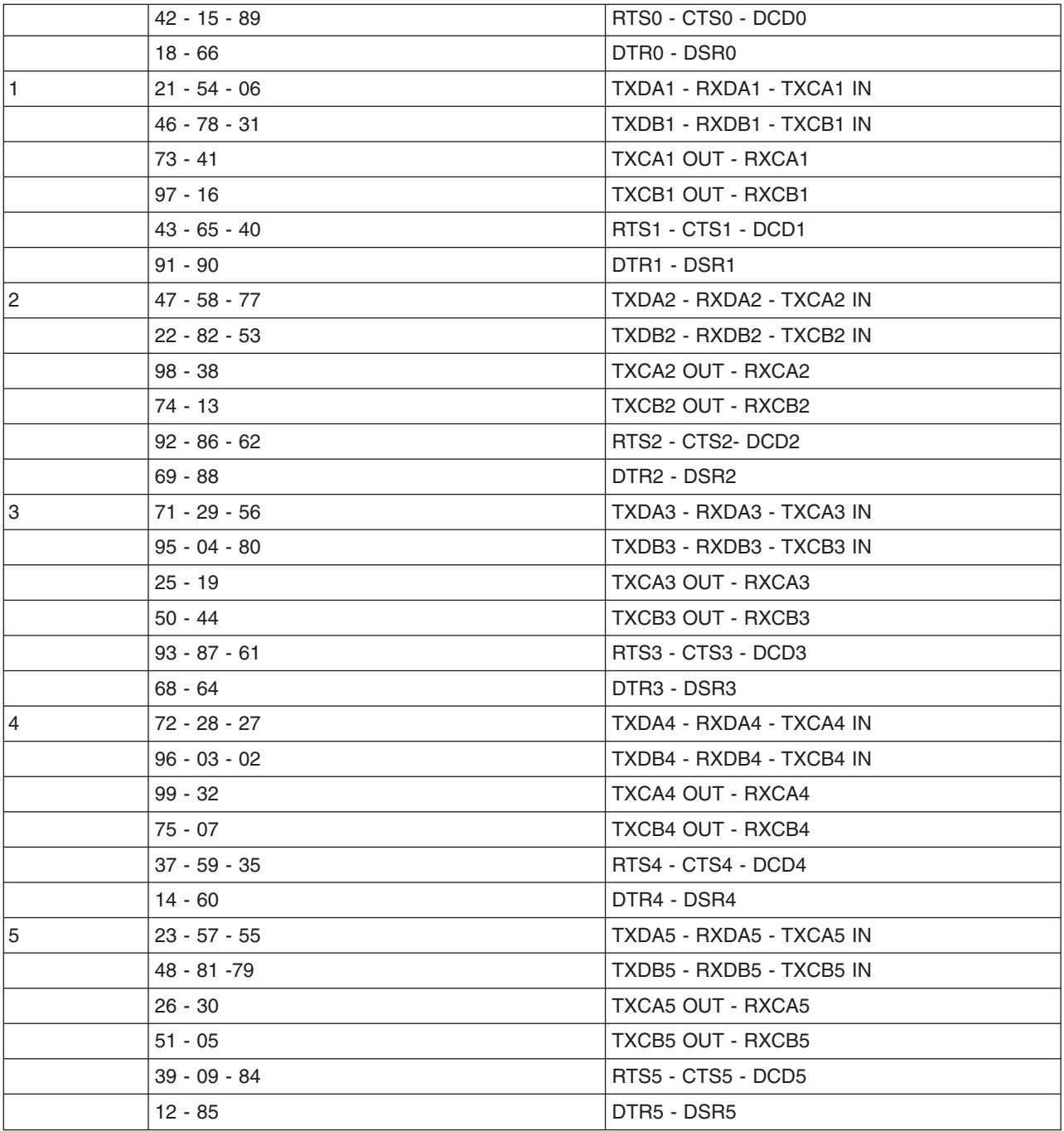

## **8-Port X.21bis/V.24 Portmaster and 8-Port X.21bis/V.24 ARTIC960 D-100 Wrap Plug**

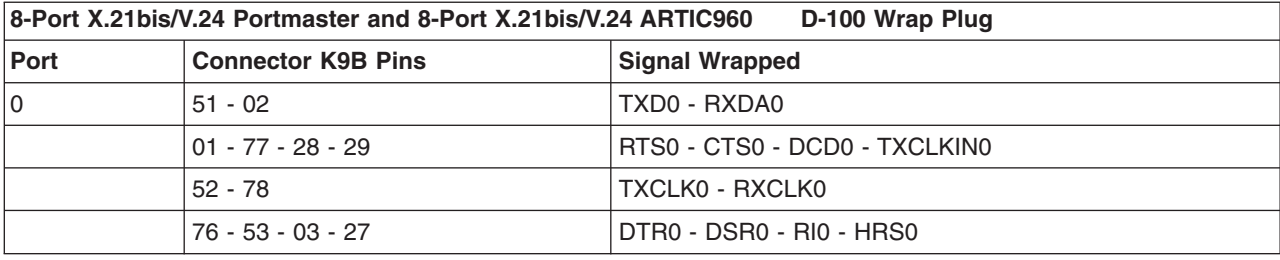

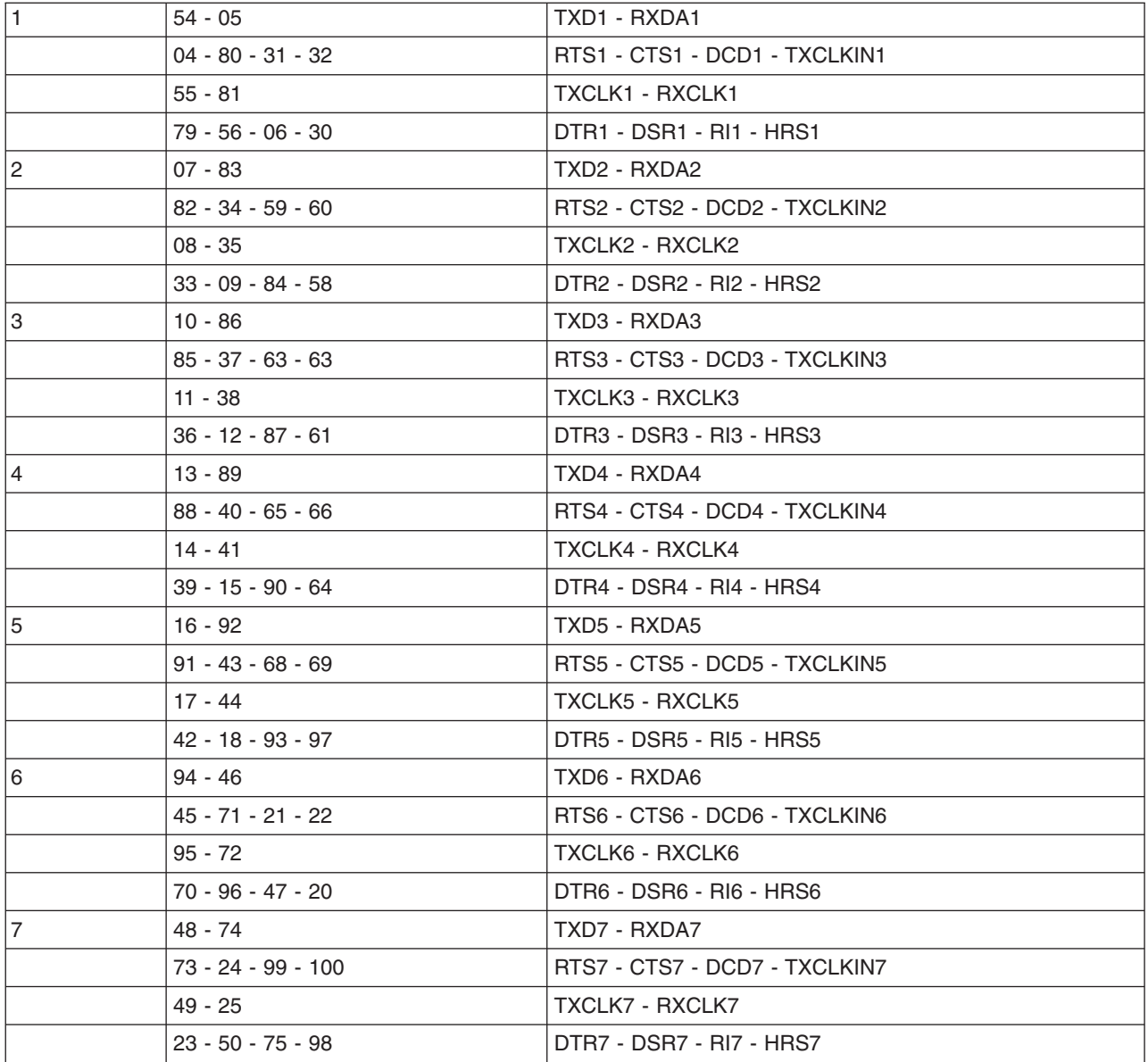

## **IBM ARTIC960Hx 4-Port Selectable PCI Adapter 120-Pin Wrap Plug**

The 120-Pin Wrap plug is used to test local loopback at the 120-Pin connector on the adapter. It has a cable identifier of FEh.

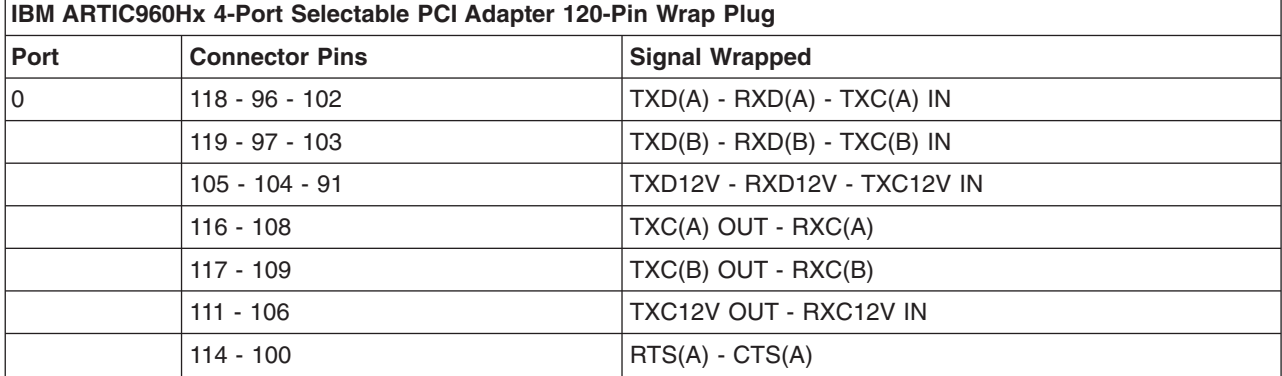

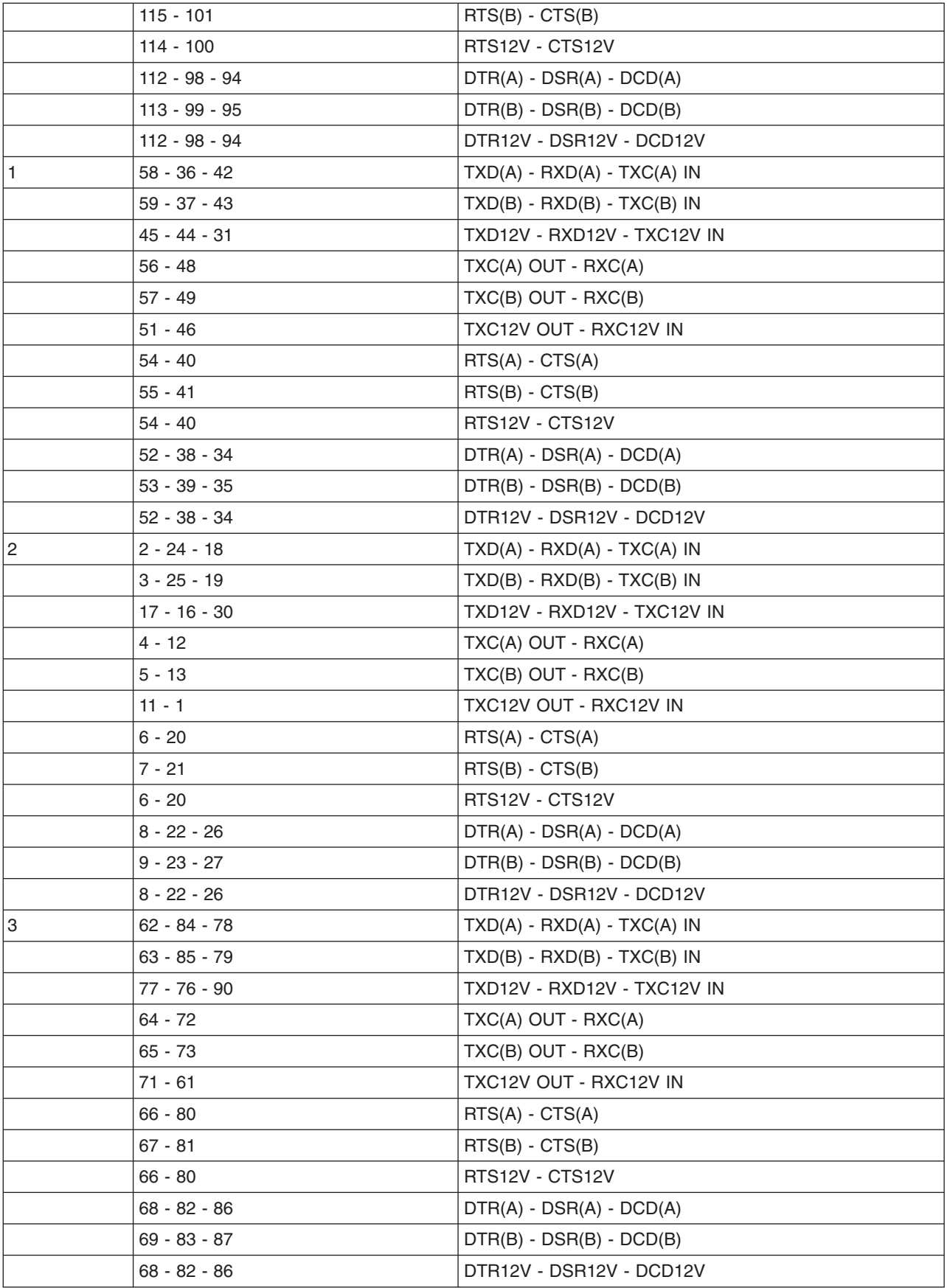

**Note:** The DTR(B) signal is pulled to ground with a 10k Ohm resistor in the wrap plug to allow testing of both 5-volt balanced and 12-volt signals

# **Appendix E. CCITT Causes and Diagnostics**

The following information includes the X.25 clear and reset causes and diagnostic codes as defined by the CCITT.

## **X.25 Clear and Reset Codes**

Each clear-indication or reset-indication packet includes a 1-byte cause code and a 1-byte diagnostic code in the received data. The API subroutines take no specific action on any of the cause or diagnostic codes.

### **Origins of the Clear or Reset**

X.25 clear-indication and reset-indication packets may be generated by the X.25 code, the remote data terminal equipment (DTE), or the X.25 network itself. The relationship between cause codes and diagnostic codes is shown in a table in the annexes to ISO [8208.](#page-10-0) The following sections discuss X.25 clear and reset codes:

- [CCITT](#page-317-0) Clear and Reset Cause for X.25
- X.25 Logical Channel States.
- X.25 [Diagnostic](#page-317-0) Codes.
- SNA [Diagnostic](#page-321-0) Codes.

#### **Notes:**

- 1. When Communications Server (SNA) is being used, use the SNA diagnostic codes; otherwise, use the CCITT/ISO diagnostic codes.
- 2. **x25mon** shows codes in decimal.

### **CCITT Restart Causes**

The CCITT meanings for the restart cause codes are:

#### **Hex Meaning**

- **00** Originated by the remote X.25 data terminal equipment (DTE).
- **01** Local procedure error.
- **03** Network congestion.
- **07** Network up.

### **X.25 Logical Channel States**

This information lists the CCITT logical channel states referred to in X.25 [Diagnostic](#page-317-0) Codes .

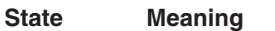

- **d1** Flow control ready.
- **d2** DTE reset request.
- **d3** DCE reset indication.
- **p1** Channel ready.
- **p2** DTE call request.
- **p3** DCE incoming call.
- **p4** Data transfer.
- **p5** Call collision.
- **p6** DTE clear request.
- **p7** DCE clear indication.
- **r1** Packet level ready.

<span id="page-317-0"></span>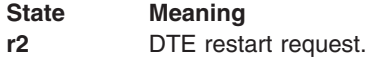

**r3** DCE restart indication.

## **X.25 Diagnostic Codes**

Diagnostic codes give additional information about the reason for sending a clear-indication or reset-indication. (The reason is also indicated in the cause code.) The meaning of each diagnostic code depends on whether X.25 is being used as a medium for SNA communications, by means of qualified logical link control (QLLC), or being used directly. If SNA is being used, refer to the SNA [Diagnostic](#page-321-0) [Codes;](#page-321-0) if X.25 is being used directly, refer to the CCITT/ISO Diagnostic Codes sections that follow.

In addition, some [diagnostic](#page-325-0) codes are used by the **xtalk** command.

### **CCITT Clear and Reset Causes for X.25**

This section gives the CCITT meanings for cause codes given in clear-indication and reset-indication packets:

- CCITT clear causes.
- CCITT reset causes.
- CCITT restart causes.

**Note:** A RESET procedure is invoked to recover a single virtual circuit. A RESTART procedure is invoked when all virtual circuits on a link are to be reinitialized.

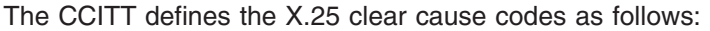

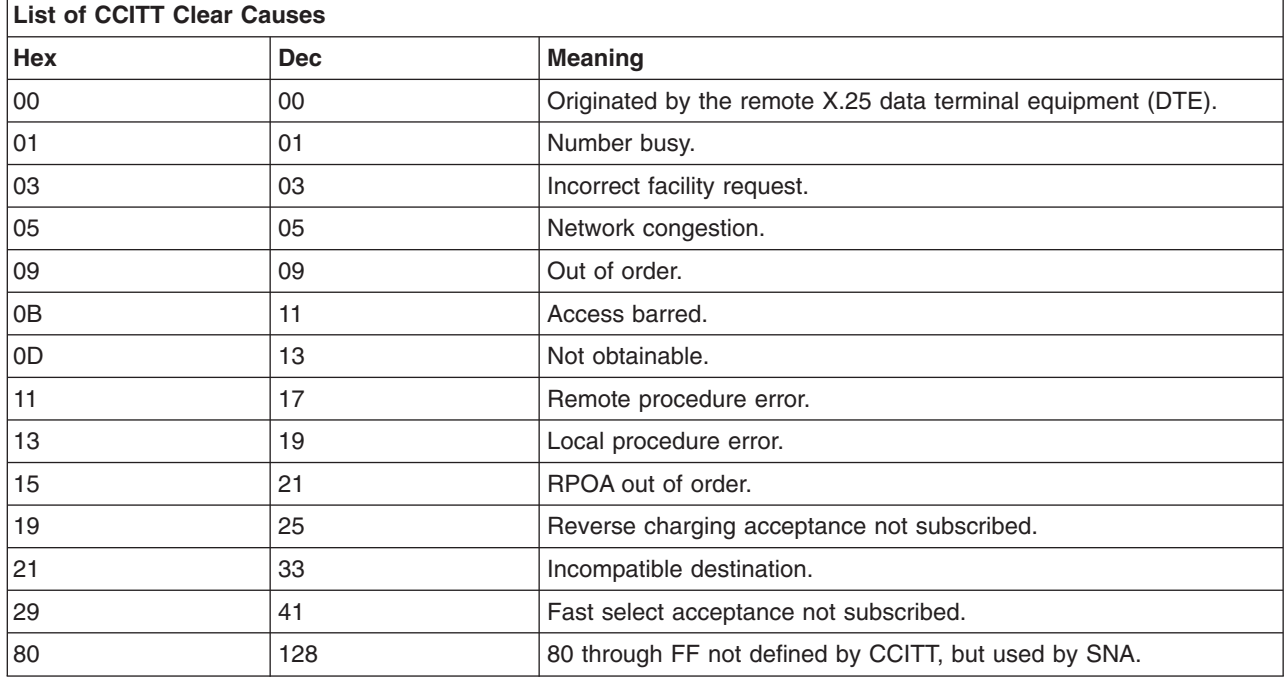

The CCITT defines the X.25 reset cause codes as follows:

**List of CCITT Reset Causes**

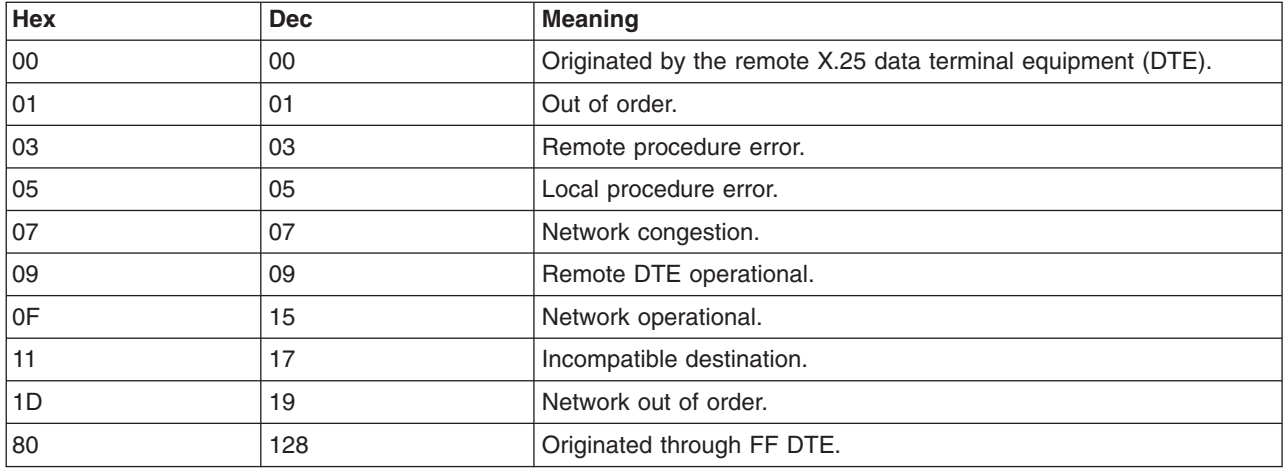

# **Diagnostic Codes for X.25 and Communications Server (SNA)**

The CCITT has defined diagnostic codes for X.25 communications and Communications Server (SNA).

## **CCITT Diagnostic Codes**

The CCITT defines the X.25 diagnostic codes as follows:

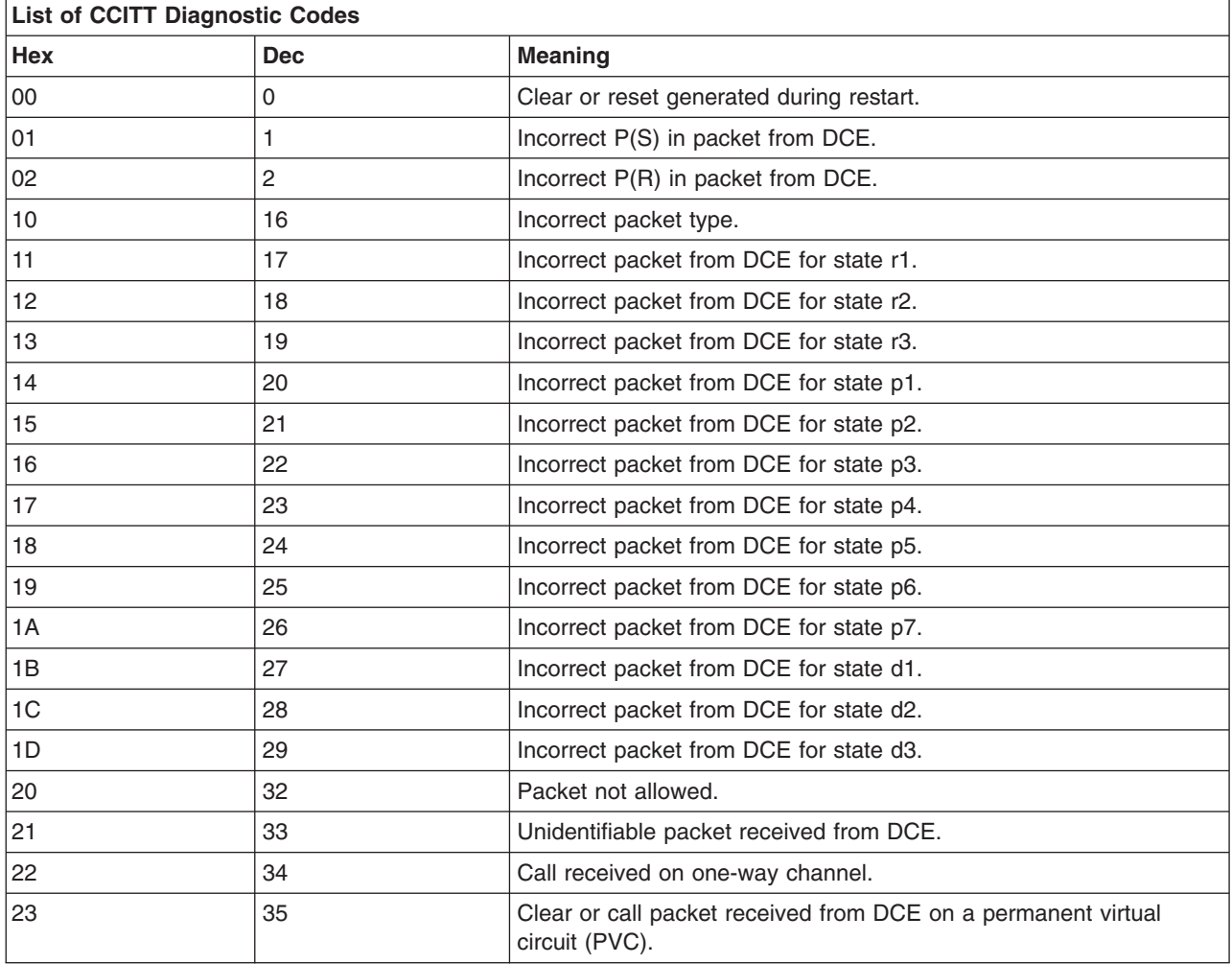

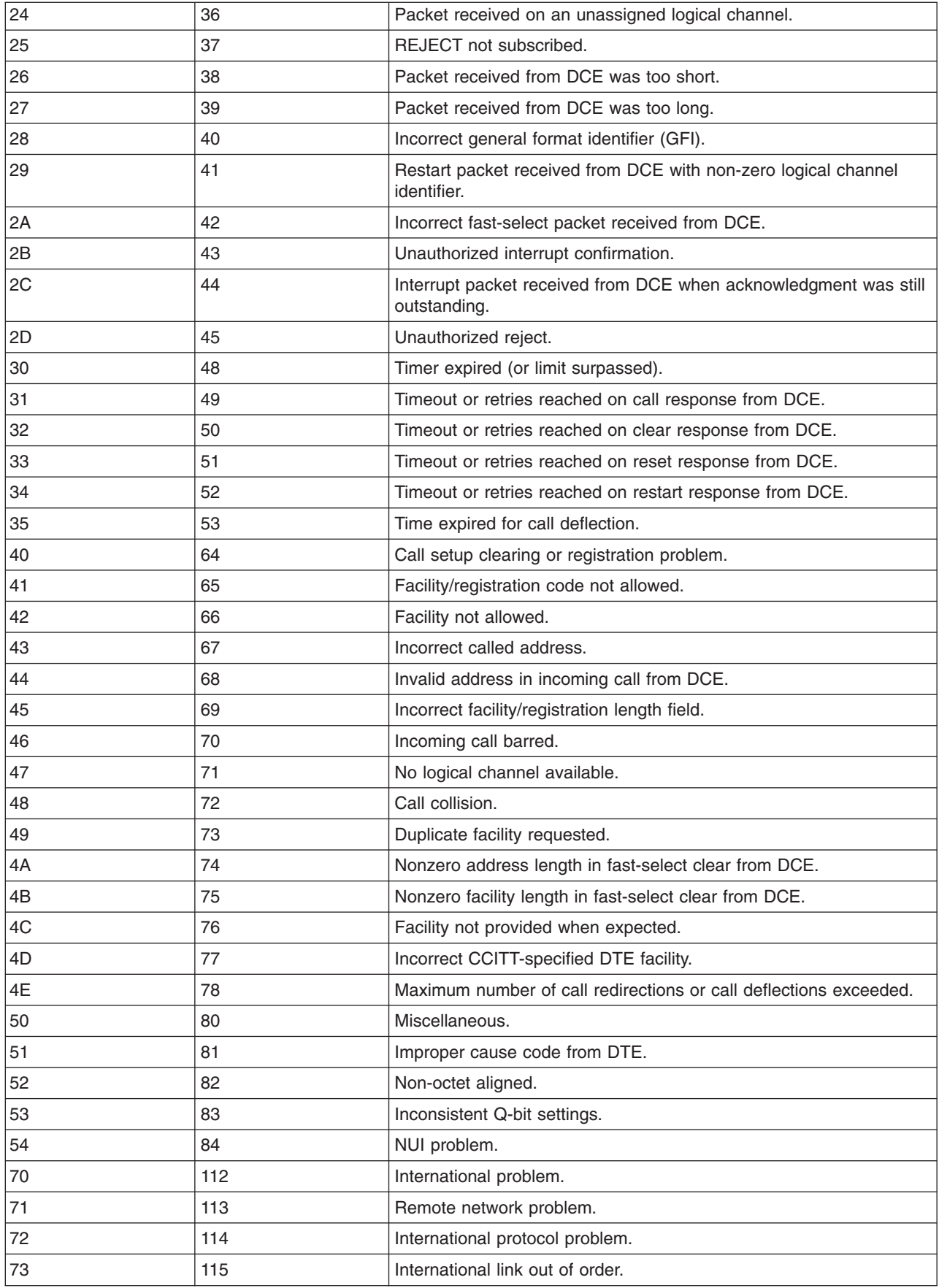

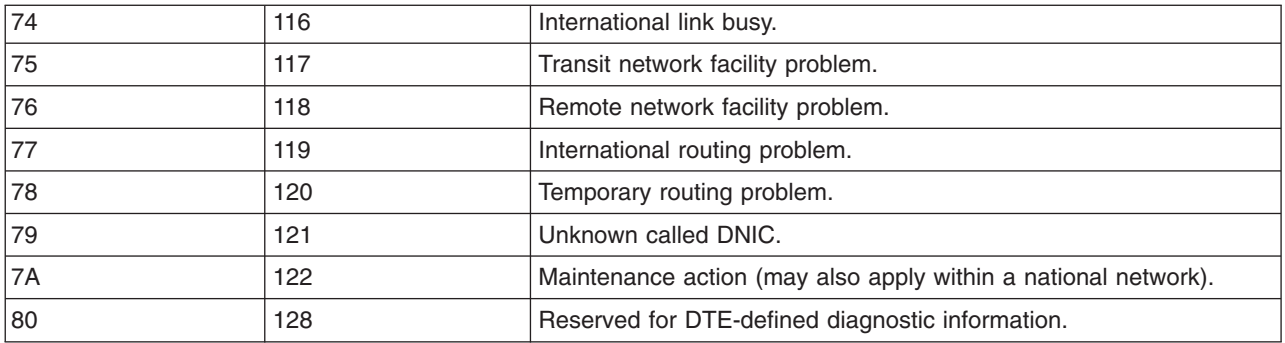

## **X.25 Licensed Program Specific Diagnostic Codes**

The product-specific diagnostic codes are defined as follows:

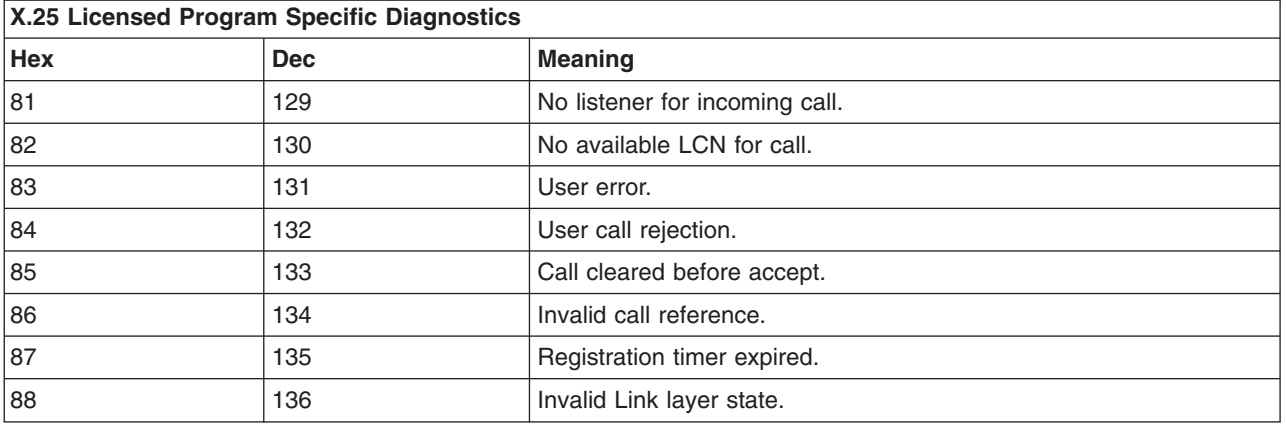

## **ISO 8208 Diagnostic Codes**

The ISO 8208 diagnostic codes are defined as follows:

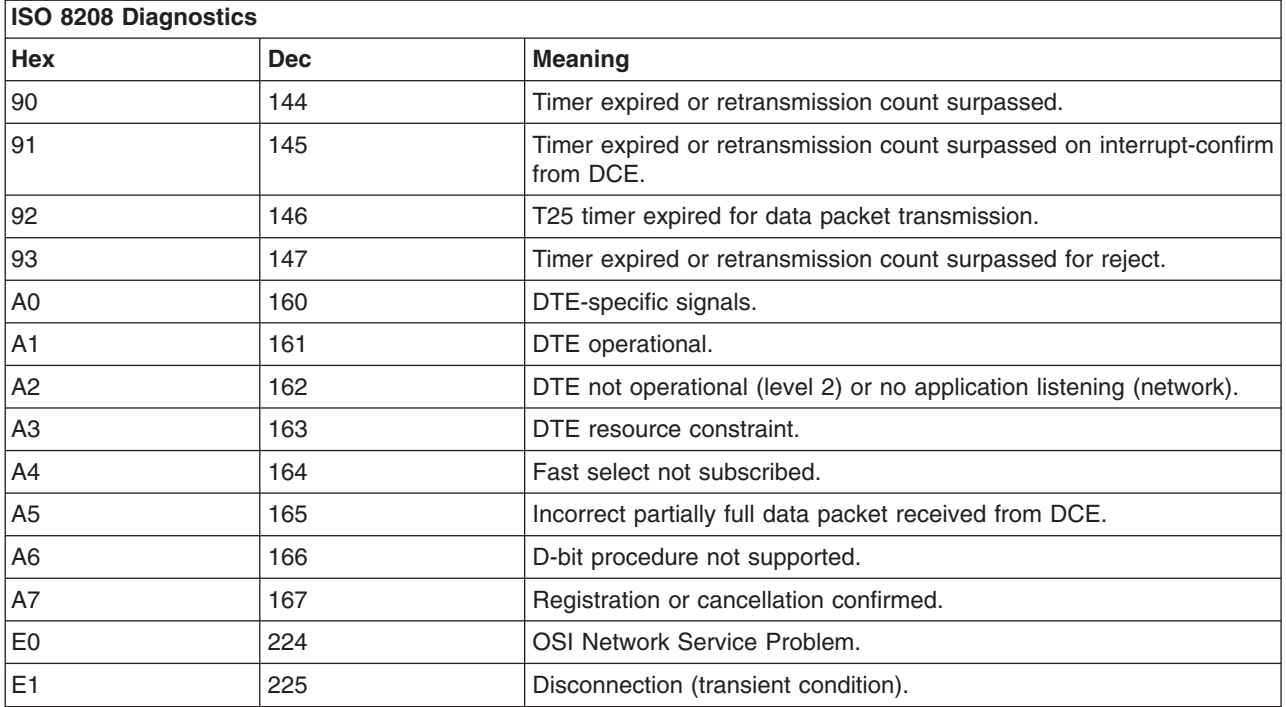

<span id="page-321-0"></span>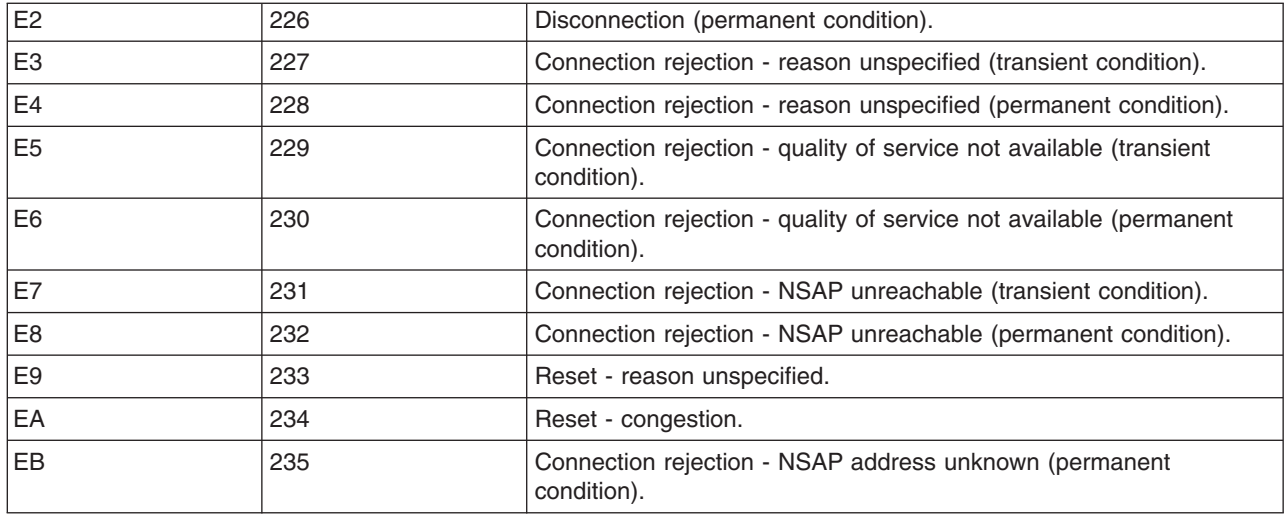

### **SNA Diagnostic Codes**

The following diagnostic codes are set in clear- and reset-indication packets, when Communications Server (SNA) is being used.

All diagnostic codes are not necessarily used by all DTEs, but those that are used have the meaning indicated.

The first diagnostic in each group is a general code that may be used in place of the more specific codes within the group.

These codes, set by transmitting DTEs in clear, reset, and restart packets that also have the cause code set to x'80' transferred on SNA-to-SNA connections, are normally delivered to the remote DTE in a corresponding indication packet by DCEs. However, DCEs may override DTE requests. In this event, DCEs place a network-generated nonzero cause code less than 128 in the cause field and insert the network diagnostic code in the diagnostic code field of the resulting indication packet delivered to the remote DTE.

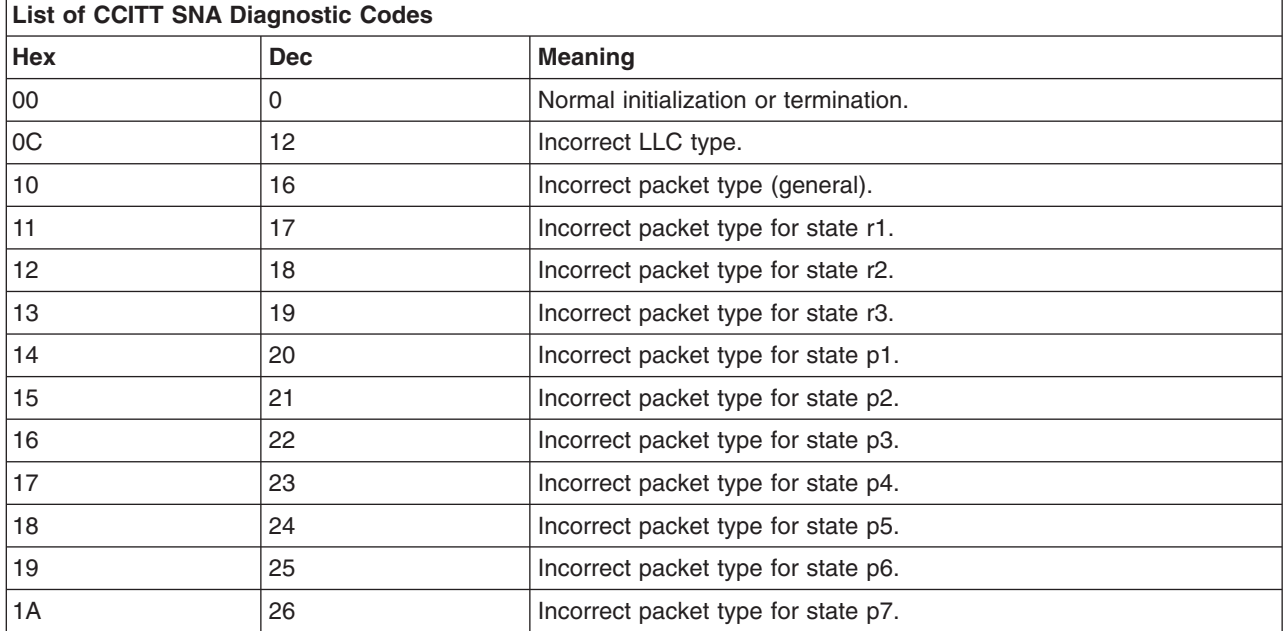

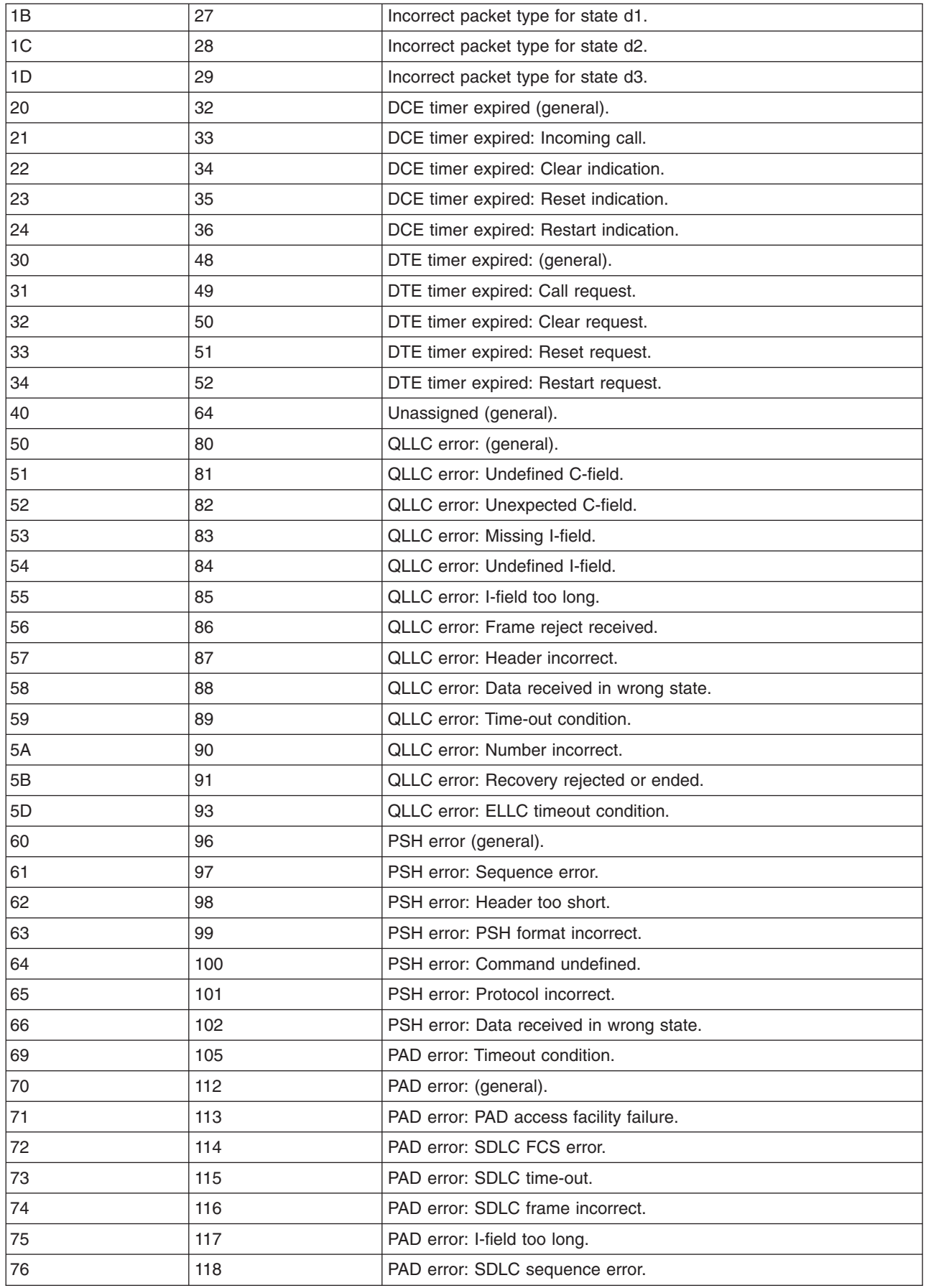

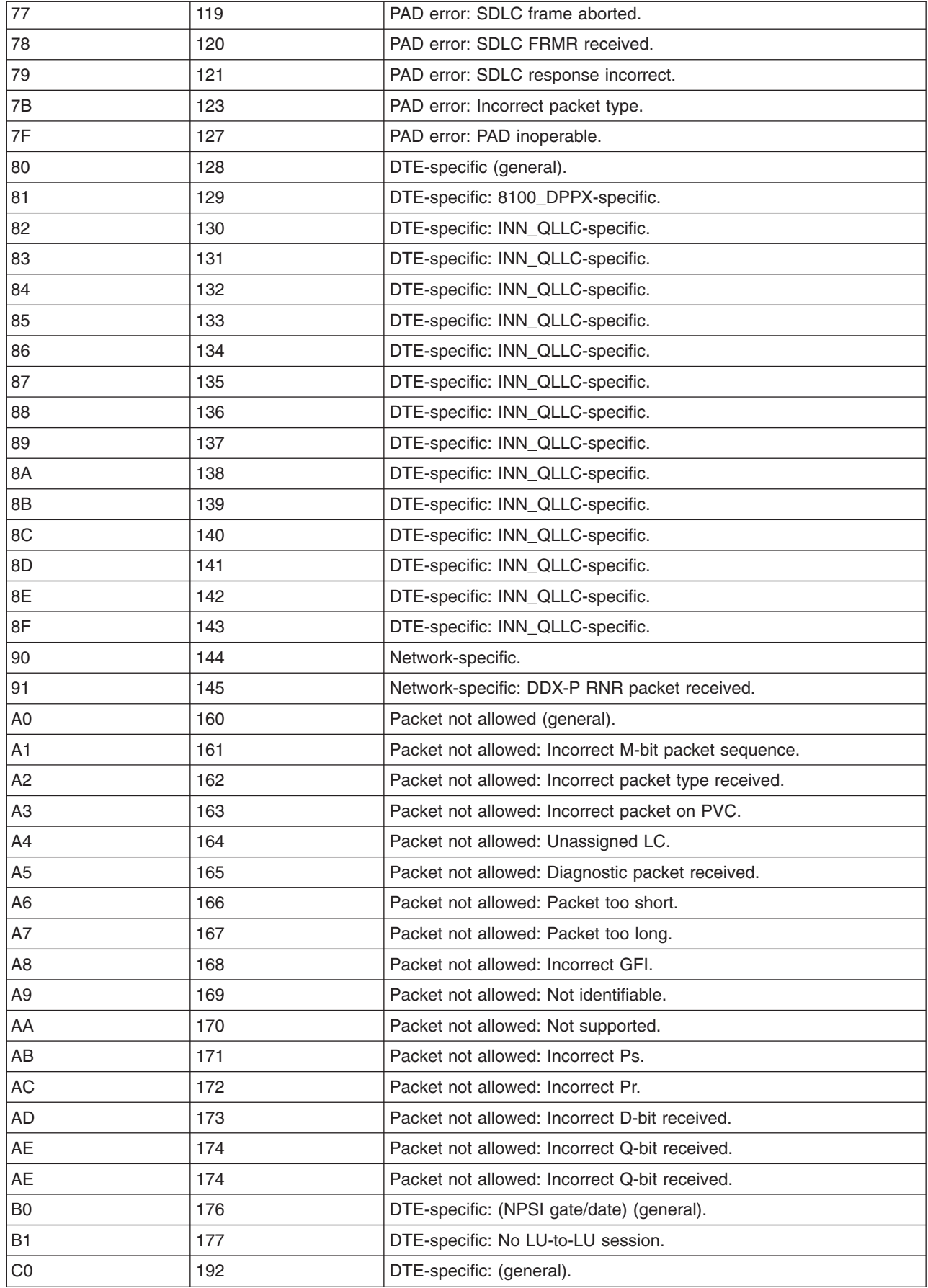
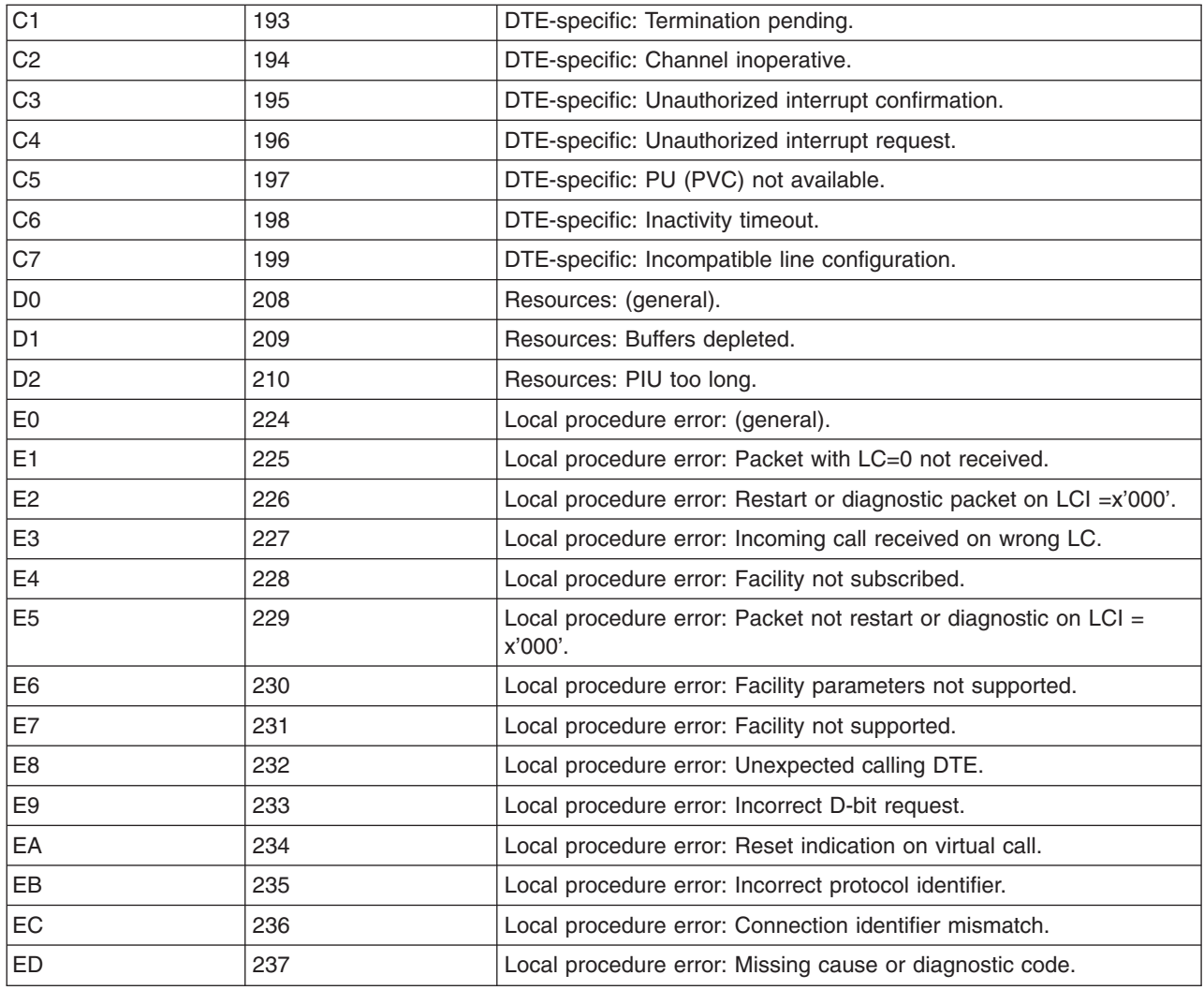

### **Logical Channel States**

The following list describes the logical channel states for the CCITT-defined diagnostic codes.

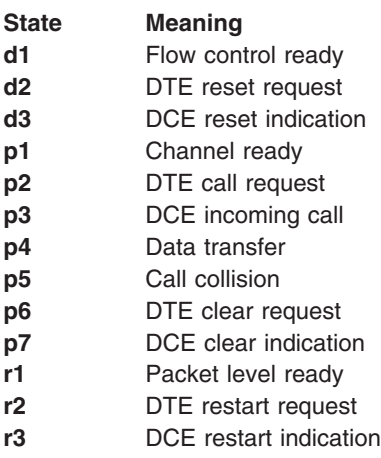

## **Diagnostic Codes Used by the xtalk Command**

The following diagnostic codes are set up by the **xtalk** program when clearing connections:

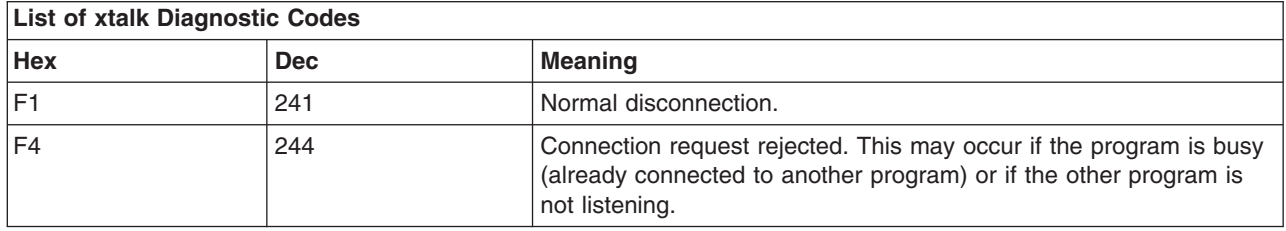

# **Appendix F. Supported Facilities for X.25 Communications**

The X.25 program supports both standard X.25 facilities and CCITT-defined facilities.

Several types of facilities may be requested in a call packet. Standard X.25 facilities are the most usual but you may find also non-X.25 facilities specific to your network or CCITT-defined facilities to be used with the OSI network services. Ask your network provider which facilities are available.

### **Facilities Format**

Nonstandard facilities are preceded by a facility marker: 0x0000, 0x00FF or 0x000F. The following diagram shows the format of these facility markers:

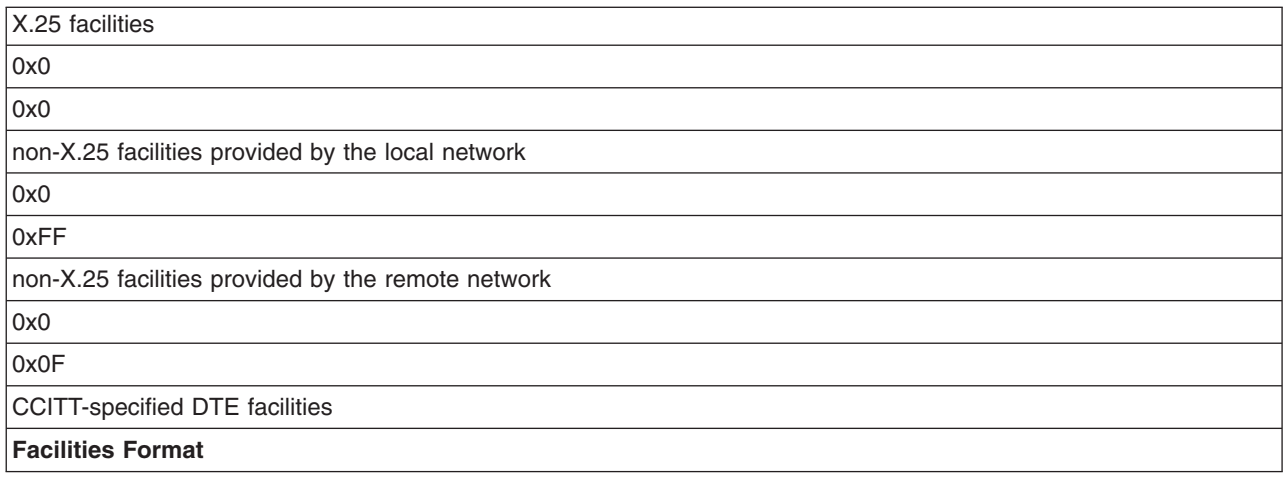

If any section is not required, both it and the preceding facility marker can be left out.

Within each section, the facilities format is defined as a series of facility codes, followed by a number of bytes of arguments. The number of bytes of arguments is defined by the first two bits of the facility code as shown in the following table.

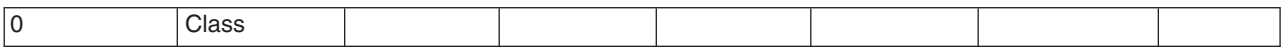

The class can have one of the following values:

- **00** Class A. This has a single-byte parameter field.
- **01** Class B. This has two bytes as a parameter.
- **10** Class C. This has three bytes as a parameter.
- **11** Class D. The next byte defines the length of the parameter.

One special facility code, 0xFF, is reserved for extension of the facility codes. The octet following this code indicates an extended facility code having the format A, B, C or D class. Repetition of the facility code 0xFF is permitted, resulting in additional extensions.

## **X.25 Facilities**

The X.25 standard facilities include:

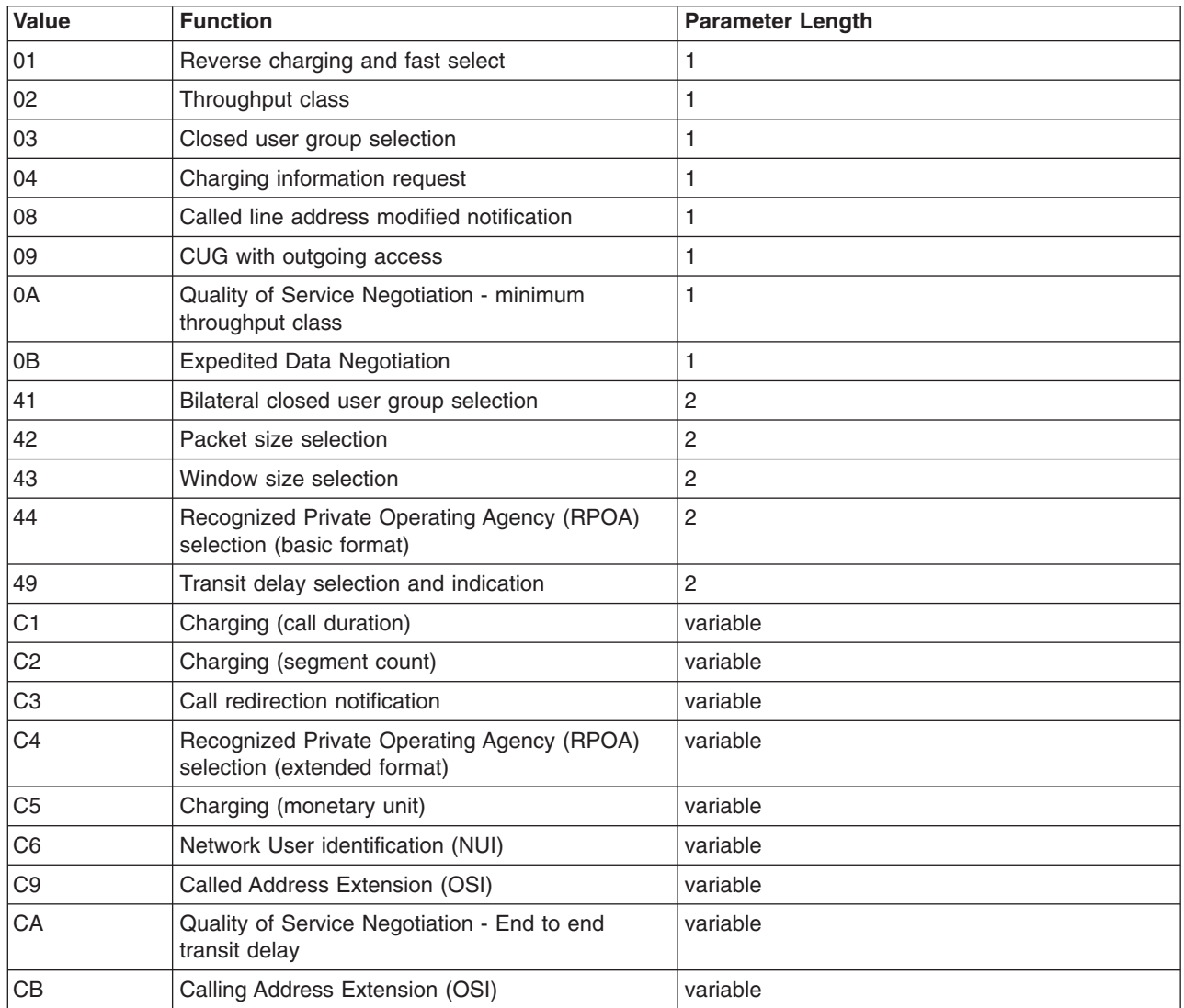

## **Packet Size Selection**

The packet size selection facility has a parameter length of 2 bytes. The following table shows the call packet coding.

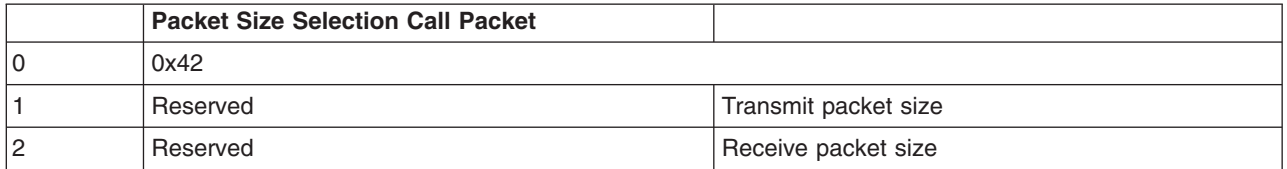

where:

**0x42** Specifies packet size selection.

**Transmit packet size** Indicates the requested size for packets transmitted from the calling DTE. Valid values are: **0x04** 16 octets **0x05** 32 octets **0x06** 64 octets **0x07** 128 octets **0x08** 256 octets **0x09** 512 octets **0x0A** 1024 octets **0x0B** 2048 octets **0x0C** 4096 octets **Receive packet size Requested size** for packets transmitted from the called DTE. Valid values are the same as those for the transmitted packet size.

### **Window Size Selection**

The window size selection facility has a parameter length of 2 bytes. The following table shows the call packet coding.

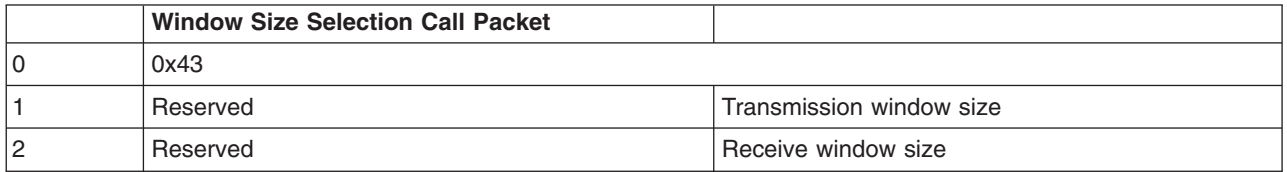

where:

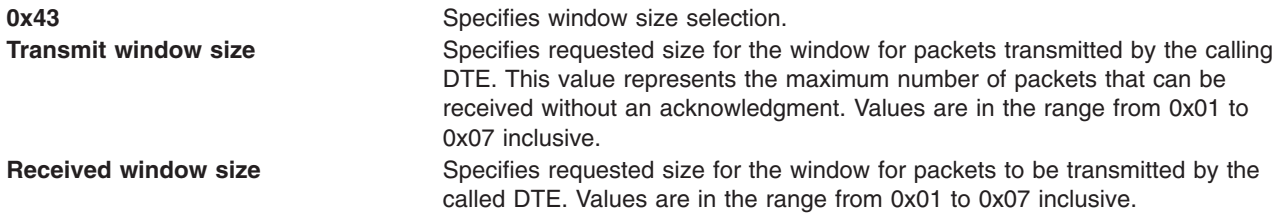

## **Throughput Class**

The throughput class facility has a parameter length of 1 byte. The following table shows the call packet coding.

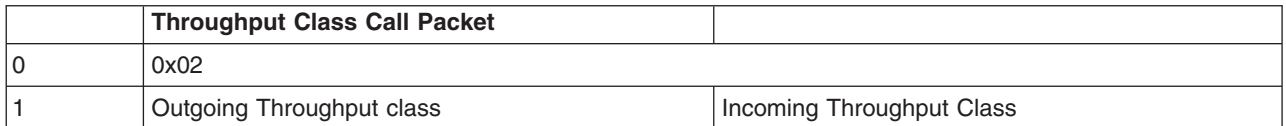

where:

**0x02** Specifies the throughput class required facility.

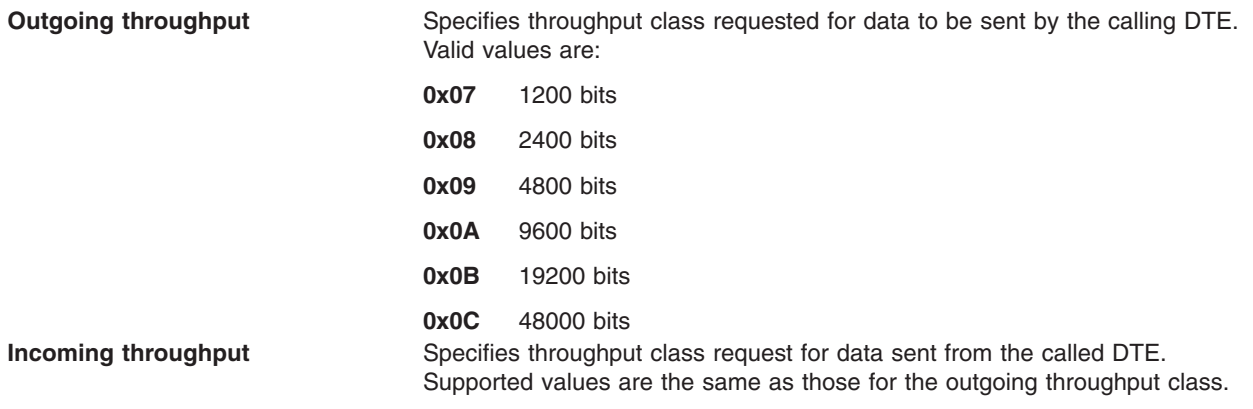

### **Closed User Group (CUG) Selection**

The closed user group (CUG) selection facility has a parameter length of 1 byte. The following table shows the call packet coding for both the basic and extended formats.

CUG Selection Call Packets

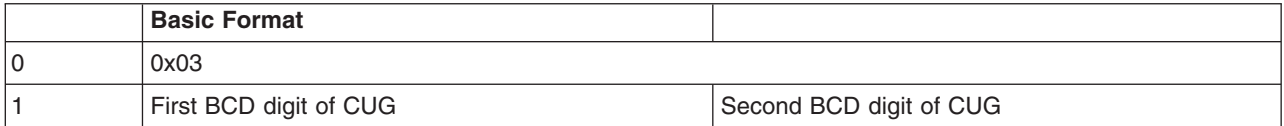

Extended Format

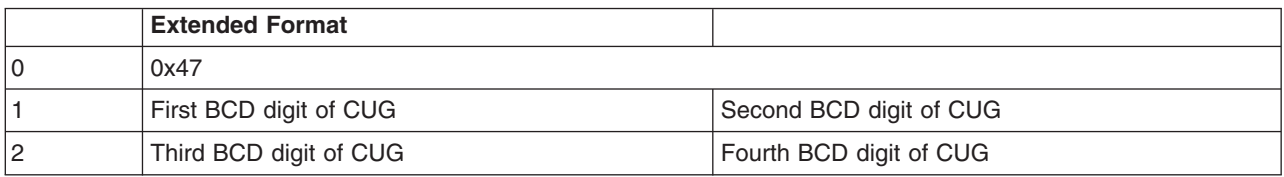

where:

- **0x03** Specifies CUG selection required (basic format).
- **0x47** Specifies CUG selection required (extended format).
- **CUG** Specifies the value of a CUG as follows:

**1 to 99** Basic format

**1 to 9999**

Extended format

## **CUG with Outgoing Access**

The CUG with outgoing access facility has a parameter length of 1 byte for the basic format and 2 bytes for the extended format. The following table shows the call packet coding for both the basic and extended formats.

CUG with Outgoing Access Call Packets

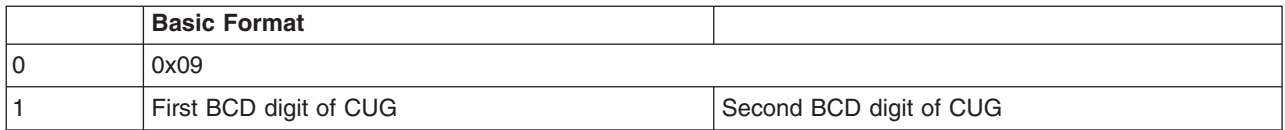

Extended Format

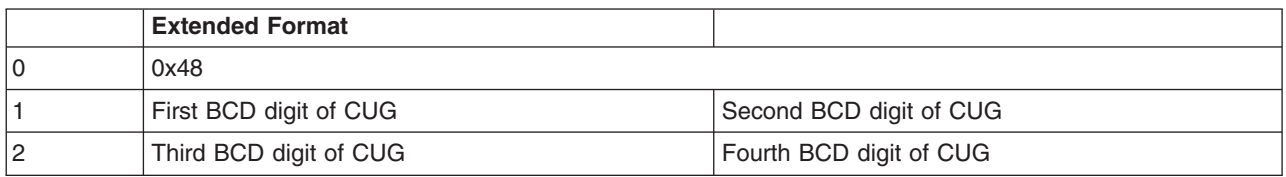

where:

- **0x09** Specifies CUG with outgoing access (basic format)<br>**0x48** Specifies CUG with outgoing access (extended forn
- Specifies CUG with outgoing access (extended format)
- **CUG** Specifies the value of a CUG as follows:
	- **1 to 99** Basic format
	- **1 to 9999**

Extended format

### **Bilateral Closed User Group Selection**

The bilateral CUG selection facility has a parameter length of 2 bytes. The following table shows the call packet coding.

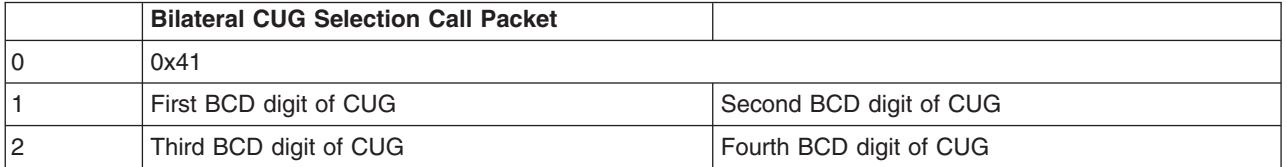

where

**0x41** Specifies the bilateral CUG selection required facility.

**CUG** Indicates the value of a CUG. Valid values are **1** to **9999**.

### **Reverse Charging and Fast Select**

The reverse charging and fast select facility has a parameter length of 1 byte. The following table shows the call packet coding.

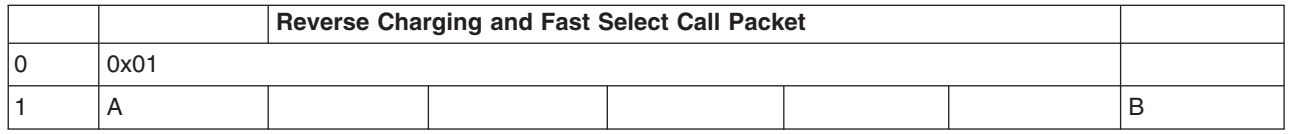

where:

**0x01** Specifies the fast select facility.

- **A** Specifies whether a restricted response is required when fast select is also requested. Valid values are:
	- **00** Indicates fast select not selected.
	- 01 Indicates fast select selected.
	- **10** Indicates fast select requested with no restriction on response.
	- **11** Indicates fast select requested with restriction on response.
- **B** Specifies reverse charge required. Valid values are:
	- **0** No reverse charging requested.
	- **1** Reverse charging requested.

### **Network User Identification (NUI)**

The network user identification facility has a variable parameter length. The following table shows the call packet coding.

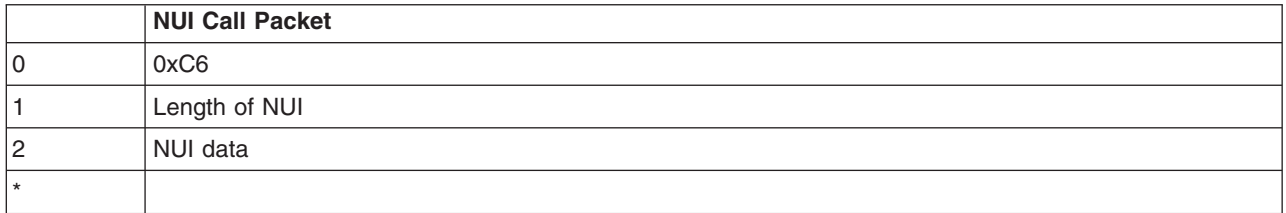

where:

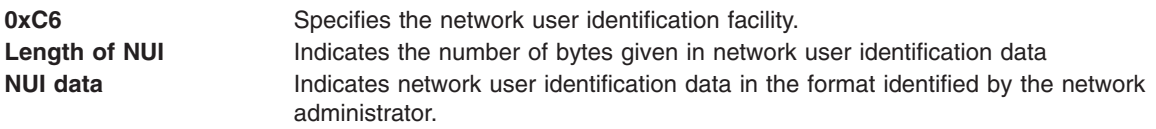

### **Charging Information Request**

The charging information request facility has a parameter length of 1 byte. The following table shows the call packet coding.

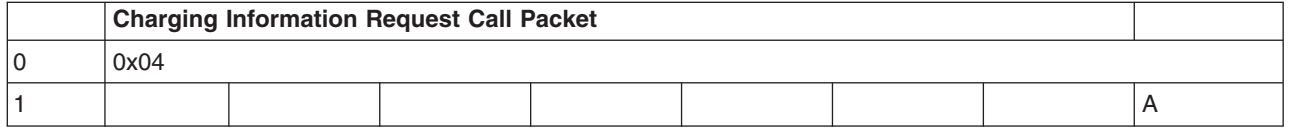

where:

**0x04** Specifies the charging information request facility. Valid values are:

**A** Specifies the requesting service value. Valid values are:

- **0** Indicates charging information not requested.
- **1** Indicates charging information requested.

## **Charging (Monetary Unit)**

The charging (monetary unit) facility has a variable parameter length. The following table shows the call packet coding.

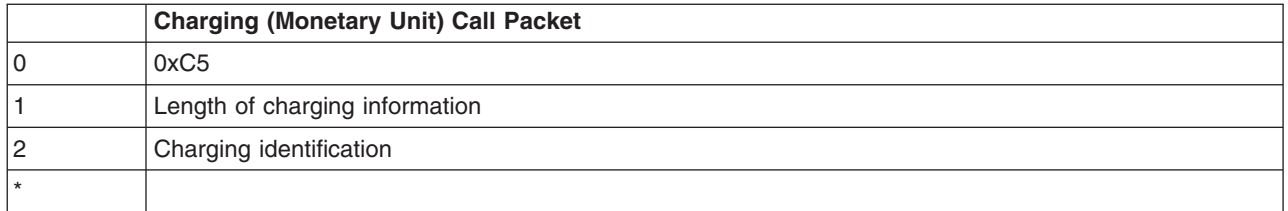

where:

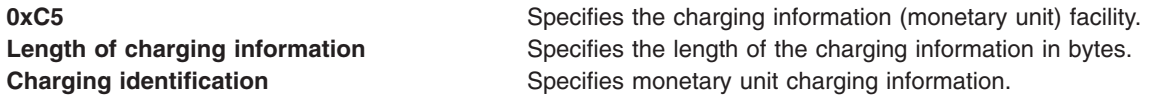

## **Charging (Segment Count)**

The charging (segment count) facility has a variable parameter length. The following table shows the call packet coding.

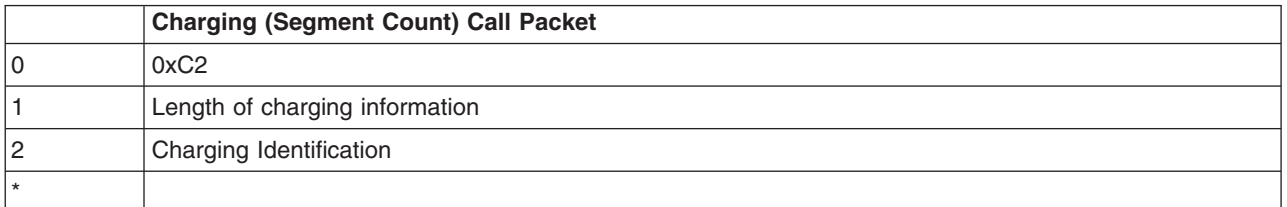

where:

**0xC2** Specifies the charging information (segment count) facility. **Length of charging information** Specifies the length of the charging information in bytes. **Charging identification** Specifies segment count charging information.

## **Charging (Call Duration)**

The charging (call duration) facility has a variable parameter length. The following table shows the call packet coding.

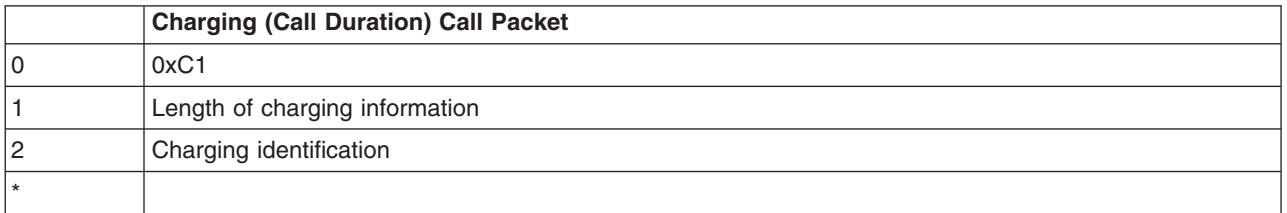

where:

**0xC1** Specifies the charging information (call duration) facility. **Length of charging information** Specifies the length of the charging information in bytes. **Charging identification** Specifies call duration charging information.

## **Recognized Private Operating Agency (RPOA) Selection**

The RPOA selection facility has a parameter length of 1 byte for the basic format and a variable length parameter for the extended format. The following table shows the call packet coding for both the basic and extended formats.

RPOA Selection Call Packets

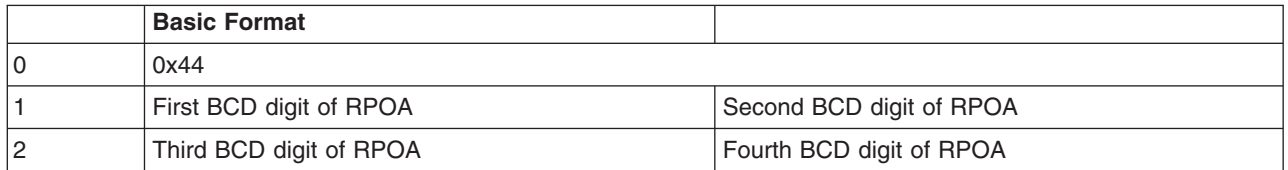

Extended Format

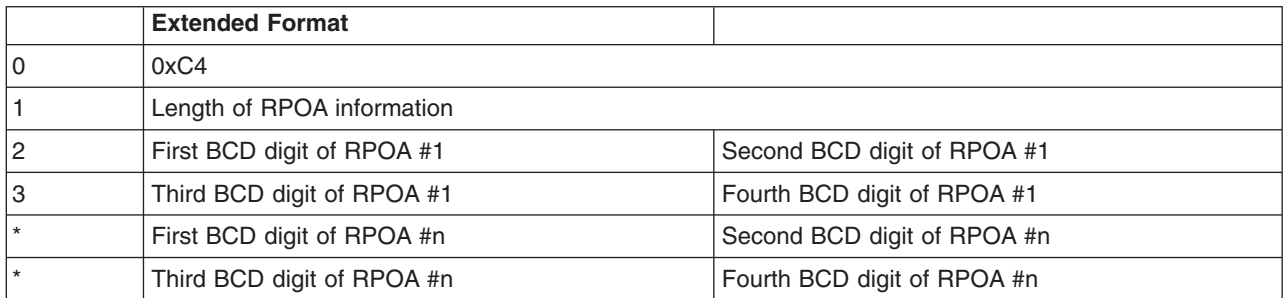

where:

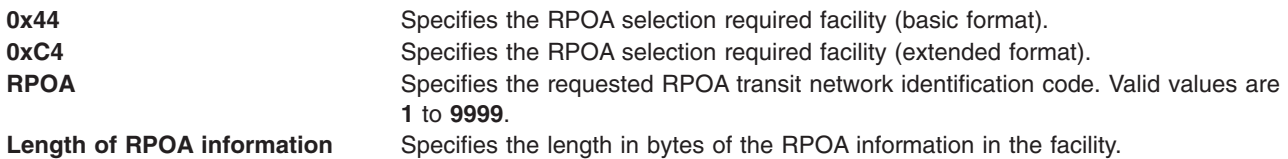

### **Called Line Address Modified Notification**

The called line address modified notification facility has a parameter length of 1 byte. The following table shows the call packet coding when the DCE originates the redirection.

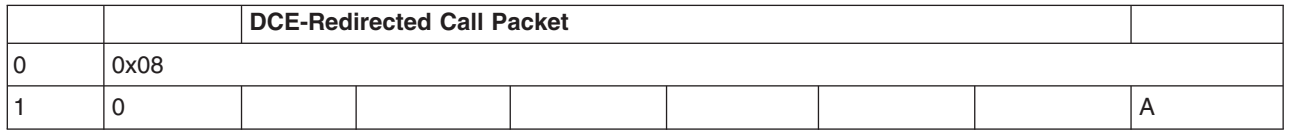

where:

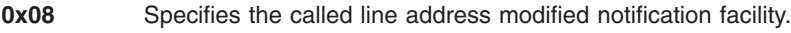

- **A** Specifies one of the following values:
	- **0x7** Call distribution within a hunt group
	- **0x1** Call redirection due to original DTE busy
	- **0x9** Call redirection due to original DTE out of order
	- **0x0F** Call redirection due to prior request from originally called DTE for systematic redirection

The following table shows the call packet coding when the DTE originates the redirection.

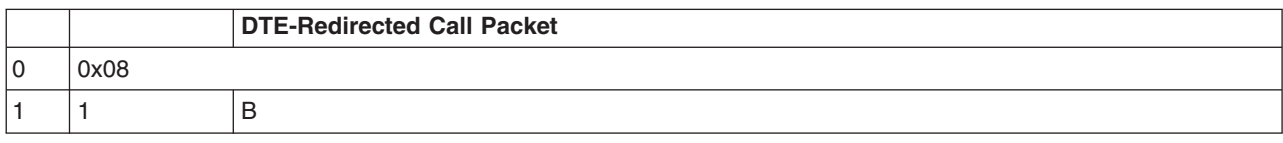

where:

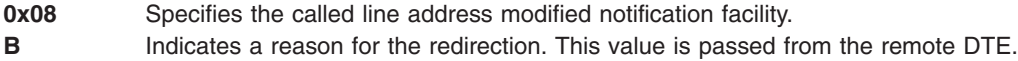

### **Call Redirection Notification**

The call redirection notification facility has a variable parameter length. The following table shows the call packet coding.

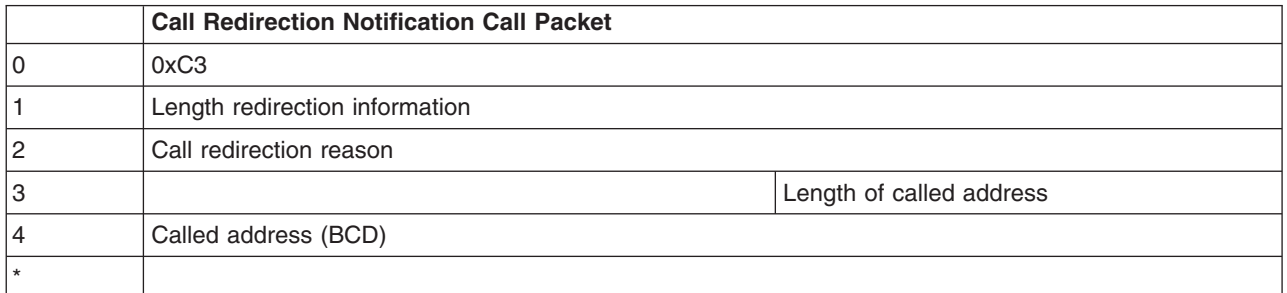

where:

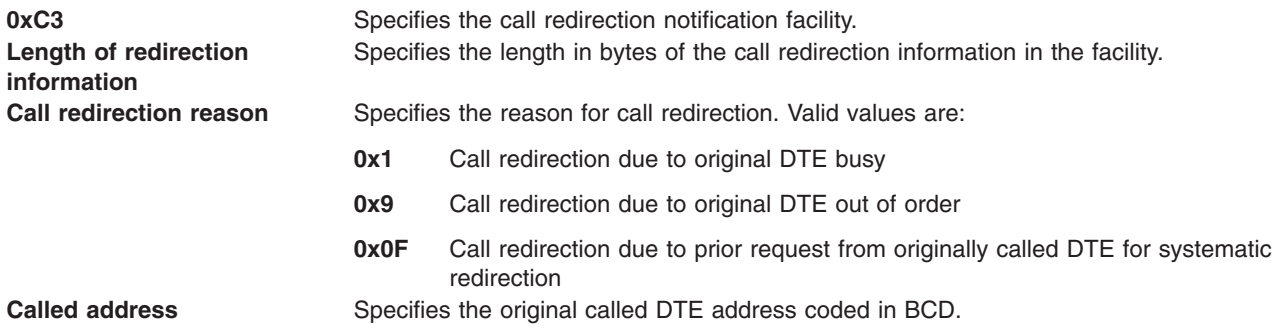

### **Transit Delay Selection and Indication**

The transit delay selection and indication facility has a parameter length of 2 bytes. The following table shows the call packet coding.

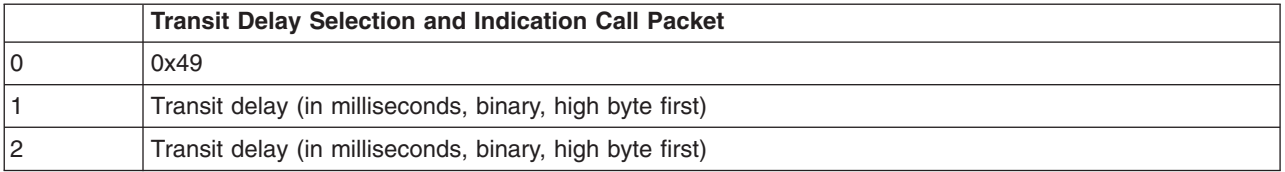

where:

**0x49** Specifies the transit delay selection and notification facility. **Transit delay** Specifies the transit delay in milliseconds, coded in binary, high byte first.

### **Calling Address Extension**

The calling address extension has a variable parameter length. The following table shows the call packet coding.

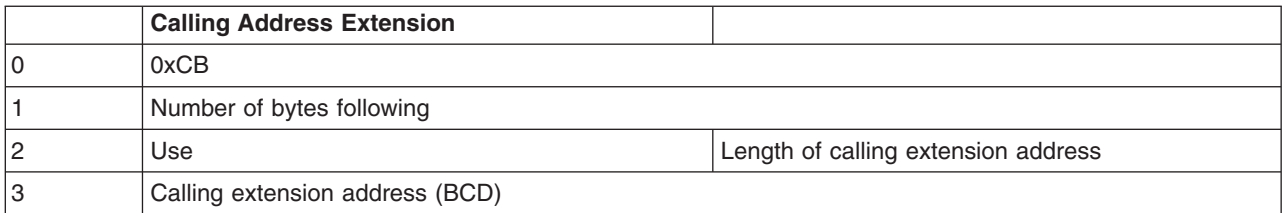

where:

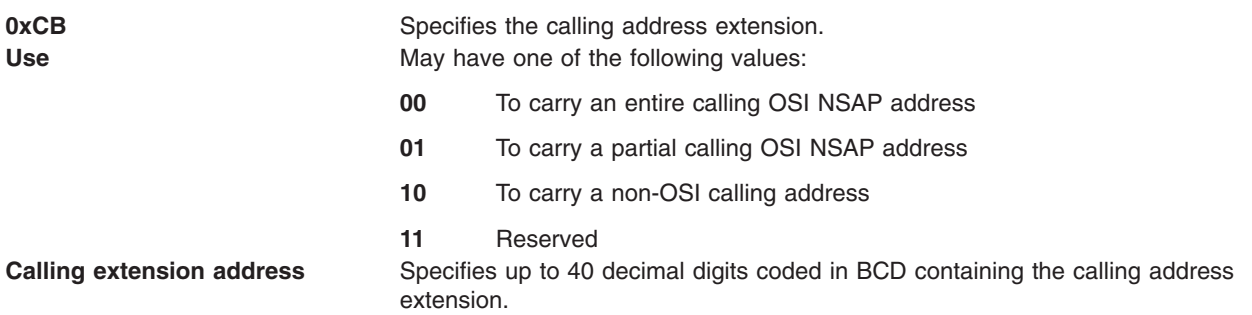

## **Called Address Extension**

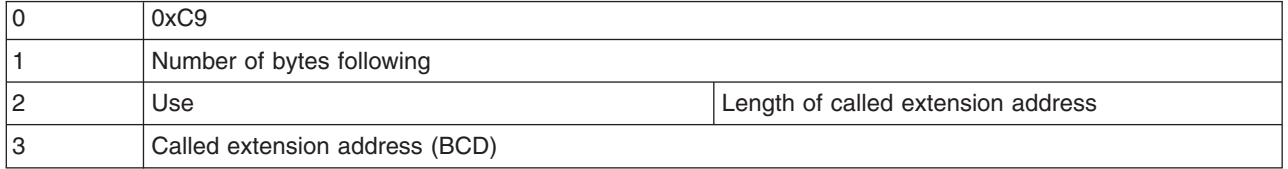

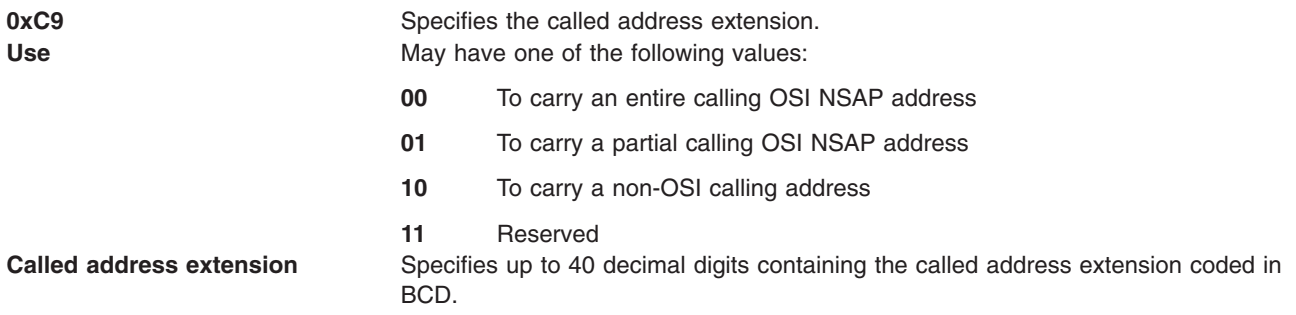

## **Quality of Service Negotiation - Minimum Throughput Class**

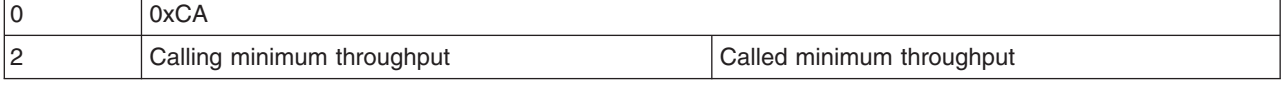

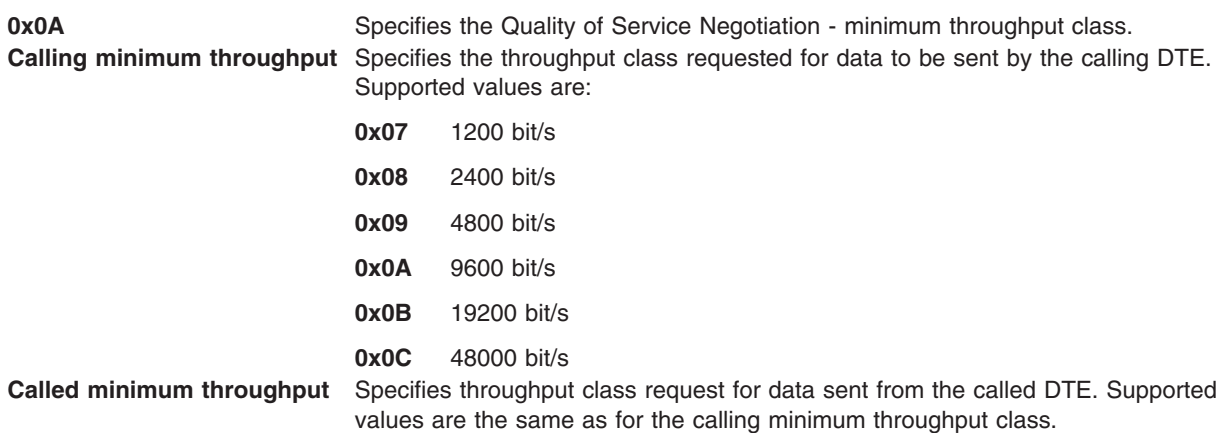

## **Quality of Service Negotiation - End-to-End Transmit Delay**

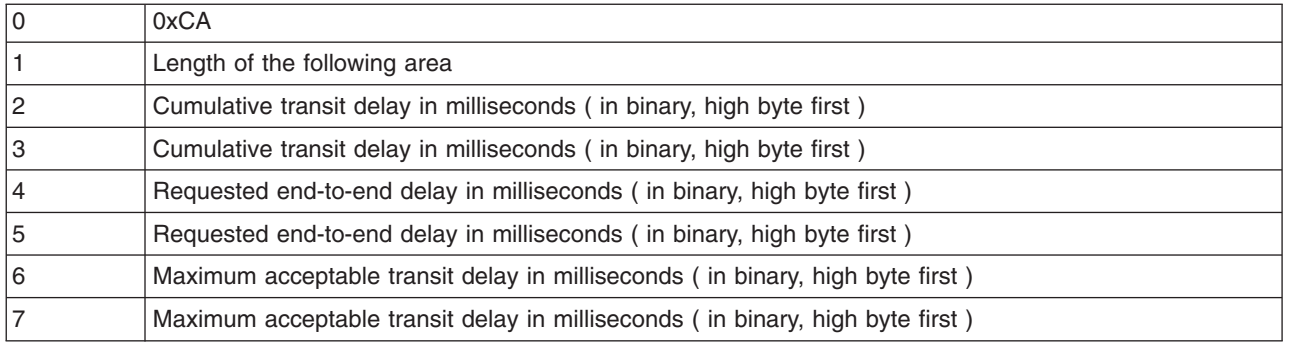

#### **0xCA** Quality of Service Negotiation - End-to-end transit delay. Length Specifies the number of values in the stream. This can be one of 1, 2 or 3, as the requested end-to-end delay and maximum acceptable transit delay are optional. **End-to-end delay** Specifies cumulative, requested end-to-end and maximum acceptable transit delays.

### **Expedited Data Negotiation**

| $\sqrt{2}$<br>J. | 0x0B |  |  |  |  |  |  |  |
|------------------|------|--|--|--|--|--|--|--|
|                  |      |  |  |  |  |  |  |  |

**0x0B** Expedited Data Negotiation

**A** Can be one of:

**0** Specifies no use of expedited data.

**1** Specifies the use of expedited data.

## **CCITT-Specified Facilities to Support the OSI Network**

The CCITT-specified facilities that support the OSI network include:

- Calling Address [Extension.](#page-337-0)
- Called Address [Extension.](#page-337-0)
- Minimum [Throughput](#page-338-0) Class.
- <span id="page-337-0"></span>• [End-to-End](#page-338-0) Transmit Delay Facility.
- Expedited Data [Negotiation.](#page-339-0)

### **Calling Address Extension**

The calling address extension facility has a variable parameter length. The following table shows the call packet coding.

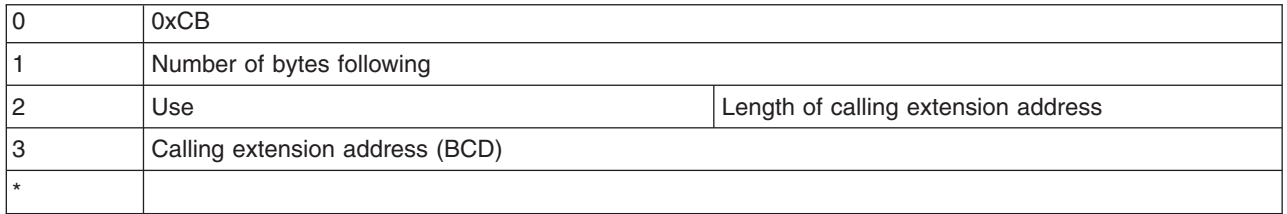

where:

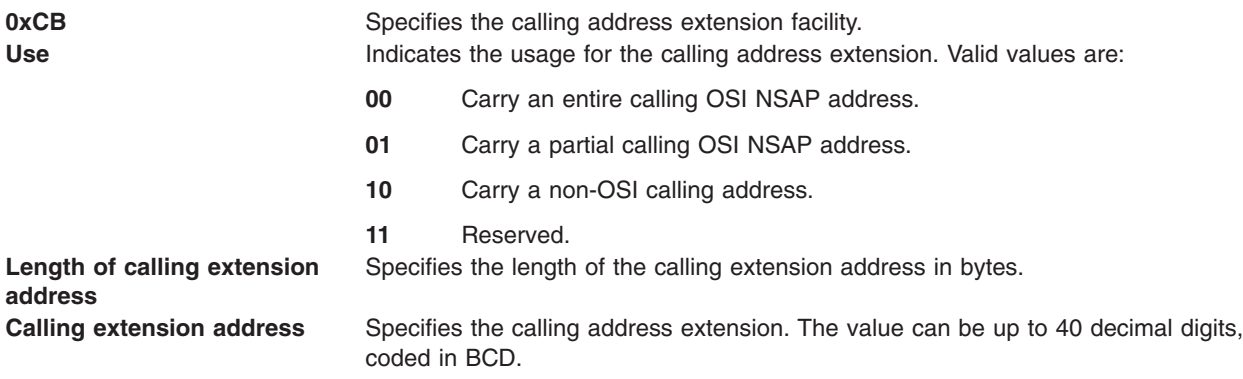

### **Called Address Extension**

The called address extension facility has a variable parameter length. The following table shows the call packet coding.

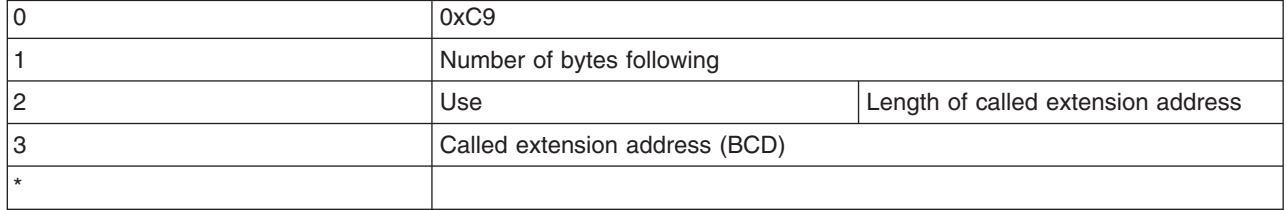

where:

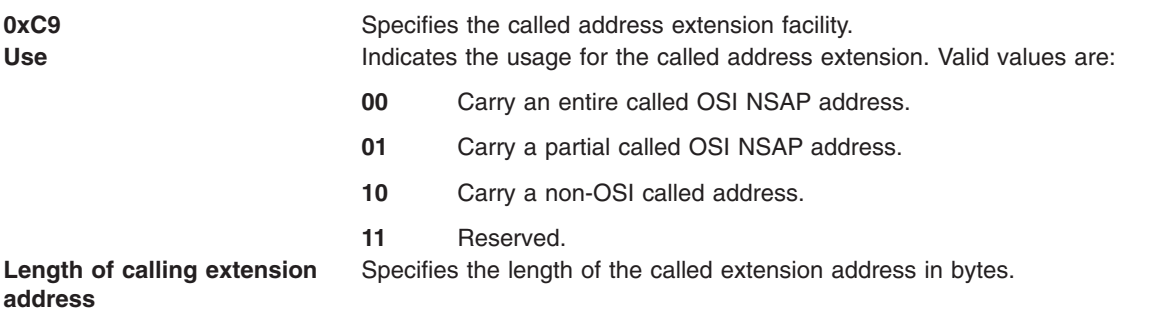

<span id="page-338-0"></span>**Calling extension address** Specifies the called address extension. The value can be up to 40 decimal digits, coded in BCD.

### **Minimum Throughput Class**

The minimum throughput facility has a parameter length of 1 byte. The following table shows the call packet coding.

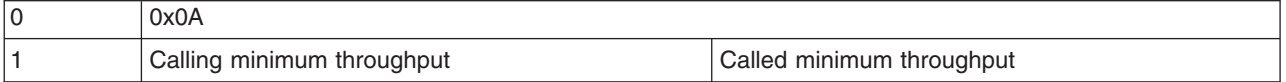

where:

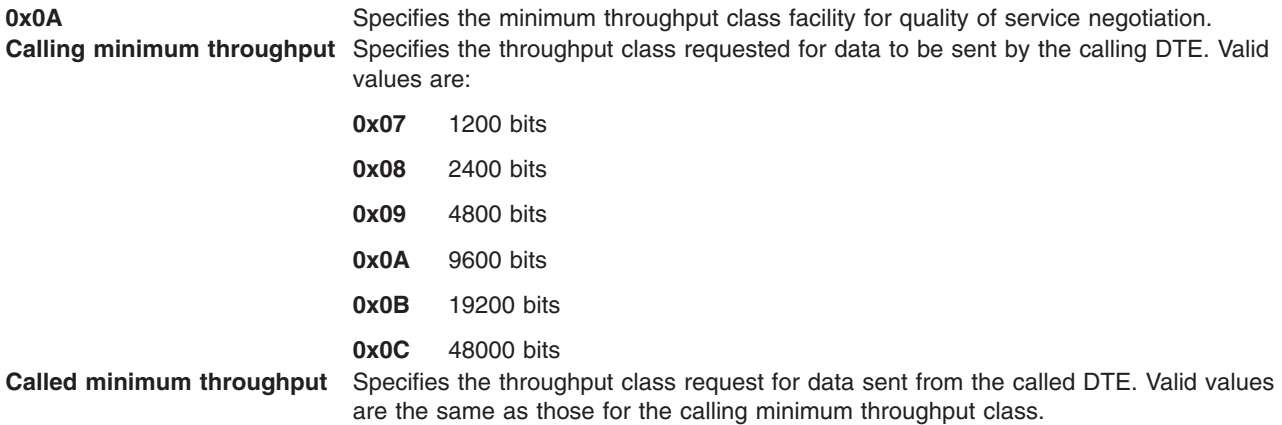

### **End-to-End Transmit Delay Facility**

The end-to-end transmit delay facility has a variable parameter length. The following table shows the call packet coding.

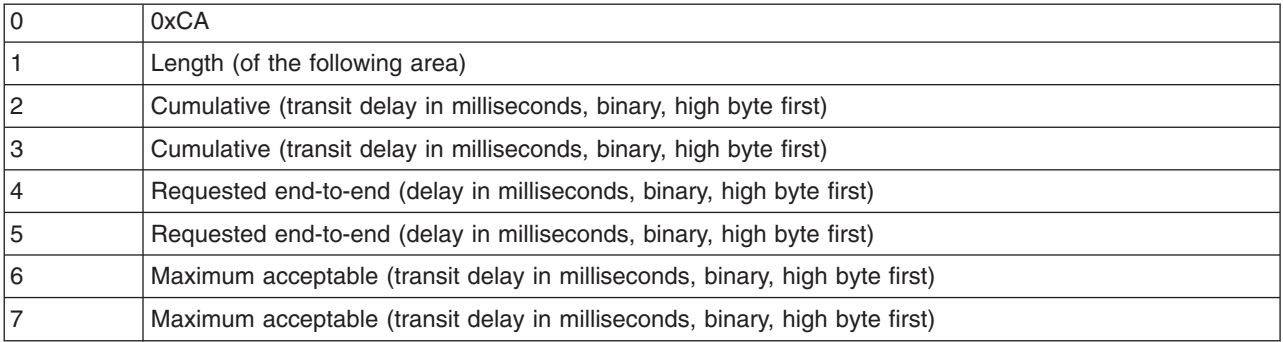

where:

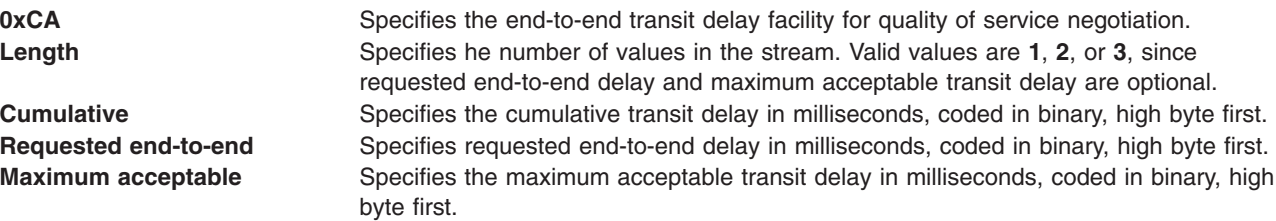

## <span id="page-339-0"></span>**Expedited Data Negotiation**

The expedited data negotiation facility has a parameter length of 1 byte. The following table shows the call packet coding.

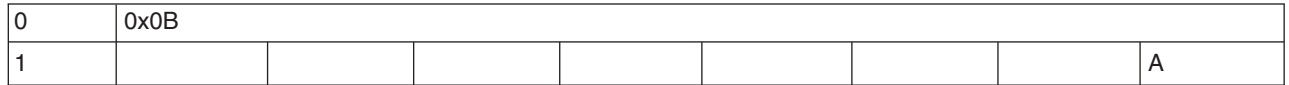

where

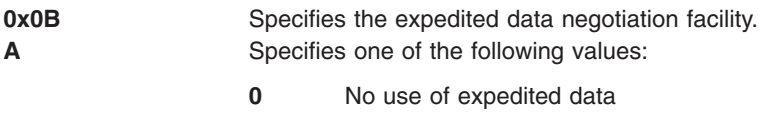

**1** Use of expedited data

## <span id="page-340-0"></span>**Appendix G. Communications Server (SNA) Problem Determination**

The following information, techniques and procedures have been reviewed for technical accuracy and applicability, but have not been tested in every possible environment or situation. Normal precautions should be taken in adopting these same techniques and procedures, because as product and system interfaces change, so would the use of this information.

When you experience a problem with Communications Server, certain information is necessary to investigate your problem. This appendix informs you of what information is available, how to create that information, and how to package that information to send to the support center.

The more information that is available when you report the problem, the more quickly the problem can be resolved. It is very important that all information be collected at the same time. Synchronize the clocks of all of the machines involved in the problem so that the time stamps of the events will be as close as possible.

When you report a problem, be prepared to send certain information to the support center. Send the information, in a single directory, to the support center by using one of the following methods:

- Copy the directory to a diskette in compressed tar format.
- Upload the directory, in binary format, to a mainframe and send it over the network.

The problem determination information uses the following terminology:

**/tmp/pmr** Specifies the directory into which problem determination files are copied. This directory is the directory that would be sent to the support center. *ProfName* Specifies the SNA Services link station profile.

### **Information Required for Communications Server (SNA) Support for X.25**

Supplying specific details to your support personnel helps them determine the problem more quickly.

### **Basic Information**

The **/usr/bin/snagetpd** command creates a compressed **tar** file of all the SNA files needed for debugging. The compressed file is **pd.tar.Z** and is left in the current directory. Run **/usr/bin/snagetpd** as soon as possible after you encounter a problem.

**Note:** You must log in as the root user to run the commands necessary to provide the appropriate information to the support center.

### **Problem Definition**

First, and most important, is a clear definition of the problem. Include this definition in a file called **README** on the diskette. This file should also include a list of the files on the diskette and a brief description of those files. Be sure to answer the following questions in the problem description:

- What happened?
- Is the problem reproducible? If so, list the steps to re-create it.
- What were the exact error messages generated? Include messages from all machines involved (such as AS/400® or mainframes).
- Which release of the Communications Server for AIX program is active and committed?
- Which release of the operating system is active and committed?
- What fixes have been applied to the system?
- Has Communications Server for AIX ever worked? If so, what changes occurred before it stopped working?

### **Definitions**

Always provide your CS/AIX definitions when you have a problem. To copy definitions to the **/tmp/pmr** directory, log in as the root user and type the following command:

cp -pr /etc/sna/\* /tmp/pmr

### **SNA Error Log**

The SNA error log is used to keep track of SNA errors. This log is located in the **/var/sna** directory and is named **sna.err**. The **sna.err** log is always active. When it reaches a specified size (defaults to 10Megabytes), it is renamed to **bak.err** and a new **sna.err** log is created.

Run a test case to re-create the problem.

Copy the **sna.err** log that was current for the duration of the test to the **/tmp/pmr** directory:

```
cp -pr /var/sna/*err /tmp/pmr
```
### **System Error Log**

Before updating a system error log, ensure that it is cleared, so that all entries relate to the current problem. The **errclear** command deletes error log entries that are older than the number of days specified by the *Days* parameter. To delete all error log entries, specify a 0 value for the *Days* parameter. Type the following command:

errclear 0

Run a test case to reproduce the problem, then type the following command: cp /var/adm/ras/errlog /tmp/pmr/errlog

### **SNA Link Station Trace**

To turn on tracing for an X.25 link station, type the following command: snaadmin add\_dlc\_trace

If you have multiple link stations or dlc types, tracing can be limited by using the optional **resource\_name** and **resource\_type** fields. For example:

snaadmin add\_dlc\_trace, resource\_type=LS, resource\_name=MYX25LS

The **add\_dlc\_trace** command can be run before the link station is started to capture the link start-up exchanges.

After the problem has been reproduced, turn off link station tracing using the following command: snaadmin remove dlc trace

The raw trace data is stored in the **/var/sna/sna1.trc** and **/var/sna/sna2.trc** files. These files can be formatted with the **snatrcfmt** command:

snatrcfmt -D -f /var/sna/sna.trc

The **snatrcfmt** command writes the formatted output to the **snatrc.dmp** file. Copy the resulting link station trace file to **/tmp/pmr**:

cp -pr /var/sna/\*trc /tmp/pmr

## **LU0 Information**

You may need to supply LU0 information to the support center.

#### **LU0 Line Trace**

The **lu0** command initiates the LU0 subsystem. The LU0 subsystem initiates and centralizes control of both the LU0 primary and secondary support servers. The servers' data paths are independent of each other. However, pass-through support provides for the logical coupling of the two servers.

The **lu0** command provides a common operator interface through the interactive commands. These commands allow you to manipulate the LU0 subsystem while it is running, and help to minimize system resource consumption. You can use the interactive commands to display status summaries, start a secondary server, stop a server, terminate all servers, and exit the program. The **lu0server** process may also be run in the background by entering the **lu0 &** command. While running the **lu0server** in the background, the **lu0sndmsg** command is used to send commands to the **lu0server**. A line trace facility for the lu0 subsystem may be initiated with the **lu0 -T** command or if the **lu0server** is started in the background, with the **lu0sndmsg -T** command. The trace facility records the first 20 bytes of the SNA PIU block for traffic in either direction.

Up to 15 characters of run data are saved in the file. Two files are created containing trace information for the primary server and the secondary server, respectively: **/var/lu0/LU0Prime** and **/var/lu0/LU0Sec**.

To create LU0 line trace files, do the following:

# sna - sna /\*start sna # lu0 -T /\*start the lu0server process or # lu0 & /\*either in the foreground or background # lu0sndmsg -T /\*specifying the -T option for trace if \*lu0 is background

Run a test case to reproduce the problem, then stop the **lu0server** process by entering **X** to the lu0 shell (foreground) or **kill -9** xxxxx (background), where xxxxx is the process ID. The process ID was returned from the **lu0 &** command. You can also obtain the process ID by entering **kill %1** if no other background processing has been started from the shell.

## **Event Tracing**

The support organization may ask you to generate an event trace. All of the traces generate arguments to the **trace** command. The **trace** command uses hook IDs to determine what to trace. The support organization needs both a formatted and an unformatted copy of the event trace.

View the **/usr/include/sys/trchkid.h** file to see a list of all hook IDs.

For example, to create and capture event information for the X.25 packet driver do the following:

1. Start system trace using the hook ID for the X.25 packet driver (25C):

```
trace -a -j 25c
```

```
2. Start SNA:
```
sna -s sna

- 3. Run a test case to reproduce the problem.
- 4. Stop the system trace:
- trcstop
- 5. Format and save the trace report.

```
trcrpt > /tmp/pmr/trcfile.fmt
```
6. Copy the unformatted trace file to **/tmp/pmr**. cp /var/adm/ras/trcfile/tmp/pmr

### **Additional Problem Determination Information for X.25**

In addition to the information required for basic problem determination, you may be asked to supply additional information.

The support center may ask that additional CS/AIX traces be enabled and collected. For details, see the ″IBM Communications Server for AIX Diagnostics Guide Version 6″. In all cases, make sure that the **/usr/bin/snagetpd** command is run as soon as possible after the problem is detected.

### **System Error Log**

To ensure that all the data in the system error log is relevant, clear the error log first.

#### **Clearing the System Error Log**

The **errclear** command deletes error log entries that are older than the number of days specified by the *Days* parameter. To delete all error log entries, specify a 0 value for the *Days* parameter.

To use the SMIT fast path, type:

smit errclear

Alternatively, you can type the following at the command line:

errclear 0

#### **Showing the System Error Log**

The **errpt** command generates an error report from entries in the system error log. The **errpt** command includes flags for limiting the report to events matching specified criteria. A concurrent error report flag is provided that formats and displays each error entry at the time the entry is logged.

The default report is a summary report consisting of a single line of data for each error entry. Error log entries display the most recent entries first.

The system error report may be viewed by using either SMIT or the **errpt** command. To use the SMIT fast path, type:

smit errpt

To use the **errpt** command, enter: errpt -a | more

### **QLLC - Data Link Control**

For suspected problems in the data link control (DLC) area, the following information may be helpful in debugging trace information provided by the **/dev/dlcqllc** device:

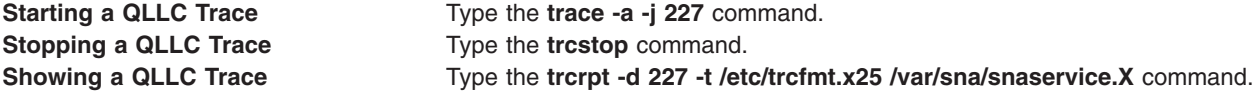

**Note:** The X.25 device driver and dlcqllc currently share the 227 tracehook. The **/etc/trcfmt.x25** formatter file is necessary to interpret and format the trace information.

# **Appendix H. X.25 Virtual License Information**

The AIXlink/X.25 Version 2.1 product requires the virtual circuit license information.

To enter the X.25 license level, use the SMIT tool with the following path: Software License Management

Manage X.25 Server License Database

A screen appears entitled Change/Show Number of X.25 Virtual Circuits.

In this screen, select one of the following license levels depending on the X.25 virtual circuit license purchased.

Basic (<17) Extended (<65) Advanced (<257) Unrestricted

Once this information is entered, X.25 ports can be configured on the system.

## **Appendix I. Using AIXlink/X.25 over the IBM 2-Port Multiprotocol Adapter**

This chapter describes the use of the AIXlink/X.25 product over the IBM 2-Port Multiprotocol adapter.

### **Overview**

The AIXlink/X.25 product supports the use of the IBM 2-Port Multiprotocol **dpmp** adapter for X.25 communications. As compared to previous releases of the AIXlink/X.25 product, there are minor differences in configuration. However, it is important to note that these differences are primarily internal to the product and do not change the product's capabilities or usage.

The **dpmp** adapter is different from the adapters historically used by the AIXlink product, most notably because it has no internal CPU with its own resident operating system (microcode). The **dpmp** adapter is called a ″shallow″ adapter, whereas other adapters supported by the AIXlink product are called ″deep,″ since they have the capability to change their operation by loading and running a different microcode.

Also, the **dpmp** adapter driver has its own interface, different from the interface to the existing AIXlink/X.25 **twd** driver. The **dpmp** driver (called **hdlc**) presents a CDLI (non-STREAMS) interface and the **twd** driver uses a STREAMS interface.

The net effect of these differences is the following:

- 1. AIXlink/X.25 ports are configured over instances of either the **twd** driver or the **hdlc** driver, depending on which adapter type is available for use in the system.
- 2. The Frame layer of the X.25 product runs in the kernel when a port is configured over the **hdlc** driver. Standard kernel trace utilities provide diagnostics.
- 3. Applications which use the AIXlink DLPI interface to ports that are configured over the **hdlc** driver no longer require the **twd** driver as an intermediary. These user streams are linked directly to the frame layer running in the kernel.
- 4. The AIXlink/X.25 'sx25debug' utility, which interfaces with microcode running on a deep adapter, cannot be used on ports which are configured over the **hdlc** driver. The kernel trace is used for diagnosing frame layer problems when using the IBM 2–Port Multiprotocol Adapter.
- 5. **hdlc** driver utilities are available for diagnosing problems below the frame layer for AIXlink ports on **dpmp** adapters.

**Note:** Item 3 above requires existing applications which use the AIXlink DLPI interface to ″open″ the DLPI devices differently. Note that this change is required only if the application needs to utilize AIXlink ports configured over **dpmp** adapters.

The AIXlink/X.25 sample programs included with the product show how to perform the new "open." The updated ″open″ method allows DLPI applications to communicate with all adapter types supported by the AIXlink/X.25 product.

#### **Configuration Object Model**

The relationships between objects of the AIXlink/X.25 product is different for ports using the **dpmp** driver, as shown in the following figure.

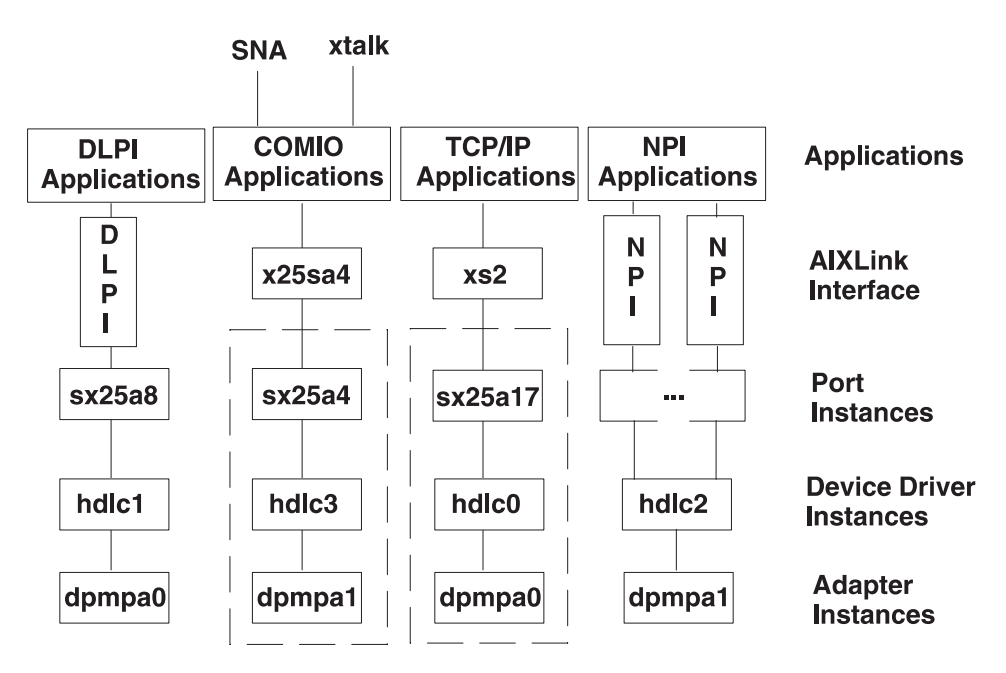

*Figure 13. STREAMS Configuration*

As shown in Figure 13, the overall structure of the different objects is similar, but different drivers and adapters are used. The figure shows the four different API interfaces available through AIXlink/X.25 and the different layers that form the stack from the API interface to the dpmp adapter. The layers within the stack are: Applications, AIXlink interface, Port Instances, Device Driver Instances, and Adapter Instances.

The first column depicts information for DLPI applications. Reading from the top of the stack to the bottom, the DLPI application corresponds to the Application layer, DLPI is the AIXlink Interface, sx25a8 is the Port Instance, hldc1 is the Device Driver Instance, and dpmpa0 is the Adapter Instance.

The second column depicts information for COMIO applications. The COMIO stack has additional interfaces on top of the Application layer. These interfaces are SNA and xtalk. This depicts the fact that SNA and xtalk run over the COMIO layer of AIXlink/X.25. Reading the rest of the stack from top to bottom: COMIO Applications correspond to the Application layer, x25s4 is the AIXlink Interface, sx25a4 is the Port Instance, hdlc3 is the Device Driver Instance, and dpmpa1 is the Adapter Instance.

The third column depicts information for TCP/IP applications. The TCP/IP applications correspond to the Application Layer, xs2 is the AIXlink Interface, sx25a17 is the Port Instance, hdlc0 is the Device Driver Instance, and dpmpa0 is the Adapter Instance.

The fourth column depicts information for NPI Applications. The NPI applications correspond to the Application Layer, NPI corresponds to the AIXlink Interface, hdlc2 is the Device Driver Instance, and dpmpa1 is the Adapter Instance. Because NPI is not concerned with the Port Instance, this information is blank.

The physical linking of STREAMS devices is also different for the AIXlink/X.25 ports using the **dpmp** driver and is illustrated in the following chart:

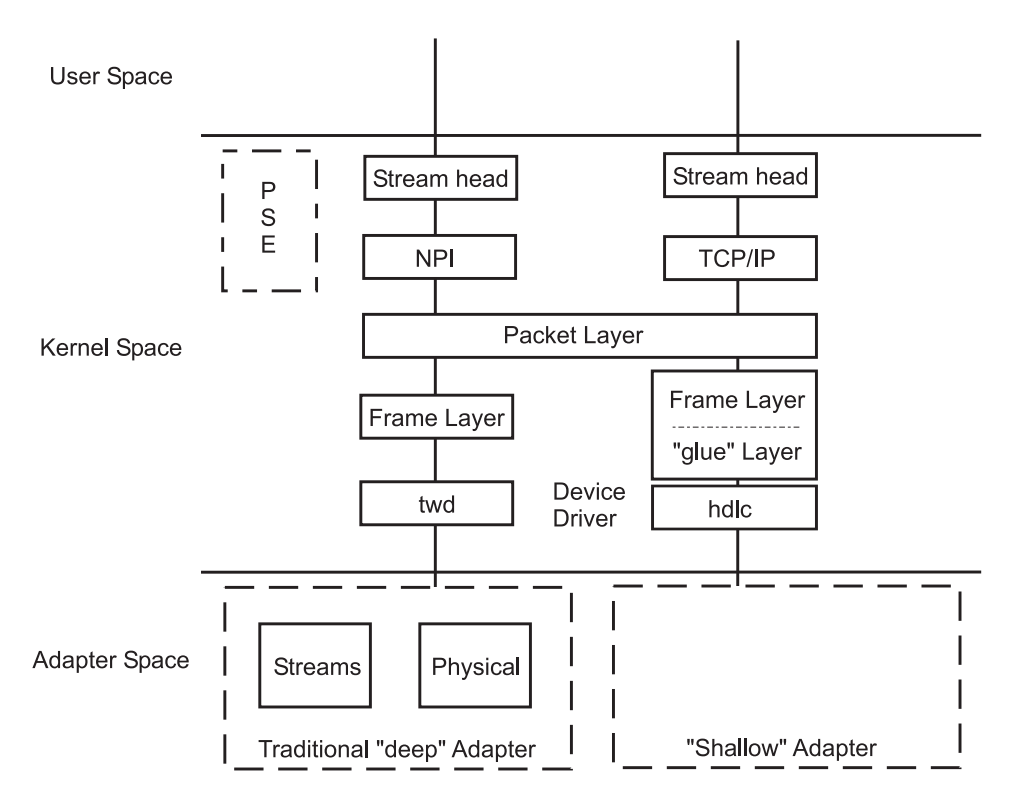

*Figure 14. Linking STREAMS Devices*

The chart displays the differences between deep adapters and a shallow adapters. The chart is divided horizontally between User Space (top), Kernel Space (middle), and Adapter Space (bottom) and shows the stack of layers for each type of adapter. PSE is the Portable Streams Environment.

The stack of layers for the deep adapter from top to bottom are:

- Directly available to the User Space are the Stream head, the application interface layer (in this case NPI), Packet Layer, the Frame layer, and the **twd** Device Driver.
- In Adapter Space is the adapter code consisting of Streams and the Physical Layer.

The stack of layers for the shallow adapter from top to bottom are:

- Directly available to the User Space are the Stream head, the application interface layer (in this case TCP/IP), the Packet Layer, the Frame and ″glue″ layers, and the **hdlc** Device Driver which contains the adapter code.
- The Adapter Space consists of hardware only, no software.

**Note:** The ″glue″ layer shown in the diagram above presents the physical layer interface to the frame layer. It's purpose is to translate the CDLI interface presented by the **hdlc** driver into a STREAMS interface that the Frame layer requires.

The X.25 applications attached above the Stream head are shielded from these internal differences.

# **Appendix J. Notices**

This information was developed for products and services offered in the U.S.A.

IBM may not offer the products, services, or features discussed in this document in other countries. Consult your local IBM representative for information on the products and services currently available in your area. Any reference to an IBM product, program, or service is not intended to state or imply that only that IBM product, program, or service may be used. Any functionally equivalent product, program, or service that does not infringe any IBM intellectual property right may be used instead. However, it is the user's responsibility to evaluate and verify the operation of any non-IBM product, program, or service.

IBM may have patents or pending patent applications covering subject matter described in this document. The furnishing of this document does not give you any license to these patents. You can send license inquiries, in writing, to:

IBM Director of Licensing IBM Corporation North Castle Drive Armonk, NY 10504-1785 U.S.A.

**The following paragraph does not apply to the United Kingdom or any other country where such provisions are inconsistent with local law:** INTERNATIONAL BUSINESS MACHINES CORPORATION PROVIDES THIS PUBLICATION "AS IS" WITHOUT WARRANTY OF ANY KIND, EITHER EXPRESS OR IMPLIED, INCLUDING, BUT NOT LIMITED TO, THE IMPLIED WARRANTIES OF NON-INFRINGEMENT, MERCHANTABILITY OR FITNESS FOR A PARTICULAR PURPOSE. Some states do not allow disclaimer of express or implied warranties in certain transactions, therefore, this statement may not apply to you.

This information could include technical inaccuracies or typographical errors. Changes are periodically made to the information herein; these changes will be incorporated in new editions of the publication. IBM may make improvements and/or changes in the product(s) and/or the program(s) described in this publication at any time without notice.

Licensees of this program who wish to have information about it for the purpose of enabling: (i) the exchange of information between independently created programs and other programs (including this one) and (ii) the mutual use of the information which has been exchanged, should contact:

IBM Corporation Dept. LRAS/Bldg. 003 11400 Burnet Road Austin, TX 78758-3498 U.S.A.

Such information may be available, subject to appropriate terms and conditions, including in some cases, payment of a fee.

The licensed program described in this document and all licensed material available for it are provided by IBM under terms of the IBM Customer Agreement, IBM International Program License Agreement or any equivalent agreement between us.

For license inquiries regarding double-byte (DBCS) information, contact the IBM Intellectual Property Department in your country or send inquiries, in writing, to:

IBM World Trade Asia Corporation Licensing 2-31 Roppongi 3-chome, Minato-ku Tokyo 106-0032, Japan

IBM may use or distribute any of the information you supply in any way it believes appropriate without incurring any obligation to you.

Information concerning non-IBM products was obtained from the suppliers of those products, their published announcements or other publicly available sources. IBM has not tested those products and cannot confirm the accuracy of performance, compatibility or any other claims related to non-IBM products. Questions on the capabilities of non-IBM products should be addressed to the suppliers of those products.

Any references in this information to non-IBM Web sites are provided for convenience only and do not in any manner serve as an endorsement of those Web sites. The materials at those Web sites are not part of the materials for this IBM product and use of those Web sites is at your own risk.

This information contains examples of data and reports used in daily business operations. To illustrate them as completely as possible, the examples include the names of individuals, companies, brands, and products. All of these names are fictitious and any similarity to the names and addresses used by an actual business enterprise is entirely coincidental.

#### COPYRIGHT LICENSE:

This information contains sample application programs in source language, which illustrates programming techniques on various operating platforms. You may copy, modify, and distribute these sample programs in any form without payment to IBM, for the purposes of developing, using, marketing or distributing application programs conforming to the application programming interface for the operating platform for which the sample programs are written. These examples have not been thoroughly tested under all conditions. IBM, therefore, cannot guarantee or imply reliability, serviceability, or function of these programs. You may copy, modify, and distribute these sample programs in any form without payment to IBM for the purposes of developing, using, marketing, or distributing application programs conforming to IBM's application programming interfaces.

### **Trademarks**

The following terms are trademarks of International Business Machines Corporation in the United States, other countries, or both:

AS/400 CICS IBM IBM eServer pSeries IBM eServer zSeries Micro Channel **Portmaster** PS/2 RS/6000 System/390 VTAM

UNIX is a registered trademark of The Open Group in the United States and other countries.

Other company, product, or service names may be the trademarks or service marks of others.

## **Index**

## **Numerics**

[7-layer](#page-13-0) model 2

# **A**

address [network](#page-16-0) user 5 [unique](#page-16-0) 5, [6](#page-17-0) [addressing](#page-16-0) standard 5, [6](#page-17-0) Advanced [Program-to-Program](#page-112-0) Communications [\(APPC\)](#page-112-0) 101 agent [SNMP](#page-144-0) 133 API [X.25](#page-148-0) 137 architecture [Qualified](#page-111-0) Logical Link Control 100

# **B**

[backupx25](#page-190-0) command 179

# **C**

call-accepted packets [generating](#page-225-0) and sending 214 calls [accepting](#page-225-0) 214 [clearing](#page-227-0) 216 [discontinuing](#page-234-0) listening 223 [handling](#page-64-0) 53 listening for [incoming](#page-240-0) 229 [making](#page-224-0) by setting up SVCs 213 optional [facilities](#page-20-0) 9 receiving and [indicating](#page-244-0) type 233 [setup](#page-19-0) 8 time [facilities](#page-19-0) 8 [CCITT](#page-16-0) 5 channel [logical](#page-15-0) 4 CIO\_DNLD operation [x25\\_ioctl](#page-255-0) 244 CIO\_GET\_STAT operation [x25\\_ioctl](#page-256-0) 245 CIO\_HALT operation [x25\\_ioctl](#page-258-0) 247 CIO\_QUERY operation [x25\\_ioctl](#page-260-0) 249 CIO\_START operation [x25\\_ioctl](#page-262-0) 251 [circuit](#page-10-0) ix clear-request packets [generating](#page-227-0) and sending 216 COMIO [emulation](#page-25-0) 14, [101](#page-112-0) [managing](#page-51-0) 40 command [configuration](#page-55-0) 44

command *(continued)* [xtalk](#page-12-0) 1, [10,](#page-21-0) [15](#page-26-0) commands **SNA** [configuration](#page-113-0) 102 [communications](#page-253-0) device handlers 242 Communications Server (SNA) creating [definitions](#page-118-0) 107 creating the CS/AIX definitions [defining](#page-118-0) the node 107 [defining](#page-119-0) the SNA X.25 DLC 108 [defining](#page-120-0) the SNA X.25 Link Station 109 [defining](#page-119-0) the SNA X.25 Port 108 [customizing](#page-116-0) for X.25 105 [defining](#page-121-0) LU profiles 110 [display](#page-121-0) SNA node status 110 [starting](#page-121-0) SNA Link Station 110 [starting](#page-121-0) SNA node 110 getting host [definitions](#page-118-0) 107 problem [determination](#page-340-0) 329 program [installation](#page-117-0) 106 QLLC [installation](#page-117-0) 106 [setup](#page-116-0) 105 [support](#page-340-0) 329 Communications Server (SNA) for AIX [configuration](#page-113-0) commands 102 [configuration](#page-112-0) definitions 101 [introduction](#page-112-0) 101 profile [parameters](#page-114-0) 103 [profile](#page-114-0) types 103 configuration [commands](#page-55-0) 44 [configuration](#page-24-0) structure 13 counters [allocating](#page-230-0) 219 [removing](#page-231-0) 220 [returning](#page-232-0) current values 221 waiting for values to [change](#page-233-0) 222

## **D**

daemon SNMP agent [\(snmpd\)](#page-144-0) 133 SNMP multiplexer [\(x25smuxd\)](#page-144-0) 133 data [circuit-terminating](#page-12-0) equipment 1, [4,](#page-15-0) [8,](#page-19-0) [10,](#page-21-0) [111](#page-122-0) data link [layer](#page-10-0) ix Data Link [Service](#page-93-0) 82 Data Link [Service](#page-10-0) data unit ix data network [identification](#page-17-0) code 6 data packets [acknowledging](#page-222-0) receipt 211 [sending](#page-248-0) 237 [data-switching](#page-12-0) equipment 1 [data-terminal](#page-12-0) equipment 1, [4,](#page-15-0) [6,](#page-17-0) [8,](#page-19-0) [10,](#page-21-0) [111](#page-122-0) definition [SNA](#page-112-0) 101 device driver [managing](#page-44-0) 33, [44](#page-55-0)

dial-up [configuration](#page-49-0) 38 dial-up [parameters](#page-49-0) 38 [DLPI](#page-26-0) 15, [81,](#page-92-0) [83,](#page-94-0) [84](#page-95-0) [overview](#page-92-0) 81 [primitive](#page-93-0) 82 [connection-mode](#page-94-0) service 83 local [management](#page-94-0) service 83 primitives [DL\\_BIND\\_ACK](#page-95-0) 84 [DL\\_BIND\\_REQ](#page-96-0) 85 [DL\\_CONNECT\\_CON](#page-97-0) 86 [DL\\_CONNECT\\_REQ](#page-98-0) 87 [DL\\_DISCONNECT\\_IND](#page-99-0) 88 [DL\\_DISCONNECT\\_REQ](#page-100-0) 89 [DL\\_ERROR\\_ACK](#page-102-0) 91 [DL\\_INFO\\_ACK](#page-103-0) 92 [DL\\_OK\\_ACK](#page-105-0) 94 [DL\\_RESET\\_CON](#page-105-0) 94 [DL\\_RESET\\_IND](#page-106-0) 95 [DL\\_RESET\\_REQ](#page-107-0) 96 [DL\\_RESET\\_RES](#page-108-0) 97 [DL\\_UNBIND\\_REQ](#page-109-0) 98

## **E**

emulation [COMIO](#page-25-0) 14, [101](#page-112-0) environment [STREAMS](#page-27-0) 16 equipment [terminology](#page-12-0) 1 error codes list of [164](#page-175-0) X.25 [overview](#page-150-0) 139 [system](#page-176-0) 165 example code [X.25](#page-158-0) 147 example programs [compiling](#page-158-0) 147 [running](#page-158-0) 147

### **F**

facility call redirection [notification](#page-20-0) 9 call [time](#page-19-0) 8 charging [requesting](#page-21-0) service 10 [closed](#page-20-0) user group 9 coding and [decoding](#page-21-0) 10 fast [select](#page-20-0) 9 [flow-control](#page-20-0) parameters 9 network user [identification](#page-20-0) 9 [requested](#page-21-0) by DTE 10 reverse [charging](#page-20-0) 9 RPOA [selection](#page-20-0) 9 frame level [types](#page-14-0) 3

### **H**

hardware [installation](#page-42-0) 31 [hlpx25dev](#page-252-0) 241

## **I**

identification code data [network](#page-17-0) 6 [incoming](#page-16-0) logical channel 5 [information](#page-14-0) frame 3 installation [hardware](#page-42-0) 31 X.25 [protocol](#page-41-0) 30 interface Data Link [Provider](#page-92-0) 81 [DLPI](#page-26-0) 15 Network [Provider](#page-58-0) 47 [NPI](#page-26-0) 15 statistical data [analyzing](#page-144-0) with SNMP 133 [forming](#page-144-0) a MIB 133 [STREAMS](#page-63-0) 52 interrupt packets [sending](#page-237-0) 226 IOCINFO operation [x25\\_ioctl](#page-266-0) 255

## **L**

[LAP-B](#page-26-0) 15 layers OSI [Reference](#page-13-0) Model 2 x.25 [physical](#page-14-0) 3 [X.25](#page-13-0) 2 [frame](#page-14-0) 3, [133](#page-144-0) [link](#page-14-0) 3 [packet](#page-15-0) 4 listen [identifier](#page-153-0) (X.25) 142 logical [channel](#page-15-0) 4 Logical Link [Control](#page-112-0) (LLC) 101

## **M**

[Management](#page-10-0) Information Base ix [MIB](#page-144-0) 133 definition file [x25smuxd.defs](#page-144-0) 133 [multiport](#page-24-0) adapter 13

## **N**

[N\\_BIND\\_ACK](#page-67-0) primitive 56 [N\\_BIND\\_REQ](#page-64-0) primitive 53 [N\\_CONN\\_CON](#page-78-0) primitive 67 [N\\_CONN\\_IND](#page-74-0) primitive 63 [N\\_CONN\\_REQ](#page-73-0) primitive 62 [N\\_CONN\\_RES](#page-76-0) primitive 65 [N\\_DATA\\_IND](#page-80-0) primitive 69 [N\\_DATA\\_REQ](#page-79-0) primitive 68

[N\\_DATACK\\_IND](#page-82-0) primitive 71 [N\\_DATACK\\_REQ](#page-81-0) primitive 70 [N\\_DISCON\\_IND](#page-89-0) primitive 78 [N\\_DISCON\\_REQ](#page-87-0) primitive 76 [N\\_ERROR\\_ACK](#page-70-0) primitive 59 [N\\_EXDATA\\_\\_IND](#page-83-0) primitive 72 [N\\_EXDATA\\_\\_REQ](#page-82-0) primitive 71 [N\\_INFO\\_ACK](#page-71-0) primitive 60 [N\\_INFO\\_REQ](#page-71-0) primitive 60 [N\\_OK\\_ACK](#page-69-0) primitive 58 [N\\_RESET\\_CON](#page-87-0) primitive 76 [N\\_RESET\\_IND](#page-85-0) primitive 74 [N\\_RESET\\_REQ](#page-84-0) primitive 73 [N\\_RESET\\_RES](#page-86-0) primitive 75 [N\\_UNBIND\\_REQ](#page-68-0) primitive 57 national [terminal](#page-17-0) number 6 network System Network [Architecture](#page-110-0) (SNA) 99 network [communications](#page-12-0) 1 Network Provider [interface](#page-10-0) ix network [subscription](#page-21-0) 10 network user [address](#page-16-0) 5 [NPI](#page-26-0) 15, [47](#page-58-0) [overview](#page-58-0) 47 primitive [connection-mode](#page-61-0) 50, [51,](#page-62-0) [52](#page-63-0) [connection-mode](#page-60-0) service 49 local [management](#page-60-0) service 49 [N\\_BIND\\_ACK](#page-67-0) 56 [N\\_BIND\\_REQ](#page-64-0) 53 [N\\_CONN\\_CON](#page-78-0) 67 [N\\_CONN\\_IND](#page-74-0) 63 [N\\_CONN\\_REQ](#page-73-0) 62 [N\\_CONN\\_RES](#page-76-0) 65 [N\\_DATA\\_IND](#page-80-0) 69 [N\\_DATA\\_REQ](#page-79-0) 68 [N\\_DATACK\\_IND](#page-82-0) 71 [N\\_DATACK\\_REQ](#page-81-0) 70 [N\\_DISCON\\_IND](#page-89-0) 78 [N\\_DISCON\\_REQ](#page-87-0) 76 [N\\_ERROR\\_ACK](#page-70-0) 59 [N\\_EXDATA\\_IND](#page-83-0) 72 [N\\_EXDATA\\_REQ](#page-82-0) 71 [N\\_INFO\\_ACK](#page-71-0) 60 [N\\_INFO\\_REQ](#page-71-0) 60 [N\\_OK\\_ACK](#page-69-0) 58 [N\\_RESET\\_CON](#page-87-0) 76 [N\\_RESET\\_IND](#page-85-0) 74 [N\\_RESET\\_REQ](#page-84-0) 73 [N\\_RESET\\_RES](#page-86-0) 75 [N\\_UNBIND\\_REQ](#page-68-0) 57 [primitives](#page-58-0) 47 [programming](#page-63-0) with STREAMS 52 [NUA](#page-16-0) 5

## **O**

object [frame](#page-144-0) layer 133 [packet](#page-145-0) layer 134 Open System Interconnect reference model layers data link [\(layer](#page-92-0) 2) 81 [X.25](#page-93-0) 82 Open Systems [Interconnect](#page-13-0) reference model 2 [outgoing](#page-16-0) logical channel 5

## **P**

packet call [setup](#page-19-0) 8 [X.25](#page-17-0) 6 [qualifier-bit](#page-111-0) (q-bit) 100 Packet Assembler [Disassembler](#page-122-0) (PAD) 111 [packet](#page-145-0) layer 134 [Packet-Switched](#page-12-0) Data network 1 packets X.25 problem [diagnosis](#page-187-0) 176 **PAD** [AIXlink/X.25](#page-132-0) 1.1.3 (and later) 121 [configuration](#page-141-0) file format 130 [configuration](#page-132-0) files 121 [parameters](#page-128-0) 117 printing [\(AIXlink/X.25](#page-138-0) 1.1.3 (and later) 127 [profiles](#page-131-0) 120 [setup](#page-124-0) 113 [triple-x](#page-25-0) 14 [using](#page-124-0) 113 PAD, basic [functions](#page-122-0) of 111 [permanent](#page-151-0) virtual circuit 140 [permanent](#page-242-0) virtual circuits 231 port [adding](#page-45-0) 34 [configuring](#page-46-0) 35 [managing](#page-44-0) 33 [moving](#page-45-0) 34 [parameters](#page-46-0) 35 port parameter [frame](#page-48-0) 37 [general](#page-46-0) 35 [packet](#page-46-0) 35 [PVC](#page-48-0) 37 power management [overview](#page-178-0) 167 [warnings](#page-179-0) 168 [primitive](#page-94-0) 83 connection-mode [DLPI](#page-94-0) 83 [NPI](#page-60-0) 49 [connection-mode](#page-61-0) service 50, [52](#page-63-0) [DLPI](#page-94-0) 83, [84](#page-95-0) [NPI](#page-61-0) 50, [51](#page-62-0) [DLPI](#page-92-0) 81, [82](#page-93-0) [DL\\_BIND\\_ACK](#page-95-0) 84 [DL\\_BIND\\_REQ](#page-96-0) 85 [DL\\_CONNECT\\_CON](#page-97-0) 86 [DL\\_CONNECT\\_REQ](#page-98-0) 87 [DL\\_DISCONNECT\\_IND](#page-99-0) 88 [DL\\_DISCONNECT\\_REQ](#page-100-0) 89 [DL\\_ERROR\\_ACK](#page-102-0) 91

primitive *[\(continued\)](#page-94-0)* DLPI *[\(continued\)](#page-92-0)* [DL\\_INFO\\_ACK](#page-103-0) 92 [DL\\_OK\\_ACK](#page-105-0) 94 [DL\\_RESET\\_CON](#page-105-0) 94 [DL\\_RESET\\_IND](#page-106-0) 95 [DL\\_RESET\\_REQ](#page-107-0) 96 [DL\\_RESET\\_RES](#page-108-0) 97 [DL\\_UNBIND\\_REQ](#page-109-0) 98 local management service [NPI](#page-60-0) 49 [NPI](#page-58-0) 47 [N\\_BIND\\_ACK](#page-67-0) 56 [N\\_BIND\\_REQ](#page-64-0) 53 [N\\_UNBIND\\_REQ](#page-68-0) 57 programming reference [DLPI](#page-92-0) 81 [NPI](#page-58-0) 47 protocol [converter](#page-122-0) 111 [DCE](#page-12-0) 1 [DSE](#page-12-0) 1 [DTE](#page-12-0) 1 [facilities](#page-20-0) 9 [high-level](#page-12-0) 1 [high-level](#page-14-0) data-link control 3 [LAP-B](#page-14-0) 3 [levels](#page-14-0) 3 [SNMP](#page-144-0) 133 [STREAMS](#page-93-0) 82 System Network [Architecture](#page-12-0) 1, [10](#page-21-0) Transmission Control [Protocol/Internet](#page-12-0) Protocol [1,](#page-16-0) [5,](#page-16-0) [10,](#page-21-0) [14,](#page-25-0) [15,](#page-26-0) [32,](#page-43-0) [40](#page-51-0) [usage](#page-17-0) 6 [X.25](#page-111-0) 100 proxy agent [SNMP](#page-144-0) 133 [x25smuxd](#page-144-0) 133 [PSDN](#page-12-0) 1 PVC [allocating](#page-151-0) 140 [freeing](#page-151-0) 140 PVCs [allocating](#page-242-0) 231 [freeing](#page-243-0) 232

# **Q**

qualified logical link control SNA [support](#page-111-0) 100 [Qualified](#page-111-0) Logical Link Control 100 [qualifier](#page-111-0) bit (Q-bit) 100 [query\\_params](#page-260-0) parameter block 249

# **R**

reference model Open Systems [Interconnect](#page-13-0) 2 [removex25](#page-200-0) command 189 [reset-indication](#page-247-0) packets 236 [restorex25](#page-201-0) command 190

RFC [1381](#page-10-0) ix, [133](#page-144-0) [1382](#page-10-0) ix, [133](#page-144-0) RJE [workstation](#page-112-0) 101

## **S**

service Data Link [Service](#page-93-0) 82 session [connected](#page-126-0) 115 stty [settings](#page-126-0) 115 [TERM](#page-126-0) type 115 set [asynchronous](#page-15-0) balanced mode 4 **SMIT** COMIO [emulation](#page-51-0) 40 [configuration](#page-43-0) 32 [device](#page-44-0) driver 33 [port](#page-44-0) 33 [TCP/IP](#page-51-0) 40 [Triple-X](#page-53-0) PAD 42 [SNA](#page-21-0) 10 [Communications](#page-110-0) Server for AIX 99 [SNMP](#page-144-0) 133 multiplexer [x25smuxd](#page-144-0) 133 special files [/dev/x25sn](#page-149-0) 138 standards [x.28](#page-122-0) 111 [x.29](#page-122-0) 111 x.3 [111](#page-122-0) status blocks [X.25](#page-256-0) 245 STREAMS [protocol](#page-93-0) 82 STREAMS [environment](#page-27-0) 16, [52](#page-63-0) NPI [programming](#page-63-0) 52 stty attribute [changing](#page-126-0) 115 subroutine [getmsg](#page-93-0) 82 [putmsg](#page-93-0) 82 [supervisory](#page-14-0) frame 3 SVC [make](#page-158-0) a call using 147 [receiving](#page-162-0) a call with 151 **SVCs** setting up and [making](#page-224-0) calls 213 [switched](#page-158-0) virtual circuit 147 [switched](#page-224-0) virtual circuits 213 [sx25debug](#page-202-0) command 191 [Synchronous](#page-111-0) Data Link Control (SDLC) 100 [mapping](#page-111-0) between frames and X.25 packets 100 System [Management](#page-110-0) Interface Tools (SMIT) 99, [106](#page-117-0) System Network [Architecture](#page-12-0) 1, [10,](#page-21-0) [102](#page-113-0) System Network Architecture (SNA) [accessing](#page-110-0) 99 [components](#page-112-0) 101 [logical](#page-112-0) unit (LU) 101 [physical](#page-112-0) unit (PU) 101

System Network [Architecture](#page-110-0) (SNA) network 99

# **T**

[TCP/IP](#page-16-0) 5, [10,](#page-21-0) [14](#page-25-0) adding [interface](#page-51-0) 40 [adding](#page-51-0) routes 40 IP/X.25 translate information updating or [displaying](#page-205-0) 194 [managing](#page-51-0) 40 [removing](#page-52-0) interface 41 TCP/IP commands [x25ip](#page-205-0) 194 terminal [asynchronous](#page-122-0) 111 [Triple-X](#page-25-0) PAD 14 terminology [equipment](#page-12-0) 1 Transmission Control [Protocol/Internet](#page-12-0) Protocol 1, [5](#page-16-0)[,](#page-21-0) [10,](#page-21-0) [14,](#page-25-0) [15,](#page-26-0) [32,](#page-43-0) [40](#page-51-0) [Triple-X](#page-53-0) PAD 42 [managing](#page-53-0) 42 [two-way](#page-16-0) logical channel 5

# **U**

[unnumbered](#page-15-0) frame 4

# **V**

V.25bis [configuring](#page-48-0) a port 37 V25bis [addressed](#page-49-0) mode 38 [V25bis](#page-49-0) direct mode 38 [virtual](#page-16-0) circuit 5 [permanent](#page-16-0) 5 [switched](#page-16-0) 5 logical [channels](#page-16-0) 5 virtual circuits resynchronizing [communications](#page-246-0) 235 returning [configuration](#page-228-0) information 217

# **X**

X.121 [specification](#page-16-0) 5, [6](#page-17-0) x.25 power [management](#page-178-0) 167 [X.25](#page-158-0) 147 [accepting](#page-155-0) a call 144 application [programming](#page-148-0) interface (API) 137 applications using [processes](#page-150-0) in 139 calls [interrupting](#page-157-0) 146 receiving [fast-select](#page-156-0) data 145 [rejecting](#page-156-0) 145 [resetting](#page-157-0) 146 [terminating](#page-156-0) 145 connection identifiers [assigning](#page-151-0) 140

X.25 *[\(continued\)](#page-158-0)* connection identifiers *[\(continued\)](#page-158-0)* [obtaining](#page-151-0) 140 [correlating](#page-152-0) messages 141 counters [applications](#page-152-0) and 141 [correlating](#page-152-0) messages 141 [obtaining](#page-152-0) 141 [removing](#page-153-0) 142 [restrictions](#page-153-0) 142 data [acknowledging](#page-155-0) 144, [145](#page-156-0) asking for [acknowledgement](#page-155-0) 144 long [messages](#page-156-0) 145 [receiving](#page-156-0) 145 [transferring](#page-155-0) 144 error [codes](#page-150-0) 139 of [164](#page-175-0) [system](#page-176-0) 165 example [programs](#page-157-0) 146 [flags](#page-149-0) 138 [initializing](#page-151-0) 140 installation [requirements](#page-148-0) 137 listen [identifier](#page-154-0) 143 [removing](#page-154-0) 143 [restrictions](#page-154-0) 143 listen identifiers [obtaining](#page-154-0) 143 [listening](#page-153-0) for calls 142 [making](#page-154-0) a call 143 messages [incoming](#page-153-0) 142 [overview](#page-148-0) 137 [processing](#page-150-0) calls with 139 PVC example [receiving](#page-170-0) 159 [sending](#page-167-0) 156 [receiving](#page-154-0) a call 143 [rejecting](#page-155-0) a call 144 [special](#page-149-0) file 138 [structures,](#page-149-0) overview 138 [SVC](#page-158-0) 147 SVC example [receiving](#page-162-0) 151 [terminating](#page-151-0) 140 X.25 adapters returning [configuration](#page-235-0) information 224 [X.25](#page-112-0) API 101 [allocating](#page-151-0) a PVC 140 C [subroutines](#page-148-0) 137 [freeing](#page-151-0) a PVC 140 [identifiers](#page-149-0) 138 terminating [each](#page-151-0) X.25 port 140 X.25 APIs [initializing](#page-236-0) 225 [terminating](#page-250-0) 239 X.25 codes [clear](#page-316-0) 305 diagnostic list of [306](#page-317-0)

X.25 codes *(continued)* diagnostic *(continued)* logical [channel](#page-316-0) states 305 [reset](#page-316-0) 305 X.25 command backup [configuration](#page-190-0) information 179 check [microcode](#page-202-0) 191 remove [configuration](#page-200-0) information 189 restore [configuration](#page-201-0) information 190 X.25 counter subroutines [x25\\_ctr\\_get](#page-230-0) 219 [x25\\_ctr\\_remove](#page-231-0) 220 [x25\\_ctr\\_test](#page-232-0) 221 [x25\\_ctr\\_wait](#page-233-0) 222 X.25 device handler entry points [x25\\_close](#page-252-0) 241 [x25\\_ioctl](#page-253-0) 242 [x25\\_mpx](#page-284-0) 273 [x25\\_open](#page-286-0) 275 [x25\\_read](#page-289-0) 278 [x25\\_select](#page-291-0) 280 [x25\\_write](#page-292-0) 281 X.25 device handlers [allocating](#page-284-0) channels 273 closing [channels](#page-252-0) 241 [connecting](#page-277-0) to network 266 [controlling](#page-253-0) 242 [deallocating](#page-284-0) channels 273 [determining](#page-279-0) link status 268 [determining](#page-267-0) packet size 256 [disabling](#page-280-0) data packet receipt 269 [disconnecting](#page-278-0) from network 267 [downloading](#page-276-0) diagnostics 265 [downloading](#page-255-0) tasks to kernel 244 [enabling](#page-280-0) data packet receipt 269 getting [counters](#page-268-0) 257 halting [sessions](#page-258-0) 247 I/O character information [obtaining](#page-266-0) 255 I/O register [reading](#page-272-0) from 261 opening [channels](#page-286-0) 275 [query\\_params](#page-260-0) parameter block 249 [querying](#page-260-0) devices 249 [querying](#page-291-0) for events 280 [querying](#page-281-0) router IDs 270 querying [sessions](#page-282-0) 271 [querying](#page-256-0) status 245 reading [counters](#page-269-0) 258 reading from [memory](#page-274-0) 263 [receiving](#page-289-0) data from adapter 278 [registering](#page-267-0) routing names 256 rejecting [incoming](#page-283-0) calls 272 [removing](#page-270-0) counters 259 [removing](#page-272-0) router names 261 [resetting](#page-275-0) the adapter 264 rx\_fn kernel [procedure](#page-287-0) 276 [sending](#page-292-0) data to adapter 281 starting [sessions](#page-262-0) 251 stat\_fn kernel [procedure](#page-288-0) 277

X.25 device handlers *(continued)* status blocks [CIO\\_NULL\\_BLK](#page-257-0) 246 [CIO\\_START\\_DONE](#page-257-0) 246 [CIO\\_TX\\_DONE](#page-258-0) 247 [X25\\_REJECT\\_DONE](#page-258-0) 247 tx\_fn kernel [procedure](#page-287-0) 276 waiting for [counter](#page-271-0) change 260 writing I/O [registers](#page-273-0) 262 writing to [memory](#page-275-0) 264 [x25\\_stats](#page-261-0) structure 250 X.25 example programs [pvcrcv](#page-170-0) 159 [pvcxmit](#page-167-0) 156 X.25 initialization and termination subroutines [x25\\_init](#page-236-0) 225 [x25\\_term](#page-250-0) 239 X.25 installation [planning](#page-41-0) 30 X.25 ioctl operations [CIO\\_DNLD](#page-255-0) 244 [CIO\\_GET\\_STAT](#page-256-0) 245 [CIO\\_HALT](#page-258-0) 247 [CIO\\_START](#page-262-0) 251 [IOCINFO](#page-266-0) 255 [X25\\_ADD\\_ROUTER\\_ID](#page-267-0) 256 [X25\\_COUNTER\\_GET](#page-268-0) 257 [X25\\_COUNTER\\_READ](#page-269-0) 258 [X25\\_COUNTER\\_REMOVE](#page-270-0) 259 [X25\\_COUNTER\\_WAIT](#page-271-0) 260 [X25\\_DELETE\\_ROUTER\\_ID](#page-272-0) 261 [X25\\_DIAG\\_IO\\_READ](#page-272-0) 261 [X25\\_DIAG\\_IO\\_WRITE](#page-273-0) 262 [X25\\_DIAG\\_MEM\\_READ](#page-274-0) 263 [X25\\_DIAG\\_MEM\\_WRITE](#page-275-0) 264 [X25\\_DIAG\\_RESET](#page-275-0) 264 [X25\\_DIAG\\_TASK](#page-276-0) 265 [X25\\_LINK\\_CONNECT](#page-277-0) 266 [X25\\_LINK\\_DISCONNECT](#page-278-0) 267 [X25\\_LINK\\_STATUS](#page-279-0) 268 [X25\\_LOCAL\\_BUSY](#page-280-0) 269 [X25\\_QUERY\\_ROUTER\\_ID](#page-281-0) 270 [X25\\_QUERY\\_SESSION](#page-282-0) 271 [X25\\_REJECT\\_CALL](#page-283-0) 272 X.25 [levels](#page-13-0) 2 [frame](#page-14-0) level 3 link [level](#page-14-0) 3 OSI [Reference](#page-13-0) Model 2 [packet](#page-15-0) level 4 [physical](#page-14-0) level 3 X.25 management subroutines [x25\\_circuit\\_query](#page-228-0) 217 [x25\\_device\\_query](#page-235-0) 224 [x25\\_link\\_query](#page-239-0) 228 X.25 network subroutines [x25\\_ack](#page-222-0) 211 [x25\\_call](#page-224-0) 213 [x25\\_call\\_accept](#page-225-0) 214 [x25\\_call\\_clear](#page-227-0) 216 [x25\\_deafen](#page-234-0) 223 [x25\\_interrupt](#page-237-0) 226

X.25 network subroutines *(continued)* [x25\\_listen](#page-240-0) 229 [x25\\_pvc\\_alloc](#page-242-0) 231 [x25\\_pvc\\_free](#page-243-0) 232 [x25\\_receive](#page-244-0) 233 [x25\\_reset](#page-246-0) 235 [x25\\_reset\\_confirm](#page-247-0) 236 [x25\\_send](#page-248-0) 237 X.25 ports [returning](#page-239-0) current status 228 X.25 problem diagnosis [commands](#page-187-0) 176 incoming call [receiving](#page-186-0) an 175 network [connection](#page-185-0) with the 174 outgoing call [making](#page-186-0) an 175 [packets](#page-187-0) 176 X.25 [protocol](#page-111-0) 100, [101](#page-112-0) [configuration](#page-43-0) 32 X.25 subroutines multiple [processes](#page-150-0) 139 [X.28](#page-123-0) 112 [X.29](#page-123-0) 112 X.3 [111](#page-122-0) x25\_ack [subroutine](#page-222-0) 211 [X25\\_ADD\\_ROUTER\\_ID](#page-267-0) operation 256 x25\_call [subroutine](#page-224-0) 213 [x25\\_call\\_accept](#page-225-0) subroutine 214 [x25\\_call\\_clear](#page-227-0) subroutine 216 x25 circuit query subroutine 217 [x25\\_close](#page-252-0) entry point 241 [X25\\_COUNTER\\_GET](#page-268-0) operation 257 [X25\\_COUNTER\\_READ](#page-269-0) operation 258 [X25\\_COUNTER\\_REMOVE](#page-270-0) operation 259 [X25\\_COUNTER\\_WAIT](#page-271-0) operation 260 x25 ctr get subroutine 219 [x25\\_ctr\\_remove](#page-231-0) subroutine 220 [x25\\_ctr\\_test](#page-232-0) subroutine 221 [x25\\_ctr\\_wait](#page-233-0) subroutine 222 [x25\\_deafen](#page-234-0) subroutine 223 [X25\\_DELETE\\_ROUTER\\_ID](#page-272-0) operation 261 [x25\\_device\\_query](#page-235-0) subroutine 224 [X25\\_DIAG\\_IO\\_READ](#page-272-0) operation 261 x25\_init [subroutine](#page-236-0) 225 [x25\\_interrupt](#page-237-0) subroutine 226 [x25\\_ioctl](#page-253-0) entry point 242 x25\_ioctl operations [CIO\\_QUERY](#page-260-0) 249 [x25\\_link\\_query](#page-239-0) subroutine 228 x25\_listen [subroutine](#page-234-0) 223, [229](#page-240-0) [x25\\_mpx](#page-284-0) entry point 273 [x25\\_open](#page-286-0) entry point 275 [x25\\_pvc\\_alloc](#page-242-0) subroutine 231 [x25\\_pvc\\_free](#page-243-0) subroutine 232 x25 read entry point 278 [x25\\_receive](#page-244-0) subroutine 233 x25\_reset [subroutine](#page-246-0) 235 [x25\\_reset\\_confirm](#page-247-0) subroutine 236 [x25\\_select](#page-291-0) entry point 280

x25\_send [subroutine](#page-248-0) 237 [x25\\_stats](#page-261-0) structure 250 x25\_term [subroutine](#page-250-0) 239 [x25\\_write](#page-292-0) entry point 281 x25ip [command](#page-205-0) 194 x25sn [special](#page-149-0) file 138 xspad [exiting](#page-127-0) 116 exiting for [AIXlink/X.25](#page-127-0) 1.1.3 (and later) 116 [xtalk](#page-12-0) 1 xtalk [command](#page-21-0) 10, [15](#page-26-0)
## **Readers' Comments — We'd Like to Hear from You**

## **AIXlink/X.25 Version 2.1 for AIX: Guide and Reference**

**Publication No. SC23-2520-07**

## **Overall, how satisfied are you with the information in this book?**

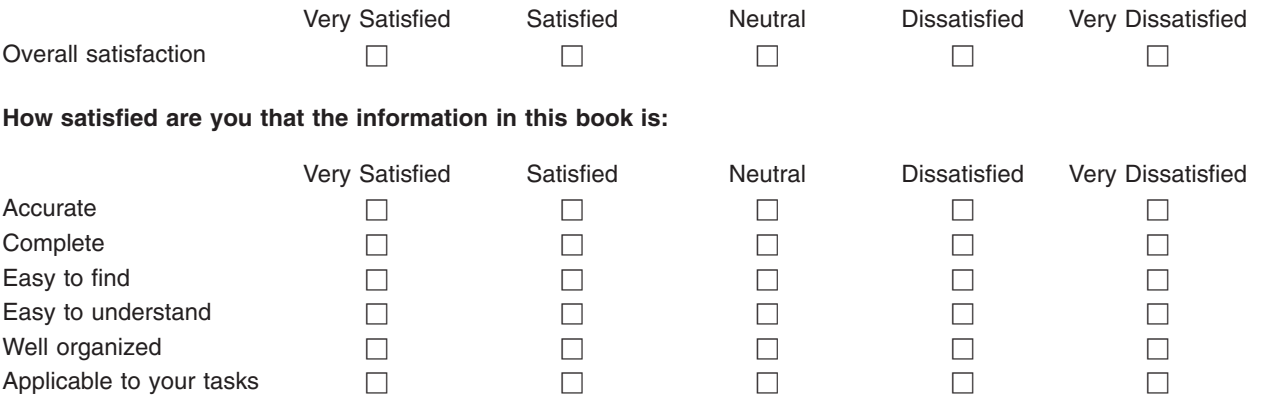

**Please tell us how we can improve this book:**

Thank you for your responses. May we contact you?  $\Box$  Yes  $\Box$  No

When you send comments to IBM, you grant IBM a nonexclusive right to use or distribute your comments in any way it believes appropriate without incurring any obligation to you. IBM or any other organizations will only use the personal information that you supply to contact you about the issues that you state on this form.

Name Address

Company or Organization

Phone No.

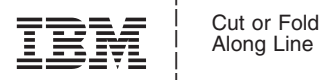

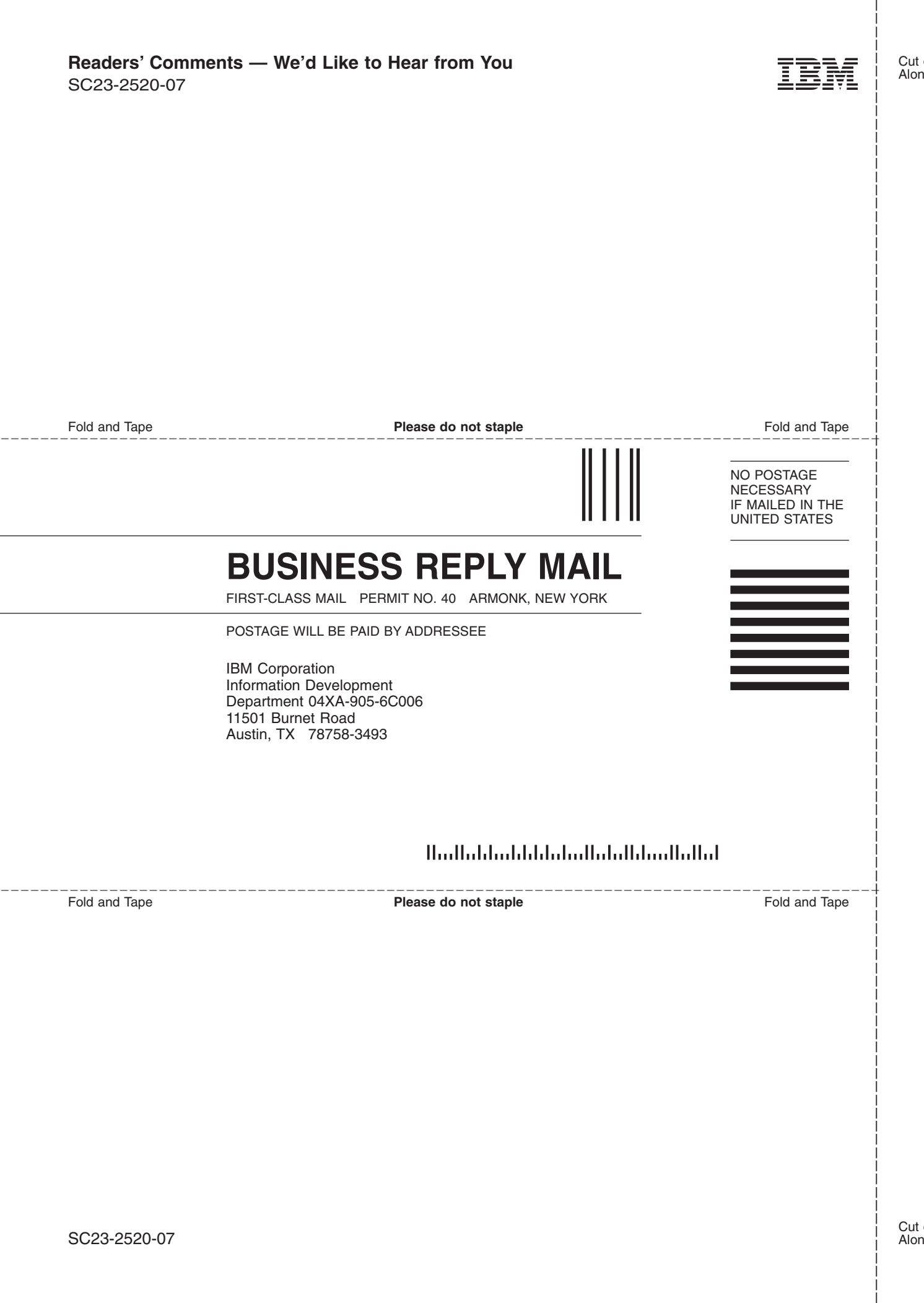

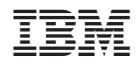

Printed in U.S.A.

SC23-2520-07

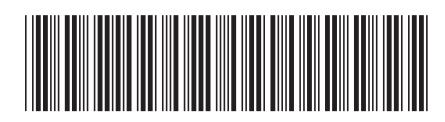